# SONY

# *Digital Video Camera Recorder*

# Mode d'emploi

Avant la mise en service de cet appareil, prière de lire attentivement le mode d'emploi et de le conserver pour toute référence future.

# Bedienungsanleitung

Lesen Sie diese Anleitung vor der Inbetriebnahme genau durch, und bewahren Sie sie zum späteren Nachschlagen sorgfältig auf.

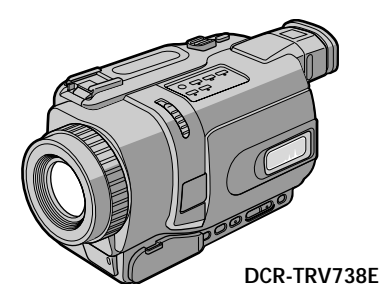

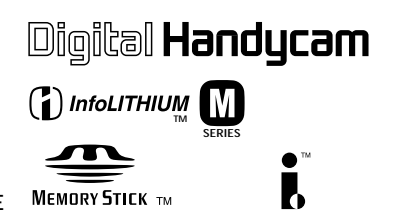

# Digital 8 *DCR-TRV238E/TRV239E/TRV340E/ TRV738E*

©2002 Sony Corporation

# **Français Bienvenue!**

Nous vous félicitons pour l'achat de ce caméscope Handycam de Sony. Avec ce caméscope, vous pouvez saisir les moments précieux de la vie avec une qualité d'image et de son exceptionnelle.

Cet Handycam présente de nombreuses fonctions élaborées, très faciles à utiliser. Vous parviendrez rapidement à réaliser des films vidéo que vous regarderez avec plaisir pendant de longues années.

# **AVERTISSEMENT**

Pour éviter tout risque d'incendie ou d'électrocution, n'exposez pas cet appareil à la pluie ni à l'humidité.

Pour éviter tout risque d'électrocution, n'ouvrez pas le châssis de l'appareil. Confiez l'entretien exclusivement à un personnel qualifié.

#### **ATTENTION**

Les champs électromagnétiques à certaines fréquences peuvent influencer l'image et le son de ce camescope numérique.

Ce produit a été testé et déclaré conforme aux limites énoncées dans la Directive EMC relatives aux câbles de moins de 3 mètres.

# **Deutsch Willkommen!**

Herzlichen Glückwunsch zum Kauf dieses Handycam-Camcorders von Sony Mit der Handycam können Sie die schönsten Augenblicke im Leben in optimaler Bild- und Tonqualität festhalten. Die Handycam verfügt über eine Fülle modernster Funktionen, ist zugleich aber völlig problemlos zu bedienen, so dass Sie ohne größere Vorbereitungen sofort eigene Videos aufnehmen und sich noch jahrelang daran erfreuen können.

# **ACHTUNG**

Um Feuergefahr und die Gefahr eines elektrischen Schlags zu vermeiden, setzen Sie das Gerät weder Regen noch sonstiger Feuchtigkeit aus.

Um einen elektrischen Schlag zu vermeiden, öffnen Sie das Gehäuse nicht. Überlassen Sie Wartungsarbeiten stets nur qualifiziertem Fachpersonal.

## **ACHTUNG**

Elektromagnetische Felder mit bestimmten Frequenzen können die Bild- und Tonqualität bei diesem digitalen Camcorder beeinträchtigen.

Es wurde getestet, dass dieses Gerät die EMC-Richtlinien erfüllt, wenn die Anschlusskabel kürzer als 3 m sind.

#### **Für Kunden in Deutschland**

Richtlinie: EMC89/336/EEC; 92/31/EEC

Diese Einheit erfüllt die europäischen EMC-Bestimmungen für die Verwendung in folgenden Umgebungen:

- •Wohngegenden
- •Gewerbegebiete
- •Leichtindustriegebiete

(Die Einheit erfüllt die Bestimmungen der Norm EN55022, Klasse B.)

#### **Für Kunden in Deutschland**

Entsorgungshinweis: Bitte werfen Sie nur entladene Batterien in die Sammelboxen beim Handel oder den Kommunen. Entladen sind Batterien in der Regel dann, wenn das Gerät abschaltet und signalisiert "Batterie leer" oder nach längerer Gebrauchsdauer der Batterien "nicht mehr einwandfrei funktioniert". Um sicherzugehen, kleben Sie die Batteriepole z.B. mit einem Klebestreifen ab oder geben Sie die Batterien einzeln in einen Plastikbeutel.

# **Français Principales caractéristiques**

#### **Enregistrement et lecture d'images animées et fixes**

- •Enregistrement d'images animées sur une cassette (p. 28)
- •Enregistrement d'images fixes sur une cassette (p. 52)
- •Lecture d'une cassette (p. 44)
- •Enregistrement d'images fixes sur un "Memory Stick" (DCR-TRV340E/TRV738E seulement) (p. 160)
- •Enregistrement d'images animées sur un "Memory Stick" (DCR-TRV340E/TRV738E seulement) (p. 179)
- •Visionnage des images fixes enregistrées sur un "Memory Stick" (DCR-TRV340E/TRV738E seulement) (p. 188)
- •Visionnage des images animées enregistrées sur un "Memory Stick" (DCR-TRV340E/TRV738E seulement)

 $\blacktriangleright$ 

(p. 192)

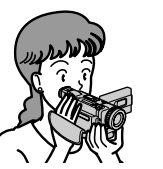

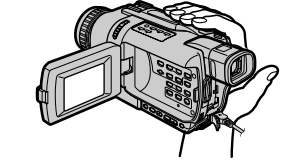

#### **Saisie d'images sur un ordinateur**

- •Visionnage des images enregistrées sur un "Memory Stick" au moyen du câble USB (DCR-TRV340E/ TRV738E seulement) (p. 194)
- •Visionnage des images enregistrées sur une cassette au moyen du câble USB (p. 115)
- •Visionnage d'images du caméscope en direct sur l'ordinateur au moyen du câble USB (p. 124)

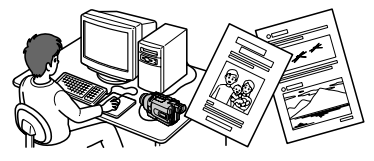

#### **Autres caractéristiques**

#### **Fonctions servant à régler l'exposition en mode d'enregistrement**

- •BACKLIGHT (p. 36)
- •Prise de vue nocturne/Super prise de vue nocturne/Obturation lente couleur (p. 37)
- •PROGRAM AE (p. 66)
- •Réglage manuel de l'exposition (p. 69)

#### **Fonctions servant à accroître l'impact des images**

- •[MENU] Zoom numérique (p. 31). Le réglage par défaut est **OFF**. (Pour un rapport de zoom supérieur à 25× (DCR-TRV238E/TRV239E/TRV340E)/15× (DCR-TRV738E), sélectionnez le zoom numérique dans **D ZOOM** des paramètres du menu.)
- •Transitions en fondu (p. 58)
- •Effets d'image (p. 61)
- •Effets numériques (p. 63)
- •Titrage (p. 76, 79)
- •MEMORY MIX (DCR-TRV340E/TRV738E seulement) (p. 168)

#### **Fonctions permettant d'obtenir des films plus naturels**

- •Mode Sport (p. 66)
- •Mode Paysage (p. 66)
- •Mise au point manuelle (p. 70)

#### **Fonctions pour l'emploi de cassettes enregistrées**

- •END SEARCH/EDITSEARCH/Revue d'enregistrement (p. 42)
- •DATA CODE (p. 46)
- •PB ZOOM cassette (p. 87)
- •ZERO SET MEMORY (p. 89)
- •Montage numérique programmé (sur cassette) (p. 98)/(sur "Memory Stick") (DCR-TRV340E/ TRV738E seulement) (p. 183)

# **Deutsch Die wichtigsten Funktionen**

#### **Aufnahme und Wiedergabe von Filmen und Standbildern**

- •Aufnehmen von Filmen auf Band (Seite 28)
- •Aufnehmen von Standbildern auf Band (Seite 52)
- •Wiedergeben eines Bandes (Seite 44)
- •Aufnehmen von Standbildern auf den *Memory Stick* (nur DCR-TRV340E/TRV738E, Seite 160)
- •Aufnehmen von Filmen auf den *Memory Stick* (nur DCR-TRV340E/TRV738E, Seite 179)
- •Wiedergabe eines im *Memory Stick* gespeicherten Standbildes (nur DCR-TRV340E/TRV738E, Seite 188)
- •Wiedergabe eines im *Memory Stick* gespeicherten Films (nur DCR-TRV340E/TRV738E, Seite 192)

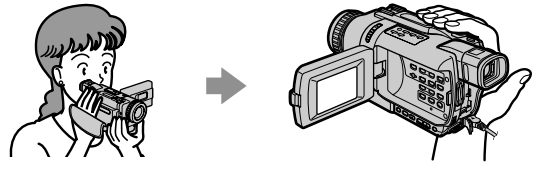

#### **Übertragen von Bildern auf einem Computer**

- •Wiedergeben eines im *Memory Stick* gespeicherten Bildes über ein USB-Kabel (nur DCR-TRV340E/ TRV738E, Seite 194)
- •Wiedergeben eines auf Band gespeicherten Bildes über ein USB-Kabel (Seite 115)
- •Live-Wiedergabe auf einem Computerschirm, wenn der Camcorder über ein USB-Kabel angeschlossen wird (Seite 124).

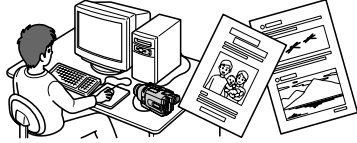

#### **Sonstige Funktionen**

#### **Funktionen zum Einstellen der Belichtung bei der Aufnahme**

- •BACKLIGHT (Seite 36)
- •NightShot/Super NightShot/Colour Slow Shutter (Seite 37)
- •PROGRAM AE (Seite 66)
- •Manuelle Belichtungskorrektur (Seite 69)

#### **Funktionen zur kreativen Bildgestaltung**

- •Digitalzoom ([MENU], Seite 31) Im Ausgangszustand ist das Digitalzoom ausgeschaltet (**OFF**). (Wenn Sie mit mehr als 25× (DCR-TRV238E/TRV239E/TRV340E)/15× (DCR-TRV738E), zoomen wollen, setzen Sie den Menüparameter **D ZOOM** auf den gewünschten Zoomfaktor.)
- •Fader (Seite 58)
- •Picture Effect (Seite 61)
- •Digital Effect (Seite 63)
- •Titeleinblendung (Seite 76, 79)
- •MEMORY MIX (nur DCR-TRV340E/TRV738E, Seite 168)

#### **Funktionen für optimale, natürliche Bilder**

- •Sport-Modus (Seite 66)
- •Landschafts-Modus (Seite 66)
- •Manuelles Fokussieren (Seite 70)

#### **Sonstige Funktionen**

- •END SEARCH/EDITSEARCH/Aufnahmerückschau (Seite 42)
- •DATA CODE (Seite 46)
- •Tape PB ZOOM (Seite 87)
- •ZERO SET MEMORY (Seite 89)
- •Digitales programmgesteuertes Schneiden (auf Band, Seite 98)/(auf den *Memory Stick*, nur DCR-TRV340E/TRV738E, Seite 183)

# **Vérification des accessoires fournis**

**Das mitgelieferte Zubehör**

Vérifiez si tous les accessoires suivants sont fournis avec le caméscope.

Vergewissern Sie sich, dass die folgenden Zubehörteile im Lieferumfang Ihres Camcorders enthalten sind.

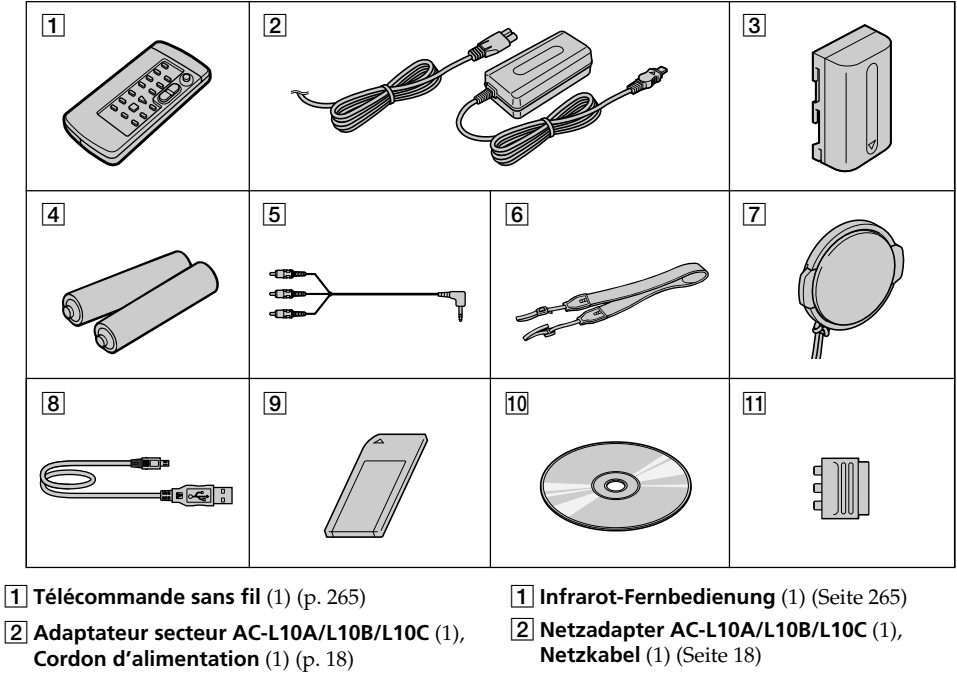

- 3**Batterie NP-FM30** (1) (p. 17, 18) DCR-TRV238E/TRV340E **Batterie NP-FM50** (1) (p. 17, 18) DCR-TRV239E/TRV738E
- 4**Piles R6 (modèle AA) pour la télécommande** (2) (p. 266)
- 5**Cordon de liaison audio/vidéo** (1) (p. 50)
- 6**Bandoulière** (1) (p. 258)
- 7**Capuchon d'objectif** (1) (p. 28)
- 8**Câble USB** (1) (p. 117, 195)
- 9**"Memory Stick"** (1) (DCR-TRV340E/ TRV738E seulement) (p. 150)
- 0**CD-ROM (Pilote USB SPVD-008)** (1) (p. 117, 195)
- **11 Adaptateur à 21 broches** (1) (p. 51)

Aucune compensation ne peut être accordée si la lecture ou l'enregistrement ont été impossibles en raison d'un mauvais fonctionnement du caméscope, du support d'enregistrement ou d'un autre problème.

- 3**Akku NP-FM30** (1) (Seite 17, 18) bei DCR-TRV238E/TRV340E **Akku NP-FM50** (1) (Seite 17, 18) bei DCR-TRV239E/TRV738E
- 4**R6/AA-Batterien für Fernbedienung** (2) (Seite 266)
- 5**A/V-Kabel** (1) (Seite 50)
- 6**Schulterriemen** (1) (Seite 258)
- 7**Objektivschutzkappe** (1) (Seite 28)
- 8**USB-Kabel** (1) (Seite 117, 195)
- 9*Memory Stick* (1) (nur DCR-TRV340E/ TRV738E, Seite 150)
- 0**CD-ROM (USB-Treiber SPVD-008)** (1) (Seite 117, 195)
- **11 21-Pol-Adapter** (1) (Seite 51)

Für Aufnahmen, die auf Grund eines beschädigten Camcorders, Videobandes usw. nicht ausgeführt wurden, wird keine Haftung übernommen.

# **Français**

# **Table des matières**

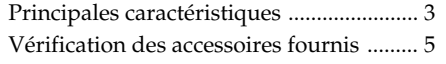

# **Guide de mise en marche**

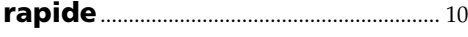

# **Préparatifs**

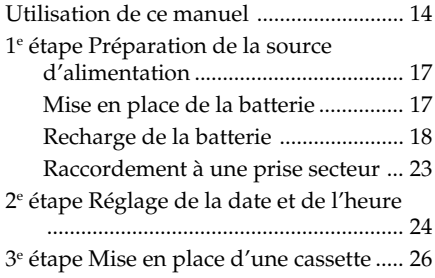

# **Enregistrement – Opérations de base**

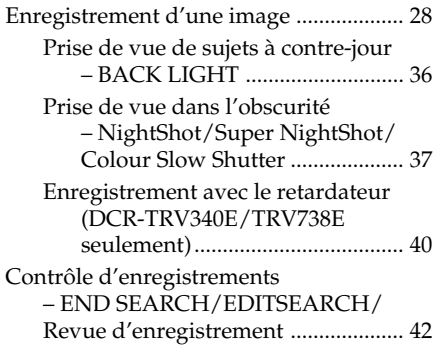

# **Lecture – Opérations de base**

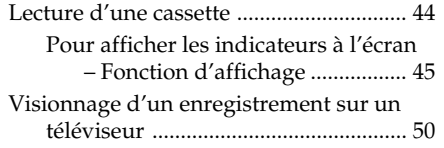

# **Opérations d'enregistrement avancées**

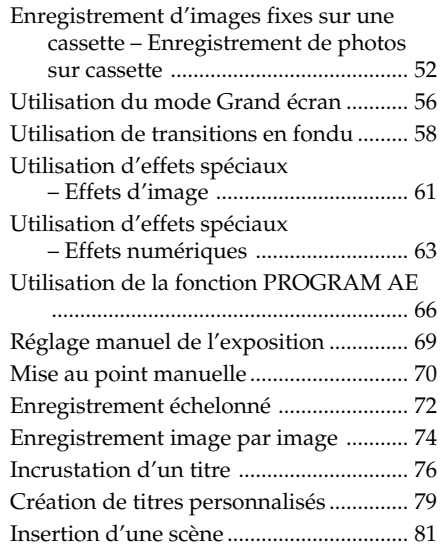

# **Opérations de lecture avancées**

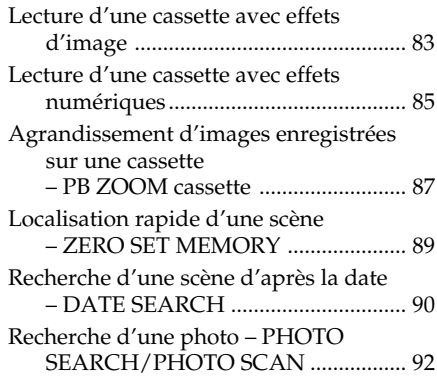

# **Montage**

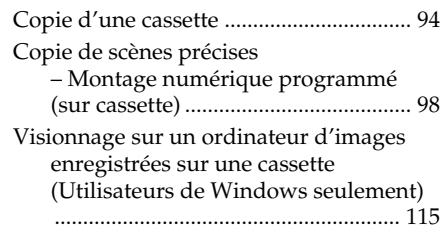

# **Personnalisation du caméscope**

Réglage des paramètres du menu ........ 128

# **Opérations liées au "Memory Stick" (DCR-TRV340E/TRV738E seulement )**

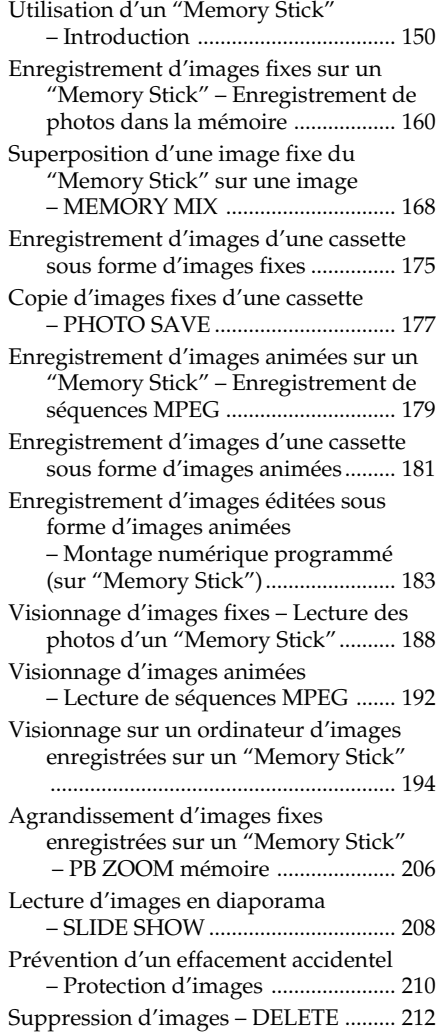

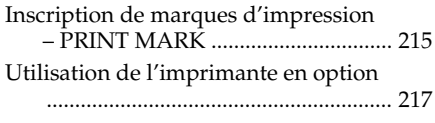

# **Guide de dépannage**

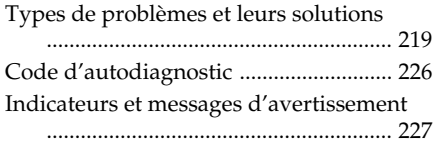

# **Informations complémentaires**

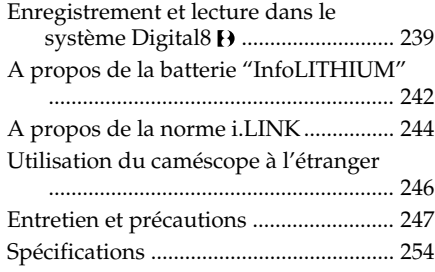

# **Référence rapide**

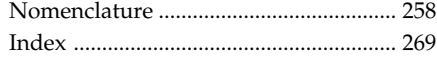

## **Deutsch**

# **Inhaltsverzeichnis**

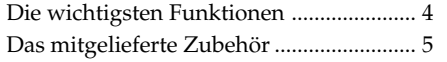

# **So können Sie den Camcorder sofort betreiben** .................................. 12

# **Vor dem Betrieb**

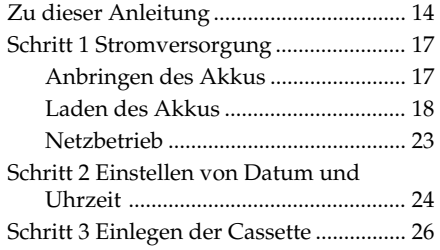

# **Aufnahmebetrieb – Grundlagen**

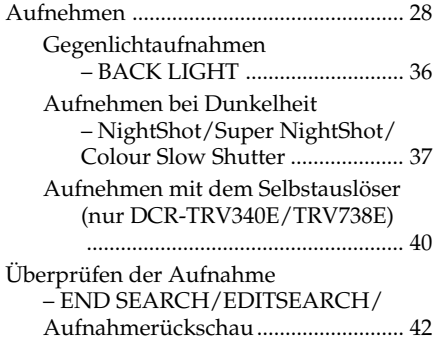

# **Wiedergabebetrieb – Grundlagen**

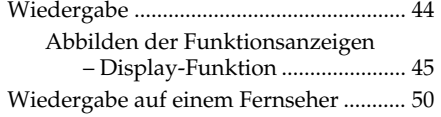

# **Aufnahmefunktionen für Fortgeschrittene**

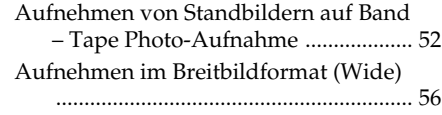

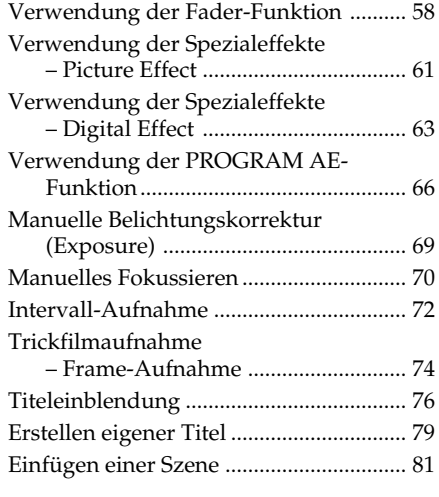

# **Wiedergabefunktionen für Fortgeschrittene**

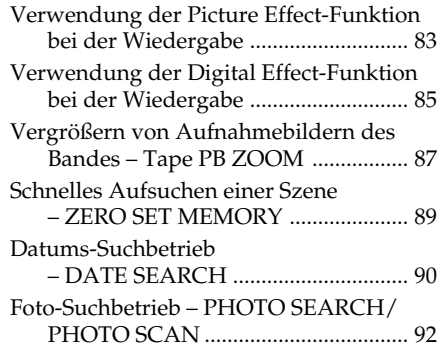

# **Überspielbetrieb**

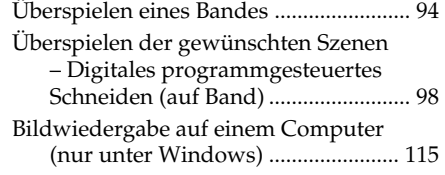

# **Individuelles Voreinstellen des Camcorders**

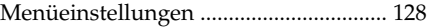

# *Memory Stick* **(nur DCR-TRV340E/TRV738E)**

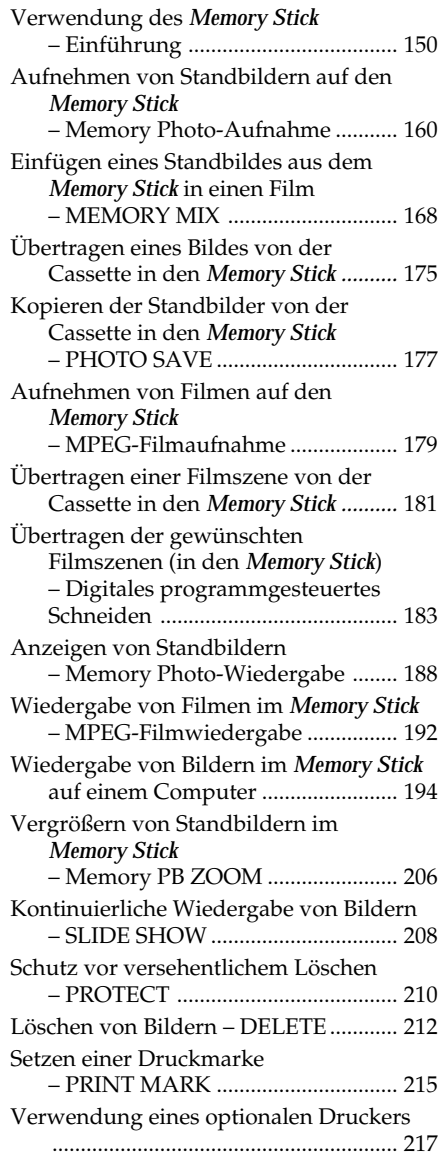

# **Störungssuche**

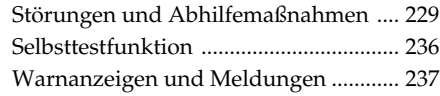

# **Zusatzinformation**

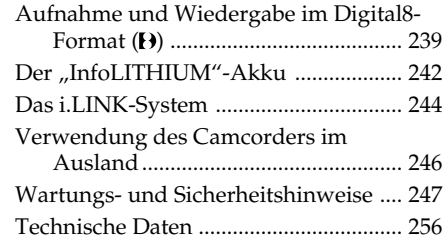

# **Übersicht**

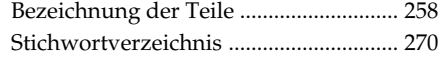

# **Français Guide de mise en marche rapide**

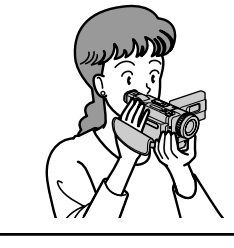

Ce chapitre vous présente les fonctions de base du caméscope. Reportez-vous aux pages entre parenthèses "( )"pour un complément d'informations.

# **Raccordement du cordon d'alimentation (p. 23)**

Lorsque vous filmez en extérieur, utilisez la batterie (p. 17).

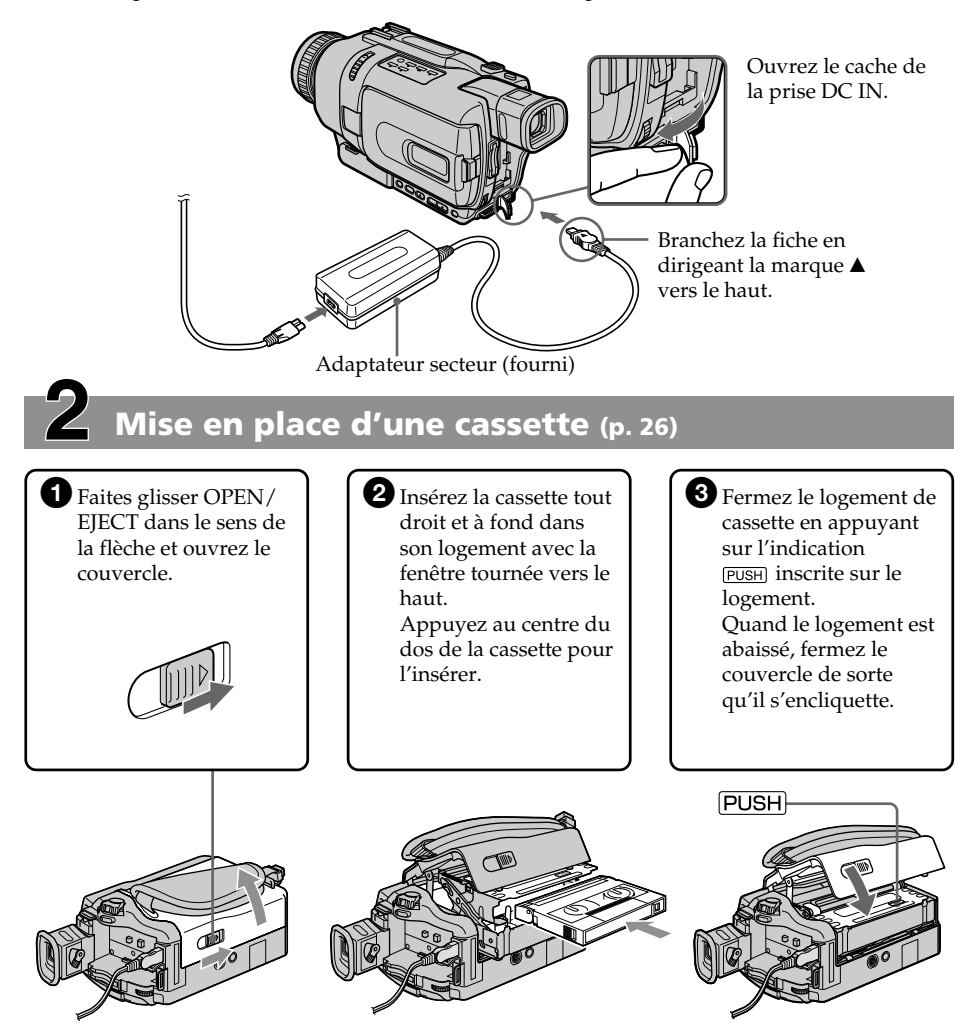

# **Enregistrement d'une image (p. 28)**

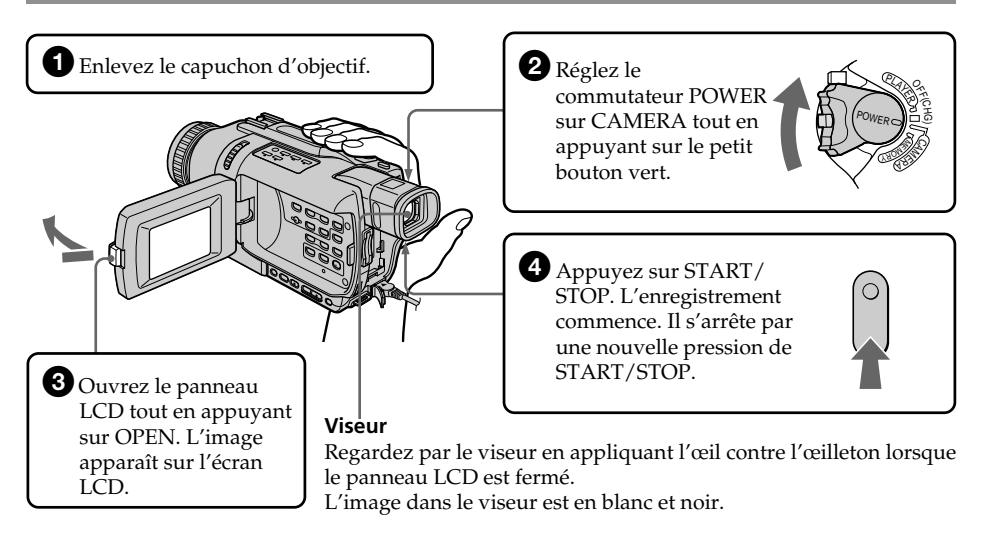

Le réglage de l'horloge a été désactivé en usine. Si vous voulez enregistrer la date et l'heure d'enregistrement sur vos films, vous devez régler l'horloge avant de filmer (p. 24).

# **Contrôle de l'image à l'écran LCD (p. 44)**

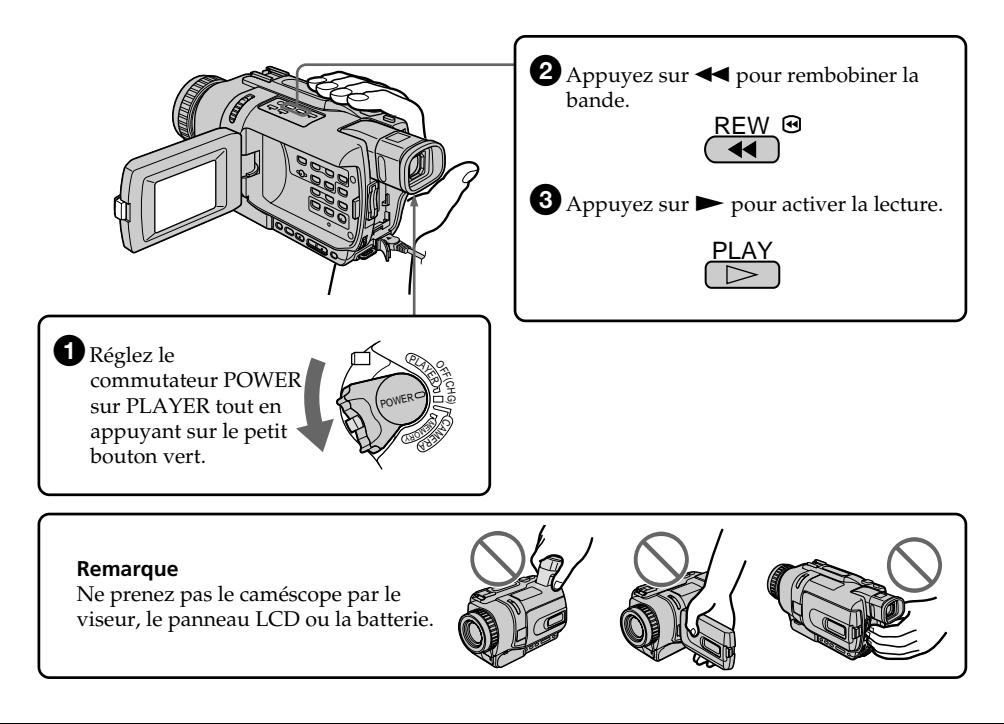

# **Deutsch So können Sie den Camcorder sofort betreiben**

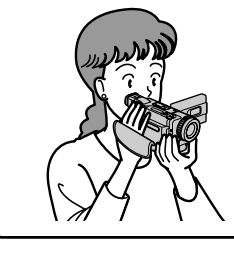

In diesem Kapitel werden die grundlegenden Funktionen des Camcorders behandelt. Einzelheiten finden Sie auf den in Klammern "()" angegebenen Seiten.

# **Anschluss des Netzkabels (Seite 23)**

Verwenden Sie bei Außenaufnahmen den Akku (Seite 17).

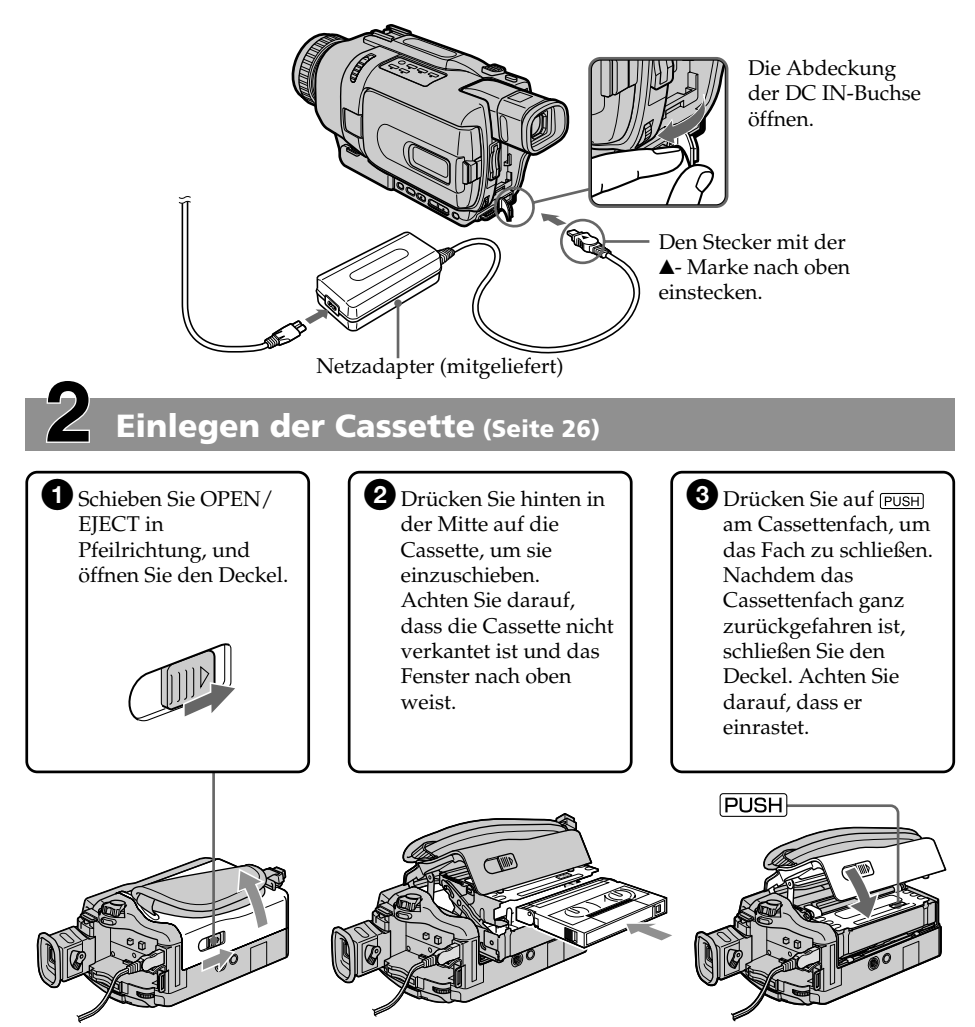

# **Aufnahme (Seite 28)**

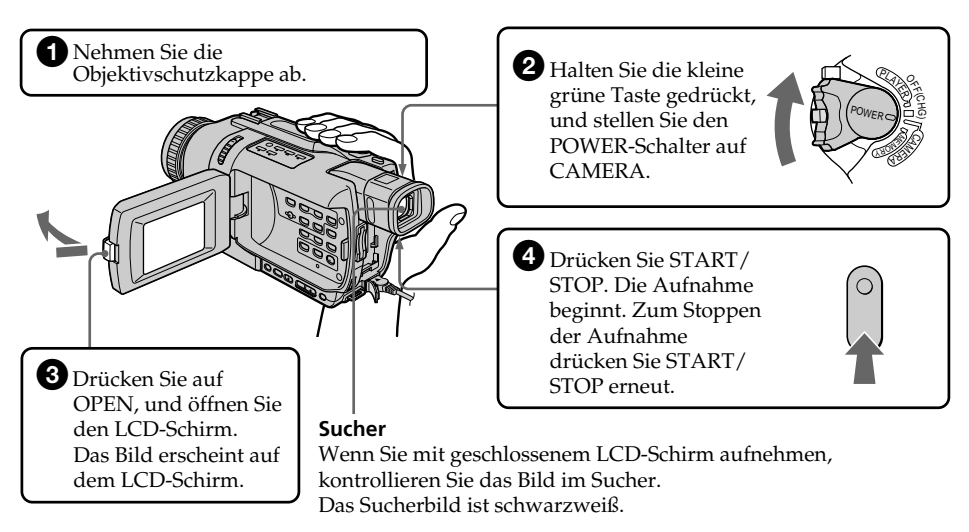

Die Uhr wurde werksseitig noch nicht eingestellt. Wenn Sie das Datum und die Uhrzeit zusammen mit dem Bild aufnehmen wollen, müssen Sie die Uhr zuvor einstellen (Seite 24).

# **Bildwiedergabe auf dem LCD-Schirm (Seite 44)**

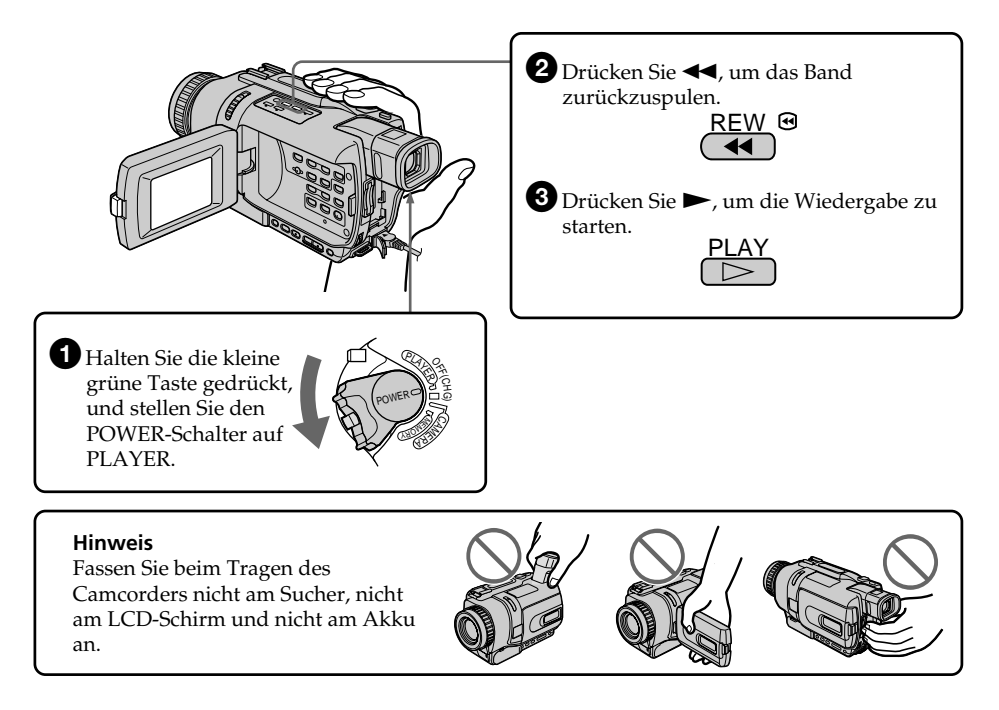

# **— Préparatifs — Utilisation de ce manuel**

Les instructions de ce mode d'emploi sont destinées aux quatre modèles indiqués cidessous. Avant de lire ce mode d'emploi et de commencer à filmer, vérifiez le numéro de votre modèle sous votre caméscope. Les illustrations du mode d'emploi représentent le DCR-TRV738E, sauf mention contraire. Toute différence de fonctionnement est clairement signalée dans le texte, par exemple, "DCR-TRV738E seulement".

Dans ce mode d'emploi, les touches et les réglages sont toujours indiqués en majuscules.

Par ex. Réglez le commutateur POWER sur CAMERA.

Chaque opération effectuée est confirmée par un signal sonore.

# **— Vor dem Betrieb — Zu dieser Anleitung**

Diese Anleitung behandelt die unten aufgeführten vier Modelle. Vergewissern Sie sich, welches Modell Sie besitzen, bevor Sie die Anleitung lesen. Die Modellnummer steht an der Unterseite des Camcorders. Die Abbildungen in der Anleitung zeigen normalerweise das Modell DCR-TRV738E. Falls nicht, wird darauf hingewiesen. Auch auf eventuelle Unterschiede in der Bedienung wird deutlich im Erläuterungstext hingewiesen (beispielsweise durch "nur DCR-TRV738E"). Die Bezeichnungen von Tasten, Schaltern und Einstellpositionen sind in Großbuchstaben gedruckt.

Beispiel: Stellen Sie den POWER-Schalter auf CAMERA.

Die Bedienungsvorgänge werden durch Pieptöne bestätigt.

#### **Différences entre les modèles/Die Unterschiede zwischen den Modellen**

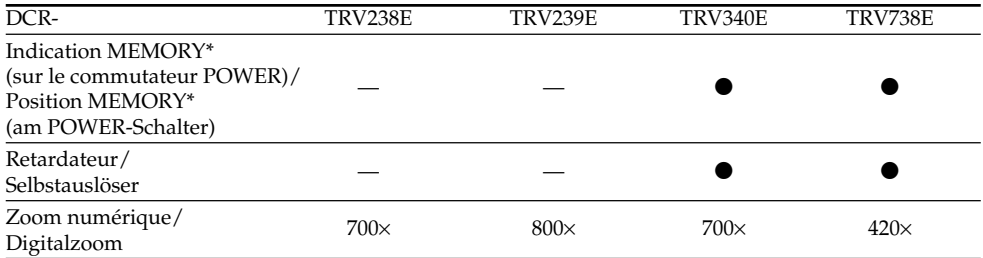

● Présent/Vorhanden

— Absent/Nicht vorhanden

\* Le modèle avec l'indication MEMORY sur le commutateur POWER présente les fonctions liées au "Memory Stick". Voir page 150 pour un complément d'informations.

\* Modelle mit der Position MEMORY am POWER-Schalter sind mit einer Memory-Funktionen ausgestattet. Einzelheiten siehe Seite 150.

# **Avant d'utiliser le caméscope**

Avec ce caméscope numérique, vous pouvez utiliser des cassettes vidéo Hi $\mathbf{B}/\overline{\text{Digital8}}$ . Votre caméscope enregistre et lit les images dans le système Digital $\Theta$ , mais il peut aussi les lire dans le système  $\text{Hi} \mathbf{B} / \text{ordinate} \, 8 \, \text{Bi}$  (analogique). Vous ne pouvez pas, toutefois, utiliser les fonctions mentionnées dans "Opérations de lecture avancées" aux pages 83 à 93 dans le système Hi8 **Hi**<sup>8</sup>/ordinaire 8 **8**. Pour obtenir des transitions douces entre les scènes, ne mélangez pas sur la même cassette les scènes enregistrées en Hi8 Hi8/ordinaire 8 <sup>8</sup> et en Digital8  $\blacktriangleright$ .

#### **Remarque sur les standards de télévision couleur**

Les standards de télévision couleur sont différents d'un pays à l'autre. Pour regarder vos films sur un téléviseur, vous devrez utiliser un téléviseur de standard PAL.

## **Précautions concernant les droits d'auteur**

Les émissions de télévision, les films, les cassettes vidéo et autres enregistrements peuvent être protégés par des droits d'auteur. La duplication non autorisée de ces enregistrements peut être contraire aux lois sur la propriété artistique.

## **Das Aufnahme-/ Wiedergabeformat dieses Camcorders**

Mit diesem Camcorder können Sie auf Hi8/ Digital8-Videocassetten ( $\textbf{H}$  $\textbf{B}/\textbf{B}$ ) im Digital8-Format ( $\left\{\right\}$ ) aufnehmen und wiedergeben. Außerdem können Sie herkömmliche (analoge) Aufnahmen der Formate Hi8/Standard8 (Hi $\overline{B}/$ ) wiedergeben. Allerdings stehen dann die "Wiedergabefunktionen für Fortgeschrittene" (siehe gleich lautendes Kapitel auf Seite 83 bis 93) nicht zur Verfügung. Auf einer Cassette sollten möglichst jedoch nicht beide Formate, d.h. Hi8/ Standard8  $(HIB / B)$  und Digital8  $(H)$ gleichzeitig vorhanden sein, da bei der Wiedergabe am Formatwechsel Störungen auftreten können.

# **Hinweis zum TV-Farbsystem**

Das TV-System unterscheidet sich von Land zu Land. Wenn Sie die Aufzeichnung auf einem Fernseher wiedergeben, achten Sie darauf, dass es sich um ein PAL-Gerät handelt.

# **Zum Urheberrecht**

TV-Programme, Filme, Videobänder usw. können urheberrechtlich geschützt sein. Unerlaubtes Aufzeichnen solcher Materialien verstößt gegen das Urheberrecht.

#### **Précautions concernant le caméscope**

#### **Objectif et écran LCD/viseur**

- **L'écran LCD et le viseur sont le produit d'une technologie pointue et plus de 99,99% des pixels sont opérationnels. Cependant, on peut constater de très petits points noirs et/ ou lumineux (blancs, rouges, bleus ou verts) apparaissant en permanence sur l'écran LCD et dans le viseur. Ces points sont normaux et proviennent du processus de fabrication ; ils n'affectent en aucun cas l'image enregistrée.**
- •Ne mouillez pas le caméscope. Protégez le caméscope de la pluie ou de l'eau de mer. La pluie et l'eau de mer peuvent provoquer des dégâts parfois irréparables **[a]**.
- •N'exposez jamais le caméscope à des températures supérieures à 60°C, comme en plein soleil ou dans une voiture garée au soleil **[b]**.
- •Veillez à ne pas poser le caméscope trop longtemps près d'une fenêtre ou à l'extérieur avec l'écran LCD, le viseur ou l'objectif dirigé vers le soleil. La chaleur peut provoquer un dysfonctionnement **[c]**.
- •Ne filmez pas directement le soleil. La chaleur peut causer un dysfonctionnement. Filmez le soleil plutôt au crépuscule lorsque la lumière est faible **[d]**.

#### **Vorsichtsmaßnahmen**

#### **Objektiv und LCD-Schirm/Sucher**

- •**Der LCD-Schirm und der Sucher sind mit modernster Präzisionstechnologie hergestellt. Über 99,99% der Punkte arbeiten einwandfrei. Einzelne rote, blaue oder grüne Punkte leuchten jedoch möglicherweise ständig oder sind ständig erloschen. Es handelt sich dabei nicht um einen Defekt; das auf Band aufgezeichnete Bild ist einwandfrei.**
- •Achten Sie sorgfältig darauf, dass der Camcorder nicht nass wird. Halten Sie ihn unbedingt von Regen und Feuchtigkeit (insbesondere von Meereswasser) fern. Durch Feuchtigkeit kann es zu Fehlfunktionen und im schlimmsten Fall zu nicht reparierbaren Schäden kommen **[a]**.
- •Setzen Sie den Camcorder keinen Temperaturen über 60 °C (wie Sie beispielsweise auch in einem in der prallen Sonne geparkten Fahrzeug entstehen können) aus **[b]**.
- •Wenn die Kamera im Freien verwendet wird oder in die Nähe eines Fensters gelegt wird, muss unbedingt darauf geachtet werden, dass der LCD-Schirm, der Sucher und das Objektiv nicht über längere Zeit direkt auf die Sonne ausgerichtet sind, da es sonst zu Störungen kommen kann **[c]**.
- •Der Camcorder darf nur dann direkt auf die Sonne gerichtet werden, wenn das Sonnenlicht durch Dunst usw. gedämpft ist. Richten Sie ihn beim Aufnehmen niemals in die pralle Sonne **[d]**.

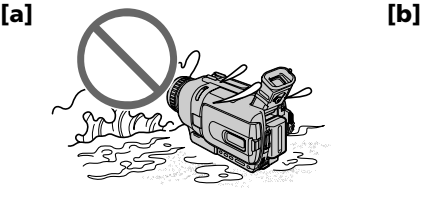

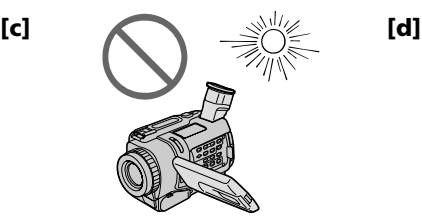

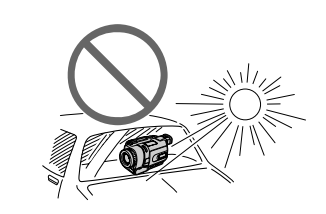

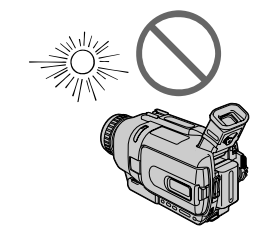

# **1e étape Préparation de la source d'alimentation**

# **Mise en place de la batterie**

#### **(1)**Relevez le viseur.

**(2)** Faites glisser la batterie vers le bas jusqu'à ce qu'elle s'encliquette.

# **Schritt 1 Stromversorgung**

# **Anbringen des Akkus**

**(1)**Klappen Sie den Sucher hoch. **(2)** Schieben Sie den Akku in Pfeilrichtung nach unten, bis er einrastet.

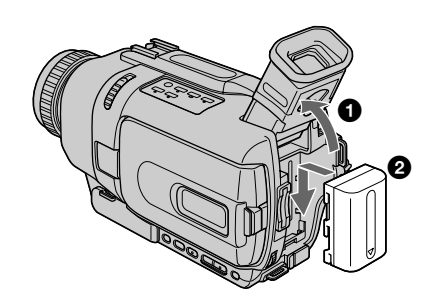

# **Pour enlever la batterie**

- **(1)**Relevez le viseur.
- **(2)** Faites glisser la batterie dans le sens de la flèche tout en appuyant sur le bouton BATT (batterie).

## **Abnehmen des Akkus**

**(1)**Klappen Sie den Sucher hoch.

**(2)** Halten Sie BATT nach unten gedrückt und schieben Sie den Akku in Pfeilrichtung ab.

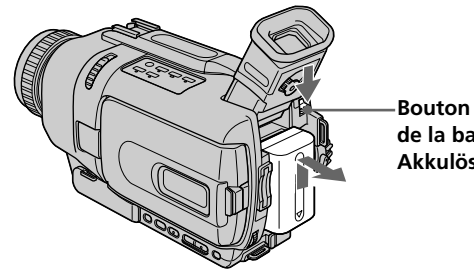

**Bouton de libération de la batterie (BATT)/ Akkulösetaste (BATT)**

**Si vous utilisez une batterie grande capacité** Si vous installez une batterie NP-FM70/QM71/ FM90/QM91/FM91 sur le caméscope, tirez le viseur pour pouvoir filmer.

#### **Wenn ein Akku großer Kapazität verwendet wird**

Wenn Sie den Akku NP-FM70/QM71/FM90/ QM91/FM91 am Camcorder anbringen, ziehen Sie den Sucher heraus.

#### **1e étape Préparation de la source d'alimentation**

## **Recharge de la batterie**

Chargez la batterie avant d'utiliser le caméscope. Ce caméscope ne fonctionne qu'avec une batterie de type "InfoLITHIUM"(modèle M). Voir page 242 pour un complément d'informations sur la batterie "InfoLITHIUM"

- **(1)**Ouvrez le cache de la prise DC IN et raccordez l'adaptateur secteur fourni avec le caméscope à la prise DC IN en dirigeant la marque  $\triangle$  vers le haut.
- **(2)**Raccordez le cordon d'alimentation à l'adaptateur secteur.
- **(3)**Raccordez le cordon d'alimentation à une prise secteur.
- **(4)**Réglez le commutateur POWER sur OFF (CHG). La recharge commence et l'autonomie de la batterie est indiquée en minutes sur l'afficheur.

Quand l'indicateur d'autonomie de la batterie devient u, la **recharge normale** est terminée. Pour une **recharge complète**, laissez la batterie en place après la recharge normale jusqu'à l'apparition de FULL dans l'afficheur. Une recharge complète vous permettra d'utiliser le caméscope plus longtemps.

# **Schritt 1 Stromversorgung**

#### **Laden des Akkus**

Laden Sie den Akku auf, bevor Sie den Camcorder verwenden.

Der Camcorder ist nur zum Betrieb mit einem "InfoLITHIUM"-Akku der Serie M bestimmt. Einzelheiten zum "InfoLITHIUM"-Akku finden Sie auf Seite 242.

- **(1)**Öffnen Sie die Abdeckung der DC IN-Buchse, und stecken Sie den Stecker des beim Camcorder mitgelieferten Netzadapters mit der ▲-Marke nach oben in die DC IN-Buchse.
- **(2)** Schließen Sie das Netzkabel am Netzadapter an.
- **(3)** Schließen Sie das Netzkabel an die Steckdose an.
- **(4)** Stellen Sie den POWER-Schalter auf OFF (CHG). Der Ladevorgang beginnt, und das Display zeigt die Akkurestzeit (in Minuten) an.

Wenn sich das Batteriesymbol zu **in ändert**, ist der **normale Ladevorgang** beendet. Um den Akku **ganz voll zu laden**, können Sie den Ladevorgang noch etwa eine Stunde lang (bis FULL im Display erscheint) fortsetzen. Der Akku ermöglicht dann eine längere Betriebszeit.

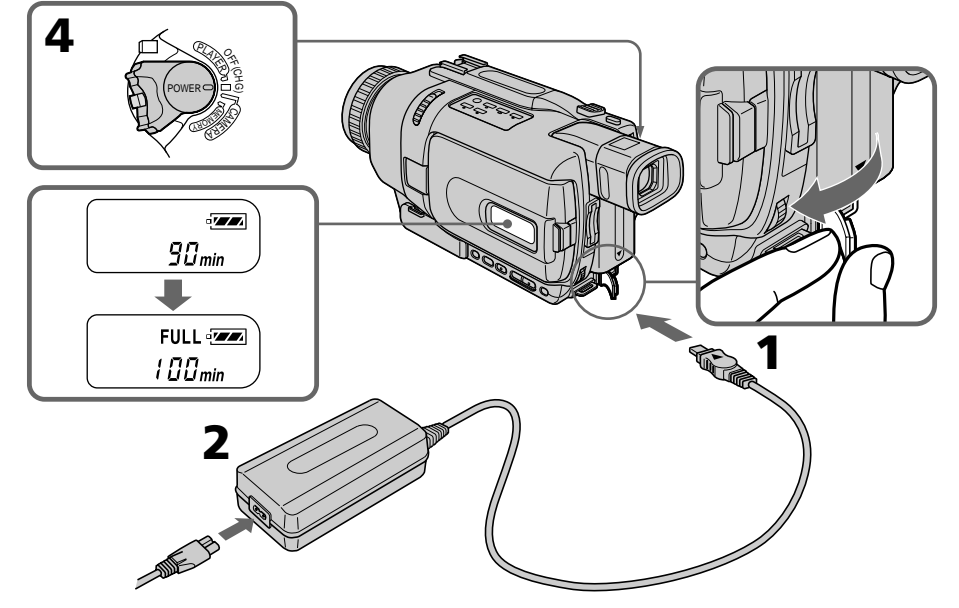

18 sur votre caméscope. Le nombre de minutes indiqué sur l'illustration ci-dessus peut être différent de celui qui apparaît

Die obige Abbildung zeigt ein Beispiel. Möglicherweise sind die Zahlen bei Ihrem Camcorder unterschiedlich.

# **1e étape Préparation de la source**

#### **Après la recharge de la batterie**

Débranchez l'adaptateur secteur de la prise DC IN du caméscope.

#### **Remarque**

Les parties métalliques de la fiche CC de l'adaptateur secteur ne doivent pas toucher d'objets métalliques. Sinon un court-circuit peut endommager l'adaptateur secteur.

#### **Lorsque la batterie est pleine**

Le rétroéclairage de l'afficheur s'éteint.

#### **Indicateur d'autonomie de la batterie**

L'autonomie indiquée dans l'afficheur correspond au temps d'enregistrement avec le viseur. Ce temps est approximatif.

#### **Pendant que le caméscope calcule l'autonomie de la batterie**

"– – – – min" apparaît dans l'afficheur.

#### **Pendant la recharge de la batterie**

Aucun indicateur n'apparaît, ou bien l'indicateur clignote sur l'afficheur dans les cas suivants : – La batterie n'est pas installée correctement. – La batterie ne fonctionne pas correctement.

#### **Si le caméscope s'éteint bien que l'autonomie de la batterie soit apparemment suffisante**

Rechargez de nouveau la batterie pour que l'autonomie soit indiquée correctement.

#### **Lorsque vous utilisez l'adaptateur secteur**

Posez l'adaptateur secteur près d'une prise secteur. En cas de problème, débranchez la fiche de la prise secteur dès que possible pour couper l'alimentation.

# **d'alimentation Schritt 1 Stromversorgung**

#### **Nach dem Laden des Akkus**

Trennen Sie den Netzadapter von der DC IN-Buchse des Camcorders ab.

#### **Hinweis**

Achten Sie darauf, dass keine Metallgegenstände mit dem DC-Anschluss des Netzadapters in Berührung kommen. Ansonsten kann der Netzadapter durch einen Kurzschluss beschädigt werden.

#### **Wenn der Akku voll geladen ist**

Die Hintergrundbeleuchtung des Displays erlischt.

#### **Hinweis zur Akkurestzeitanzeige**

Bei dieser Anzeige handelt es sich um die ungefähre Aufnahmezeit für den Fall, dass mit dem Sucher aufgenommen wird.

#### **Während der Camcorder die tatsächliche Restzeit berechnet**

 $v_{\text{m}}$  – – – min" erscheint im Display.

#### **Während des Ladens**

In folgenden Fällen blinken die Anzeigen im Display oder sind erloschen:

- Der Akku ist nicht richtig angebracht.
- Der Akku ist defekt.

#### **Wenn sich der Camcorder ausschaltet, obwohl die Akkuladung laut Akkurestzeitanzeige noch ausreicht**

Laden Sie den Akku erneut voll auf. Anschließend stimmt die Akkurestzeitanzeige.

#### **Hinweis zum Betrieb des Netzadapters**

Der Netzadapter sollte sich in der Nähe der Steckdose befinden, damit Sie ihn bei einer Störung umgehend abtrennen können.

#### **1e étape Préparation de la source d'alimentation**

#### **Température conseillée pour la recharge**

Il est conseillé de recharger la batterie à une température ambiante de 10°C à 30°C.

#### **Qu'est-ce qu'une batterie "InfoLITHIUM"?**

Une batterie "InfoLITHIUM" est une batterie au lithium-ion qui peut échanger des données sur son état de charge avec d'autres appareils vidéo compatibles. Ce caméscope est compatible avec les batteries "InfoLITHIUM" (modèle M). Il ne fonctionne qu'avec ce type de batterie. Les modèles M de batteries "InfoLITHIUM" portent la marque (*†) імытнішм* (<u>М</u>) .

**SERIES** "InfoLITHIUM" est une marque de fabrique de Sony Corporation.

# **Schritt 1 Stromversorgung**

#### **Empfohlene Ladetemperatur**

Wir empfehlen, den Akku bei einer Umgebungstemperatur von 10 °C bis 30 °C zu laden.

#### **Was bedeutet ..InfoLITHIUM"?**

Lithiumionen-Akkus vom Typ "InfoLITHIUM" tauschen mit dafür vorgesehenen Videogeräten Daten hinsichtlich des Stromverbrauchs aus. Dieser Camcorder kann nur mit "InfoLITHIUM"-Akkus (Serie M) betrieben werden.

"InfoLITHIUM"-Akkus der Serie M besitzen die Markierung (**і**) іны ітніці **[**/].

**SERIES** "InfoLITHIUM" ist ein Warenzeichen der Sony Corporation.

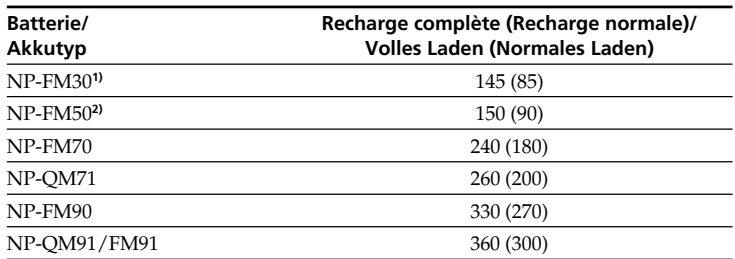

#### **Temps de recharge/Ladezeit**

Le temps de recharge peut être plus long si la batterie est extrêmement chaude ou froide en raison de la température ambiante. Temps approximatif pour recharger une batterie vide à 25°C.

**1)** Fournie avec le DCR-TRV238E/TRV340E **2)** Fournie avec le CDR-TRV239E/TRV738E Wenn der Akku sehr kalten oder warmen Umgebungstemperaturen ausgesetzt ist, verlängert sich die Ladezeit. Ungefähre Zeiten in Minuten zum Laden eines leeren Akkus bei 25 °C.

**1)** Bei DCR-TRV238E/TRV340E mitgeliefert. **2)** Bei DCR-TRV239E/TRV738E mitgeliefert.

#### **Temps d'enregistrement /Aufnahmezeit**

**DCR-TRV238E/TRV239E/TRV340E**

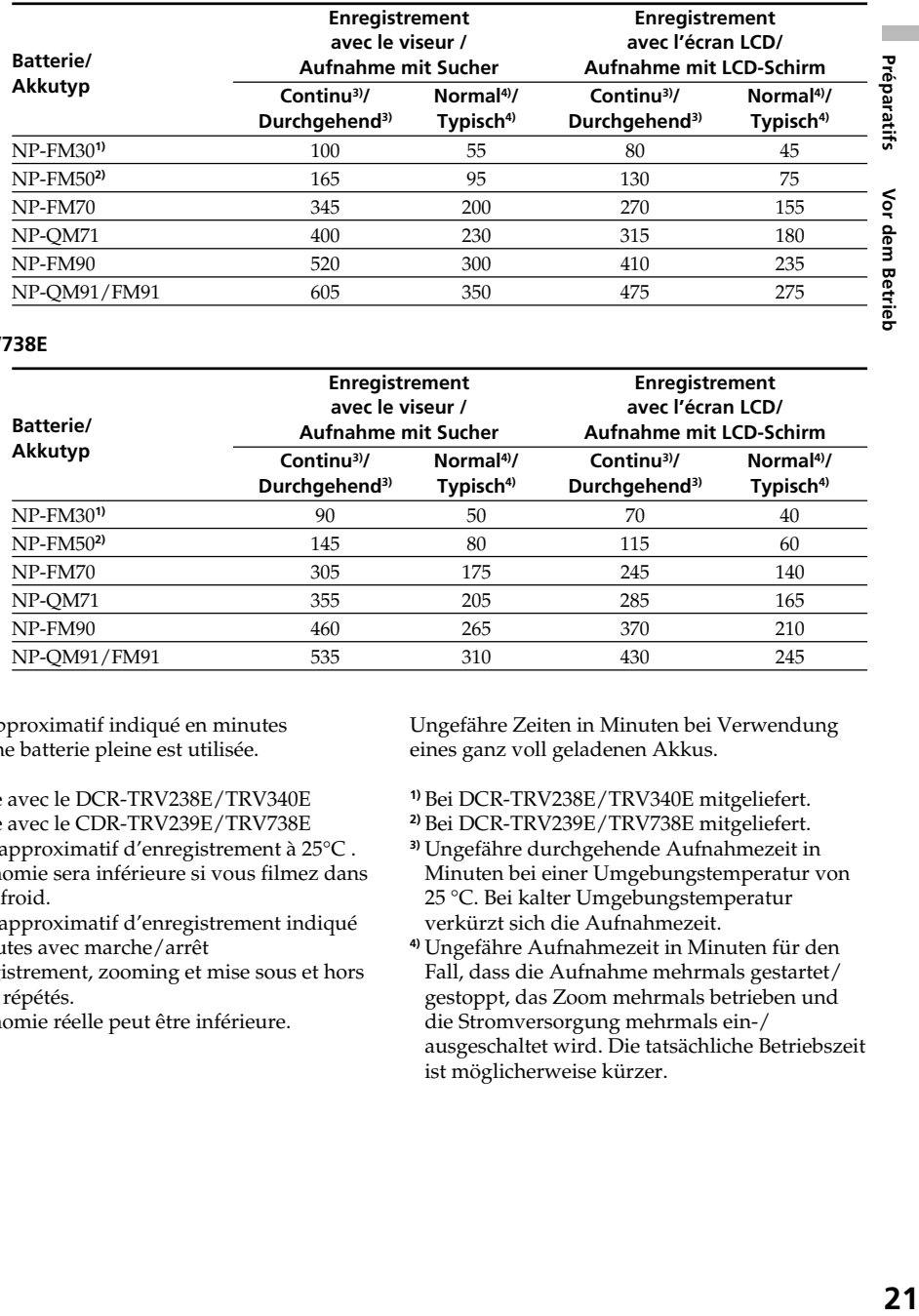

#### **DCR-TRV738E**

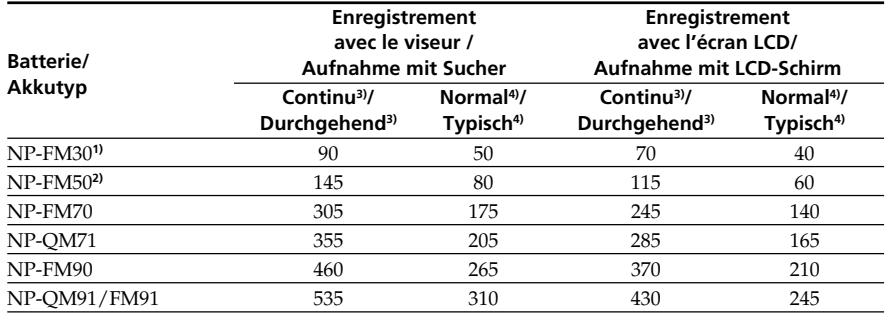

Temps approximatif indiqué en minutes lorsqu'une batterie pleine est utilisée.

**1)** Fournie avec le DCR-TRV238E/TRV340E

- **2)** Fournie avec le CDR-TRV239E/TRV738E
- **3)** Temps approximatif d'enregistrement à 25°C . L'autonomie sera inférieure si vous filmez dans un lieu froid.

**4)** Temps approximatif d'enregistrement indiqué en minutes avec marche/arrêt

d'enregistrement, zooming et mise sous et hors tension répétés.

L'autonomie réelle peut être inférieure.

Ungefähre Zeiten in Minuten bei Verwendung eines ganz voll geladenen Akkus.

- **1)** Bei DCR-TRV238E/TRV340E mitgeliefert.
- **2)** Bei DCR-TRV239E/TRV738E mitgeliefert.
- **3)** Ungefähre durchgehende Aufnahmezeit in Minuten bei einer Umgebungstemperatur von 25 °C. Bei kalter Umgebungstemperatur verkürzt sich die Aufnahmezeit.
- **4)** Ungefähre Aufnahmezeit in Minuten für den Fall, dass die Aufnahme mehrmals gestartet/ gestoppt, das Zoom mehrmals betrieben und die Stromversorgung mehrmals ein-/ ausgeschaltet wird. Die tatsächliche Betriebszeit ist möglicherweise kürzer.

#### **Temps de lecture/Wiedergabezeit**

**DCR-TRV238E/TRV239E/TRV340E**

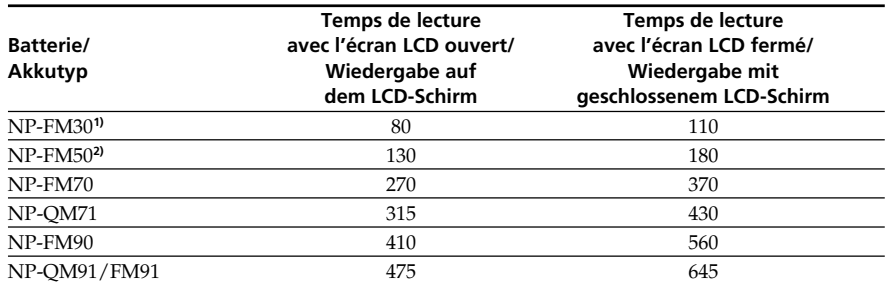

#### **DCR-TRV738E**

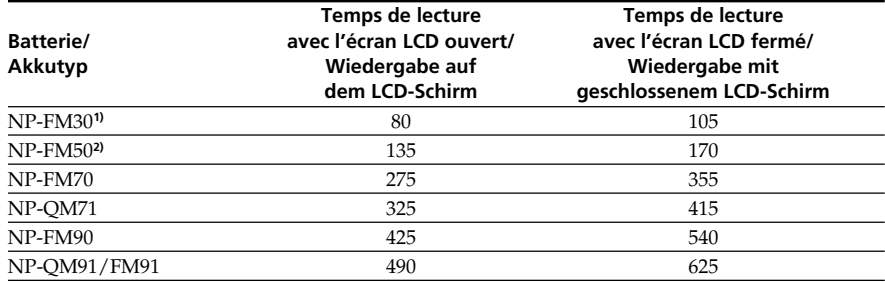

Temps approximatif indiqué en minutes lorsqu'une batterie pleine est utilisée.

**1)** Fournie avec le DCR-TRV238E/TRV340E **2)** Fournie avec le CDR-TRV239E/TRV738E

Temps approximatif de lecture à 25°C. L'autonomie de la batterie sera plus courte si vous utilisez le caméscope dans un lieu froid.

#### **Remarque**

Le tableau indique le temps de lecture pour des cassettes enregistrées dans le système Digital8 D. Le temps de lecture des cassettes enregistrées dans le système Hi8/ordinaire 8 est inférieur de 20%.

Ungefähre Zeiten in Minuten bei Verwendung eines ganz voll geladenen Akkus.

**1)** Bei DCR-TRV238E/TRV340E mitgeliefert. **2)** Bei DCR-TRV239E/TRV738E mitgeliefert.

Ungefähre durchgehende Wiedergabezeit in Minuten bei einer Umgebungstemperatur von 25 °C. Bei kalter Umgebungstemperatur verkürzt sich die Betriebszeit.

#### **Hinweis**

Die Angaben in der Tabelle gelten für den Fall, dass im Digital8-System ( $\blacktriangleright$ ) wiedergegeben wird. Bei Wiedergabe von Hi8/Standard8- Aufzeichnungen ist die Wiedergabezeit etwa 20% kürzer.

#### **1e étape Préparation de la source d'alimentation**

#### **Raccordement à une prise secteur**

Si vous devez utiliser le caméscope pendant longtemps, il est préférable de raccorder l'adaptateur secteur pour faire fonctionner le caméscope sur le courant secteur.

- **(1)**Ouvrez le cache de la prise DC IN et branchez l'adaptateur secteur sur la prise DC IN du caméscope en prenant soin de diriger la marque  $\triangle$  vers le haut.
- **(2)**Raccordez le cordon d'alimentation à l'adaptateur secteur.
- **(3)**Raccordez le cordon d'alimentation à une prise secteur.

# **Schritt 1 Stromversorgung**

## **Netzbetrieb**

Bei längerem Betrieb empfehlen wir, den Camcorder mit dem Netzadapter am Stromnetz zu betreiben.

- **(1)**Öffnen Sie die Abdeckung der DC IN-Buchse, und stecken Sie den Stecker des beim Camcorder mitgelieferten Netzadapters mit der **A-Marke nach oben in die DC IN-Buchse.**
- **(2)** Schließen Sie das Netzkabel am Netzadapter an.
- **(3)** Schließen Sie das Netzkabel an die Steckdose an.

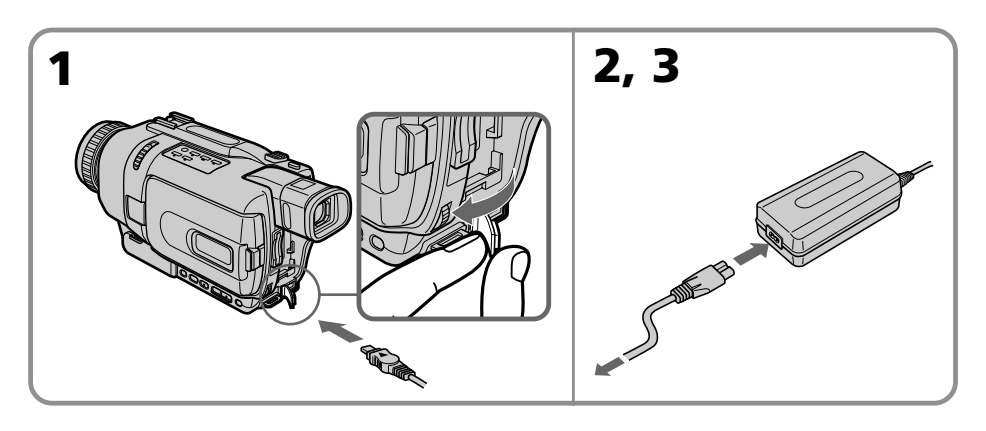

#### **ATTENTION**

L'ensemble caméscope-adaptateur n'est pas isolé de la source d'alimentation secteur (courant domestique) tant qu'il est raccordé à une prise secteur, même s'il est éteint.

#### **Remarques**

- •L'adaptateur secteur peut alimenter le caméscope même lorsque la batterie est fixée au caméscope.
- •La prise DC IN est la "source prioritaire". C'està-dire que la batterie ne fournira pas l'alimentation si le cordon d'alimentation est raccordé à la prise DC IN, même s'il n'est pas raccordé à une prise secteur.

#### **Recharge par l'allume-cigares d'une voiture**

Utilisez un adaptateur allume-cigares Sony (en option) pour recharger la batterie sur l'allumecigares d'une voiture.

#### **VORSICHT**

Die Einheit ist auch im ausgeschalteten Zustand nicht vollständig vom Stromnetz getrennt, solange sie noch an einer Netzsteckdose angeschlossen ist.

#### **Hinweise**

- •Auch bei angebrachtem Akku kann der Camcorder mit dem Netzadapter betrieben werden.
- •Die DC IN-Buchse besitzt Priorität. Wenn Sie das Netzadapterkabel in die DC IN-Buchse stecken, wird der Akku abgetrennt. Der Camcorder kann dann nur betrieben werden, wenn der Netzadapter an der Netzsteckdose angeschlossen ist.

#### **Betrieb an Autobatterie**

Verwenden Sie einem Sony Autobatterieadapter (optional).

# **Schritt 2 Einstellen 2e étape Réglage de la date et de l'heure**

Réglez la date et l'heure la première fois que vous utilisez le caméscope.

Si vous ne le faites pas, "CLOCK SET" s'affichera chaque fois que vous mettrez le commutateur POWER sur CAMERA/MEMORY (DCR-TRV340E/TRV738E seulement).

Si vous n'utilisez pas votre caméscope pendant six mois environ, la date et l'heure seront effacées (des tirets apparaissent à la place) parce que la pile installée dans le caméscope se décharge (p. 249).

Réglez d'abord l'année, puis le mois, le jour, les heures et enfin les minutes.

- **(1)**Réglez le commutateur POWER sur CAMERA ou MEMORY (DCR-TRV340E/ TRV738E seulement), puis appuyez sur MENU pour afficher les paramètres du menu.
- **(2)**Tournez la molette SEL/PUSH EXEC pour sélectionner CLOCK SET dans **an**, puis appuyez sur la molette.
- **(3)**Tournez la molette SEL/PUSH EXEC pour régler l'année souhaitée, puis appuyez sur la molette.
- **(4)**Réglez le mois, le jour et les heures en tournant la molette SEL/PUSH EXEC et en appuyant dessus.
- **(5)**Réglez les minutes en tournant la molette SEL/PUSH EXEC et en appuyant dessus au top sonore. L'horloge se met en marche.
- **(6)**Appuyez sur MENU pour éteindre les paramètres du menu.

# **von Datum und Uhrzeit**

Stellen Sie vor der ersten Inbetriebnahme des Camcorders Datum und Uhrzeit ein. Sind Datum und Uhrzeit noch nicht eingestellt, erscheint iedesmal "CLOCK SET", wenn Sie den POWER-Schalter auf CAMERA/MEMORY (MEMORY nur bei DCR-TRV340E/TRV738E) stellen. Wird der Camcorder etwa ein halbes Jahr lang nicht benutzt, können Datum und Uhrzeit verloren gehen (in der Anzeige erscheinen dann lediglich Striche), da der interne Puffer-Akku leer ist (Seite 249).

Stellen Sie nacheinander das Jahr, den Monat, den Tag, die Stunden und die Minuten wie folgt ein.

- **(1)** Stellen Sie den POWER-Schalter auf CAMERA oder MEMORY (MEMORY nur bei DCR-TRV340E/TRV738E), und drücken Sie dann MENU, um das Menü anzuzeigen.
- **(2)**Wählen Sie mit dem SEL/PUSH EXEC-Rad die Option CLOCK SET (bei e), und drücken Sie auf das Rad.
- **(3)** Stellen Sie mit dem SEL/PUSH EXEC-Rad das Jahr ein, und drücken Sie auf das Rad.
- **(4)** Stellen Sie mit dem SEL/PUSH EXEC-Rad den Monat, den Tag und die Stunden ein. Drücken Sie jeweils nach dem Einstellen auf das Rad.
- **(5)** Stellen Sie mit dem SEL/PUSH EXEC-Rad die Minuten ein, und drücken Sie bei Ertönen eines Zeitzeichens auf das Rad. Die Uhr nimmt den Betrieb auf.
- **(6)**Drücken Sie MENU, um das Menü abzuschalten.

#### **2e étape Réglage de la date et de l'heure**

#### **Schritt 2 Einstellen von Datum und Uhrzeit**

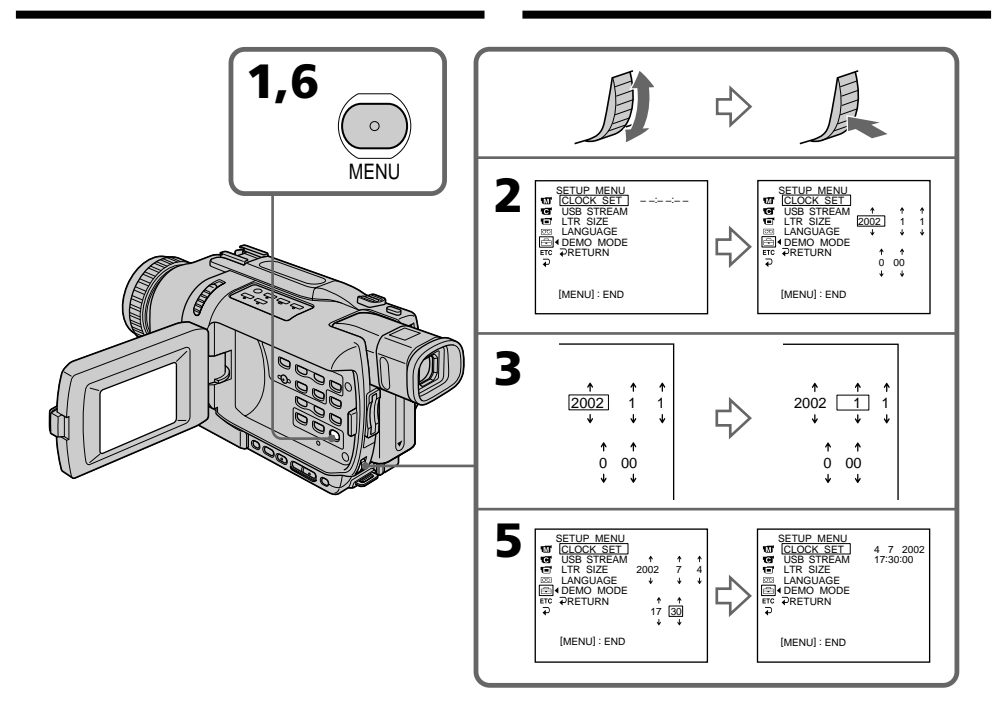

#### **L'année change de la façon suivante :**

**Die Jahreszahlen werden wie folgt weitergeschaltet:**

$$
1995 \leftarrow \cdots \rightarrow 2002 \leftarrow \cdots \rightarrow 2079
$$

#### **Si vous ne réglez pas la date et l'heure**

"-- -- ----" "--:--:--" seront enregistrés sur la bande et sur le "Memory Stick" (DCR-TRV340E/ TRV738E seulement).

#### **Remarque sur l'indication de l'heure**

L'horloge interne du caméscope fonctionne selon un cycle de 24 heures.

#### **Wenn Datum und Uhrzeit nicht eingestellt sind**

Als Data Code wird "-- -- ----" "--:--:--" auf das Band und den *Memory Stick* (nur DCR-TRV340E/ TRV738E) aufgezeichnet.

#### **Hinweis zur Uhrzeitanzeige**

Die interne Uhr arbeitet mit einem 24-Stunden-System.

# **3e étape Mise en place d'une cassette**

Nous vous conseillons d'utiliser des cassettes vidéo Hi8 **Hi El**/Digital8  $\theta$ .

- **(1)**Installez la source d'alimentation (p. 17).
- **(2)** Faites glisser OPEN/EJECT dans le sens de la flèche et ouvrez le couvercle. Le logement de la cassette s'élève et s'ouvre automatiquement.
- **(3)**Insérez la cassette tout droit et à fond dans le logement avec la fenêtre dirigée vers le haut. Appuyez au centre du dos de la cassette pour l'insérer.
- **(4)** Fermez le logement de la cassette en appuyant sur l'indication **PUSH** inscrite sur le logement. Celui-ci s'abaisse automatiquement.
- **(5)**Lorsque le logement est complètement abaissé, fermez le couvercle jusqu'à ce qu'il s'encliquette.

# **Schritt 3 Einlegen der Cassette**

Wir empfehlen, Hi8/Digital8-Videocassetten zu verwenden  $(Hi \boxtimes / H)$ .

- **(1)**Bringen Sie die Stromquelle an (Seite 17).
- **(2)** Schieben Sie OPEN/EJECT in Pfeilrichtung, und öffnen Sie den Deckel. Das Cassettenfach fährt dann automatisch hoch und öffnet sich.
- **(3)** Setzen Sie die Cassette mit dem Fenster nach oben ein.

Drücken Sie hinten in der Mitte auf die Cassette, um sie ganz einzuschieben. Achten Sie darauf, dass sie nicht verkantet ist.

- **(4)** Drücken Sie auf **FUSH** am Cassettenfach. Das Fach senkt sich automatisch.
- **(5)** Nachdem sich das Cassettenfach ganz gesenkt hat, schließen Sie den Deckel. Achten Sie darauf, dass er einrastet.

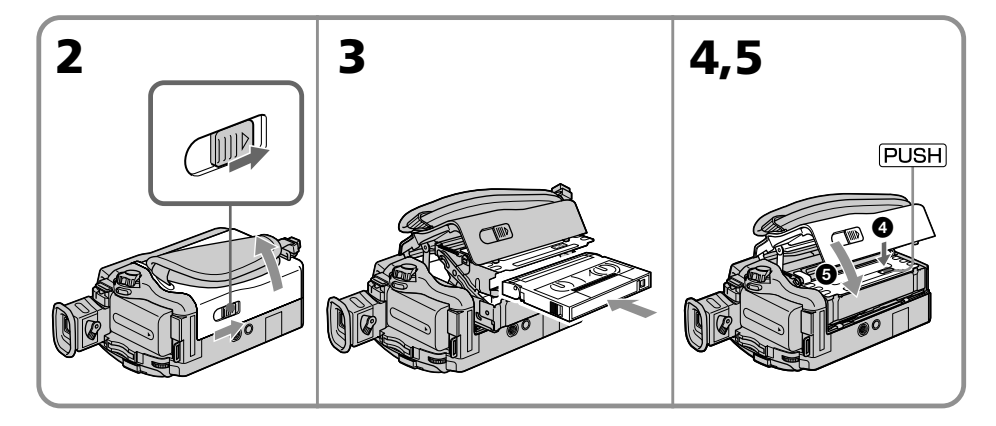

#### **Pour éjecter la cassette**

Effectuez les opérations précédentes et sortez la cassette à l'étape 3.

#### **Zum Herausnehmen der Cassette**

Führen Sie den obigen Vorgang aus, und nehmen Sie im Schritt 3 die Cassette heraus.

# **Préparatifs 27Préparatifs Vor dem Betrieb** Vor dem Betrieb

# **3e étape Mise en place d'une**

#### **Remarques**

- •N'appuyez pas trop fort sur le logement de la cassette pour le fermer, sinon le mécanisme risque de ne plus fonctionner.
- •Le caméscope enregistre les images dans le système Digital $8$   $\theta$ .
- •Le temps d'enregistrement indiqué sur ce caméscope correspond aux 2/3 du temps indiqué sur les cassettes Hi8 **Hi 8**. Si vous sélectionnez le mode LP dans les paramètres du menu, le temps d'enregistrement est celui qui indiqué sur les cassettes Hi8 Hi<sup>8</sup>.
- Si vous utilisez une cassette ordinaire  $8 \text{ E}$ . lisezla sur ce caméscope. Si vous la lisez sur d'autres caméscopes (y compris sur un autre DCR-TRV238E/TRV239E/TRV340E/TRV738E), l'image peut apparaître en mosaïque.
- •Le logement de la cassette risque de ne pas bien se fermer si vous appuyez à un autre endroit que l'indication **PUSH**.

#### **Pour éviter un effacement accidentel**

Tirez le taquet d'interdiction d'enregistrement de la cassette pour découvrir le repère rouge.

# **cassette Schritt 3 Einlegen der Cassette**

#### **Hinweise**

- •Drücken Sie das Cassettenfach nicht nach unten, da es sonst zu Störungen kommen kann.
- $\bullet$  Der Camcorder nimmt im Digital8-System ( $\bullet$ ) auf.
- •Der Camcorder ermöglicht nur 2/3 der auf der Hi8-Cassette (**Hi <sup>8</sup>)** angegebenen Aufnahmezeit. Wenn Sie im Menü auf LP geschaltet haben, entspricht die Aufnahmezeit der Angabe auf der Hi8-Cassette (Hi**B**).
- •Wenn Sie mit dem Camcorder auf eine Standard8-Cassette  $( \ \ \, \boxtimes )$  aufgenommen haben, sollten Sie diese Cassette möglichst mit demselben Camcorder wiedergeben. Bei der Wiedergabe mit einem Gerät (selbst mit einem anderen DCR-TRV238E/TRV239E/TRV340E/ TRV738E) können mosaikförmige Störungen auftreten.
- •Drücken Sie zum Schließen des Cassettenfachs auf die Markierung PUSH. Wenn Sie an einer anderen Stelle drücken, schließt sich das Cassettenfach möglicherweise nicht.

#### **Zum Schutz vor versehentlichem Löschen**

Schieben Sie die Löschschutzlamelle an der Cassette in Pfeilrichtung, so dass die rote Markierung zu sehen ist.

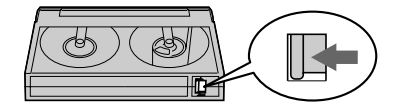

# **— Enregistrement – Opérations de base —**

# **Enregistrement d'une image**

La mise au point est automatique sur ce caméscope.

- **(1)**Enlevez le capuchon d'objectif en appuyant sur les deux boutons latéraux et attachez-le à la sangle.
- **(2)**Installez la source d'alimentation et insérez une cassette. Voir "1e étape" à "3e étape" pour des informations détaillées à ce sujet (p. 17 à p. 27).
- **(3)**Tout en appuyant sur le petit bouton vert, réglez le commutateur POWER sur CAMERA. Le caméscope se met en mode d'attente.
- **(4)**Ouvrez le panneau LCD tout en appuyant sur OPEN. Le viseur s'éteint.
- **(5)**Appuyez sur START/STOP. L'enregistrement commence. L'indicateur REC apparaît à l'écran et le témoin de tournage à l'avant du caméscope s'allume. Pour arrêter l'enregistrement, appuyez une nouvelle fois sur START/STOP.

Le témoin de tournage s'allume dans le viseur lorsque vous filmez avec le viseur.

# **— Aufnahmebetrieb – Grundlagen — Aufnehmen**

Der Camcorder stellt das Bild automatisch scharf.

- **(1)**Drücken Sie die beiden seitlichen Laschen und nehmen Sie die Objektivschutzkappe ab. Befestigen Sie sie dann am Griffband.
- **(2)**Bringen Sie eine Stromquelle an, und legen Sie die Cassette ein. Siehe hierzu "Schritt 1" bis "Schritt 3" (Seite 17 bis 27).
- **(3)** Halten Sie die kleine grüne Taste gedrückt, und stellen Sie den POWER-Schalter auf CAMERA. Der Camcorder befindet sich nun im Standby-Modus.
- **(4)**Drücken Sie auf OPEN, und öffnen Sie den LCD-Schirm. Der Sucher wird automatisch ausgeschaltet.
- **(5)**Drücken Sie START/STOP. Die Aufnahme beginnt, die Anzeige REC erscheint, und die Aufnahmelampe an der Vorderseite des Camcorders leuchtet auf.

Beim Aufnehmen mit dem Sucher leuchtet die Aufnahmelampe im Sucher.

Zum Stoppen der Aufnahme drücken Sie START/STOP erneut.

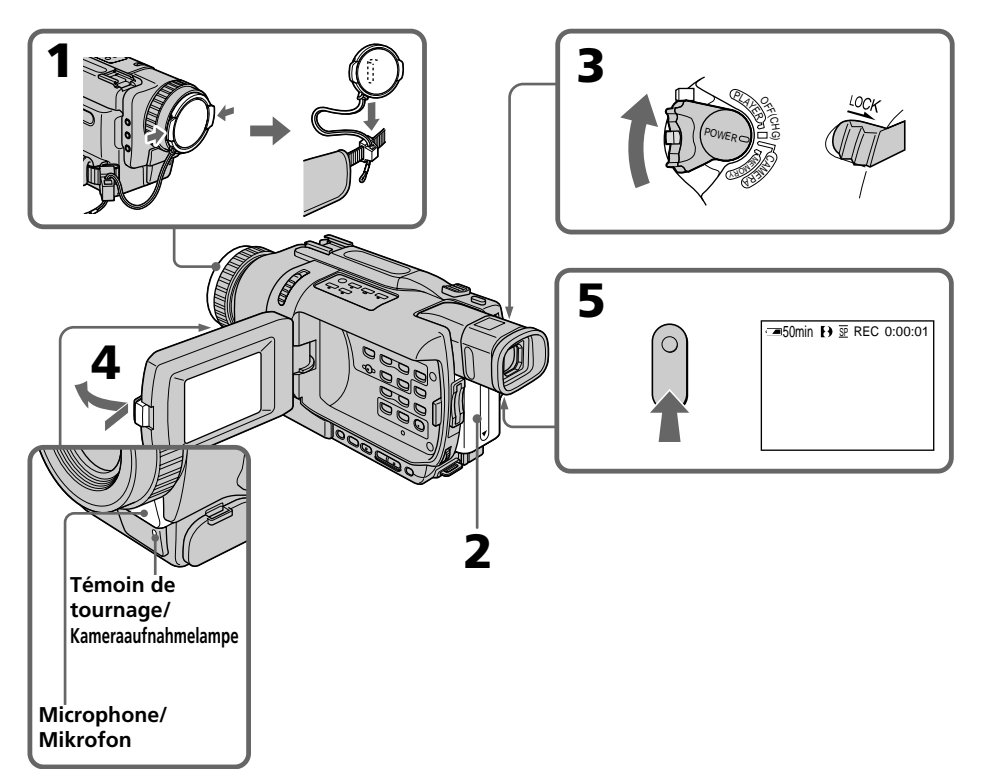

#### **Remarques**

- •Saisissez bien la sangle.
- •Ne touchez pas le microphone pendant l'enregistrement.

#### **Remarque sur le mode d'enregistrement**

L'enregistrement et la lecture peuvent être effectués en mode SP (standard) ou LP (longue durée). Sélectionnez SP ou LP dans les paramètres du menu (p. 128). En mode LP, l'enregistrement est 1,5 plus long qu'en mode SP. Si vous enregistrez une cassette en mode LP avec ce caméscope, il sera préférable de la reproduire ensuite sur ce caméscope.

#### **Remarque sur le commutateur LOCK (DCR-TRV340E/TRV738E seulement)**

Si vous réglez le commutateur LOCK à droite, le commutateur POWER ne risquera pas d'être mis accidentellement sur MEMORY. Le commutateur LOCK a été désactivé en usine.

#### **Pour obtenir des transitions douces**

Vous obtiendrez une transition douce entre la dernière scène enregistrée et la suivante si vous n'éjectez pas la cassette lorsque vous éteignez le caméscope.

Toutefois, notez les points suivants :

- N'enregistrez pas en mode SP et en mode LP sur une même cassette.
- Lorsque vous changez de batterie, réglez le commutateur POWER sur OFF (CHG).

#### **Si vous laissez le caméscope en mode d'attente pendant plus de trois minutes quand la cassette est insérée.**

Le caméscope s'éteint automatiquement. Cette fonction a pour but d'économiser l'énergie de la batterie et de préserver la batterie et la cassette contre l'usure. Pour revenir au mode d'attente, réglez le commutateur POWER sur OFF (CHG) puis de nouveau sur CAMERA. Le caméscope ne s'éteint pas s'il ne contient pas de cassette.

# **Aufnehmen**

#### **Hinweise**

- •Ziehen Sie das Griffband gut fest.
- •Achten Sie während der Aufnahme darauf, das eingebaute Mikrofon nicht zu berühren.

#### **Hinweis zum Aufnahmemodus**

Der Camcorder kann im Modus SP (Standardplay) oder im Modus LP (Longplay) aufnehmen und wiedergeben. Im Menü können Sie zwischen SP und LP umschalten (Seite 128). Im LP-Modus ist die Aufnahmezeit um das 1,5fache länger als im SP-Modus. Wenn Sie mit diesem Camcorder im LP-Modus aufgenommen haben, sollten Sie die Aufnahme möglichst auch mit diesem Camcorder wiedergeben.

#### **Hinweis zum LOCK-Schalter (nur DCR-TRV340E/TRV738E)**

Wenn der LOCK-Schalter nach rechts geschoben ist, ist die Verriegelung aktiviert. Der POWER-Schalter kann dann nicht versehentlich auf MEMORY gestellt werden. Werksseitig ist LOCK desaktiviert.

#### **So erhalten Sie weiche Szenenübergänge**

Lassen Sie die Cassette im Camcorder. Es treten dann keine Störungen am Szenenwechsel auf, selbst wenn Sie den Camcorder zwischenzeitlich einmal ausgeschaltet haben.

Beachten Sie jedoch bitte auch die folgenden Angaben:

- Die Cassette sollte nicht zum Teil im SP- und zum Teil im LP-Modus bespielt werden.
- Wenn Sie den Akku wechseln, stellen Sie den POWER-Schalter auf OFF (CHG).

#### **Wenn der Camcorder mit eingelegter Cassette länger als drei Minuten auf Standby geschaltet bleibt**

In diesem Fall schaltet sich der Camcorder automatisch aus, um Strom zu sparen und das Band zu schonen. Wenn Sie wieder auf Standby zurückschalten wollen, stellen Sie den POWER-Schalter auf OFF (CHG) und dann erneut auf CAMERA. Bei herausgenommener Cassette schaltet sich der Camcorder jedoch nicht automatisch aus.

#### **Si vous enregistrez en modes SP et LP sur une même cassette ou si vous enregistrez certaines scènes en mode LP**

- •La transition entre les scènes peut ne pas être douce.
- •Lors de la lecture, l'image sera déformée ou le code temporel ne sera pas inscrit correctement entre les scènes.

#### **Données d'enregistrement**

Les données d'enregistrement (date/heure ou divers réglages) n'apparaissent pas pendant l'enregistrement bien qu'elles soient enregistrées sur la cassette. Pour les afficher, appuyez sur DATA CODE de la télécommande lors de la lecture.

# **Après l'enregistrement**

- **(1)**Réglez le commutateur POWER sur OFF (CHG).
- **(2)** Fermez le panneau LCD.
- **(3)**Ejectez la cassette.
- **(4)**Retirez la batterie.

# **Réglage de l'écran LCD**

Le panneau LCD s'ouvre de 90 degrés. Il s'incline d'environ 90 degrés du côté du viseur et d'environ 180 degrés du côté de l'objectif.

# **Aufnehmen**

#### **Wenn Sie ein Band teilweise im SP- und teilweise im LP-Modus bespielen**

- •Am Szenenwechsel treten möglicherweise Störungen im Wiedergabebild auf.
- •Der Timecode wird nicht richtig aufgezeichnet.

#### **Der aufgenommene Data Code**

Während der Aufnahme wird der Data Code (Datum, Uhrzeit und verschiedene Einstellzustände) nicht angezeigt, er wird jedoch auf Band aufgezeichnet. Bei der Wiedergabe können Sie durch Drücken von DATE CODE auf der Fernbedienung den Data Code anzeigen.

#### **Nach der Aufnahme**

- **(1)** Stellen Sie den POWER-Schalter auf OFF (CHG).
- **(2)** Schließen Sie den LCD-Schirm.
- **(3)** Nehmen Sie die Cassette heraus.
- **(4)**Trennen Sie den Akku ab.

## **Ausrichten des LCD-Schirms**

Der LCD-Schirm kann bis auf 90 Grad geöffnet werden.

Zum Sucher lässt er sich um bis etwa 90 Grad und zum Objektiv um bis etwa 180 Grad drehen.

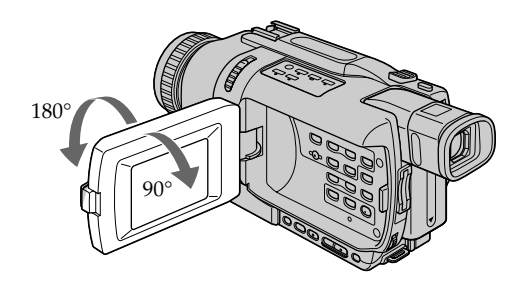

Pour fermer le panneau LCD, mettez-le d'abord à la verticale et rabattez-le contre le caméscope.

Vor dem Schließen des LCD-Schirms stellen Sie ihn stets senkrecht, so dass er einrastet.

#### **Remarque**

Le viseur s'éteint automatiquement, sauf en mode Miroir, lorsque vous utilisez l'écran LCD.

#### **Si vous utilisez l'écran LCD en extérieur au soleil**

L'image sera à peine visible. Dans ce cas, il est préférable d'utiliser le viseur.

#### **Lorsque vous ajustez l'angle du panneau LCD**

Assurez-vous que le panneau est bien ouvert à 90 degrés.

#### **Lorsque vous filmez avec le panneau LCD ouvert**

Le temps d'enregistrement est plus court que lorsque le panneau LCD est fermé.

#### **Luminosité de l'écran LCD**

Vous pouvez régler la luminosité de l'écran LCD. Sélectionnez LCD B.L. ou LCD BRIGHT dans les paramètres du menu (p. 128). L'image enregistrée n'est pas affectée par ces deux réglages.

# **Utilisation du zoom**

Déplacez lentement le levier de zoom pour un zooming lent et déplacez-le plus vite pour un zooming rapide.

Utilisez le zoom avec parcimonie pour obtenir des films d'aspect professionnel.

Côté "T": téléobjectif (le sujet se rapproche) Côté "W": grand angle (le sujet s'éloigne)

# **Aufnehmen**

#### **Hinweis**

In allen Modi außer im Spiegelmodus schaltet sich der Sucher automatisch aus, wenn der LCD-Schirm verwendet wird.

#### **Bei Außenaufnahmen im Sonnenlicht**

Bei Sonnenlicht ist das Bild auf dem LCD-Schirm manchmal nicht gut zu sehen. Verwenden Sie dann möglichst den Sucher.

#### **Hinweis zum Ausrichten des LCD-Schirms**

Öffnen Sie den LCD-Schirm ganz bis auf 90 Grad, bevor Sie den LCD-Schirm drehen.

#### **Beim Aufnehmen mit geöffnetem LCD-Schirm**

Die Aufnahmezeit verkürzt sich etwas, da der LCD-Schirm zusätzlich Strom verbraucht.

#### **Einstellen der Helligkeit des LCD-Schirms**

Die Helligkeit des LCD-Schirms kann mit dem Menüparameter LCD B.L. oder LCD BRIGHT eingestellt werden (Seite 128). Auf das aufgenommene Bild hat diese Einstellung keinen Einfluss.

# **Verwendung des Zooms**

Schieben Sie den Zoomknopf nach rechts oder links. Je weiter Sie den Knopf schieben, umso schneller wird gezoomt. Von zu häufigem Gebrauch des Zooms wird jedoch abgeraten, da sonst ein unruhiger, unprofessioneller Eindruck entsteht.

T-Seite: zum Vorfahren in den Telebereich (Motiv rückt näher)

W-Seite: zum Zurückfahren in den Weitwinkelbereich (Motiv erscheint weiter entfernt)

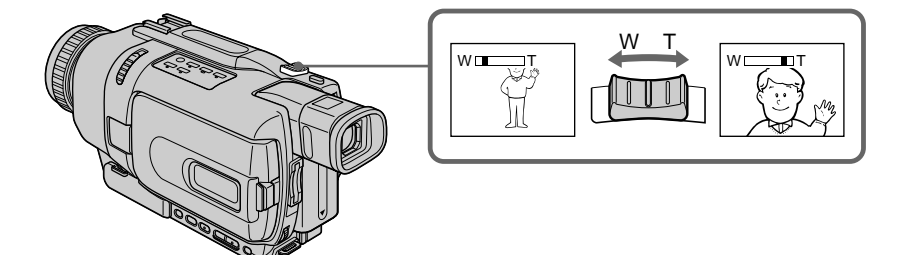

# **Enregistrement d'une image Aufnehmen**

#### **Zooming supérieur à 25**× **(DCR-TRV238E/ TRV239E/TRV340E)/15**× **(DCR-TRV738E)**

Un zooming supérieur à 25× (DCR-TRV238E/ TRV239E/TRV340E)/15× (DCR-TRV738E) s'effectue numériquement. Pour activer le zoom numérique, sélectionnez-le dans D ZOOM des paramètres du menu (p. 128). Le zoom numérique a été désactivé en usine (OFF : réglage par défaut).

#### **Zoomen über 25**× **(DCR-TRV238E/TRV239E/ TRV340E)/15**× **(DCR-TRV738E) hinaus**

Ab 25× (DCR-TRV238E/TRV239E/TRV340E)/ 15× (DCR-TRV738E) erfolgt das Zoomen nicht mehr optisch, sondern digital. Wenn Sie das Digitalzoom verwenden wollen, müssen Sie den Menüparameter D ZOOM auf den gewünschten Zoomfaktor einstellen (Seite 128). Werksseitig ist dieser Parameter auf OFF (Digitalzoom aus) gesetzt.

Le côté à la droite de la barre correspond à la zone de zoom numérique.

La zone de zoom numérique apparaît lorsque vous sélectionnez le zoom numérique dans les paramètres du menu./

Die rechte Seite des Zoombalkens zeigt den digitalen Zoombereich an.

Der digitale Zoombereich erscheint nur, wenn mit D ZOOM ein Zoomfaktor gewählt wurde.

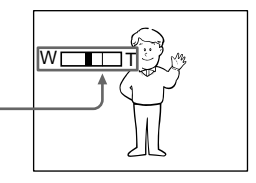

#### **Remarques sur le zoom numérique**

- •Le zoom numérique s'active lorsque le grossissement est supérieur à 25× (DCR-TRV238E/TRV239E/TRV340E)/15× (DCR-TRV738E).
- •La qualité de l'image diminue lorsque vous atteignez le côté "T".

#### **Pour filmer un sujet rapproché**

Si vous n'obtenez pas une image nette, poussez le levier de zoom vers "W" jusqu'à ce que l'image soit nette. Vous pouvez filmer un sujet à au moins 80 cm de la surface de l'objectif en position téléobjectif ou à environ 1 cm en position grand angle.

#### **Lorsque le commutateur POWER est en position MEMORY (DCR-TRV340E/TRV738E seulement)**

Le zoom numérique ne peut pas être utilisé.

#### **Hinweise zum Digitalzoom**

- •Ab 25× (DCR-TRV238E/TRV239E/TRV340E)/ 15× (DCR-TRV738E) erfolgt das Zoomen digital.
- •Je weiter Sie in den Telebereich (T) vorfahren, umso mehr nimmt die Bildqualität ab.

#### **Beim Aufnehmen von nahen Motiven**

Wenn sich das Motiv nicht scharfstellen lässt, stellen Sie das Zoom in Richtung "W" zurück, bis das Bild scharf ist. Im Telebereich kann bis auf etwa 80 cm und im Weitwinkelbereich bis auf etwa 1 cm an das Motiv herangegangen werden (gemessen von der Objektiv-Oberfläche).

#### **Wenn der POWER-Schalter auf MEMORY (nur DCR-TRV340E/TRV738E) steht**

Das Digitalzoom kann nicht verwendet werden.

# **Réglage dioptrique**

Lorsque vous laissez le panneau LCD fermé, vous pouvez enregistrer avec le viseur. Dans ce cas, ajustez le viseur à votre vue de sorte que tous les indicateurs soient nets à l'intérieur.

Relevez le viseur et bougez le levier de réglage dioptrique jusqu'à ce que les indicateurs soient nets.

#### **Dioptrieeinstellung am Sucherokular**

Wenn Sie mit geschlossenem LCD-Schirm aufnehmen wollen, überprüfen Sie zunächst die Dioptrieeinstellung des Sucherokulars. Stellen Sie den Dioptriehebel am Okular so ein, dass die Anzeigen im Sucher scharf zu sehen sind.

Klappen Sie vor der Dioptrieeinstellung den Sucher hoch.

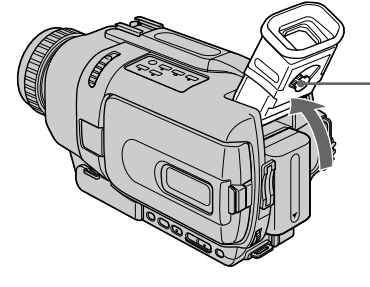

#### **Rétroéclairage du viseur**

La luminosité du rétroéclairage du viseur peut être ajustée. Pour ce faire, sélectionnez VF B.L. dans les paramètres du menu (p. 128). L'image enregistrée n'est pas affectée par ce réglage.

#### **Hintergrundbeleuchtung des Sucherbildschirms**

Die Helligkeit der Hintergrundbeleuchtung kann mit dem Menüparameter VF B.L. geändert werden (Seite 128). Auf das aufgenommene Bild hat diese Einstellung keinen Einfluss.

## **Prise de vue en mode Miroir**

Cette fonction permet au sujet de se voir sur l'écran LCD.

Le sujet peut ainsi vérifier sa propre image sur l'écran LCD tandis que vous le filmez en regardant dans le viseur.

Réglez le commutateur POWER sur CAMERA ou MEMORY (DCR-TRV340E/TRV738E seulement). **Tournez l'écran LCD de 180 degrés.**

L'indicateur  $\odot$  apparaît dans le viseur et sur l'écran LCD.

**II**● apparaît pendant l'attente et ● pendant l'enregistrement. Certains indicateurs sont inversés et d'autres n'apparaissent pas du tout.

## **Aufnehmen im Spiegelmodus**

Wenn sich der Camcorder im Spiegelmodus befindet, kann sich die aufgenommene Person auf dem LCD-Schirm sehen, während Sie das Bild im Sucher kontrollieren.

Stellen Sie den POWER-Schalter auf CAMERA oder MEMORY (MEMORY nur bei DCR-TRV340E/TRV738E), **und drehen Sie den LCD-Schirm um 180 Grad.**

Der Camcorder befindet sich dann im Spiegelmodus,  $\odot$  erscheint im Sucher und auf dem LCD-Schirm. Im Standby-Modus erscheint  $\mathbf{II}\bullet$  und im

Aufnahmemodus . Einige Anzeigen erscheinen spiegelbildlich, andere erscheinen überhaupt nicht.

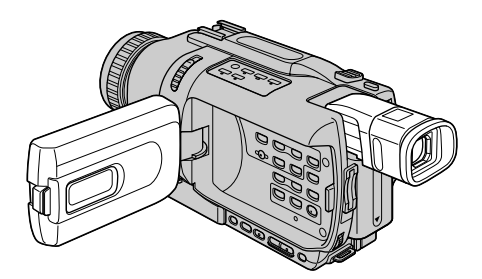

#### **Image en mode Miroir**

L'image affichée sur l'écran LCD est inversée, mais elle s'enregistre normalement.

#### **Pendant l'enregistrement en mode Miroir**

La touche ZERO SET MEMORY de la télécommande ne fonctionne pas.

#### **Das Bild im Spiegelmodus**

Das Bild auf dem LCD-Schirm erscheint zwar spiegelbildlich, es wird jedoch normal auf das Band aufgezeichnet.

#### **Beim Aufnehmen im Spiegelmodus**

Die Taste ZERO SET MEMORY auf der Fernbedienung arbeitet nicht.

## **Indicateurs s'affichant en mode d'enregistrement**

Ces indicateurs ne s'enregistrent pas sur la bande.

#### **Funktionsanzeigen während der Aufnahme**

Die Funktionsanzeigen werden nicht mit auf Band aufgezeichnet.

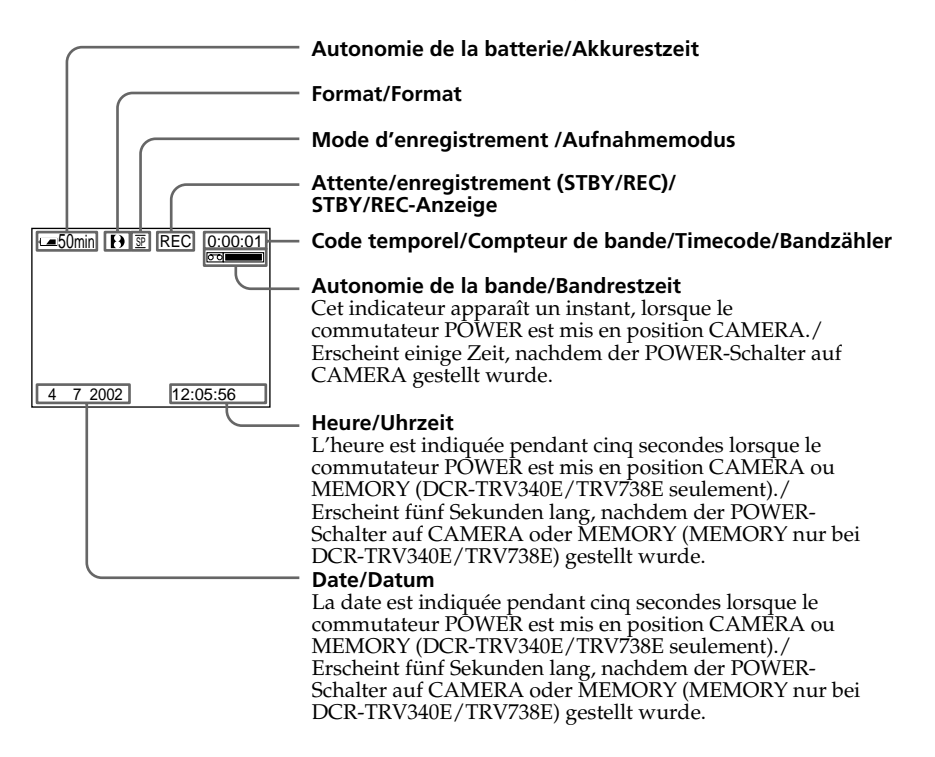

#### **Indicateur d'autonomie de la batterie pendant l'enregistrement**

Le temps d'enregistrement continu indiqué est approximatif. Dans certaines conditions d'enregistrement, cet indicateur n'est pas très exact. Lorsque vous fermez le panneau LCD puis le rouvrez, il faut environ une minute pour que l'autonomie soit indiquée correctement.

#### **Hinweis zur Akkurestzeitanzeige während der Aufnahme**

Die Genauigkeit dieser Anzeige hängt von den Aufnahmebedingungen ab. Verwenden Sie die Anzeige nur als Anhaltspunkt. Wenn Sie den LCD-Schirm schließen und wieder öffnen, dauert es etwa eine Minute, bis die korrekte Akkurestzeit (in Minuten) angezeigt wird.

# **Enregistrement d'une image**

#### **Code temporel (seulement cassettes enregistrées dans le système Digital8 )**

Le code temporel indique le temps d'enregistrement ou de lecture par "0:00:00" (heures : minutes : secondes) en mode CAMERA et "0:00:00:00" (heures : minutes : secondes : images) en mode PLAYER. Le code temporel ne peut pas être inscrit ultérieurement. Lorsque vous reproduisez des cassettes enregistrées dans le système Hi8/ordinaire 8, le compteur de bande apparaît à l'écran. Le code temporel ou le compteur de bande ne peuvent pas être remis à zéro.

#### **Prise de vue de sujets à contrejour – BACK LIGHT**

Utilisez la compensation de contre-jour pour filmer un sujet se trouvant devant une source de lumière ou devant un arrière-plan clair.

En mode CAMERA ou MEMORY (DCR-TRV340E/TRV738E seulement), appuyez sur BACK LIGHT. L'indicateur  $\mathbb Z$  apparaît à l'écran.

Appuyez une nouvelle fois sur BACK LIGHT pour annuler la fonction.

# **Aufnehmen**

#### **Timecode (nur bei Bändern mit Digital8- Aufzeichnung ( ))**

Der Timecode zeigt die Aufnahme- bzw. Wiedergabezeit an. Im CAMERA-Modus besitzt er das Format "0:00:00" (Stunden:Minuten: Sekunden), im PLAYER-Modus das Format "0:00:00:00" (Stunden:Minuten:Sekunden: Vollbilder). Es ist nicht möglich, nachträglich nur den Timecode aufzunehmen. Bei der Wiedergabe einer Hi8/Standard8-Aufzeichnung wird der Bandzähler angezeigt. Timecode und Bandzähler können nicht

**Gegenlichtaufnahmen – BACK LIGHT**

zurückgesetzt werden.

Wenn sich das Motiv vor einer Lichtquelle oder einem hellen Hintergrund befindet, schalten Sie wie folgt die Gegenlichtfunktion ein.

Drücken Sie im Modus CAMERA oder MEMORY (MEMORY nur bei DCR-TRV340E/ TRV738E) die Taste BACK LIGHT. Das Symbol  $\mathbb Z$  erscheint dann auf dem Schirm. Zum Abschalten der Funktion drücken Sie BACK LIGHT erneut.

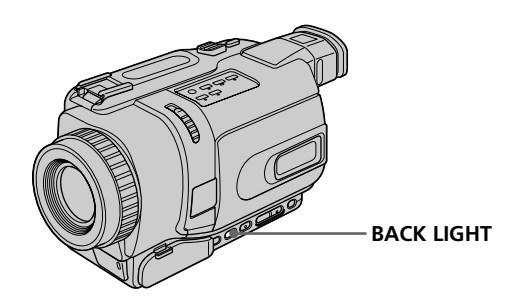

#### **Si vous appuyez sur EXPOSURE pendant la prise de vue de sujets à contre-jour**

La fonction de compensation de contre-jour sera annulée.

**Wenn bei aktivierter Gegenlichtfunktion EXPOSURE gedrückt wird**

Die Gegenlichtfunktion wird ausgeschaltet.
#### **Prise de vue dans l'obscurité – NightShot/Super NightShot/ Colour Slow Shutter**

La fonction NightShot permet de filmer un sujet dans l'obscurité. Par exemple, elle permet de filmer la vie d'animaux nocturnes de manière satisfaisante.

En mode CAMERA ou MEMORY (DCR-TRV340E/TRV738E seulement), réglez NIGHTSHOT sur ON. Les indicateurs @ et "NIGHTSHOT" clignotent

sur l'écran. Pour désactiver la fonction NightShot, réglez NIGHTSHOT sur OFF.

#### **Aufnehmen bei Dunkelheit – NightShot/Super NightShot/ Colour Slow Shutter**

Mit der NightShot-Funktion erhalten Sie auch bei Dunkelheit befriedigende Bilder. Die Funktion eignet sich beispielsweise für nächtliche Tierbeobachtungen.

Schieben Sie NIGHTSHOT auf ON, während der Camcorder sich im Modus CAMERA oder MEMORY (MEMORY nur bei DCR-TRV340E/ TRV738E) befindet.

 und "NIGHTSHOT" blinken auf dem Schirm. Zum Abschalten der NightShot-Funktion schieben Sie NIGHTSHOT auf OFF.

**Emetteur de rayons infrarouges/ Infrarotstrahler**

#### **Utilisation de Super NightShot**

La fonction Super NightShot (Super Prise de vue nocturne) rend les sujets filmés dans l'obscurité 16 fois plus lumineux que ceux filmés avec la fonction NightShot (Prise de vue nocturne).

- **(1)**En mode CAMERA, réglez NIGHTSHOT sur ON. Les indicateurs @ et "NIGHTSHOT" clignotent à l'écran.
- **(2)** Appuyez sur SUPER NS. Les indicateurs et "SUPER NIGHTSHOT" clignotent à l'écran. Pour désactiver la fonction Super NightShot, appuyez une nouvelle fois sur SUPER NS.

#### **Utilisation de l'éclairage NightShot**

L'image sera plus claire si l'éclairage NightShot est validé. Pour valider cette fonction, réglez N.S.LIGHT sur ON dans les paramètres du menu (Le réglage par défaut est ON.) (p. 128).

#### **Verwendung der Super NightShot-Funktion**

OFF<sup>1</sup> 10N

COLOUR SLOW S SUPER NS

NIGHTSHOT

 $(0000)$ 

Im Super NightShot-Modus wird das Motiv mehr als 16-mal heller aufgezeichnet als im normalen NightShot-Modus.

- **(1)** Schieben Sie NIGHTSHOT im CAMERA-Modus auf ON. @ und "NIGHTSHOT" blinken auf dem Schirm.
- **(2)** Drücken Sie SUPER NS. S<sup>o</sup> und "SUPER NIGHTSHOT" blinken auf dem Schirm. Zum Ausschalten der Super NightShot-Funktion drücken Sie SUPER NS erneut.

#### **Verwendung der NightShot-Leuchte**

Bei eingeschalteter NightShot-Leuchte werden die Bilder klarer. Zum Einschalten der Leuchte setzen Sie den Menüparameter N.S.LIGHT auf ON (Werksseitig ist der Parameter auf ON gesetzt.) (Seite 128).

#### **Utilisation de Colour Slow Shutter**

La fonction Colour Slow Shutter permet d'enregistrer des images couleur dans les lieux sombres.

- **(1)**Réglez NIGHTSHOT sur OFF en mode CAMERA.
- **(2)**Appuyez sur COLOUR SLOW S. Les indicateurs **Q** et COLOUR SLOW SHUTTER clignotent sur l'écran. Pour annuler la fonction Colour Slow Shuttern, appuyez une nouvelle fois sur COLOUR SLOW S.

#### **Remarques**

- •N'utilisez pas la fonction NightShot dans des lieux bien éclairés (par ex. à l'extérieur le jour). Le caméscope fonctionnera mal.
- •Si vous laissez le réglage NIGHTSHOT sur ON pendant l'enregistrement normal, les couleurs de l'image enregistrée ne seront pas correctes ou naturelles.
- •Si la mise au point est difficile en mode d'autofocus lorsque vous utilisez la fonction NightShot, faites vous-même la mise au point.
- •Vous ne pouvez pas utiliser la fonction Colour Slow Shutter dans les lieux sombres lorsque l'illumination est égale à 0 lux.

#### **Lorsque vous utilisez la fonction NightShot, les fonctions suivantes n'agissent pas :**

- Exposition
- PROGRAM AE

#### **Lorsque vous utilisez la fonction Super NightShot ou Colour Slow Shutter, les fonctions suivantes n'agissent pas :**

- Transitions en fondu
- Effets numériques
- Exposition
- PROGRAM AE
- Enregistrement de photos en mémoire (DCR-TRV340E/TRV738E seulement)

#### **Lorsque vous utilisez la fonction Super NightShot ou Colour Slow Shutter**

La vitesse d'obturation change automatiquement en fonction de la luminosité de la scène. A ce moment, la vitesse de l'image peut ralentir.

#### **Aufnehmen**

#### **Verwendung der Colour Slow Shutter-Funktion**

Die Colour Slow Shutter-Funktion ermöglicht Farbaufnahmen in dunkler Umgebung.

- **(1)** Schieben Sie NIGHTSHOT im CAMERA-Modus auf OFF.
- **(2)**Drücken Sie COLOUR SLOW S. und COLOUR SLOW SHUTTER blinken auf dem Schirm. Durch erneutes Drücken von COLOUR SLOW S können Sie die Colour Slow Shutter-Funktion wieder ausschalten.

#### **Hinweise**

- •Verwenden Sie die NightShot-Funktion nicht in heller Umgebung (z.B. nicht bei Außenaufnahmen am Tag), da es sonst zu Störungen kommen kann.
- •Wenn in normalen Aufnahmesituationen NIGHTSHOT auf ON gesetzt ist, weist das Aufnahmebild Farbverfälschungen auf.
- •Wenn der Autofocus bei aktivierter NightShot-Funktion das Bild nicht richtig scharfstellt, fokussieren Sie manuell.
- •Mit der Colour Slow Shutter-Funktion können Sie nicht an vollkommen dunklen Plätzen (Beleuchtungsstärke 0 Lux) aufnehmen.

#### **Bei aktivierter NightShot-Funktion stehen die folgenden Funktionen nicht zur Verfügung:**

- Exposure
- PROGRAM AE

#### **Bei aktivierter Super NightShot- oder Colour Slow Shutter-Funktion stehen die folgenden Funktionen nicht zur Verfügung:**

- Fader
- Digital Effect
- Exposure
- PROGRAM AE
- Memory Photo-Aufnahme (nur DCR-TRV340E/TRV738E)

#### **Bei aktivierter Super NightShot- oder Colour Slow Shutter-Funktion**

Die Verschlusszeit wird automatisch entsprechend der Helligkeit eingestellt. Dabei kann es vorkommen, dass sich die Bewegungen des Motivs verlangsamen.

#### **Lorsque le commutateur POWER est en position MEMORY (DCR-TRV340E/TRV738E seulement)**

Vous ne pouvez pas utiliser les fonctions suivantes :

– Super NightShot

– Colour Slow Shutter

#### **Eclairage NightShot**

L'éclairage NightShot émet des rayons infrarouges qui ne sont pas visibles. La portée de l'éclairage est de 3 m environ.

#### **Wenn der POWER-Schalter auf MEMORY steht (nur DCR-TRV340E/TRV738E)**

Die folgenden Funktionen stehen nicht zur Verfügung: – Super NightShot

– Colour Slow Shutter

#### **Hinweis zur NightShot-Leuchte**

Die NightShot-Leuchte arbeitet mit unsichtbaren Infrarotstrahlen und ermöglicht Aufnahmen bis zu einer maximalen Entfernung von etwa 3 m.

п

#### **Enregistrement avec le retardateur**

#### **– DCR-TRV340E/TRV738E seulement**

Lorsque vous utilisez le retardateur, l'enregistrement commence automatiquement dans les 10 secondes qui suivent une pression du retardateur.

Vous pouvez utiliser la télécommande pour activer le retardateur.

- **(1)**En mode d'attente, appuyez sur MENU pour afficher les paramètres du menu.
- **(2)**Tournez la molette SEL/PUSH EXEC pour sélectionner SELFTIMER dans @, puis appuyez sur la molette.
- **(3)**Tournez la molette SEL/PUSH EXEC pour sélectionner ON, puis appuyez sur la molette.
- **(4)**Appuyez sur MENU pour éteindre les paramètres du menu.
- **(5)**Appuyez sur START/STOP.

La minuterie du retardateur se met en marche à compter de 10 et pendant ce temps des bips sont audibles. Les deux dernières secondes, les bips deviennent plus rapides, puis l'enregistrement commence.

Pour arrêter l'enregistrement, appuyez une nouvelle fois sur START/STOP.

#### **Aufnehmen mit dem Selbstauslöser**

#### **– nur DCR-TRV340E/TRV738E**

Der Selbstauslöser startet die Aufnahme automatisch nach 10 Sekunden. Der Selbstauslöser kann auch von der Fernbedienung aus aktiviert werden.

- **(1)**Drücken Sie im Standby-Modus die Taste MENU, um das Menü anzuzeigen.
- **(2)**Wählen Sie mit dem SEL/PUSH EXEC-Rad die Option SELFTIMER (bei **)**, und drücken Sie auf das Rad.
- **(3)**Wählen Sie mit dem SEL/PUSH EXEC-Rad die Option ON, und drücken Sie auf das Rad.
- **(4)**Drücken Sie MENU, um das Menü abzuschalten.
- **(5)**Drücken Sie START/STOP. Während der Selbstauslöser nun von 10 zurückzählt, sind Pieptöne zu hören. In den letzten beiden Sekunden ertönen die Pieptöne schneller, anschließend wird die Aufnahme automatisch gestartet. Zum Stoppen der Aufnahme drücken Sie

START/STOP erneut.

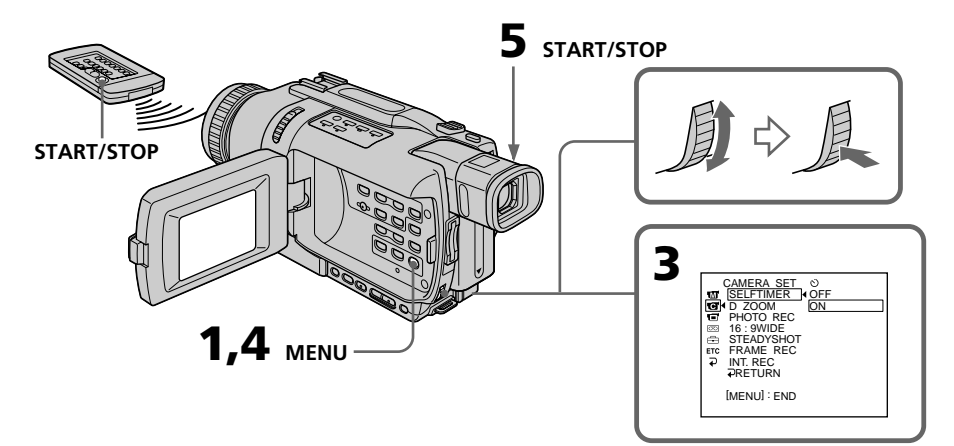

#### **Pour arrêter le compte à rebours**

Appuyez sur START/STOP. Pour remettre en marche le compte à rebours, appuyez une nouvelle fois sur START/STOP.

#### **Pour annuler l'enregistrement avec le retardateur**

En mode d'attente, réglez SELFTIMER sur OFF dans les paramètres du menu.

#### **Remarque**

Le mode d'enregistrement avec le retardateur se désactive lorsque :

- La prise de vue est terminée.
- Le commutateur POWER est réglé sur OFF (CHG) ou PLAYER.

#### **Lorsque le commutateur POWER est en position MEMORY (DCR-TRV340E/TRV738E seulement)**

Vous pouvez utiliser le retardateur pour enregistrer des images fixes sur un "Memory Stick" (p. 166).

#### **Aufnehmen**

#### **So können Sie den laufenden Selbstauslöser anhalten**

Drücken Sie START/STOP. Durch erneutes Drücken von START/STOP können Sie den Selbstauslöser wieder aktivieren.

#### **So können Sie den Selbstauslöser abschalten**

Setzen Sie im Standby-Modus den Menüparameter SELFTIMER auf OFF.

#### **Hinweis**

In folgenden Fällen wird die Selbstauslöserfunktion automatisch ausgeschaltet:

- Die vom Selbstauslöser gestartete Aufnahme wurde beendet.
- Der POWER-Schalter wurde auf OFF (CHG) oder PLAYER gestellt.

#### **Wenn der POWER-Schalter auf MEMORY steht (nur DCR-TRV340E/TRV738E)**

Mit Hilfe des Selbstauslösers können Sie auch Standbilder auf den *Memory Stick* aufnehmen (Seite 166).

#### **Contrôle d'enregistrements – END SEARCH/EDITSEARCH/Revue d'enregistrement**

Vous pouvez utiliser les touches suivantes pour vérifier la scène enregistrée ou obtenir une bonne transition entre la dernière scène enregistrée et la suivante.

#### **Überprüfen der Aufnahme – END SEARCH/EDITSEARCH/ Aufnahmerückschau**

Mit den folgenden Funktionen können Sie die Bandaufzeichnung überprüfen. Außerdem ermöglichen diese Funktionen auch störungsfreie Szenenwechsel.

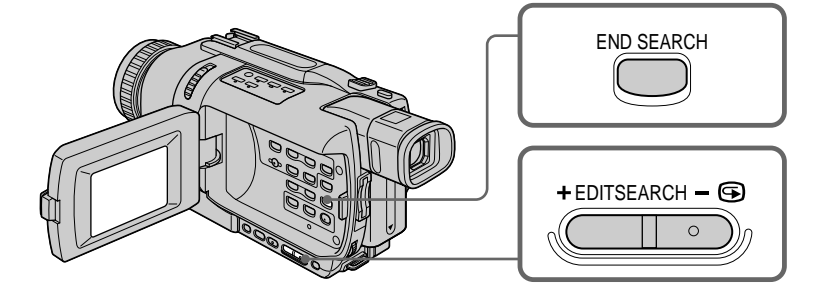

#### **END SEARCH**

Cette touche permet de localiser la fin de la scène enregistrée juste après l'enregistrement.

En mode d'attente, appuyez sur END SEARCH. Les cinq dernières secondes de la scène enregistrée sont reproduites puis le caméscope revient au mode d'attente. Lorsque vous utilisez cette fonction, vous pouvez écouter le son par le haut-parleur ou un casque.

#### **EDITSEARCH**

Cette touche permet de rechercher le point de départ du prochain enregistrement.

En mode d'attente, appuyez en continu sur le côté + ou – 7 de EDITSEARCH. Le passage enregistré est reproduit.

- $+$   $\cdot$  lecture avant
- 7 : lecture arrière

Relâchez EDITSEARCH pour arrêter la lecture. Lorsque vous appuyez sur START/STOP, l'enregistrement commence à partir du point où vous avez relâché EDITSEARCH. Dans ce cas, vous ne pouvez pas écouter le son.

#### **END SEARCH**

Mit dieser Funktion können Sie das Ende der existierenden Bandaufzeichnung aufsuchen.

Drücken Sie im Standby-Modus die Taste END SEARCH. Die letzten fünf Sekunden der existierenden Bandaufzeichnung werden wiedergegeben, danach schaltet der Camcorder in den Standby-Modus zurück. Den Ton können Sie im Lautsprecher oder Kopfhörer mithören.

#### **EDITSEARCH**

Mit dieser Funktion können Sie den nächsten Aufnahme-Startpunkt aufsuchen.

Halten Sie im Standby-Modus die +/- <sup>S-Seite</sup> von EDITSEARCH gedrückt. Die Aufzeichnung wird wiedergegeben.

- +: für Vorwärtslauf
- **©**: für Rückwärtslauf

Bei Loslossen von EDITSEARCH stoppt die Wiedergabe. Wenn Sie nun START/STOP drücken, wird ab diesem Punkt neu aufgenommen. Der Ton kann dabei nicht mitgehört werden.

#### **Revue d'enregistrement**

Vous pouvez revoir le dernier passage enregistré.

En mode d'attente, appuyez un instant sur le côté – 7 de EDITSEARCH.

Les dernières secondes du passage sur lequel vous vous êtes arrêté en dernier sont reproduites, puis le caméscope se remet en attente. Dans ce cas, vous pouvez écouter le son par le hautparleur ou le casque.

#### **Remarques**

- •END SEARCH, EDITSEARCH et la revue d'enregistrement fonctionnent seulement avec les cassettes enregistrées dans le système Digital $8$   $\leftrightarrow$
- •Si vous filmez après avoir utilisé la fonction de recherche de fin d'enregistrement, la transition entre le dernière scène enregistrée et la nouvelle peut parfois être instable.
- •Si vous éjectez la cassette après avoir filmé, la fonction de recherche de fin d'enregistrement n'agira pas.

#### **Si la cassette contient un passage vierge entre les scènes enregistrées**

La fin de l'enregistrement ne pourra peut-être pas être localisée correctement.

#### **Überprüfen der Aufnahme – END SEARCH/EDITSEARCH/ Aufnahmerückschau**

#### **Aufnahmerückschau**

Mit dieser Funktion können Sie die letzte Aufnahmeszene überprüfen.

Drücken Sie im Standby-Modus kurz auf – 7 von EDITSEARCH.

Die letzten Sekunden der vorausgegangenen Aufnahmeszene werden wiedergegeben, danach schaltet der Camcorder in den Standby-Modus zurück. Der Ton kann über Lautsprecher oder Kopfhörer mitgehört werden.

#### **Hinweise**

- •Die Funktionen END SEARCH, EDITSEARCH und Aufnahmerückschau arbeiten nur bei Bändern mit Digital8-Aufzeichnung (H).
- •Wenn Sie nach dem End Search-Betrieb die Aufnahme erneut starten, treten am Szenenwechsel gelegentlich Störungen auf.
- •Wenn Sie nach dem Aufnehmen die Cassette herausnehmen, arbeitet die End Search-Funktion nicht mehr.

#### **Wenn das Band Leerstellen enthält**

Die End Search-Funktion arbeitet nicht einwandfrei.

### **— Lecture – Opérations de base — Lecture d'une cassette**

Vous pouvez revoir vos enregistrements sur l'écran LCD. Si vous fermez l'écran vous pouvez les revoir dans le viseur. Pour la lecture, vous pouvez utiliser la télécommande fournie avec le caméscope.

- **(1)**Installez la source d'alimentation et insérez une cassette enregistrée.
- **(2)**Tout en appuyant sur le petit bouton vert, réglez le commutateur POWER sur PLAYER.
- **(3)**Ouvrez le panneau LCD en appuyant sur OPEN.
- **(4)** Appuyez sur  $\blacktriangleleft$  pour rembobiner la bande.
- **(5)** Appuyez sur  $\triangleright$  pour commencer la lecture.
- **(6)**Pour ajuster le volume, appuyez sur une des deux touches VOLUME. Lorsque vous fermez le panneau LCD, le son est coupé.

## **— Wiedergabebetrieb – Grundlagen —**

# **Wiedergabe**

Die Aufzeichnung kann auf dem LCD-Schirm oder – bei geschlossenem LCD-Schirm – auf dem Sucherschirm wiedergegeben werden. Zur Steuerung der Wiedergabefunktion können Sie auch die beim Camcorder mitgelieferte Fernbedienung verwenden.

- **(1)**Bringen Sie eine Stromquelle an, und legen Sie die Cassette ein.
- **(2)** Halten Sie die kleine grüne Taste gedrückt, und stellen Sie den POWER-Schalter auf PLAYER.
- **(3)**Drücken Sie OPEN, und öffnen Sie den LCD-Schirm.
- **(4)** Drücken Sie <</a><br>**44**, um das Band zurückzuspulen.
- **(5)** Drücken Sie ►, um die Wiedergabe zu starten.
- **(6)** Stellen Sie mit den beiden VOLUME-Tasten die Lautstärke ein. Bei geschlossenem LCD-Schirm wird der Ton stummgeschaltet.

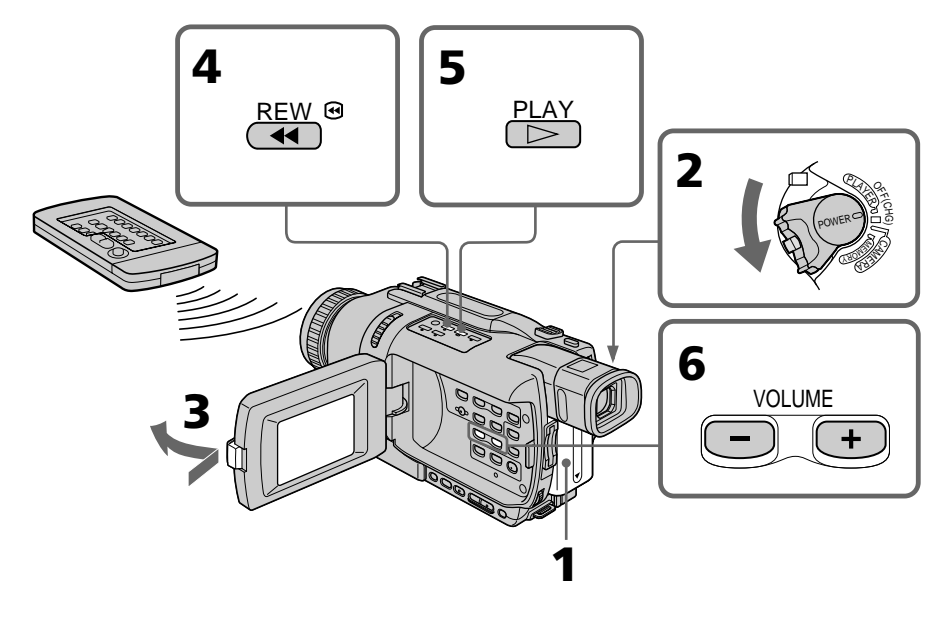

**Pour arrêter la lecture** Appuyez sur  $\blacksquare$ .

**Zum Stoppen der Wiedergabe** Drücken Sie ...

#### **Contrôle de l'image sur l'écran LCD**

Vous pouvez retourner le panneau LCD et le rabattre contre le caméscope avec l'écran LCD tourné vers vous pour revoir l'image.

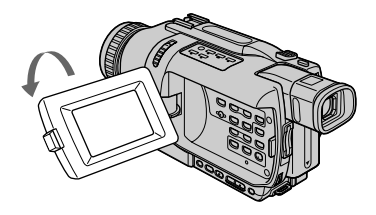

#### **Bildwiedergabe auf dem LCD-Schirm**

Sie können den LCD-Schirm herausklappen und umgedreht wieder in den Camcorder zurückklappen, so dass der Schirm nach außen zeigt.

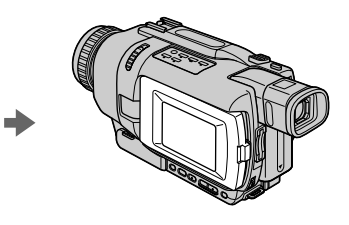

#### **Pour afficher les indicateurs à l'écran – Fonction d'affichage**

Appuyez sur DISPLAY du caméscope ou de la télécommande fournie avec le caméscope. Les indicateurs apparaissent à l'écran.

Appuyez une nouvelle fois sur DISPLAY pour les éteindre.

#### **Abbilden der Funktionsanzeigen – Display-Funktion**

Drücken Sie DISPLAY am Camcorder oder an der mitgelieferten Fernbedienung. Die Funktionsanzeigen erscheinen dann auf dem Schirm. Durch erneutes Drücken von DISPLAY können Sie die Anzeigen wieder abschalten.

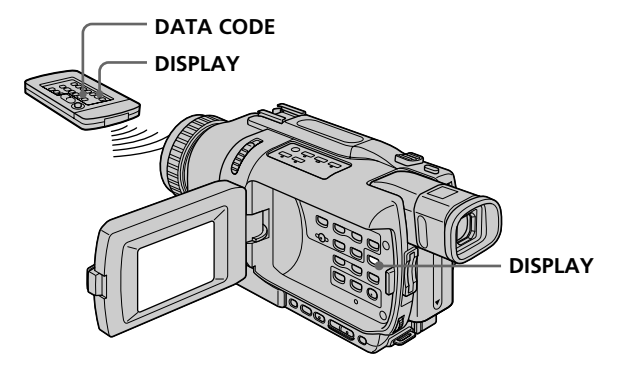

#### **A propos de l'heure/la date et des divers réglages**

Le caméscope enregistre non seulement des images mais aussi d'autres données concernant l'enregistrement (date/heure ou les divers réglages effectués lors de l'enregistrement) **(Code de données)**.

Utilisez la télécommande pour les opérations suivantes.

#### 1 **Réglez le commutateur POWER sur PLAYER, puis reproduisez la cassette.**

2 **Appuyez sur DATA CODE de la télécommande.**

L'affichage change comme suit :  $date/heure \rightarrow divers$  réglages (stabilisateur, exposition, balance des blancs, gain, vitesse d'obturation, indice de diaphragme $) \rightarrow$  pas d'indicateur

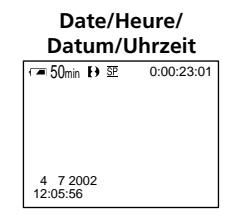

- **[a]** Code temporel/Compteur de bande
- **[b]** Stabilisateur débrayé
- **[c]** Mode d'exposition
- **[d]** Balance des blancs
- **[e]** Gain
- **[f]** Vitesse d'obturation
- **[g]** Indice de diaphragme

#### **Si vous ne voulez pas afficher les divers réglages**

Réglez DATA CODE sur DATE dans les paramètres du menu (p. 128). L'affichage change de la façon suivante lorsque vous appuyez sur DATA CODE de la télécommande : date/heure  $\longleftrightarrow$  pas d'indicateur

#### **Wiedergabe**

#### **Der Data Code**

Der Camcorder zeichnet automatisch das Datum, die Uhrzeit und verschiedene Einstellzustände zusammen mit dem Bild auf das Band auf **(Data Code-Funktion)**.

Verwenden Sie zur Steuerung dieser Funktion die Fernbedienung.

#### 1 **Stellen Sie den POWER-Schalter auf PLAYER, und geben Sie das Band wieder.**

2 **Drücken Sie DATA CODE auf der Fernbedienung.**

Die Anzeige ändert sich in der folgenden Reihenfolge:

Datum/Uhrzeit → Einstellzustände (SteadyShot, Belichtung, Weißabgleich, Verstärkung, Verschlusszeit, Blende) → Keine Anzeige

#### **Divers réglages/ Einstellzustände**

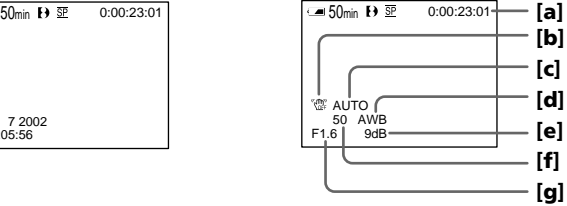

- **[a]** Timecode/Bandzähler
- **[b]** SteadyShot Aus
- **[c]** Belichtungsmodus
- **[d]** Weißabgleich
- **[e]** Verstärkung
- **[f]** Verschlusszeit
- **[g]** Blende

#### **Wenn die Einstellzustände nicht angezeigt werden sollen**

Setzen Sie den Menüparameter DATA CODE auf DATE (Seite 128). Wenn Sie dann DATA CODE auf der

Fernbedienung drücken, wird wie folgt umgeschaltet:

Datum/Uhrzeit <>>
keine Anzeige

#### **Remarques sur le code de données**

- •Le code de données ne fonctionne que pour les cassettes enregistrées dans le système Digital8 Đ.
- •Les divers réglages ne sont pas enregistrés pendant l'enregistrement d'images sur un "Memory Stick" (DCR-TRV340E/TRV738E seulement).

#### **Données d'enregistrement**

Les données d'enregistrement regroupent diverses informations concernant l'état du caméscope. Ces données n'apparaissent pas pendant l'enregistrement proprement dit.

#### **Lorsque vous utilisez le code de données, des tirets (-- -- --) apparaissent si :**

- Un passage vierge de la cassette est reproduit.
- La cassette ne peut pas être lue parce qu'elle est parasitée ou endommagée.
- La cassette a été enregistrée avec un caméscope sur lequel la date et l'heure n'avaient pas été réglées.

#### **Code de données**

Lorsque vous raccordez votre caméscope à un téléviseur, le code de données apparaît à l'écran du téléviseur.

#### **Indicateur d'autonomie de la batterie pendant la lecture**

Il indique approximativement le temps de lecture continue. Dans certaines conditions de lecture, cet indicateur n'est pas très exact. Lorsque vous fermez le panneau LCD puis le rouvrez, il faut environ une minute pour que l'autonomie soit indiquée correctement.

#### **Wiedergabe**

#### **Hinweise**

- •Die Data Code-Funktion arbeitet nur bei Bändern mit Digital8-Aufzeichnung (D).
- •Beim Aufnehmen auf den *Memory Stick* werden die Einstellzustände nicht mit aufgenommen (nur DCR-TRV340E/TRV738E).

#### **Die Aufnahmedaten**

Der Camcorder zeichnet automatisch auf, wann die Aufnahme ausgeführt wurde. Während der Aufnahme werden diese Daten jedoch nicht angezeigt.

#### **In folgenden Fällen erscheint statt der Data Code-Information die Anzeige (-- -- --):**

- Eine Leerstelle auf dem Band wird wiedergegeben.
- Das Band kann nicht gelesen werden, da es Rauschen enthält oder beschädigt ist.
- Das Band wurde mit einem Camcorder ohne Data Code-Funktion bespielt.

#### **Die Data Code-Informationen**

Wenn der Camcorder an einen Fernseher angeschlossen ist, erscheinen die Data Code-Informationen auf dem Fernsehschirm.

#### **Die Akkurestzeitanzeige bei der Wiedergabe**

Der Camcorder zeigt die ungefähre Akkurestzeit für kontinuierliche Wiedergabe an. Die Genauigkeit dieser Anzeige hängt von den Wiedergabebedingungen ab. Wenn Sie den LCD-Schirm schließen und wieder öffnen, dauert es etwa eine Minute, bis die korrekte Akkurestzeit (in Minuten) angezeigt wird.

#### **Divers modes de lecture**

Pour utiliser les touches de commande vidéo, réglez le commutateur POWER sur PLAYER.

#### **Pour faire un arrêt sur image (pause de la lecture)**

Appuyez sur II pendant la lecture. Pour revenir à la lecture normale, appuyez sur  $\Pi$  ou  $\blacktriangleright$ .

#### **Pour avancer la bande**

Appuyez sur  $\rightarrow$  en mode d'arrêt. Pour revenir à la lecture normale, appuyez sur  $\blacktriangleright$ .

#### **Pour rembobiner le bande**

Appuyez sur <<<<a>A en mode d'arrêt. Pour revenir à la lecture normale, appuyez sur  $\blacktriangleright$ .

#### **Pour changer le sens de la lecture**

Appuyez sur  $\leq$  de la télécommande pendant la lecture pour inverser le sens de la lecture. Pour revenir à la lecture normale, appuyez sur  $\blacktriangleright$ .

#### **Pour localiser une scène en regardant l'image (recherche visuelle)**

Appuyez sur  $\blacktriangleleft$  ou  $\blacktriangleright$  pendant la lecture et maintenez la pression. Pour revenir à la lecture normale, relâchez la touche.

#### **Pour contrôler l'image pendant l'avance rapide ou le rembobinage (recherche rapide)**

Appuyez et maintenez la pression sur  $\blacktriangleleft$ pendant le rembobinage ou sur  $\rightarrow$  pendant l'avance. Pour revenir au rembobinage ou à l'avance rapide, relâchez la touche.

#### **Pour regarder l'image au ralenti (lecture au ralenti)**

Appuyez sur  $\blacktriangleright$  de la télécommande pendant la lecture. Pour la lecture au ralenti en sens inverse, appuyez sur  $\lt$ , puis sur  $\blacktriangleright$  de la télécommande. Pour revenir à la lecture normale, appuyez sur  $\blacktriangleright$ .

#### **Wiedergabe**

#### **Die verschiedenen Wiedergabemodi**

Stellen Sie den POWER-Schalter auf PLAYER, bevor Sie die folgenden Funktionstasten drücken.

#### **Anzeigen eines Standbildes (Wiedergabe-Pause)**

Drücken Sie während der Wiedergabe die Taste **II.** Zum Fortsetzen der Wiedergabe drücken Sie  $\blacksquare$  erneut oder  $\blacktriangleright$ .

#### **Vorspulen des Bandes**

Drücken Sie im Stoppmodus die Taste  $\blacktriangleright$ . Zum Zurückschalten auf normale Wiedergabe drücken Sie  $\blacktriangleright$ .

#### **Zurückspulen des Bandes**

Drücken Sie im Stoppmodus die Taste <</a> Zurückschalten auf normale Wiedergabe drücken Sie

#### **Umkehren der Wiedergaberichtung**

Drücken Sie während der Wiedergabe die Taste  $<$  auf der Fernbedienung. Zum Zurückschalten auf normale Wiedergabe drücken Sie  $\blacktriangleright$ .

#### **Suchen einer Szene (Bildsuchlauf)**

Halten Sie während der Wiedergabe < M gedrückt. Zum Zurückschalten auf normale Wiedergabe lassen Sie die Taste los.

#### **Anzeigen des Bildes beim Vor- oder Rückspulen (Zeitraffer)**

Halten Sie während des Zurückspulens die Taste  $\blacktriangleleft$  bzw. während des Vorspulens die Taste  $\blacktriangleright$ gedrückt. Zum Zurückschalten auf den normalen (bildlosen) Rück- bzw. Vorspulbetrieb lassen Sie die Taste los.

#### **Wiedergabe mit langsamer Geschwindigkeit (Zeitlupe)**

Drücken Sie während der Wiedergabe die Taste  $\blacktriangleright$  auf der Fernbedienung. Für Zeitlupenbetrieb in Rückwärtsrichtung drücken Si $\epsilon$  and dann  $\blacktriangleright$  an der Fernbedienung. Zum Zurückschalten auf normale Wiedergabe drücken Sie  $\blacktriangleright$ .

#### **Pour regarder l'image à double vitesse**

Appuyez sur ×2 de la télécommande pendant la lecture. Pour la lecture à double vitesse en sens inverse, appuyez sur  $\leq$  puis sur  $\times$ 2 de la télécommande. Pour revenir à la lecture normale, appuyez sur  $\blacktriangleright$ .

#### **Pour regarder les images une à une**

Appuyez sur  $\Pi$  de la télécommande pendant la pause de la lecture. Pour la lecture image par image en sens inverse, appuyez sur **II**. Pour revenir à la lecture normale, appuyez sur  $\blacktriangleright$ .

#### **Pour localiser la dernière scène enregistrée (END SEARCH)**

Appuyez sur END SEARCH en mode d'arrêt. Les cinq dernières secondes de la scène enregistrée sont reproduites et la lecture s'arrête.

#### **Dans tous ces modes de lecture**

- •Des parasites peuvent apparaître pendant la lecture de cassettes enregistrées dans le système Hi8/ordinaire 8.
- •Le son est coupé.
- •L'image antérieure peut apparaître en mosaïque sous forme d'image rémanente pendant la lecture dans le système Digital8  $\Box$ .

#### **Remarques sur la pause de lecture**

- •Si la pause de lecture dure plus de trois minutes, le caméscope s'arrête automatiquement. Pour poursuivre la lecture, appuyez sur $\blacktriangleright$ .
- •La dernière image enregistrée peut parfois apparaître.

#### **Lecture au ralenti de cassettes enregistrées dans le système Digital8**

La lecture au ralenti s'effectue en douceur, mais cette fonction n'agit pas sur les signaux transmis par la prise **i** DV OUT.

#### **Lors de la lecture d'une cassette en sens inverse**

Des bandes horizontales peuvent apparaître au centre et dans les parties supérieure et inférieure de l'écran. C'est normal.

#### **Wiedergabe**

#### **Wiedergabe mit doppelter Geschwindigkeit**

Drücken Sie während der Wiedergabe die Taste ×2 auf der Fernbedienung. Um mit doppelter Geschwindigkeit in Rückwärtsrichtung wiederzugeben, drücken Sie  $<$  und dann  $\times$ 2 an der Fernbedienung. Zum Zurückschalten auf normale Wiedergabe drücken Sie  $\blacktriangleright$ .

#### **Schrittweises Weiterschalten der Bilder**

Drücken Sie während der Wiedergabe-Pause die Taste III (für Vorwärtsrichtung) oder <II (für Rückwärtsrichtung) auf der Fernbedienung. Zum Zurückschalten auf normale Wiedergabe drücken Sie  $\blacktriangleright$ .

#### **Aufsuchen der letzten Aufnahmeszene (END SEARCH)**

Drücken Sie im Stoppmodus die Taste END SEARCH. Die letzten fünf Sekunden der vorausgegangenen Aufnahme werden dann wiedergegeben, anschließend stoppt der Camcorder.

#### **Hinweise zu den obigen Wiedergabemodi**

- •Bei der Wiedergabe einer Hi8/Standard8- Aufzeichnung kann es Bildstörungen kommen.
- •Der Ton wird stummgeschaltet.
- Bei der Wiedergabe im Digital8-System <a>[>
 Nei der Wiedergabe im Digital8-System <a>[>[> manchmal das vorausgegangene Aufnahmebild mit mosaikförmiger Rasterung angezeigt.

#### **Hinweise zum Wiedergabe-Pausenmodus**

- •Wenn der Camcorder länger als drei Minuten auf Wiedergabe-Pause geschaltet bleibt, schaltet er automatisch in den Stoppmodus. Wenn Sie die Wiedergabe fortsetzen wollen, drücken Sie  $\blacktriangleright$ .
- •Das vorausgegangene Aufnahmebild erscheint möglicherweise.

#### **Zeitlupen-Wiedergabe einer Digital8- Aufzeichnung ( )**

Der Camcorder ermöglicht eine störungsfreie Zeitlupen-Wiedergabe. Allerdings wird das Zeitlupenbild nicht über die **i** DV OUT-Buchse ausgegeben.

#### **Bei Wiedergabe in Rückwärtsrichtung**

In der Mitte, oben oder unten im Bild erscheinen möglicherweise Störstreifen. Es handelt sich dabei nicht um einen Defekt.

# **Visionnage d'un enregistrement sur un téléviseur**

Raccordez votre caméscope à votre téléviseur avec le cordon de liaison audio/vidéo fourni avec le caméscope pour regarder vos enregistrements sur l'écran du téléviseur. Pour ce faire, utilisez les mêmes touches de commande vidéo que pour le visionnage sur l'écran du caméscope. Il est conseillé de raccorder l'adaptateur secteur (p. 23) pour alimenter le caméscope par une prise secteur lorsque vous regardez vos films sur un téléviseur. Consultez aussi le mode d'emploi du téléviseur pour un complément d'informations.

Ouvrez le cache-prises et raccordez le caméscope au téléviseur à l'aide du cordon de liaison audio/ vidéo fourni avec le caméscope. Réglez ensuite le sélecteur Téléviseur/Magnétoscope du téléviseur sur Magnétoscope.

# **Wiedergabe auf einem Fernseher**

Wenn Sie das Band auf Ihrem Fernseher wiedergeben wollen, verbinden Sie den Camcorder über das mitgelieferte A/V-Kabel mit dem Fernseher und bedienen Sie die Wiedergabe-Steuertasten am Camcorder in gleicher Weise wie bei der Wiedergabe auf dem LCD-Schirm. Bei Wiedergabe auf einem Fernsehschirm empfehlen wir, den Camcorder mit dem Netzadapter zu betreiben (Seite 23). Lesen Sie bitte auch die Anleitung Ihres Fernsehers.

Öffnen Sie die Buchsenabdeckung am Camcorder, und verbinden Sie dann den Camcorder über das A/V-Kabel mit dem Fernseher. Stellen Sie den TV/VCR-Wähler am TV-Gerät auf VCR.

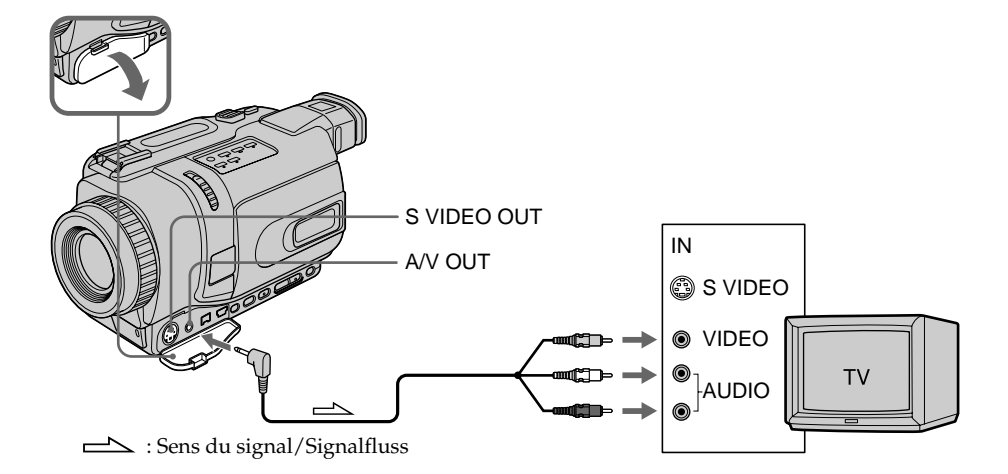

#### **Si votre téléviseur est déjà raccordé à un magnétoscope**

Raccordez le caméscope à l'entrée LINE IN du magnétoscope en utilisant le cordon de liaison audio/vidéo fourni avec le caméscope. Réglez le sélecteur d'entrée du magnétoscope sur LINE.

#### **Wenn Ihr Fernseher bereits an einen Videorecorder angeschlossen ist**

Schließen Sie den Camcorder über das mitgelieferte A/V-Kabel an die LINE IN-Buchsen des Videorecorders an, und stellen Sie den Eingangswähler am Videorecorder auf LINE.

#### **Visionnage d'un enregistrement sur un téléviseur**

#### **Si votre téléviseur ou magnétoscope est monophonique**

Raccordez la fiche jaune du cordon de liaison audio/vidéo à la prise d'entrée vidéo et la fiche blanche ou la fiche rouge à la prise d'entrée audio du magnétoscope ou du téléviseur. Si vous raccordez la fiche blanche, vous entendrez le son du canal gauche (L). Si vous raccordez la fiche rouge, vous entendrez le son du canal droit (R).

#### **Si votre téléviseur ou magnétoscope a un connecteur à 21 broches (EUROCONNECTOR)**

Utilisez l'adaptateur à 21 broches fourni avec le caméscope.

#### **Wiedergabe auf einem Fernseher**

#### **Bei einem Mono-Fernseher oder -Videorecorder**

Schließen Sie den gelben Stecker des A/V-Kabels an den Videoeingang und den weißen oder den roten Stecker an den Audioeingang des Fernsehers bzw. Videorecorders an. Der weiße Stecker liefert den Ton des linken Kanals (L), der rote den des rechten Kanals (R).

#### **Wenn Ihr Fernseher/ Videorecorder eine 21-Pol-Buchse (EUROCONNECTOR) besitzt**

Verwenden Sie den beim Camcorder mitgelieferten 21-Pol-Adapter.

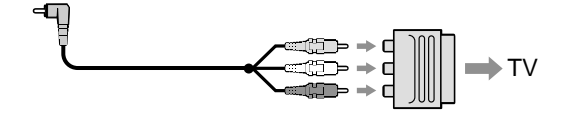

#### **Si votre téléviseur a une prise S-vidéo**

Les images seront reproduites plus fidèlement si vous utilisez un câble S-vidéo (en option). Avec cette liaison, vous n'avez pas besoin de brancher la fiche jaune (vidéo) du cordon de liaison audio/vidéo.

Raccordez le câble S-vidéo (en option) aux prises S-vidéo du caméscope et du téléviseur.

#### **Pour afficher les indicateurs sur un téléviseur**

Réglez DISPLAY sur V-OUT/LCD dans les paramètres du menu (p. 128). Appuyez ensuite sur DISPLAY du caméscope. Pour éteindre les indicateurs, appuyez de nouveau sur DISPLAY.

#### **Wenn Ihr Fernseher mit einer S-Videobuchse ausgestattet ist**

Verwenden Sie zum Anschluss ein S-Videokabel (optional). Sie erhalten dann eine bessere Bildqualität. Der gelbe Stecker (Video) des A/V-Kabels braucht in diesem Fall nicht eingesteckt zu werden. Schließen Sie das S-Videokabel (optional) an die S-Videobuchsen Ihres Camcorders und Ihres Fernsehers an.

#### **So können Sie die Funktionsanzeigen in den Fernsehbildschirm einblenden**

Setzen Sie den Menüparameter DISPLAY auf V-OUT/LCD (Seite 128).

Drücken Sie dann DISPLAY am Camcorder, um die Funktionsanzeigen einzublenden. Durch nochmaliges Drücken von DISPLAY können Sie die Anzeigen wieder abschalten.

#### **— Opérations d'enregistrement avancées —**

# **Enregistrement d'images fixes sur une cassette – Enregistrement de photos sur cassette**

Vous pouvez enregistrer des images fixes comme des photographies. Vous pouvez ainsi enregistrer 510 images environ en mode SP et 765 images environ en mode LP sur une cassette de 60 minutes (mode SP).

Les images fixes peuvent aussi être enregistrées sur des "Memory Stick" (DCR-TRV340E/ TRV738E seulement) (p. 160).

#### **Avant de commencer**

Réglez PHOTO REC sur TAPE dans les paramètres du menu. (Le réglage par défaut est MEMORY.) (DCR-TRV340E/TRV738E seulement) (p. 128)

- **(1)**En mode d'attente, appuyez légèrement sur PHOTO et maintenez la pression jusqu'à ce qu'une image apparaisse. L'indicateur CAPTURE s'affiche. L'enregistrement ne commence pas encore à ce moment. Pour changer d'image, relâchez PHOTO, sélectionnez une autre image, appuyez légèrement sur PHOTO et maintenez la pression.
- **(2)**Appuyez à fond sur PHOTO.

L'image fixe visible à l'écran est enregistrée pendant sept secondes environ. Le son est également enregistré pendant ces sept secondes.

L'image fixe reste affichée à l'écran jusqu'à ce qu'elle soit enregistrée.

#### **— Aufnahmefunktionen für Fortgeschrittene —**

# **Aufnehmen von Standbildern auf Band – Tape Photo-Aufnahme**

Der Camcorder ermöglicht die Aufnahme von Standbildern (Fotos). Auf ein 60-Minuten-Band können im SP-Modus etwa 510 Bilder und im LP-Modus etwa 765 Bilder aufgenommen werden. Darüber hinaus können auch Standbilder in einem *Memory Stick* gespeichert werden (nur DCR-TRV340E/TRV738E, Seite 160).

#### **Vorbereitung**

Setzen Sie den Menüparameter PHOTO REC auf TAPE (MEMORY ist die werksseitige Voreinstellung.). (nur DCR-TRV340E/TRV738E, Seite 128)

**(1)** Halten Sie im Standby-Modus die Taste PHOTO leicht gedrückt, bis ein Standbild erscheint. Die Anzeige CAPTURE wird eingeblendet, die Aufnahme beginnt jedoch noch nicht.

Wenn das Standbild nicht Ihren Vorstellungen entspricht, lassen Sie PHOTO los, wählen Sie ein anderes Standbild, und halten Sie dann erneut PHOTO leicht gedrückt.

**(2)**Drücken Sie fester auf PHOTO. Das auf dem Schirm angezeigte Standbild wird etwa sieben Sekunden lang zusammen mit dem Ton aufgezeichnet. Während der Aufzeichnung wird das Bild auf dem Schirm angezeigt.

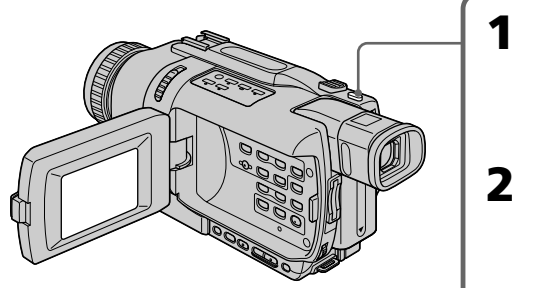

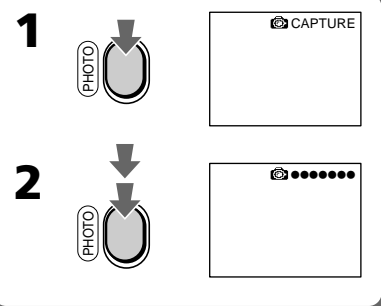

#### **Enregistrement d'images fixes sur une cassette – Enregistrement de photos sur cassette**

#### **Remarques**

- •Pendant l'enregistrement de photos sur une cassette, il n'est pas possible de changer de mode ni de réglage.
- •Vous ne pouvez pas utiliser la touche PHOTO avec les fonctions suivantes :
	- Transitions en fondu
- Effets numériques
- •Pendant l'enregistrement d'une image fixe, ne secouez pas le caméscope. L'image peut fluctuer.

#### **Si vous enregistrez sur une cassette une photo d'un sujet en mouvement**

L'image ne sera pas stable si elle est reproduite sur un autre appareil. C'est normal.

#### **Pour enregistrer une photo sur une cassette en utilisant la télécommande**

Appuyez sur PHOTO de la télécommande. L'image qui apparaît à l'écran est immédiatement enregistrée.

#### **Pour enregistrer une photo sur une cassette pendant la prise de vue normale en mode CAMERA**

Appuyez à fond sur PHOTO. Vous ne pouvez pas vérifier l'image à l'écran par une légère pression de PHOTO. L'image fixe est enregistrée pendant sept secondes environ, puis le caméscope se remet en attente.

#### **Pour obtenir des images plus nettes et moins instables**

Il est conseillé de les enregistrer sur un "Memory Stick".

Vous pouvez enregistrer des images fixes sur un "Memory Stick" même en mode CAMERA (p. 161) (DCR-TRV340E/TRV738E seulement).

#### **Aufnehmen von Standbildern auf Band – Tape Photo-Aufnahme**

#### **Hinweise**

- •Während der Tape Photo-Aufnahme können Sie weder den Modus ändern noch sonstige Einstellungen am Camcorder vornehmen.
- •PHOTO kann nicht zusammen mit den folgenden Funktionen verwendet werden: – Fader
	- Digital Effect
- •Halten Sie beim Aufnehmen des Standbildes den Camcorder ruhig, damit das Bild nicht verwackelt.

#### **Bei einem sich bewegendem Motiv**

Wenn Sie ein sich bewegendes Motiv mit der Tape Photo-Funktion aufnehmen und auf einem anderen Gerät wiedergeben, ist das Bild möglicherweise instabil. Es handelt sich dabei nicht um einen Defekt.

#### **So können Sie mit der Fernbedienung ein Standbild auf Band aufnehmen**

Drücken Sie PHOTO auf der Fernbedienung. Der Camcorder nimmt dann das gerade auf dem Schirm angezeigte Bild auf.

#### **So können Sie während der normalen CAMERA-Aufnahme ein Standbild auf Band aufnehmen**

Drücken Sie fest auf die Taste PHOTO. Der Camcorder nimmt dann sieben Sekunden lang ein Standbild auf und schaltet anschließend auf Standby. Es ist jedoch nicht möglich, durch leichtes Drücken von PHOTO das Bild auf dem Schirm zu überprüfen.

#### **Für klarere, stabilere Standbilder**

Verwenden Sie einen *Memory Stick*. Im CAMERA-Modus können Standbilder auf den *Memory Stick* aufgenommen werden (Seite 161, nur DCR-TRV340E/TRV738E).

#### **Enregistrement d'images fixes sur une cassette – Enregistrement de photos sur cassette**

#### **Enregistrement avec le retardateur**

#### **– DCR-TRV340E/TRV738E seulement**

Vous pouvez enregistrer des photos sur une cassette en utilisant le retardateur. Pour activer le retardateur vous pouvez aussi utiliser la télécommande.

#### **Avant de commencer**

Réglez PHOTO REC sur TAPE dans les paramètres du menu. (Le réglage par défaut est MEMORY.) (p. 128)

- **(1)**Dans le mode d'attente, appuyez sur MENU pour afficher les paramètres du menu.
- **(2)**Tournez la molette SEL/PUSH EXEC pour sélectionner SELFTIMER dans @, puis appuyez sur la molette.
- **(3)**Tournez la molette SEL/PUSH EXEC pour sélectionner ON, puis appuyez sur la molette.
- **(4)**Appuyez sur MENU pour éteindre les paramètres du menu.
- **(5)**Appuyez à fond sur PHOTO. La minuterie du retardateur se met en marche à compter de 10 et pendant ce temps des bips sont audibles. Les deux dernières secondes, les bips deviennent plus rapides, puis l'enregistrement commence.

#### **Aufnehmen von Standbildern auf Band – Tape Photo-Aufnahme**

#### **Aufnehmen mit dem Selbstauslöser**

#### **– nur DCR-TRV340E/TRV738E**

Standbilder können mit Hilfe des Selbstauslösers aufgenommen werden. Den Selbstauslöser können Sie auch von der Fernbedienung aus starten.

#### **Vorbereitung**

Setzen Sie den Menüparameter PHOTO REC auf TAPE (MEMORY ist die werksseitige Voreinstellung.). (Seite 128)

- **(1)**Drücken Sie im Standby-Modus die Taste MENU, um das Menü anzuzeigen.
- **(2)**Wählen Sie mit dem SEL/PUSH EXEC-Rad die Option SELFTIMER (bei @), und drücken Sie auf das Rad.
- **(3)**Wählen Sie mit dem SEL/PUSH EXEC-Rad die Option ON, und drücken Sie auf das Rad.
- **(4)**Drücken Sie MENU, um das Menü abzuschalten.
- **(5)**Drücken Sie fest auf PHOTO. Während der Selbstauslöser nun von 10 zurückzählt, sind Pieptöne zu hören. In den letzten beiden Sekunden ertönen die Pieptöne schneller, anschließend wird die Aufnahme automatisch gestartet.

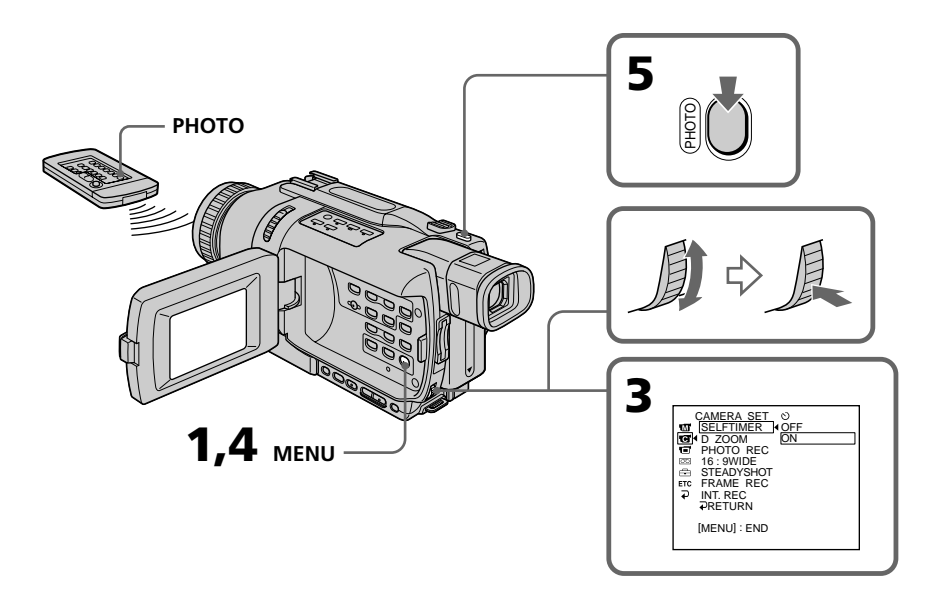

#### **Pour annuler l'enregistrement avec le retardateur**

En mode d'attente, réglez SELFTIMER sur OFF dans les paramètres du menu.

Il n'est pas possible d'arrêter l'enregistrement avec le retardateur à l'aide de la télécommande.

#### **Remarque**

Le mode d'enregistrement avec le retardateur se désactive automatiquement lorsque :

- L'enregistrement est terminé.
- Le commutateur POWER est réglé sur OFF (CHG) ou PLAYER.

#### **Aufnehmen von Standbildern auf Band – Tape Photo-Aufnahme**

#### **So wird der Selbstauslöser abgeschaltet**

Setzen Sie im Standby-Modus den Menüparameter SELFTIMER auf OFF. Von der Fernbedienung aus kann der Selbstauslöser nicht abgeschaltet werden.

#### **Hinweis**

In folgenden Fällen wird die Selbstauslöserfunktion automatisch ausgeschaltet:

- Die vom Selbstauslöser ausgelöste Aufnahme ist beendet.
- Der POWER-Schalter wurde auf OFF (CHG) oder PLAYER gestellt.

# **Utilisation du mode Grand écran**

Vous pouvez enregistrer en format 16:9 pour regarder vos films sur un téléviseur grand écran (16:9WIDE).

Des bandes noires apparaîtront à l'écran pendant l'enregistrement en mode 16:9WIDE **[a]**. L'image sera comprimée horizontalement pendant la lecture sur un téléviseur normal **[b]** ou sur un téléviseur grand écran **[c]**. Si vous sélectionnez le mode Grand écran sur un téléviseur grand écran, l'image sera normale **[d]**.

# **Aufnehmen im Breitbildformat (Wide)**

Sie können mit dem Camcorder im 16:9- Breitbildformat aufnehmen, um das Bild später auf einem Breitbildfernseher (16:9WIDE-Modus) wiederzugeben.

Beim Aufnehmen im 16:9WIDE-Modus erscheinen auf dem Schirm schwarze Streifen **[a]**. Das Wiedergabebild auf einem normalen Fernseher **[b]** und auf einem Breitbildfernseher **[c]** ist horizontal gestaucht. Wenn Sie den Breitbildfernseher in den Full-Modus schalten, erscheint das Bild bildschirmfüllend und unverzerrt **[d]**.

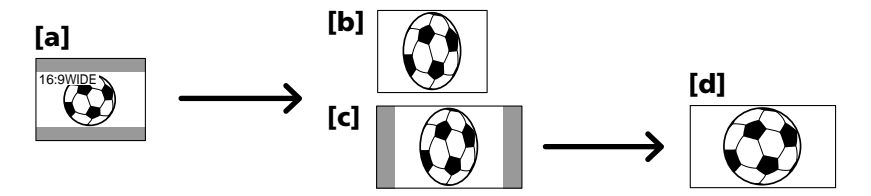

- **(1)**En mode d'attente, appuyez sur MENU pour afficher les paramètres du menu.
- **(2)**Tournez la molette SEL/PUSH EXEC pour sélectionner 16:9WIDE dans  $\blacksquare$ , puis appuyez sur la molette.
- **(3)**Tournez la molette SEL/PUSH EXEC pour sélectionner ON, puis appuyez sur la molette.
- **(1)**Drücken Sie im Standby-Modus die Taste MENU, um das Menü anzuzeigen.
- **(2)**Wählen Sie mit dem SEL/PUSH EXEC-Rad die Option 16:9WIDE (bei **)**, und drücken Sie auf das Rad.
- **(3)**Wählen Sie mit dem SEL/PUSH EXEC-Rad die Option ON, und drücken Sie auf das Rad.

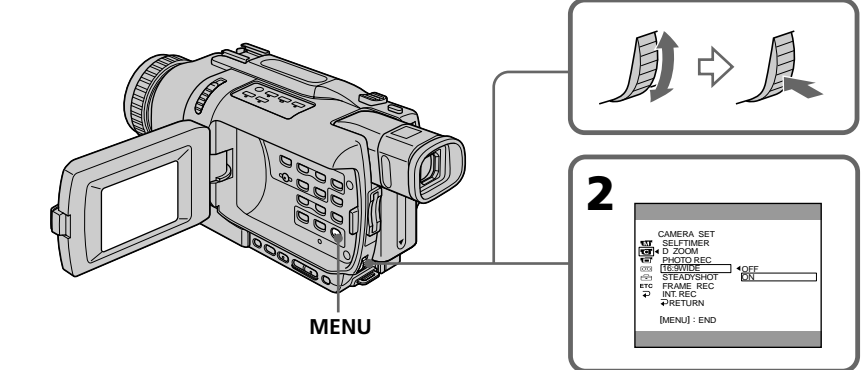

#### **Pour annuler le mode Grand écran**

Réglez 16:9WIDE sur OFF dans les paramètres du menu.

#### **Zum Abschalten des Breitbildmodus**

Setzen Sie den Menüparameter 16:9WIDE auf OFF.

#### **En mode Grand écran**

Vous ne pouvez pas utiliser les fonctions suivantes :

- OLD MOVIE
- BOUNCE
- Enregistrement de photos sur "Memory Stick" (DCR-TRV340E/TRV738E seulement)

#### **Pendant l'enregistrement**

Vous ne pouvez pas sélectionner ni annuler le mode Grand écran. Pour annuler le mode Grand écran, mettez le caméscope en attente et réglez 16:9WIDE sur OFF dans les paramètres du menu.

#### **Aufnehmen im Breitbildformat (Wide)**

#### **Wenn der Breitbildmodus aktiviert ist**

Die folgenden Funktionen stehen nicht zur Verfügung:

- OLD MOVIE
- BOUNCE
- Memory Photo-Aufnahme (nur DCR-TRV340E/TRV738E)

#### **Während der Aufnahme**

Der Breitbildmodus kann nicht ein- bzw. ausgeschaltet werden. Wenn Sie den Breitbildmodus ausschalten wollen, schalten Sie zuerst den Camcorder in den Standby-Modus und setzen Sie dann den Menüparameter 16:9 WIDE auf OFF.

# **Utilisation de transitions en fondu**

Vous pouvez faire des entrées ou sorties en fondu pour donner un aspect professionnel à vos films.

# **Verwendung der Fader-Funktion**

Der Fader ermöglicht ein professionelles Einund Ausblenden.

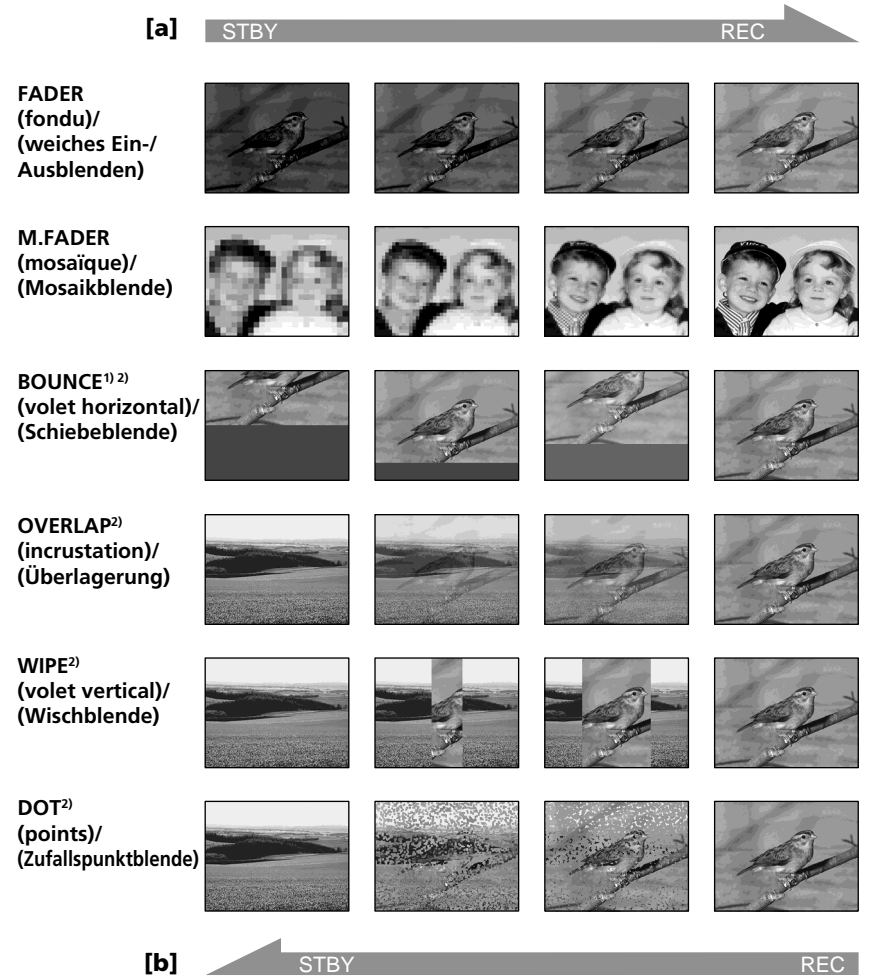

#### **MONOTONE**

Pendant l'entrée en fondu, l'image passe imperceptiblement du blanc et noir à la couleur. Pendant la sortie en fondu, l'image passe imperceptiblement de la couleur au blanc et noir.

- **1)** Vous pouvez utiliser cette fonction lorsque D ZOOM est réglé sur OFF dans les paramètres du menu.
- **2)** Entrée en fondu seulement

#### **MONOTONE**

Beim Einblenden wird aus einem Schwarzweißbild langsam ein Farbbild. Beim Ausblenden wird aus einem Farbbild langsam ein Schwarzweißbild.

- **1)** Nur wenn der Menüparameter D ZOOM auf OFF gesetzt ist
- **2)** Nur Einblendung

#### **Utilisation de transitions en fondu**

#### **(1) Pendant l'entrée en fondu [a]**

En mode d'attente, appuyez sur FADER jusqu'à ce que l'indicateur de fondu souhaité clignote.

#### **Pendant la sortie en fondu [b]**

En mode d'enregistrement, appuyez sur FADER jusqu'à ce que l'indicateur de fondu souhaité clignote.

L'indicateur change de la façon suivante :

 $\rightarrow$  FADER  $\rightarrow$  M.FADER  $\rightarrow$  BOUNCE  $\rightarrow$  $MONOTONE \rightarrow OVERLAP \rightarrow WIPE \rightarrow$  $DOT \rightarrow pas$  d'indicateur

Le dernier mode de fondu sélectionné apparaît en premier.

**(2)**Appuyez sur START/STOP. L'indicateur de fondu cesse de clignoter.

Après la transition en fondu, le caméscope revient automatiquement au mode normal.

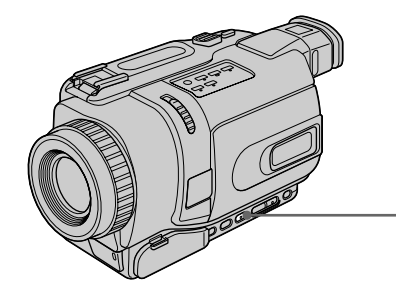

#### **Pour annuler la fonction de fondu**

Avant d'appuyer sur START/STOP, appuyez sur FADER jusqu'à ce que l'indicateur disparaisse.

#### **Remarques**

- •Il n'est possible d'effectuer des transitions Overlap, Wipe et Dot que sur des cassettes enregistrées dans le système Digital8  $\blacksquare$ .
- •Vous ne pouvez pas utiliser les fonctions suivantes pendant une transition en fondu et vous ne pouvez pas faire de transition en fondu lorsque vous utilisez les fonctions suivantes :
- Effets numériques
- Colour Slow Shutter
- Super NightShot
- Enregistrement de photos
- Enregistrement échelonné
- Enregistrement image par image

#### **Verwendung der Fader-Funktion**

#### **(1) Zum Einblenden [a]**

Drücken Sie im Standby-Modus die Taste FADER, bis die gewünschte Fader-Anzeige blinkt.

#### **Zum Ausblenden [b]**

Drücken Sie während der Aufnahme die Taste FADER, bis die gewünschte Fader-Anzeige blinkt.

Die Anzeige ändert sich in der folgenden Reihenfolge:

 $\rightarrow$  FADER  $\rightarrow$  M.FADER  $\rightarrow$  BOUNCE  $\rightarrow$  $MONOTONE \rightarrow OVERLAP \rightarrow WIPE \rightarrow$  $DOT \rightarrow$  keine Anzeige

Als erstes erscheint stets der zuletzt gewählte Fader-Modus.

**(2)**Drücken Sie START/STOP. Die Fader-Anzeige hört auf zu blinken. Nach der Ein-/Ausblendung schaltet der Camcorder in den Normalmodus zurück.

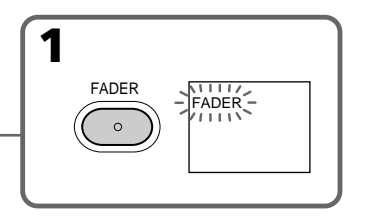

#### **Zum Abschalten der Fader-Funktion**

Bevor Sie START/STOP drücken, drücken Sie FADER, bis die Anzeige erlischt.

#### **Hinweise**

- •Die Fader-Funktionen Overlap, Wipe und Dot stehen nur bei Bändern mit Digital8- Aufzeichnung ( $\langle \cdot \rangle$ ) zur Verfügung.
- •Bei aktivierter Fader-Funktion können die folgenden Funktionen nicht verwendet werden. Umgekehrt kann die Fader-Funktion nicht verwendet werden, wenn eine der folgenden Funktionen aktiviert ist:
	- Digital Effect
	- Colour Slow Shutter
	- Super NightShot
	- Photo-Aufnahme
	- Intervall-Aufnahme
	- Frame-Aufnahme

#### **Utilisation de transitions en fondu**

#### **Lorsque vous sélectionnez OVERLAP, WIPE ou DOT**

Le caméscope mémorise d'abord l'image sur la bande. Lorsque celle-ci est mémorisée, les indicateurs clignotent rapidement, puis l'image enregistrée sur la bande apparaît. A ce moment, l'image obtenue est plus ou moins nette selon l'état de la bande.

#### **Lorsque vous utilisez la fonction Bounce, vous ne pouvez pas utiliser les fonctions suivantes :**

- Mise au point
- Zoom
- Effets d'image

#### **Remarque sur la fonction Bounce**

L'indicateur BOUNCE n'apparaît pas avec les fonctions ou modes suivants :

- D ZOOM activé dans les paramètres du menu
- Grand écran
- Effets d'image
- PROGRAM AE

#### **Verwendung der Fader-Funktion**

#### **Wenn OVERLAP, WIPE oder DOT gewählt wird**

In diesem Fall sucht der Camcorder auf dem Band das zuletzt aufgenommene Bild und legt es in den Speicher ab. Während des Speichervorgangs blinken die Anzeigen schnell, und das Wiedergabebild erscheint. Beachten Sie, dass abhängig vom Bandzustand das Bild manchmal nicht klar aufgezeichnet wird.

#### **Bei Verwendung der Bounce-Funktion stehen die folgenden Funktionen nicht zur Verfügung:**

- Focus
- Zoom
- Picture Effect

#### **Hinweis zur Bounce-Funktion**

Wenn die folgenden Funktionen bzw. Modi aktiviert sind, erscheint die BOUNCE-Anzeige nicht:

- D ZOOM ist im Menü aktiviert
- Wide
- Picture Effect
- PROGRAM AE

# **Utilisation d'effets spéciaux – Effets d'image**

Vous pouvez truquer numériquement les images que vous filmez pour obtenir des effets spéciaux similaires à ceux des films ou des émissions télévisées.

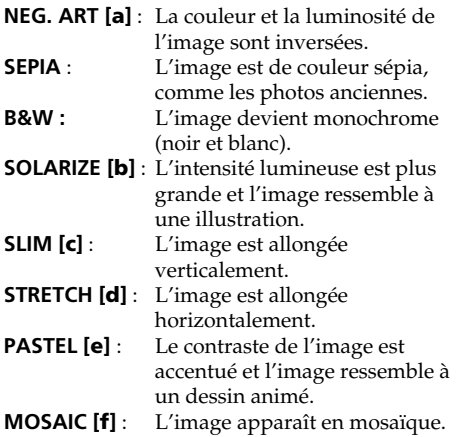

# **Verwendung der Spezialeffekte – Picture Effect**

Sie können Ihre Aufnahmen mit Spezialeffekten, wie man sie z.B. aus Filmen und aus dem Fernsehen kennt, aufbereiten.

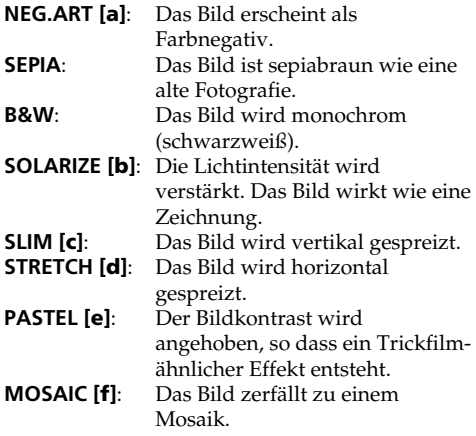

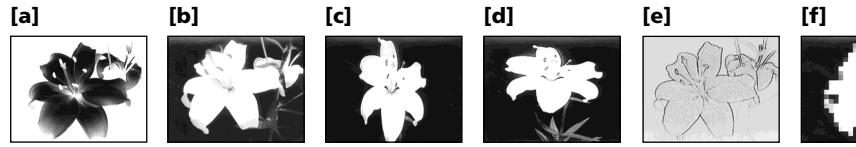

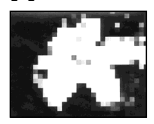

#### **Utilisation d'effets spéciaux – Effets d'image**

- **(1)** En mode CAMERA, appuyez sur MENU pour afficher les paramètres du menu.
- **(2)**Tournez la molette SEL/PUSH EXEC pour sélectionner P EFFECT dans **II**, puis appuyez sur la molette.
- **(3)**Tournez la molette SEL/PUSH EXEC pour sélectionner l'effet d'image souhaité, puis appuyez sur la molette.

#### **Verwendung der Spezialeffekte – Picture Effect**

- **(1)**Drücken Sie im CAMERA-Modus die Taste MENU, um das Menü anzuzeigen.
- **(2)**Wählen Sie mit dem SEL/PUSH EXEC-Rad die Option P EFFECT (bei **W**), und drücken Sie auf das Rad.
- **(3)**Wählen Sie mit dem SEL/PUSH EXEC-Rad den gewünschten Effekt, und drücken Sie auf das Rad.

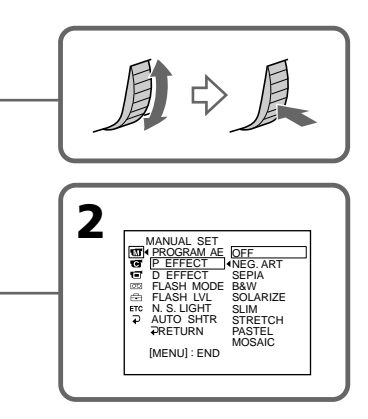

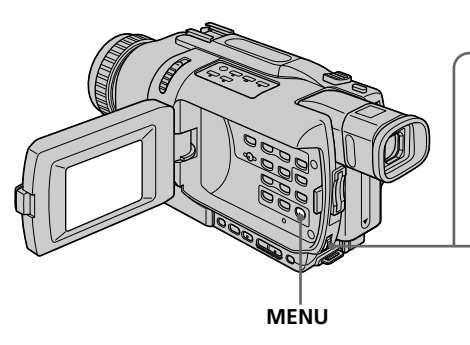

#### **Pour annuler l'effet d'image**

Réglez P EFFECT sur OFF dans les paramètres du menu.

#### **Lorsque vous utilisez un effet d'image**

Vous ne pouvez pas utiliser les fonctions suivantes :

- OLD MOVIE avec un effet numérique
- Enregistrement de photos sur "Memory Stick" (DCR-TRV340E/TRV738E seulement)

#### **Lorsque vous réglez le commutateur POWER sur OFF (CHG)**

Les effets d'image sont automatiquement annulés.

#### **Zum Abschalten der Picture Effect-Funktion**

Setzen Sie den Menüparameter P EFFECT auf OFF.

#### **Wenn die Picture Effect-Funktion aktiviert ist**

Die folgenden Funktionen stehen nicht zur Verfügung:

- Digitaleffekt OLD MOVIE
- Memory Photo-Aufnahme (nur DCR-TRV340E/TRV738E)

#### **Wenn der POWER-Schalter auf OFF (CHG) gesetzt wird**

Die Picture Effect-Funktion wird automatisch abgeschaltet.

# **Utilisation d'effets spéciaux – Effets numériques**

Vous pouvez aussi ajouter des effets spéciaux aux images enregistrées en utilisant les fonctions suivantes.

Le son est enregistré normalement.

#### **STILL**

Permet de superposer une image fixe à une image animée.

#### **FLASH (FLASH MOTION)**

Permet d'enregistrer des images fixes à intervalles constants pour créer un effet stroboscopique.

#### **LUMI. (LUMINANCEKEY)**

Permet d'incruster une image animée dans une partie lumineuse d'une image fixe.

#### **TRAIL**

Permet d'obtenir un effet de traînage avec une image rémanente.

#### **SLOW SHTR (SLOW SHUTTER)**

Permet de ralentir la vitesse d'obturation. Le mode d'obturation lente rend les images sombres plus lumineuses.

#### **OLD MOVIE**

Permet de restituer l'atmosphère d'un vieux film. Le caméscope se règle automatiquement sur le mode Grand écran, l'effet SEPIA et la vitesse d'obturation appropriée.

# **Verwendung der Spezialeffekte – Digital Effect**

Mit den verschiedenen Digital Effect-Funktionen können Sie Ihre Aufnahmen noch interessanter gestalten.

Der Ton wird normal aufgezeichnet.

#### **STILL**

Ein Standbild wird mit einem Film überlagert.

#### **FLASH (FLASH MOTION)**

Standbilder werden in konstanten Intervallen nacheinander aufgenommen.

#### **LUMI. (LUMINANCEKEY)**

Die hellen Teile eines Standbildes werden durch einen Film ersetzt.

#### **TRAIL**

Das Aufnahmebild wird mit einem Nachleuchtschweif versehen.

#### **SLOW SHTR (SLOW SHUTTER)**

Es wird mit längerer Verschlusszeit aufgenommen, um dunkle Szenen aufzuhellen. Dabei kann es jedoch bei schnellen Bewegungen zu Unschärfen kommen.

#### **OLD MOVIE**

Das Bild wird mit einer nostalgischen Atmosphäre verfremdet. Der Camcorder schaltet dabei automatisch in den Breitbildmodus, wählt den Bildeffekt SEPIA und stellt eine geeignete Verschlusszeit ein.

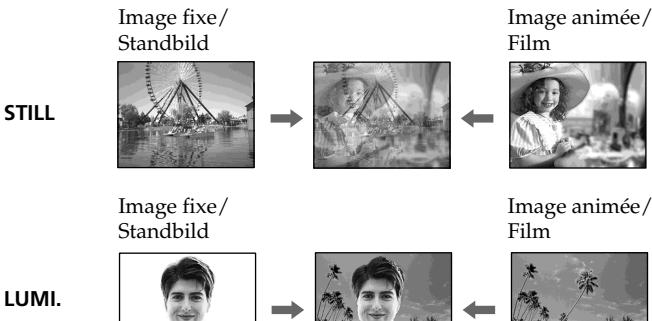

#### **Utilisation d'effets spéciaux – Effets numériques**

- **(1)**En mode CAMERA, appuyez sur MENU pour afficher les paramètres du menu.
- **(2)**Tournez la molette SEL/PUSH EXEC pour sélectionner D EFFECT dans **II**, puis appuyez sur la molette.
- **(3)**Tournez la molette SEL/PUSH EXEC pour sélectionner l'effet numérique souhaité.
- **(4)**Appuyez sur la molette SEL/PUSH EXEC. Un indicateur à barres apparaît dans les modes STILL et LUMI. L'image fixe est enregistrée à ce moment dans la mémoire.
- **(5)**Tournez la molette SEL/PUSH EXEC pour ajuster les effets suivants :

#### **Effets et leurs réglages**

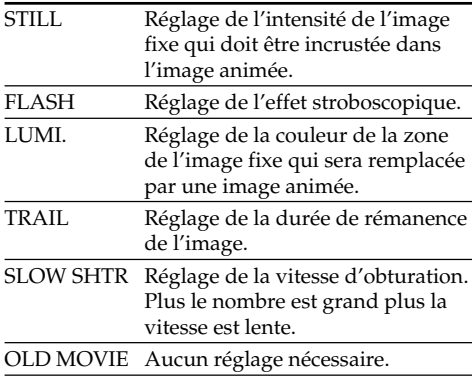

L'effet numérique devient plus intense quand le nombre de barres augmente. Les barres apparaissent dans les modes suivants : STILL, FLASH, LUMI. et TRAIL.

#### **Verwendung der Spezialeffekte – Digital Effect**

- **(1)**Drücken Sie im CAMERA-Modus die Taste MENU, um das Menü anzuzeigen.
- **(2)**Wählen Sie mit dem SEL/PUSH EXEC-Rad die Option D EFFECT (bei m), und drücken Sie auf das Rad.
- **(3)**Wählen Sie mit dem SEL/PUSH EXEC-Rad den gewünschten Effekt.
- **(4)**Drücken Sie auf das SEL/PUSH EXEC-Rad. Ein Einstellbalken erscheint. In den Modi STILL und LUMI. wird ein Standbild in den Speicher abgelegt.
- **(5)** Nehmen Sie mit dem SEL/PUSH EXEC-Rad folgende Einstellungen vor:

#### **Einstellbare Effektparameter**

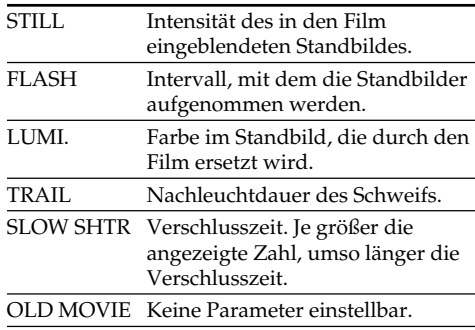

In den Modi STILL, FLASH, LUMI. und TRAIL erscheint ein Einstellbalken. Je mehr Segmente im Balken angezeigt werden, umso ausgeprägter ist der Effekt.

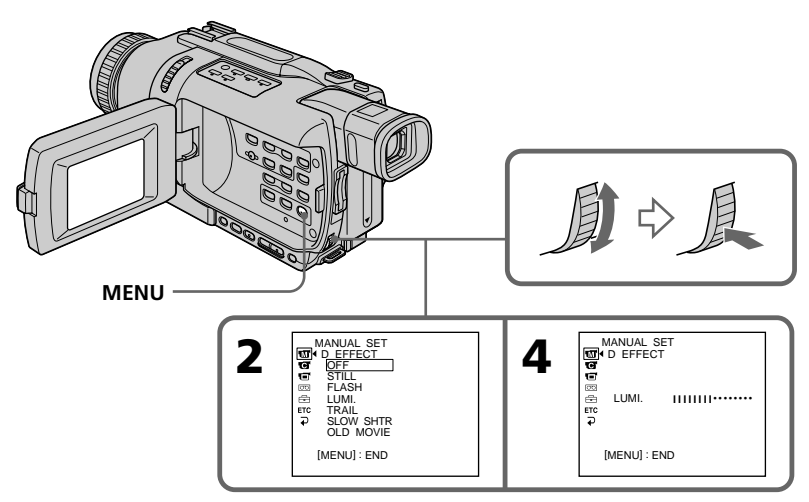

# П Opérations d'enregistrement avancées **65Opérations d'enregistrement avancées Aufnahmefunktionen für Fortgeschrittene**

Aufnahmefunktionen für Fortgeschrittene

#### **Pour annuler l'effet numérique**

Réglez D EFFECT sur OFF dans les paramètres du menu.

#### **Remarques**

- •Les fonctions suivantes n'agissent pas lorsqu'un effet numérique est utilisé :
	- Transitions en fondu
	- Enregistrement de photos
	- Super NightShot
	- Colour Slow Shutter
- •La fonction PROGRAM AE n'agit pas en mode d'obturation lente.
- •Les fonctions suivantes n'agissent pas en mode Vieux film :
	- Mode Grand écran
	- Effets d'image
	- PROGRAM AE

#### **Lorsque vous réglez le commutateur POWER sur OFF (CHG)**

L'effet numérique sélectionné est automatiquement annulé.

#### **Lors de l'enregistrement en mode d'obturation lente**

L'autofocus risque de ne pas être très efficace. Essayez de faire la mise au point manuellement en utilisant un pied photographique.

#### **Vitesse d'obturation**

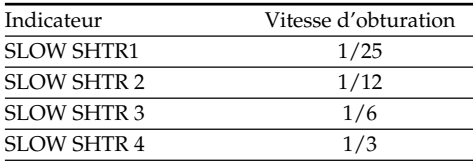

#### **Verwendung der Spezialeffekte – Digital Effect**

#### **Zum Abschalten der Digital Effect-Funktion**

Setzen Sie den Menüparameter D EFFECT auf OFF.

#### **Hinweise**

- •Bei aktivierter Digital Effect-Funktion stehen die folgenden Funktionen nicht zur Verfügung: – Fader
	-
	- Photo-Aufnahme
	- Super NightShot – Colour Slow Shutter
- •Im Slow Shutter-Modus steht die PROGRAM AE-Funktion nicht zur Verfügung.
- •Im Old Movie-Modus stehen die folgenden Funktionen nicht zur Verfügung:
	- Wide
	- Picture Effect
	- PROGRAM AE

#### **Wenn der POWER-Schalter auf OFF (CHG) gesetzt wird**

Die Digital Effect-Funktion wird automatisch abgeschaltet.

#### **Beim Aufnehmen im Slow Shutter-Modus**

Der Autofocus arbeitet möglicherweise nicht einwandfrei. Verwenden Sie ein Stativ, und fokussieren Sie manuell.

#### **Die Slow Shutter-Verschlusszeiten**

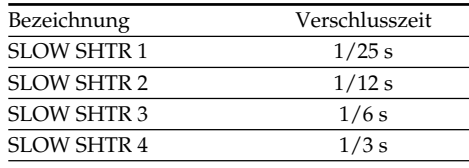

# **Utilisation de la fonction PROGRAM AE**

Vous pouvez sélectionner le mode d'exposition automatique (PROGRAM AE) le mieux adapté aux conditions de prise de vue.

#### **Projecteur**

Ce mode empêche que les personnes filmées sous un projecteur, par exemple au théâtre, aient des visages trop blancs.

#### **Portrait**

Ce mode permet de bien faire ressortir le sujet sur un fond doux. Il est tout indiqué pour filmer des personnes ou des fleurs.

#### **Sports**

Ce mode réduit le bougé lors de la prise de vue de sujets aux mouvements rapides, comme une balle de golf ou de tennis.

#### **Plage et ski**

Ce mode empêche que les visages des personnes apparaissent trop sombres sous une lumière intense ou une lumière réfléchie, en particulier à la plage en été ou sur les pistes de ski.

#### <del>€</del> Crépuscule et nuit

Ce mode permet d'obtenir une meilleure atmosphère lors de la prise de vue de couchers du soleil, de vues nocturnes, de feux d'artifice et d'enseignes lumineuses.

#### **A** Paysage

Ce mode doit être utilisé pour filmer des sujets lointains, comme des montagnes et empêche le caméscope de faire la mise au point sur le maillage métallique d'une vitre, par exemple, lorsque vous filmez un sujet derrière une vitre.

# **Verwendung der PROGRAM AE-Funktion**

Im PROGRAM AE-Betrieb (AE = Auto Exposure) stehen Ihnen verschiedene Programme, die auf bestimmte Aufnahmesituationen zugeschnitten sind, zur Auswahl.

#### **(Spotlight)**

Dieser Modus verhindert, dass Gesichter zu hell erscheinen, wenn die Szene durch starke Scheinwerfer etc. (beispielsweise im Theater) beleuchtet wird.

#### **(Softporträt)**

Dieser Modus bildet das Motiv scharf vor unscharfem Hintergrund ab und eignet sich beispielsweise für Porträtaufnahmen und zum Aufnehmen von Blumen.

#### **(Sport)**

Dieser Modus ermöglicht auch bei schnellen Bewegungen (Tennis, Golf usw.) scharfe Aufnahmen.

#### **(Strand & Ski)**

Dieser Modus verhindert, dass Gesichter zu dunkel aufgenommen werden, wenn die Szene starkem Sonneneinfall und Lichtreflexionen (beispielsweise am Strand oder beim Skisport) ausgesetzt ist.

#### **(Sonnenuntergang & Mond)**

Dieser Modus stellt sicher, dass beim Aufnehmen von Sonnenuntergängen sowie beim Aufnehmen von Feuerwerk, Leuchtreklamen und sonstigen Nachtaufnahmen die natürliche Atmosphäre erhalten bleibt.

#### **(Landschaft)**

Dieser Modus ist vorteilhaft zum Aufnehmen von weit entfernten Motiven (wie Bergen usw.). Bei Aufnahmen durch ein Fenster oder einen Maschendraht verhindert dieser Modus, dass der Camcorder auf das Glas bzw. den Draht scharfstellt.

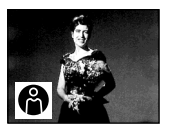

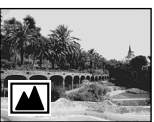

**66**

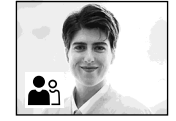

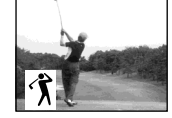

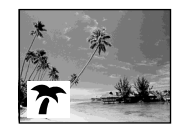

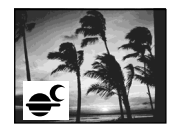

#### **Utilisation de la fonction PROGRAM AE**

- **(1)**En mode CAMERA ou MEMORY (DCR-TRV340E/TRV738E seulement), appuyez sur MENU pour afficher les paramètres du menu.
- **(2)**Tournez la molette SEL/PUSH EXEC pour sélectionner PROGRAM AE dans **tal**, puis appuyez sur la molette.
- **(3)**Tournez la molette SEL/PUSH EXEC pour sélectionner le mode souhaité.

#### **Verwendung der PROGRAM AE-Funktion**

- **(1)**Drücken Sie im Modus CAMERA oder MEMORY (MEMORY nur bei DCR-TRV340E/TRV738E) die Taste MENU, um das Menü anzuzeigen.
- **(2)**Wählen Sie mit dem SEL/PUSH EXEC-Rad die Option PROGRAM AE (bei TI) und drücken Sie auf das Rad.
- **(3)**Wählen Sie mit dem SEL/PUSH EXEC-Rad den gewünschten Modus.

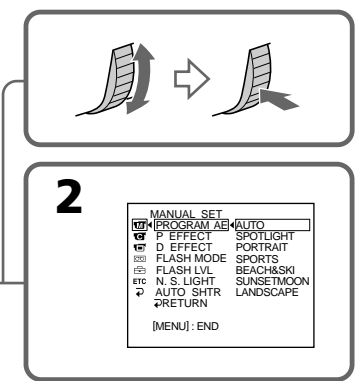

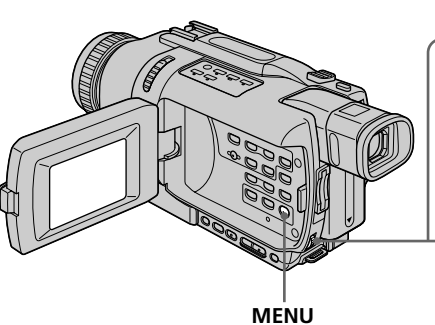

#### **Pour annuler la fonction PROGRAM AE**

Réglez PROGRAM AE sur AUTO dans les paramètres du menu.

#### **Remarques**

- •Vous ne pouvez pas faire de gros plans dans les modes suivants, parce que le caméscope fait automatiquement la mise au point sur les sujets à distance moyenne ou lointains :
	- Projecteur
	- Sports
	- Plage et ski
- •Le caméscope fait la mise au point sur les sujets lointains seulement dans les modes suivants :
	- Crépuscule et nuit
- Paysage
- •Les fonctions suivantes n'agissent pas avec le mode PROGRAM AE :
	- Colour Slow Shutter
	- Obturation lente
	- OLD MOVIE
	- BOUNCE
- •Lorsque NIGHTSHOT est réglé sur ON, la fonction PROGRAM AE n'agit pas. (L'indicateur clignote.)
- •La fonction PROGRAM AE n'agit pas dans le mode Colour Slow Shutter.

#### **Zum Abschalten der PROGRAM AE-Funktion**

Setzen Sie den Menüparameter PROGRAM AE auf AUTO.

#### **Hinweise**

- •In den folgenden Modi sind keine Nahaufnahmen möglich, da der Camcorder nur auf auf weiter entfernte Motive scharfstellt:
- Spotlight
- Sport
- Strand & Ski
- •In den folgenden Modi stellt der Camcorder nur auf sehr weit entfernte Motive scharf:
- Sonnenuntergang & Mond
- Landschaft
- •In den PROGRAM AE-Modi stehen die
- folgenden Funktionen nicht zur Verfügung: – Colour Slow Shutter
- Slow Shutter
- OLD MOVIE
- BOUNCE
- •Wenn NIGHTSHOT auf ON gesetzt ist, arbeitet die PROGRAM AE-Funktion nicht (die Anzeige blinkt).
- •Wenn der Colour Slow Shutter-Modus aktiviert ist, arbeitet die PROGRAM AE-Funktion nicht.

#### **Si vous filmez sous un tube à décharge comme une lampe fluorescente, une lampe au sodium ou une lampe au mercure**

Un scintillement ou changement de couleur peut apparaître dans les modes suivants. Si c'est le cas, désactivez la fonction PROGRAM AE.

- Mode Portrait
- Mode Sports

#### **Verwendung der PROGRAM AE-Funktion**

#### **Wenn die Aufnahmeszene durch Leuchtstoffröhren, Natriumdampf-, Quecksilberdampflampen o.ä. beleuchtet wird**

In den folgenden PROGRAM AE-Modi kann es zu Flimmern und Farbverfälschungen kommen. Schalten Sie diese Modi dann aus.

- Softporträt-Modus
- Sport-Modus

# Opérations d'enregistrement avancées **69Opérations d'enregistrement avancées Aufnahmefunktionen für Fortgeschrittene**

# **Réglage manuel de l'exposition**

Vous pouvez régler vous-même l'exposition. Normalement l'exposition est automatique. Il est préférable d'ajuster l'exposition manuellement dans les cas suivants :

- Le sujet est à contre-jour
- Le sujet est lumineux et le fond sombre
- Vous voulez obtenir une image fidèle de sujets sombres (scènes nocturnes)
- **(1)**En mode CAMERA ou MEMORY (DCR-TRV340E/TRV738E seulement), appuyez sur EXPOSURE. L'indicateur d'exposition apparaît à l'écran.
- **(2)**Tournez la molette SEL/PUSH EXEC pour ajuster la luminosité.

# **Manuelle Belichtungskorrektur (Exposure)**

In den folgenden Fällen empfiehlt es sich, die Belichtung manuell zu korrigieren, da die Automatik nicht die optimalen Werte einstellt:

- Motiv im Gegenlicht.
- Helles Motiv vor dunklem Hintergrund.
- Um bei Nachtszenen usw. die dunkle Atmosphäre zu erhalten.
- **(1)**Drücken Sie im CAMERA- oder MEMORY-Modus (MEMORY nur bei DCR-TRV340E/ TRV738E) die Taste EXPOSURE. Die Belichtungsanzeige erscheint.
- **(2)**Korrigieren Sie am SEL/PUSH EXEC-Rad die Belichtung.

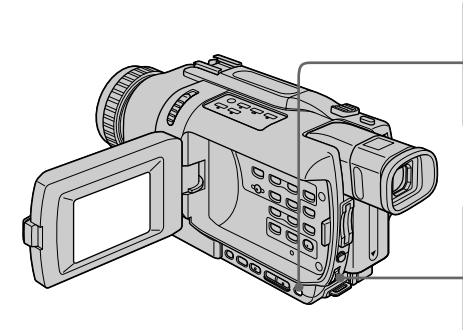

#### **Pour revenir au mode d'exposition automatique**

Appuyez sur EXPOSURE pour éteindre l'indicateur.

#### **Remarque**

Lorsque vous ajustez manuellement l'exposition, les fonctions suivantes n'agissent pas.

- BACK LIGHT
- Colour Slow Shutter

#### **Le caméscope revient automatiquement au mode d'exposition automatique :**

- Si vous changez de mode PROGRAM AE.
- Si vous réglez NIGHTSHOT sur ON

#### **Zum Zurückschalten auf automatische Belichtung**

Drücken Sie EXPOSURE erneut.

#### **Hinweis**

**1**

EXPOSURE

**2**

Bei der manuellen Belichtungkorrektur stehen folgende Funktionen nicht zur Verfügung: – BACK LIGHT

– Colour Slow Shutter

#### **In folgenden Fällen schaltet der Camcorder selbsttätig auf automatische Belichtung zurück:**

- Wenn ein anderer PROGRAM AE-Modus gewählt wird.
- Wenn NIGHTSHOT auf ON gestellt wird.

# **Mise au point manuelle**

Dans les situations suivantes vous obtiendrez de meilleurs résultats avec la mise au point manuelle. Normalement la mise au point est automatique.

- •Lorsque l'autofocus n'est pas adapté à la prise de vue, en particulier si le sujet est :
	- derrière une vitre couverte de gouttelettes d'eau
	- derrière des rayures horizontales
- faiblement contrasté, comme un mur ou le ciel
- •Lorsque vous voulez faire la mise au point sur un sujet en arrière plan.
- •Lorsque vous filmez un sujet stationnaire avec un pied photographique.

# **Manuelles Fokussieren**

Normalerweise können Sie problemlos im automatischen Fokussierbetrieb aufnehmen. In folgenden Fällen ist jedoch ein manuelles Fokussieren vorteilhaft:

- •In Aufnahmesituationen, in denen der Autofocus nicht einwandfrei arbeitet, wie beispielsweise:
	- Motiv hinter Fensterglas mit Regentropfen
	- Motiv mit horizontalen Streifen
	- Motiv mit geringem Kontrast (Wand, Himmel usw.)
- •Wenn Sie zunächst auf das Motiv im Vorderund dann auf den Hintergrund scharfstellen wollen.
- •Wenn Sie ein stationäres Motiv mit einem Stativ aufnehmen.

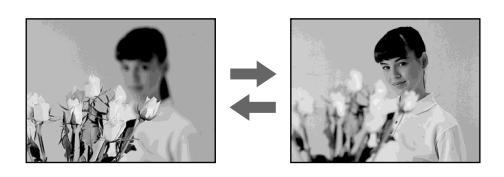

- **(1)**En mode CAMERA ou MEMORY (DCR-TRV340E/TRV738E seulement), appuyez sur FOCUS. L'indicateur  $\mathbb{E}$  apparaît à l'écran.
- **(2)**Tournez la bague de mise au point pour obtenir une image nette.
- **(1)**Drücken Sie im Modus CAMERA oder MEMORY (MEMORY nur bei DCR-TRV340E/TRV738E) auf FOCUS. Die C-Anzeige erscheint.
- **(2)** Stellen Sie das Bild am Fokussierring scharf.

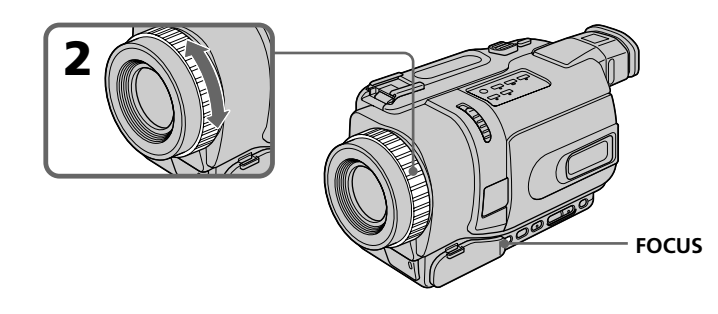

**Pour revenir à l'autofocus** Appuyez sur FOCUS pour éteindre l'indicateur.

**Zum Zurückschalten auf Autofocus** Drücken Sie FOCUS, so dass die Anzeige erlischt.

#### **Pour obtenir une image nette**

Effectuez d'abord la mise au point en position "T" (téléobjectif) et ajustez ensuite le zoom pour filmer en position "W" (grand angle). La mise au point sera plus simple à faire.

#### **Si vous filmez tout près du sujet**

Faites la mise au point en position "W" (grand angle).

#### 9 **est remplacé par les indicateurs suivants :**

- **A** lorsque vous filmez un sujet très éloigné.
- lorsque le sujet est trop près pour que la mise au point soit nette.

#### **Manuelles Fokussieren**

#### **Zum exakteren Fokussieren**

Fokussieren Sie im Telebereich ("T"), nehmen Sie dann jedoch im Weitwinkelbereich ("W") auf.

#### **Beim Aufnehmen von sehr nahen Motiven**

Fahren Sie mit dem Zoom ganz in den Weitwinkelbereich ("W") und fokussieren Sie.

#### 9 **ändert sich wie folgt:**

- Wenn ein sehr weit entferntes Motiv aufgenommen wird.
- Wenn sich das Motiv zu dicht vor der  $\cdot$ Kamera befindet, so dass kein Fokussieren möglich ist.

# **Enregistrement échelonné**

Vous pouvez faire un enregistrement échelonné dans le temps en réglant le caméscope pour qu'il se mette successivement en marche et à l'arrêt. Ceci vous permet de filmer la floraison, le bourgeonnement de plantes, etc.

# **Intervall-Aufnahme**

Der Camcorder kann automatisch in bestimmten Zeitabständen auf Aufnahme und Standby schalten, so dass eine Zeitrafferaufnahme entsteht. So können Sie beispielsweise das Wachsen einer Pflanze oder Aufblühen einer Blume filmen.

#### **Exemple/Beispiel**

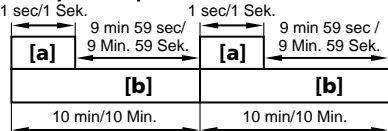

**[a]**Temps d'enregistrement/REC TIME **[b]**Temps d'arrêt/INTERVAL

- **(1)**En mode d'attente, appuyez sur MENU pour afficher les paramètres du menu.
- **(2)**Tournez la molette SEL/PUSH EXEC pour sélectionner INT. REC dans  $\blacksquare$ , puis appuyez sur la molette.
- **(3)**Tournez la molette SEL/PUSH EXEC pour sélectionner SET, puis appuyez sur la molette.
- **(4)**Réglez INTERVAL et REC TIME.
	- 1 Tournez la molette SEL/PUSH EXEC pour sélectionner INTERVAL, puis appuyez sur la molette.
	- 2 Tournez la molette SEL/PUSH EXEC pour sélectionner la durée de l'intervalle, puis appuyez sur la molette. Temps d'arrêt :  $30$ SEC  $\longleftrightarrow$  1MIN  $\longleftrightarrow$  5MIN  $\leftrightarrow$  10MIN
	- 3 Tournez la molette SEL/PUSH EXEC pour sélectionner REC TIME, puis appuyez sur la molette.
	- 4 Tournez la molette SEL/PUSH EXEC pour sélectionner le temps d'enregistrement souhaité, puis appuyez sur la molette. Temps d'enregistrement : 0.5SEC ↔ 1SEC  $\leftrightarrow$  1.5SEC  $\leftrightarrow$  2SEC
	- 5 Tournez la molette SEL/PUSH EXEC pour sélectionner  $\overline{\leftarrow}$  RETURN, puis appuyez sur la molette.
- **(5)**Tournez la molette SEL/PUSH EXEC pour sélectionner ON, puis appuyez sur la molette.
- **(6)**Appuyez sur MENU pour éteindre les paramètres du menu. L'indicateur INTERVAL clignote.
- **(7)**Appuyez sur START/STOP pour commencer l'enregistrement échelonné. L'indicateur INTERVAL s'allume.
- **(1)**Drücken Sie im Standby-Modus die Taste MENU, um das Menü anzuzeigen.
- **(2)**Wählen Sie mit dem SEL/PUSH EXEC-Rad die Option INT. REC (bei **G**), und drücken Sie auf das Rad.
- **(3)**Wählen Sie mit dem SEL/PUSH EXEC-Rad die Option SET, und drücken Sie auf das Rad.
- **(4)** Stellen Sie INTERVAL und REC TIME ein.
	- 1 Wählen Sie mit dem SEL/PUSH EXEC-Rad die Option INTERVAL, und drücken Sie auf das Rad.
	- 2 Stellen Sie mit dem SEL/PUSH EXEC-Rad die gewünschte Intervallzeit ein, und drücken Sie auf das Rad. Einstellbare Zeiten:  $30$ SEC  $\longleftrightarrow$  1MIN  $\longleftrightarrow$  $5$ MIN  $\leftrightarrow$  10MIN
	- 3 Wählen Sie mit dem SEL/PUSH EXEC-Rad die Option REC TIME, und drücken Sie auf das Rad.
	- 4 Stellen Sie mit dem SEL/PUSH EXEC-Rad die gewünschte Aufnahmezeit ein, und drücken Sie auf das Rad. Einstellbare Zeiten:  $0.5$ SEC  $\longleftrightarrow$  1SEC  $\longleftrightarrow$  $1.5$ SEC  $\longleftrightarrow$  2SEC
	- 5 Wählen Sie mit dem SEL/PUSH EXEC-Rad die Option  $\overline{\leftarrow}$  RETURN, und drücken Sie auf das Rad.
- **(5)**Wählen Sie mit dem SEL/PUSH EXEC-Rad die Option ON, und drücken Sie auf das Rad.
- **(6)**Drücken Sie MENU, um das Menü abzuschalten. Die INTERVAL-Anzeige blinkt.
- **(7)**Drücken Sie START/STOP, um die Intervall-Aufnahme zu starten. Die INTERVAL-Anzeige leuchtet auf.
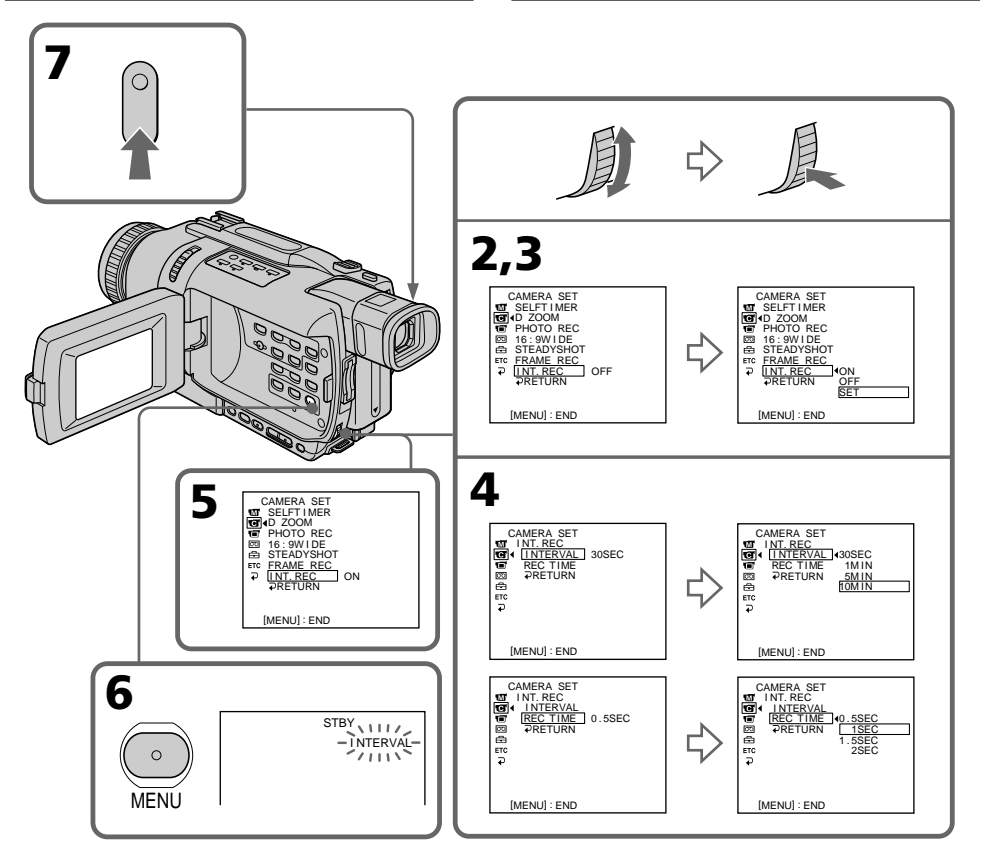

#### **Pour annuler l'enregistrement échelonné**

Effectuez les opérations suivantes :

- Réglez INT. REC sur OFF dans les paramètres du menu.
- Réglez le commutateur POWER sur autre chose que CAMERA.

#### **Pour arrêter l'enregistrement échelonné en cours et revenir à l'enregistrement normal**

Vous ne pouvez revenir à l'enregistrement normal qu'une seule fois. Appuyez sur START/STOP. L'indicateur INTERVAL clignote et l'enregistrement normal commence. Pour l'enregistrement normal, appuyez une nouvelle fois sur START/STOP.

#### **Temps d'enregistrement**

Le temps d'enregistrement peut être plus ou moins long de +/– six images par rapport au temps sélectionné.

#### **Zum Abschalten der Intervall-Aufnahme**

Führen Sie einen der beiden folgenden Vorgänge aus:

- Setzen Sie den Menüparameter INT. REC auf OFF.
- Stellen Sie den POWER-Schalter auf CAMERA.

#### **So können Sie während der Intervall-Aufnahme eine normale Aufnahme ausführen**

Drücken Sie START/STOP. Die INTERVAL-Anzeige blinkt, und die normale Aufnahme beginnt.

Zum Stoppen der normalen Aufnahme drücken Sie START/STOP erneut. Beachten Sie, dass Sie im INTERVAL-Modus nur einmal eine normale Aufnahme ausführen können.

#### **Hinweis zur Aufnahmezeit**

Die Aufnahmezeit kann um bis zu +/– sechs Vollbilder von der eingestellten Zeit abweichen.

73

## **Enregistrement image par image**

Vous pouvez obtenir un effet animé de marchearrêt en utilisant cette fonction. Pour ce faire, déplacez chaque fois un peu le sujet avant de l'enregistrer. Il est conseillé d'utiliser un pied photographique et d'activer le caméscope par la télécommande après l'étape 5.

- **(1)**En mode d'attente, appuyez sur MENU pour afficher les paramètres du menu.
- **(2)**Tournez la molette SEL/PUSH EXEC pour sélectionner FRAME REC dans  $\blacksquare$ , puis appuyez sur la molette.
- **(3)**Tournez la molette SEL/PUSH EXEC pour sélectionner ON, puis appuyez sur la molette.
- **(4)**Appuyez sur MENU pour éteindre les paramètres du menu. L'indicateur FRAME REC s'allume.
- **(5)**Appuyez sur START/STOP pour activer l'enregistrement image par image. Le caméscope enregistre six images environ puis revient en attente d'enregistrement.
- **(6)**Déplacez le sujet et répétez l'étape 5.

## **Trickfilmaufnahme – Frame-Aufnahme**

Mit der Frame-Aufnahmefunktion können Einzelbildsequenzen aufgezeichnet werden. Wird das Motiv zwischen den Einzelbildern geringfügig verschoben, entsteht ein Trickfilm. Für optimale Trickfilmaufnahmen sollte der Camcorder stationär fixiert sein und die Bedienung nach Schritt 5 mit der Fernbedienung erfolgen.

- **(1)**Drücken Sie im Standby-Modus die Taste MENU, um das Menü anzuzeigen.
- **(2)**Wählen Sie mit dem SEL/PUSH EXEC-Rad die Option FRAME REC (bei **O**), und drücken Sie auf das Rad.
- **(3)**Wählen Sie mit dem SEL/PUSH EXEC-Rad die Option ON, und drücken Sie auf das Rad.
- **(4)**Drücken Sie MENU, um das Menü abzuschalten. Die FRAME REC-Anzeige erscheint.
- **(5)**Drücken Sie START/STOP, um die Trickfilmaufnahme zu starten. Der Camcorder nimmt etwa sechs Einzelbilder auf und schaltet dann auf Aufnahme-Bereitschaft zurück.
- **(6)**Verschieben Sie das Motiv, und wiederholen Sie Schritt 5.

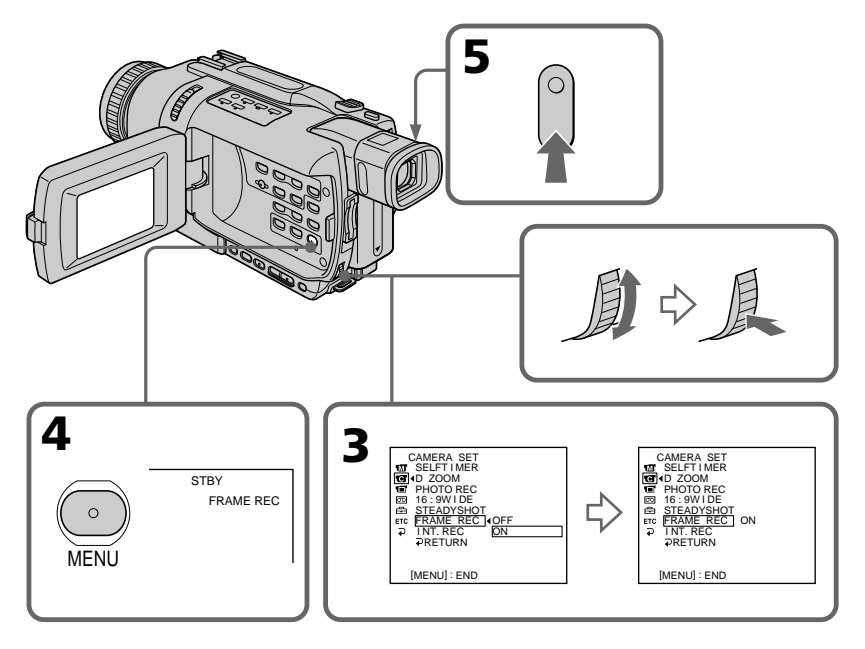

#### **Pour annuler l'enregistrement image par image**

Effectuez une des opérations suivantes :

- Réglez FRAME REC sur OFF dans les paramètres du menu.
- Réglez le commutateur POWER sur autre chose que CAMERA.

#### **Remarque**

L'autonomie de la cassette ne sera pas indiquée correctement si vous utilisez continuellement cette fonction.

#### **Pendant l'enregistrement image par image**

La dernière séquence enregistrée est plus longue que les autres.

#### **Trickfilmaufnahme – Frame-Aufnahme**

#### **Zum Abschalten der Frame-Aufnahmefunktion**

Führen Sie einen der beiden folgenden Vorgänge aus:

- Setzen Sie den Menüparameter FRAME REC auf OFF.
- Stellen Sie den POWER-Schalter auf CAMERA.

#### **Hinweis**

Bei wiederholter Trickfilmaufnahme stimmt die Bandrestzeit möglicherweise nicht.

#### **Länge der Cuts**

Der letzte Cut ist länger als die anderen.

Vous pouvez sélectionner un des huit titres programmés et deux titres personnalisés (p. 79). Vous pouvez aussi choisir la langue, la couleur, la taille et la position des titres.

**Incrustation d'un titre**

Sie haben die Auswahl unter acht Festtiteln und zwei selbst erstellten Titeln (Seite 79), Sprache, Farbe, Größe und Position des Titels können geändert werden.

**Titeleinblendung**

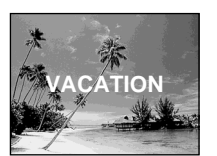

- **(1)**En mode d'attente, appuyez sur TITLE pour afficher le menu de titres. Le menu de titres apparaît à l'écran.
- **(2)**Tournez la molette SEL/PUSH EXEC pour sélectionner  $\square$ , puis appuyez sur la molette.
- **(3)**Tournez la molette SEL/PUSH EXEC pour sélectionner le titre souhaité, puis appuyez sur la molette. Les titres apparaissent dans la langue sélectionnée.
- **(4)**Changez au besoin la couleur, la taille ou la position du titre.
	- 1 Tournez la molette SEL/PUSH EXEC pour sélectionner COLOUR, SIZE ou POSITION, puis appuyez sur la molette. Le paramètre sélectionné apparaît à l'écran.
	- 2 Tournez la molette SEL/PUSH EXEC pour sélectionner le paramètre souhaité, puis appuyez sur la molette.
	- 3 Répétez les opérations 1 et 2 jusqu'à ce que le titre soit comme vous voulez.
- **(5)**Appuyez une nouvelle fois sur la molette SEL/PUSH EXEC pour valider le réglage.
- **(6)**Appuyez sur START/STOP pour commencer l'enregistrement.
- **(7)**Lorsque vous ne voulez plus de titre, appuyez sur TITLE.
- **(1)**Drücken Sie im Standby-Modus die Taste TITLE, so dass das Titelmenü auf dem Schirm erscheint.
- **(2)**Wählen Sie mit dem SEL/PUSH EXEC-Rad die Option  $\Box$ , und drücken Sie auf das Rad.
- **(3)**Wählen Sie mit dem SEL/PUSH EXEC-Rad den Titel, und drücken Sie auf das Rad. Der Titel wird in der gewählten Sprache angezeigt.
- **(4)** Falls erwünscht, ändern Sie Farbe, Größe und Position.
	- 1 Wählen Sie mit dem SEL/PUSH EXEC-Rad den Parameter COLOUR (Farbe), SIZE (Größe) oder POSITION, und drücken Sie auf das Rad. Der Parameter wird angezeigt.
	- 2 Wählen Sie mit dem SEL/PUSH EXEC-Rad die gewünschten Option, und drücken Sie auf das Rad.
	- 3 Wiederholen Sie die Schritte 1 und 2, bis der Titel Ihren Vorstellungen entspricht.
- **(5)**Drücken Sie erneut auf das SEL/PUSH EXEC-Rad, um die Einstellung zu beenden.
- **(6)**Drücken Sie START/STOP, um die Aufnahme zu starten.
- **(7)**Wenn Sie die Titelaufnahme beenden wollen, drücken Sie TITLE.

#### **Incrustation d'un titre**

#### **Titeleinblendung**

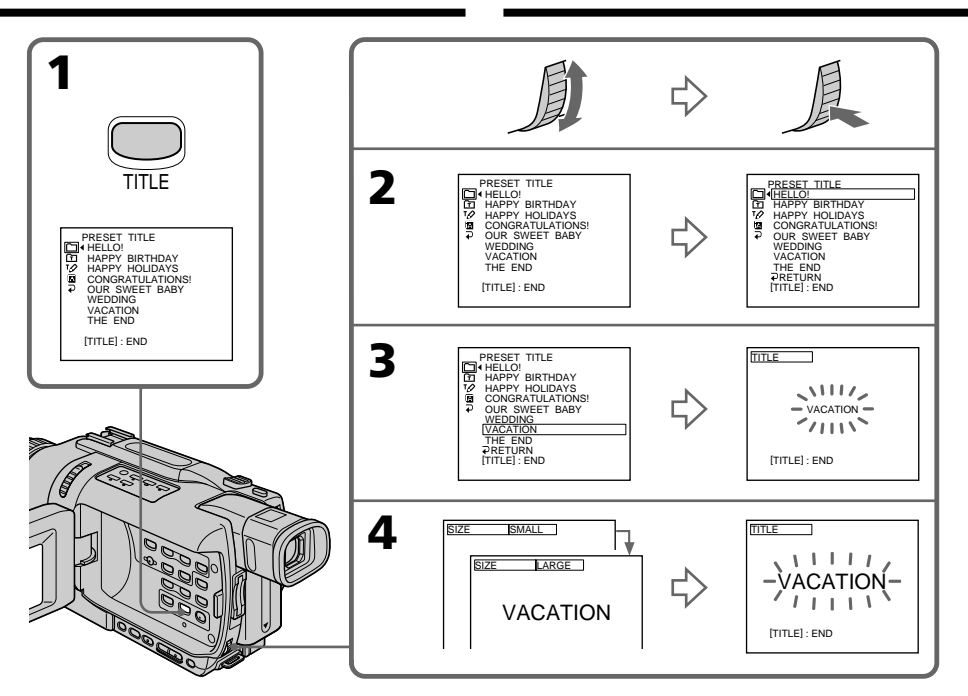

#### **Pour incruster un titre pendant l'enregistrement**

Appuyez sur TITLE pendant l'enregistrement et effectuez les étapes 2 à 5. Lorsque vous appuyez sur la molette SEL/PUSH EXEC à l'étape 5, le titre est enregistré.

#### **Pour sélectionner la langue d'un titre programmé**

Si vous voulez changer la langue d'un titre, sélectionnez **a** avant l'étape 2. Sélectionnez ensuite la langue souhaitée et revenez à l'étape 2.

#### **Si vous affichez le menu en même temps qu'un titre**

Le titre n'est pas enregistré tant que le menu est affiché.

#### **Pour utiliser un titre personnalisé**

Si vous voulez personnaliser votre titre, sélectionnez **a** à l'étape 2.

#### **So können Sie den Titel in die laufende Aufnahme einblenden**

Drücken Sie während der Aufnahme die Taste TITLE, und führen Sie dann die Schritte 2 bis 5 aus. Sobald Sie im Schritt 5 auf SEL/PUSH EXEC gedrückt haben, wird der Titel mit aufgenommen.

#### **So können Sie die Sprache des Titels ändern**

Wählen Sie vor Schritt 2 die Option D. Wählen Sie dann die gewünschte Sprache und fahren Sie mit Schritt 2 fort.

#### **Wenn Sie bei eingeblendetem Titel das Menü aufrufen**

Während das Menü angezeigt wird, wird der Titel nicht aufgezeichnet.

#### **Zur Verwendung eigener Titel**

Wählen Sie im Schritt 2 die Option .

#### **Réglage du titre**

- •La couleur du titre change de la façon suivante : WHITE (blanc)  $\longleftrightarrow$  YELLOW (jaune)  $\longleftrightarrow$ VIOLET (violet)  $\longleftrightarrow$  RED (rouge)  $\longleftrightarrow$  CYAN  $(cyan) \leftrightarrow GREEN$  (vert)  $\leftrightarrow BLUE$  (bleu)
- •La taille du titre change de la façon suivante :  $SMALL$  (petit)  $\longleftrightarrow$  LARGE (gros) Vous ne pouvez pas enregistrer plus de 12 caractères pour un gros titre. Si vous essayez d'incruster un titre de 13 caractères, le titre revient sur SMALL même si vous avez sélectionné LARGE.
- •La position du titre change de la façon suivante :

 $1 \leftrightarrow 2 \leftrightarrow 3 \leftrightarrow 4 \leftrightarrow 5 \leftrightarrow 6 \leftrightarrow 7 \leftrightarrow 8 \leftrightarrow 9$ La position du titre est d'autant plus basse que le nombre est élevé.

Si vous sélectionnez LARGE, vous ne pouvez pas sélectionner la position 9.

#### **Lorsque vous sélectionnez et réglez le titre**

Vous ne pouvez pas enregistrer le titre affiché à l'écran.

#### **Quand vous incrustez un titre pendant l'enregistrement**

Le bip ne fonctionne pas.

#### **Pendant la lecture**

Vous pouvez superposer un titre, mais il ne sera pas enregistré sur la cassette.

Vous pouvez par contre enregistrer un titre ultérieurement en dupliquant la cassette sur un magnétoscope relié au caméscope par le cordon de liaison audio/vidéo. Toutefois si vous utilisez un câble i.LINK au lieu du cordon de liaison audio/vidéo, vous ne pourrez pas enregistrer le titre.

#### **Titeleinblendung**

#### **Hinweise zur Titeleinblendung**

- •Die Titelfarbe kann in der folgenden Reihenfolge geändert werden: WHITE (Weiß)  $\longleftrightarrow$  YELLOW (Gelb)  $\longleftrightarrow$ VIOLET (Violett)  $\longleftrightarrow$  RED (Rot)  $\longleftrightarrow$  CYAN  $(Cvan) \leftrightarrow GREEN (Grün) \leftrightarrow BLUE (Blau)$
- •Die Titelgröße kann in der folgenden Reihenfolge geändert werden:  $SMALL$  (klein)  $\longleftrightarrow$  LARGE (groß) Im LARGE-Modus können maximal 12 Zeichen eingegeben werden. Wenn Sie im LARGE-Modus 13 oder mehr Zeichen eingeben, wird die Größe automatisch zu SMALL reduziert.
- •Folgende Titelpositionen stehen zur Auswahl:  $1 \leftrightarrow 2 \leftrightarrow 3 \leftrightarrow 4 \leftrightarrow 5 \leftrightarrow 6 \leftrightarrow 7 \leftrightarrow 8 \leftrightarrow 9$ Je größer die Zahl, umso niedriger die Position. Bei der Titelgröße LARGE steht die Titelposition 9 nicht zur Verfügung.

#### **Während Sie einen Titel wählen oder einstellen**

Der angezeigte Titel wird nicht aufgezeichnet.

#### **Wenn Sie während der Aufnahme einen Titel einblenden**

Der Piepton ertönt nicht.

#### **Bei der Wiedergabe**

Sie können zwar einen Titel einblenden, der Titel wird jedoch nicht aufgezeichnet.

Wenn Sie den Camcorder über ein A/V-Kabel an einen Videorecorder angeschlossen haben und ein Band überspielen, können Sie einen Titel mit aufnehmen. Erfolgt der Anschluss jedoch nicht mit einem A/V-Kabel, sondern mit einem i.LINK-Kabel, ist keine Titelaufnahme möglich.

## **Création de titres personnalisés**

Vous pouvez créer deux titres qui resteront mémorisés dans le caméscope. Chaque titre peut contenir 20 caractères au maximum.

- **(1)**En mode d'attente ou PLAYER, appuyez sur TITLE.
- **(2)**Tournez la molette SEL/PUSH EXEC pour sélectionner  $\boxed{72}$ , puis appuyez sur la molette.
- **(3)**Tournez la molette SEL/PUSH EXEC pour sélectionner CUSTOM1 SET ou CUSTOM2 SET, puis appuyez sur la molette.
- **(4)**Tournez la molette SEL/PUSH EXEC pour sélectionner la colonne du caractère souhaité, puis appuyez sur la molette.
- **(5)**Tournez la molette SEL/PUSH EXEC pour sélectionner le caractère souhaité, puis appuyez sur la molette.
- **(6)**Répétez les opérations 4 et 5 jusqu'à ce que vous ayez sélectionné tous les caractères et saisi tout le titre.
- **(7)**Quand vous avez terminé, tournez la molette SEL/PUSH EXEC pour sélectionner [SET], puis appuyez sur la molette. Le titre est mémorisé.
- **(8)**Appuyez sur TITLE pour éteindre le menu de titres.

## **Erstellen eigener Titel**

Sie können zwei eigene Titel aus bis zu 20 Zeichen erstellen und abspeichern.

- **(1)**Drücken Sie im Standby- oder PLAYER-Modus die Taste TITLE.
- **(2)**Wählen Sie mit dem SEL/PUSH EXEC-Rad die Option <a>[70]</a>, und drücken Sie auf das Rad.
- **(3)**Wählen Sie mit dem SEL/PUSH EXEC-Rad die Option CUSTOM1 SET oder CUSTOM2 SET, und drücken Sie auf das Rad.
- **(4)**Wählen Sie mit dem SEL/PUSH EXEC-Rad die Spalte mit dem gewünschten Zeichen, und drücken Sie auf das Rad.
- **(5)**Wählen Sie mit dem SEL/PUSH EXEC-Rad das gewünschte Zeichen, und drücken Sie auf das Rad.
- **(6)**Wiederholen Sie die Schritte 4 und 5, bis der Titel eingegeben ist.
- **(7)**Beenden Sie den Einstellvorgang, indem Sie mit dem SEL/PUSH EXEC-Rad die Option [SET] wählen und dann auf das Rad drücken. Der Titel wird gespeichert.
- **(8)**Drücken Sie TITLE, um das Titelmenü zu verlassen.

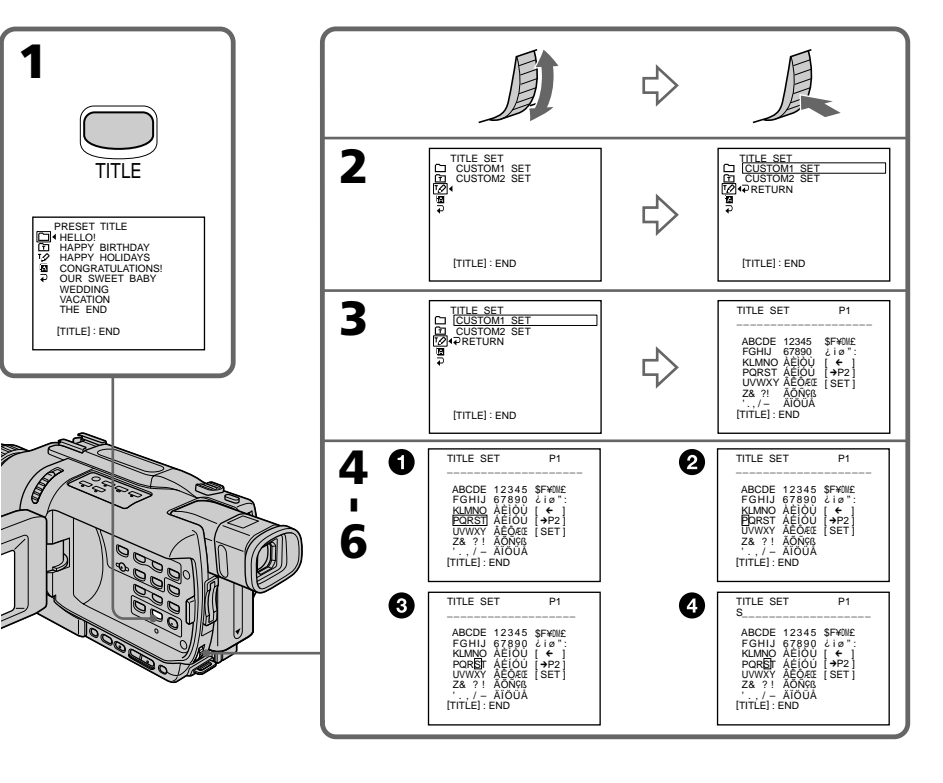

#### **Création de titres personnalisés**

#### **Pour modifier un titre mémorisé**

A l'étape 3, sélectionnez CUSTOM1 SET ou CUSTOM2 SET selon le titre que vous voulez modifier, puis appuyez sur la molette SEL/PUSH EXEC. Tournez la molette SEL/PUSH EXEC pour sélectionner [←], puis appuyez sur la molette pour supprimer le titre. Le dernier caractère est effacé. Enregistrez le nouveau titre.

#### **Si vous mettez plus de trois minutes pour saisir les caractères en mode d'attente alors que le caméscope contient une cassette**

L'alimentation sera coupée mais les caractères que vous avez saisis seront mémorisés. Réglez le commutateur POWER sur OFF (CHG) puis de nouveau sur CAMERA et recommencez à partir de l'étape 1.

Il est conseillé de régler le commutateur POWER sur PLAYER ou d'enlever la cassette pour que le caméscope ne s'éteigne pas automatiquement lorsque vous saisissez les caractères du titre.

#### **Si vous sélectionnez [**  $\rightarrow$  **P2]**

Le menu de sélection de l'alphabet et des caractères russes apparaît. Sélectionnez  $\left[ \rightarrow P1 \right]$ pour revenir à l'écran précédent.

#### **Pour effacer un caractère**

Sélectionnez [←]. Le dernier caractère est effacé.

#### **Pour insérer un espace**

Sélectionnez [Z& ?!], puis sélectionnez l'espace.

#### **Erstellen eigener Titel**

#### **Zum Ändern eines Titels**

Wählen Sie im Schritt 3 die Option CUSTOM1 SET oder CUSTOM2 SET (je nachdem, welcher Titel geändert werden soll), und drücken Sie auf das Rad. Wählen Sie dann mit dem SEL/PUSH EXEC-Rad die Option [←], und drücken Sie auf das Rad. Das letzte Zeichen wird gelöscht und Sie können den Titel korrigieren.

#### **Wenn Sie zum Erstellen des Titels mehr als drei Minuten benötigen, während sich der Camcorder mit eingelegter Cassette im Standby-Modus befindet**

Der Camcorder schaltet sich in einem solchen Fall automatisch aus, die bereits eingegebenen Zeichen bleiben jedoch gespeichert. Zum Fortsetzen der Titeleingabe müssen Sie den POWER-Schalter einmal auf OFF (CHG) und wieder auf CAMERA stellen und dann erneut mit Schritt 1 beginnen. Ein automatisches Ausschalten können Sie verhindern, indem Sie den POWER-Schalter auf PLAYER stellen oder die Cassette herausnehmen.

#### **Bei Wahl von [** $\rightarrow$ **P2]**

Das Menü zur Wahl zwischen lateinischem und kyrillischem Alphabet erscheint. Durch Wahl von [→P1] können Sie zum vorherigen Menü zurückkehren.

#### **Zum Löschen eines Zeichens**

Wählen Sie [<]. Das letzte Zeichen wird gelöscht.

#### **Zum Eingeben einer Leerstelle**

Wählen Sie [Z& ?!] und dann die Leerstelle.

## **Insertion d'une scène Einfügen einer Szene**

Vous pouvez insérer une scène au milieu d'un enregistrement en désignant le début et la fin de l'insertion. Le passage qui se trouve entre ces deux points sera effacé.

Pour insérer une scène, utilisez la télécommande.

Durch Festlegung des Start- und Endpunktes können Sie eine Szene des Bandes durch eine neue Szene ersetzen.

Verwenden Sie für den folgenden Vorgang die Fernbedienung.

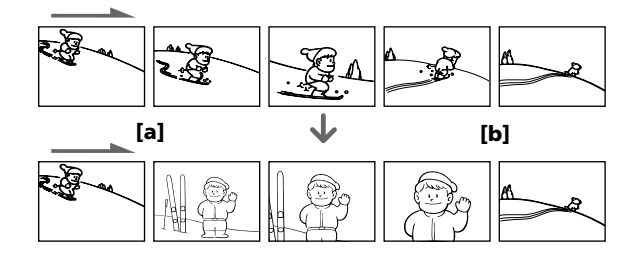

- **(1)**En mode d'attente, appuyez sur EDITSEARCH et relâchez la touche à l'endroit où l'insertion doit prendre fin **[b]**.
- **(2)**Appuyez sur ZERO SET MEMORY de la télécommande.

L'indicateur ZERO SET MEMORY clignote et le compteur revient à zéro.

- **(3)**Appuyez sur le côté 7 de EDITSEARCH et relâchez la touche au point où l'insertion doit commencer **[a]**.
- **(4)**Appuyez sur START/STOP pour commencer l'enregistrement.

La scène est insérée et l'enregistrement s'arrête automatiquement quand le compteur atteint le point zéro. Le caméscope se remet en attente.

- **(1)** Halten Sie im Standby-Modus die Taste EDITSEARCH gedrückt, und lassen Sie die Taste am Einfüg-Endpunkt **[b]** los.
- **(2)**Drücken Sie ZERO SET MEMORY an der Fernbedienung. Die ZERO SET MEMORY-Anzeige blinkt, und der Zähler wird auf Null zurückgestellt.
- **(3)** Halten Sie die  $\bigcirc$ -Seite von EDITSEARCH gedrückt. Lassen Sie die Taste am Einfüg-Startpunkt **[a]** los.
- **(4)**Drücken Sie START/STOP, um die Aufnahme zu starten.

Die neue Szene wird eingefügt. Am Zähler-Nullpunkt stoppt die Aufnahme automatisch, und der Camcorder schaltet in den Standby-Modus.

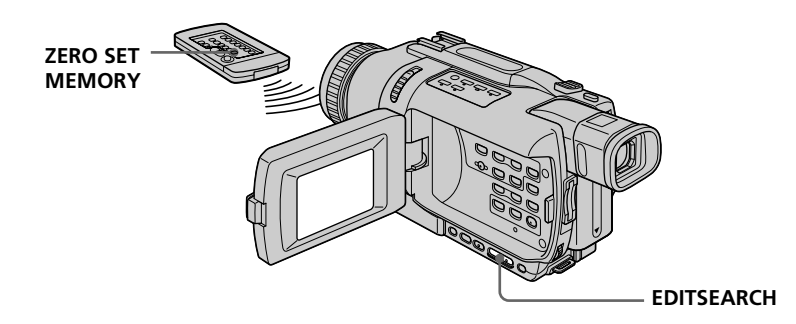

#### **Einfügen einer Szene**

#### **Remarques**

- •La mémorisation du point zéro n'agit que sur les cassettes enregistrées dans le système Digital8 $\mathbf{B}$ .
- •Lors de la lecture, l'image et le son peuvent présenter de la distorsion à l'endroit où l'insertion prend fin.

#### **Si la cassette contient un passage vierge entre les scènes enregistrées**

Le point zéro risque de ne pas être mémorisé correctement.

#### **Hinweise**

- •Die Zero Set Memory-Funktion arbeitet nur, wenn das Band eine Digital8-Aufzeichnung  $(\mathbf{H})$ enthält.
- •Am Endpunkt der eingefügten Szene treten möglicherweise Bild- und Tonstörungen auf.

#### **Wenn auf einen Bandteil aufgenommen wird, der eine Leerstelle enthält**

Die Zero Set Memory-Funktion arbeitet nicht einwandfrei.

## **Lecture d'une cassette avec effets d'image**

Lors de la lecture, vous pouvez aussi truquer une scène en utilisant les effets d'image : NEG.ART, SEPIA, B&W et SOLARIZE.

- **(1)**En mode de lecture ou de pause de lecture, appuyez sur MENU pour afficher les paramètres du menu.
- **(2)**Tournez la molette SEL/PUSH EXEC pour sélectionner P EFFECT dans **to**, puis appuyez sur la molette.
- **(3)**Tournez la molette SEL/PUSH EXEC pour sélectionner l'effet souhaité, puis appuyez sur la molette.

Pour un complément d'informations sur chaque effet d'image, voir page 61.

## **Verwendung der Picture Effect-Funktion bei der Wiedergabe**

Bei der Wiedergabe können Sie Ihren Videofilm noch mit den Bildeffekten NEG.ART, SEPIA, B&W und SOLARIZE aufbereiten.

- **(1)**Drücken Sie während der Wiedergabe oder Wiedergabe-Pause die Taste MENU, um das Menü anzuzeigen.
- **(2)**Wählen Sie mit dem SEL/PUSH EXEC-Rad den Menüparameter P EFFECT (bei **in**), und drücken Sie auf das Rad.
- **(3)**Wählen Sie mit dem SEL/PUSH EXEC-Rad den gewünschten Effekt, und drücken Sie auf das Rad.

Einzelheiten zu den Effekten finden Sie auf Seite 61.

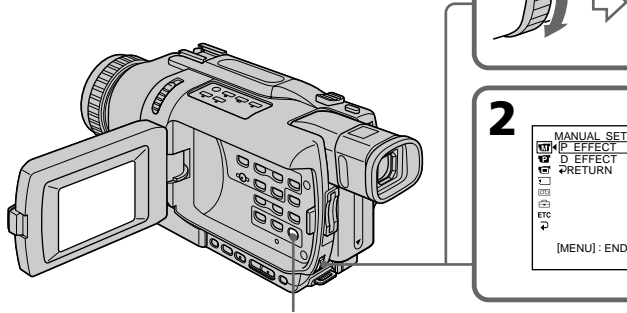

**MENU**

#### **Pour annuler l'effet d'image**

Réglez P EFFECT sur OFF dans les paramètres du menu.

#### **Zum Abschalten der Picture Effect-Funktion**

 P EFFECT D EFFECT PRETURN

OFF NEG. ART SEPIA B&W SOLARIZE

[MENU] : END

Setzen Sie den Menüparameter P EFFECT auf OFF.

#### **Lecture d'une cassette avec effets d'image**

#### **Verwendung der Picture Effect-Funktion bei der Wiedergabe**

#### **Remarques**

- •Les effets d'images n'agissent que sur les cassettes enregistrées dans le système Digital8 Đ.
- •Vous ne pouvez pas enregistrer des images truquées avec des effets d'images sur la cassette insérée dans le caméscope. Mais vous pouvez les enregistrer sur un "Memory Stick" (DCR-TRV340E/TRV738E seulement) (p. 175, 181) ou sur un magnétoscope en utilisant votre caméscope comme lecteur.

#### **Images truquées avec des effets d'image**

Les images auxquelles des effets d'image ont été appliqués ne peuvent pas être transmises par la prise DV OUT.

#### **Si vous réglez le commutateur POWER sur OFF (CHG) ou arrêtez la lecture**

L'effet d'image employé sera automatiquement annulé.

#### **Hinweise**

- •Eine Aufbereitung mit der Picture Effect-Funktion ist nur möglich, wenn das Band eine Digital8-Aufzeichnung  $(\mathbf{F})$  enthält.
- •Die mit der Picture Effect-Funktion aufbereitete Szene kann nicht mit diesem Camcorder auf Band aufgezeichnet werden. Wenn Sie sie aufnehmen wollen, verwenden Sie den *Memory Stick* (nur DCR-TRV340E/TRV738E, Seite 175, 181) oder schließen Sie einen Videorecorder an den Camcorder an und verwenden Sie den Camcorder als Zuspieler.

#### Hinweis zum Ausgangssignal der **i**, DV OUT-**Buchse**

Das mit der Picture Effect-Funktion aufbereitete Bild wird nicht über die **i** DV OUT-Buchse ausgegeben.

#### **Wenn der POWER-Schalter auf OFF (CHG) gestellt oder die Wiedergabe gestoppt wird** Die Picture Effect-Funktion wird automatisch

abgeschaltet.

## **Lecture d'une cassette avec effets numériques**

Pendant la lecture, vous pouvez ajouter des effets numériques à une scène en utilisant les fonctions STILL, FLASH, LUMI. et TRAIL.

- **(1)**En mode de lecture, appuyez sur MENU pour afficher les paramètres du menu.
- **(2)** Tournez la molette SEL/PUSH EXEC pour sélectionner D EFFECT dans **m**, puis appuyez sur la molette.
- **(3)**Tournez la molette SEL/PUSH EXEC pour sélectionner l'effet numérique souhaité, puis appuyez sur la molette.

L'indicateur à barres apparaît sur l'écran. Dans le mode STILL ou LUMI., l'image qui apparaît lorsque vous appuyez sur la molette SEL/PUSH EXEC est enregistrée sous forme d'image fixe.

**(4)**Tournez la molette SEL/PUSH EXEC pour ajuster l'effet.

Pour un complément d'informations sur chaque effet numérique, voir page 63.

## **Verwendung der Digital Effect-Funktion bei der Wiedergabe**

Bei der Wiedergabe können Sie Ihren Videofilm noch mit den Digitaleffekten STILL, FLASH, LUMI. und TRAIL aufbereiten.

- **(1)**Drücken Sie während der Wiedergabe die Taste MENU, um das Menü anzuzeigen.
- **(2)**Wählen Sie mit dem SEL/PUSH EXEC-Rad den Menüparameter D EFFECT (bei **III**), und drücken Sie auf das Rad.
- **(3)**Wählen Sie mit dem SEL/PUSH EXEC-Rad den gewünschten Effekt und drücken Sie auf das Rad.

Ein Einstellbalken erscheint.

Bei den Effekten STILL und LUMI. wird bei Drücken des SEL/PUSH EXEC-Rades ein Standbild in den Speicher abgelegt.

**(4)** Stellen Sie mit dem SEL/PUSH EXEC-Rad den Effekt wunschgemäß ein. Einzelheiten zu den Digitaleffekten finden Sie auf Seite 63.

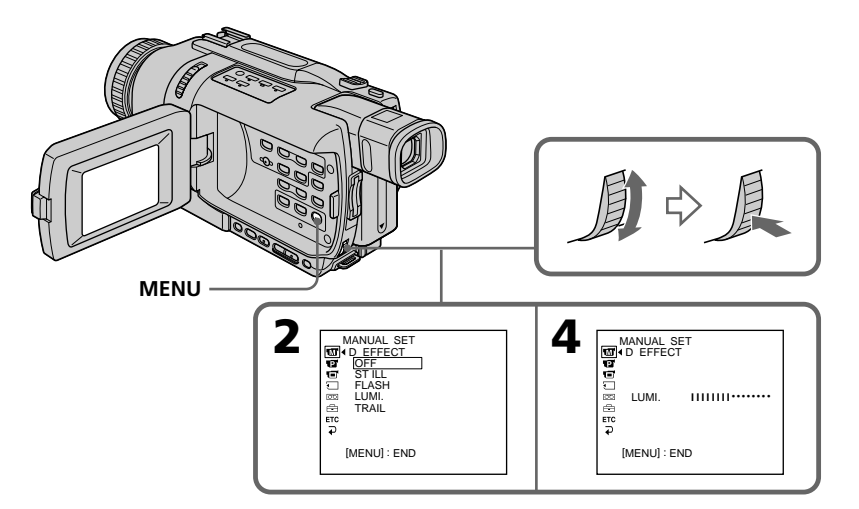

#### **Pour annuler l'effet numérique**

Réglez D EFFECT sur OFF dans les paramètres du menu.

#### **Zum Abschalten der Digital Effect-Funktion**

Setzen Sie den Menüparameter D EFFECT auf OFF.

#### **Lecture d'une cassette avec effets numériques**

#### **Verwendung der Digital Effect-Funktion bei der Wiedergabe**

#### **Remarques**

- •Les effets numériques n'agissent que sur les cassettes enregistrées dans le système Digital8 Đ.
- •Vous ne pouvez pas enregistrer des images truquées avec des effets numériques sur la cassette insérée dans le caméscope. Mais vous pouvez les enregistrer sur un "Memory Stick" (DCR-TRV340E/TRV738E seulement) (p. 175, 181) ou sur un magnétoscope en utilisant votre caméscope comme lecteur.

#### **Images truquées avec des effets numériques**

Les images auxquelles des effets numériques ont été appliqués ne peuvent pas être transmises par la prise  $\frac{1}{6}$  DV OUT.

#### **Lorsque vous réglez le commutateur POWER sur OFF (CHG) ou arrêtez la lecture**

L'effet numérique employé est automatiquement annulé.

#### **Hinweise**

- •Eine Aufbereitung mit der Digital Effect-Funktion ist nur möglich, wenn das Band eine Digital8-Aufzeichnung  $(\mathbf{F})$  enthält.
- •Die mit der Digital Effect-Funktion aufbereitete Szene kann nicht mit diesem Camcorder auf Band aufgezeichnet werden. Wenn Sie sie aufnehmen wollen, verwenden Sie den *Memory Stick* (nur DCR-TRV340E/TRV738E, Seite 175, 181) oder schließen Sie einen Videorecorder an den Camcorder an und verwenden Sie den Camcorder als Zuspieler.

#### **Weiterer Hinweis zur Digital Effect-Funktion**

Das mit der Digital Effect-Funktion aufbereitete Bild wird nicht über die **j** DV OUT-Buchse ausgegeben.

**Wenn der POWER-Schalter auf OFF (CHG) gestellt oder die Wiedergabe gestoppt wird** Die Digital Effect-Funktion wird automatisch abgeschaltet.

## **Agrandissement d'images enregistrées sur une cassette – PB ZOOM cassette**

Vous pouvez agrandir les images fixes et animées enregistrées sur une cassette. Les images fixes enregistrées sur un "Memory Stick" peuvent aussi être agrandies (DCR-TRV340E/TRV738E seulement) (p. 206).

- **(1)**En mode de lecture ou de pause de lecture, appuyez sur PB ZOOM. L'image est agrandie et les indicateurs  $\uparrow$  qui montrent le sens du mouvement apparaissent à l'écran.
- **(2)**Tournez la molette SEL/PUSH EXEC pour déplacer l'image agrandie, puis appuyez sur la molette.
	- $\uparrow$ : Déplacement de l'image vers le bas
	- $\perp$ : Déplacement de l'image vers le haut
- **(3)**Tournez la molette SEL/PUSH EXEC pour déplacer l'image agrandie, puis appuyez sur la molette.
	- $\leftarrow$ : Déplacement de l'image vers la droite (rotation de la molette vers le bas)
	- $\rightarrow$ : Déplacement de l'image vers la gauche (rotation de la molette vers le haut)
- **(4)**Pour le DCR-TRV340E/TRV738E seulement : Réglez le rapport de focale avec le levier de zoom.

L'image peut être agrandie de 1,1 fois à cinq fois sa taille.

- W : Diminution de la focale du zoom
- T : Augmentation de la focale du zoom

## **Vergrößern von Aufnahmebildern des Bandes – Tape PB ZOOM**

Die vom Band wiedergegebenen Bilder (Standbilder oder Bilder eines Films) können vergrößert werden.

Außerdem können auch die im *Memory Stick* gespeicherten Standbilder vergrößert werden (nur DCR-TRV340E/TRV738E, Seite 206).

- **(1)**Drücken Sie während der Wiedergabe oder Wiedergabe-Pause die Taste PB ZOOM. Das Bild wird vergrößert, und die Bildverschiebesymbole  $\uparrow$  und  $\downarrow$  erscheinen auf dem Schirm.
- **(2)**Drehen Sie das SEL/PUSH EXEC-Rad, um das vergrößerte Bild zu verschieben, und drücken Sie dann auf das Rad.
	- t: Verschieben des Bildes nach unten.
	- r: Verschieben des Bildes nach oben.
- **(3)**Drehen Sie das SEL/PUSH EXEC-Rad, um das vergrößerte Bild zu verschieben, und drücken Sie dann auf das Rad.
	- ←: Verschieben des Bildes nach rechts (nach unten drehen).
	- $\rightarrow$ : Verschieben des Bildes nach links (nach oben drehen).
- **(4)** Nur DCR-TRV340E/TRV738E: Stellen Sie am Zoomknopf den gewünschten

Zoomfaktor ein.

Zwischen 1,1facher und fünf facher

- Vergrößerung kann variiert werden.
	- W: Kleinerer Zoomfaktor
	- T: Größerer Zoomfaktor

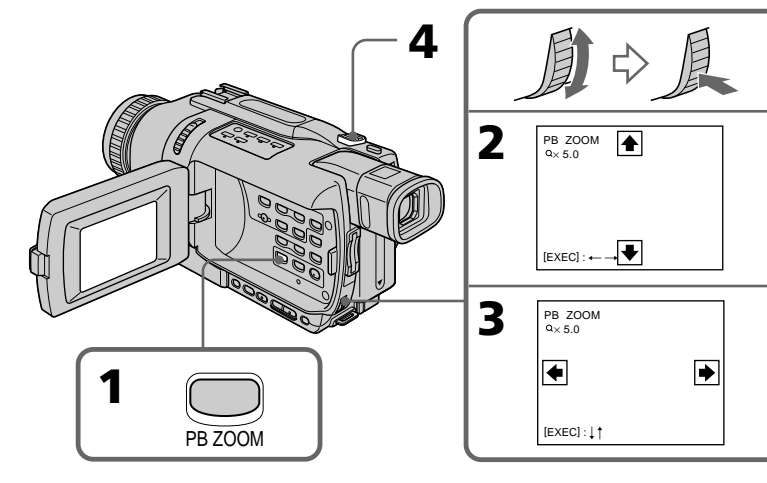

#### **Agrandissement d'images enregistrées sur une cassette – PB ZOOM cassette**

#### **Pour annuler la fonction PB ZOOM**

Appuyez sur PB ZOOM pour éteindre l'indicateur.

#### **Remarques**

- •La fonction PB ZOOM n'agit que sur les cassettes enregistrées dans le système Digital8 Đ.
- •Vous ne pouvez pas enregistrer d'images sur une cassette insérée dans le caméscope après les avoir agrandies avec la fonction PB ZOOM. Mais vous pouvez enregistrer des images fixes sur un "Memory Stick" (DCR-TRV340E/ TRV738E seulement) (p. 175) ou sur un magnétoscope en utilisant votre caméscope comme lecteur.

#### **Images agrandies avec la fonction PB ZOOM**

Les images agrandies avec la fonction PB ZOOM ne peuvent pas être transmises par la prise  $\mathbf{i}$  DV OUT ou  $\sqrt{l}$  (USB).

#### **La fonction PB ZOOM est automatiquement annulée lorsque :**

- Le commutateur POWER est réglé sur OFF (CHG)
- La lecture est arrêtée
- Vous appuyez sur MENU
- Vous appuyez sur TITLE
- Vous insérez un "Memory Stick" (DCR-TRV340E/TRV738E seulement)

#### **Pour enregistrer une image d'une cassette agrandie avec PB ZOOM sur un "Memory Stick" (DCR-TRV340E/TRV738E seulement)**

Appuyez sur PHOTO pour enregistrer l'image agrandie.

#### **Vergrößern von Aufnahmebildern des Bandes – Tape PB ZOOM**

#### **Zum Abschalten der PB ZOOM-Funktion**

Drücken Sie PB ZOOM, so dass die Anzeige erlischt.

#### **Hinweise**

- •Eine Aufbereitung mit der PB ZOOM-Funktion ist nur möglich, wenn das Band eine Digital8- Aufzeichnung  $(\})$  enthält.
- •Die mit der PB ZOOM-Funktion aufbereiteten Bilder können nicht mit diesem Camcorder auf Band aufgezeichnet werden. Wenn Sie Standbilder aufnehmen wollen, verwenden Sie den *Memory Stick* (nur DCR-TRV340E/ TRV738E, Seite 175) oder schließen Sie einen Videorecorder an den Camcorder an und verwenden Sie den Camcorder als Zuspieler.

#### **Hinweis zur i. DV OUT-Buchse**

Das mit der PB ZOOM-Funktion aufbereitete Bild wird nicht über die **j** DV OUT- Oder (USB)-Buchse ausgegeben.

#### **In folgenden Fällen wird die PB ZOOM-Funktion automatisch ausgeschaltet:**

- Der POWER-Schalter wird auf OFF (CHG) gestellt.
- Die Wiedergabe wird gestoppt.
- MENU wird gedrückt.
- TITLE wird gedrückt.
- Ein *Memory Stick* wird eingesetzt (nur DCR-TRV340E/TRV738E).

**Zum Aufnehmen eines mit der Tape PB ZOOM-Funktion aufbereiteten Bildes auf den** *Memory Stick* **(nur DCR-TRV340E/TRV738E)** Drücken Sie PHOTO. Das mit der Tape PB ZOOM-Funktion aufbereitete Bild wird auf den *Memory Stick* aufgenommen.

## **Localisation rapide d'une scène – ZERO SET MEMORY**

Lorsque vous utilisez cette fonction, le caméscope recherche le passage souhaité dans un sens ou l'autre jusqu'à ce que le compteur atteigne la valeur "0:00:00" et s'arrête à ce point. Pour localiser une scène, utilisez la télécommande. Employez cette fonction, par exemple, pour revoir une scène lors de la lecture.

**(1)**En mode de lecture, appuyez sur DISPLAY.

- **(2)**Appuyez sur ZERO SET MEMORY au point que vous voulez localiser par la suite. Le compteur indique "0:00:00" et l'indicateur ZERO SET MEMORY clignote sur l'écran.
- **(3)** Appuyez sur lorsque vous voulez arrêter la lecture.
- **(4)** Appuyez sur  $\blacktriangleleft$  pour rembobiner la bande jusqu'au point zéro du compteur. La bande s'arrête automatiquement quand le compteur atteint approximativement zéro. L'indicateur ZERO SET MEMORY disparaît et le code temporel apparaît.
- **(5)** Appuyez sur ►. La lecture commence à partir du point zéro.

## **Schnelles Aufsuchen einer Szene – ZERO SET MEMORY**

Mit der Zero Set Memory-Funktion können Sie die Bandzählerstelle "0:00:00" automatisch im schnellen Vor- oder Rücklauf aufsuchen. So können Sie beispielsweise eine Szene, an der Sie zuvor den Zähler auf Null gesetzt haben, bequem wiederfinden.

Verwenden Sie zur Steuerung der Funktion die Fernbedienung.

- **(1)**Drücken Sie während der Wiedergabe die Taste DISPLAY.
- **(2)**Drücken Sie ZERO SET MEMORY an der Stelle, die Sie später wiederfinden möchten. Der Bandzähler zeigt "0:00:00" an, und die ZERO SET MEMORY-Anzeige blinkt auf dem Schirm.
- **(3)** Drücken Sie ■, um die Wiedergabe zu stoppen.
- **(4)** Drücken Sie <</a><br>**44**, um das Band zurückzuspulen. Das Band stoppt automatisch in etwa am Zähler-Nullpunkt. Die ZERO SET MEMORY-Anzeige erlischt dann, und der Timecode wird angezeigt.
- **(5)**Drücken Sie N. Die Wiedergabe beginnt am Zähler-Nullpunkt.

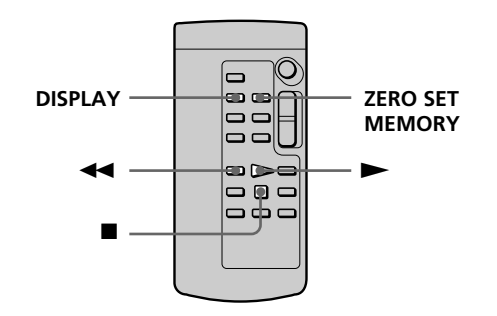

#### **Remarques**

- •La fonction de mémorisation du point zéro n'agit que sur les cassettes enregistrées dans le système Digital $8$   $\rightarrow$ .
- •La fonction de mémorisation du point zéro est annulée si vous appuyez une nouvelle fois sur ZERO SET MEMORY avant de rembobiner la bande.
- •La différence de temps par rapport au code temporel peut être de quelques secondes.

#### **Si la cassette contient un passage vierge entre les scènes enregistrées**

La fonction de mémorisation du point zéro n'agira pas correctement.

#### **Hinweise**

- •Die Zero Set Memory-Funktion arbeitet nur, wenn das Band eine Digital8-Aufzeichnung  $(\mathbf{b})$ enthält.
- •Wenn Sie vor dem Rückspulstart die Taste ZERO SET MEMORY erneut drücken, wird die Zero Set Memory-Funktion abgeschaltet.
- •Die gefundene Bandstelle weicht möglicherweise einige Sekunden vom Timecode ab.

#### **Wenn das Band eine Leerstelle enthält**

Die Zero Set Memory-Funktion arbeitet möglicherweise nicht korrekt.

# **Recherche d'une scène d'après la date – DATE SEARCH**

Vous pouvez localiser un passage en désignant une date précise. La lecture commencera automatiquement à partir de ce point **(Recherche de date)**.

Utilisez la télécommande pour cette opération. Cette fonction permet de voir les différentes dates de vos enregistrements et de faire des montages en fonction de la date d'enregistrement.

## **Datums-Suchbetrieb – DATE SEARCH**

Der Camcorder kann automatisch die Bandstelle aufsuchen, an der sich das Aufnahmedatum ändert, und dort mit der Wiedergabe beginnen **(Date Search)**.

Diese Funktion ist beim Überprüfen und beim Editieren des Bandes praktisch. Verwenden Sie für den folgenden Bedienungsvorgang die Fernbedienung.

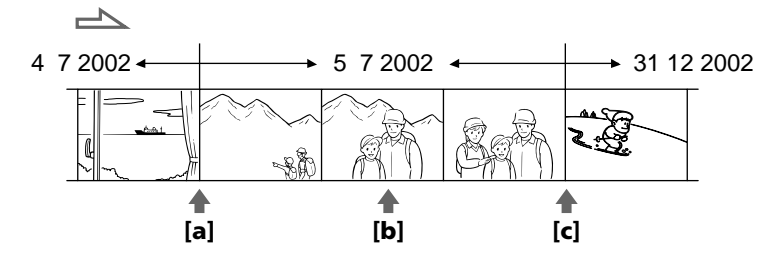

**(1)**Réglez le commutateur POWER sur PLAYER.

**(2)**Appuyez plusieurs fois de suite sur SEARCH MODE de la télécommande jusqu'à ce que l'indicateur "DATE SEARCH" apparaisse à l'écran. L'indicateur change comme suit :  $\rightarrow$  DATE SEARCH  $\rightarrow$  PHOTO SEARCH

 $\Box$  (pas d'indicateur)  $\leftarrow$  PHOTO SCAN **(3)** Si la position actuelle sur la bande est **[b]**, appuyez sur  $\blacktriangleleft$  pour rechercher vers [a] ou appuyez sur > pour rechercher vers **[c]**. La

lecture commence automatiquement à la date sélectionnée. A chaque pression de  $\blacktriangleright$  ou  $\blacktriangleright$  I, la date précédente ou suivante est localisée.

**(1)** Stellen Sie den POWER-Schalter auf PLAYER.

**(2)**Drücken Sie SEARCH MODE auf der Fernbedienung wiederholt, bis DATE SEARCH angezeigt wird. Bei Drücken dieser Taste ändert sich die Anzeige in der folgenden Reihenfolge:

- → DATE SEARCH → PHOTO SEARCH<br>\_ (Keine Anzeige)← PHOTO SCAN
- (Keine Anzeige) $\leftarrow$
- **(3)**Wenn sich das Band momentan bei **[b]** befindet, drücken Sie  $\blacktriangleleft$  zum Aufsuchen der Stelle **[a]** bzw. > zum Aufsuchen der Stelle **[c]**. An der Stelle, an der sich das Datum ändert, beginnt automatisch die Wiedergabe. Bei jedem Drücken von  $\blacktriangleright$  oder  $\blacktriangleright$  sucht der Camcorder die jeweils nächste Datumsgrenze in Rückwärts- bzw. Vorwärtsrichtung auf.

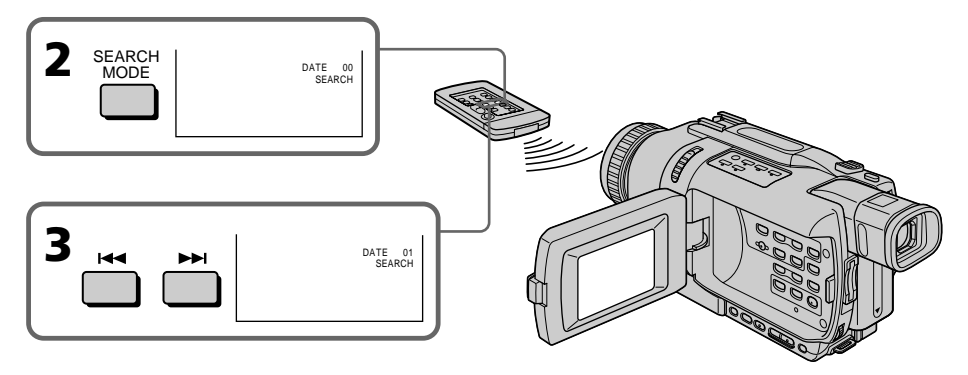

#### **Recherche d'une scène d'après la date – DATE SEARCH**

#### **Pour arrêter la recherche**

Appuyez sur  $\blacksquare$ .

#### **Remarques**

- •La recherche de date ne fonctionne que sur les cassettes enregistrées dans le système Digital8 Đ.
- •Si l'enregistrement effectué en une journée est inférieur à deux minutes, le caméscope ne pourra vraisemblablement pas localiser précisément le point où la date change.

#### **Si la cassette contient un passage vierge entre les scènes enregistrées**

La recherche de date ne s'effectuera pas normalement.

#### **Datums-Suchbetrieb – DATE SEARCH**

#### **Zum Stoppen des Suchvorgangs** Drücken Sie  $\blacksquare$ .

#### **Hinweise**

- •Die Date Search-Funktion arbeitet nur, wenn das Band eine Digital8-Aufzeichnung  $(\mathbf{H})$ enthält.
- •Wenn die Aufnahme an einem bestimmten Tag kürzer als zwei Minuten ist, findet der Camcorder die Datumsgrenze möglicherweise nicht.

#### **Wenn das Band eine Leerstelle enthält**

Die Date Search-Funktion arbeitet möglicherweise nicht einwandfrei. п

## **Recherche d'une photo – PHOTO SEARCH/PHOTO SCAN**

Vous pouvez facilement retrouver les images fixes que vous avez enregistrées sur une cassette **(Recherche de photos)**.

Vous pouvez aussi revoir toutes les images fixes enregistrées en les affichant une à une pendant cinq secondes **(Balayage des photos)**.

Pour ces opérations utilisez la télécommande.

#### **Recherche d'une photo**

- **(1)**Réglez le commutateur POWER sur PLAYER.
- **(2)**Appuyez plusieurs fois de suite sur SEARCH MODE de la télécommande jusqu'à ce que l'indicateur PHOTO SEARCH apparaisse. L'indicateur change comme suit :
	- $\rightarrow$  DATE SEARCH  $\rightarrow$  PHOTO SEARCH  $_{\rm c}$  (pas d'indicateur)  $\leftarrow$  PHOTO SCAN
- **(3)** Appuyez sur  $\blacktriangleright\blacktriangleleft$  ou  $\blacktriangleright\blacktriangleright\blacktriangleright$  pour sélectionner la photo que vous voulez afficher. A chaque pression de  $\blacktriangleleft$  ou  $\blacktriangleright$ , la photo précédente ou suivante est localisée. La photo enregistrée à la date sélectionnée s'affiche automatiquement.

## **Foto-Suchbetrieb – PHOTO SEARCH/ PHOTO SCAN**

Die auf dem Band aufgezeichneten Standbilder können manuell aufgesucht werden **(Photo Search)**.

Außerdem können Sie die Bilder automatisch jeweils fünf Sekunden nacheinander anspielen **(Photo Scan)**.

Verwenden Sie für den folgenden Bedienungsvorgang die Fernbedienung.

#### **Suchen von Standbildern**

- **(1)** Stellen Sie den POWER-Schalter auf PLAYER.
- **(2)**Drücken Sie SEARCH MODE auf der Fernbedienung wiederholt, bis PHOTO SEARCH angezeigt wird. Bei Drücken dieser Taste ändert sich die Anzeige in der folgenden Reihenfolge:
	- $\rightarrow$  DATE SEARCH  $\rightarrow$  PHOTO SEARCH  $\rightarrow$
	- $(Keine \text{ Anzeige}) \leftarrow \text{PHOTO SCAN} \leftarrow$
- **(3)** Drücken Sie  $\blacktriangleleft$  oder  $\blacktriangleright$ , um das Standbild aufzusuchen. Bei jedem Drücken von  $\blacktriangleleft$ oder  $\blacktriangleright$ I sucht der Camcorder das jeweils nächste Standbild in Rückwärts- bzw. Vorwärtsrichtung auf und gibt es wieder.

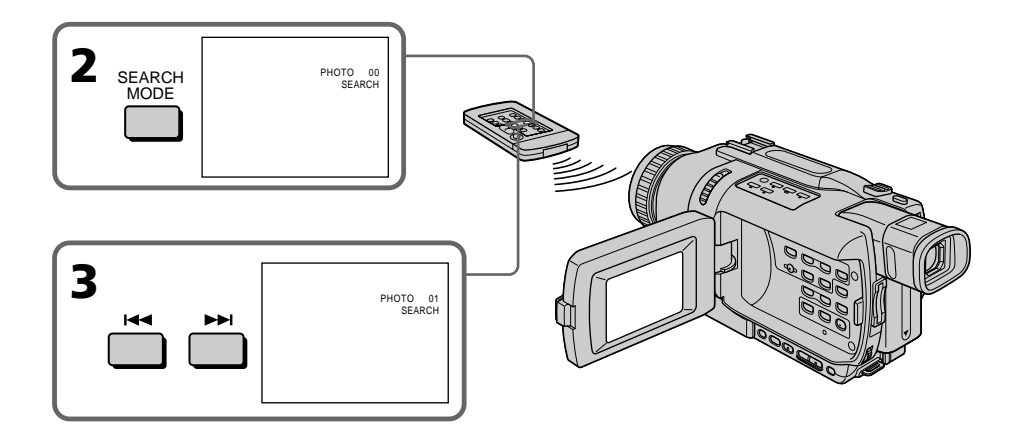

#### **Pour arrêter la recherche**

Appuyez sur  $\blacksquare$ .

**Zum Stoppen des Suchbetriebs** Drücken Sie **...** 

#### **Balayage des photos**

**(1)**Réglez le commutateur POWER sur PLAYER.

**(2)**Appuyez plusieurs fois de suite sur SEARCH MODE de la télécommande jusqu'à ce que l'indicateur PHOTO SCAN apparaisse. L'indicateur change comme suit :

- $\rightarrow$  DATE SEARCH  $\rightarrow$  PHOTO SEARCH
- $_{\text{e}}$  (pas d'indicateur)  $\leftarrow$  PHOTO SCAN  $(3)$  Appuyez sur  $\blacktriangleright$  ou  $\blacktriangleright$ .

Chaque photo est reproduite pendant cinq secondes environ.

#### **Foto-Suchbetrieb – PHOTO SEARCH/PHOTO SCAN**

#### **Anspielen der Standbilder**

**(1)** Stellen Sie den POWER-Schalter auf PLAYER.

**(2)**Drücken Sie SEARCH MODE auf der Fernbedienung wiederholt, bis PHOTO SCAN angezeigt wird. Bei Drücken dieser Taste ändert sich die Anzeige in der folgenden Reihenfolge:  $\rightarrow$  DATE SEARCH  $\rightarrow$  PHOTO SEARCH

- $\overline{\phantom{a}}$  (Keine Anzeige)← PHOTO SCAN
- **(3)** Drücken Sie  $\blacktriangleright\blacktriangleleft\blacksquare$  oder  $\blacktriangleright\blacktriangleright\blacktriangleleft\blacksquare$ . Die Standbilder werden automatisch nacheinander jeweils fünf Sekunden angespielt.

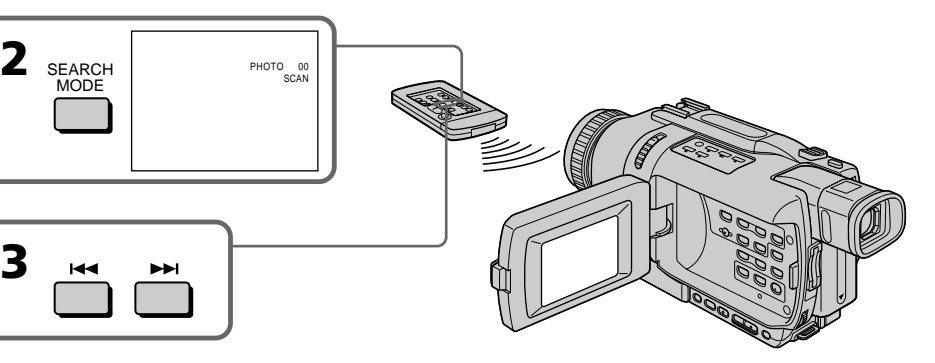

#### **Pour arrêter le balayage**

Appuyez sur  $\blacksquare$ .

#### **Remarque**

La recherche de photo et le balayage de photos ne fonctionnent que sur les cassettes enregistrées dans le système Digital8  $\mathbf{\Theta}$ .

#### **Si la cassette contient un passage vierge entre les scènes enregistrées**

La recherche de photo ou le balayage de photos ne s'effectuera pas normalement.

#### **Zum Stoppen des Anspielbetriebs** Drücken Sie $\blacksquare$ .

#### **Hinweis**

Die Photo Search- und Photo Scan-Funktion arbeitet nur, wenn das Band eine Digital8- Aufzeichnung  $(\mathbf{H})$  enthält.

#### **Wenn das Band Leerstellen enthält**

Die Photo Search- und Photo Scan-Funktion arbeitet möglicherweise nicht einwandfrei.

#### **Utilisation du cordon de liaison audio/vidéo**

Vous pouvez faire des copies ou des montages en raccordant votre magnétoscope au caméscope. Votre caméscope vous servira de lecteur. Raccordez le caméscope au magnétoscope avec le cordon de liaison audio/vidéo fourni avec le caméscope.

#### **Avant de commencer**

- •Réglez DISPLAY sur LCD dans les paramètres du menu. (Le réglage par défaut est LCD.)
- •Appuyez sur les touches suivantes pour éteindre les indicateurs sinon ils se superposeront au montage :
	- DISPLAY
	- DATA CODE de la télécommandeb
	- SEARCH MODE de la télécommande
- **(1)**Insérez une cassette vierge (ou une cassette que vous voulez réenregistrer) dans le magnétoscope et une cassette enregistrée dans le caméscope.
- **(2)**Préparez le magnétoscope pour l'enregistrement, puis réglez le sélecteur d'entrée sur LINE. Raccordez le cordon de liaison audio/vidéo à la prise AUDIO/VIDEO. Voir le mode

d'emploi du magnétoscope pour un complément d'informations.

- **(3)**Réglez le commutateur POWER du caméscope sur PLAYER.
- **(4)**Reproduisez la cassette enregistrée sur le caméscope.

**(5)**Commencez l'enregistrement sur le magnétoscope.

Voir le mode d'emploi du magnétoscope pour un complément d'informations.

### **— Überspielbetrieb — Überspielen eines Bandes**

#### **Mit einem A/V-Kabel**

Wenn Sie den Camcorder über das mitgelieferte A/V-Kabel an einen Videorecorder anschließen, können Sie ein Band überspielen oder schneiden. Verwenden Sie den Camcorder als Zuspielgerät.

#### **Vorbereitung**

- •Setzen Sie den Menüparameter DISPLAY auf LCD. (LCD ist die werksseitige Voreinstellung.)
- •Falls die Funktionsanzeigen zu sehen sind, schalten Sie sie durch Drücken der folgenden Tasten ab, damit sie nicht mit überspielt werden:

– DISPLAY

- DATA CODE auf der Fernbedienung
- SEARCH MODE auf der Fernbedienung
- **(1)**Legen Sie die Cassette (auf die aufgenommen werden soll) in den Videorecorder und die Zuspielcassette in den Camcorder ein.
- **(2)**Bereiten Sie den Videorecorder vor. Stellen Sie den Eingangswähler am Videorecorder auf LINE, und schließen Sie das A/V-Kabel an die AUDIO/VIDEO-Buchsen an. Einzelheiten entnehmen Sie der Bedienungsanleitung des Videorecorders.
- **(3)** Stellen Sie den POWER-Schalter am Camcorder auf PLAYER.
- **(4)**Geben Sie die Zuspielcassette mit dem Camcorder wieder.
- **(5)** Schalten Sie den Videorecorder auf Aufnahme. Einzelheiten entnehmen Sie der Bedienungsanleitung des Videorecorders.

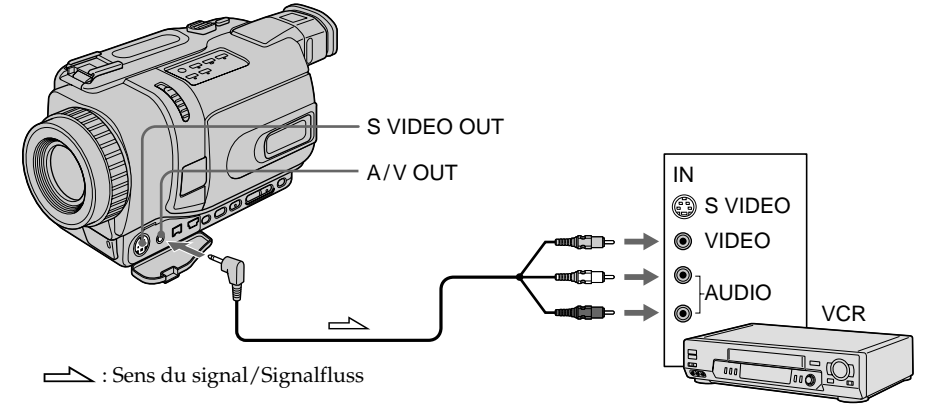

#### **Copie d'une cassette**

#### **Lorsque la copie est terminée**

Appuyez sur ■ du caméscope et du magnétoscope.

#### **Vous pouvez faire des copies sur les types de magnétoscopes suivants :**

 $8 \text{ mm}$ ,  $\text{H}$   $\text{B}$  Hi8, WHS VHS, SWHS S-VHS, WHSE VHSC, SWISC S-VHSC, **B** Betamax, Mini**TN** mini DV,  $\mathbf{N}$  DV ou Digital8  $\mathbf{B}$ .

#### **Si votre magnétoscope est de type monophonique**

Raccordez la fiche jaune du cordon de liaison audio/vidéo à la prise d'entrée vidéo et la fiche blanche ou rouge à la prise d'entrée audio du téléviseur ou du magnétoscope. Lorsque la fiche blanche est raccordée, vous entendez le son du canal gauche et lorsque la fiche rouge est raccordée, vous entendez le son du canal droit.

#### **Si votre magnétoscope a une prise S-vidéo**

Les images seront reproduites plus fidèlement si vous utilisez un câble S-vidéo (en option). Avec cette liaison, vous n'avez pas besoin de brancher la fiche jaune (vidéo) du cordon de liaison audio/vidéo.

Raccordez le câble S-vidéo (en option) aux prises S-vidéo du caméscope et du magnétoscope.

#### **Überspielen eines Bandes**

#### **Nach dem Überspielen**

Drücken Sie ■ sowohl am Camcorder als auch am Videorecorder.

#### **Videorecorder der folgenden Formate können zum Überspielen verwendet werden**

8 mm (8), Hi8 (Hi8), VHS (WIS), S-VHS (SWIS),  $VHSC$  ( $VHSE$ ), S-VHSC (SWISE), Betamax ( $B$ ), Mini-DV ( $\binom{Min(N)}{N}$ , DV ( $\binom{N}{N}$ ) und Digital8 ( $\binom{N}{N}$ ).

#### **Bei Verwendung eines Mono-Videorecorders**

Schließen Sie nur den gelben Stecker des A/V-Kabels an den Videoeingang und den weißen oder roten Stecker an den Audioeingang des Fernsehers bzw. Videorecorders an. Wenn Sie den weißen Stecker anschließen, erhalten Sie den linken Kanal. Wenn Sie den roten Stecker anschließen, erhalten Sie den rechten Kanal.

#### **Anschluss eines S-Videokabels (nicht mitgeliefert) für bessere Bildqualität**

Wenn Sie die S-Videobuchsen des Camcorders und des Videorecorders über ein S-Videokabel (optional) miteinander verbinden, erhalten Sie eine bessere Bildqualität.

Den gelben Stecker (Video) des A/V-Kabels brauchen Sie dann nicht anzuschließen.

#### **Utilisation d'un câble i.LINK (Câble de liaison DV)**

Raccordez simplement le câble i.LINK (câble de liaison DV) (en option) à la prise  $\frac{1}{b}$  DV OUT du caméscope et à la prise DV IN/OUT de l'appareil DV. La liaison numérique à numérique permet la transmission de signaux vidéo et audio sous forme numérique et assure un montage de haute qualité. Les indicateurs affichés à l'écran ne peuvent pas être copiés.

- **(1)**Insérez une cassette vierge (ou une cassette que vous voulez réenregistrer) dans le magnétoscope et la cassette enregistrée dans le caméscope.
- **(2)**Réglez le sélecteur d'entrée du magnétoscope sur DV IN s'il en est pourvu. Voir le mode d'emploi du magnétoscope pour un complément d'informations.
- **(3)**Réglez le commutateur POWER du caméscope sur PLAYER.
- **(4)**Reproduisez la cassette enregistrée sur le caméscope.
- **(5)**Commencez l'enregistrement sur le magnétoscope.

Voir le mode d'emploi du magnétoscope pour un complément d'informations.

### **Copie d'une cassette Überspielen eines Bandes**

#### **Mit einem i.LINK-Kabel (DV-Kabel)**

Schließen Sie das i.LINK-Kabel (DV-Kabel, optional) an die **j** DV OUT-Buchse des Camcorders und die DV IN/OUT-Buchse eines DV-Geräts an. Dieses Kabel überträgt die Videound die Audiosignale in digitaler Form, so dass mit hoher Qualität überspielt werden kann. Die Funktionsanzeigen werden nicht mit übertragen.

- **(1)**Legen Sie die Cassette (auf die aufgenommen werden soll) in den Videorecorder und die Zuspielcassette in den Camcorder ein.
- **(2)** Falls vorhanden, stellen Sie den Eingangswähler am Videorecorder auf DV IN. Einzelheiten entnehmen Sie der Bedienungsanleitung des Videorecorders.
- **(3)** Stellen Sie den POWER-Schalter am Camcorder auf PLAYER.
- **(4)**Geben Sie die Zuspielcassette mit dem Camcorder wieder.
- **(5)** Schalten Sie den Videorecorder auf Aufnahme. Einzelheiten entnehmen Sie der
	- Bedienungsanleitung des Videorecorders.

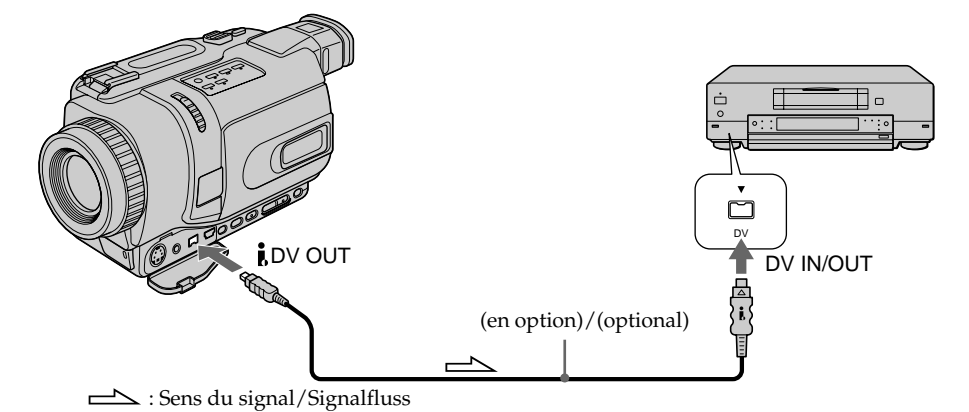

#### **Lorsque la copie est terminée**

Appuyez sur ■ du caméscope et du magnétoscope.

#### **Nach dem Überspielen**

Drücken Sie ■ sowohl am Camcorder als auch am Videorecorder.

#### **Remarque sur les cassettes qui ne sont pas enregistrées dans le système Digital8**  L'image peut fluctuer. C'est normal.

#### **Pendant la lecture de cassettes enregistrées dans le système Hi8/ordinaire 8**

Les signaux numériques transmis par la prise DV OUT sont des signaux vidéo.

#### **Vous ne pouvez raccorder qu'un magnétoscope avec le câble i.LINK (câble de liaison DV)**

Voir page 244 pour un complément d'informations sur la norme i.LINK.

#### **Images truquées avec les effets d'image et les effets numériques et images agrandies avec la fonction PB ZOOM**

Ces images ne sont pas transmises par la prise **i** DV OUT.

#### **Si vous enregistrez un arrêt sur image par la** prise **i** DV OUT

L'image enregistrée ne sera pas détaillée, et si vous la reproduisez sur un autre appareil vidéo, elle sera probablement instable.

### **Überspielen eines Bandes**

#### **Wenn das Band keine Digital8-Aufzeichnung ( ) enthält**

In diesem Fall kann es zu Helligkeitsschwankungen kommen. Es handelt sich dabei nicht um einen Defekt des Geräts.

#### **Wenn eine Hi8/Standard8-Aufzeichnung wiedergegeben wird**

Die **I** DV OUT-Buchse gibt ein digitales Bildsignal aus.

#### **Über ein i.LINK-Kabel (DV-Kabel) kann nur ein einziger Videorecorder angeschlossen werden.**

Weitere Einzelheiten zu i.LINK finden Sie auf Seite 244.

#### **Hinweis zu den Funktionen Picture Effect, Digital Effect und PB ZOOM**

Mit den Funktionen Picture Effect, Digital Effect und PB ZOOM aufbereitete Bilder werden nicht über die **j** DV OUT-Buchse ausgegeben.

#### Hinweis zum Ausgangssignal der **i**, DV OUT-**Buchse**

Wenn Sie in der Wiedergabe-Pause das Ausgangssignal dieser Buchse mit einem anderen Videogerät aufnehmen, ist die Bildqualität verringert. Außerdem kann es zu Bildzittern (Jitter) kommen, wenn Sie die Aufzeichnung mit dem anderen Videogerät wiedergeben.

## **Copie de scènes précises – Montage numérique programmé (sur cassette)**

Vous pouvez copier des scènes précises, sélectionnées au préalable (programmes), sur une cassette sans avoir à effectuer d'opérations sur le magnétoscope.

Les scènes peuvent être sélectionnées image par image. Vous pouvez ainsi présélectionner 20 programmes.

Vous pouvez aussi copier des scènes sur un "Memory Stick" (DCR-TRV340E/TRV738E seulement). Voir page 183 pour un complément d'informations.

## **Überspielen der gewünschten Szenen – Digitales programmgesteuertes Schneiden (auf Band)**

Die gewünschten Szenen können programmgesteuert überspielt werden, ohne den Videorecorder zu bedienen.

Bis zu 20 Szenen können bildgenau

programmiert werden.

Auch ein Überspielen auf den *Memory Stick* ist möglich (nur DCR-TRV340E/TRV738E). Weitere Einzelheiten finden Sie auf Seite 183.

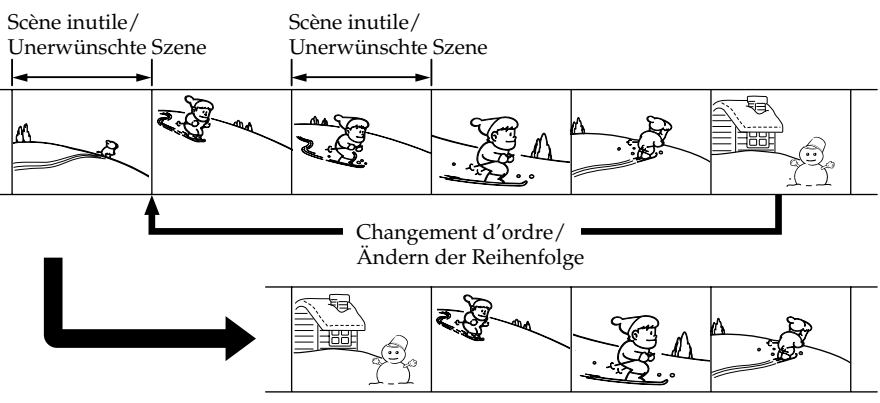

#### **Avant d'effectuer le montage numérique programmé avec des cassettes enregistrées sur un autre appareil**

- **1e étape** Raccordement au magnétoscope. (p. 99)
- **2e étape** Réglage du magnétoscope. (p. 100, 106)
- **3e étape** Synchronisation du magnétoscope. (p. 108)

Si vous faites une nouvelle copie avec le même magnétoscope, les 2<sup>e</sup> et 3<sup>e</sup> étapes seront superflues.

#### **Réalisation d'un montage numérique programmé sur des cassettes enregistrées sur un autre appareil**

**1e opération** Création d'un programme (p. 110) **2e opération** Exécution du programme (duplication). (p. 113)

#### **Remarques**

- •Le montage numérique programmé ne fonctionne qu'avec les cassettes enregistrées dans le système Digital8<sup>[4]</sup>.
- •Si vous raccordez un câble i.LINK (câble de liaison DV), la copie peut ne pas s'effectuer correctement avec certains magnétoscopes. Dans ce cas, réglez CONTROL sur IR dans les paramètres du menu du caméscope.
- •Lors du montage vidéo numérique, les signaux de commande ne peuvent pas être transmis par la prise LANC $\bigcup$ .

#### **1e étape : Raccordement au magnétoscope**

Vous pouvez raccorder un cordon de liaison audio/vidéo ou un câble i.LINK (câble de liaison DV). Lorsque vous utilisez un cordon de liaison audio/vidéo, raccordez les appareils comme indiqué à la page 94. Lorsque vous utilisez un câble i. LINK (câble de liaison DV), raccordez les appareils comme indiqué à la page 96.

#### **Si vous raccordez un câble i.LINK (câble de liaison DV)**

Les signaux audio et vidéo seront transmis sous forme numérique et vous obtiendrez des montages de très grande qualité.

#### **Überspielen der gewünschten Szenen – Digitales programmgesteuertes Schneiden (auf Band)**

#### **Vorbereiten des digitalen programmgesteuerten Schnittbetriebs**

- **Schritt 1** Den Videorecorder anschließen (Seite 99).
- **Schritt 2** Den Videorecorder für den Steuerbetrieb einstellen (Seite 100, 106).
- **Schritt 3** Die Synchronisation des Videorecorders einstellen (Seite 108).

Wenn Sie später mit demselben Videorecorder erneut schneiden wollen, können Sie die Schritte 2 und 3 überspringen.

#### **Ablauf des digitalen programmgesteuerten Schneidens**

**Schritt 1** Erstellen des Programms (Seite 110). **Schritt 2** Ausführen des Programms (Überspielens) (Seite 113).

#### **Hinweise**

- •Ein digitales programmgesteuertes Schneiden ist nur möglich, wenn das Band eine Digital8- Aufzeichnung  $(\})$  enthält.
- •Wenn die Geräte über ein i.LINK-Kabel (DV-Kabel) angeschlossen sind, ist mit einigen Videorecordern eventuell keine einwandfreie Steuerung des Überspielbetriebs möglich. Setzen Sie am Camcorder den Menüparameter CONTROL auf IR.
- •Beim digitalen Schneiden werden die Steuersignale nicht über LANC  $\bigoplus$  übertragen.

#### **Schritt 1: Anschluss des Videorecorders**

Sie können wahlweise ein A/V-Kabel oder ein i.LINK-Kabel (DV-Kabel) verwenden. Zum Anschließen eines A/V-Kabels siehe Abbildung auf Seite 94 und zum Anschließen eines i.LINK-Kabels (DV-Kabels) siehe Abbildung auf Seite 96.

**Bei Anschluss über ein i.LINK-Kabel (DV-Kabel)** Video- und Audiosignale werden digital übertragen, so dass mit optimaler Qualität überspielt wird.

#### **2e étape : Réglage du magnétoscope pour la copie avec le cordon de liaison audio/vidéo**

Lors du montage sur un magnétoscope, des signaux de commande infrarouges sont envoyés au capteur de télécommande du magnétoscope. Lorsque vous utilisez le cordon de liaison audio/ vidéo, procédez de la façon suivante, étapes **(1)** à **(4)**, pour envoyer correctement les signaux de commande.

#### **(1) Réglage du code IR SETUP**

- 1 Réglez le commutateur POWER du caméscope sur PLAYER.
- 2 Allumez le magnétoscope raccordé, puis réglez le sélecteur d'entrée sur LINE. Si vous raccordez un autre caméscope, réglez le commutateur d'alimentation sur VCR/ VTR.
- 3 Appuyez sur MENU pour afficher les paramètres du menu.
- 4 Tournez la molette SEL/PUSH EXEC pour sélectionner ETC, puis appuyez sur la molette.
- 5 DCR-TRV238E/TRV239E :

Tournez la molette SEL/PUSH EXEC pour sélectionner VIDEO EDIT, puis appuyez sur la molette.

DCR-TRV340E/TRV738E :

Tournez la molette SEL/PUSH EXEC pour sélectionner TAPE dans VIDEO EDIT, puis appuyez sur la molette.

- 6 Tournez la molette SEL/PUSH EXEC pour sélectionner EDIT SET, puis appuyez sur la molette.
- 7 Tournez la molette SEL/PUSH EXEC pour sélectionner CONTROL, puis appuyez sur la molette.
- 8 Tournez la molette SEL/PUSH EXEC pour sélectionner IR, puis appuyez sur la molette.
- 9 Tournez la molette SEL/PUSH EXEC pour sélectionner IR SETUP.
- 0 Tournez la molette SEL/PUSH EXEC pour sélectionner le code IR SETUP de votre magnétoscope, puis appuyez sur la molette. Vérifiez le code dans "Codes IR SETUP". (p. 102)

**Überspielen der gewünschten Szenen – Digitales programmgesteuertes Schneiden (auf Band)**

#### **Schritt 2: Einstellen des Videorecorders für Betrieb mit A/V-Kabel**

Wenn der Videorecorder über ein A/V-Kabel angeschlossen ist, wird er über Infrarotcodes, die er über seinen Sensor empfängt, gesteuert. Damit dem Videorecorder die richtigen Infrarotcodes zugesendet werden, müssen zunächst die nachfolgenden Schritte **(1)** bis **(4)** ausgeführt werden.

#### **(1) Einstellen des IR SETUP-Codes**

- 1 Stellen Sie den POWER-Schalter am Camcorder auf PLAYER.
- 2 Schalten Sie den angeschlossenen Videorecorder ein, und stellen Sie den Eingangswähler auf LINE. Wenn Sie einen anderen Camcorder angeschlossen haben, stellen Sie den POWER-Schalter auf VCR/VTR.
- 3 Drücken Sie MENU, um das Menü anzuzeigen.
- 4 Drehen Sie das SEL/PUSH EXEC-Rad, um zu wählen, und drücken Sie auf das Rad.
- 5 Bei DCR-TRV238E/TRV239E: Drehen Sie das SEL/PUSH EXEC-Rad, um VIDEO EDIT zu wählen, und drücken Sie auf das Rad. Bei DCR-TRV340E/TRV738E: Drehen Sie das SEL/PUSH EXEC-Rad, um

TAPE bei VIDEO EDIT zu wählen, und drücken Sie auf das Rad.

- 6 Drehen Sie das SEL/PUSH EXEC-Rad, um EDIT SET zu wählen, und drücken Sie auf das Rad.
- 7 Drehen Sie das SEL/PUSH EXEC-Rad, um CONTROL zu wählen, und drücken Sie auf das Rad.
- 8 Drehen Sie das SEL/PUSH EXEC-Rad, um IR zu wählen, und drücken Sie auf das Rad.
- 9 Drehen Sie das SEL/PUSH EXEC-Rad, um IR SETUP zu wählen.
- 0 Drehen Sie das SEL/PUSH EXEC-Rad, um den IR SETUP-Code Ihres Videorecorders zu wählen, und drücken Sie auf das Rad. Die Codes finden Sie im Abschnitt "IR SETUP-Codes" (Seite 102).

**Überspielen der gewünschten Szenen – Digitales programmgesteuertes Schneiden (auf Band)**

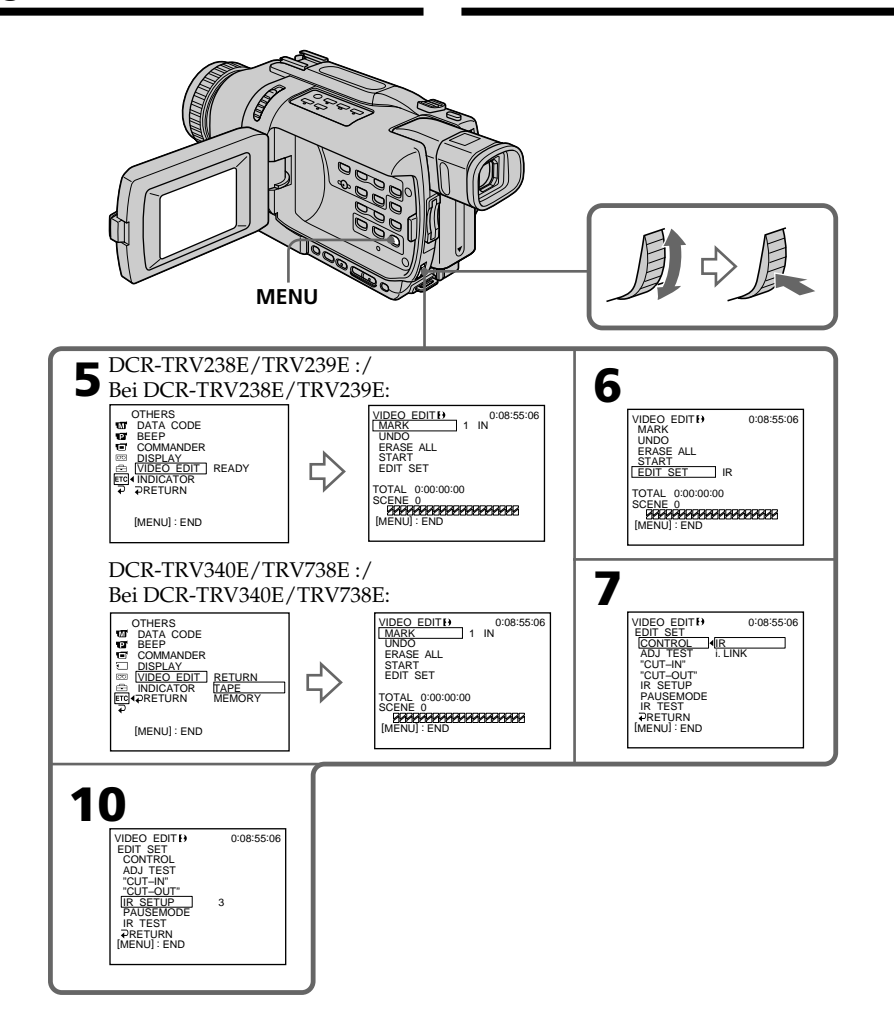

п

#### **Copie de scènes précises – Montage numérique programmé (sur cassette)**

#### **Codes IR SETUP**

Un certain nombre de codes IR SETUP sont enregistrés dans la mémoire du caméscope. Sélectionnez le code correspondant au magnétoscope que vous possédez. Le réglage par défaut est le code 3.

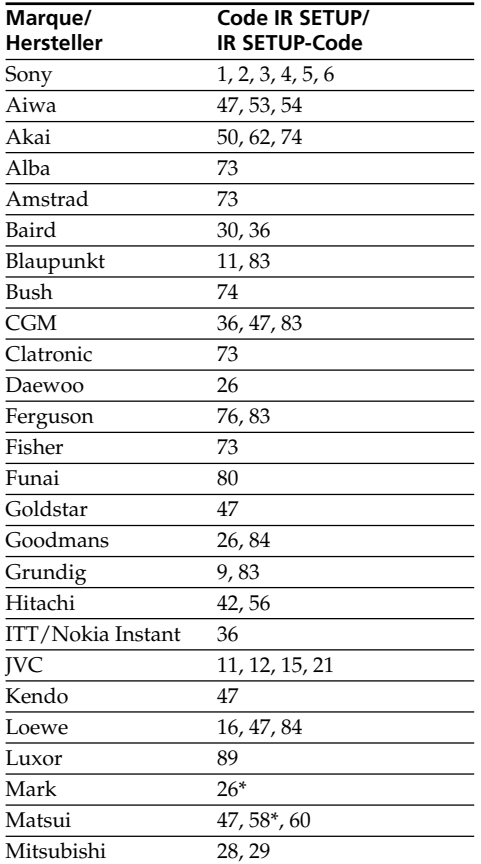

#### **Überspielen der gewünschten Szenen – Digitales programmgesteuertes Schneiden (auf Band)**

#### **IR SETUP-Codes**

Die folgenden IR SETUP-Codes sind im Camcorder gespeichert. Wählen Sie je nach Ihrem Videorecorder den richtigen Code aus. Im werksseitigen Ausgangszustand ist der Code Nummer 3 gewählt.

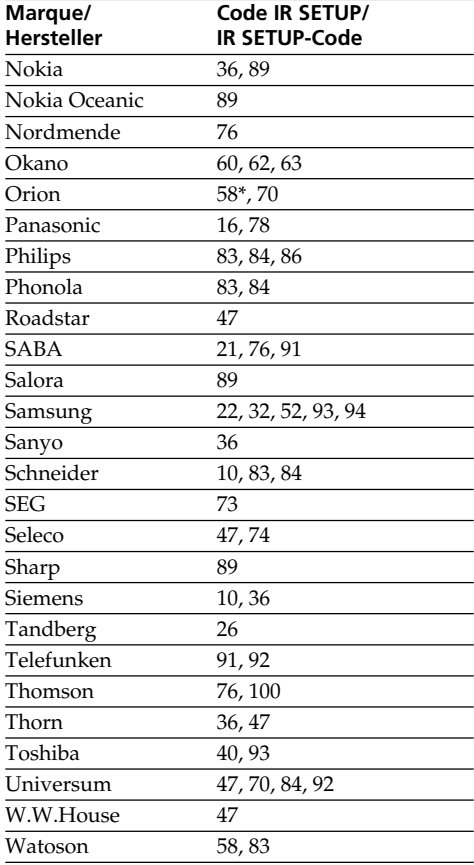

\* TV/Magnétoscope/ Fernseher/Videorecorder

#### **Remarque sur le code IR SETUP**

Il n'est pas possible d'effectuer de montage avec les magnétoscopes n'ayant pas de codes IR SETUP.

#### **Hinweis zum IR SETUP-Code**

Ein digitales programmgesteuertes Schneiden ist nur möglich, wenn der Videorecorder mit den IR SETUP-Codes kompatibel ist.

#### **(2) Réglage du mode d'annulation de la pause d'enregistrement sur le magnétoscope**

- 1 Tournez la molette SEL/PUSH EXEC pour sélectionner PAUSEMODE, puis appuyez sur la molette.
- 2 Tournez la molette SEL/PUSH EXEC pour sélectionner le mode d'annulation de la pause d'enregistrement sur le magnétoscope, puis appuyez sur la molette.

Voir le mode d'emploi du magnétoscope.

#### **Überspielen der gewünschten Szenen – Digitales programmgesteuertes Schneiden (auf Band)**

#### **(2) Einstellen des Modus, mit dem die Aufnahme-Pause am Videorecorder abgeschaltet wird**

- 1 Drehen Sie das SEL/PUSH EXEC-Rad, um PAUSEMODE zu wählen, und drücken Sie auf das Rad.
- 2 Drehen Sie das SEL/PUSH EXEC-Rad, um den Modus zu wählen, mit dem die Aufnahme-Pause am Videorecorder abgeschaltet wird, und drücken Sie auf das Rad.

Einzelheiten entnehmen Sie der Bedienungsanleitung des Videorecorders.

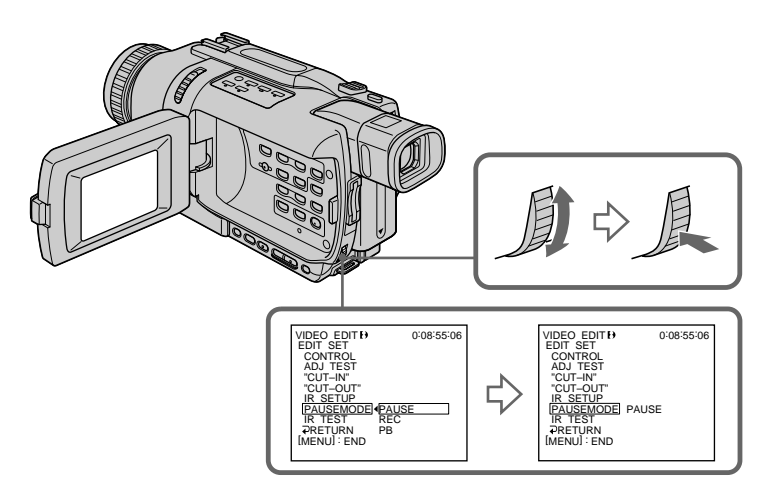

#### **Touches servant à annuler la pause d'enregistrement sur le magnétoscope**

Les touches qu'il faut utiliser dépendent du magnétoscope. Pour annuler la pause d'enregistrement sur le magnétoscope :

- Sélectionnez PAUSE si la touche servant à annuler la pause d'enregistrement est II.
- Sélectionnez REC si la touche servant à annuler la pause d'enregistrement est  $\bullet$ .
- Sélectionnez PB si la touche servant à annuler la pause d'enregistrement est  $\blacktriangleright$ .

#### **Zusammenhang zwischen dem zu wählenden Modus und der Taste am Videorecorder**

Der zu wählende Modus hängt davon ab, mit welcher Taste die Aufnahme-Pause am Videorecorder abgeschaltet wird:

- Wenn die Aufnahme-Pause mit der Taste II abgeschaltet wird, wählen Sie PAUSE.
- Wenn die Aufnahme-Pause mit der Taste abgeschaltet wird, wählen Sie REC.
- $-$  Wenn die Aufnahme-Pause mit der Taste  $\blacktriangleright$ abgeschaltet wird, wählen Sie PB.

#### **(3) Positionnement du caméscope et du magnétoscope**

Positionnez l'émetteur de rayons infrarouges du caméscope face au capteur de télécommande du magnétoscope.

Placez les appareils à environ 30 cm l'un de l'autre et enlevez tout obstacle entre les deux appareils.

#### **Überspielen der gewünschten Szenen – Digitales programmgesteuertes Schneiden (auf Band)**

#### **(3) Aufstellen und Ausrichten von Camcorder und Videorecorder**

Camcorder und Videorecorder müssen in einem Abstand von etwa 30 cm so aufgestellt werden, dass der Infrarotstrahler des Camcorders auf den Fernsteuersensor des Videorecorders ausgerichtet ist.

Achten Sie auch darauf, dass sich kein Hindernis zwischen den beiden Geräten befindet.

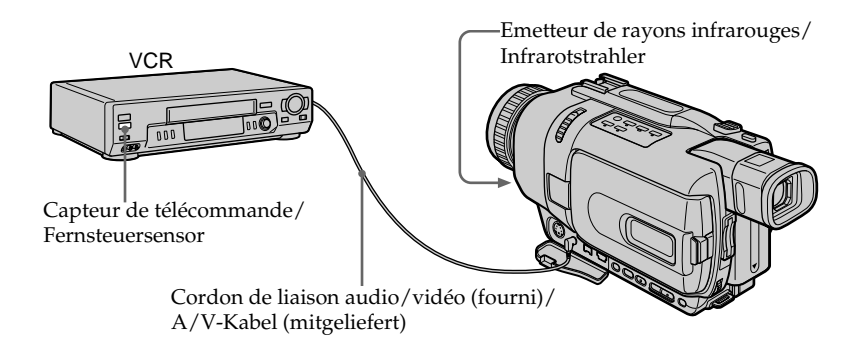

#### **(4) Vérification du fonctionnement du magnétoscope**

- 1 Insérez une cassette enregistrable dans le magnétoscope, puis mettez le magnétoscope en pause d'enregistrement.
- 2 Tournez la molette SEL/PUSH EXEC pour sélectionner IR TEST, puis appuyez sur la molette.
- 3 Tournez la molette SEL/PUSH EXEC pour sélectionner EXECUTE, puis appuyez sur la molette.

Si l'enregistrement commence sur le magnétoscope, c'est que le réglage est correct. Lorsque l'enregistrement est terminé, l'indicateur COMPLETE apparaît.

#### **Überspielen der gewünschten Szenen – Digitales programmgesteuertes Schneiden (auf Band)**

#### **(4) Überprüfen des Videorecorderbetriebs**

- 1 Legen Sie eine bespielbare Cassette in den Videorecorder ein, und schalten Sie ihn auf Aufnahme-Pause.
- 2 Drehen Sie das SEL/PUSH EXEC-Rad, um IR TEST zu wählen, und drücken Sie auf das Rad.
- 3 Drehen Sie das SEL/PUSH EXEC-Rad, um EXECUTE zu wählen, und drücken Sie auf das Rad.

Wenn der Videorecorder mit der Aufnahme beginnt, stimmt die Einstellung. Danach ändert sich die Anzeige zu COMPLETE.

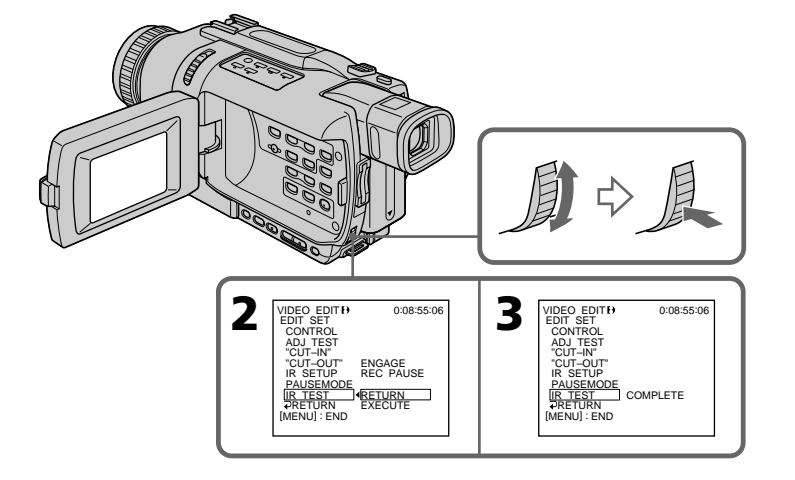

#### **Si le magnétoscope ne fonctionne pas correctement**

- •Réglez de nouveau le code IR SETUP ou PAUSEMODE après avoir vérifié le code dans "Codes IR SETUP".
- •Posez le caméscope et le magnétoscope au moins à 30 cm l'un de l'autre.
- •Consultez le mode d'emploi du magnétoscope.

#### **Wenn der Videorecorder nicht einwandfrei funktioniert**

- Überprüfen Sie den Code im Abschnitt "IR SETUP-Codes", und stellen Sie IR SETUP oder PAUSEMODE erneut ein.
- •Stellen Sie Camcorder und Videorecorder etwa 30 cm voneinander entfernt auf.
- •Lesen Sie bitte in der Bedienungsanleitung des Videorecorders nach.

#### **2e étape : Réglage du magnétoscope pour la copie avec le câble i.LINK (câble de liaison DV)**

Lorsque vous utilisez un câble i.LINK (câble de liaison DV) (en option), procédez de la façon suivante.

- **(1)**Réglez le commutateur POWER du caméscope sur PLAYER.
- **(2)**Allumez le magnétoscope raccordé, puis réglez le sélecteur d'entrée sur l'entrée DV. Si vous raccordez un autre caméscope numérique, réglez le commutateur d'alimentation sur VCR/VTR.
- **(3)**Appuyez sur MENU pour afficher les paramètres du menu.
- **(4)**Tournez la molette SEL/PUSH EXEC pour sélectionner ETC, puis appuyez sur la molette.
- **(5)**DCR-TRV238E/TRV239E : Tournez la molette SEL/PUSH EXEC pour sélectionner VIDEO EDIT, puis appuyez sur

la molette. DCR-TRV340E/TRV738E :

Tournez la molette SEL/PUSH EXEC pour sélectionner TAPE dans VIDEO EDIT, puis appuyez sur la molette.

- **(6)**Tournez la molette SEL/PUSH EXEC pour sélectionner EDIT SET, puis appuyez sur la molette.
- **(7)**Tournez la molette SEL/PUSH EXEC pour sélectionner CONTROL, puis appuyez sur la molette.
- **(8)**Tournez la molette SEL/PUSH EXEC pour sélectionner i.LINK, puis appuyez sur la molette.

**Überspielen der gewünschten Szenen – Digitales programmgesteuertes Schneiden (auf Band)**

#### **Schritt 2: Einstellen des Videorecorders für Betrieb mit i.LINK-Kabel (DV-Kabel)**

Wenn die Geräte über ein i.LINK-Kabel (DV-Kabel) (nicht mitgeliefert) angeschlossen sind, führen Sie den folgenden Vorgang aus.

- **(1)** Stellen Sie den POWER-Schalter am Camcorder auf PLAYER.
- **(2)** Schalten Sie den angeschlossenen Videorecorder ein, und wählen Sie den DV-Eingang. Wenn Sie einen digitalen Camcorder angeschlossen haben, stellen Sie den POWER-Schalter auf VCR/VTR.
- **(3)**Drücken Sie MENU, um das Menü anzuzeigen.
- **(4)**Drehen Sie das SEL/PUSH EXEC-Rad, um zu wählen, und drücken Sie auf das Rad.
- **(5)**Bei DCR-TRV238E/TRV239E: Drehen Sie das SEL/PUSH EXEC-Rad, um VIDEO EDIT zu wählen, und drücken Sie auf das Rad. Bei DCR-TRV340E/TRV738E: Drehen Sie das SEL/PUSH EXEC-Rad, um TAPE bei VIDEO EDIT zu wählen, und drücken Sie auf das Rad.
- **(6)**Drehen Sie das SEL/PUSH EXEC-Rad, um EDIT SET zu wählen, und drücken Sie auf das Rad.
- **(7)**Drehen Sie das SEL/PUSH EXEC-Rad, um CONTROL zu wählen, und drücken Sie auf das Rad.
- **(8)**Drehen Sie das SEL/PUSH EXEC-Rad, um i.LINK zu wählen, und drücken Sie auf das Rad.

**Überspielen der gewünschten Szenen – Digitales programmgesteuertes Schneiden (auf Band)**

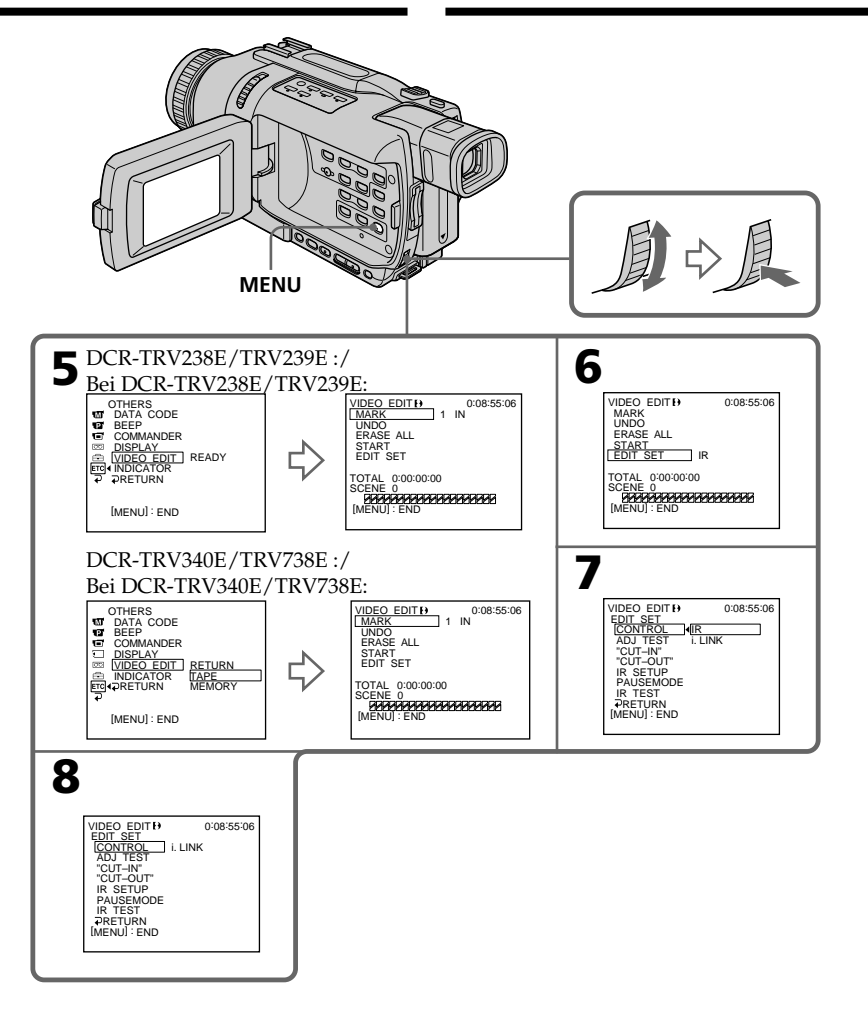

#### **Si vous raccordez un câble i.LINK (câble de liaison DV)**

Vous ne pouvez pas copier les titres et les indicateurs.

#### **Bei Anschluss über ein i.LINK-Kabel (DV-Kabel)** Titel und Funktionsanzeigen können nicht mit überspielt werden.

#### **3e étape : Synchronisation du magnétoscope**

Vous pouvez synchroniser le caméscope et le magnétoscope pour qu'ils se mettent en marche et à l'arrêt en même temps. Préparez un crayon et du papier pour prendre des notes. Avant de commencer, éjectez la cassette du caméscope.

- **(1)** Réglez le commutateur POWER du caméscope sur PLAYER.
- **(2)** Insérez une cassette enregistrable (ou une cassette que vous voulez réenregistrer) dans le magnétoscope, puis mettez le magnétoscope en pause d'enregistrement. Lorsque vous sélectionnez i.LINK dans CONTROL, le magnétoscope n'a pas besoin d'être mis en pause.
- **(3)** Tournez la molette SEL/PUSH EXEC pour sélectionner ADJ TEST, puis appuyez sur la molette.
- **(4)** Tournez la molette SEL/PUSH EXEC pour sélectionner EXECUTE, puis appuyez sur la molette.

IN et OUT sont enregistrés cinq fois sur une image pour calculer les valeurs numériques nécessaires à la synchronisation. L'indicateur EXECUTING clignote à l'écran.

L'indicateur COMPLETE apparaît lorsque cette opération est terminée.

- **(5)** Rembobinez la bande sur le magnétoscope et activez la lecture au ralenti. Notez la valeur numérique de chaque IN et la valeur numérique de chaque OUT.
- **(6)** Calculez la moyenne des valeurs numériques de tous les IN et la moyenne des valeurs numériques de tous les OUT.
- **(7)** Tournez la molette SEL/PUSH EXEC pour sélectionner "CUT-IN", puis appuyez sur la molette.
- **(8)** Tournez la molette SEL/PUSH EXEC pour sélectionner la valeur numérique moyenne IN, puis appuyez sur la molette. La position de début d'enregistrement est mémorisée.
- **(9)** Tournez la molette SEL/PUSH EXEC pour sélectionner "CUT-OUT", puis appuyez sur la molette.
- **(10)** Tournez la molette SEL/PUSH EXEC pour sélectionner la valeur numérique moyenne OUT, puis appuyez sur la molette. La position d'arrêt de l'enregistrement est mémorisée.
- **(11)** Tournez la molette SEL/PUSH EXEC pour sélectionner  $\Rightarrow$  RETURN, puis appuyez sur la molette.

**Überspielen der gewünschten Szenen – Digitales programmgesteuertes Schneiden (auf Band)**

#### **Schritt 3: Einstellen der Synchronisation des Videorecorders**

Durch das folgende Verfahren können Sie die Synchronisation zwischen Camcorder und Videorecorder einstellen. Halten Sie einen Schreibstift und Papier für Notizen bereit. Nehmen Sie die Cassette aus dem Camcorder heraus, bevor Sie den folgenden Vorgang ausführen.

- **(1)** Stellen Sie den POWER-Schalter am Camcorder auf PLAYER.
- **(2)** Legen Sie eine bespielbare Cassette in den Videorecorder ein, und schalten Sie ihn auf Aufnahme-Pause. Wenn Sie die Option CONTROL auf i.LINK gesetzt haben, brauchen Sie den Camcorder nicht auf Aufnahme-Pause zu schalten.
- **(3)** Drehen Sie das SEL/PUSH EXEC-Rad, um ADJ TEST zu wählen, und drücken Sie auf das Rad.
- **(4)** Drehen Sie das SEL/PUSH EXEC-Rad, um EXECUTE zu wählen, und drücken Sie auf das Rad. Um die erforderlichen Berechnungen für die Synchronisierung ausführen zu können, werden fün fmal IN- und OUT-Marken aufgezeichnet. Die Anzeige EXECUTING blinkt auf dem Schirm.

Am Ende ändert sich die Anzeige zu COMPLETE.

- **(5)** Spulen Sie das Band im Videorecorder zurück, und starten Sie die Zeitlupen-Wiedergabe. Notieren Sie den Anfangswert an jeder IN-Marke und den Endwert an jeder OUT-Marke.
- **(6)** Berechnen Sie den Durchschnittswert aller Anfangspunkte der IN-Marken und den Durchschnittswert aller Endpunkte der OUT-Marken.
- **(7)** Drehen Sie das SEL/PUSH EXEC-Rad, um "CUT-IN" zu wählen, und drücken Sie auf das Rad.
- **(8)** Drehen Sie das SEL/PUSH EXEC-Rad, um den Durchschnittswert von IN zu wählen, und drücken Sie auf das Rad. Die berechnete Startposition für die Aufnahme ist damit eingestellt.
- **(9)** Drehen Sie das SEL/PUSH EXEC-Rad, um "CUT-OUT" zu wählen, und drücken Sie auf das Rad.
- **(10)** Drehen Sie das SEL/PUSH EXEC-Rad, um den Durchschnittswert von OUT zu wählen, und drücken Sie auf das Rad. Die berechnete Endposition für die Aufnahme ist damit eingestellt.
- **(11)** Drehen Sie das SEL/PUSH EXEC-Rad, um RETURN zu wählen, und drücken Sie auf das Rad.
**Überspielen der gewünschten Szenen – Digitales programmgesteuertes Schneiden (auf Band)**

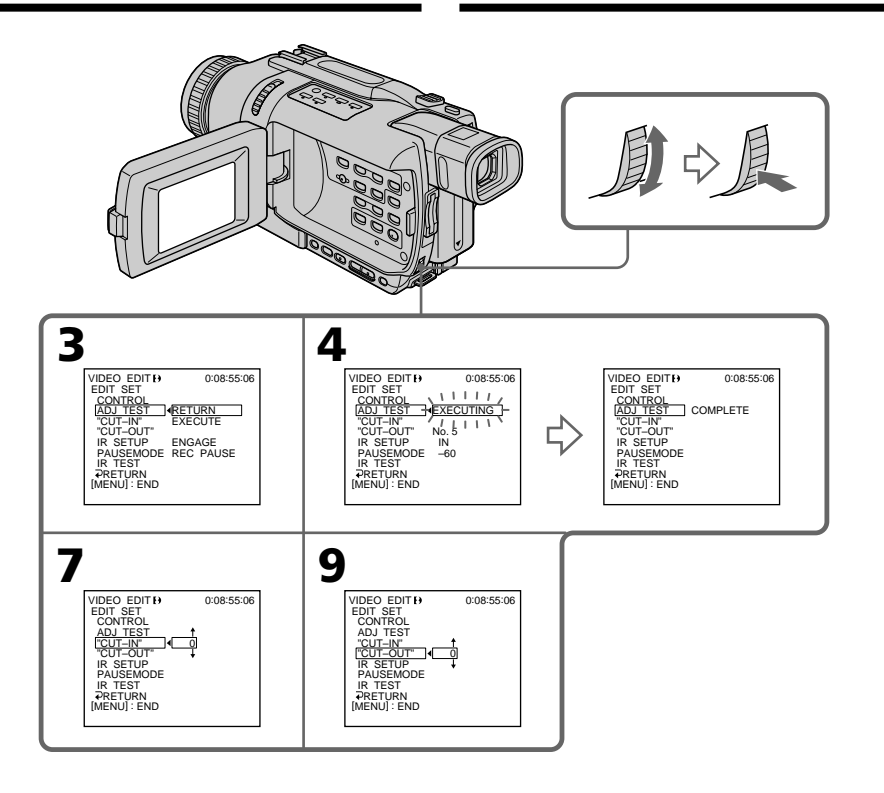

#### **Remarques**

- Lorsque la étape 3<sup>e</sup> est terminée, l'image qui sert au réglage de la synchronisation est enregistrée pendant 50 secondes environ.
- •Si vous commencez l'enregistrement tout au début de la bande, les premières secondes risquent de ne pas être enregistrées correctement. Laissez défiler la bande pendant 10 secondes environ avant de commencer l'enregistrement.
- •Lorsque vous raccordez un câble i.LINK (câble de liaison DV) la copie risque de ne pas s'effectuer correctement sur certains magnétoscopes.

Laissez la liaison i.LINK et réglez CONTROL sur IR dans les paramètres du menu. Les signaux vidéo et audio sont transmis sous forme numérique.

#### **Hinweise**

- •Nach Schritt 3 wird das Bild etwa 50 Sekunden lang aufgezeichnet, um die Synchronisierung einzustellen.
- •Wenn Sie direkt am Bandanfang mit der Aufnahme beginnen, sind die ersten Sekunden möglicherweise abgeschnitten. Warten Sie am Bandanfang etwa 10 Sekunden lang ab, bevor Sie mit der Aufnahme beginnen.
- •Wenn die Geräte über ein i.LINK-Kabel (DV-Kabel) angeschlossen sind, ist mit einigen Videorecordern eventuell keine einwandfreie Steuerung des Überspielbetriebs möglich. Lassen Sie das i.LINK-Kabel angeschlossen, und setzen Sie am Camcorder den Menüparameter CONTROL auf IR. Die Video- und Audiosignale werden digital übertragen.

# **1e opération : Création d'un programme**

- **(1)**Insérez une cassette dans le caméscope pour la lecture et une autre dans le magnétoscope pour l'enregistrement.
- **(2)**Appuyez sur MENU pour afficher les paramètres du menu.
- **(3)**Tournez la molette SEL/PUSH EXEC pour sélectionner ETC, puis appuyez sur la molette.
- **(4)**DCR-TRV238E/TRV239E : Tournez la molette SEL/PUSH EXEC pour sélectionner VIDEO EDIT, puis appuyez sur la molette.

DCR-TRV340E/TRV738E :

Tournez la molette SEL/PUSH EXEC pour sélectionner TAPE dans VIDEO EDIT, puis appuyez sur la molette.

**(5)**Recherchez le début de la première scène que vous voulez insérer en utilisant les touches de commande vidéo, puis mettez la lecture en pause.

Vous pouvez localiser la scène à l'image près en utilisant EDITSEARCH.

- **(6)**Appuyez sur la molette SEL/PUSH EXEC. Le point IN du premier programme est enregistré et la partie supérieure de la marque du programme devient bleu clair.
- **(7)**Recherchez la fin de la première scène que vous voulez insérer à l'aide des touches de commande vidéo, puis mettez la lecture en pause.
- **(8)**Appuyez sur la molette SEL/PUSH EXEC. Le point OUT du premier programme est enregistré et la partie inférieure de la marque du programme devient bleu-clair.
- **(9)**Répétez les étapes 5 à 8, puis validez le programme.

Lorsqu'un programme est validé, sa marque devient bleu-clair.

Vous pouvez ainsi créer 20 programmes.

# **Überspielen der gewünschten Szenen – Digitales programmgesteuertes Schneiden (auf Band)**

## **Schritt 1: Erstellen des Programms**

- **(1)**Legen Sie das Zuspielband in den Camcorder und das Aufnahmeband in den Videorecorder ein.
- **(2)**Drücken Sie MENU, um das Menü anzuzeigen.
- **(3)**Drehen Sie das SEL/PUSH EXEC-Rad, um ETC zu wählen, und drücken Sie auf das Rad.

**(4)**Bei DCR-TRV238E/TRV239E: Drehen Sie das SEL/PUSH EXEC-Rad, um VIDEO EDIT zu wählen, und drücken Sie auf das Rad.

Bei DCR-TRV340E/TRV738E: Drehen Sie das SEL/PUSH EXEC-Rad, um TAPE bei VIDEO EDIT zu wählen, und drücken Sie auf das Rad.

**(5)** Suchen Sie mit den Bandsteuertasten den Anfang der als erstes zu überspielenden Szene auf, und schalten Sie auf Wiedergabe-Pause.

Mit EDITSEARCH können Sie eine Feineinstellung vornehmen. Beim jedem Drücken der Taste wird die Szene um ein Bild verschoben.

- **(6)**Drücken Sie auf das SEL/PUSH EXEC-Rad. Der IN-Punkt des ersten Programmsegments ist damit eingestellt, und der obere Teil der Programmmarke färbt sich hellblau.
- **(7)** Suchen Sie mit den Bandsteuertasten den Endpunkt der ersten Einfügszene auf, und schalten Sie auf Wiedergabe-Pause.
- **(8)**Drücken Sie auf das SEL/PUSH EXEC-Rad. Der OUT-Punkt des ersten Programmsegments ist damit eingestellt, und der untere Teil der Programmmarke färbt sich hellblau.
- **(9)**Wiederholen Sie die Schritte 5 bis 8, bis alle Szenen programmiert sind. Die Programmmarken färben sich jeweils hellblau.

Bis zu 20 Programmsegmente können gespeichert werden.

**Überspielen der gewünschten Szenen – Digitales programmgesteuertes Schneiden (auf Band)**

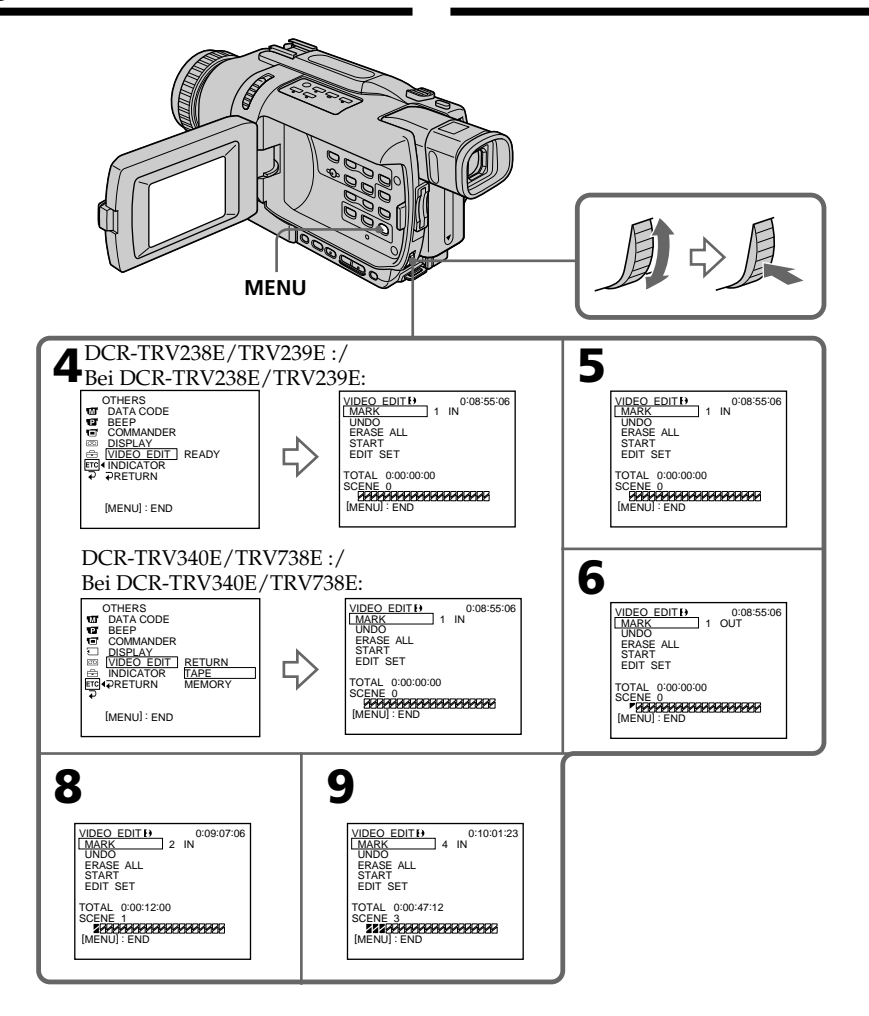

**College** 

### **Copie de scènes précises – Montage numérique programmé (sur cassette)**

### **Suppression du programme créé**

Effacez d'abord la marque OUT puis la marque IN du dernier programme créé.

- **(1)**Tournez la molette SEL/PUSH EXEC pour sélectionner UNDO, puis appuyez sur la molette.
- **(2)**Tournez la molette SEL/PUSH EXEC pour sélectionner EXECUTE, puis appuyez sur la molette.

La marque du dernier programme clignote, puis le programme est annulé.

**Pour annuler la suppression d'un programme** Sélectionnez RETURN à l'étape 2.

### **Suppression de tous les programmes**

- **(1)**DCR-TRV238E/TRV239E :
	- Tournez la molette SEL/PUSH EXEC pour sélectionner VIDEO EDIT, puis appuyez sur la molette.

DCR-TRV340E/TRV738E :

Sélectionnez VIDEO EDIT dans les paramètres du menu. Tournez la molette SEL/PUSH EXEC pour sélectionner TAPE, puis appuyez sur la molette.

**(2)** Sélectionnez ERASE ALL dans les paramètres du menu. Tournez la molette SEL/PUSH EXEC pour sélectionner EXECUTE, puis appuyez sur la molette. Toutes les marques de programme clignotent, puis les réglages sont annulés.

#### **Pour annuler la suppression de tous les programmes**

Sélectionnez RETURN à l'étape 2.

### **Pour annuler un programme**

Appuyez sur MENU. Le programme reste en mémoire jusqu'à l'éjection de la cassette.

#### **Remarques**

- •Le montage numérique programmé ne fonctionne pas lorsque PB MODE est réglé sur Hi $\mathbf{B}/\mathbf{B}$  dans les paramètres du menu.
- •Pendant le montage numérique programmé, l'enregistrement n'est pas possible.

### **Überspielen der gewünschten Szenen – Digitales programmgesteuertes Schneiden (auf Band)**

### **Löschen eines einzelnen Programmsegments**

Löschen Sie zuerst die OUT- und dann die IN-Marke des letzten Programmsegments.

- **(1)**Drehen Sie das SEL/PUSH EXEC-Rad, um UNDO zu wählen, und drücken Sie auf das Rad.
- **(2)**Drehen Sie das SEL/PUSH EXEC-Rad, um EXECUTE zu wählen, und drücken Sie auf das Rad.

Die letzte Programmmarke blinkt und wird gelöscht.

### **Zum Verlassen des Einzel-Löschbetriebs**

Wählen Sie im Schritt 2 die Option RETURN.

### **Löschen aller Programmsegmente**

**(1)**Bei DCR-TRV238E/TRV239E:

Drehen Sie das SEL/PUSH EXEC-Rad, um VIDEO EDIT zu wählen, und drücken Sie auf das Rad.

Bei DCR-TRV340E/TRV738E:

- Wählen Sie im Menü die Option VIDEO EDIT. Drehen Sie dann das SEL/PUSH EXEC-Rad, um TAPE wählen, und drücken Sie auf das Rad.
- **(2)**Wählen Sie im Menü die Option ERASE ALL. Drehen Sie dann das SEL/PUSH EXEC-Rad, um EXECUTE zu wählen, und drücken Sie auf das Rad.

Alle Programmmarken blinken und werden gelöscht.

### **Zum Verlassen des Gesamt-Löschbetriebs**

Wählen Sie im Schritt 2 die Option RETURN.

### **Zum Verlassen des Programmbetriebs**

Drücken Sie MENU. Das Programm bleibt gespeichert, bis die Cassette ausgeworfen wird.

#### **Hinweise**

- Wenn der Menüparameter PB MODE auf **FliB**/ **B** gesetzt ist, ist kein digitaler programmgesteuerter Überspielbetrieb möglich.
- •Während des digitalen programmgesteuerten Überspielbetriebs ist keine Aufnahmesteuerung möglich.

### **Il n'est pas possible de marquer des points IN et OUT sur les cassettes suivantes :**

- Cassettes contenant un passage vierge
- Cassettes contenant un passage enregistré dans un autre système que le système Digital $\Theta$ .

#### **Le code temporel n'est pas indiqué correctement dans les cas suivants :**

- La cassette n'est pas enregistrée dans le système Digital<sub>8</sub> $\leftrightarrow$
- Il y a un passage vierge sur la cassette entre les points IN et OUT.

### **2e opération : Exécution du programme (duplication)**

Assurez-vous que le caméscope et le magnétoscope sont bien reliés et que le magnétoscope est en pause d'enregistrement. Lorsque vous utilisez un câble i.LINK (câble de liaison DV), les opérations suivantes sont superflues.

Si vous utilisez un autre caméscope numérique, réglez le commutateur d'alimentation sur VCR/ VTR.

#### **(1)**DCR-TRV238E/TRV239E :

Tournez la molette SEL/PUSH EXEC pour sélectionner VIDEO EDIT, puis appuyez sur la molette.

DCR-TRV340E/TRV738E :

Sélectionnez VIDEO EDIT dans les paramètres du menu. Tournez la molette SEL/PUSH EXEC pour sélectionner TAPE, puis appuyez sur la molette.

**(2)** Sélectionnez START dans les paramètres du menu. Tournez la molette SEL/PUSH EXEC pour sélectionner EXECUTE, puis appuyez sur la molette.

Recherchez le début du premier programme, puis commencez la copie.

La marque du programme clignote. L'indicateur SEARCH apparaît à l'écran pendant la recherche et l'indicateur EDITING

apparaît pendant le montage.

La marque du programme devient bleu-clair lorsque la copie est terminée.

A la fin de la copie, le caméscope et le magnétoscope s'arrêtent.

## **Überspielen der gewünschten Szenen – Digitales programmgesteuertes Schneiden (auf Band)**

#### **An folgenden Bandstellen können keine INoder OUT-Punkte eingegeben werden:**

- An einer Leerstelle des Bandes.
- An einer Bandstelle, die keine Digital8- Aufnahme  $(\})$  enthält.

### **In folgenden Fällen wird der Timecode möglicherweise nicht korrekt angezeigt:**

- Das Band enthält keine Digital8-Aufnahme  $(\lbrace \rbrace)$ .
- Zwischen dem IN- und OUT-Punkt ist eine Leerstelle.

# **Schritt 2: Ausführen des Programms (Überspielens)**

Vergewissern Sie sich, dass Camcorder und Videorecorder richtig angeschlossen sind und der Videorecorder auf Aufnahme-Pause geschaltet ist. Wenn die Geräte über ein i.LINK-Kabel (DV-Kabel) verbunden sind, ist der folgende Vorgang nicht erforderlich. Wenn Sie einen digitalen Camcorder verwenden, stellen Sie den POWER-Schalter auf VCR/VTR.

**(1)**Bei DCR-TRV238E/TRV239E:

Drehen Sie das SEL/PUSH EXEC-Rad, um VIDEO EDIT zu wählen, und drücken Sie auf das Rad.

Bei DCR-TRV340E/TRV738E:

Wählen Sie im Menü die Option VIDEO EDIT. Drehen Sie dann das SEL/PUSH EXEC-Rad, um TAPE wählen, und drücken Sie auf das Rad.

**(2)**Wählen Sie im Menü die Option START. Drehen Sie dann das SEL/PUSH EXEC-Rad, um EXECUTE zu wählen, und drücken Sie auf das Rad.

Suchen Sie den Anfang des ersten Programmsegments auf, und starten Sie den Überspielbetrieb.

Die Programmmarke blinkt.

Auf dem Schirm erscheint während des Suchens die Anzeige SEARCH und während des Schneidens die Anzeige EDITING. Wenn eine Szene überspielt ist, ändert sich die Farbe der Programmmarke zu hellblau. Am Ende des Überspielbetriebs schalten Camcorder und Videorecorder automatisch auf Stopp.

### **Pour arrêter la copie pendant le montage**

Appuyez sur ■ du caméscope.

### **Pour terminer le montage numérique programmé**

Le caméscope s'arrête de lui-même lorsque la copie est terminée. L'affichage VIDEO EDIT des paramètres du menu réapparaît à ce moment. Appuyez sur MENU pour terminer le montage numérique programmé.

#### **Vous ne pouvez pas enregistrer sur le magnétoscope si :**

- La cassette est terminée.
- Le taquet d'interdiction d'enregistrement est tiré et la marque rouge est visible.
- Le code IR SETUP n'est pas correct. (Lorsque IR est sélectionné.)
- La touche d'annulation de la pause d'enregistrement n'est pas correcte. (Lorsque IR est sélectionné.)

#### **NOT READY apparaît à l'écran LCD lorsque :**

- La programmation des scènes à copier n'a pas été effectuée.
- i.LINK est sélectionné mais le câble i.LINK (câble de liaison DV) n'est pas raccordé.
- Le magnétoscope raccordé n'est pas allumé (lorsque la liaison i.LINK est utilisée).

### **Überspielen der gewünschten Szenen – Digitales programmgesteuertes Schneiden (auf Band)**

#### **Zum Stoppen des Überspielbetriebs** Drücken Sie **zum Camcorder.**

# **Zum Abschalten des digitalen**

**programmgesteuerten Schneidens** Am Ende des Überspielens stoppt der Camcorder automatisch, und die Anzeige kehrt zu VIDEO EDIT zurück. Drücken Sie dann MENU, um den digitalen programmgesteuerten Schnittbetrieb abzuschalten.

#### **In folgenden Fällen ist kein Aufnehmen mit dem Videorecorder möglich:**

- Das Band der Cassette ist am Ende angelangt.
- Der Schreibschutz der Cassette ist aktiviert.
- Der IR SETUP-Code ist nicht richtig eingestellt (wenn IR gewählt ist).
- Der Modus ist nicht entsprechend der Taste, mit der die Aufnahme-Pause abgeschaltet wird, eingestellt (wenn IR gewählt ist).

#### **In folgenden Fällen erscheint NOT READY auf dem LCD-Schirm:**

- Es wurde kein Schnittprogramm erstellt.
- Es wurde i.LINK gewählt, es ist jedoch kein i.LINK-Kabel (DV-Kabel) angeschlossen.
- Der angeschlossene Videorecorder ist nicht eingeschaltet (wenn i.LINK gewählt ist).

En raccordant votre caméscope et votre ordinateur par un câble USB, vous pouvez voir en direct les images enregistrées par le caméscope, ou les images d'une cassette, sur l'ordinateur (fonction Flux USB). En outre, si vous saisissez des images en registrées sur une cassette sur l'ordinateur, vous pourrez les retoucher ou éditer à l'aide d'un logiciel de retouche, et les joindre à votre courrier électronique.

#### **Raccordement par un câble USB et visionnage d'images sur votre ordinateur**

- •Installation du pilote USB (p. 117)
- •Installation de "PIXELA ImageMixer Ver.1.0 for Sony" (p. 122)
- •Saisie d'images avec "PIXELA ImageMixer Ver. 1.0 for Sony" (p. 123)

# **Configuration d'ordinateur recommandée**

#### **Système d'exploitation :**

Microsoft Windows 98SE, Windows Me, Windows 2000 Professional, Windows XP Home Edition ou Windows XP Professional (installation standard)

Toutefois, le fonctionnement du logiciel n'est pas garanti si l'environnement ci-dessus est un système d'exploitation optimisé.

Si vous utilisez Windows 98, vous ne pouvez pas saisir de son.

### **Processeur :**

Intel Pentium III 500 MHz au minimum ou plus rapide (800 MHz ou plus conseillé)

#### **Application :**

DirectX 8.0a ou ultérieur

#### **Système sonore :**

Carte son stéréo 16 bits et haut-parleurs **Mémoire :**

64 Mo ou plus

### **Disque dur :**

Minimum 200 Mo d'espace libre pour l'installation

1 Go d'espace libre ou plus est conseillé pour le travail (selon la taille des fichiers des images éditées)

# **Bildwiedergabe auf einem Computer (nur unter Windows)**

Wenn Sie den Camcorder über ein USB-Kabel an Ihren Computer anschließen, können Sie die Live-Bilder der Kamera oder die vom Band wiedergegebenen Bilder auf dem Computerschirm anzeigen (USB-Streaming-Funktion).

Darüber hinaus können Sie die Bilder vom Band auf den Computer übertragen und sie dann mit einem Bildbearbeitungsprogramm modifizieren oder als E-Mail verschicken.

### **Anschluss eines USB-Kabels für die Wiedergabe auf einem Computer**

- •Installation des USB-Treibers (Seite 117)
- Installation von "PIXELA ImageMixer Ver.1.0 for Sony" (Seite 122)
- Bildübertragung mit "PIXELA ImageMixer Ver.1.0 for Sony" (Seite 123)

### **Empfohlene Computer-Umgebung Betriebssystem:**

Microsoft Windows 98SE, Windows Me, Windows 2000 Professional, Windows XP Home Edition oder Windows XP Professional müssen standardmäßig installiert sein.

Nach einem Upgrade des Betriebssystems ist jedoch möglicherweise kein einwandfreier Betrieb gewährleistet.

Unter Windows 98 ist keine Tonübertragung möglich.

#### **CPU:**

500 MHz Intel Pentium III oder schneller (empfehlenswert 800 MHz oder mehr)

### **Applikation:**

DirectX 8.0a oder neuere Version **Ton:**

16-Bit-Stereokarte und Lautsprecher **Speicher:**

64 MB oder mehr

### **Festplatte:**

Zur Installation ist ein freier Festplatten-Speicherplatz von mindestens 200 MB erforderlich.

Als Arbeitsbereich ist ein Festplatten-Speicherplatz von 1 GB oder mehr erforderlich (abhängig von der Dateigröße der zu editierenden Bilder).

### **Affichage :**

Carte vidéo VRAM 4 Mo, minimum  $800 \times 600$ points (16 bits couleur, 65 000 couleurs), supportant le pilote d'affichage Direct Draw (à  $800 \times 600$  points, 256 couleurs ou moins, ce logiciel ne fonctionne pas correctement.)

#### **Autres :**

Ce produit est compatible avec la technologie DirectX, il n'est donc pas nécessaire d'installer DirectX.

Le connecteur USB doit être installé en standard.

**Vous ne pouvez pas utiliser cette fonction dans un environnement Macintosh.**

#### **Remarques**

- •Le fonctionnement n'est pas garanti ni pour l'environnement Windows ni pour l'environnement Macintosh si vous raccordez en même temps plusieurs appareils USB à un seul ordinateur, ou si vous utilisez une boîte de branchement.
- •Selon le type d'appareil USB raccordé, certains d'entre eux risquent de ne pas fonctionner.
- •Le fonctionnement n'est pas garanti dans tous les environnements conseillés ci-dessus.

Windows et Windows Media sont des marques de fabrique ou des marques déposées de Microsoft Corporation, enregistrées aux Etats-Unis et/ou dans d'autres pays.

Tous les autres noms de produits mentionnés ici peuvent être des marques de fabrique ou des marques déposées de leurs détenteurs respectifs. En outre, "™" et "®" ne sont pas toujours mentionnés dans ce manuel.

# **Bildwiedergabe auf einem Computer (nur unter Windows)**

#### **Anzeige:**

 $4 \text{ MB}$  VRAM-Videokarte, mindestens  $800 \times 600$ Pixel, Hi-Colour (16-Bit-Farben, 65.000 Farben), geeignet für Direct Draw-Anzeigetreiber (Bei 800 × 600 Pixel oder weniger, 256 Farben oder weniger arbeitet die Einheit nicht einwandfrei.) **Sonstiges:**

Die Einheit arbeitet mit DirectX-Technologie. DirectX muss deshalb installiert sein.

Ein USB-Anschluss muss standardmäßig vorhanden sein.

**In einer Macintosh-Umgebung steht diese Funktion nicht zur Verfügung.**

#### **Hinweise**

- •Ein Betrieb ist weder unter Windows noch auf einem Macintosh gewährleistet, wenn zwei oder mehr USB-Geräte gleichzeitig an einem Computer angeschlossen sind oder ein Hub verwendet wird.
- •Abhängig von der Art des gleichzeitig betriebenen USB-Geräts arbeiten möglicherweise einige Geräte nicht.
- •In bestimmten Fällen ist auch in der oben angegebenen Umgebung kein Betrieb gewährleistet.

Windows und Windows Media sind entweder eingetragene Warenzeichen oder Warenzeichen der Microsoft Corporation in den USA und/oder anderen Ländern. Bei einigen der erwähnten Produktnamen handelt es sich um Warenzeichen oder eingetragene Warenzeichen der betreffenden Firmen. In der Anleitung sind die Kennzeichnungen "<sup>™"</sup> und "®" in einigen Fällen weggelassen.

# **Installation du pilote USB**

Avant de raccorder le caméscope à un ordinateur, installez le pilote USB sur l'ordinateur. Le pilote USB se trouve, avec le logiciel de visualisation, sur le CD-ROM fourni avec le caméscope.

**Effectuez les opérations suivantes sans raccorder le câble USB à l'ordinateur. Raccordez le câble USB à l'étape 8.**

**Si le pilote USB a mal été installé parce que l'ordinateur a été raccordé au caméscope avant l'installation complète du pilote USB, réinstallez-le de la façon indiquée à la page 119.**

#### **Pour les Utilisateurs de Windows 98SE, Windows Me, Windows 2000 Professional, Windows XP**

Si vous utilisez Windows 2000 Professional ou Windows XP, connectez-vous avec la permission de l'administrateur.

- **(1)**Allumez votre ordinateur et attendez que Windows soit chargé.
- **(2)**Insérez le CD-ROM fourni dans le lecteur de CD-ROM de votre ordinateur. L'écran de l'application apparaît.
- **(3)**Posez le curseur sur "USB Driver" et cliquez. L'installation du pilote USB commence.

# **Bildwiedergabe auf einem Computer (nur unter Windows)**

# **Installieren des USB-Treibers**

Die beim Camcorder mitgelieferte CD-ROM enthält außer dem Applikationsprogramm auch einen USB-Treiber. Installieren Sie den USB-Treiber in Ihrem Computer, bevor Sie den Camcorder an den Computer anschließen.

**Starten Sie den folgenden Vorgang, ohne das USB-Kabel am Computer anzuschließen. Das USB-Kabel wird im Schritt 8 angeschlossen.**

**Wenn der USB-Treiber falsch registriert wurde, da Sie den Computer bereits an den Camcorder angeschlossen hatten, bevor die Installation des USB-Treibers beendet war, müssen Sie den USB-Treiber erneut, wie auf Seite 119 behandelt, installieren.**

**Für Windows 98SE-, Windows Me-, Windows 2000 Professional- und Windows XP-Benutzer** Wenn Sie Windows 2000 Professional oder Windows XP benutzen, loggen Sie sich mit Genehmigung des Administrators ein.

- **(1)** Schalten Sie den Computer ein, und warten Sie, bis Windows hochgestartet ist.
- **(2)**Legen Sie die mitgelieferte CD-ROM in das CD-ROM-Laufwerk Ihres Computers ein. Die Bildschirmanzeige des Programms erscheint.
- **(3)** Bewegen Sie den Cursor zu "USB Driver" und klicken Sie. Die Installation des USB-Treibers beginnt.

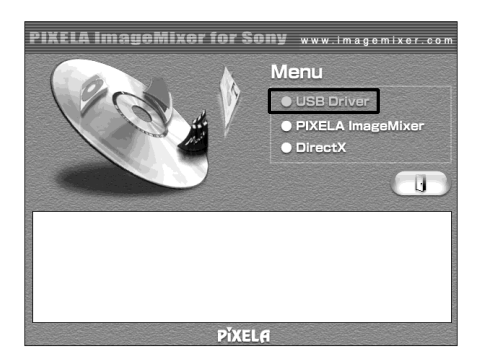

Montage Überspielbetrieb

- **(4)** Suivez les messages qui apparaissent à l'écran pour installer le pilote USB.
- **(5)** Raccordez l'adaptateur secteur au caméscope puis à une prise murale.
- **(6)** Réglez le commutateur POWER sur CAMERA ou PLAYER.
- **(7)** Réglez USB STREAM sur ON dans  $\textcircled{=}$  des paramètres du menu (p. 128).
- **(8)** En laissant le CD-ROM inséré, reliez la prise USB du caméscope au connecteur USB de l'ordinateur avec le câble USB fourni. L'ordinateur reconnaît le caméscope et l'assistant d'installation démarre.

# **Bildwiedergabe auf einem Computer (nur unter Windows)**

- **(4)** Folgen Sie den Bildschirmmeldungen, um den USB-Treiber zu installieren.
- **(5)** Schließen Sie den Netzadapter an den Camcorder und an eine Wandsteckdose an.
- **(6)** Stellen Sie den POWER-Schalter auf CAMERA oder PLAYER.
- **(7)** Setzen Sie den Menüparameter USB STREAM (bei  $\boxdot$ ) auf ON (Seite 128).
- **(8)** Schließen Sie mit eingesetzter CD-ROM das USB-Kabel an die USB-Buchse des Camcorders und die USB-Buchse des Computers an.

Der Computer erkennt den Camcorder, und der Windows Hardware-Assistent startet.

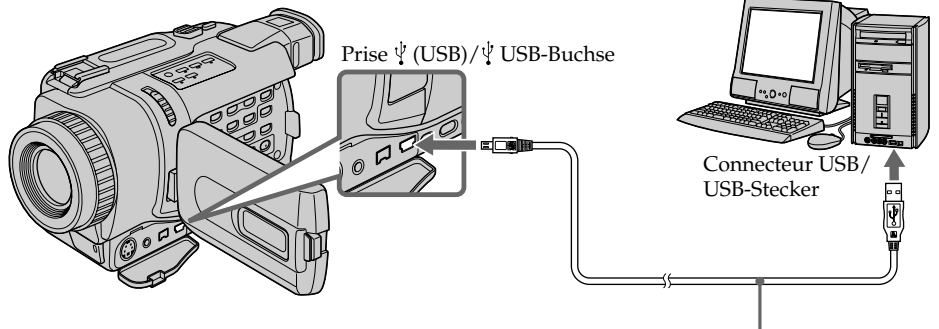

Câble USB (fourni)/ USB-Kabel (mitgeliefert)

**(9)** Suivez les messages qui apparaissent à l'écran pour que l'assistant reconnaisse les pilotes USB qui ont été installés. L'assistant redémarre trois fois parce que trois pilotes USB sont installés. Attendez que l'installation soit complètement terminée et ne l'interrompez pas.

Si l'écran "Files Needed" apparaît (pour les utilisateurs de Windows 2000 Professional/ Windows XP)

**(10)**Insérez le CD-ROM fourni dans le lecteur de CD-ROM de votre ordinateur, puis sélectionnez "Browse...(Parcourir ...)" → "My Computer (Poste de travail)"  $\rightarrow$ "ImageMixer"  $\rightarrow$  "sonyhcb.sys" et cliquez sur le bouton "OK".

Lorsque l'installation est terminée, passez à "Installation de 'PIXELA ImageMixer Ver.1.0 for Sony'" à la page 122.

**(9)** Folgen Sie den Bildschirmmeldungen, damit der Hardware-Assistent erkennt, dass die USB-Treiber installiert wurden. Der Hardware-Assistent startet dreimal, da drei verschiedene USB-Treiber installiert sind. Führen Sie die Installation ohne Unterbrechung bis zum Ende aus.

Wenn das "Files Needed"-Menü erscheint (Windows 2000 Professional und Windows XP) **(10)**Legen Sie die mitgelieferte CD-ROM in das

CD-ROM-Laufwerk des Computers ein, wählen Sie "Browse..." - » "Arbeitsplatz" (My Computer)  $\rightarrow$  "Image Mixer"  $\rightarrow$  "sony hcb.sys", und klicken Sie dann auf "OK".

Wenn die Installation beendet ist, fahren Sie mit "Installation von ,PIXELA ImageMixer Ver. 1.0 for Sony'" auf Seite 122 fort.

### **Si vous ne pouvez pas installer le pilote USB**

Le pilote USB a mal été installé car le caméscope a été raccordé à l'ordinateur avant la fin de l'installation du pilote USB. Procédez de la façon suivante pour installer correctement le pilote USB.

#### **1e étape : Désinstallez le pilote USB mal installé**

- 1 Allumez l'ordinateur et attendez que Windows soit chargé.
- 2 Reliez le connecteur USB de l'ordinateur et la prise (USB) de votre caméscope à l'aide du câble USB fourni avec le caméscope.
- 3 Raccordez l'adaptateur secteur et réglez le commutateur POWER sur CAMERA ou PLAYER.
- 4 Ouvrez "Device Manager (gestionnaire ole péri phériques)" sur votre ordinateur.

#### Windows XP ·

Sélectionnez "Start (Démarrer)" → "Control Panel (Panneau de configuration)"  $\rightarrow$ "System (Système)"  $\rightarrow$  l'onglet "Hardware (Matériel)" et cliquez sur le bouton "Device Manager (Gestionnaire de périphériques)". Si "System (Système)" ne se trouve pas dans " Pick a Category (Prendre une catégorie)" après un clic du "Control Panel (Panneau de configuration)", cliquez sur "Switch to Classic View (Passer à l'affichage classique)".

Windows 2000 Professional :

Ouvrez "My Computer (Poste de travail)" t "Control Panel (Panneau de configuration)" → "System (Système)" → puis l'onglet "Hardware (Matériel)" et cliquez sur le bouton "Device Manager (Gestionnaire de péri phériques)".

Windows 98SE/Windows Me Sélectionnez "My Computer (Poste de travail)"  $\rightarrow$  "Control Panel (Panneau de configuration)"  $\rightarrow$  "System (Système)", et cliquez sur le bouton "Device Manager (Gestionnaire de périphériques)".

# **Bildwiedergabe auf einem Computer (nur unter Windows)**

### **Wenn der USB-Treiber nicht installiert werden konnte**

Möglicherweise wurde der USB-Treiber falsch registriert, da der Computer bereits am Camcorder angeschlossen, bevor die USB-Treiber-Installation beendet war. In einem solchen Fall muss der USB-Treiber wie folgt neu installiert werden.

### **Schritt 1: Deinstallation des falschen USB-Treibers**

- 1 Schalten Sie den Computer ein, und warten Sie, bis Windows hochgestartet ist.
- 2 Verbinden Sie die USB-Buchse des Camcorders über das mitgelieferte USB-Kabel mit der USB-Buchse des Computers.
- 3 Schließen Sie den Netzadapter an, und stellen Sie den POWER-Schalter auf CAMERA oder PLAYER.
- 4 Öffnen Sie den "Device Manager" des Computers.

Bei Windows XP:

Wählen Sie "Start" - "Systemsteuerung" (Control Panel)  $\rightarrow$  "System"  $\rightarrow$  "Hardware", und klicken Sie dann auf den Knopf "Geräte-Manager" (Device Manager). Wenn nach dem Klicken auf "Systemsteuerung" (Control Panel) kein "System" in "Pick a Category" vorhanden ist, klicken Sie stattdessen auf "Switch to Classic View".

Bei Windows 2000 Professional: Wählen Sie "Arbeitsplatz" (My Computer)  $\rightarrow$ "Systemsteuerung" (Control Panel)  $\rightarrow$ "System"  $\rightarrow$  "Hardware", und klicken Sie dann auf den Knopf "Geräte-Manager" (Device Manager).

Bei Windows 98SE/Windows Me: Wählen Sie "Arbeitsplatz" (My Computer)  $\rightarrow$ "Systemsteuerung" (Control Panel)  $\rightarrow$ "System", und klicken Sie dann auf den Knopf "Geräte-Manager" (Device Manager).

5 Sélectionnez et supprimez les périphériques soulignés ci-dessous.

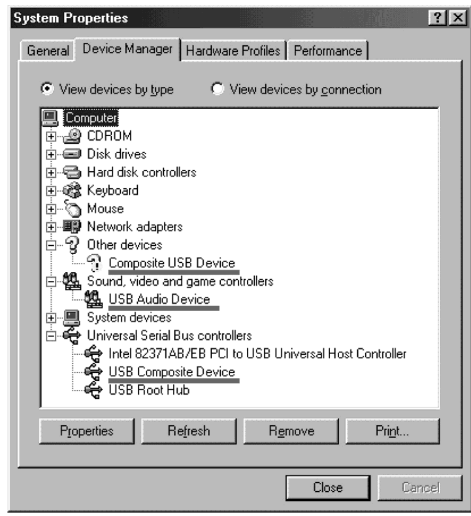

**Windows 98SE**

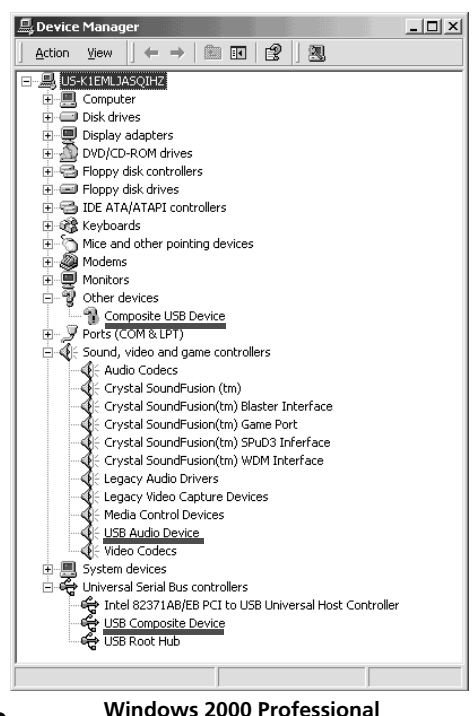

# **Bildwiedergabe auf einem Computer (nur unter Windows)**

5 Wählen Sie die unten stehenden unterstrichenen Einheiten, und löschen Sie sie.

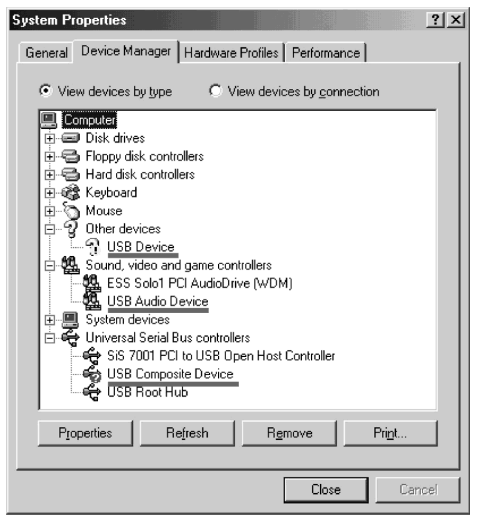

**Windows Me**

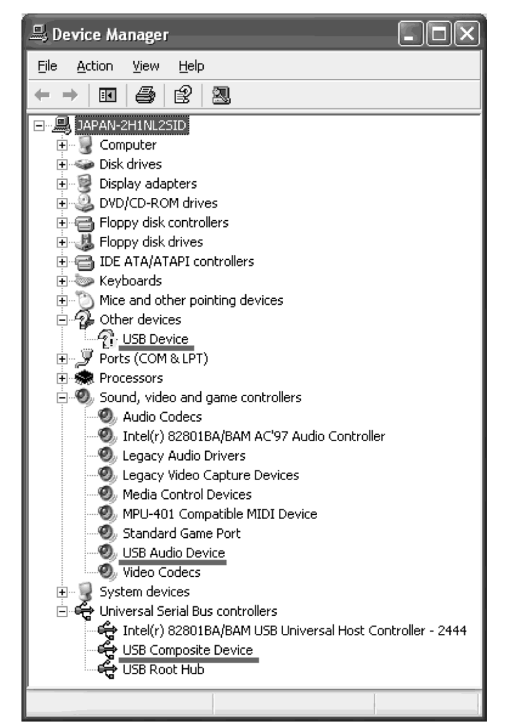

- 6 Réglez le commutateur POWER du caméscope sur OFF (CHG) et débranchez le câble USB.
- 7 Redémarrez l'ordinateur.

### **2e étape : Installez le pilote USB depuis le CD-ROM**

Procédez comme indiqué dans "Installation du pilote USB" à la page 117.

# **Bildwiedergabe auf einem Computer (nur unter Windows)**

- 6 Stellen Sie den POWER-Schalter auf OFF
	- (CHG) und trennen Sie das USB-Kabel ab.
- 7 Starten Sie den Computer neu hoch.

#### **Schritt 2: Installieren des USB-Treibers von der CD-ROM**

Führen Sie den Vorgang "Installieren des USB-Treibers" von Seite 117 aus.

# **Installation de "PIXELA ImageMixer Ver.1.0 for Sony"**

Installez "PIXELA ImageMixer Ver.1.0 for Sony" sur l'ordinateur. "PIXELA ImageMixer Ver.1.0 for Sony" se trouve sur le CD-ROM fourni avec le caméscope. Ce logiciel permet de voir les images prises avec votre caméscope sur votre ordinateur.

Pour installer et utiliser ce logiciel dans Windows 2000 Professional, vous devez y être autorisé par Procuration ou par l'Administrateur. Pour Windows XP, vous devez être autorisé par l'Administrateur.

- **(1)**Allumez l'ordinateur et attendez que Windows soit chargé. Si vous utilisiez votre ordinateur, fermez toutes les applications ouvertes.
- **(2)**Insérez le CD-ROM fourni dans le lecteur de CD-ROM de votre ordinateur. L'écran de l'appareil apparaît. S'il n'apparaît

pas, double-cliquez sur "My Computer (Poste de travail)" puis sur "ImageMixer" (Lecteur de CD-ROM). L'écran de l'application doit apparaître un instant plus tard.

# **Bildwiedergabe auf einem Computer (nur unter Windows)**

# **Installation von "PIXELA ImageMixer Ver.1.0 for Sony"**

Mit dem Programm "PIXELA ImageMixer Ver.1.0 for Sony", das auf der beim Camcorder mitgelieferten CD-ROM enthalten ist, können Sie die mit dem Camcorder aufgenommenen Bilder bequem auf Ihrem Computer anzeigen. Installieren Sie das Programm wie folgt auf Ihrem Computer.

Wenn Sie das Programm unter Windows 2000 Professional installieren oder benutzen wollen, müssen als Sie als Power User oder Administrator autorisiert sein. Unter Windows XP müssen Sie als Administrator autorisiert sein.

- **(1)** Schalten Sie den Computer ein, und warten Sie ab, bis Windows hochgestartet ist. Wenn Ihr Computer bereits läuft, schließen Sie alle Applikationen.
- **(2)**Legen Sie die mitgelieferte CD-ROM in das CD-ROM-Laufwerk des Computers ein. Die Anzeige des Applikationsprogramms erscheint. Falls sie nicht erscheint, doppelklicken Sie "Arbeitsplatz" (My Computer) und dann "ImageMixer" (CD-ROM-Laufwerk). Die Anzeige erscheint dann nach kurzer Zeit.

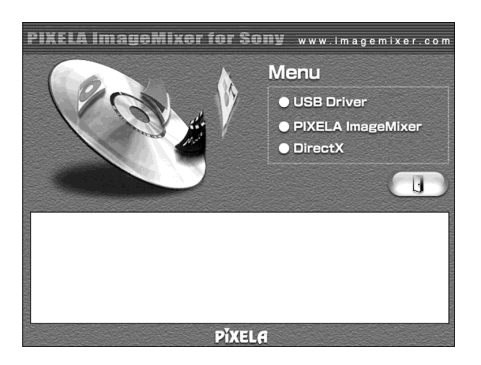

**(3)**Posez le curseur sur "PIXELA ImageMixer" et cliquez.

La boîte de dialogue de sélection de la langue apparaît.

- **(4)** Sélectionnez la langue d'installation.
- **(5)** Suivez les messages qui apparaissent à l'écran.

**122** Suivez les instructions qui apparaissent à l'écran pour installer DirectX. DirectX8.0 est installé.

- **(3)** Bewegen Sie den Cursor zu "PIXELA ImageMixer", und klicken Sie.
	- Die Dialog Box zur Sprachenwahl erscheint.
- **(4)**Wählen Sie die Sprache für die Installation.
- **(5)** Folgen Sie den Bildschirmmeldungen.

Folgen Sie den Bildschirmanweisungen, um DirectX 8.0 zu installieren.

# **Saisie d'images avec "PIXELA ImageMixer Ver.1.0 for Sony"**

Pour installer et utiliser ce logiciel dans Windows 2000 Professional, vous devez y être autorisé par Procuration ou l'Administrateur. Pour Windows XP, vous devez être autorisé par l'Administrateur.

#### **Visionnage d'images Visionnage d'images enregistrées sur une cassette**

- **(1)**Allumez l'ordinateur et chargez Windows.
- **(2)**Raccordez une extrémité du câble USB à la prise (USB) du caméscope et l'autre extrémité au connecteur USB de l'ordinateur.

# **Bildwiedergabe auf einem Computer (nur unter Windows)**

# **Bildübertragung mit "PIXELA ImageMixer Ver.1.0 for Sony"**

Wenn Sie das Programm unter Windows 2000 Professional installieren oder benutzen wollen, müssen als Sie als Power User oder Administrator autorisiert sein. Unter Windows XP müssen Sie als Administrator autorisiert sein.

### **Anzeigen von Bildern Anzeigen von Bildern auf dem Band**

- **(1)** Schalten Sie den Computer ein, und warten Sie, bis Windows hochgestartet ist.
- **(2)** Schließen Sie das eine Ende des USB-Kabels an die USB-Buchse des Camcorders und das andere Ende an die USB-Buchse des Computers an.

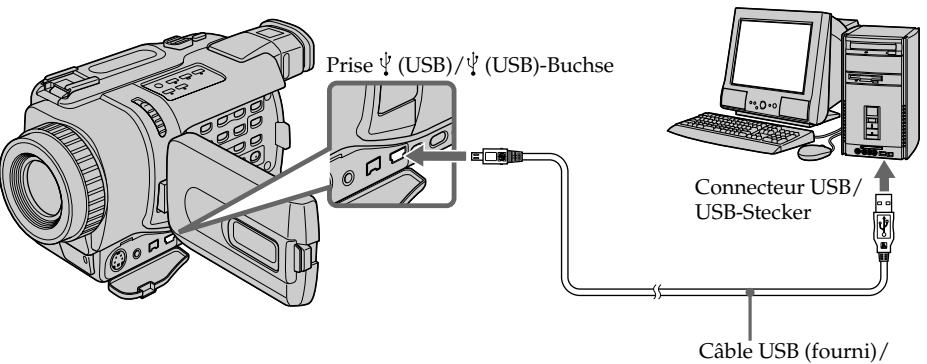

USB-Kabel

- **(3)**Raccordez l'adaptateur secteur au caméscope et à une prise secteur, puis insérez une cassette dans le caméscope.
- **(4)**Réglez le commutateur POWER sur PLAYER. Réglez USB STREAM sur ON dans el des paramètres du menu (p. 128).
- **(5)** Sélectionnez "Start (Démarrer)" → "Program  $(Programmes)'' \rightarrow "PIXELA'' \rightarrow$ "ImageMixer"  $\rightarrow$  "ImageMixer Ver.1.0 for Sony" sur Windows.
- **(3)** Schließen Sie den Netzadapter an den Camcorder an, und legen Sie die Cassette in den Camcorder ein.
- **(4)** Stellen Sie den POWER-Schalter auf PLAYER. Setzen Sie den Menüparameter USB STREAM (bei  $\boxed{\equiv}$ ) auf ON (Seite 128).
- **(5)** Wählen Sie bei Windows "Start" →  $n$ Program"  $\rightarrow$   $n$ PIXELA"  $\rightarrow$   $n$ ImageMixer"  $\rightarrow$  "ImageMixer Ver.1.0 for Sony".

# **Bildwiedergabe auf einem Computer (nur unter Windows)**

**(6)** Cliquez sur  $\left(\bigotimes_{i=1}^{n} x_i\right)$  sur l'écran.

**(6)** Klicken Sie auf dem Schirm auf  $\left(\frac{R}{R}\right)$ 

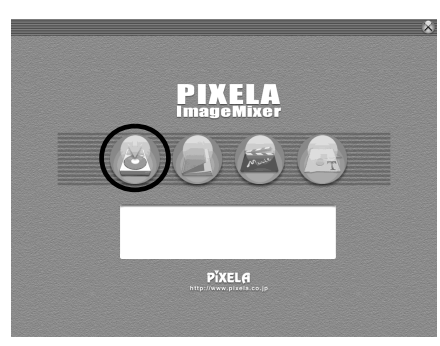

L'écran de démarrage de "PIXELA ImageMixer Ver.1.0 for Sony" apparaît sur l'ordinateur.

Der Startbildschirm von "PIXELA ImageMixer Ver.1.0 for Sony" erscheint auf dem Computerschirm.

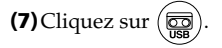

**(7)** Klicken Sie auf  $\left(\frac{\sqrt{2}}{2}\right)$ 

Fenêtre de prévisualisation./Vorschaufenster

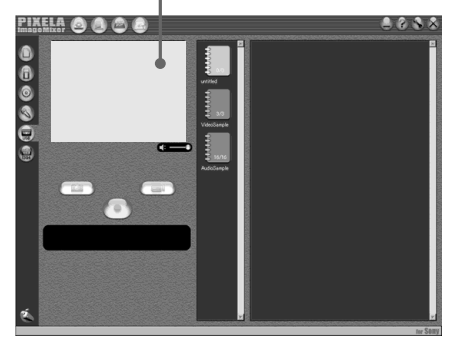

- **(8)**Activez la lecture sur le caméscope.
	- L'image de la cassette apparaît dans la fenêtre de prévisualisation.

#### **Visionnage d'images en direct depuis le caméscope**

- **(1)** Suivez les étapes (1), (2) de la page 123, puis raccordez l'adaptateur secteur au caméscope et à une prise secteur.
- **(2)**Réglez le commutateur POWER sur CAMERA. Réglez USB STREAM sur ON dans el des paramètres du menu (p. 128).
- **(3)** Suivez les étapes (5) à (7) des pages 123, 124. L'image du caméscope apparaît dans la fenêtre de prévisualisation.

**(8)** Starten Sie die Wiedergabe am Camcorder. Das von Band wiedergegebene Bild erscheint im Vorschaufenster.

### **Live-Anzeige der Bilder vom Camcorder**

- **(1)** Führen Sie die Schritte (1), (2) von Seite 123 aus. Schließen Sie dann den Netzadapter an den Camcorder und an eine Wandsteckdose an.
- **(2)** Stellen Sie den POWER-Schalter auf CAMERA. Setzen Sie den Menüparameter USB STREAM (bei  $\textcircled{=}$ ) auf ON (Seite 128).
- **(3)** Führen Sie die Schritte (5) bis (7) von Seite 123, 124 aus.

Das vom Camcorder gelieferte Bild erscheint Live im Vorschaufenster.

# **Bildwiedergabe auf einem Computer (nur unter Windows)**

# **Saisie d'images**

# **Herunterladen von Bildern**

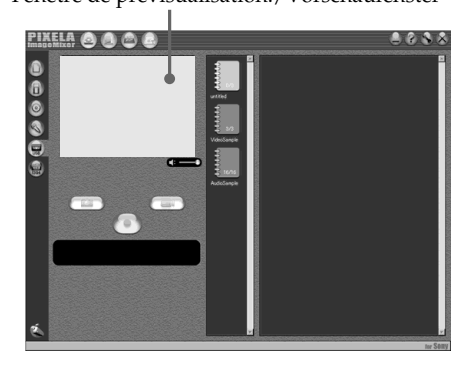

# **Saisie d'images fixes**

 $(1)$ Cliquez sur  $($ 

**(2)** Cliquez sur  $\left(\frac{1}{2}\right)$  au point de saisie en utilisant la fenêtre de prévisualisation. L'image saisie apparaît dans la fenêtre contenant la liste des vignettes.

# **Saisie d'images animées**

**(1)** Cliquez sur  $(\Box$ 

**(2)** Cliquez sur  $\left( \bullet \right)$  au point de saisie en utilisant la fenêtre de prévisualisation. Le bouton  $\left( \bullet \right)$  est remplacé par  $\left( \bullet \right)$ . Cliquez sur  $\left(\blacksquare\right)$  au point d'arrêt de la saisie. L'image saisie apparaît dans la fenêtre

contenant la liste des vignettes.

**Herunterladen von Standbildern**  $(1)$  Klicken Sie  $\widehat{(\bigcap)}$ .

- **(2)** Klicken Sie unter Beachtung des Bildes im Vorschaufenster am gewünschten Punkt
	- $\left[\frac{1}{2}x\right]$ . Das heruntergeladene Bild erscheint in der Miniaturbildliste.

# **Herunterladen von Videofilmen**

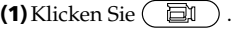

**(2)** Klicken Sie unter Beachtung des Bildes im Vorschaufenster am gewünschten Startpunkt

 $\bullet$  ).  $\bullet$  andert sich  $\bullet$  . Klicken Sie dann am gewünschten Endpunkt auf  $( \blacksquare )$ . Das heruntergeladene Bild erscheint in der Miniaturbildliste.

#### **Remarques**

- •Lorsque vous regardez des images sur votre ordinateur en utilisant une connexion USB, les phénomènes suivants peuvent se produire. Il ne s'agit pas d'une défectuosité du caméscope :
	- L'image fluctue
	- L'image est parasitée, etc.
	- L'image n'apparaît pas correctement si le système couleur utilisé par le téléviseur est différent du système utilisé par le caméscope.
- •Lorsque votre caméscope est en mode d'attente alors qu'une cassette est insérée, il s'arrête automatiquement au bout de trois minutes.
- •Il est conseillé de régler DEMO MODE sur OFF dans les paramètres du menu lorsque le caméscope est en mode d'attente, sans cassette.
- •Les indicateurs qui apparaissent à l'écran LCD n'apparaissent pas sur l'image saisie sur l'ordinateur.

#### **Si une image ne peut pas être transférée par la connexion USB**

Le pilote USB a mal été installé car votre ordinateur a été raccordé au caméscope avant que l'installation ne soit terminée. Réinstallez le pilote USB en procédant comme indiqué à la page 119.

#### **En cas de problème**

Fermez toutes les applications et recommencez.

#### **Effectuez les opérations suivantes après avoir fermé les applications :**

- Débranchez le câble USB.
- Changez le réglage du commutateur POWER ou réglez-le sur OFF (CHG)

# **Bildwiedergabe auf einem Computer (nur unter Windows)**

#### **Hinweise**

- •Wenn Sie den Computer über USB angeschlossen haben, kann Folgendes auftreten:
	- Unstabiles Bild.
	- Verrauschtes, gestörtes Bild usw.
	- Kein einwandfreies Bild, wenn das Farbsystem des Eingangssignals von dem des Camcorders abweicht.
- •Wenn sich der Camcorder mit eingelegter Cassette länger als drei Minuten im Standby-Modus befindet, schaltet er sich automatisch aus.
- •Wenn sich der Camcorder im Standby-Modus befindet und keine Cassette eingelegt ist, empfehlen wir, den Menüparameter DEMO MODE auf OFF zu setzen.
- •Die in den LCD-Schirm des Camcorders eingeblendeten Funktionsanzeigen erscheinen nicht in den auf den Computer heruntergeladenen Bildern.

#### **Wenn über den USB-Anschluss kein Herunterladen der Bilddaten möglich ist**

Möglicherweise ist der USB-Treiber nicht richtig registriert worden, da der Computer bereits an den Camcorder angeschlossen wurde, bevor die Installation des USB-Treibers abgeschlossen war. In einem solchen Fall muss der USB-Treiber erneut, wie auf Seite 119 angegeben, installiert werden.

#### **Bei einer Störung**

Schließen Sie alle laufenden Programme, und beginnen Sie erneut.

#### **Führen Sie nach dem Schließen der Programme die folgenden Vorgänge aus:**

- Trennen Sie das USB-Kabel ab.
- Stellen Sie den POWER-Schalter in eine andere Position oder stellen Sie ihn auf OFF (CHG).

# **Affichage de l'aide en ligne (mode d'emploi) de "PIXELA ImageMixer Ver.1.0 for Sony"**

"PIXELA ImageMixer Ver.1.0 for Sony" contient une aide en ligne (mode d'emploi).

- **(1)** Cliquez sur le bouton  $\binom{?}{}$  dans le coin supérieur droit de l'écran. L'écran "ImageMixer's Manual" apparaît.
- **(2)**Vous pouvez accéder maintenant aux rubriques de l'aide.

### **Pour fermer l'aide en ligne**

Cliquez sur  $\boxtimes$  dans le coin supérieur droit de l'écran "ImageMixer's Manual".

#### **Pour toute question au sujet de "PIXELA ImageMixer Ver.1.0 for Sony"**

"ImageMixer Ver.1.0 for Sony" est une marque de fabrique de la société PIXELA. Consultez le site Internet "http://www.imagemixer.com" pour tout renseignement.

### **Remarques sur l'emploi de l'ordinateur**

### **Communication avec l'ordinateur**

La communication entre le caméscope et l'ordinateur peut ne pas être rétablie après la suspension, la reprise ou la mise en veille de l'ordinateur.

# **Bildwiedergabe auf einem Computer (nur unter Windows)**

# **Anzeigen der On-Line-Hilfe (Bedienungsverfahren) von "PIXELA ImageMixer Ver.1.0 for Sony"**

"PIXELA ImageMixer Ver.1.0 for Sony" ist mit einer On-Line-Hilfe (Bedienungsverfahren) ausgestattet.

- **(1)** Klicken Sie auf die Taste (?) oben rechts auf dem Schirm.
- Der "ImageMixer Manual"-Schirm erscheint. **(2)**Wählen Sie aus dem Inhalt das gewünschte
- Thema aus.

### **Zum Schließen der On-Line-Hilfe**

Klicken Sie auf  $\boxtimes$  oben rechts im "ImageMixer's Manual"-Schirm.

#### **Bei Fragen zum "PIXELA ImageMixer Ver.1.0 for Sony"**

Genauere Informationen finden Sie auf der Website: "http://www.imagemixer.com". "ImageMixer Ver.1.0 for Sony" ist ein Warenzeichen der PIXELA Corporation.

# **Hinweis zum Computer**

### **Kommunikation mit dem Computer**

Nach dem erneuten Hochstarten aus dem Suspend-, Resume- oder Sleep-Modus wird die Kommunikation zwischen Camcorder und Computer möglicherweise nicht wieder hergestellt.

### **— Personnalisation du caméscope —**

# **Réglage des paramètres du menu**

Pour régler les paramètres du menu, sélectionnez-en un avec la molette SEL/PUSH EXEC. Les réglages par défaut peuvent être partiellement changés. Sélectionnez d'abord l'icône puis le paramètre et enfin le mode.

- **(1)**En mode CAMERA, PLAYER ou MEMORY (DCR-TRV340E/TRV738E seulement), appuyez sur MENU pour afficher les paramètres du menu.
- **(2)**Tournez la molette SEL/PUSH EXEC pour sélectionner l'icône souhaitée, puis appuyez sur la molette.
- **(3)**Tournez la molette SEL/PUSH EXEC pour sélectionner le paramètre souhaité, puis appuyez sur la molette.
- **(4)**Tournez la molette SEL/PUSH EXEC pour sélectionner le mode souhaité, puis appuyez sur la molette.
- **(5)** Si vous voulez régler d'autres paramètres, sélectionnez  $\rightleftarrows$  RETURN et appuyez sur la molette, puis répétez les opérations 2 à 4.

Pour un complément d'informations, voir "Sélection du réglage de mode de chaque paramètre" (p. 130).

# **— Individuelles Voreinstellen des Camcorders — Menüeinstellungen**

Verschiedene werksseitige Voreinstellungen können im Menü geändert werden. Wählen Sie mit dem SEL/PUSH EXEC-Rad zunächst die Ikone und dann den Parameter. Anschließend können Sie den Parameter wunschgemäß einstellen.

- **(1)**Drücken Sie im Modus CAMERA, PLAYER oder MEMORY (MEMORY nur bei DCR-TRV340E/TRV738E) die Taste MENU, um das Menü anzuzeigen.
- **(2)**Wählen Sie mit dem SEL/PUSH EXEC-Rad die gewünschte Ikone, und drücken Sie auf das Rad.
- **(3)**Wählen Sie mit dem SEL/PUSH EXEC-Rad den gewünschten Parameter, und drücken Sie auf das Rad.
- **(4)**Wählen Sie mit dem SEL/PUSH EXEC-Rad den gewünschten Modus, und drücken Sie auf das Rad.
- **(5)**Wenn Sie noch weitere Parameter ändern wollen, wählen Sie RETURN, drücken Sie auf das Rad, und wiederholen Sie die Schritte 2 bis 4.

Einzelheiten finden Sie unter "Einstellungen der Parameter" (Seite 140).

# **Menüeinstellungen**

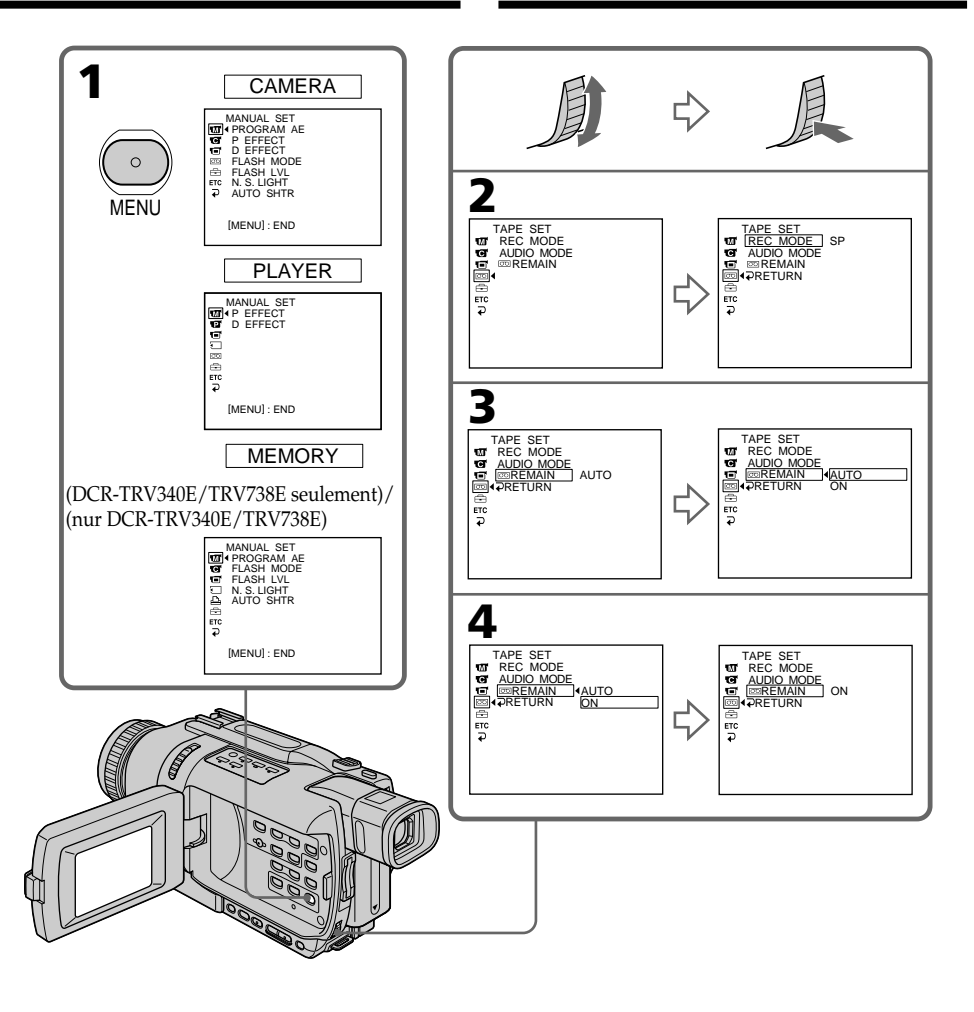

**Pour éteindre le menu**

Appuyez sur MENU.

# **Zum Abschalten des Menüs**

Drücken Sie MENU.

# **Menüeinstellungen**

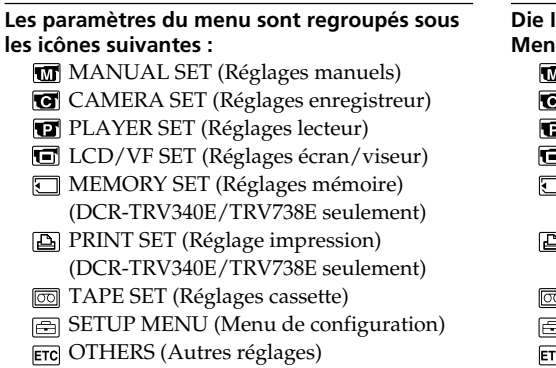

### **Die Ikonen und die zugehörigen Menüparameter: MANUAL SET CAMERA SET** PLAYER SET **LCD/VF SET** MEMORY SET (nur DCR-TRV340E/ TRV738E) PRINT SET (nur DCR-TRV340E/ TRV738E) TAPE SET **SETUP MENU**

**ETC** OTHERS

# **Français**

### **Sélection du réglage de mode de chaque paramètre**

est le réglage par défaut.

Les paramètres du menu dépendent de la position du commutateur POWER. Seuls les paramètres qui peuvent être utilisés à un moment donné apparaissent.

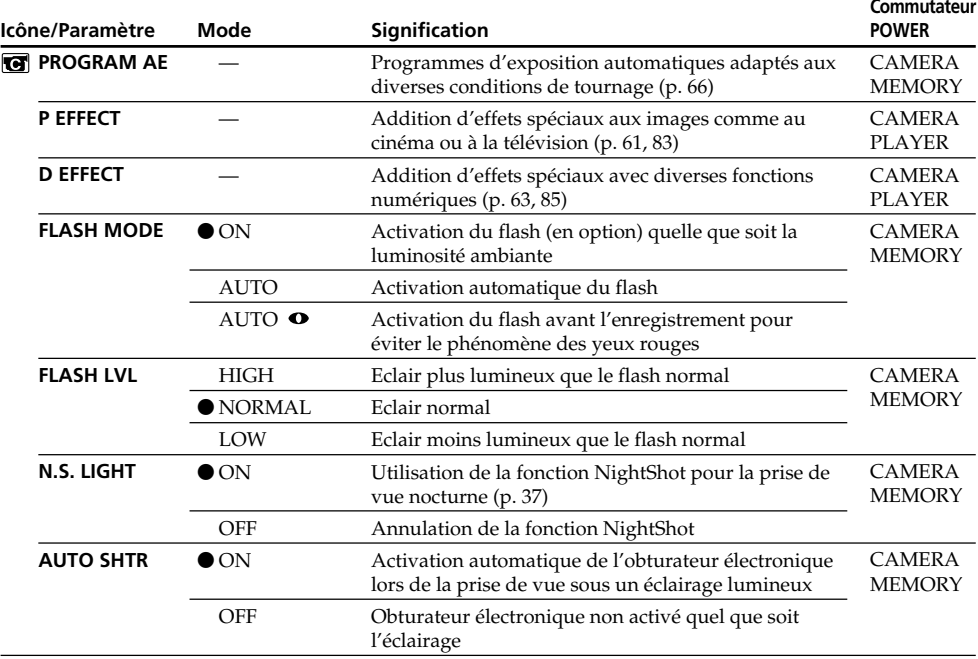

#### **Remarques sur FLASH MODE et FLASH LVL**

- •Il n'est pas possible d'ajuster FLASH MODE ou FLASH LVL si le flash (en option) n'est pas compatible avec FLASH MODE ou FLASH LVL.
- **130** porte-accessoire intelligente. •FLASH MODE et FLASH LVL n'apparaissent que lorsqu'un flash (en option) est raccordé à la griffe

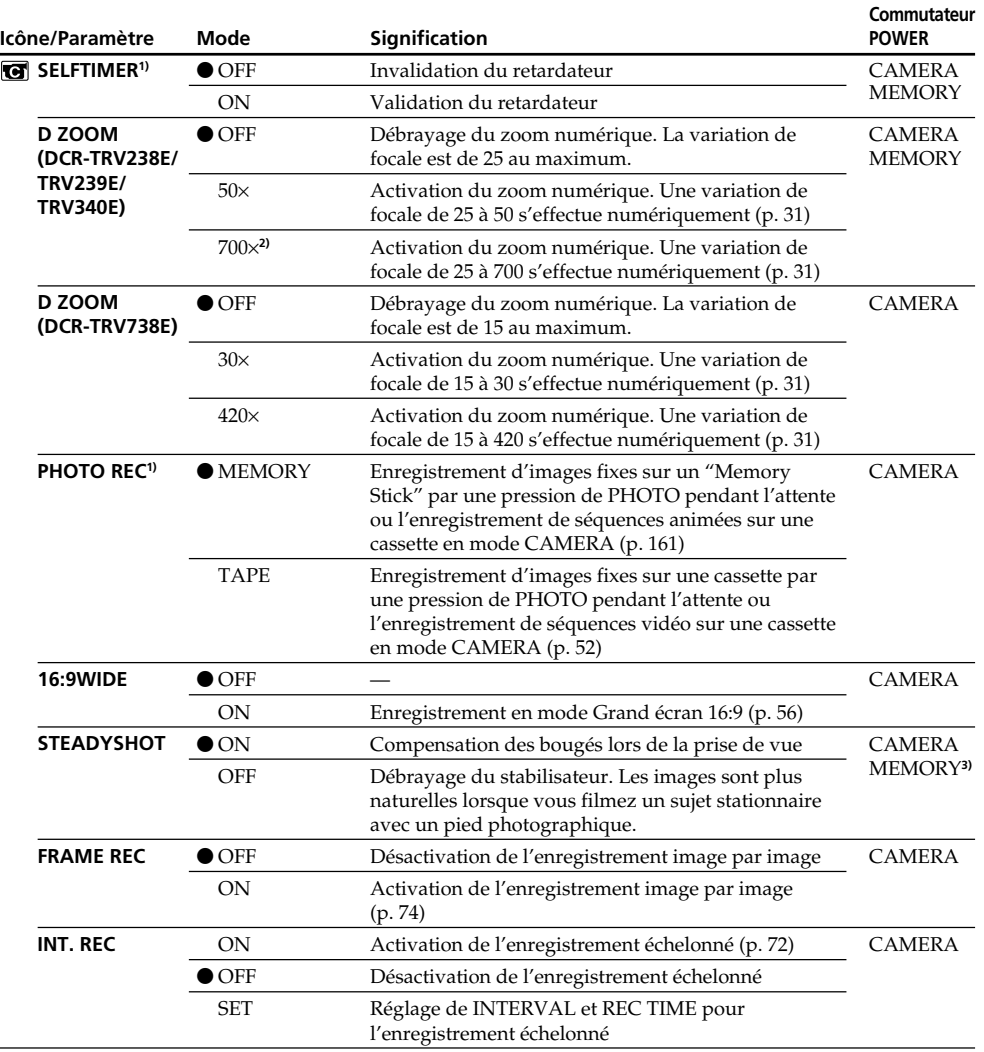

**1)** DCR-TRV340E/TRV738E seulement

**2)** 800× (DCR-TRV239E seulement)

**3)** DCR-TRV340E seulement

#### **Remarques sur le stabilisateur**

- •Le stabilisateur ne corrige pas les bougés excessifs du caméscope.
- •La fixation d'un convertisseur (en option) peut avoir une influence sur le stabilisateur.

#### **Si vous désactivez le stabilisateur**

L'indicateur " $\frac{m}{2}$  apparaît à l'écran. Le caméscope empêche une compensation excessive des bougés. (voir page suivante)

п Personnalisation du caméscope

#### **Icône/Paramètre HiFi SOUND TBC\*** TBC signifie "Correcteur de base de temps". **DNR\*** DNR signifie "Réduction numérique du bruit". **AUDIO MIX NTSC PB PB MODE Signification** Lecture de la bande principale et de la bande secondaire d'une cassette stéréo ou d'une cassette à deux bandes sonores (p. 241) Reproduction de la voie gauche d'une cassette stéréo ou de la bande sonore principale d'une cassette à double bande sonore. Reproduction de la voie droite d'une cassette stéréo ou de la bande sonore secondaire d'une cassette à double bande sonore. Correction des instabilités de l'image Pas de correction des instabilités. Réglez TBC sur OFF à la lecture d'une cassette réenregistrée ou contenant le signal d'une console vidéo ou d'une machine similaire Réduction des parasites Réduction de la rémanence qui apparaît sur l'image en présence de mouvements rapides Réglage de la balance entre la piste stéréo 1 et la piste stéréo 2 Reproduction d'une cassette enregistrée avec le caméscope sur un téléviseur PAL Reproduction d'une cassette enregistrée dans le système couleur NTSC sur un téléviseur disposant du mode NTSC 4.43 Sélection automatique du système (Hi8/ordinaire 8 ou Digital8 ) utilisé lors de l'enregistrement lors de la lecture d'une cassette Lecture d'une cassette enregistrée dans le système Hi8/ordinaire 8 lorsque le caméscope ne distingue pas automatiquement le système d'enregistrement  $ST1 \quad \triangle$   $ST2$ **Mode**  $\bullet$  STEREO 1 2  $\bullet$  ON **OFF**  $\bullet$  ON **OFF** — ON PAL TV NTSC 4.43  $\bullet$  AUTO **Hi 8/8 Commutateur POWER** PLAYER PLAYER PLAYER PLAYER PLAYER PLAYER

# **Réglage des paramètres du menu**

\* Lors de la lecture de cassettes enregistrées dans le système Hi8/ordinaire 8 seulement.

#### **Remarques sur AUDIO MIX**

- •Il n'est pas possible de régler la balance pour la lecture d'une cassette enregistrée dans le mode 16 bits.
- $\bullet$  Il n'est possible de régler la balance que pour les cassettes enregistrées dans le système Digital8  $\Theta$ .

### **Remarque sur la fonction NTSC PB**

Lorsque vous reproduisez une cassette sur un téléviseur multistandard, sélectionnez le mode le mieux adapté tout en contrôlant l'image sur le téléviseur.

### **Remarque sur PB MODE**

Les réglages par défaut de ce mode seront rétablis si :

– vous enlevez la batterie rechargeable ou la source d'alimentation.

– vous tournez le commutateur POWER.

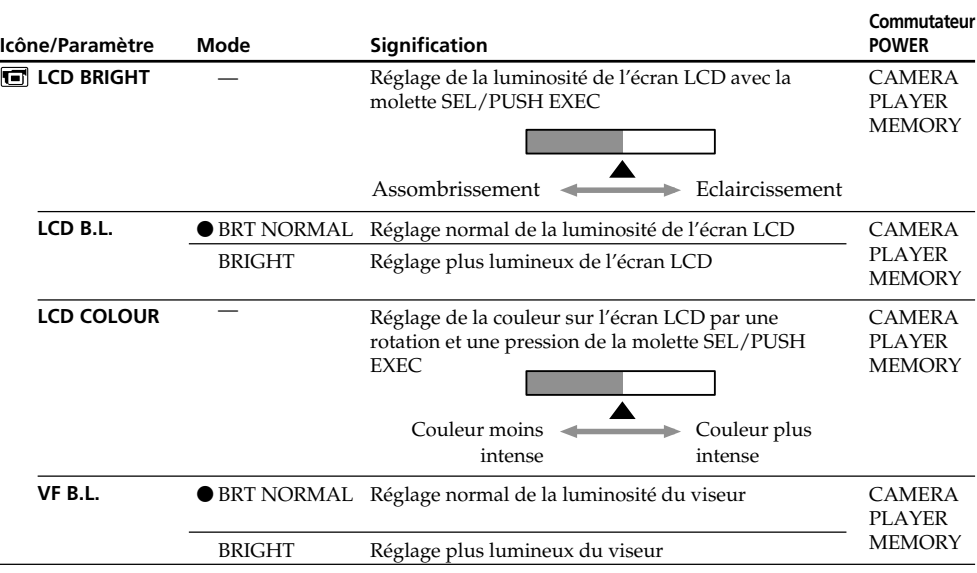

### **Remarques sur LCD B.L. et VF B.L.**

•Lorsque vous sélectionnez BRIGHT, l'autonomie de la batterie est réduite de 10 pour-cent lors de l'enregistrement.

•Lorsque vous utilisez une autre source d'alimentation que la batterie, BRIGHT est automatiquement sélectionné.

## **Lorsque vous ajustez LCD BRIGHT, LCD B.L., LCD COLOUR et/ou VF B.L.**

L'image enregistrée n'est pas affectée par ces réglages.

(voir page suivante)

п

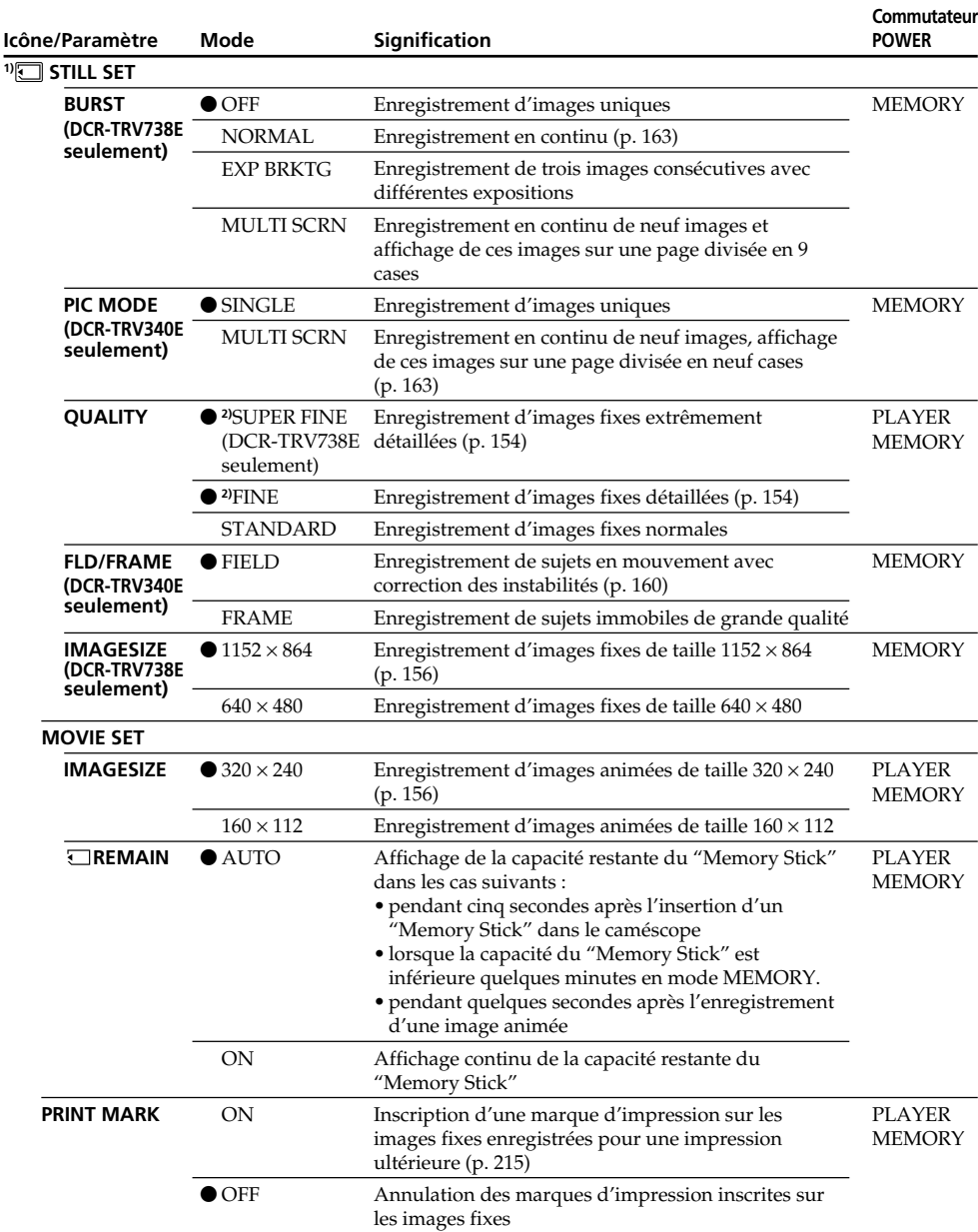

**1)** DCR-TRV340E/TRV738E seulement

**2)** Pour le DCR-TRV738E, le réglage par défaut est SUPER FINE.

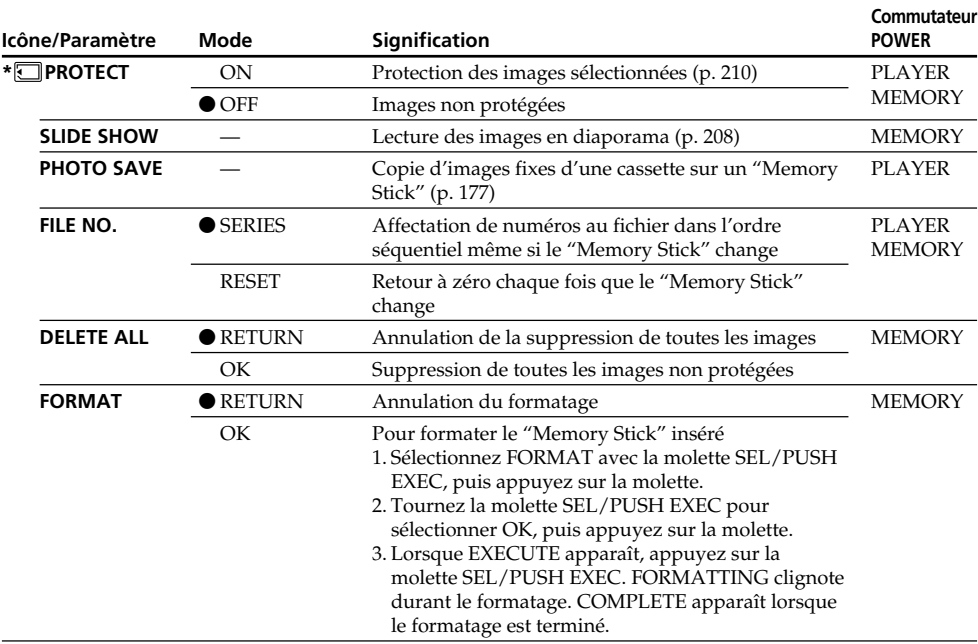

#### **Remarques sur le formatage\***

- Les "Memory Stick" fournis ou en option sont déjà formatés. Il n'est donc pas nécessaire de les formater sur ce caméscope.
- •N'effectuez aucune des opérations suivantes lorsque FORMATTING est affiché :
- Changer le commutateur POWER de position
- Activer les touches
- Retirer le "Memory Stick"
- Vous ne pourrez pas formater le "Memory Stick" si le taquet d'interdiction d'enregistrement du "Memory Stick" est en position LOCK.
- Reformatez le "Memory Stick" lorsque " FORMAT ERROR" s'affiche.

#### **Le formatage supprime toutes les informations que contient le "Memory Stick"\***

Vérifiez le contenu du "Memory Stick" avant de le formater.

- Le formatage supprime les échantillons d'images enregistrés sur le "Memory Stick".
- Le formatage supprime les images protégées enregistrées sur le "Memory Stick".

\* DCR-TRV340E/TRV738E seulement

(voir page suivante)

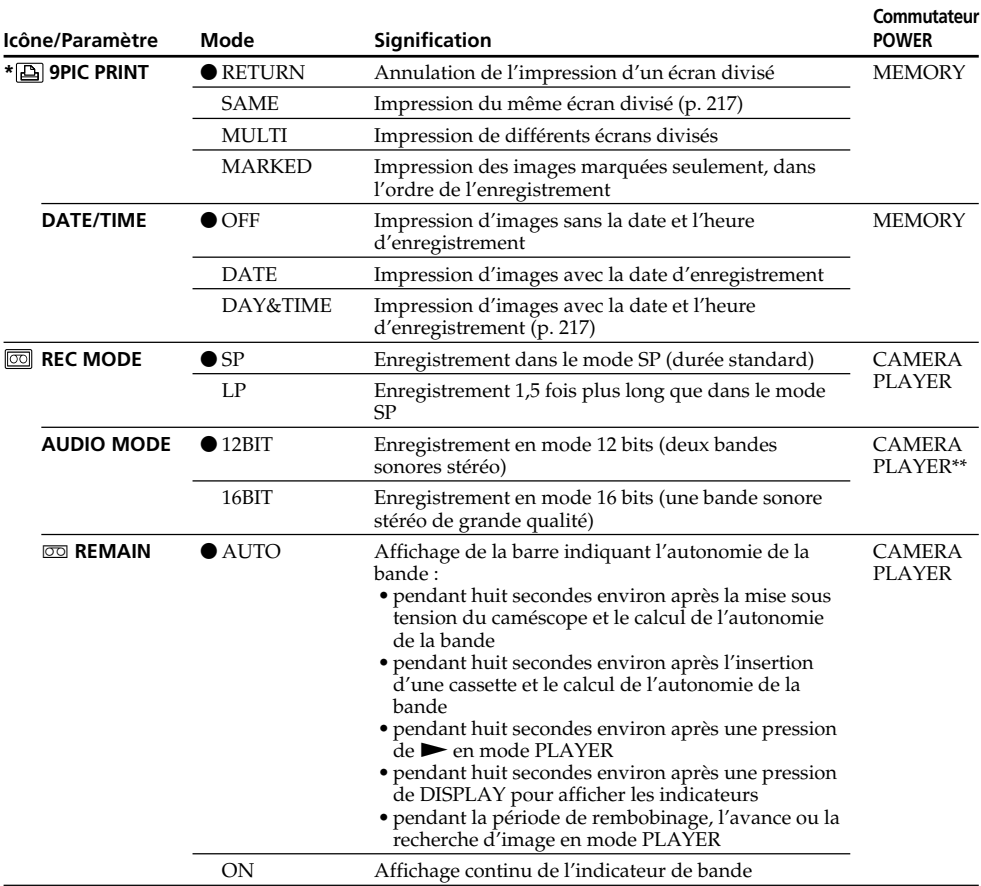

#### **Remarque sur PRINT SET\***

9PIC PRINT et DATE/TIME n'apparaissent que lorsqu'une imprimante externe (en option) est raccordée à la prise porte-accessoire intelligente.

#### **Remarques sur le mode LP**

- •Lorsque vous enregistrez une cassette en mode LP sur ce caméscope, il est préférable de la lire ensuite sur ce caméscope. Si elle est lue sur un autre caméscope ou sur un magnétoscope, des parasites peuvent perturber l'image ou le son.
- •Lorsque vous enregistrez en mode LP, il est conseillé d'utiliser une cassette Sony pour tirer le maximum de votre caméscope.
- •Si vous enregistrez une même cassette dans les modes SP et LP, ou si vous enregistrez certaines scènes en mode LP, l'image risque d'être parasitée ou le code temporel de ne pas s'inscrire correctement entre les scènes.

#### **Remarques sur AUDIO MODE**

Il n'est pas possible de régler la balance dans AUDIO MIX à la lecture d'une cassette enregistrée en mode 16 bits.

\*DCR-TRV340E/TRV738E seulement

#### **\*\*Copie d'une cassette sur un magnétoscope**

**136** enregistrées dans le système Hi8/ordinaire 8 sur un magnétoscope à l'aide d'un câble i.LINK. Il n'est pas possible de sélectionner AUDIO MODE pour les cassettes enregistrées dans le système Digital8  $\boldsymbol{\Theta}$  . Toutefois, vous pouvez sélectionner AUDIO MODE lorsque vous copiez des cassettes

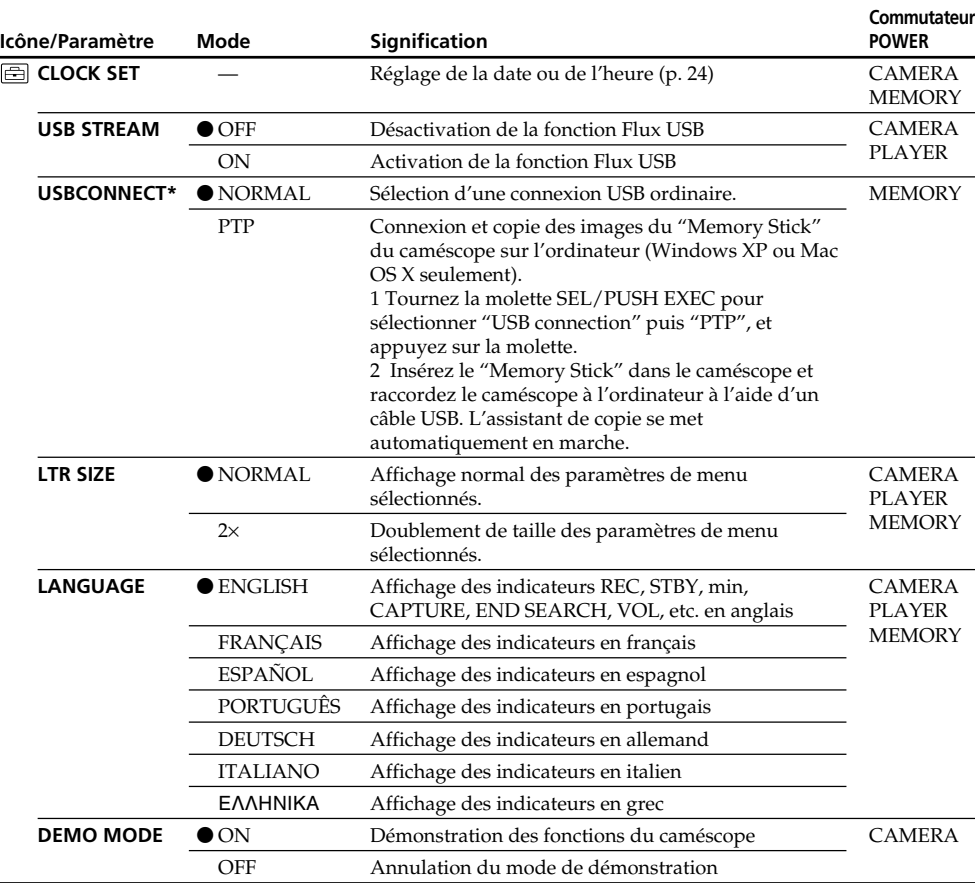

\*DCR-TRV738E seulement

#### **Remarques sur DEMO MODE**

- •Il n'est pas possible de sélectionner DEMO MODE si le caméscope contient une cassette.
- •DEMO MODE a été réglé sur STBY (attente) par défaut et la démonstration démarre 10 minutes environ après le réglage du commutateur POWER sur CAMERA, si le caméscope ne contient pas de cassette.

Pour annuler la démonstration, insérez une cassette, réglez le commutateur POWER sur autre chose que CAMERA ou réglez DEMO MODE sur OFF. Pour régler de nouveau STBY (attente), laissez DEMO MODE sur ON dans les paramètres du menu, tournez le commutateur POWER sur OFF (CHG) puis remettez-le sur CAMERA.

•Si NIGHTSHOT est réglé sur ON, l'indicateur "NIGHTSHOT" apparaîtra sur l'écran et vous ne pourrez pas sélectionner DEMO MODE dans les paramètres du menu.

(voir page suivante)

#### **Icône/Paramètre ETC** DATA CODE **WORLD TIME BEEP COMMANDER DISPLAY Mode**  $\bullet$  DATE/CAM DATE —  $\bullet$  MELODY NORMAL **OFF**  $\bullet$  ON **OFF**  $\bullet$ LCD V-OUT/LCD **Signification** Affichage de la date, de l'heure et des données d'enregistrement pendant la lecture Affichage de la date et de l'heure pendant la lecture Réglage de l'heure locale Tournez la molette SEL/PUSH EXEC pour indiquer un décalage horaire. L'heure sera rectifiée en fonction du décalage horaire indiqué. Si vous indiquez 0, l'heure initiale sera rétablie. Mélodie pour indiquer le début et la fin de l'enregistrement ou la présence d'un problème inhabituel Remplacement de la mélodie par un bip Annulation de la mélodie et du bip Activation de la télécommande fournie avec le caméscope Désactivation de la télécommande pour éviter les interférences avec une autre télécommande de magnétoscope Affichage des indicateurs à l'écran LCD et dans le viseur Affichage des indicateurs à l'écran de télévision, l'écran LCD et le viseur **Commutateur POWER** PLAYER MEMORY CAMERA **MEMORY** CAMERA PLAYER **MEMORY** CAMERA PLAYER **MEMORY CAMERA** PLAYER **MEMORY**

# **Réglage des paramètres du menu**

#### **Dans les cinq minutes qui suivent le retrait de la source d'alimentation**

Les paramètres AUDIO MIX, FLASH LVL, COMMANDER et HiFi SOUND reviennent à leurs réglages par défaut.

Les autres paramètres du menu restent mémorisés même si vous enlevez la batterie.

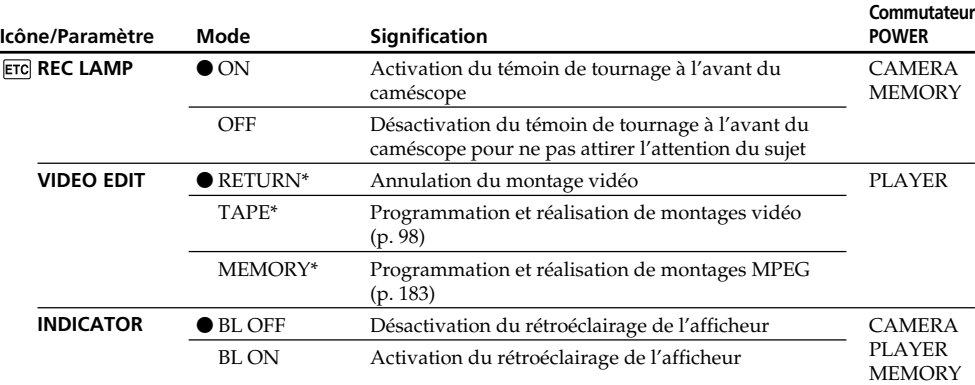

\* DCR-TRV340E/TRV738E seulement

#### **Enregistrement d'un sujet proche**

Lorsque REC LAMP est réglé sur ON, le témoin de tournage rouge à l'avant du caméscope peut se refléter sur le sujet s'il est trop près. Dans ce cas, il est conseillé de régler REC LAMP sur OFF.

#### **Remarques sur INDICATOR**

- •Lorsque vous sélectionnez BL ON, l'autonomie de la batterie est réduite de 10 pour-cent environ lors de l'enregistrement.
- •Si vous utilisez une autre source d'alimentation que la batterie, BL ON est automatiquement sélectionné.

٠

# **Deutsch**

### **Einstellungen der Parameter**  $\bullet$ **: werksseitige Voreinstellung**

Die verfügbaren Parameter hängen von der Einstellung des POWER-Schalters ab. Auf dem Schirm erscheinen nur die momentan einstellbaren Parameter.

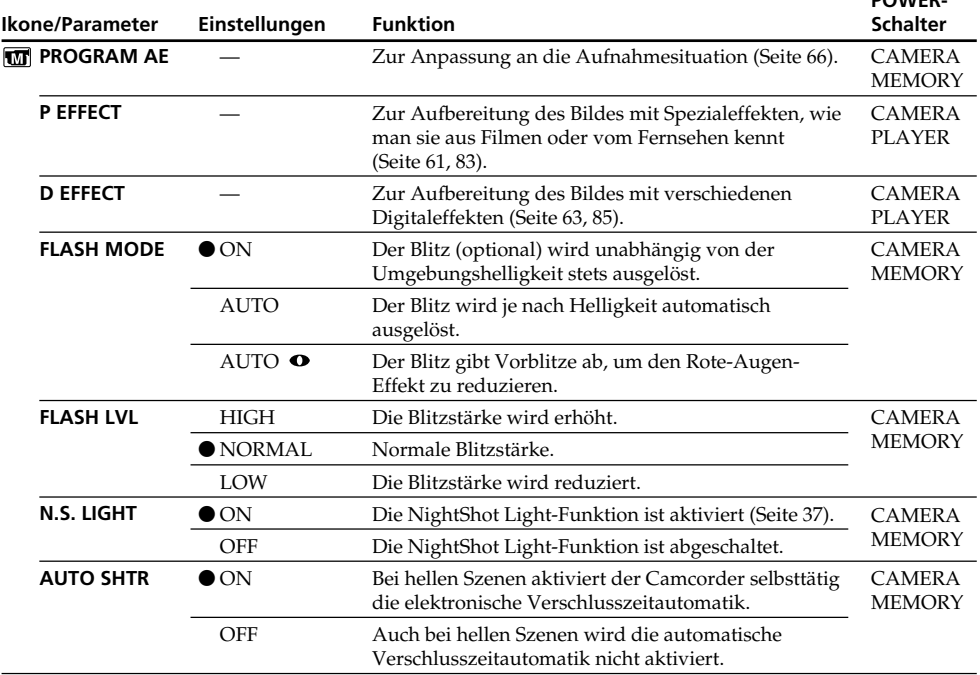

**POWER-**

#### **Hinweise zu FLASH MODE und FLASH LVL**

- •Die Parameter FLASH MODE und FLASH LVL können nur geändert werden, wenn der externe Blitz (optional) solche Funktionen besitzt.
- •FLASH MODE und FLASH LVL werden nur angezeigt, wenn der externe Blitz (optional) am intelligenten Zubehörschuh angebracht ist.

# **Menüeinstellungen**

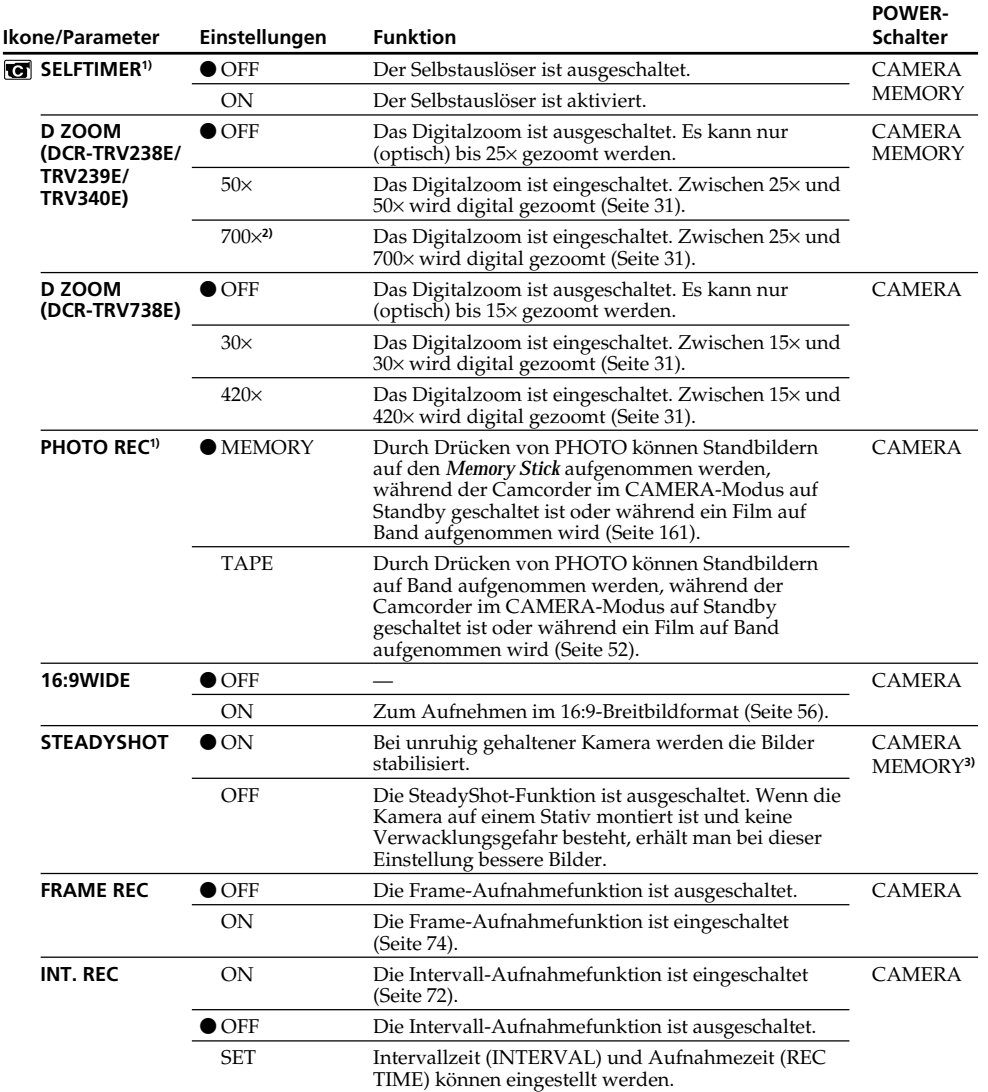

**1)** nur DCR-TRV340E/TRV738E

**2)** <sup>800</sup>× (nur DCR-TRV239E) **3)** nur DCR-TRV340E

#### **Hinweise zur SteadyShot-Funktion**

- •Wenn die Kamera sehr unruhig gehalten wird, kann die SteadyShot-Funktion die Bilder nicht stabilisieren.
- •Wenn eine Vorsatzlinse (optional) angebracht ist, arbeitet die SteadyShot-Funktion möglicherweise nicht einwandfrei.

#### **Bei ausgeschalteter SteadyShot-Funktion**

Die Anzeige « www. erscheint, und es können keine Bildbeeinträchtigungen durch Überreaktionen der SteadyShot-Funktion entstehen.

п

# **Menüeinstellungen**

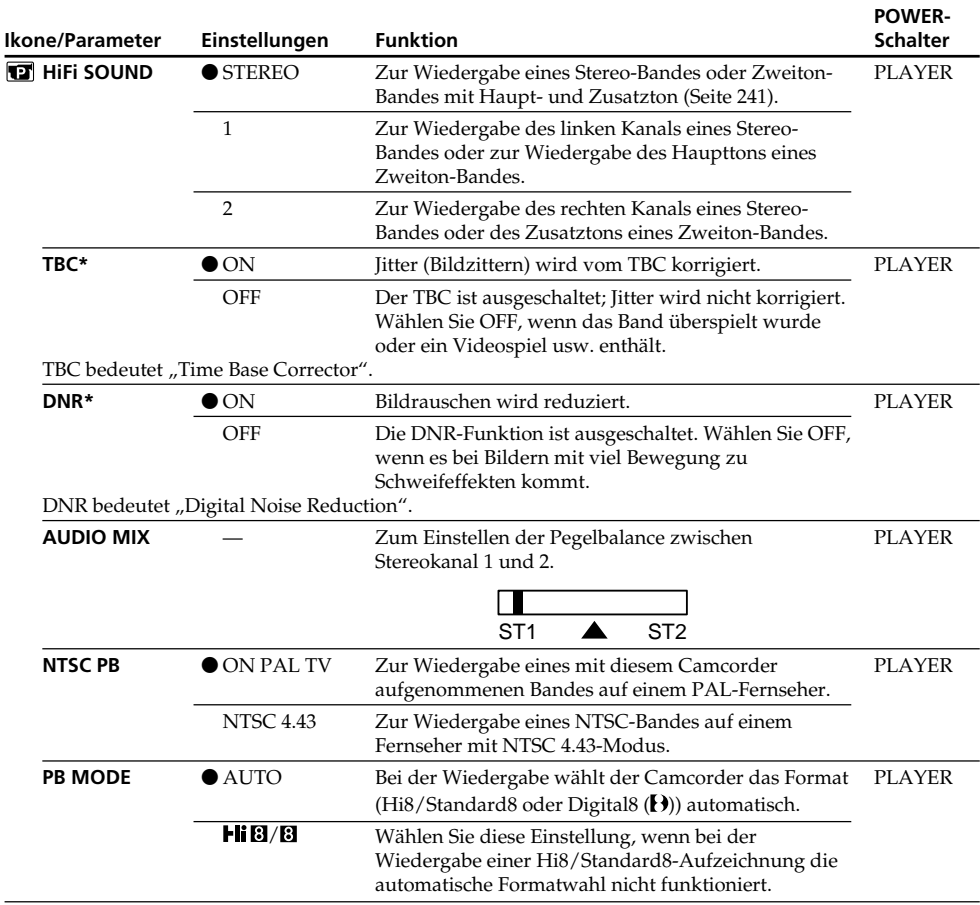

\* Nur bei der Wiedergabe einer Hi8/Standard8-Aufzeichnung.

#### **Hinweise zu AUDIO MIX**

- •Bei der Wiedergabe eines Bandes mit 16-Bit-Tonaufzeichnung kann die Balance nicht verändert werden.
- Die Balance kann nur eingestellt werden, wenn das Band eine Digital8-Aufzeichnung ( $\bf{P}$ ) enthält.

#### **Hinweis zu NTSC PB**

Wenn Sie ein Band auf einem Mehrsystem-Fernseher wiedergeben, wählen Sie am Fernseher den Modus, der die beste Bildqualität liefert.

### **Hinweis zu PB MODE**

In folgenden Fällen wird der Modus zurückgesetzt:

- Die Stromquelle (Akku usw.) wird abgetrennt.
- Der POWER-Schalter wird in einen andere Position gestellt.

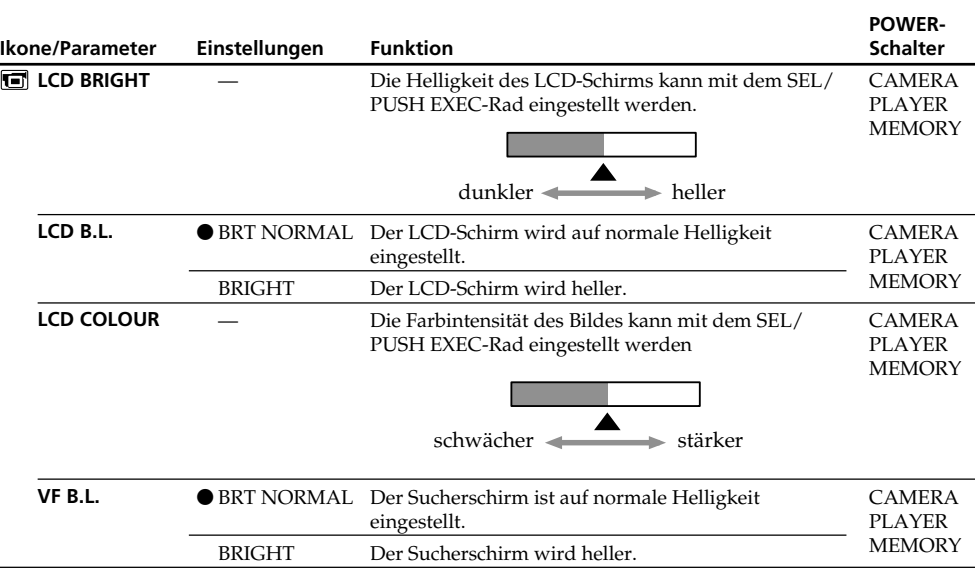

### **Hinweise zu LCD B.L. und VF B.L.**

•Bei Einstellung auf BRIGHT reduziert sich die mit dem Akku mögliche Aufnahmezeit um etwa 10 Prozent.

•Wenn der Camcorder nicht mit dem Akku, sondern mit einer anderen Stromquelle betrieben wird, schaltet er automatisch auf BRIGHT.

### **Hinweis zur LCD BRIGHT-, LCD B.L.-, LCD COLOUR- und/oder VF B.L.-Einstellung**

Diese Einstellungen haben keinen Einfluss auf das Aufnahmebild.

(Bitte wenden.)

п

# **Menüeinstellungen**

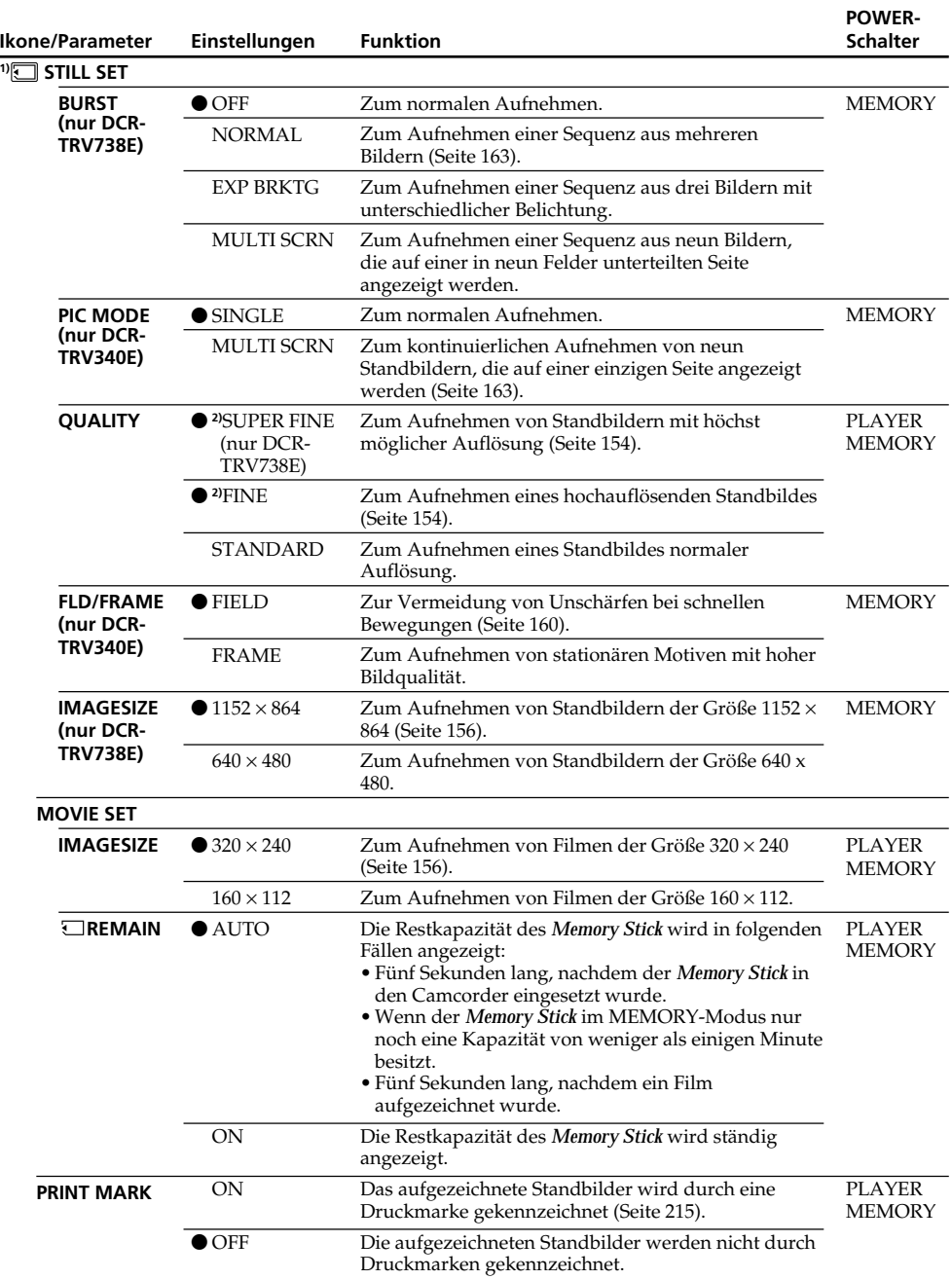

**1)** nur DCR-TRV340E/TRV738E

**2)** nur DCR-TRV738E, Ausgangseinstellung: SUPER FINE
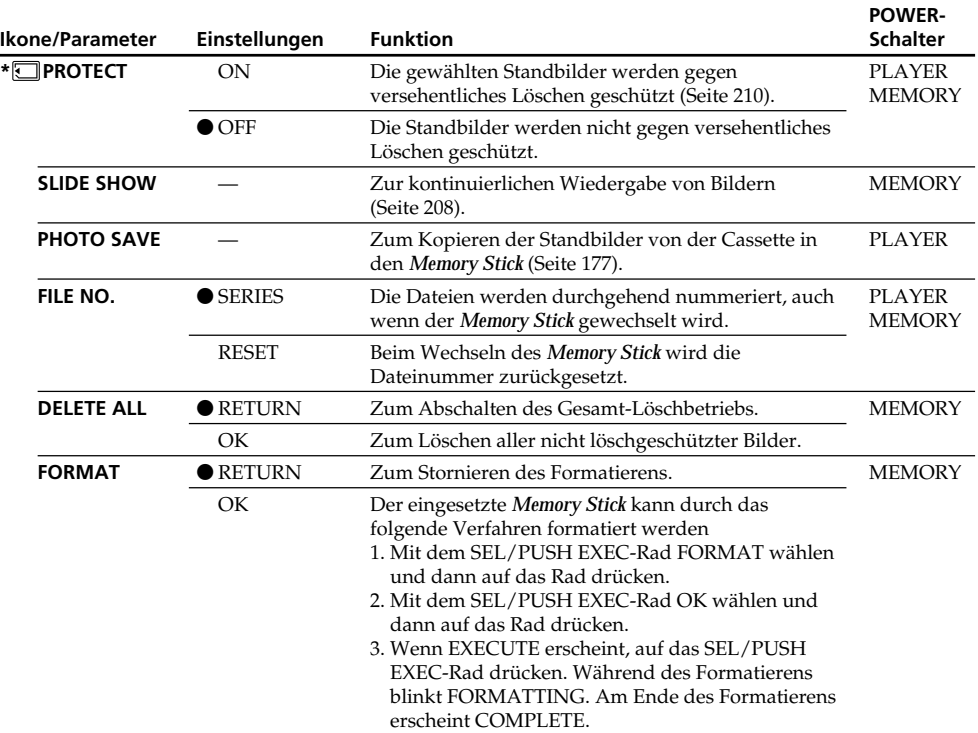

### **Hinweise zum Formatieren\***

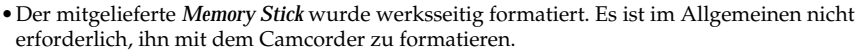

- •Während FORMATTING angezeigt wird, muss Folgendes beachtet werden:
- Der POWER-Schalter darf nicht umgestellt werden.
- Es darf keine Steuertaste gedrückt werden.
- Der *Memory Stick* darf nicht herausgenommen werden.
- •Wenn der LOCK-Schalter des *Memory Stick* aktiviert ist, ist kein Formatieren möglich.
- Formatieren Sie den *Memory Stick*, wenn " <a> FORMAT ERROR" angezeigt wird.

#### **Beim Formatieren werden alle Daten im** *Memory Stick***, einschließlich der folgenden, gelöscht\***

- Vergewissern Sie sich vor dem Formatieren, dass Sie die Informationen nicht mehr benötigen.
- •Im *Memory Stick* gespeicherte Beispielsbilder.
- •Im *Memory Stick* gespeicherte löschgeschützte Daten.

\* nur DCR-TRV340E/TRV738E

(Bitte wenden.)

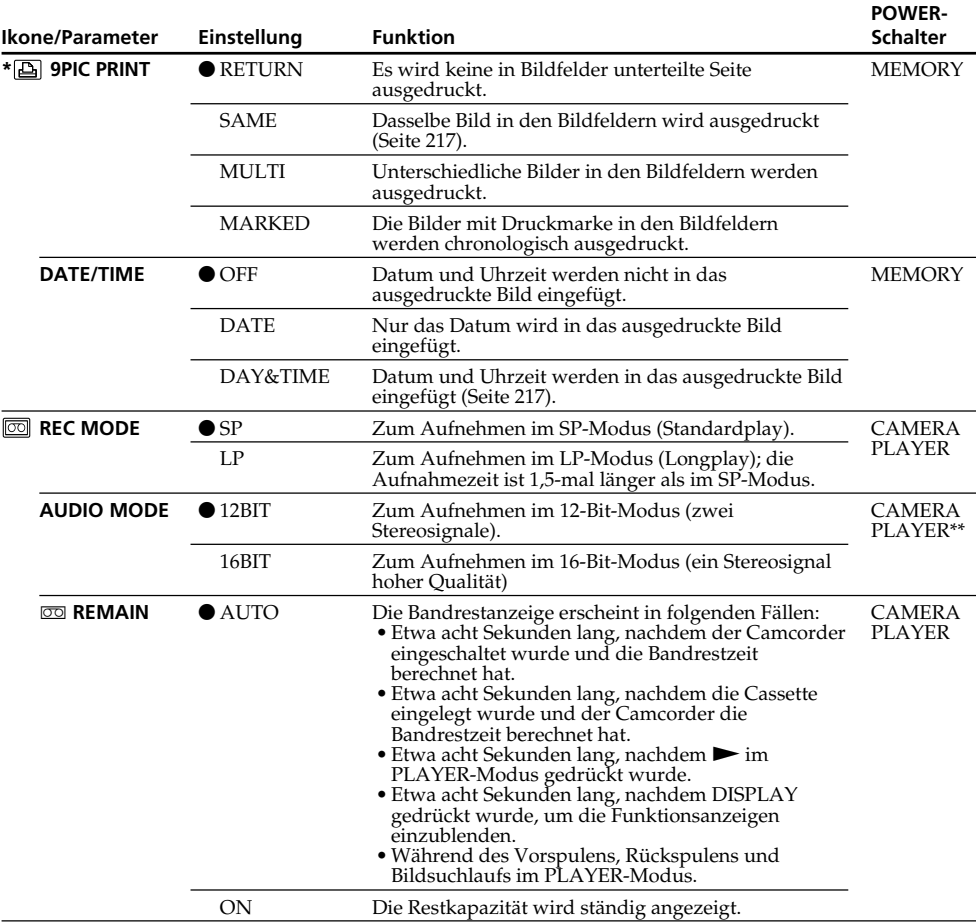

#### **Hinweis zu PRINT SET\***

9PIC PRINT und DATE/TIME werden nur angezeigt, wenn der externe Drucker (optional) am intelligenten Zubehörschuh angeschlossen ist.

#### **Hinweise zum LP-Modus**

- •Eine mit diesem Camcorder im LP-Modus bespielte Cassette sollte möglichst auch mit diesem Camcorder wiedergegeben werden. Bei der Wiedergabe auf einem anderen Camcorder oder Videorecorder können Bild- und Tonstörungen auftreten.
- •Wenn Sie im LP-Modus aufnehmen wollen, empfehlen wir die Verwendung von Sony Cassetten, um die bestmögliche Bildqualität zu erhalten.
- •Wenn eine Cassette teils im SP- und teils im LP-Modus bespielt wurde, kann das Wiedergabebild an der Stelle, an der der Modus wechselt, gestört sein. Außerdem wird der Timecode nicht richtig aufgezeichnet.

#### **Hinweis zu AUDIO MODE**

Bei der Wiedergabe einer 16-Bit-Tonaufzeichnung kann die Balance nicht mit AUDIO MIX eingestellt werden.

\* nur DCR-TRV340E/TRV738E

**146** i.LINK-Kabel auf einen anderen Videorecorder überspielt wird. **\*\*Überspielen eines Bandes auf einen anderen Videorecorder** eine Wahl von AUDIO MODE möglich, wenn ein Band mit Hi8/Standard8-Aufzeichnung über ein

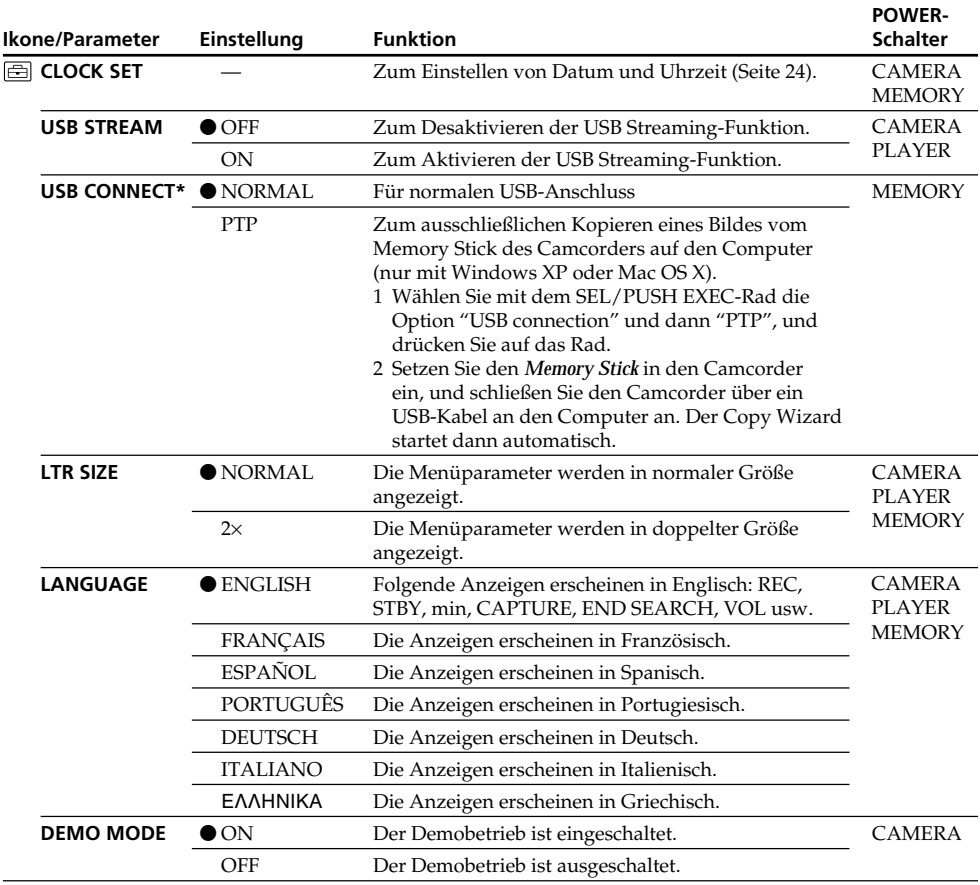

\* nur DCR-TRV738E

#### **Hinweise zur DEMO MODE-Einstellung**

- •Bei eingelegter Cassette kann DEMO MODE nicht gewählt werden.
- •Werksseitig ist DEMO MODE auf STBY (Standby, Bereitschaft) geschaltet. Wenn Sie ohne eingelegte Cassette den POWER-Schalter auf CAMERA stellen, beginnt etwa 10 Minuten später ein Demobetrieb.

Zum Abschalten des Demobetriebs legen Sie eine Cassette ein, stellen Sie den POWER-Schalter auf eine andere Position als CAMERA oder setzen Sie DEMO MODE auf OFF. Wenn Sie danach wieder auf STBY (Standby, Bereitschaft) schalten wollen, lassen Sie DEMO MODE im Menü auf ON stehen, und stellen Sie den POWER-Schalter einmal auf OFF (CHG) und dann auf CAMERA.

•Wenn NIGHTSHOT auf ON gesetzt ist, erscheint "NIGHTSHOT" auf dem Schirm und der Menüparameter DEMO MODE kann nicht gewählt werden.

(Bitte wenden.)

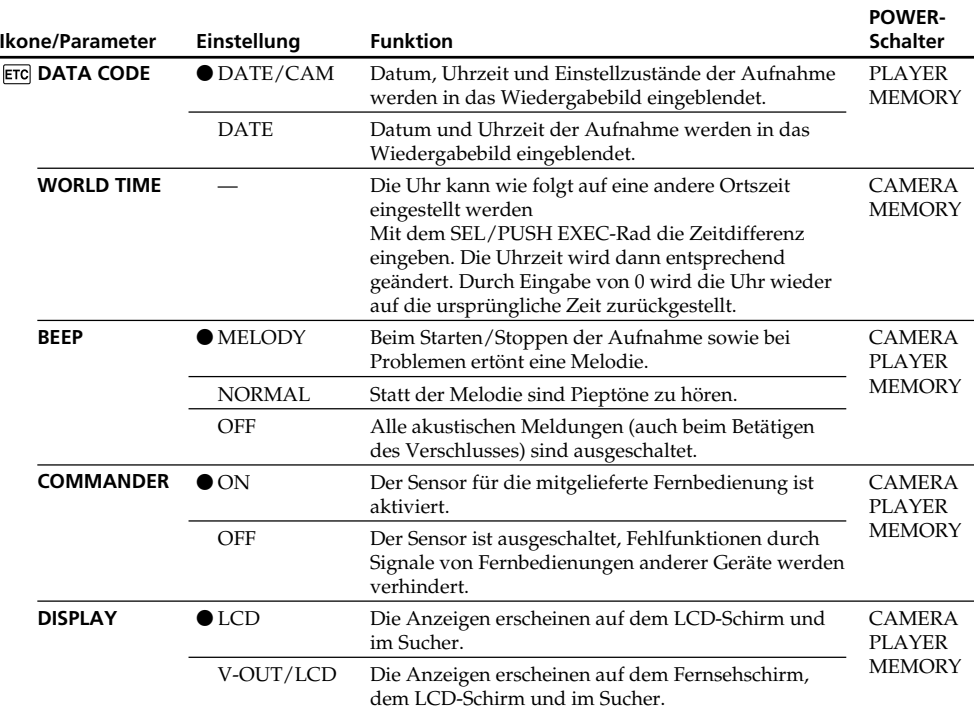

### **Wenn nach Abtrennen der Stromquelle mehr als fünf Minuten verstrichen sind**

Die Parameter AUDIO MIX, FLASH LVL, COMMANDER und HiFi SOUND werden auf die werksseitigen Voreinstellungen zurückgesetzt.

Alle anderen Menüeinstellungen bleiben auch bei abgetrenntem Akku gespeichert.

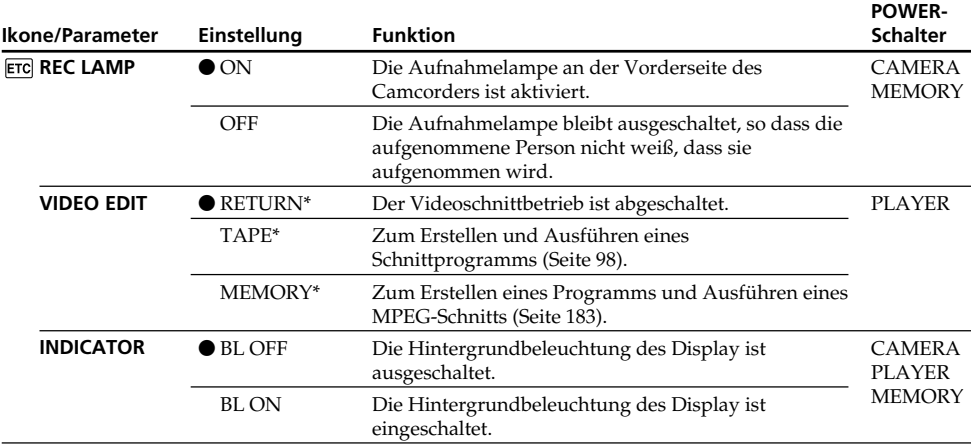

\* nur DCR-TRV340E/TRV738E

### **Beim Aufnehmen eines nahen Motivs**

Wenn REC LAMP auf ON geschaltet ist, besteht bei einem nahen Motiv die Gefahr, dass sich die an der Vorderseite des Camcorders befindliche Aufnahmelampe am Motiv spiegelt. Schalten Sie in einem solchen Fall REC LAMP auf OFF um.

#### **Hinweise zu INDICATOR**

- •Bei Wahl von BL ON reduziert sich die mit dem Akku mögliche Aufnahmezeit um etwa 10 Prozent.
- •Wenn der Camcorder nicht mit dem Akku, sondern mit einer anderen Stromquelle betrieben wird, schaltet er automatisch auf BL ON.

# **— Opérations liées au "Memory Stick" — Utilisation d'un "Memory Stick" – Introduction**

### **– DCR-TRV340E/TRV738E seulement**

Vous pouvez enregistrer des images sur le "Memory Stick" fourni avec le caméscope. Ces images pourront facilement être affichées, copiées ou supprimées ultérieurement. Elles pourront aussi être transférées sur un autre appareil, par exemple un ordinateur, par l'intermédiaire du câble USB pour "Memory Stick" fourni avec le caméscope.

### **Format des fichiers Image fixe (JPEG)**

Le caméscope compresse les données d'images dans le format JPEG (extension .jpg).

### **Image animée (MPEG)**

Le caméscope compresse les données d'images animées dans le format MPEG (extension .mpg).

### **Nom typique d'un fichier de données d'image**

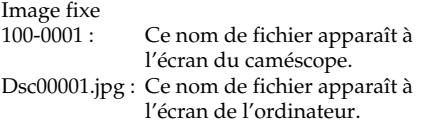

Image animée

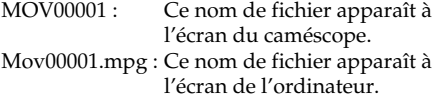

# **Utilisation d'un "Memory Stick"**

**—** *Memory Stick* **—**

# **Verwendung des** *Memory Stick* **– Einführung**

### **– nur DCR-TRV340E/TRV738E**

Sie können Standbilder im mitgelieferten *Memory Stick* speichern, aus dem *Memory Stick* auslesen und löschen. Außerdem können Sie Bilddaten mit dem beim Camcorder mitgelieferten USB-Kabel zu einem Computer usw. übertragen.

# **Das Dateiformat**

#### **Standbilder (JPEG)**

Der Camcorder komprimiert die Bilddaten im JPEG-Format (Erweiterung .jpg).

#### **Film (MPEG)**

Der Camcorder komprimiert die Bilddaten im MPEG-Format (Erweiterung .mpg).

### **Typischer Name einer Bilddatei**

**Standbild** 

- 100-0001: Erscheint auf dem Schirm des Camcorders.
- Dsc00001.jpg: Erscheint auf dem Schirm des Computers.

Film<br>MOV00001: Erscheint auf dem Schirm des Camcorders. Mov00001.mpg: Erscheint auf dem Schirm des

Computers.

# **Vor Verwendung des** *Memory Stick*

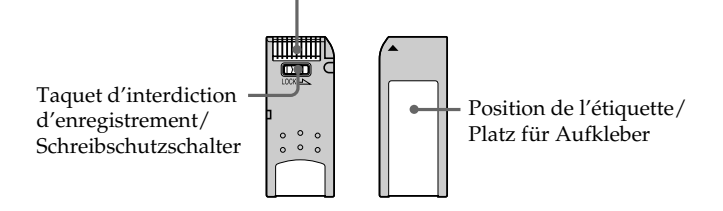

Connecteur/ Anschlusskontakte

- •Il n'est pas possible d'enregistrer ni de supprimer des images lorsque le taquet d'interdiction d'enregistrement du "Memory Stick" est en position LOCK.
- •La position et la forme du taquet d'interdiction d'enregistrement diffèrent selon le modèle de "Memory Stick".
- •Il est conseillé de faire une copie de sauvegarde des données que vous jugez importantes sur le disque dur de votre ordinateur.
- •Les données d'images peuvent être endommagées dans les cas suivants :
	- Vous enlevez le "Memory Stick" ou éteignez le caméscope pendant la lecture ou l'enregistrement de données.
	- Vous utilisez un "Memory Stick" près d'un champ magnétique ou électrostatique.
- •Evitez le contact des parties métalliques du connecteur avec des objets métalliques ou les doigts.
- •Collez l'étiquette à la bonne position.
- •Ne pliez pas le "Memory Stick" et ne le laissez pas tomber. Ne l'exposez pas non plus à des chocs.
- •Ne démontez pas et ne modifiez pas le "Memory Stick".
- •Ne mouillez pas le "Memory Stick".
- •N'utilisez pas le "Memory Stick" dans les lieux suivants :
	- Extrêmement chauds, comme dans une voiture garée en plein soleil
	- Exposés aux rayons du soleil
	- Très humides ou exposés à des gaz corrosifs
- •Lorsque vous portez ou rangez un "Memory Stick", rangez-le toujours dans son étui.

### **"Memory Stick" formatés sur un ordinateur**

Les "Memory Stick" formatés sur un ordinateur Windows ou Macintosh ne sont pas garantis compatibles avec le caméscope.

# **Verwendung des** *Memory Stick* **– Einführung**

- •Wenn der Schreibschutzschalter am *Memory Stick* auf LOCK steht, können Sie Bilder weder speichern noch löschen.
- •Die Position und Form des Schreibschutzschalters ist je nach Modell verschieden.
- •Von wichtigen Daten der Festplatte sollten Sie stets eine Sicherungskopie erstellen.
- •In folgenden Fällen können die Bilddaten beschädigt werden:
	- Wenn Sie beim Schreiben oder Lesen der Daten den *Memory Stick* herausnehmen oder die Stromversorgung ausschalten.
	- Wenn der *Memory Stick* statischer Elektrizität oder starken Magnetfeldern ausgesetzt wird.
- •Berühren Sie die Anschlusskontakte nicht mit Metallgegenständen und nicht mit Ihren Fingern.
- •Bringen Sie den Aufkleber nur auf der vorgesehenen Stelle an.
- •Verbiegen Sie den *Memory Stick* nicht, lassen Sie ihn nicht fallen und setzen Sie ihn keinen Stößen aus.
- •Nehmen Sie den *Memory Stick* nicht auseinander, und nehmen Sie keine Änderungen an ihm vor.
- •Achten Sie darauf, dass der *Memory Stick* nicht nass wird.
- •An folgenden Plätzen darf der *Memory Stick* weder betrieben noch aufbewahrt werden:
	- In einem in der Sonne geparkten Auto, in der Nähe von Wärme oder Feuer.
	- In direktem Sonnenlicht.
- An feuchten oder korrosionsfördernden Gasen ausgesetzten Plätzen.
- •Stecken Sie den *Memory Stick* bei Nichtgebrauch und beim Transport stets in seine Schachtel.

### **Wenn der** *Memory Stick* **mit einem Computer formatiert wurde**

Ein *Memory Stick*, der unter Windows oder mit einem Macintosh formatiert wurde, ist möglicherweise nicht mit diesem Camcorder kompatibel.

### **Remarques sur la compatibilité des fichiers d'images**

- •Les fichiers d'images enregistrés avec ce caméscope sur un "Memory Stick" sont conformes au standard universel établi par le JEITA (Japan Electronics and Information Technology Industries Association) pour l'archivage des fichiers de caméra. Il n'est pas possible de reproduire ces fichiers sur un appareil n'utilisant pas ce standard (DCR-TRV890E/TRV900/TRV900E ou DSC-D700/ D770). (Ces modèles sont commercialisés dans certains pays.)
- •Si vous ne pouvez pas utiliser un "Memory Stick" qui a été utilisé sur un autre appareil, vous pouvez le formater sur votre caméscope (p. 135). Notez, toutefois, que toutes les images enregistrées sur ce "Memory Stick" seront supprimées par le formatage.
- "Memory Stick" et  $\sum_{\text{Weaves that } x}$  sont des marques de fabrique de Sony Corporation.
- •Windows et Windows Media sont soit des marques de fabrique soit des marques déposées de Microsoft Corporation, enregistrées aux Etats-Unis et/ou dans d'autres pays.
- •Macintosh, Mac OS et QuickTime sont des marques de fabrique de Apple Computer, Inc.
- •RealPlayer est soit une marque de fabrique soit une marque déposée de RealNetworks, Inc., enregistrée aux Etats-Unis et/ou dans d'autres pays.
- •Pentium est une marque de fabrique ou une marque déposée de Intel Corporation.
- •Tous les autres noms de produits mentionnés ici peuvent être soit des marques de fabrique soit des marques déposées de leurs sociétés respectives.

Par ailleurs, "™" et "®" ne sont pas toujours mentionnés dans ce manuel.

# **Verwendung des** *Memory Stick* **– Einführung**

### **Hinweise zur Kompatibilität der Bilddaten**

- •Der Camcorder speichert die Dateien nach dem Design Rules for Camera File System-Standard der JEITA (Japan Electronics and Information Technology Industries Association) im *Memory Stick*. Bilder, die mit anderen, nicht diesem Standard entsprechenden Geräten (DCR-TRV890E/TRV900/TRV900E oder DSC-D700/ D770) aufgenommen wurden, können nicht mit diesem Camcorder wiedergegeben werden. (Die genannten Modelle sind nicht in allen Ländern erhältlich.)
- •Wenn ein mit einem anderen Gerät verwendeter *Memory Stick* nicht richtig funktioniert, formatieren Sie ihn mit Ihrem Camcorder (Seite 145). Beachten Sie, dass beim Formatieren alle Bilder des *Memory Stick* gelöscht werden.
- *Memory Stick* und **solution Stick** <sub>in</sub> sind Warenzeichen der Sony Corporation.
- •Windows und Windows Media sind entweder eingetragene Warenzeichen oder Warenzeichen der Microsoft Corporation in den USA und/ oder anderen Ländern.
- •Macintosh, Mac OS und QuickTime sind Warenzeichen der Apple Computer Inc.
- •RealPlayer ist entweder ein eingetragenes Warenzeichen oder Warenzeichen der RealNetworks Inc. in den USA und/oder anderen Ländern.
- •Pentium ist ein eingetragenes Warenzeichen oder ein Warenzeichen der Intel Corporation.
- •Alle anderen, in der Anleitung erwähnten Produktnamen sind Warenzeichen oder eingetragene Warenzeichen der betreffenden Firmen.

In der Anleitung sind die Kennzeichnungen "™" und "®" in einigen Fällen weggelassen.

# **Insertion du "Memory Stick"**

Insérez le "Memory Stick" à fond dans la fente de "Memory Stick" avec la marque < orientée vers la fente, comme indiqué sur l'illustration.

# **Verwendung des** *Memory Stick* **– Einführung**

# **Einsetzen des** *Memory Stick*

Schieben Sie den *Memory Stick* mit der <-Marke zum *Memory Stick*-Fach weisend vollständig ein (siehe Abbildung).

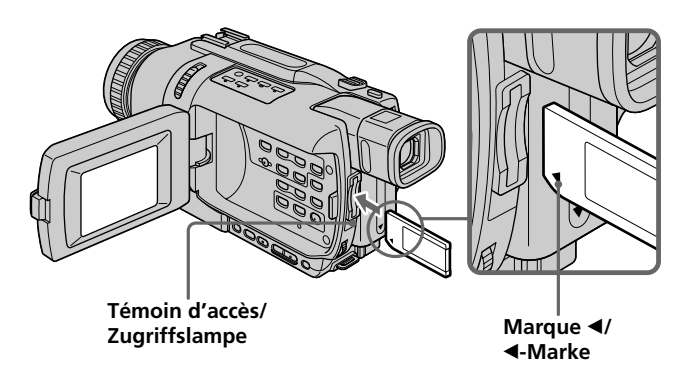

# **Ejection du "Memory Stick"**

Appuyez légèrement sur le "Memory Stick" pour le faire ressortir.

#### **Lorsque le témoin d'accès est allumé ou clignote**

Ne secouez et ne cognez pas le caméscope parce qu'il est en train de lire ou d'inscrire des données sur le "Memory Stick". N'éteignez pas le caméscope, n'éjectez pas le "Memory Stick" et n'enlevez pas la batterie. Les données d'images pourraient sinon être détruites.

### **Si " MEMORY STICK ERROR" s'affiche**

Réinsérez plusieurs fois de suite le "Memory Stick". Il est probablement endommagé si l'indicateur reste affiché. Dans ce cas, utilisez un autre "Memory Stick".

# **Auswerfen des** *Memory Stick*

Drücken Sie leicht auf den *Memory Stick*.

### **Wenn die Zugriffslampe leuchtet oder blinkt**

Der Camcorder liest Daten aus dem *Memory Stick* oder schreibt Daten in den *Memory Stick*. Halten Sie ihn ruhig, stoßen Sie ihn nirgends an, schalten Sie ihn nicht aus, nehmen Sie den *Memory Stick* nicht heraus und trennen Sie den Akku nicht ab, da sonst die Bilddaten zerstört werden können.

### Wenn "<sup>33</sup> MEMORY STICK ERROR" angezeigt **wird**

Nehmen Sie den *Memory Stick* mehrmals heraus und setzen Sie ihn wieder ein. Wenn die Anzeige danach immer noch erscheint, ist der *Memory Stick* möglicherweise beschädigt und muss ersetzt werden.

## **Sélection de la qualité de l'image**

La qualité de l'image peut être sélectionnée pour l'enregistrement d'images fixes. Le réglage par défaut est SUPER FINE (DCR-TRV738E) ou FINE (DCR-TRV340E).

- **(1)**Réglez le commutateur POWER sur PLAYER ou MEMORY. Assurez-vous que le commutateur LOCK est réglé sur la position gauche (déverrouillage).
- **(2)**Appuyez sur MENU pour afficher les paramètres du menu.
- **(3)**Tournez la molette SEL/PUSH EXEC pour sélectionner STILL SET dans  $\Box$ , puis appuyez sur la molette.
- **(4)**Tournez la molette SEL/PUSH EXEC pour sélectionner QUALITY, puis appuyez sur la molette.
- **(5)**Tournez la molette SEL/PUSH EXEC pour sélectionner la qualité de l'image, puis appuyez sur la molette.

# **Verwendung des** *Memory Stick* **– Einführung**

# **Wahl der Bildqualität**

Die Bildqualität, mit der ein Standbild aufgenommen wird, kann eingestellt werden. Im Ausgangszustand ist die Qualität SUPER FINE (DCR-TRV738E) oder FINE (DCR-TRV340E) gewählt.

- **(1)** Stellen Sie den POWER-Schalter auf PLAYER oder MEMORY. Vergewissern Sie sich, dass der LOCK-Schalter in der linken Position (Schreibschutz ausgeschaltet) steht.
- **(2)**Drücken Sie MENU, um das Menü anzuzeigen.
- **(3)**Wählen Sie mit dem SEL/PUSH EXEC-Rad die Option STILL SET (bei (), und drücken Sie auf das Rad.
- **(4)**Wählen Sie mit dem SEL/PUSH EXEC-Rad die Option QUALITY, und drücken Sie auf das Rad.
- **(5)**Wählen Sie mit dem SEL/PUSH EXEC-Rad die gewünschte Bildqualität, und drücken Sie auf das Rad.

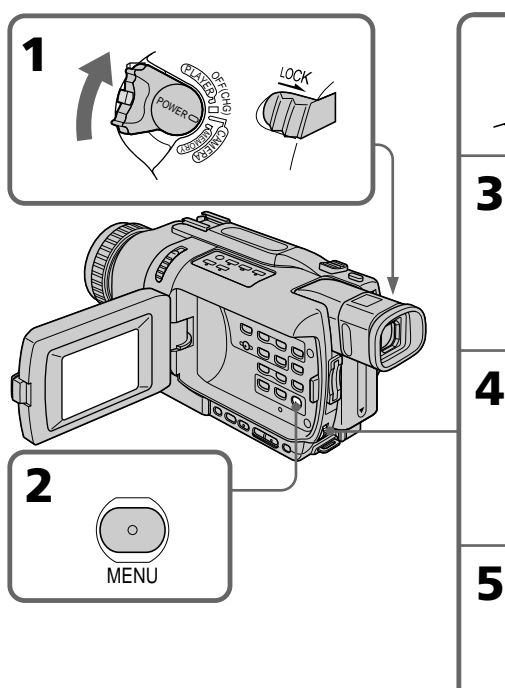

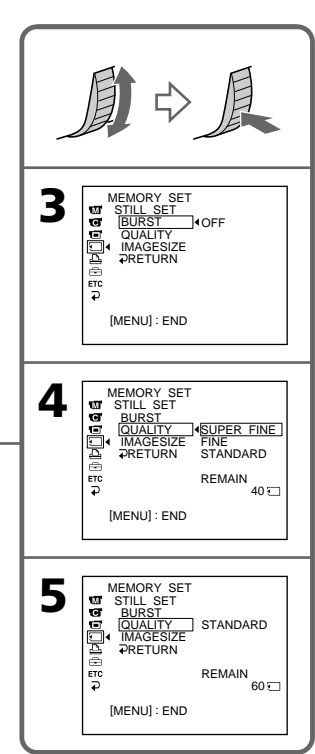

### **Réglages de la qualité de l'image**

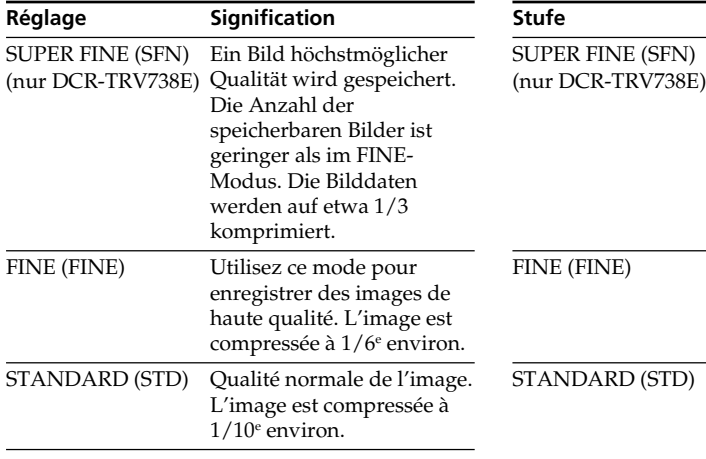

# **Verwendung des** *Memory Stick* **– Einführung**

### **Die Bildqualitätsstufen**

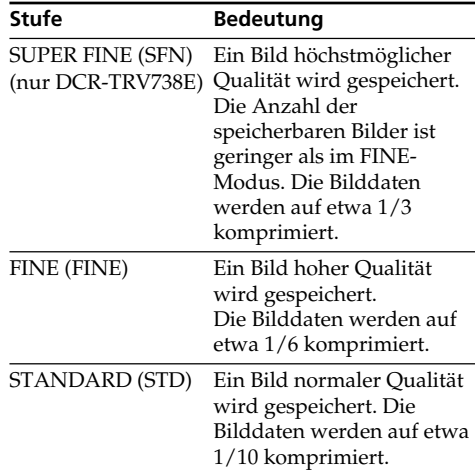

#### **Remarque**

Selon le type d'image prise, le changement du mode de qualité peut ne pas avoir d'effet sur la qualité de l'image.

#### **Hinweis**

Wie sehr sich die Bildqualität bei Wahl einer anderen Stufe ändert, hängt vom Motiv ab. In einigen Fällen ist die énderung kaum oder gar nicht bemerkbar.

### **Différences entre les qualités de l'image**

Les images enregistrées sont compressées dans le format JPEG avant d'être stockées dans la mémoire. La mémoire utilisée par chaque image dépend de la qualité et de la taille choisies, comme indiqué dans le tableau ci-dessous. (Vous pouvez sélectionner 1152 x 864 ou 640 x 480 comme taille d'image dans les paramètres du menu. (DCR-TRV738E seulement))

#### **Image de taille 1152** × **864 (DCR-TRV738E seulement)**

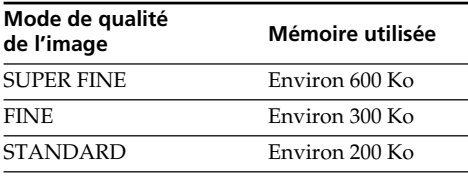

#### **Image de taille 640** × **480**

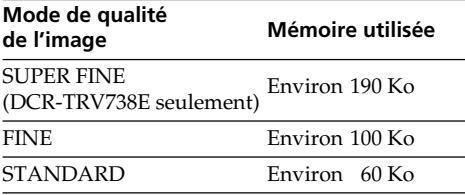

#### **Indicateur du mode de qualité**

L'indicateur du mode de qualité n'apparaît pas pendant la lecture.

#### **Lorsque vous sélectionnez la qualité d'image**

Le nombre d'images pouvant être prises dans le mode sélectionné est indiqué à l'écran.

# **Sélection de la taille de l'image**

Vous avez le choix entre deux tailles d'image : Image fixes (DCR-TRV738E seulement) :

> $1152 \times 864$  ou  $640 \times 480$ (Lorsque le commutateur POWER est réglé sur CAMERA ou VCR, la taille de l'image se règle automatiquement  $\text{sur } 640 \times 480.$

> Le réglage par défaut est  $1152 \times 864$ . (Lorsque vous enregistrez des images fixes avec le DCR-TRV340E, la taille est toujours  $640 \times 480$ .)

Images animées : 320 × 240 ou 160 × 112. Le réglage par défaut est  $320 \times 240$ .

## **Verwendung des** *Memory Stick* **– Einführung**

#### **Zusammenhang zwischen Bildqualität und erforderlichem Speicherplatz**

Die Bilder werden nach dem JPEG-Format komprimiert. Der erforderliche Speicherplatz hängt von der gewählten Bildqualität und der Bildgröße ab. Siehe hierzu die folgende Tabelle. Im Menü können Sie zwischen den Bildgrößen  $1152 \times 864$  und  $640 \times 480$  wählen (nur DCR-TRV738E).

#### **Bei der Bildgröße 1152** × **864 (nur DCR-TRV738E)**

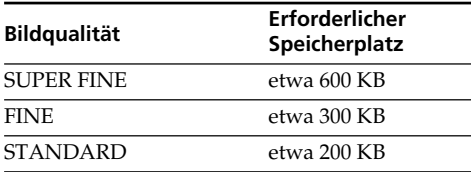

#### **Bei der Bildgröße 640** × **480**

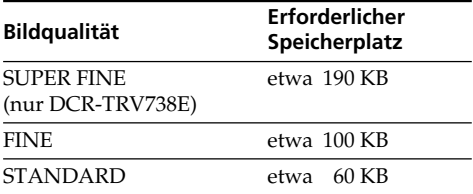

#### **Hinweis zur Anzeige der Bildqualität**

Während der Wiedergabe wird die Bildqualität nicht angezeigt.

#### **Beim Einstellen der Bildqualität**

Die Anzahl der Bilder, die in der momentanen Bildqualität aufgenommen werden können, wird angezeigt.

# **Wahl der Bildgröße**

Zwischen den folgenden beiden Bildgrößen kann gewählt werden.

Standbilder (nur DCR-TRV738E):

 $1152 \times 864$  oder  $640 \times 480$ (Steht der POWER-Schalter auf CAMERA oder VCR, wird automatisch die Bildgröße  $640 \times 480$  gewählt.) Im Ausgangszustand ist 1152 × 864 gewählt. (Beim Aufnehmen mit dem DCR-TRV340E erhält man die Bildgröße  $640 \times 480.$ Film:  $320 \times 240$  und  $160 \times 112$ . Im Ausgangszustand ist  $320 \times 240$  gewählt.

- **(1)**Réglez le commutateur POWER sur MEMORY. Assurez-vous que le commutateur LOCK est réglé sur la position gauche (déverrouillage).
- **(2)**Appuyez sur MENU pour afficher les paramètres du menu.
- **(3)**Tournez la molette SEL/PUSH EXEC pour sélectionner STILL SET (image fixe) (DCR-TRV738E seulement) ou MOVIE SET (image animée) dans  $\Box$ , puis appuyez sur la molette.
- **(4)**Tournez la molette SEL/PUSH EXEC pour sélectionner IMAGESIZE, puis appuyez sur la molette.
- **(5)**Tournez la molette SEL/PUSH EXEC pour sélectionner la taille de l'image, puis appuyez sur la molette.
	- L'indicateur change de la façon suivante : Images fixes (DCR-TRV738E seulement) :

 $1152 \leftrightarrow L540$ 

Images animées :

$$
\overline{\mathbb{H}}_{320}^{\overline{\mathfrak{q}}} \; \longleftrightarrow \; \overline{\mathbb{H}}_{160}^{\overline{\mathfrak{q}}}
$$

# **Verwendung des** *Memory Stick* **– Einführung**

- **(1)** Stellen Sie den POWER-Schalter auf MEMORY. Vergewissern Sie sich, dass der LOCK-Schalter in der linken Position (Schreibschutz ausgeschaltet) steht.
- **(2)**Drücken Sie MENU, um das Menü anzuzeigen.
- **(3)**Wählen Sie mit dem SEL/PUSH EXEC-Rad die Option STILL SET (Standbild, nur DCR- $TRV738E$ ) oder MOVIE SET (Film) (bei  $\Box$ ), und drücken Sie auf das Rad.
- **(4)**Wählen Sie mit dem SEL/PUSH EXEC-Rad die Option IMAGESIZE, und drücken Sie auf das Rad.
- **(5)**Wählen Sie mit dem SEL/PUSH EXEC-Rad die gewünschte Bildgröße, und drücken Sie auf das Rad.
	- Die Anzeige ändert sich wie folgt: Standbild (nur DCR-TRV738E):

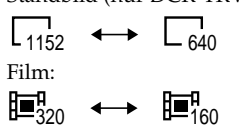

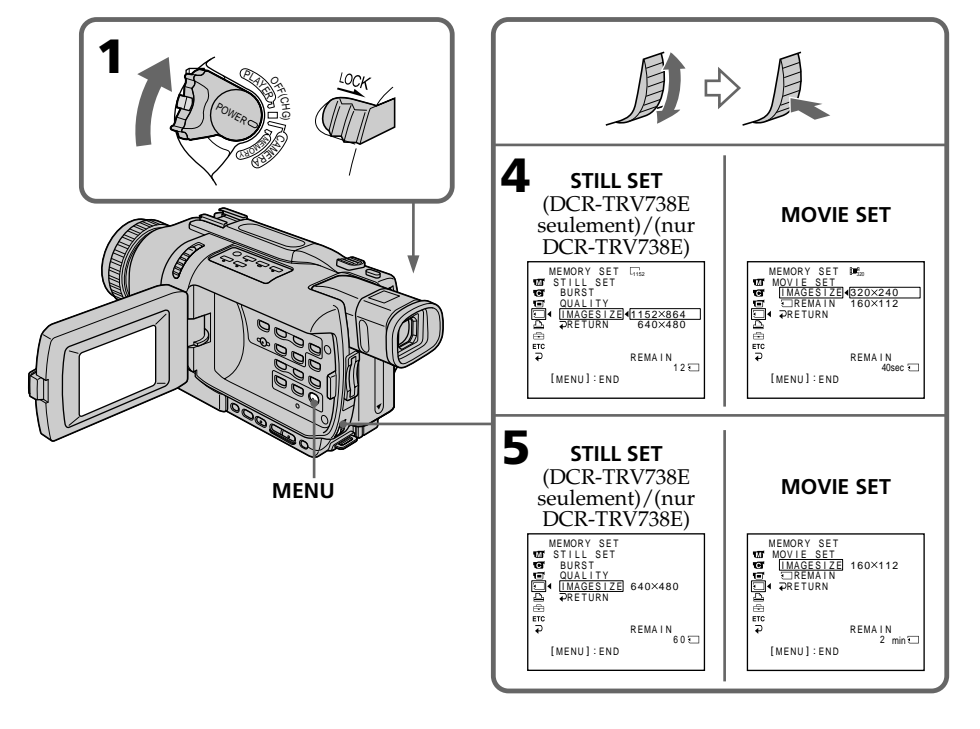

### **Réglages de la taille de l'image/Bildgrößen-Einstelloptionen**

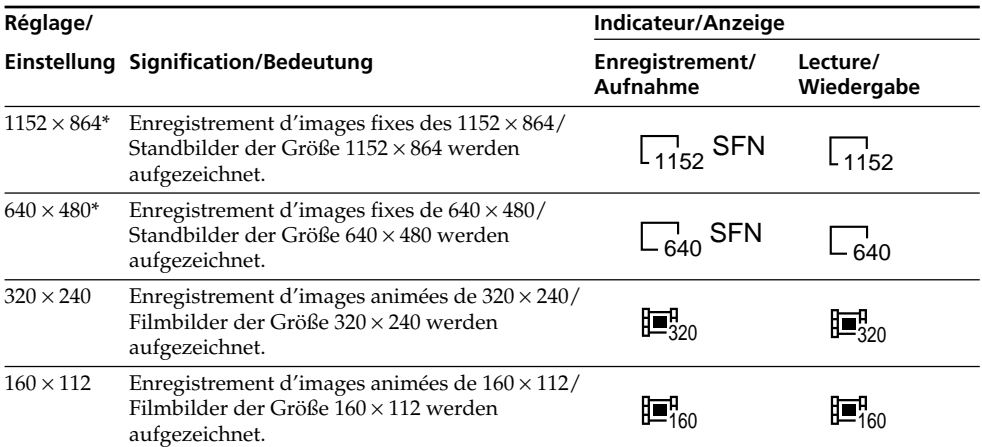

# **Temps maximal d'enregistrement d'images animées (DCR-TRV340E seulement)/**

### **Maximale Aufnahmezeit von Filmen (nur DCR-TRV340E)**

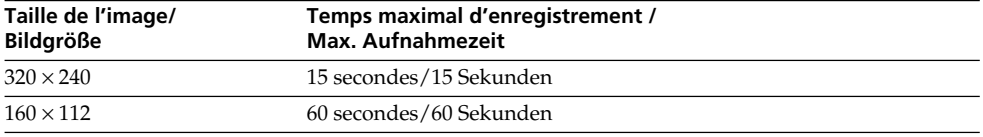

#### **Nombre approximatif d'images fixes pouvant être enregistrées sur un "Memory Stick"**

### **Ungefähre Anzahl der im** *Memory Stick* **speicherbaren Standbilder**

Le nombre d'images pouvant être enregistrées dépend de la qualité d'image et de la complexité du sujet.

Die Anzahl der speicherbaren Bilder hängt von der gewählten Bildqualität und dem Detailreichtum des Bildes ab.

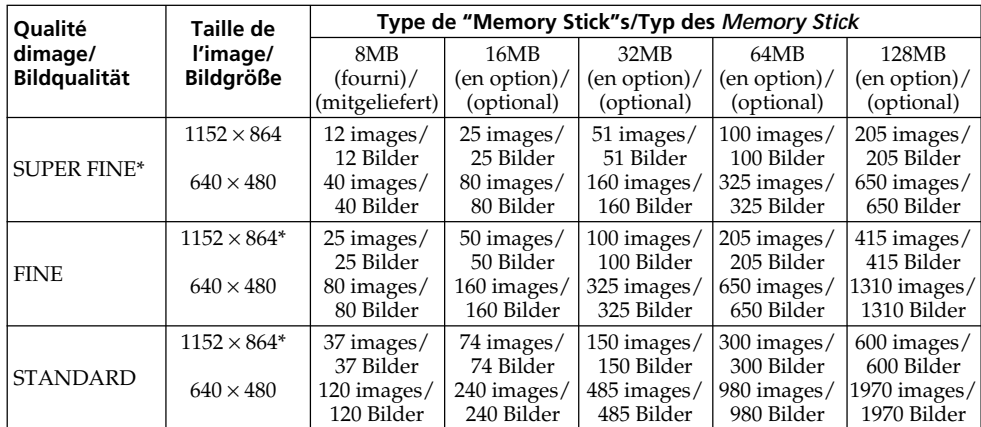

### **Temps approximatif d'enregistrement d'images animées sur un "Memory Stick"**

Le temps d'enregistrement dépend de la taille de l'image sélectionnée et de la complexité du sujet.

## **Verwendung des** *Memory Stick* **– Einführung**

### **Ungefähre Länge des im** *Memory Stick* **speicherbaren Films**

Die Filmlänge hängt von der gewählten Bildgröße und dem Detailreichtum des Motivs ab.

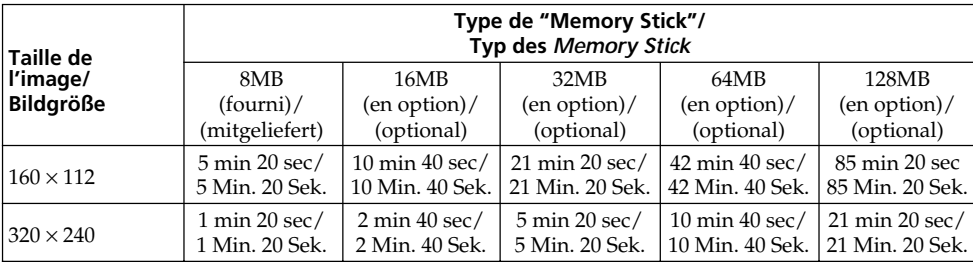

Le tableau ci-dessus indique le nombre approximatif d'images fixes et le temps d'enregistrement d'images animées sur un "Memory Stick" formaté sur votre caméscope.

### **Remarque (DCR-TRV738E seulement)**

Si vous enregistrez une image fixe en  $1152 \times 864$ avec votre caméscope et essayez de la lire sur un autre appareil ne supportant pas cette taille, elle sera affichée dans une plus petite taille.

Die ungefähre Anzahl der Bilder bzw. die ungefähre Filmlänge in den obigen Tabellen gelten für den Fall, dass der *Memory Stick* mit dem Camcorder formatiert wurde.

### **Hinweis (nur DCR-TRV738E)**

Wenn Sie ein mit diesem Camcorder aufgenommenes 1152 × 864-Standbild mit einem anderen Gerät wiedergeben, das diese Bildgröße nicht unterstützt, verkleinert sich das Bild.

### **– DCR-TRV340E/TRV738E seulement**

Vous pouvez enregistrer des images fixes sur un "Memory Stick".

### **Avant de commencer**

Insérez un "Memory Stick" dans le caméscope.

- **(1)**Réglez le commutateur POWER sur MEMORY. Assurez-vous que le commutateur LOCK est réglé sur la position gauche (déverrouillage).
- **(2)**Appuyez légèrement sur PHOTO jusqu'à ce que l'image souhaitée apparaisse. La marque verte  $\bullet$  cesse de clignoter, puis s'allume. La luminosité de l'image et la mise au point s'ajustent sur le centre de l'image et les réglages obtenus sont verrouillés. L'enregistrement ne commence pas encore à ce moment.
- **(3)**Appuyez à fond sur PHOTO. L'enregistrement est terminé lorsque
	- l'indicateur à barres disparaît. Lorsque vous appuyez à fond sur PHOTO l'image est enregistrée sur le "Memory Stick".

# **Aufnehmen von Standbildern auf den** *Memory Stick* **– Memory Photo-Aufnahme**

### **– nur DCR-TRV340E/TRV738E**

Standbilder können auf den *Memory Stick* aufgenommen werden.

### **Vorbereitungen**

Setzen Sie den *Memory Stick* in den Camcorder ein.

- **(1)** Stellen Sie den POWER-Schalter auf MEMORY. Vergewissern Sie sich, dass der LOCK-Schalter in der linken Position steht (der Schreibschutz also ausgeschaltet ist).
- **(2)** Halten Sie PHOTO leicht gedrückt, bis das gewünschte Standbild erscheint. Die grüne  $\bullet$ -Marke hört auf zu blinken und erscheint ständig. Helligkeit und Schärfe werden auf die Bildmitte eingestellt und gehalten. Die Aufnahme beginnt noch nicht.
- **(3)**Drücken Sie fester auf PHOTO. Wenn die Balkenanzeige verschwindet, ist die Aufzeichnung beendet. Das Bild, das zu sehen war, als PHOTO fester

gedrückt wurde, wird im *Memory Stick* gespeichert.

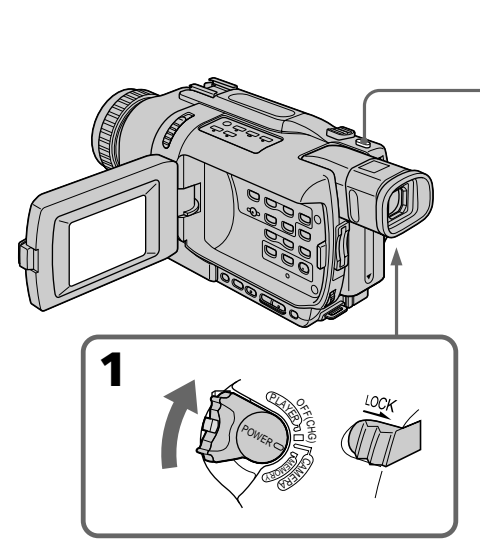

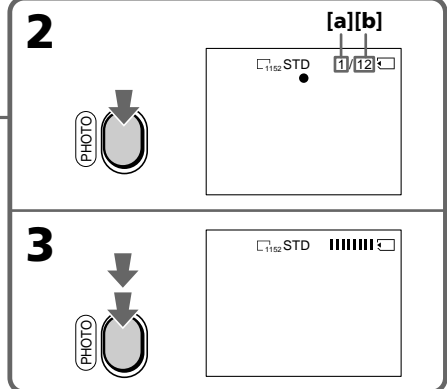

- **[a]**: Nombre d'images enregistrées/ Anzahl der gespeicherten Bilder
- **[b]**: Nombre approximatif d'images pouvant être enregistrées sur le "Memory Stick"/ Anzahl der ungefähr im *Memory Stick* speicherbaren Bilder

### **– DCR-TRV340E seulement**

Vous pouvez sélectionner le mode FIELD ou FRAME pour l'enregistrement d'images fixes. Les bougés du caméscope sont compensés lors de l'enregistrement de sujets animés en mode FIELD. En mode FRAME, les images fixes enregistrées sont de grande qualité. Sélectionnez FIELD ou FRAME dans les paramètres du menu (p. 128).

#### **Remarques**

- •Lorsque vous photographiez des sujets rapides en mode FRAME, l'image photographiée peut être floue. (DCR-TRV340E seulement)
- •Lorsque vous photographiez en mode FRAME, le caméscope peut ne pas compenser les bougés. Il est conseillé dans ce cas d'utiliser un pied photographique. (DCR-TRV340E seulement)
- •Au moment où vous appuyez légèrement sur PHOTO à l'étape 2 ci-dessus, l'image peut vaciller momentanément. C'est normal.

#### **Lorsque le commutateur POWER est en position MEMORY**

Les fonctions suivantes n'agissent pas :

- Mode Grand écran
- SUPER NIGHTSHOT
- Colour Slow Shutter
- Transitions en fondu
- Effets d'image
- Effets numériques
- Titrage
- Zoom numérique (DCR-TRV738E seulement)
- Stabilisateur (DCR-TRV738E seulement)
- Mode Sports (DCR-TRV738E seulement)

#### **Lorsque vous appuyez légèrement sur PHOTO à l'étape 2**

L'image peut vaciller momentanément. C'est normal.

**Pendant l'enregistrement d'une image fixe** Il n'est pas possible d'éteindre le caméscope ni d'appuyer sur PHOTO.

#### **Vous pouvez enregistrer des images fixes sur un "Memory Stick" en mode CAMERA même pendant l'attente ou l'enregistrement de séquences vidéo sur cassette**

Réglez PHOTO REC sur MEMORY dans les paramètres du menu avant de commencer (Le réglage par défaut est MEMORY).

Appuyez sur PHOTO pour enregistrer les images fixes sur le "Memory Stick" en mode CAMERA, pendant l'attente d'enregistrement ou l'enregistrement de séquences vidéo sur la cassette.

# **Aufnehmen von Standbildern auf den** *Memory Stick* **– Memory Photo-Aufnahme**

### **– Bei DCR-TRV340E**

Standbilder können im FIELD- oder FRAME-Modus auf den *Memory Stick* aufgenommen werden. Der FIELD-Modus reduziert Unschärfen auf Grund von schnellen Bewegungen. Bei Motiven ohne schnelle Bewegungen liefert dagegen der FRAME-Modus eine bessere Bildqualität. Die Umschaltung zwischen diesen beiden Modi erfolgt im Menü (Seite 128).

### **Hinweise**

- •Wenn sich das Motiv schnell bewegt und im FRAME-Modus aufgenommen wird, ist das Bild möglicherweise unscharf. (nur DCR-TRV340E)
- •Im FRAME-Modus kompensiert der Camcorder möglicherweise Unschärfen, die durch unruhigen Kamerahalt entstanden sind, nicht. Wir empfehlen, ein Stativ zu verwenden. (nur DCR-TRV340E)
- •Wenn Sie beim Aufnahmen eines Standbildes im Schritt 2 die Taste PHOTO leicht drücken, flackert das Bild kurzzeitig. Es handelt sich dabei nicht um eine Störung.

### **Wenn der POWER-Schalter auf MEMORY steht**

Die folgenden Funktionen arbeiten nicht:

- Wide
	- SUPER NIGHTSHOT
	- Colour Slow Shutter
	- Fader
	- Picture Effect
	- Digital Effect
	- Titeleinblendung
	- Digitalzoom (nur DCR-TRV738E)
	- SteadyShot (nur DCR-TRV738E)
	- Sport-Modus (nur DCR-TRV738E)

#### **Wenn im Schritt 2 die Taste PHOTO leicht gedrückt wird**

Das Bild flackert kurzzeitig. Es handelt sich dabei nicht um eine Störung.

### **Während ein Standbild aufgezeichnet wird**

Der Camcorder kann nicht ausgeschaltet und die Taste PHOTO nicht gedrückt werden.

#### **Auch wenn der Camcorder auf Standby geschaltet ist und während des Filmens im CAMERA-Modus kann ein Standbild auf den** *Memory Stick* **aufgenommen werden**

Setzen Sie zunächst den Menüparameter PHOTO REC auf MEMORY. (Im werksseitigen Ausgangszustand ist der Parameter auf MEMORY gesetzt.)

Während des Filmens im CAMERA-Modus können Sie nun durch Drücken von PHOTO ein Standbild auf den *Memory Stick* aufnehmen.

161

#### **Vous ne pouvez pas enregistrer d'images fixes sur le "Memory Stick" en mode CAMERA avec les fonctions suivantes :**

- Transitions en fondu
- Mode Grand écran
- Super NightShot
- Colour Slow Shutter
- Effets d'image
- Effets numériques
- MEMORY MIX

#### **Pendant l'enregistrement d'images fixes sur un "Memory Stick" en mode CAMERA**

- •Lorsqu'un titre est affiché, les images peuvent être enregistrées mais pas le titre.
- •L'image s'enregistre automatiquement en mode FIELD même si vous sélectionnez FRAME dans les paramètres du menu. (DCR-TRV340E seulement)
- •La taille de l'image se règle automatiquement sur 640 × 480 même si 1152 × 864 est spécifié dans IMAGESIZE des réglages du menu. (DCR-TRV738E seulement)

#### **Lorsque vous appuyez sur PHOTO de la télécommande**

L'image affichée à l'écran est immédiatement enregistrée au moment où vous appuyez sur cette touche.

#### **Données d'enregistrement**

Les données d'enregistrement (date/heure ou divers réglages) n'apparaissent pas pendant l'enregistrement, mais elles sont enregistrées sur le "Memory Stick". Pour les afficher lors de la lecture, appuyez sur DATA CODE de la télécommande.

### **Aufnehmen von Standbildern auf den** *Memory Stick* **– Memory Photo-Aufnahme**

#### **Wenn folgende Funktionen aktiviert sind, können im CAMERA-Modus keine Standbilder auf den** *Memory Stick* **aufgenommen werden:**

- Fader
- Wide
- Super NightShot
- Colour SlowShutter
- Picture Effect
- Digital Effect
- Memory Mix

#### **Während im CAMERA-Modus Standbilder auf den** *Memory Stick* **aufgezeichnet werden**

- •Nur die Bilder werden aufgezeichnet. Titel werden nicht mit aufgezeichnet.
- •Das Bild wird automatisch im FIELD-Modus aufgenommen, selbst wenn im Menü FRAME gewählt ist (nur DCR-TRV340E).
- $\bullet$  Die Bildgröße wird automatisch auf 640  $\times$  480 eingestellt, selbst wenn der Menüparameter IMAGESIZE auf  $1152 \times 864$  gesetzt ist (nur DCR-TRV738E).

#### **Wenn PHOTO an der Fernbedienung gedrückt wird**

Der Camcorder zeichnet das gerade angezeigte Bild auf.

#### **Der Data Code**

Der Data Code (Datum/Uhrzeit und Einstellzustände der Aufnahme) wird während der Aufnahme zwar nicht angezeigt, die Daten werden jedoch stets mit auf den *Memory Stick* aufgezeichnet. Während der Wiedergabe können Sie diese Daten anzeigen, indem Sie DATA CODE auf der Fernbedienung drücken.

## **Enregistrement continu d'images**

Vous pouvez enregistrer des images en continu. Choisissez un des trois modes suivants avant l'enregistrement.

### **NORMAL [a] (DCR-TRV738E seulement)**

Si 1152 × 864 est sélectionné comme taille d'image, quatre images peuvent être enregistrées et si 640 × 480 est sélectionné, treize images peuvent être enregistrées à 0,5 seconde d'intervalles.  $(\Box)$ 

### **EXP BRKTG (DCR-TRV738E seulement)**

Trois images exposées différemment peuvent être enregistrées à 0,5 sec d'intervalles. Si le "Memory Stick" ne contient pas suffisamment d'espace pour trois images, vous ne pourrez pas utiliser cette fonction.  $(R\n R\n W)$ 

#### **MULTI SCRN (Image enregistrée de 640** × **480) [b]**

Ce mode permet d'enregistrer environ neuf images en continu à 0,4 sec d'intervalles et d'afficher ces neuf images sur une seule page divisée en neuf cases lors de la lecture. (

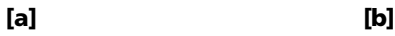

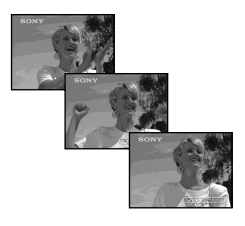

### **Aufnehmen von Standbildern auf den** *Memory Stick* **– Memory Photo-Aufnahme**

### **Aufnehmen von Standbildsequenzen**

Eine Sequenz aus Standbildern kann aufgenommen werden. Wählen Sie mit dem Menüparameter PIC MODE einen der folgenden drei folgenden Modi, bevor Sie mit dem Aufnehmen beginnen.

### **NORMAL [a] (nur DCR-TRV738E)**

Der Camcorder nimmt eine Sequenz aus bis zu vier Standbildern der Größe 1152 × 864 bzw. 13 Standbildern der Größe 640 × 480 in Intervallen von etwa 0,5 Sekunden auf.  $(\Box)$ 

### **EXP BRKTG (nur DCR-TRV738E)**

Der Camcorder nimmt eine Sequenz aus drei Bildern mit jeweils unterschiedlicher Belichtung in Intervallen von etwa 0,5 Sekunden auf. Diese Funktion (BRKTG = Bracketing Exposure) kann nur verwendet werden, wenn der Speicherplatz auf dem *Memory Stick* für drei Bilder ausreicht.  $(RRK)$ 

#### **MULTI SCRN (Größe des aufgenommenen Bildes: 640** × **480) [b]**

Neun Bildern werden in 0,4-Sekunden-Intervallen aufgenommen und auf neun Feldern auf einer einzigen Seite angezeigt. (開

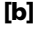

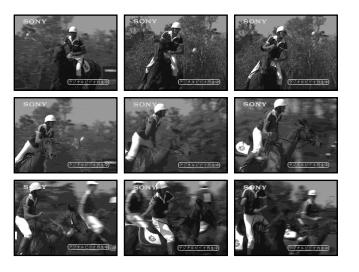

- **(1)**Réglez le commutateur POWER sur MEMORY. Assurez-vous que le commutateur LOCK est réglé sur la position gauche (déverrouillage).
- **(2)**Appuyez sur MENU pour afficher les paramètres du menu.
- **(3)**Tournez la molette SEL/PUSH EXEC pour sélectionner STILL SET dans  $\Box$ , puis appuyez sur la molette.
- **(4)**Tournez la molette SEL/PUSH EXEC pour sélectionner BURST (DCR-TRV738E)/PIC MODE (DCR-TRV340E), puis appuyez sur la molette.
- **(5)**Tournez la molette SEL/PUSH EXEC pour sélectionner le réglage souhaité, puis appuyez sur la molette.
- **(6)**Appuyez sur MENU pour éteindre les paramètres du menu.
- **(7)**Appuyez à fond sur PHOTO.

### **Aufnehmen von Standbildern auf den** *Memory Stick* **– Memory Photo-Aufnahme**

- **(1)** Stellen Sie den POWER-Schalter auf MEMORY. Vergewissern Sie sich, dass der LOCK-Schalter in der linken Position (Schreibschutz ausgeschaltet) steht.
- **(2)**Drücken Sie MENU, um das Menü anzuzeigen.
- **(3)**Wählen Sie mit dem SEL/PUSH EXEC-Rad die Option STILL SET (bei  $\boxed{\blacksquare}$ ), und drücken Sie auf das Rad.
- **(4)**Wählen Sie mit dem SEL/PUSH EXEC-Rad die Option BURST (DCR-TRV738E)/PIC MODE (DCR-TRV340E), und drücken Sie auf das Rad.
- **(5)** Nehmen Sie mit dem SEL/PUSH EXEC-Rad die gewünschte Einstellung vor, und drücken Sie auf das Rad.
- **(6)**Drücken Sie MENU, um die Menüanzeige abzuschalten.
- **(7)**Drücken Sie fest auf PHOTO.

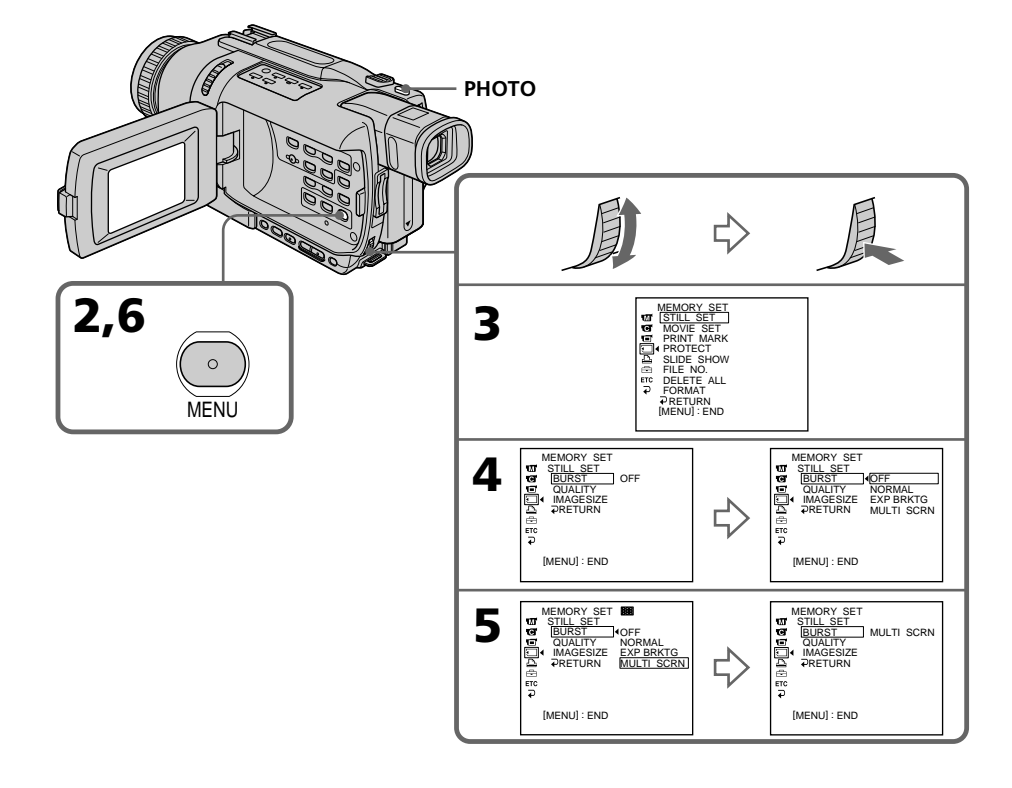

### **Si le "Memory Stick" est saturé**

" FULL" apparaît à l'écran et il n'est plus possible d'enregistrer d'images fixes sur ce "Memory Stick".

### **Si vous enregistrez en mode multi-écran**

Les images sont enregistrées en mode FIELD même si vous sélectionnez FRAME dans les paramètres du menu. (DCR-TRV340E seulement)

### **Nombre d'images enregistrées en continu**

Le nombre d'images pouvant être enregistrées en continu dépend de la taille d'image sélectionnée et de la capacité du «Memory Stick» (DCR-TRV738E seulement).

#### **Lors de la prise de vue avec le retardateur ou la télécommande**

Le nombre maximal d'images fixes est automatiquement enregistré.(DCR-TRV738E seulement)

#### **Lorsque NORMAL est sélectionné (DCR-TRV738E seulement)**

Le nombre maximal d'images fixes est enregistré tant que vous appuyez sur PHOTO. Relâchez PHOTO pour arrêter l'enregistrement.

### **Pendant l'enregistrement en continu**

Le zoom ne peut pas être utilisé. Lorsque MULTI SCRN est sélectionné, la taille de l'image se règle automatiquement sur  $640 \times 480$ , même si 1152 × 864 est spécifié dans IMAGESIZE des réglages du menu. (DCR-TRV738E seulement)

#### **Pendant l'enregistrement en continu d'images fixes**

Le flash (en option) ne fonctionne pas.

#### **Effet du bracketing (EXP BRKTG) (DCR-TRV738E seulement)**

La différence d'exposition peut être à peine visible à l'écran LCD.

Vérifiez les images sur l'écran d'un téléviseur ou d'un ordinateur pour mieux voir l'effet obtenu. seulement)

### **Aufnehmen von Standbildern auf den** *Memory Stick* **– Memory Photo-Aufnahme**

### **Wenn der** *Memory Stick* **voll ist**

..  $\boxtimes$  FULL" erscheint auf dem Schirm und es können keine weiteren Standbilder mehr im *Memory Stick* gespeichert werden.

#### **Der Multi Screen-Aufnahmemodus**

Die Aufnahme erfolgt stets im FIELD-Modus (selbst wenn im Menü FRAME gewählt ist). (nur DCR-TRV340E)

#### **Anzahl der kontinuierlich aufnehmbaren Bilder**

Die Anzahl der kontinuierlich aufnehmbaren Bilder hängt von der Bildgröße und der Kapazität des *Memory Stick* ab (nur DCR-TRV738E).

### **Wenn Sie beim Aufnehmen den Selbstauslöser oder die Fernbedienung verwenden**

Der Camcorder nimmt so lange Standbilder auf, bis die Maximalanzahl erreicht ist (nur DCR-TRV738E).

### **Bei Wahl von NORMAL (nur DCR-TRV738E)**

Während fest auf PHOTO gedrückt wird, nimmt der Camcorder so lange Standbilder auf, bis die Maximalanzahl erreicht ist. Beim Loslassen von PHOTO stoppt die Aufnahme.

#### **Während der Aufnahme einer Bildsequenz**

Das Zoom kann nicht verwendet werden. Im MULTI SCRN-Modus wird automatisch die Bildgröße 640 × 480 gewählt, selbst wenn der Menüparameter IMAGESIZE auf 1152 × 864 gesetzt ist (nur DCR-TRV738).

#### **Beim Aufnehmen einer Standbildsequenz** Der Blitz (optional) arbeitet nicht.

#### **Beurteilung der im Modus Bracketing Exposure (EXP BRKTG) aufgenommenen Bilder (nur DCR-TRV738E)**

Auf dem LCD-Schirm ist der Unterschied zwischen den einzelnen Bildern manchmal nicht klar zu sehen.

Wir empfehlen, die Bilder auf einem Fernsehoder Computerschirm zu überprüfen.

### **Enregistrement de photos dans la mémoire avec le retardateur**

Vous pouvez enregistrer des images sur un "Memory Stick" avec le retardateur. Vous pouvez utiliser la télécommande pour cette opération.

- **(1)**Réglez le commutateur POWER sur MEMORY. Assurez-vous que le commutateur LOCK est réglé sur la position gauche (déverrouillage).
- **(2)**En mode d'attente, appuyez sur MENU pour afficher les paramètres du menu.
- **(3)**Tournez la molette SEL/PUSH EXEC pour sélectionner SELFTIMER dans @, puis appuyez sur la molette.
- **(4)**Tournez la molette SEL/PUSH EXEC pour sélectionner ON, puis appuyez sur la molette.
- **(5)**Appuyez sur MENU pour éteindre les paramètres du menu.
- **(6)**Appuyez à fond sur PHOTO. La minuterie du retardateur se met en marche à compter de 10 et pendant ce temps des bips sont audibles. Les deux dernières secondes, les bips deviennent plus rapides, puis l'enregistrement commence.

### **Aufnehmen von Standbildern auf den** *Memory Stick* **– Memory Photo-Aufnahme**

### **Memory Photo-Aufnahmen mit dem Selbstauslöser**

Die Aufnahme auf den *Memory Stick* kann durch den Selbstauslöser ausgelöst werden. Falls erwünscht, können Sie auch die Fernbedienung verwenden.

- **(1)** Stellen Sie den POWER-Schalter auf MEMORY. Vergewissern Sie sich, dass der LOCK-Schalter in der linken Position (Schreibschutz ausgeschaltet) steht.
- **(2)**Drücken Sie MENU, um das Menü anzuzeigen.
- **(3)**Wählen Sie mit dem SEL/PUSH EXEC-Rad die Option SELFTIMER (bei @), und drücken Sie auf das Rad.
- **(4)**Wählen Sie mit dem SEL/PUSH EXEC-Rad die Option ON, und drücken Sie auf das Rad.
- **(5)**Drücken Sie MENU, um die Menüanzeige abzuschalten.
- **(6)**Drücken Sie fest auf PHOTO. Während der Selbstauslöser nun von 10 zurückzählt, sind Pieptöne zu hören. In den letzten beiden Sekunden ertönen die Pieptöne schneller, anschließend wird die Aufnahme gestartet.

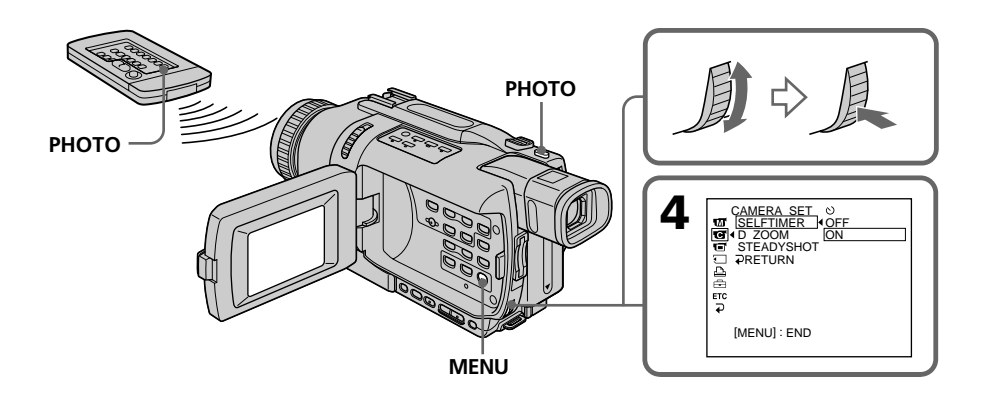

### **Pour enregistrer des images animées sur un "Memory Stick" avec le retardateur**

Appuyez sur START/STOP à l'étape 6. Pour arrêter l'enregistrement, appuyez une nouvelle fois sur START/STOP.

### **Pour annuler l'enregistrement avec le retardateur**

En mode d'attente, réglez SELFTIMER sur OFF dans les paramètres du menu.

Il n'est pas possible d'annuler l'enregistrement avec la télécommande.

### **Remarque**

Le mode d'enregistrement avec le retardateur est automatiquement annulé lorsque :

– L'enregistrement est terminé.

– Le commutateur POWER est réglé sur OFF (CHG) ou PLAYER.

### **Pour vérifier l'image à enregistrer**

Vous pouvez vérifier l'image en appuyant légèrement sur la touche PHOTO, puis plus fort pour activer le retardateur.

### **Aufnehmen von Standbildern auf den** *Memory Stick* **– Memory Photo-Aufnahme**

### **So können Sie Filme mit dem Selbstauslöser auf den** *Memory Stick* **aufnehmen**

Drücken Sie im Schritt 6 die Taste START/STOP. Zum Stoppen der Aufnahme drücken Sie START/STOP erneut.

### **So wird der Selbstauslöser abgeschaltet**

Setzen Sie im Standby-Modus den Menüparameter SELFTIMER auf OFF. Von der Fernbedienung aus kann der Selbstauslöser nicht abgeschaltet werden.

#### **Hinweis**

In folgenden Fällen wird die Selbstauslöserfunktion automatisch ausgeschaltet:

- Die vom Selbstauslöser gestartete Aufnahme wurde beendet.
- Der POWER-Schalter wurde auf OFF (CHG) oder PLAYER gestellt.

### **Zum Überprüfen des Bildes**

Drücken Sie leicht auf die PHOTO-Taste. Wenn das Bild Ihren Vorstellungen entspricht, drücken Sie fester, um den Selbstauslöser zu starten.

# **Superposition d'une image fixe du "Memory Stick" sur une image – MEMORY MIX**

### **– DCR-TRV340E/TRV738E seulement**

Vous pouvez superposer une image fixe enregistrée sur un "Memory Stick" sur l'image animée que vous êtes en train de filmer. Les images superposées peuvent être enregistrées sur une cassette ou sur un "Memory Stick". (Toutefois, il n'est possible d'enregistrer que des images superposées fixes sur le "Memory Stick")

**M. CHROM** (incrustation en chrominance d'une image mémorisée)

Une partie bleue d'une image fixe, par exemple une illustration ou un cadre, est remplacée par une image animée.

**M. LUMI** (incrustation en luminance d'une image mémorisée)

Une partie plus lumineuse d'une image fixe, par exemple un texte ou un titre écrit à la main, est incrustée sur une image animée. Il est utile d'enregistrer des titres sur le "Memory Stick" au préalable (avant un voyage par exemple).

**C. CHROM** (incrustation en chrominance d'une image filmée)

L'image animée est incrustée dans une image fixe, par exemple un fond. Si vous filmez le sujet devant un fond bleu par exemple, la partie bleue de l'image animée sera remplacée par l'image fixe.

**M. OVERLAP\*** (Superposition d'une image mémorisée)

Vous pouvez faire apparaître une image animée sur une image fixe enregistrée sur le "Memory Stick".

# **Einfügen eines Standbildes aus dem** *Memory Stick* **in einen Film – MEMORY MIX**

### **– nur DCR-TRV340E/TRV738E**

Ein im *Memory Stick* gespeichertes Standbild kann mit einem Film überlagert werden. Die überlagerten Bilder können auf ein Band oder auf den *Memory Stick* aufgezeichnet werden. (Auf den *Memory Stick* können jedoch nur überlagerte Standbilder aufgezeichnet werden.)

### **M. CHROM** (Memory Chromakey)

Die blauen Teile eines Standbildes werden durch einen Film ersetzt. Mit dieser Funktion können Sie den Film beispielsweise in einen Rahmen oder eine Zeichnung einfügen.

### **M. LUMI** (Memory Luminancekey)

Die hellen Teile eines Standbildes werden durch einen Film ersetzt. Mit dieser Funktion können Sie eine Zeichnung, einen Titel usw. in den Film einfügen.

Bei einer Reise empfiehlt es sich, den Titel bereits vorab im *Memory Stick* zu speichern, um ihn dann an der gewünschten Stelle in den Videofilm einfügen zu können.

### **C. CHROM** (Camera Chromakey)

Die blauen Teile im Film werden durch ein Standbild ersetzt. Wenn Sie den Film vor einem blauen Hintergrund aufnehmen, können Sie mit dieser Funktion ein Standbild als Filmhintergrund einfügen.

### **M. OVERLAP\*** (Memory Overlap)

Von einem im *Memory Stick* gespeicherten Standbild wird in den Film übergeblendet.

### **Superposition d'une image fixe du "Memory Stick" sur une image – MEMORY MIX**

### **Einfügen eines Standbildes aus dem** *Memory Stick* **in einen Film – MEMORY MIX**

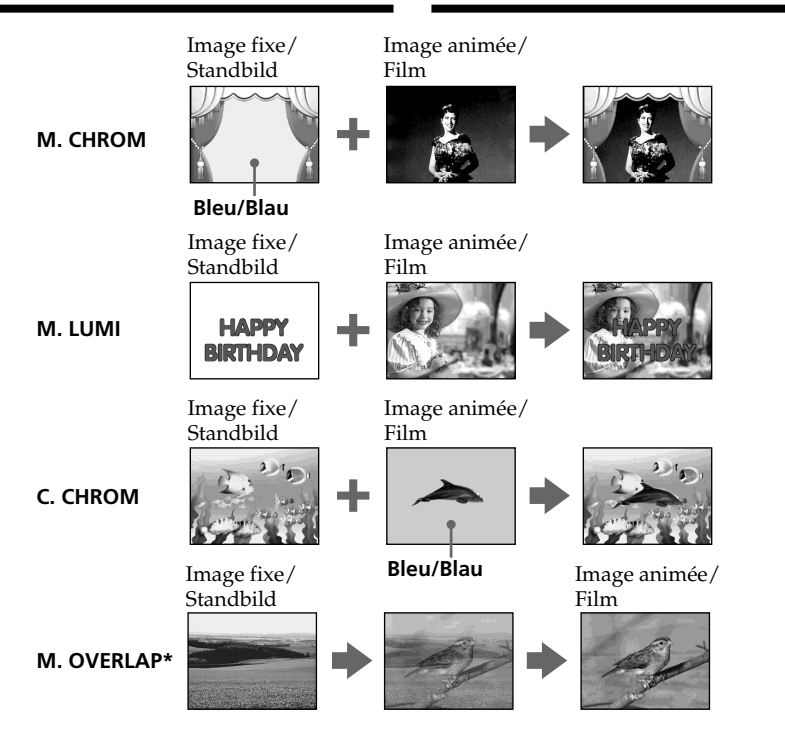

\* L'image superposée avec la fonction M. OVERLAP ne peut être enregistrée que sur une cassette.

### **Enregistrement d'images superposées sur une cassette**

### **Avant de commencer**

- •Insérez la cassette devant être enregistrée dans le caméscope.
- •Insérez le "Memory Stick" contenant des images fixes dans le caméscope.
- **(1)**Réglez le commutateur POWER sur CAMERA.
- **(2)**En mode d'attente, appuyez sur MEMORY MIX.

La dernière image enregistrée ou cadrée apparaît dans la partie inférieure de l'écran sous forme d'image réduite.

**(3)**Appuyez sur MEMORY+/– pour sélectionner l'image fixe que vous voulez incruster. Pour voir l'image précédente, appuyez sur MEMORY –.

Pour voir l'image suivante, appuyez sur MEMORY+

\* Die Überblendung mit der Memory Overlap-Funktion kann nur auf Band aufgezeichnet werden.

### **Aufnehmen der Überblendung auf Band**

### **Vorbereitung**

- •Legen Sie die Cassette in den Camcorder ein.
- •Setzen Sie den *Memory Stick*, der die Standbilder enthält, in den Camcorder ein.
- **(1)** Stellen Sie den POWER-Schalter auf CAMERA.
- **(2)**Drücken Sie im Standby-Modus die Taste MEMORY MIX. Das zuletzt gespeicherte bzw. erstellte Bild wird verkleinert unten eingeblendet.
- **(3)**Wählen Sie durch Drücken von MEMORY +/– das Standbild, das für die Einblendung verwendet werden soll.

Zur Wahl des vorherigen Bildes drücken Sie MEMORY –.

Zur Wahl des nächsten Bildes drücken Sie MEMORY+.

### **Superposition d'une image fixe du "Memory Stick" sur une image – MEMORY MIX**

- **(4)**Tournez la molette SEL/PUSH EXEC pour sélectionner le mode souhaité. Le mode change de la façon suivante : M. CHROM  $\longleftrightarrow$  M. LUMI  $\longleftrightarrow$  C. CHROM  $\longleftrightarrow$ M. OVERLAP
- **(5)**Appuyez sur la molette SEL/PUSH EXEC. L'image fixe se superpose à l'image animée.
- **(6)**Tournez la molette SEL/PUSH EXEC pour ajuster l'effet.
	- M. CHROM La couleur (bleue) de la partie de l'image fixe qui doit être remplacée par l'image animée.
	- M. LUMI La couleur (luminosité) de la partie de l'image fixe qui doit être remplacée par l'image animée.
	- C. CHROM La couleur (bleue) de la partie de l'image animée qui doit être remplacée par l'image fixe.
	- M. OVERLAP Aucun réglage nécessaire.

Moins il y a de barres à l'écran, plus l'effet est intense.

**(7)**Appuyez sur START/STOP pour commencer l'enregistrement.

### **Einfügen eines Standbildes aus dem** *Memory Stick* **in einen Film – MEMORY MIX**

- **(4)**Wählen Sie mit dem SEL/PUSH EXEC-Rad den gewünschten Modus. Der Modus ändert sich in der folgenden Reihenfolge: M. CHROM  $\longleftrightarrow$  M. LUMI  $\longleftrightarrow$  C. CHROM  $\longleftrightarrow$ M. OVERLAP
- **(5)**Drücken Sie auf das SEL/PUSH EXEC-Rad. Das Standbild wird in den Film eingefügt.
- **(6)** Stellen Sie den Effekt mit dem SEL/PUSH EXEC-Rad ein.
	- M. CHROM Die Farbnuance des (blauen) Bereiches im Standbild, der durch den Film ersetzt wird, kann variiert werden.
	- M. LUMI Die Farbnuance des (hellen) Bereichs im Standbild, der durch den Film ersetzt wird, kann variiert werden.
	- C. CHROM Die Farbnuance des (blauen) Bereiches im Film, der durch das Standbild ersetzt wird, kann variiert werden.

M. OVERLAP – Keine Einstellung möglich.

Je weniger Segmente angezeigt werden, umso ausgeprägter der Effekt.

**(7)**Drücken Sie START/STOP, um die Aufnahme zu starten.

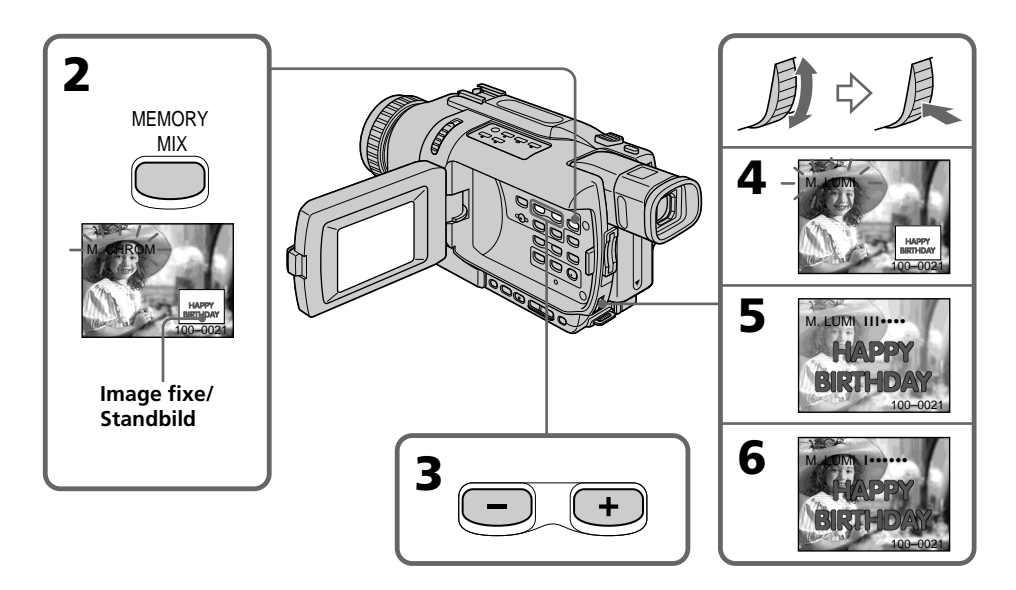

### **Pour changer l'image fixe qui doit être superposée**

Vous devez :

- soit appuyer sur MEMORY+/– avant l'étape 7.
- soit appuyer sur la molette SEL/PUSH EXEC avant l'étape 7 et répéter la procédure depuis l'étape 4.

### **Pour changer le réglage de mode**

Appuyez sur la molette SEL/PUSH EXEC avant l'étape 7 et répétez la procédure depuis l'étape 4.

### **Pour annuler MEMORY MIX**

Appuyez sur MEMORY MIX.

#### **Remarques**

- •Vous ne pouvez pas utiliser la fonction MEMORY MIX pour les images animées enregistrées sur un "Memory Stick".
- •Si l'image fixe superposée contient beaucoup de parties blanches, l'image réduite ne sera pas .<br>très nette.

#### **Images retouchées sur un ordinateur ou prises avec un autre appareil**

Ces images risquent de ne pas pouvoir être lues sur le caméscope.

### **Lorsque vous sélectionnez M. OVERLAP**

Il n'est pas possible de changer d'image fixe ou de réglage de mode.

### **Pendant l'enregistrement**

Vous ne pouvez pas changer le réglage de mode.

### **Pour enregistrer les deux images superposées sous forme d'image fixe**

Appuyez à fond sur PHOTO à l'étape 7.

### **Images superposées avec MEMORY MIX**

Les images superposées avec MEMORY MIX ne peuvent pas être enregistrées sur un "Memory Stick" en mode CAMERA. Enregistrez-les en mode MEMORY (p. 172).

## **Einfügen eines Standbildes aus dem** *Memory Stick* **in einen Film – MEMORY MIX**

## **Zur Wahl eines anderen Standbildes**

Verfahren Sie auf eine der beiden folgenden Arten:

- Drücken Sie MEMORY+/–, bevor Sie Schritt 7 ausführen.
- Drücken Sie auf das SEL/PUSH EXEC-Rad, bevor Sie Schritt 7 ausführen, und wiederholen Sie den Vorgang ab Schritt 4.

# **Zum Ändern des Modus**

Drücken Sie auf das SEL/PUSH EXEC-Rad, bevor Sie Schritt 7 ausführen, und wiederholen Sie dann den Vorgang ab Schritt 4.

### **Zum Abschalten der MEMORY MIX-Funktion**

Drücken Sie MEMORY MIX.

#### **Hinweise**

- •Die MEMORY MIX-Funktion eignet sich nicht für Filme im *Memory Stick*.
- •Wenn ein Standbild mit großem Weißanteil überlagert wird, ist das verkleinert eingeblendete Bild möglicherweise unklar.

#### **Wenn die Bilddaten mit einem Computer modifiziert wurden oder mit einem anderen Gerät aufgenommen wurden**

Es ist eventuell keine Wiedergabe mit dem Camcorder möglich.

### **Bei Wahl von M. OVERLAP**

Standbild und Modus können nicht geändert werden.

#### **Während der Aufnahme**

Der Modus kann nicht geändert werden.

### **So können Sie das überlagerte Bild als Standbild aufnehmen**

Drücken Sie im Schritt 7 fest auf PHOTO.

### **Hinweise zu den mit MEMORY MIX bearbeiteten Bildern**

Die Bilder können nicht im CAMERA-Modus auf den *Memory Stick* aufgenommen werden. Nehmen Sie sie im MEMORY-Modus auf (Seite 172).

### **Enregistrement d'images superposées sur un "Memory Stick" sous forme d'image fixe**

#### **Avant de commencer**

Insérez un "Memory Stick" contenant des images fixes dans le caméscope.

- **(1)**Réglez le commutateur POWER sur MEMORY. Assurez-vous que le taquet LOCK est à gauche (position de déverrouillage).
- **(2)**Appuyez sur MEMORY MIX. La dernière image enregistrée ou cadrée apparaît dans la partie inférieure de l'écran sous forme d'image réduite.
- **(3)**Appuyez sur MEMORY+/– pour sélectionner l'image fixe que vous voulez superposer. Pour voir l'image précédente, appuyez sur MEMORY –. Pour voir l'image suivante, appuyez sur MEMORY+.
- **(4)**Tournez la molette SEL/PUSH EXEC pour sélectionner le mode souhaité. Le mode change de la façon suivante :  $M.$  CHROM  $\leftrightarrow$  M. LUMI  $\leftrightarrow$  C. CHROM
- **(5)**Appuyez sur la molette SEL/PUSH EXEC. L'image fixe se superpose à l'image animée.
- **(6)**Tournez la molette SEL/PUSH EXEC pour ajuster l'effet.
	- M. CHROM La couleur (bleue) de la partie de l'image fixe qui doit être remplacée par l'image animée.
	- M. LUMI La couleur (luminosité) de la partie de l'image fixe qui doit être remplacée par l'image animée.
	- C. CHROM La couleur (bleue) de la partie de l'image animée qui doit être remplacée par l'image fixe.

Moins il y a de barres à l'écran, plus l'effet est intense.

**(7)**Appuyez à fond sur PHOTO pour commencer l'enregistrement.

L'image à l'écran est enregistrée sur le

"Memory Stick". L'enregistrement est terminé lorsque l'indicateur à barres disparaît.

**Einfügen eines Standbildes aus dem** *Memory Stick* **in einen Film – MEMORY MIX**

### **So können überlagerte Bilder als Standbild im** *Memory Stick* **aufgenommen werden**

#### **Vorbereitung**

Setzen Sie den *Memory Stick*, der die Standbilder enthält, in den Camcorder ein.

- **(1)** Stellen Sie den POWER-Schalter auf MEMORY. Vergewissern Sie sich, dass der LOCK-Schalter in der linken Position (Schreibschutz ausgeschaltet) steht.
- **(2)**Drücken Sie MEMORY MIX. Das zuletzt gespeicherte bzw. erstellte Bild wird verkleinert unten eingeblendet.
- **(3)**Wählen Sie durch Drücken von MEMORY+/– das Standbild, das für die Einblendung verwendet werden soll. Zur Wahl des vorherigen Bildes drücken Sie MEMORY –. Zur Wahl des nächsten Bildes drücken Sie MEMORY+.
- **(4)**Wählen Sie mit dem SEL/PUSH EXEC-Rad den gewünschten Modus. Der Modus ändert sich in der folgenden Reihenfolge: M. CHROM  $\longleftrightarrow$  M. LUMI  $\longleftrightarrow$  C. CHROM
- **(5)**Drücken Sie auf das SEL/PUSH EXEC-Rad. Das Standbild wird in den Film eingefügt.
- **(6)** Stellen Sie den Effekt mit dem SEL/PUSH EXEC-Rad ein.
	- M. CHROM Die Farbnuance des (blauen) Bereiches im Standbild, der durch den Film ersetzt wird, kann variiert werden. M. LUMI – Die Farbnuance des (hellen) Bereichs im Standbild, der durch den Film ersetzt wird, kann variiert werden. C. CHROM – Die Farbnuance des (blauen) Bereiches im Film, der durch das Standbild ersetzt wird, kann variiert werden.

Je weniger Segmente angezeigt werden, umso ausgeprägter der Effekt.

**(7)**Drücken Sie fest auf PHOTO, um die Aufnahme zu starten. Das auf dem Schirm zu sehende Bild wird im *Memory Stick* aufgezeichnet. Wenn die Aufzeichnung beendet ist, verschwindet die Balkenanzeige.

### **Superposition d'une image fixe du "Memory Stick" sur une image – MEMORY MIX**

### **Einfügen eines Standbildes aus dem** *Memory Stick* **in einen Film – MEMORY MIX**

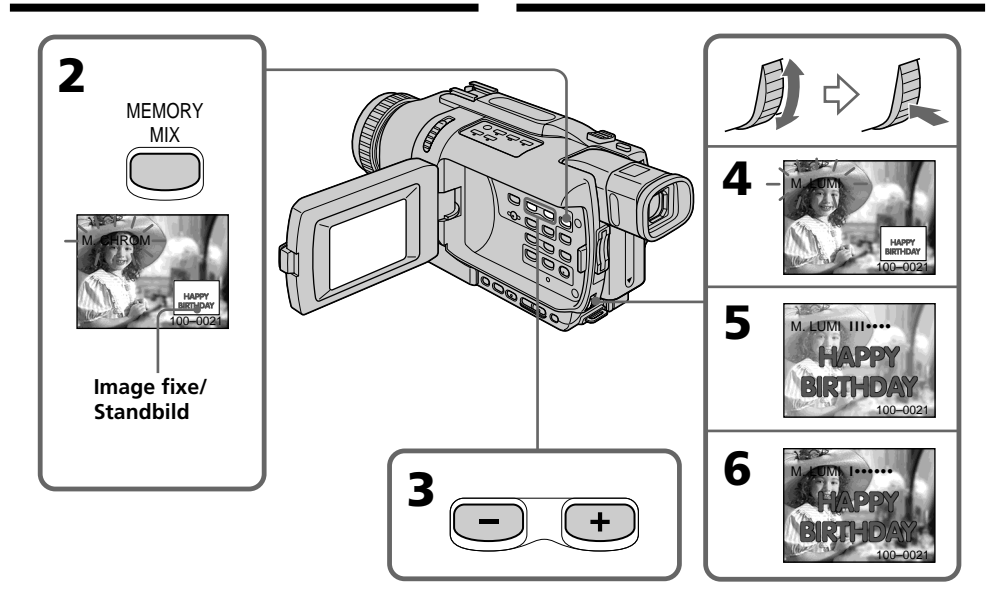

### **Pour changer l'image fixe qui doit être superposée**

Vous devez :

- soit appuyer sur MEMORY+/– avant l'étape 7.
- soit appuyer sur la molette SEL/PUSH EXEC avant l'étape 7 et répéter la procédure depuis l'étape 4.

# **Pour changer le réglage de mode**

Appuyez sur la molette SEL/PUSH EXEC avant l'étape 7 et répétez la procédure depuis l'étape 4.

### **Pour annuler MEMORY MIX**

Appuyez sur MEMORY MIX.

#### **Remarques**

- •Vous ne pouvez pas utiliser la fonction MEMORY MIX pour les images animées enregistrées sur un "Memory Stick".
- •Si l'image fixe superposée contient beaucoup de parties blanches, l'image réduite ne sera pas très nette.

#### **Images retouchées sur un ordinateur ou prises avec un autre appareil**

Ces images risquent de ne pas pouvoir être lues par le caméscope.

### **Pendant l'enregistrement**

Vous ne pouvez pas changer le réglage de mode.

# **Zur Wahl eines anderen Standbildes**

Verfahren Sie auf eine der beiden folgenden Arten:

- Drücken Sie MEMORY+/–, bevor Sie Schritt 7 ausführen.
- Drücken Sie auf das SEL/PUSH EXEC-Rad, bevor Sie Schritt 7 ausführen, und wiederholen Sie den Vorgang ab Schritt 4.

# **Zum Ändern des Modus**

Drücken Sie auf das SEL/PUSH EXEC-Rad, bevor Sie Schritt 7 ausführen, und wiederholen Sie dann den Vorgang ab Schritt 4.

## **Zum Abschalten der MEMORY MIX-Funktion**

Drücken Sie MEMORY MIX.

### **Hinweise**

- •Die MEMORY MIX-Funktion eignet sich nicht für Filme im *Memory Stick*.
- •Wenn ein Standbild mit großem Weißanteil überlagert wird, ist das verkleinert eingeblendete Bild möglicherweise unklar.

### **Wenn die Bilddaten mit einem Computer modifiziert wurden oder mit einem anderen Gerät aufgenommen wurden**

Es ist eventuell keine Wiedergabe mit dem Camcorder möglich.

# **Während der Aufnahme**

Der Modus kann nicht geändert werden.

### **Superposition d'une image fixe du "Memory Stick" sur une image – MEMORY MIX**

#### **Pendant l'enregistrement d'images sur un "Memory Stick" avec la fonction MEMORY MIX**

La fonction PROGRAM AE n'agit pas. (L'indicateur clignote.)

#### **Le "Memory Stick" fourni avec votre caméscope contient 20 images**

- pour la fonction M. CHROM : 18 images (cadres, etc.) 100-0001~100-0018
- pour la fonction C. CHROM : deux images (fonds, etc.) 100-0019~100-0020

### **Echantillons d'images**

Les échantillons d'images que contient le "Memory Stick" fourni avec le caméscope sont protégés (p. 210).

#### **Lorsque vous utilisez la fonction MEMORY MIX**

- •L'image s'enregistre automatiquement en mode FIELD même si vous sélectionnez FRAME dans les paramètres du menu. (DCR-TRV340E seulement)
- •La taille de l'image se règle automatiquement sur 640 × 480 même si 1152 × 864 est spécifié dans IMAGESIZE des réglages du menu. (DCR-TRV738E seulement)

### **Einfügen eines Standbildes aus dem** *Memory Stick* **in einen Film – MEMORY MIX**

#### **Während Bilder mit der MEMORY MIX-Funktion in den** *Memory Stick* **aufgenommen werden**

Die PROGRAM AE-Funktion arbeitet nicht. (Die Anzeige blinkt.)

#### **In dem beim Camcorder mitgelieferten** *Memory Stick* **sind insgesamt 20 Bilder gespeichert**

- Bei M. CHROM: 18 Bilder (Rahmen usw.), Nr. 100-0001 bis 100-0018
- Bei C. CHROM: zwei Bilder (Hintergrund usw.),

Nr. 100-0019 bis 100-0020

### **Beispielsbilder**

Die im mitgelieferten *Memory Stick* werksseitig bereits gespeicherten Beispielsbilder sind löschgeschützt (Seite 210).

#### **Hinweis zur MEMORY MIX-Funktion**

- •Das Bild wird im FIELD-Modus aufgenommen, selbst wenn im Menü FRAME gewählt ist. (nur DCR-TRV340E)
- •Die Bildgröße wird automatisch auf 640 × 480 eingestellt, selbst wenn der Menüparameter IMAGESIZE auf  $1152 \times 864$  gesetzt ist (nur DCR-TRV738E).

# **Enregistrement d'images d'une cassette sous forme d'images fixes**

## **– DCR-TRV340E/TRV738E seulement**

Le caméscope peut lire les images animées enregistrées sur une cassette enregistrée dans le système Digital8  $\Theta$  et les enregistrer sous forme d'images fixes sur un "Memory Stick". Le caméscope peut aussi saisir les images animées transmises par la prise d'entrée et les enregistrer sous forme d'images fixes sur un "Memory Stick".

### **Avant de commencer**

- •Insérez une cassette enregistrée dans le système Digital8  $\Theta$  dans votre caméscope.
- •Insérez un "Memory Stick" dans votre caméscope.
- **(1)**Réglez le commutateur POWER sur PLAYER.
- **(2)**Appuyez sur N. L'image animée enregistrée sur la cassette est reproduite.
- **(3)**Maintenez légèrement la pression sur PHOTO jusqu'à ce que l'image de la cassette se fige. "CAPTURE" apparaît à l'écran.

L'enregistrement ne commence pas encore à ce moment.

**(4)**Appuyez à fond sur PHOTO. L'image affichée à l'écran est enregistrée sur le "Memory Stick". L'enregistrement est terminé lorsque l'indicateur à barres disparaît.

# **Übertragen eines Bildes von der Cassette in den** *Memory Stick*

### **– nur DCR-TRV340E/TRV738E**

Ein Bild einer Digital8-Bandaufzeichnung  $(\})$ kann als Standbild in den *Memory Stick* übertragen werden.

Darüber hinaus kann auch ein Bild aus einem zugespielten Videosignal als Standbild in den *Memory Stick* übertragen werden.

### **Vorbereitung**

- •Legen Sie die Cassette mit der Digital8- Bandaufzeichnung  $(\mathbf{H})$  in den Camcorder ein.
- •Setzen Sie den *Memory Stick* in den Camcorder ein.

### **(1)** Stellen Sie den POWER-Schalter auf PLAYER.

- **(2)**Drücken Sie N. Die Cassette wird wiedergegeben.
- **(3)** Halten Sie PHOTO leicht gedrückt, bis das Bild eingefroren wird. "CAPTURE" erscheint auf dem Schirm. Die Übertragung beginnt jedoch noch nicht.
- **(4)**Drücken Sie fester auf PHOTO. Das angezeigte Bild wird im *Memory Stick* gespeichert. Wenn die Balkensegmente erlöschen, ist die Speicherung beendet.

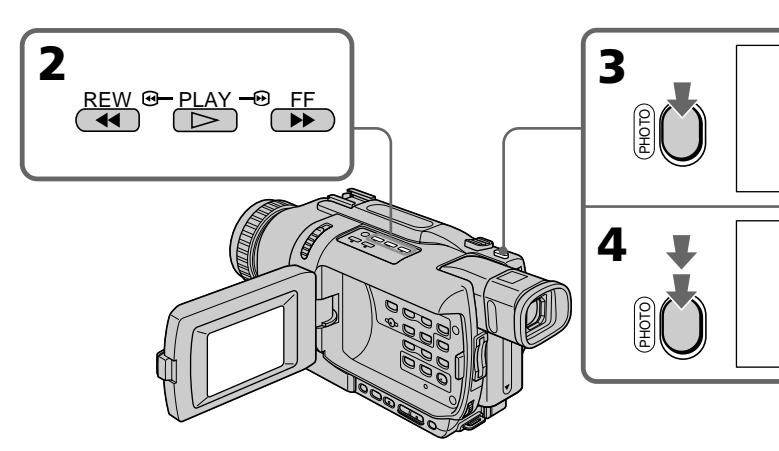

CAPTURE

 $mm \equiv$ 

### **Enregistrement d'images d'une cassette sous forme d'images fixes**

#### **Remarques**

- •Vous ne pouvez pas enregistrer les images lues avec la fonction NTSC PB.
- •Dans les cas suivants, l'enregistrement est interrompu ou " REC ERROR" apparaît et l'enregistrement est impossible.
	- Vous enregistrez une cassette qui a été réenregistrée plusieurs fois de suite ou n'est pas de très bonne qualité.
	- Vous reproduisez une cassette enregistrée dans le système Hi8/ordinaire 8. Dans ce cas, le message peut apparaître entre les scènes ou pendant la lecture à vitesse variable.

#### **Lorsque le témoin d'accès est allumé ou clignote**

Ne secouez ou ne cognez pas le caméscope. N'éteignez pas le caméscope, n'éjectez pas le "Memory Stick" et n'enlevez pas la batterie. Les données d'images pourraient sinon être détruites.

#### **Si apparaît à l'écran**

Le "Memory Stick" inséré n'est pas compatible avec le caméscope car son format n'est pas conforme à celui du caméscope. Vérifiez le format du "Memory Stick".

#### **Si vous appuyez légèrement sur PHOTO pendant la lecture**

Le caméscope s'arrêtera un moment.

#### **Son enregistré sur une cassette**

Il n'est pas possible d'enregistrer le son d'une cassette.

#### **Lorsque vous appuyez sur PHOTO de la télécommande**

Le caméscope enregistre immédiatement l'image qui apparaît au moment où vous appuyez sur cette touche.

#### **Titres incrustés sur une cassette**

Il n'est pas possible d'enregistrer ces titres sur un "Memory Stick". Mais vous pouvez enregistrer les titres déjà incrustés sur la cassette.

#### **Date et heure de l'enregistrement**

Les données d'enregistrement (date et heure) sur le "Memory Stick" sont enregistrées. Les divers réglages ne sont pas enregistrés.

#### **Pendant l'enregistrement d'images fixes sur une cassette**

- •L'image s'enregistre automatiquement en mode FIELD même si vous sélectionnez FRAME dans les paramètres du menu. (DCR-TRV340E seulement)
- •La taille de l'image se règle automatiquement sur 640 × 480 même si 1152 × 864 est spécifié dans IMAGESIZE des réglages du menu. (DCR-TRV738E seulement)

# **Übertragen eines Bildes von der Cassette in den** *Memory Stick*

#### **Hinweise**

- •Ein mit der NTSC PB-Funktion wiedergegebenes Bild kann nicht aufgenommen werden
- In den folgenden Fällen erscheint " $\Box$  REC ERROR", und es kann nicht aufgenommen werden:
	- Wenn die Aufzeichnung auf der Cassette fehlerhaft ist, da die Cassette bereits sehr häufig zum Überspielen verwendet wurde.
	- Zwischen den Szenen und bei Wiedergabe mit variierter Geschwindigkeit, wenn das Band eine Hi8/Standard8-Aufzeichnung enthält.

#### **Während die Zugriffslampe leuchtet oder blinkt**

Halten Sie den Camcorder ruhig, setzen Sie ihn keinen Stößen aus, schalten Sie ihn nicht aus, werfen Sie den *Memory Stick* nicht aus, und trennen Sie den Akku nicht ab, da es sonst zum Verlust der Bilddaten kommen kann.

#### **Wenn auf dem Schirm erscheint**

In diesem Fall ist das Format des *Memory Stick* nicht mit dem Camcorder kompatibel. Überprüfen Sie das Format des *Memory Stick*.

#### **Wenn PHOTO im Wiedergabebetrieb leicht gedrückt wird**

Der Camcorder schaltet kurzzeitig in den Stoppmodus.

#### **Hinweis zum Ton auf der Cassette**

Der auf der Cassette aufgezeichnete Ton kann nicht in den *Memory Stick* übertragen werden.

#### **Wenn PHOTO auf der Fernbedienung gedrückt wird**

Der Camcorder nimmt das gerade angezeigte Bild auf.

#### **Hinweis zu den Titeln auf der Cassette**

Titel können nicht auf den *Memory Stick* aufgenommen werden. Nur wenn das Band einen Titel enthält, kann er auf den *Memory Stick* übertragen werden.

#### **Datum und Uhrzeit der Aufnahme**

Datum und Uhrzeit der Aufnahme werden im *Memory Stick* gespeichert, die Einstellzustände jedoch nicht.

#### **Wenn von Band ein Einzelbild ausgelesen und als Standbild aufgezeichnet wird**

- •Das Bild wird automatisch im FIELD-Modus aufgenommen, selbst wenn im Menü FRAME gewählt ist (nur DCR-TRV340E).
- •Die Bildgröße wird automatisch auf 640 x 480 eingestellt, selbst wenn der Menüparameter IMAGESIZE auf 1152 x 864 gesetzt ist (nur DCR-TRV738E).

# **Copie d'images fixes d'une cassette – PHOTO SAVE**

## **– DCR-TRV340E/TRV738E seulement**

Grâce à la fonction de recherche, vous pouvez localiser les images fixes d'une cassette enregistrée dans le système Digital8  $\Theta$  pour les sauvegarder dans le même ordre sur un "Memory Stick".

### **Avant de commencer**

- •Insérez une cassette enregistrée dans le système Digital8  $\Theta$  et rembobinez la bande.
- •Insérez un "Memory Stick" dans le caméscope.
- **(1)**Réglez le commutateur POWER sur PLAYER.
- **(2)**Appuyez sur MENU pour afficher les paramètres du menu.
- **(3)**Tournez la molette SEL/PUSH EXEC pour sélectionner PHOTO SAVE dans  $\Box$  puis appuyez sur la molette. PHOTO BUTTON apparaît à l'écran.
- **(4)**Appuyez à fond sur PHOTO. Les images fixes de la cassette s'enregistrent sur le "Memory Stick". Le nombre d'images fixes copiées est indiqué. L'indicateur END apparaît lorsque la copie est terminée.

# **Kopieren der Standbilder von der Cassette in den** *Memory Stick* **– PHOTO SAVE**

# **– nur DCR-TRV340E/TRV738E**

Der Camcorder kann automatisch die Standbilder auf einem Band mit Digital8- Aufzeichnung  $(\mathbf{H})$  nacheinander aufsuchen und in den *Memory Stick* kopieren.

### **Vorbereitungen**

- •Legen Sie die Cassette mit der Digital8- Aufzeichnung  $(\mathbf{H})$  in den Camcorder ein und spulen Sie das Band zurück.
- •Setzen Sie den *Memory Stick* in den Camcorder ein.

**(1)** Stellen Sie den POWER-Schalter auf PLAYER.

- **(2)**Drücken Sie MENU, um das Menü anzuzeigen.
- **(3)**Wählen Sie mit dem SEL/PUSH EXEC-Rad die Option PHOTO SAVE (bei  $\Box$ ), und drücken Sie auf das Rad. PHOTO BUTTON erscheint auf dem Schirm.
- **(4)**Drücken Sie fest auf PHOTO. Die Standbilder werden von der Cassette in den *Memory Stick* kopiert. Dabei wird jeweils die Anzahl der kopierten Bilder angezeigt. Am Ende des Vorgangs erscheint END.

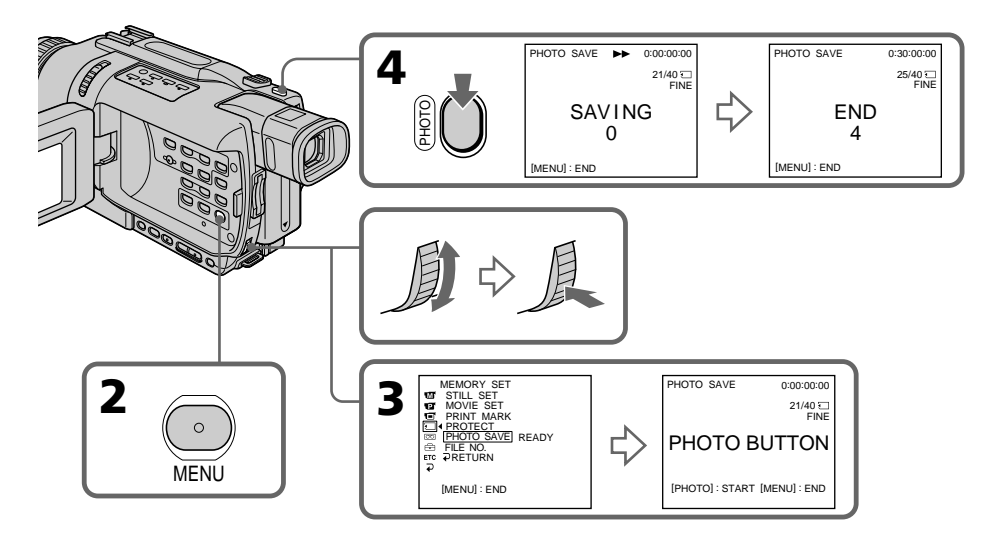

## **Copie d'images fixes d'une cassette – PHOTO SAVE**

### **Pour arrêter la copie**

Appuyez sur MENU.

### **Si le "Memory Stick" est saturé**

"MEMORY FULL" apparaît à l'écran et la copie s'arrête. Insérez un autre "Memory Stick" et répétez la procédure à partir de l'étape 2.

#### **Lorsque le témoin d'accès est allumé ou clignote**

Ne secouez ou ne cognez pas le caméscope. N'éteignez pas le caméscope, n'éjectez pas le "Memory Stick" et n'enlevez pas la batterie. Les données d'images pourraient sinon être détruites.

#### **Si le taquet d'interdiction d'enregistrement du "Memory Stick" est en position LOCK**

"NOT READY" apparaît lorsque vous sélectionnez le paramètre PHOTO SAVE dans les paramètres du menu.

#### **Si vous changez de "Memory Stick" pendant la copie**

La copie continuera à partir de la dernière image enregistrée sur l'autre "Memory Stick".

#### **Pendant l'enregistrement d'images fixes sur une cassette**

- •L'image s'enregistre automatiquement en mode FIELD même si vous sélectionnez FRAME dans les paramètres du menu. (DCR-TRV340E seulement)
- •La taille de l'image se règle automatiquement sur 640 × 480 même si 1152 × 864 est spécifié dans IMAGESIZE des réglages du menu. (DCR-TRV738E seulement)

### **Kopieren der Standbilder von der Cassette in den** *Memory Stick* **– PHOTO SAVE**

#### **Zum Stoppen des Kopiervorgangs** Drücken Sie MENU.

### **Wenn der** *Memory Stick* **voll ist**

"MEMORY FULL" erscheint auf dem Schirm, und der Kopiervorgang stoppt. Setzen Sie dann einen anderen *Memory Stick* ein, und wiederholen Sie den Vorgang ab Schritt 2.

### **Während die Zugriffslampe leuchtet oder blinkt**

Halten Sie den Camcorder ruhig, setzen Sie ihn keinen Stößen aus, schalten Sie ihn nicht aus, werfen Sie den *Memory Stick* nicht aus, und trennen Sie den Akku nicht ab, da es sonst zum Verlust der Bilddaten kommen kann.

#### **Wenn der LOCK-Schalter des** *Memory Stick* **aktiviert ist**

Bei Wahl von PHOTO SAVE erscheint die Anzeige "NOT READY".

#### **Wenn der** *Memory Stick* **während des Kopiervorgangs gewechselt wird**

Der Camcorder setzt den Kopiervorgang am zuletzt kopierten Bild fort.

#### **Wenn Standbilder von der Cassette kopiert werden**

- •Die Bilder werden automatisch im FIELD-Modus aufgenommen, selbst wenn im Menü FRAME gewählt ist. (nur DCR-TRV340E)
- Die Bildgröße wird automatisch auf  $640 \times 480$ eingestellt, selbst wenn der Menüparameter IMAGESIZE auf 1152 × 864 gesetzt ist (nur DCR-TRV738E).

# **Enregistrement d'images animées sur un "Memory Stick" – Enregistrement de séquences MPEG**

### **– DCR-TRV340E/TRV738E seulement**

Vous pouvez enregistrer des images animées avec du son sur un "Memory Stick".

### **Avant de commencer**

Insérez le "Memory Stick" dans votre caméscope.

- **(1)**Réglez le commutateur POWER sur MEMORY. Assurez-vous que le commutateur LOCK est réglé sur la position gauche (déverrouillage).
- **(2)**Appuyez sur START/STOP. L'enregistrement commence. Le témoin de tournage à l'avant du caméscope s'allume.

DCR-TRV340E seulement:

Lorsque le paramètre IMAGESIZE du menu est réglé sur 320 × 240, le temps

d'enregistrement maximal est de 15 secondes. Lorsqu'il est réglé sur 160 × 112 le temps d'enregistrement maximal est de 60 secondes.

# **Aufnehmen von Filmen auf den** *Memory Stick* **– MPEG-Filmaufnahme**

### **– nur DCR-TRV340E/TRV738E**

Auf den *Memory Stick* können Filmszenen mit Ton aufgenommen werden.

### **Vorbereitungen**

Legen Sie den *Memory Stick* in den Camcorder ein.

- **(1)** Stellen Sie den POWER-Schalter auf MEMORY. Vergewissern Sie sich, dass der LOCK-Schalter in der linken Position (Schreibschutz ausgeschaltet) steht.
- **(2)**Drücken sie START/STOP. Der Camcorder beginnt mit der Aufnahme, und die Aufnahmelampe an der Vorderseite leuchtet auf.

Bei DCR-TRV340E:

Wenn der Menüparameter IMAGESIZE auf 320 × 240 gesetzt ist, kann eine Filmszene von maximal 15 Sekunden aufgenommen werden. Ist IMAGESIZE dagegen auf 160 × 112 gesetzt, beträgt die Maximallänge der Filmszene 60 Sekunden.

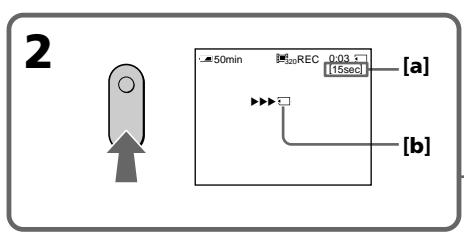

- **[a]**: Temps d'enregistrement maximal sur le "Memory Stick"/ Länge der im *Memory Stick* aufzeichenbaren Filmszene
- **[b]**: Cet indicateur apparaît pendant cinq secondes après une pression de START/ STOP. Il n'est pas enregistré./ Diese Anzeige erscheint fünf Sekunden lang nach Drücken von START/STOP. Die Anzeige wird nicht aufgezeichnet.

### **Pour arrêter l'enregistrement**

Appuyez sur START/STOP.

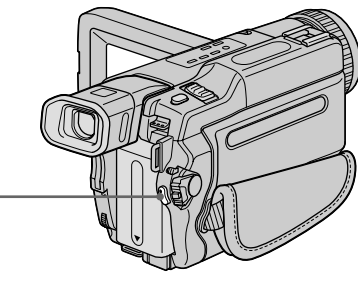

### **Zum Stoppen der Aufnahme**

Drücken Sie START/STOP.

### **Enregistrement d'images animées sur un "Memory Stick" – Enregistrement de séquences MPEG**

#### **Remarque**

Le son est enregistré en monophonie.

#### **Lorsque le commutateur POWER est en position MEMORY**

Les fonctions suivantes n'agissent pas :

- Mode Grand écran
- SUPER NIGHTSHOT
- Colour Slow Shutter
- Transitions en fondu
- Effets d'image
- Effets numériques
- Titrage
- Zoom numérique (DCR-TRV738E seulement)
- Stabilisateur (DCR-TRV738E seulement)
- Mode Sports (L'indicateur clignote.) (DCR-TRV738E seulement)

#### **Lorsque le commutateur POWER est en position MEMORY**

L'angle de vue est légèrement plus grand qu'en mode CAMERA.

#### **Lorsque vous utilisez un flash externe (en option)**

Désactivez le flash externe pendant l'enregistrement d'images animées sur un "Memory Stick", sinon le son de recharge du flash sera enregistré.

#### **Date et heure de l'enregistrement**

La date et l'heure de l'enregistrement n'apparaissent pas pendant l'enregistrement, mais elles sont enregistrées sur le "Memory Stick".

Pour les afficher, appuyez sur DATA CODE de la télécommande pendant la lecture. Les divers réglages ne peuvent pas être enregistrés.

#### **Pendant l'enregistrement sur un "Memory Stick"**

N'éjectez pas la cassette du caméscope. Pendant l'éjection de la cassette, le son n'est pas enregistré sur le "Memory Stick".

### **Aufnehmen von Filmen auf den** *Memory Stick* **– MPEG-Filmaufnahme**

#### **Hinweis**

Der Ton wird monaural aufgenommen.

#### **Wenn der POWER-Schalter auf MEMORY steht**

Die folgenden Funktionen arbeiten nicht:

- Wide
- SUPER NIGHTSHOT
- Colour Slow Shutter
- Fader
- Picture Effect
- Digital Effect
- Titeleinblendung
- Digitalzoom (nur DCR-TRV738E)
- SteadyShot (nur DCR-TRV738E)
- Sport-Modus (Anzeige blinkt, nur DCR-TRV738E)

#### **Wenn der POWER-Schalter auf MEMORY steht**

Der Blickwinkel ist etwas größer als im CAMERA-Modus.

#### **Bei Verwendung eines externen Blitzes (optional)**

Schalten Sie den externen Blitz aus, wenn Sie einen Film auf den *Memory Stick* aufnehmen. Ansonsten besteht die Gefahr, dass Ladegeräusche des Blitzes mit aufgenommen werden.

#### **Der Data Code**

Während der Aufnahme werden Aufnahmedatum und -uhrzeit nicht auf dem Schirm angezeigt. Diese Daten werden jedoch auf den *Memory Stick* aufgezeichnet. Zum Abrufen der Daten drücken Sie während der Wiedergabe die Taste DATA CODE auf der Fernbedienung. Die Einstellzustände der Aufnahme können nicht aufgezeichnet werden.

#### **Während der Aufnahme auf den** *Memory Stick*

Werfen Sie die Cassette nicht aus dem Camcorder aus. Beim Auswerfen der Cassette wird der Ton nicht auf den *Memory Stick* aufgezeichnet.
## **Enregistrement d'images d'une cassette sous forme d'images animées**

## **– DCR-TRV340E/TRV738E seulement**

Le caméscope peut lire les images animées enregistrées sur une cassette et les enregistrer sous forme d'images animées sur un "Memory Stick". Il peut aussi saisir les images animées transmises par la prise d'entrée et les enregistrer sous forme d'images animées sur un "Memory Stick".

## **Avant de commencer**

- •Insérez une cassette enregistrée dans votre caméscope.
- •Insérez un "Memory Stick" dans votre caméscope.
- **(1)**Réglez le commutateur POWER sur PLAYER.
- **(2)**Appuyez sur N. L'image enregistrée sur la cassette est reproduite. Appuyez sur II à l'endroit où l'enregistrement doit commencer.
- **(3)**Appuyez sur START/STOP du caméscope. DCR-TRV340E seulement: Lorsque le paramètre IMAGESIZE du menu est réglé sur 320 × 240, le temps d'enregistrement maximal est de 15 secondes. Lorsqu'il est réglé sur 160 × 112, le temps d'enregistrement maximal est de 60 secondes.

## **Übertragen einer Filmszene von der Cassette in den** *Memory Stick*

## **– nur DCR-TRV340E/TRV738E**

Der Camcorder kann eine Filmszene von der Cassette in den *Memory Stick* kopieren. Außerdem können auch über die Eingangsbuchse zugespielte Filmszenen in den *Memory Stick* übertragen werden.

### **Vorbereitungen**

- •Legen Sie die Cassette in den Camcorder ein.
- •Setzen Sie den *Memory Stick* in den Camcorder ein.

**(1)** Stellen Sie den POWER-Schalter auf PLAYER.

- **(2)**Drücken Sie N. Die Cassette wird wiedergegeben. Drücken Sie II an der Szene, ab der kopiert werden soll.
- **(3)**Drücken Sie START/STOP am Camcorder. Bei DCR-TRV340E: Wenn der Menüparameter IMAGESIZE auf 320 × 240 gesetzt ist, kann eine Filmszene von maximal 15 Sekunden aufgenommen werden. Ist IMAGESIZE auf  $160 \times 112$  gesetzt, kann eine Filmszene von maximal 60 Sekunden aufgenommen werden.

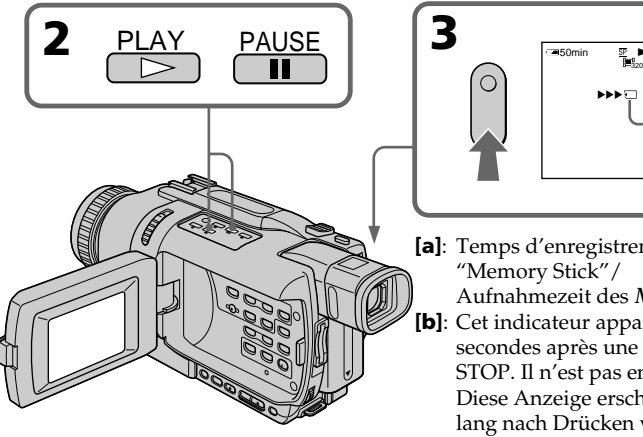

#### **Pour arrêter l'enregistrement** Appuyez sur START/STOP ou ■.

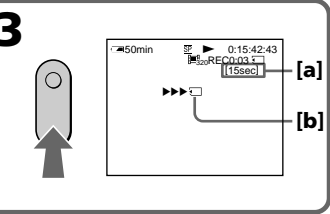

- **[a]**: Temps d'enregistrement maximal sur le "Memory Stick"/
- Aufnahmezeit des *Memory Stick*. **[b]**: Cet indicateur apparaît pendant cinq secondes après une pression de START/ STOP. Il n'est pas enregistré./ Diese Anzeige erscheint fünf Sekunden lang nach Drücken von START/STOP. Die Anzeige wird nicht aufgezeichnet.

## **Zum Stoppen der Aufnahme**

Drücken Sie START/STOP oder ■.

## **Enregistrement d'images d'une cassette sous forme d'images animées**

#### **Remarques**

- •Le son enregistré à 48 kHz est converti à 32 kHz lors de l'enregistrement d'images d'une cassette sur un "Memory Stick".
- •Le son enregistré en stéréo est converti en son monophonique lors de l'enregistrement depuis une cassette.
- •Dans les cas suivants, l'enregistrement est discontinu.
	- Vous enregistrez une cassette qui a été réenregistrée plusieurs fois de suite ou n'est pas de très bonne qualité.
	- Vous reproduisez une cassette enregistrée dans le système Hi8/ordinaire 8. Dans ce cas, l'image est interrompue entre les scènes ou pendant la lecture à vitesse variable.
	- L'enregistrement s'arrête automatiquement si le signal est interrompu.

#### **Lorsque " REC ERROR" s'affiche**

L'enregistrement est interrompu et les images ne sont pas enregistrées.

#### **Lorsque le témoin d'accès est allumé ou clignote**

Ne secouez ou ne cognez pas le caméscope. N'éteignez pas le caméscope, n'éjectez pas le "Memory Stick" et n'enlevez pas la batterie. Les données d'images pourraient sinon être détruites.

#### **Si " AUDIO ERROR" apparaît**

Le son enregistré ne peut pas être copié sur le caméscope.

#### **Date et heure de l'enregistrement**

La date et l'heure de l'enregistrement sont enregistrées sur le "Memory Stick". Les divers réglages ne peuvent pas être enregistrés.

#### **L'image risque d'être mal enregistrée sur le "Memory Stick" si :**

- Vous tournez le commutateur POWER pendant l'enregistrement.
- Vous appuyez sur les touches de commande vidéo pendant l'enregistrement.
- Les scènes ont été enregistrées dans le système Digital8  $\Theta$  et dans le système Hi8/ordinaire8.

#### **Images animées agrandies avec PB ZOOM**

Ces images ne peuvent pas être enregistrées sur un "Memory Stick".

## **Übertragen einer Filmszene von der Cassette in den** *Memory Stick*

#### **Hinweise**

- •Ein 48-kHz-Tonsignal wird beim Kopieren von der Cassette in den *Memory Stick* in ein 32-kHz-Signal umgewandelt.
- •Stereoton wird beim Kopieren in monauralen Ton umgewandelt.
- •In den folgenden Fällen wird die Aufnahme unterbrochen:
	- Wenn die Aufzeichnung auf der Cassette fehlerhaft ist, da die Cassette bereits sehr häufig zum Überspielen verwendet wurde.
	- Zwischen den Szenen und bei Wiedergabe mit variierter Geschwindigkeit, wenn das Band eine Hi8/Standard8-Aufzeichnung enthält.
	- Bei einem gestörten Bild.

#### **Wenn " REC ERROR" erscheint**

Die Aufnahme wird abgebrochen, die Bilddaten werden nicht gesichert.

#### **Wenn die Zugriffslampe leuchtet oder blinkt**

Halten Sie den Camcorder ruhig, setzen Sie ihn keinen Stößen aus, schalten Sie ihn nicht aus, werfen Sie den *Memory Stick* nicht aus, und trennen Sie den Akku nicht ab, da es sonst zum Verlust der Bilddaten kommen kann.

#### Wenn "  *n***AUDIO ERROR" erscheint**

Das Tonsignal kann nicht kopiert werden.

#### **Der Data Code**

Aufnahmedatum und -uhrzeit werden im *Memory Stick* aufgezeichnet, die Einstellzustände jedoch nicht.

#### **In folgenden Fällen wird das Bild nicht richtig im** *Memory Stick* **aufgenommen:**

- Wenn der POWER-Schalter während der Aufnahme in eine andere Position gestellt wird.
- Wenn während der Aufnahme eine Bandsteuertaste gedrückt wird.
- Wenn sich beim Szenenwechsel das Format ändert (Digital8 ( $\overline{b}$ ) und Hi8/Standard8).

#### **Hinweis zur PB ZOOM-Funktion**

Eine mit der PB ZOOM-Funktion aufbereitete Filmszene kann nicht auf den Memory Stick übertragen werden.

## **– DCR-TRV340E/TRV738E seulement**

Vous pouvez copier certaines scènes (programmes) sur un "Memory Stick".

## **Création d'un programme**

- **(1)** Réglez le commutateur POWER du caméscope sur PLAYER.
- **(2)** Insérez la cassette pour la lecture et un "Memory Stick" pour l'enregistrement dans votre caméscope.
- **(3)** Appuyez sur MENU pour afficher les paramètres du menu.
- **(4)** Tournez la molette SEL/PUSH EXEC pour sélectionner VIDEO EDIT dans ETC, puis appuyez sur la molette.
- **(5)** Tournez la molette SEL/PUSH EXEC pour sélectionner MEMORY, puis appuyez sur la molette.
- **(6)** Tournez la molette SEL/PUSH EXEC pour sélectionner IMAGESIZE, puis appuyez sur la molette.
- **(7)** Recherchez le début de la première scène que vous voulez insérer en utilisant les touches de commande vidéo, puis mettez la lecture en pause. Vous pouvez localiser la scène à l'image

près en utilisant EDITSEARCH.

- **(8)** Appuyez sur la molette SEL/PUSH EXEC. Le point IN du premier programme est enregistré et la partie supérieure de la marque du programme devient bleu clair.
- **(9)** Recherchez la fin de la première scène que vous voulez insérer à l'aide des touches de commande vidéo, puis mettez la lecture en pause.
- **(10)** Appuyez sur la molette SEL/PUSH EXEC. Le point OUT du premier programme est enregistré et la partie inférieure de la marque du programme devient bleu clair.
- **(11)** Répétez les étapes 7 à 10, puis validez le programme. Lorsque le programme est validé, sa marque devient bleu clair.

Vous pouvez ainsi créer 20 programmes.

## **Übertragen der gewünschten Filmszenen (in den** *Memory Stick***) – Digitales programmgesteuertes Schneiden**

## **– nur DCR-TRV340E/TRV738E**

Die gewünschten Szenen können programmgesteuert in den *Memory Stick* kopiert werden.

## **Erstellen des Programms**

- **(1)** Stellen Sie den POWER-Schalter am Camcorder auf PLAYER.
- **(2)** Setzen Sie die Cassette und den *Memory Stick* in den Camcorder ein.
- **(3)** Drücken Sie MENU, um das Menü anzuzeigen.
- **(4)** Wählen Sie mit dem SEL/PUSH EXEC-Rad die Option VIDEO EDIT (bei ETC), und drücken Sie auf das Rad.
- **(5)** Wählen Sie mit dem SEL/PUSH EXEC-Rad die Option MEMORY, und drücken Sie auf das Rad.
- **(6)** Wählen Sie mit dem SEL/PUSH EXEC-Rad die Option IMAGESIZE, und drücken Sie auf das Rad.
- **(7)** Suchen Sie mit den Bandsteuertasten den Anfang der ersten Einfügszene auf und schalten Sie auf Wiedergabe-Pause. Mit EDITSEARCH können Sie eine Feineinstellung in Einzelbildschritten vornehmen.
- **(8)** Drücken Sie auf das SEL/PUSH EXEC-Rad. Der IN-Punkt des ersten Programmsegments ist damit eingestellt, und der obere Teil der Programmmarke färbt sich hellblau.
- **(9)** Suchen Sie mit den Bandsteuertasten den Endpunkt der ersten Einfügszene auf, und schalten Sie auf Wiedergabe-Pause.
- **(10)** Drücken Sie auf das SEL/PUSH EXEC-Rad. Der OUT-Punkt des ersten Programmsegments ist damit eingestellt, und der untere Teil der Programmmarke färbt sich hellblau.
- **(11)** Wiederholen Sie die Schritte 7 bis 10, bis alle Szenen programmiert sind.

Die Programmmarken färben sich jeweils hellblau.

Bis zu 20 Programmsegmente können gespeichert werden.

**Übertragen der gewünschten Filmszenen (in den** *Memory Stick***) – Digitales programmgesteuertes Schneiden**

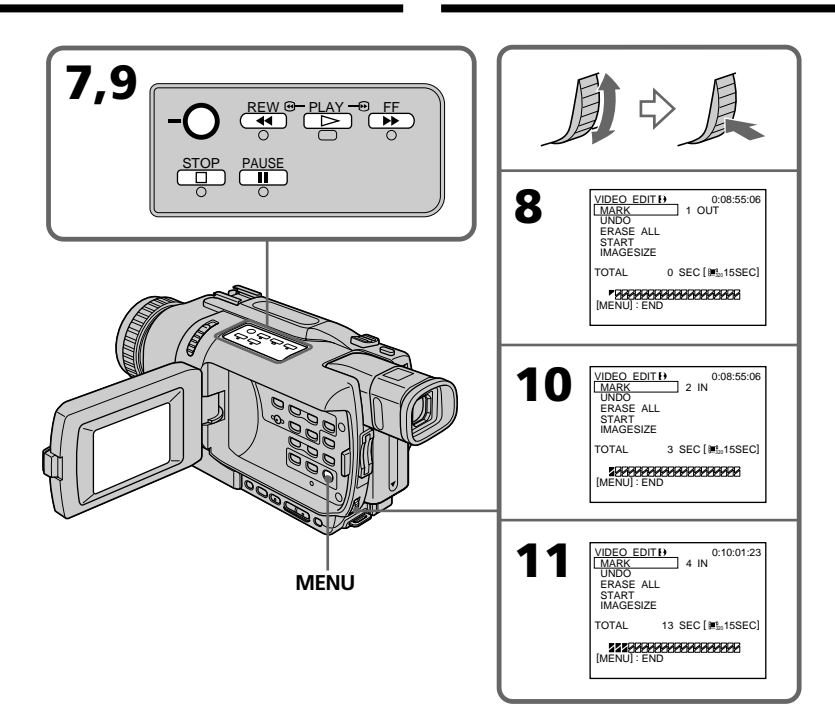

## **Suppression du programme créé**

Effacez d'abord la marque OUT puis la marque IN du dernier programme.

- **(1)**Tournez la molette SEL/PUSH EXEC pour sélectionner UNDO, puis appuyez sur la molette.
- **(2)**Tournez la molette SEL/PUSH EXEC pour sélectionner EXECUTE, puis appuyez sur la molette.

#### **Pour annuler la suppression**

Sélectionnez RETURN à l'étape 2.

#### **Suppression de tous les programmes**

- **(1)** Sélectionnez VIDEO EDIT dans les paramètres du menu. Tournez la molette SEL/PUSH EXEC pour sélectionner MEMORY, puis appuyez sur la molette.
- **(2)** Sélectionnez ERASE ALL dans les paramètres du menu. Tournez la molette SEL/PUSH EXEC pour sélectionner EXECUTE, puis appuyez sur la molette.

## **Löschen eines Programmsegments**

Löschen Sie zuerst den OUT- und dann den IN-Punkt des letzten Segments.

- **(1)**Wählen Sie mit dem SEL/PUSH EXEC-Rad die Option UNDO, und drücken Sie auf das Rad.
- **(2)**Wählen Sie mit dem SEL/PUSH EXEC-Rad die Option EXECUTE, und drücken Sie auf das Rad.

#### **Zum Verlassen des Löschbetriebs**

Wählen Sie im Schritt 2 die Option RETURN.

#### **Löschen aller Programmsegmente**

- **(1)**Aktivieren Sie im Menü die Option VIDEO EDIT, wählen Sie dann mit dem SEL/PUSH EXEC-Rad die Option MEMORY, und drücken Sie auf das Rad.
- **(2)**Aktivieren Sie im Menü die Option ERASE ALL, wählen Sie dann mit dem SEL/PUSH EXEC-Rad die Option EXECUTE, und drücken Sie auf das Rad.

#### **Pour annuler la suppression de tous les programmes**

Sélectionnez RETURN à l'étape 2.

#### **Pour annuler un programme**

Appuyez sur MENU. Le programme reste en mémoire jusqu'à l'éjection de la cassette.

#### **Remarques**

- •Le montage numérique programmé ne fonctionne qu'avec les cassettes enregistrées dans le système Digital8  $\mathbf{D}$ .
- •Vous ne pouvez pas copier les titres ni afficher les indicateurs.
- •Vous ne pouvez pas enregistrer pendant le montage numérique programmé sur un "Memory Stick".
- •Vous ne pouvez pas spécifier de points IN et OUT sur un passage vierge d'une cassette.
- •S'il y a un passage vierge entre les points IN et OUT de la cassette, le code temporel total risque de ne pas être exact.

#### **Pendant la création d'un programme**

NOT READY apparaît à l'écran si vous éjectez la cassette et le programme est effacé.

#### **Si le temps d'enregistrement réglé est trop long (DCR-TRV340E seulement)**

La marque du programme devient jaune et OVER 15 SEC LIMIT apparaît lorsque IMAGESIZE est réglé sur 320 × 240, ou bien OVER 60 SEC LIMIT apparaît lorsque IMAGESIZE est réglé sur 160 × 112. Toutefois, vous pouvez enregistrer le temps maximal.

## **Übertragen der gewünschten Filmszenen (in den** *Memory Stick***) – Digitales programmgesteuertes Schneiden**

#### **Zum Verlassen des Gesamt-Löschbetriebs** Wählen Sie im Schritt 2 die Option RETURN.

## **Zum Stornieren des eingegebenen Programms**

Drücken Sie MENU. Das Programm bleibt gespeichert, bis die Cassette herausgenommen wird.

#### **Hinweise**

- •Ein digitales programmgesteuertes Schneiden ist nur mit Digital8-Aufzeichnungen ( $\bm{\Theta}$ ) möglich.
- •Die Titel und die Funktionsanzeigen können nicht überspielt werden.
- •Während des digitalen programmgesteuerten Schneiden auf den *Memory Stick* kann nicht mit dem Camcorder aufgenommen werden.
- •An einer Leerstelle des Bandes können keine IN- und OUT-Punkte gesetzt werden.
- •Wenn zwischen IN- und OUT-Punkt eine Leerstelle vorhanden ist, wird der Timecode nicht richtig angezeigt.

#### **Beim Erstellen des Programms die Cassette nicht auswerfen**

Ansonsten erscheint NOT READY auf dem Schirm, und das Programm wird gelöscht.

## **Bei Überschreitung der maximalen Aufnahmezeit (nur DCR-TRV340E)**

Die Programmmarke färbt sich gelb. Wenn IMAGESIZE auf 320 × 240 eingestellt ist, erscheint OVER 15 SEC LIMIT. Ist IMAGESIZE auf 160 × 112 eingestellt ist, erscheint OVER 60 SEC LIMIT. Sie können jedoch aufnehmen, bis die maximalen Aufnahmezeit erreicht ist.

П

## **Réalisation d'un montage numérique programmé (duplication d'un "Memory Stick")**

- **(1)** Sélectionnez VIDEO EDIT dans les paramètres du menu. Tournez la molette SEL/PUSH EXEC pour sélectionner MEMORY, puis appuyez sur la molette.
- **(2)** Sélectionnez START dans les paramètres du menu. Tournez la molette SEL/PUSH EXEC pour sélectionner EXECUTE, puis appuyez sur la molette.

Recherchez le début du premier programme, puis commencez la copie.

La marque du programme clignote. L'indicateur SEARCH apparaît à l'écran pendant la recherche, l'indicateur EDITING pendant l'écriture des données sur le caméscope et l'indicateur REC pendant la copie.

La marque du programme devient bleu clair lorsque la copie est terminée.

A la fin de la copie, le caméscope et le magnétoscope s'arrêtent.

## **Pour arrêter la copie pendant le montage**

Appuyez sur ■ à l'aide des touches de commande vidéo.

Le programme effectué est enregistré sur le "Memory Stick" jusqu'au moment où vous appuyez sur  $\blacksquare$ .

## **Pour désactiver le montage numérique programmé**

Le caméscope s'arrête de lui-même lorsque la copie est terminée. L'affichage VIDEO EDIT des paramètres du menu réapparaît à ce moment. Appuyez sur MENU pour désactiver le montage numérique programmé.

## **Übertragen der gewünschten Filmszenen (in den** *Memory Stick***) – Digitales programmgesteuertes Schneiden**

## **Ausführen des digitalen programmgesteuerten Schneidens (Kopieren in den** *Memory Stick***)**

- **(1)**Aktivieren Sie im Menü die Option VIDEO EDIT, wählen Sie dann mit dem SEL/PUSH EXEC-Rad die Option MEMORY, und drücken Sie auf das Rad.
- **(2)**Aktivieren Sie im Menü die Option START, wählen Sie dann mit dem SEL/PUSH EXEC-Rad die Option EXECUTE, und drücken Sie auf das Rad.

Suchen Sie den Anfang des ersten Programmsegments auf, und beginnen Sie mit dem Kopieren.

Die Programmmarke blinkt.

Während des Suchens erscheint SEARCH, während der Datenaufzeichnung auf dem Camcorder erscheint EDITING, und während des Schneidens erscheint REC auf dem Schirm.

Wenn das Schneiden beendet ist, ändert sich die Farbe der Programmmarke zu hellblau. Wenn der Schneidevorgang beendet ist, stoppt der Camcorder automatisch.

## **Zum Stoppen des Schneidevorgangs**

Drücken Sie die Bandsteuertaste **II**. Das Schnittprogramm wird bis zu der Stelle ausgeführt, an der Sie ■ drücken.

## **Zum Beenden des digitalen programmgesteuerten Schneidens**

Wenn das Überspielen beendet ist, stoppt der Camcorder, und im Menü erscheint wieder die Anzeige VIDEO EDIT.

Drücken Sie MENU, um die digitale programmgesteuerte Schneidefunktion zu beenden.

#### **NOT READY apparaît à l'écran LCD lorsque :**

- La programmation des scènes à copier n'a pas été effectuée.
- Le "Memory Stick" n'est pas inséré.
- Le taquet d'interdiction d'écriture du "Memory Stick" est en position LOCK.

#### **S'il n'y a pas assez d'espace sur le "Memory Stick"**

LOW MEMORY apparaît à l'écran. Vous pouvez toutefois enregistrer durant le temps indiqué.

#### **Si le temps d'enregistrement réglé est trop long**

OVER MEMORY LIMIT apparaît à l'écran. Vous pouvez enregistrer des images animées le temps maximal.

## **Übertragen der gewünschten Filmszenen (in den** *Memory Stick***) – Digitales programmgesteuertes Schneiden**

#### **In folgenden Fällen erscheint NOT READY auf dem LCD-Schirm:**

- Es wurde kein Schnittprogramm erstellt.
- Es ist kein *Memory Stick* eingesetzt.
- Der LOCK-Schalter des *Memory Stick* ist aktiviert.

#### **Wenn auf dem** *Memory Stick* **nicht genug Platz ist**

LOW MEMORY erscheint auf dem Schirm. Sie können jedoch weiter aufnehmen, bis die angegebene Grenze erreicht ist.

#### **Bei Überschreitung der maximalen Aufnahmezeit**

OVER MEMORY LIMIT erscheint auf dem Schirm. Sie können jedoch aufnehmen, bis die maximalen Aufnahmezeit erreicht ist.

## **Visionnage d'images fixes – Lecture des photos d'un "Memory Stick"**

## **– DCR-TRV340E/TRV738E seulement**

Vous pouvez revoir toutes les photos enregistrées sur un "Memory Stick" et aussi afficher six images (fixes ou animées) à la fois en sélectionnant l'écran d'index.

#### **Avant de commencer**

Insérez un "Memory Stick" dans le caméscope.

- **(1)**Réglez le commutateur POWER sur MEMORY ou PLAYER. Assurez-vous que le commutateur LOCK est réglé sur la position gauche (déverrouillage).
- **(2)**Appuyez sur MEMORY PLAY. La dernière image enregistrée s'affiche.
- **(3)**Appuyez sur MEMORY +/– pour sélectionner l'image fixe souhaitée. Pour voir l'image précédente, appuyez sur MEMORY – et pour voir l'image suivante, appuyez sur MEMORY +.

## **Anzeigen von Standbildern – Memory Photo-Wiedergabe**

## **– nur DCR-TRV340E/TRV738E**

Sie können wahlweise ein einzelnes Standbild des *Memory Stick* oder mit der Indexfunktion sechs Standbilder oder Filmszenen gleichzeitig anzeigen.

#### **Vorbereitung**

Setzen Sie den *Memory Stick* in den Camcorder ein.

- **(1)** Stellen Sie den POWER-Schalter auf MEMORY oder PLAYER. Achten Sie darauf, dass der LOCK-Schalter in der linken Position (Schreibschutz ausgeschaltet) steht.
- **(2)**Drücken Sie MEMORY PLAY. Das zuletzt gespeicherte Standbild wird angezeigt.
- **(3)**Drücken Sie MEMORY +/– zur Wahl des gewünschten Standbildes. Mit MEMORY – wird das vorherige und mit MEMORY + das nächste Bild gewählt.

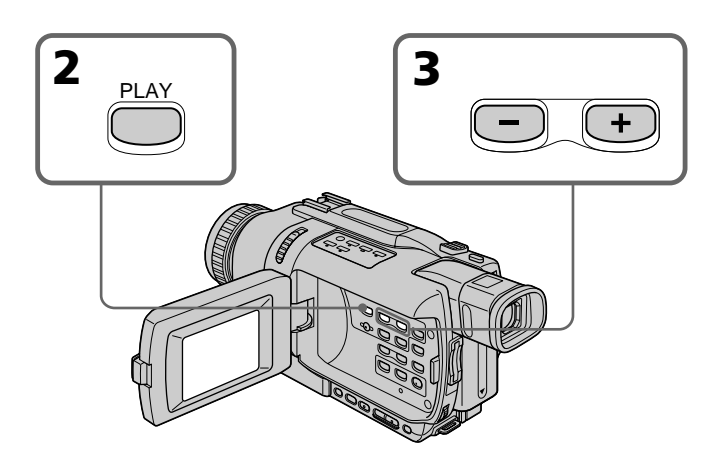

## **Pour arrêter la lecture de photos depuis la mémoire**

Appuyez sur MEMORY PLAY.

## **Zum Beenden der Standbildanzeige**

Drücken Sie MEMORY PLAY.

## **Visionnage d'images fixes – Lecture des photos d'un "Memory Stick"**

#### **Remarque**

Vous ne pourrez peut-être pas revoir vos images sur votre caméscope :

- Si elles ont été retouchées sur un ordinateur.
- Si elles ont été prises par un autre appareil.

#### **Remarques sur les noms de fichier**

- •Le nom de répertoire n'apparaît pas et seul le nom du fichier apparaît si sa structure n'est pas conforme à la norme DCF.
- " $\bigcirc$   $\rightarrow$  DIRECTORY ERROR" peut apparaître à l'écran si la structure du répertoire n'est pas conforme à la norme DCF. Lorsque ce message apparaît, vous pouvez voir les images mais vous ne pouvez pas les enregistrer sur le "Memory Stick".
- •Le nom de fichier clignote à l'écran si le fichier est vérolé ou illisible.

#### **Pour afficher les images enregistrées sur un téléviseur**

- •Raccordez le caméscope au téléviseur avec le cordon de liaison audio/vidéo fourni avec le caméscope avant de commencer.
- •Les images du "Memory Stick" reproduites sur le téléviseur ou sur l'écran LCD peuvent paraître moins bonnes. Il ne s'agit pas d'une anomalie et leur qualité n'a pas changé.
- •Réduisez le volume du téléviseur avant de commencer, sinon les haut-parleurs peuvent produire du bruit (sifflement).

#### **Si aucune image n'est enregistrée sur le "Memory Stick"**

Le message " <a>NO<br/> FILE" apparaît.

## **Anzeigen von Standbildern – Memory Photo-Wiedergabe**

#### **Hinweis**

In folgenden Fällen können die Bilder möglicherweise nicht mit dem Camcorder wiedergegeben werden:

- Wenn die Bilddaten mit einem Computer modifiziert wurden.
- Wenn die Bilder mit einem anderen Gerät aufgenommen wurden.

#### **Hinweise zu Dateinamen**

- •Wenn die Ordnerstruktur nicht dem DCF-Standard entspricht, wird möglicherweise nur der Dateiname, nicht aber der Ordnername angezeigt.
- •Wenn die Ordnerstruktur nicht dem DCF-Standard entspricht, erscheint möglicherweise "<sup>2</sup> → DIRECTORY ERROR". Bilder können dann zwar wiedergegeben, nicht jedoch im *Memory Stick* gespeichert werden.
- •Wenn die Datei beschädigt oder unlesbar ist, blinkt der Dateiname auf dem Schirm.

#### **So können Sie die gespeicherten Standbilder auf einem Fernsehschirm anzeigen**

- •Schließen Sie zunächst den Camcorder über das mitgelieferte A/V-Kabel an den Fernseher an.
- •Wenn Sie ein Standbild auf dem Fernsehschirm oder dem LCD-Schirm wiedergeben, scheint sich die Bildqualität verringert zu haben. Dies ist keine Fehlfunktion. Die Qualität der Bilddaten hat sich nicht verändert.
- •Reduzieren Sie die Lautstärke am Fernsehgerät, da sonst Störgeräusche (Heulton) über die Fernsehlautsprecher zu hören sind.

#### **Wenn kein Bild im** *Memory Stick* **gespeichert ist**

Die Meldung " <<br/>
NO FILE" erscheint.

## **Indicateurs affichés pendant la lecture d'images fixes**

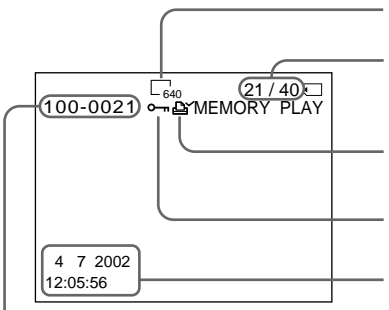

Nom du fichier/Dateiname

#### **Données d'enregistrement**

Vous pouvez voir les données d'enregistrement (date/heure ou divers réglages) en appuyant sur DATA CODE de la télécommande.

## **Lecture de six images à la fois (écran d'index)**

Vous pouvez afficher six images à la fois. Cette fonction est pratique lorsqu'on recherche une image précise.

- **(1)**Réglez le commutateur POWER sur MEMORY ou PLAYER. Assurez-vous que le commutateur LOCK est réglé sur la position de gauche (déverrouillage).
- **(2)**Appuyez sur MEMORY INDEX pour afficher l'écran d'index.

## **Anzeigen von Standbildern – Memory Photo-Wiedergabe**

## **Bildschirmanzeigen während der Standbildwiedergabe**

Numéro de l'image/Nombre total d'images enregistrées/ Bildnummer/Gesamtanzahl der gespeicherten Bilder Marque d'impression/Druckmarke Taille de l'image (DCR-TRV738E seulement)/ Bildgröße (nur DCR-TRV738E)

Protection/Löschschutzmarke

Données d'enregistrement/ Aufnahmedatum und -uhrzeit

## **Der Data Code**

Durch Drücken von DATA CODE auf der Fernbedienung werden die Data Code-Informationen (Datum/Uhrzeit und Einstellzustände der Aufnahme) angezeigt.

## **Gleichzeitiges Anzeigen von sechs gespeicherten Standbildern (Indexbild)**

Sechs Bilder können gleichzeitig angezeigt werden. Diese Funktion ist besonders nützlich, wenn Sie ein bestimmtes Bild suchen.

- **(1)** Stellen Sie den POWER-Schalter auf MEMORY oder PLAYER. Vergewissern Sie sich, dass der LOCK-Schalter in der linken Position (Schreibschutz ausgeschaltet) steht.
- **(2)**Drücken Sie MEMORY INDEX, um den Indexbildschirm abzurufen.

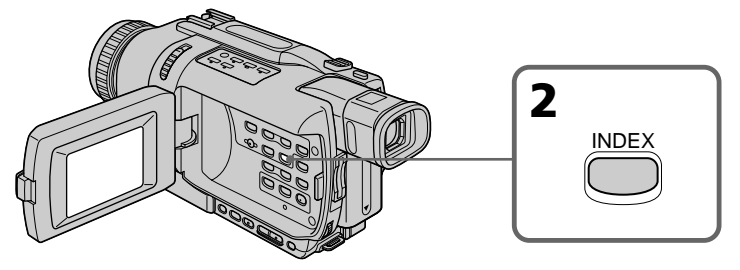

## **Visionnage d'images fixes – Lecture des photos d'un "Memory Stick"**

Une marque rouge  $\blacktriangleright$  apparaît au-dessus de l'image qui était affichée avant la sélection de l'écran d'index.

## Marque  $\blacktriangleright$ /  $\blacktriangleright$ -Marke  $\frac{100-0006}{6/405}$  $1 \frac{2}{3} \frac{3}{3}$  $\overline{4}$   $\overline{5}$   $\overline{6}$

- •Pour afficher les six images suivantes, appuyez sur MEMORY +.
- •Pour afficher les six images précédentes, appuyez sur MEMORY –.

### **Pour revenir à l'écran normal (une seule image)**

Appuyez sur MEMORY +/– pour placer la marque  $\blacktriangleright$  au-dessus de l'image que vous voulez afficher, puis appuyez sur MEMORY PLAY.

#### **Remarque**

Pendant l'affichage de l'écran d'index, un numéro apparaît au-dessus de chaque image. Ce numéro correspond à l'ordre des images enregistrées sur le "Memory Stick". Il ne s'agit pas du nom du fichier.

#### **Images retouchées sur un ordinateur ou prises par un autre appareil**

Ces fichiers ne pourront pas être affichés à l'écran d'index.

- •Zum Anzeigen der nächsten sechs Bilder MEMORY + gedrückt halten.
- •Zum Anzeigen der vorausgegangenen sechs Bilder MEMORY – gedrückt halten.

#### **So können Sie auf normale Wiedergabe (Einzelbildwiedergabe) zurückschalten**

Bewegen Sie die ▶-Marke durch Drücken von MEMORY +/– zu dem Bild, das auf dem ganzen Bildschirm angezeigt werden soll, und drücken Sie MEMORY PLAY.

#### **Hinweis**

Im Indexbildschirm wird über jedem Bild eine Nummer angezeigt. Diese gibt die Speicherreihenfolge im *Memory Stick* an. Es handelt sich nicht um den Dateinamen.

#### **Wenn die Bilddaten mit einem Computer modifiziert oder mit einem anderen Gerät aufgenommen wurden**

Solche Dateien können auf dem Indexbildschirm eventuell nicht angezeigt werden.

Die rote ▶-Marke erscheint über dem Bild, das zu sehen war, bevor in den Indexmodus geschaltet wurde.

**Anzeigen von Standbildern – Memory Photo-Wiedergabe**

## **Visionnage d'images animées – Lecture de séquences MPEG**

## **– DCR-TRV340E/TRV738E seulement**

Vous pouvez revoir les images animées enregistrées sur un "Memory Stick" et aussi afficher six images (fixes et animées) simultanément en sélectionnant l'écran d'index.

#### **Avant de commencer**

Insérez un "Memory Stick" dans le caméscope.

- **(1)**Réglez le commutateur POWER sur MEMORY ou PLAYER. Assurez-vous que le commutateur LOCK est réglé sur la position de gauche (déverrouillage).
- **(2)**Appuyez sur MEMORY PLAY. La dernière image enregistrée apparaît.
- **(3)**Appuyez sur MEMORY +/– pour sélectionner les images animées souhaitées. Pour voir l'image précédente, appuyez sur MEMORY–. Pour voir l'image suivante, appuyez sur MEMORY +.
- **(4)** Appuyez sur MPEG  $\blacktriangleright$  **II** pour commencer la lecture.
- **(5)**Pour régler le volume, appuyez sur l'une des touches VOLUME.

Appuyez sur – pour réduire le volume. Appuyez sur + pour augmenter le volume.

## **Wiedergabe von Filmen im** *Memory Stick* **– MPEG-Filmwiedergabe**

## **– nur DCR-TRV340E/TRV738E**

Die im *Memory Stick* gespeicherten Filme können wie folgt wiedergegeben werden. Außerdem können Sie auch sechs Filmszenen oder Bilder gleichzeitig auf dem Indexbildschirm wiedergeben.

#### **Vorbereitungen**

Setzen Sie den *Memory Stick* in den Camcorder ein.

- **(1)** Stellen Sie den POWER-Schalter auf MEMORY oder PLAYER. Vergewissern Sie sich, dass der LOCK-Schalter in der linken Position (Schreibschutz ausgeschaltet) steht.
- **(2)**Drücken Sie MEMORY PLAY. Das zuletzt aufgenommene Bild erscheint.
- **(3)**Drücken Sie MEMORY +/–, um die gewünschte Filmszene zu wählen. Durch Drücken von MEMORY – wird die vorausgegangene und durch Drücken von MEMORY + die nächste Filmszene gewählt.
- **(4)** Drücken Sie MPEG  $\blacktriangleright$  **II**, um die Wiedergabe zu starten.
- **(5)** Stellen mit den VOLUME-Tasten die Lautstärke ein. Drücken Sie –, um die Lautstärke zu verringern.

Drücken Sie +, um die Lautstärke zu erhöhen.

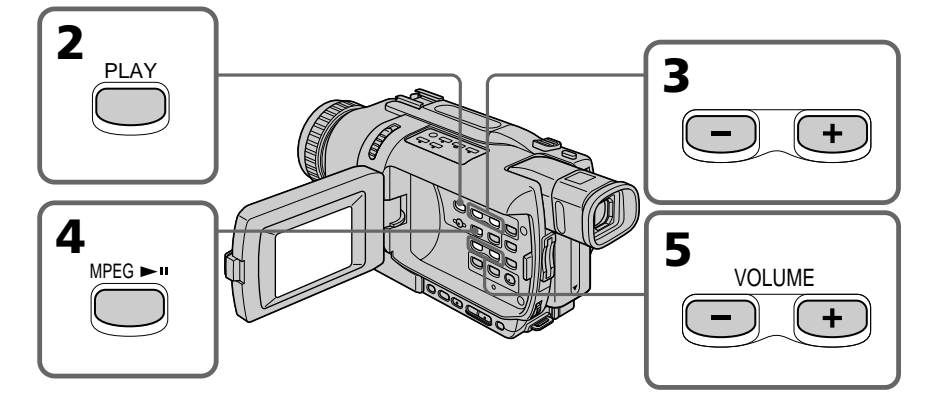

## **Pour arrêter la lecture d'une séquence MPEG**

Appuyez sur MPEG  $\blacktriangleright$  II.

**Zum Stoppen der MPEG-Filmwiedergabe** Drücken Sie MPEG $\blacktriangleright$  II.

## **Visionnage d'images animées – Lecture de séquences MPEG**

#### **Remarque**

Vous ne pourrez peut-être pas revoir vos images sur votre caméscope :

- si elles ont été retouchées sur un ordinateur.
- si elles ont été prises par un autre appareil.

### **Pour regarder les images sur un téléviseur**

- •Raccordez le caméscope au téléviseur avec le cordon audio/vidéo fourni avec le caméscope avant de commencer.
- •Réduisez le volume du téléviseur avant de commencer sinon un bruit (hurlement) peut être audible.

#### **Si aucune image n'est enregistrée sur le "Memory Stick"**

Le message " $\bigcirc$  NO FILE" apparaît.

## **Indicateurs affichés pendant la lecture d'images animées**

## **Wiedergabe von Filmen im** *Memory Stick* **– MPEG-Filmwiedergabe**

#### **Hinweis**

In folgenden Fällen ist manchmal keine Wiedergabe mit dem Camcorder möglich:

- Wenn die Bilddaten mit einem Computer modifiziert wurden.
- Wenn die Bilder mit einem anderen Gerät aufgenommen wurden.

#### **Zur Wiedergabe auf einem Fernsehschirm**

- •Schließen Sie den Fernseher über das mitgelieferte A/V-Kabel an den Camcorder an.
- •Reduzieren Sie vor dem Wiedergabestart am Fernseher die Lautstärke, um Störgeräusche (Heulgeräusche) von den Fernseh-Lautsprechern zu verhindern.

#### **Wenn im** *Memory Stick* **keine Bilder gespeichert sind**

,  $\Im$  NO FILE" erscheint auf dem Schirm.

## **Bildschirmanzeigen während der Filmwiedergabe**

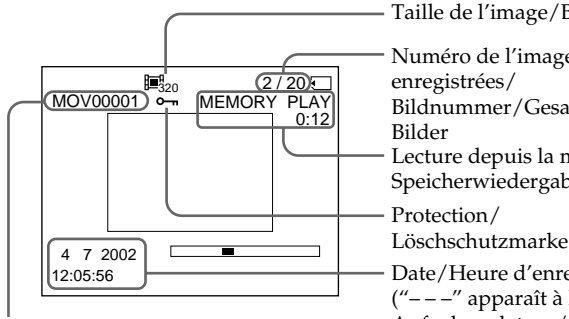

Nom du répertoire/Nom du fichier/ Ordner-/Dateiname

#### **Date et heure d'enregistrement**

Vous pouvez voir la date et l'heure d'enregistrement en appuyant sur DATA CODE de la télécommande lors de la lecture.

## Taille de l'image/Bildgröße

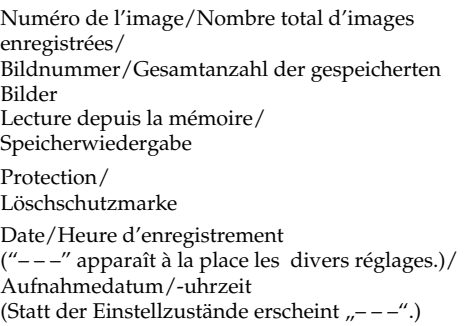

## **Aufnahmedatum/-uhrzeit**

Während der Wiedergabe können Sie durch Drücken von DATA CODE auf der Fernbedienung Datum und Uhrzeit der Aufnahme anzeigen.

## **– DCR-TRV340E/TRV738E seulement**

Vous pouvez regarder les images d'un "Memory Stick" sur votre ordinateur.

#### **Remarque**

Les données enregistrées sur un "Memory Stick" sont stockées dans les formats suivants. Les applications qui supportent ces formats doivent être installées sur votre ordinateur.

– Images fixes : Format JPEG

– Images animées/son : Format MPEG

#### **Visionnage d'images sur un ordinateur**

Utilisateurs de Windows (p. 195) Utilisateurs de Macintosh (p. 200)

#### **Remarques**

- •Le fonctionnement n'est pas garanti ni pour l'environnement Windows ni pour l'environnement Macintosh si vous raccordez en même temps plusieurs appareils USB à un seul ordinateur personnel ou si vous utilisez une boîte de branchement.
- •Selon le type d'appareil USB raccordé, certains d'entre eux risquent de ne pas fonctionner.
- •Le fonctionnement n'est pas garanti dans tous les environnements conseillés ci-dessous.
- •Tous les noms de produits mentionnés ici peuvent être des marques de fabrique ou des marques déposées de leurs sociétés respectives. En outre, "™" et "®" ne sont pas toujours mentionnés dans ce manuel.

## **Wiedergabe von Bildern im** *Memory Stick* **auf einem Computer**

## **– nur DCR-TRV340E/TRV738E**

Die Daten im *Memory Stick* können auf einem Computer wiedergegeben werden.

#### **Das Dateiformat**

Der Camcorder speichert die Daten mit den folgenden Formaten im *Memory Stick* ab. Achten Sie darauf, dass eine geeignete Applikation im Computer installiert ist.

– Standbilder: JPEG-Format

– Film/Ton: MPEG-Format

## **Bildwiedergabe auf einem Computer**

Unter Windows (Seite 195) Auf einem Macintosh (Seite 200)

#### **Hinweise**

- •Ein Betrieb ist weder unter Windows noch auf einem Macintosh gewährleistet, wenn zwei oder mehr USB-Geräte gleichzeitig an einem Computer angeschlossen sind oder ein Hub verwendet wird.
- •Abhängig von der Art des gleichzeitig betriebenen USB-Geräts arbeiten möglicherweise einige Geräte nicht.
- •In bestimmten Fällen ist auch in der oben angegebenen Umgebung kein Betrieb gewährleistet.
- •Bei den erwähnten Produktnamen handelt es sich teilweise um Warenzeichen oder eingetragene Warenzeichen der betreffenden Firmen. In der Anleitung sind die Kennzeichnungen " $m^{\mu}$  und " $\mathbb{D}^{\mu}$  in einigen Fällen weggelassen.

## **Utilisateurs de Windows**

#### **Environnement Windows conseillé**

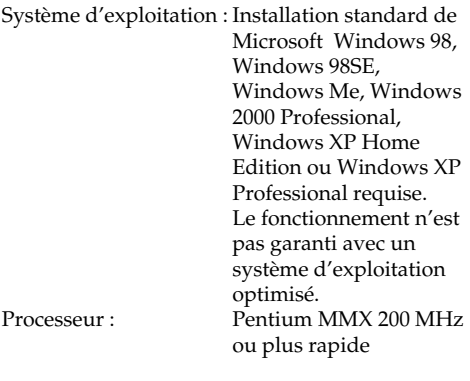

Le connecteur USB doit être pourvu en standard.

Windows Media Player doit être installé (pour la lecture de séquences vidéo).

## **Installation du pilote USB**

Avant de raccorder le caméscope à un ordinateur, installez le pilote USB sur l'ordinateur. Le pilote USB se trouve avec le visualiseur d'images sur le CD-ROM fourni avec le caméscope.

Si vous avez installé le pilote USB dans "Visionnage sur un ordinateur d'images enregistrées sur une cassette" (p. 117), commencez par l'étape 5.

#### **Utilisateurs de Windows XP**

Le pilote USB n'a pas besoin d'être installé. L'ordinateur reconnaît automatiquement un pilote lorsque le câble USB est raccordé.

#### **Utilisateurs de Windows 98/98SE/Me, Windows 2000 professional**

Si vous utilisez Windows 2000 Professional, connectez-vous avec la permission de l'administrateur.

**Effectuez les opérations suivantes sans raccorder le câble USB sur l'ordinateur. Raccordez le câble à l'étape 6.**

**Si le pilote USB a mal été installé parce que l'ordinateur a été raccordé au caméscope avant l'installation complète du pilote USB, réinstallez le pilote en procédant comme indiqué à la page 197.**

## **Unter Windows**

#### **Empfohlene Windows-Umgebung**

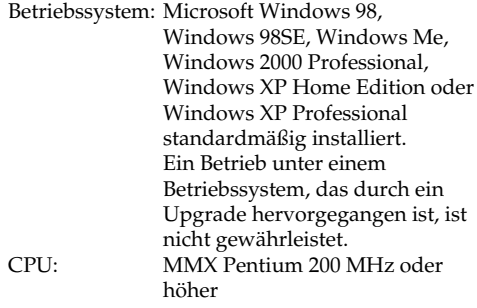

Standardmäßig muss ein USB-Anschluss vorhanden sein.

Der Windows Media Player muss installiert sein (für die Wiedergabe von Filmen).

#### **Installieren des USB-Treibers**

Die beim Camcorder mitgelieferte CD-ROM enthält außer dem Applikationsprogramm auch einen USB-Treiber. Installieren Sie den USB-Treiber in Ihrem Computer, bevor Sie den Camcorder an den Computer anschließen. Wenn Sie im Abschnitt "Bildwiedergabe auf einem Computer" (Seite 117) den USB-Treiber installiert haben, beginnen Sie mit Schritt 5.

#### **Für Windows XP-Benutzer**

Der USB-Treiber muss nicht installiert werden. Ihr Computer wird automatisch als Treiber erkannt. Sie brauchen lediglich den Computer über das USB-Kabel anzuschließen.

#### **Für Windows 98/98SE/Me- und Windows 2000 Professional-Benutzer**

Wenn Sie Windows 2000 Professional verwenden, müssen Sie sich mit Genehmigung des Administrators einloggen.

**Führen Sie den folgenden Vorgang aus, ohne das USB-Kabel an den Computer anzuschließen. Das USB-Kabel wird im Schritt 6 angeschlossen.**

**Wenn der USB-Treiber falsch registriert wurde, da der den Computer bereits mit dem Camcorder verbunden wurde, bevor der USB-Treiber vollständig installiert war, müssen Sie den USB-Treiber erneut entsprechend den Angaben von Seite 197 installieren.**

- **(1)**Allumez votre ordinateur et attendez que Windows soit chargé.
- **(2)**Insérez le CD-ROM fourni dans le lecteur de CD-ROM de votre ordinateur. L'écran de l'application apparaît.
- **(3)**Posez le curseur sur "USB Driver" et cliquez. L'installation du pilote USB commence.

## **Wiedergabe von Bildern im** *Memory Stick* **auf einem Computer**

- **(1)** Schalten Sie den Computer ein, und warten Sie, bis Windows hochgestartet ist.
- **(2)**Legen Sie die mitgelieferte CD-ROM in das CD-ROM-Laufwerk Ihres Computers ein. Die Bildschirmanzeige des Programms erscheint.
- **(3)** Bewegen Sie den Cursor zu "USB Driver" und klicken Sie. Die Installation des USB-Treibers beginnt.

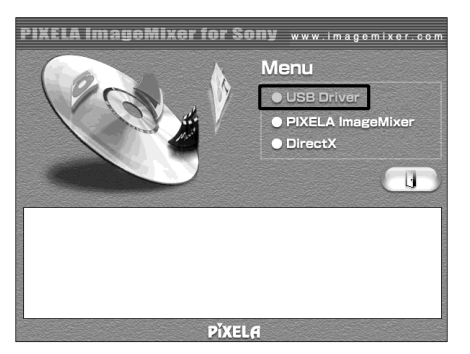

- **(4)** Suivez les messages qui s'affichent pour installer le pilote USB.
- **(5)**Insérez un "Memory Stick" dans le caméscope, raccordez l'adaptateur secteur et réglez le commutateur POWER sur MEMORY.
- **(6)**Raccordez la prise (USB) de votre caméscope au connecteur USB de l'ordinateur à l'aide du câble USB fourni. USB MODE apparaît à l'écran du caméscope. L'ordinateur reconnaît le caméscope et l'installateur d'ajout de périphérique Windows se met en marche.
- **(7)** Suivez les messages qui s'affichent pour que l'installateur reconnaisse le matériel. L'installateur redémarre deux fois parce que deux pilotes différents doivent être installés. N'interrompez pas l'installation tant qu'elle n'est pas terminée.
- **(4)** Folgen Sie den Bildschirmanweisungen, um die Installation des USB-Treibers bis zum Ende auszuführen.
- **(5)** Setzen Sie den *Memory Stick* in den Camcorder ein, schließen Sie den Netzadapter an, und stellen Sie den POWER-Schalter auf MEMORY.
- **(6)**Verbinden Sie die USB-Buchse des Camcorders über das mitgelieferte USB-Kabel mit der USB-Buchse des Computers. USB MODE erscheint auf dem LCD-Schirm des Camcorders. Ihr Computer hat nun den Camcorder registriert, und der Windows Hardware-Assistent startet.
- **(7)** Folgen Sie den Bildschirmanweisungen, damit der Hardware-Assistent die Hardware erkennt. Der Hardware-Assistent startet zweimal, da zwei verschiedene USB-Treiber installiert sind. Führen Sie die Installation ohne Unterbrechung bis zu Ende aus.

USB-Kabel

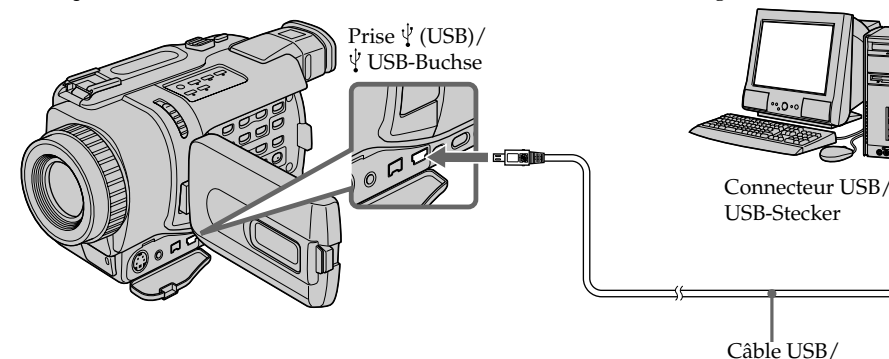

#### **Remarque**

Vous ne pouvez pas installer le pilote USB si un "Memory Stick" n'est pas inséré dans le caméscope.

Veillez à insérer un "Memory Stick" dans le caméscope avant d'installer le pilote USB.

### **Si vous ne pouvez pas installer le pilote USB**

Le pilote USB a mal été installé car le caméscope a été raccordé à l'ordinateur avant que l'installation ne soit terminée. Dans ce cas, procédez de la façon suivante pour installer correctement le pilote USB.

#### **1e étape : Désinstallez le pilote USB mal installé**

- 1 Allumez l'ordinateur et attendez que Windows soit chargé.
- 2 Insérez un "Memory Stick" dans le caméscope.
- 3 Raccordez l'adaptateur secteur et réglez le commutateur POWER du caméscope sur MEMORY.
- 4 Reliez le connecteur USB de l'ordinateur et la prise (USB) de votre caméscope à l'aide du câble USB fourni avec le caméscope.
- 5 Ouvrez "Device Manager (Gestionnaire de périphériques)" de votre ordinateur. Windows 2000 Professional : Sélectionnez "My Computer (Poste de travail)"  $\rightarrow$  "Control Panel (Panneau de configuration)"  $\rightarrow$  l'onglet "Hardware (Matériel)" et cliquez sur le bouton "Device Manager (Gestionnaire de périphériques)". Autre système :

Sélectionnez "My Computer (Poste de travail)" → "Control Panel (Panneau de configuration)"  $\rightarrow$  "System (Système)" et cliquez sur "Device Manager (Gestionnaire de périphériques)".

- 6 Sélectionnez "Other devices (Autres périphériques)". Sélectionnez le périphérique précédé du signe "?" et supprimez-le. Ex : (?) Sony Camcorder
- 7 Réglez POWER du caméscope sur OFF (CHG) et débranchez le câble USB.
- 8 Redémarrez l'ordinateur.

## **2e étape : Installez le pilote USB du CD-ROM**

Effectuez toute la procédure décrite dans

"Installation du pilote USB" à la page 195.

## **Wiedergabe von Bildern im** *Memory Stick* **auf einem Computer**

## **Hinweis**

Der USB-Treiber kann nur installiert werden, wenn ein *Memory Stick* in den Camcorder eingesetzt ist.

Setzen Sie den *Memory Stick* in den Camcorder ein, bevor Sie den USB-Treiber installieren.

## **Wenn der USB-Treiber nicht installiert werden kann**

Der USB-Treiber wurde nicht richtig registriert, da der Computer bereits an den Camcorder angeschlossen wurde, bevor der USB-Treiber vollständig installiert war. Führen Sie in einem solchen Fall den folgenden Vorgang aus, um den USB-Treiber korrekt zu installieren.

#### **Schritt 1: Deinstallieren des falschen USB-Treibers**

- 1 Schalten Sie den Computer ein, und warten Sie ab, bis Windows hochgestartet ist.
- 2 Setzen Sie den *Memory Stick* in den Camcorder ein.
- 3 Schließen Sie den Netzadapter an, und stellen Sie den POWER-Schalter auf MEMORY.
- 4 Verbinden Sie die USB-Buchse des Computers über das beim Camcorder mitgelieferte USB-Kabel mit der (USB)-Buchse des Camcorders.
- 5 Öffnen Sie den "Geräte-Manager" (Device Manager) des Computers. Bei Windows 2000 Professional: Wählen Sie "Arbeitsplatz" (My Computer)  $\rightarrow$ "Systemsteuerung" (Control Panel) t "Hardware", und klicken Sie dann auf den Knopf "Geräte-Manager" (Device Manager). Bei anderen Betriebssystemen: Wählen Sie "Arbeitsplatz" (My Computer) -"Systemsteuerung" (Control Panel)  $\rightarrow$ "System", und klicken Sie dann auf "Geräte-Manager" (Device Manager).
- **6** Wählen Sie "Other devices". Wählen Sie das mit "?" gekennzeichnete Gerät und löschen Sie es. Z.B.: (?)Sony Camcorder
- 7 Stellen Sie den POWER-Schalter auf OFF (CHG) und trennen Sie das USB-Kabel ab.
- 8 Starten Sie den Computer neu hoch.

## **Schritt 2: Installieren des USB-Treibers von der CD-ROM**

Führen Sie den unter "Installieren des USB-Treibers" auf Seite 195 behandelten Vorgang vollständig aus.

### **Visionnage des images avec Windows**

Une application, par ex. Windows Media Player, doit être installée sur l'ordinateur pour pouvoir visionner les images dans un environnement Windows.

- **(1)**Allumez l'ordinateur et attendez que Windows soit chargé.
- **(2)**Insérez un "Memory Stick" dans le caméscope et raccordez l'adaptateur secteur à votre caméscope et à une prise secteur.
- **(3)**Réglez le commutateur POWER sur MEMORY.
- **(4)**Raccordez une extrémité du câble USB à la prise  $\sqrt[q]{\text{(USB)}}$  du caméscope et l'autre extrémité au connecteur USB de votre ordinateur.

USB MODE apparaît à l'écran du caméscope.

**(5)**Ouvrez "My Computer (Poste de travail)" dans Windows et double-cliquez sur le lecteur nouvellement reconnu. (Ex : "Removable Disk  $(E: )''$ 

Les dossiers à l'intérieur du "Memory Stick" apparaissent.

**(6)** Sélectionnez le fichier d'image souhaité dans le dossier et double-cliquez dessus. Pour un complément d'informations sur les noms de dossier et de fichier, voir "Noms des dossiers et des fichiers d'images" (p. 205).

## **Wiedergabe von Bildern im** *Memory Stick* **auf einem Computer**

#### **Bildwiedergabe unter Windows**

Um Filme unter Windows wiedergeben zu können, muss ein geeignetes Applikationsprogramm wie beispielsweise der Windows Media Player installiert sein.

- **(1)** Schalten Sie den Computer ein, und warten Sie, bis Windows hochgestartet ist.
- **(2)** Setzen Sie den *Memory Stick* in den Camcorder ein, und schließen Sie den Netzadapter an den Camcorder und die Netzsteckdose an.
- **(3)** Stellen Sie den POWER-Schalter auf **MEMORY**
- **(4)** Schließen Sie das USB-Kabel an die VUSB-Buchse des Camcorders und die USB-Buchse des Computers an. USB MODE erscheint auf dem Schirm des Camcorders.
- **(5)**Öffnen Sie "Arbeitsplatz" (My Computer) von Windows und doppelklicken Sie auf das neue Laufwerk (beispielsweise: "Diskette (E:)" (Removable Disk (E:))). Die Ordner des *Memory Stick* werden angezeigt.
- **(6)**Doppelklicken Sie im Ordner auf die gewünschte Bilddatei. Einzelheiten zu den Ordner- und Dateinamen finden Sie unter "Ordner und Bilddateien" (Seite 205).

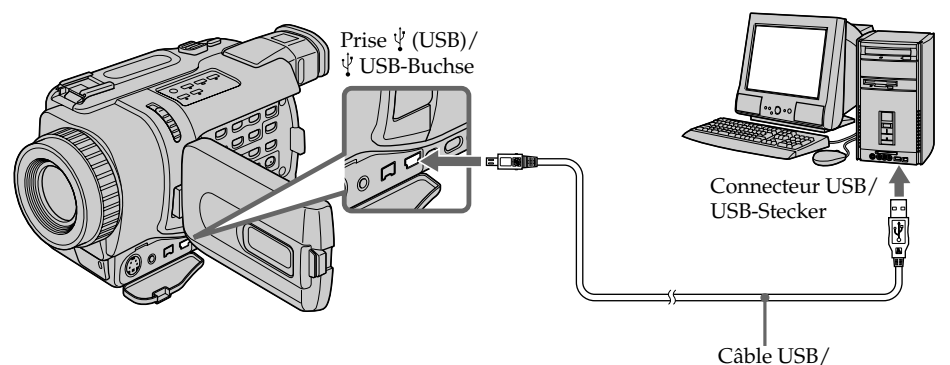

USB-Kabel

## **Wiedergabe von Bildern im** *Memory Stick* **auf einem Computer**

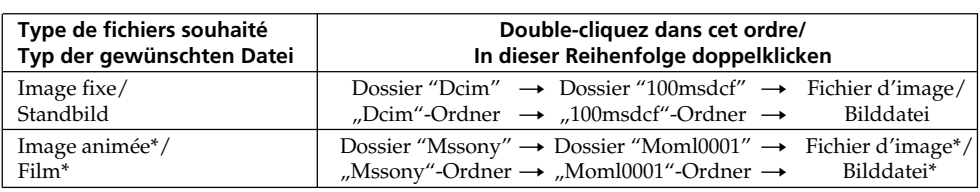

\* Il est conseillé de copier le fichier sur le disque dur de l'ordinateur avant de l'ouvrir. Si vous l'ouvrez directement depuis le "Memory Stick", l'image et le son risquent d'être coupés.

#### **Débranchement du câble USB ou éjection du "Memory Stick"**

**– Utilisateurs de Windows 2000 Professional/ Me, Windows XP**

Pour débrancher le câble USB ou éjecter le "Memory Stick", procédez de la façon suivante.

- **(1)**Amenez le curseur sur "Unplug or Eject Hardware (Débrancher ou éjecter le matériel)" dans le plateau de tâches et désactivez le lecteur concerné.
- **(2)**Un message vous demandant de déconnecter le périphérique apparaît. Débranchez à ce moment le câble USB ou éjectez le "Memory Stick".
- **(3)**Réglez le commutateur POWER du caméscope sur OFF (CHG).

\* Es empfiehlt sich, die Datei vor der Bildwiedergabe auf die Festplatte des Computers zu kopieren. Wenn Sie die Datei direkt vom *Memory Stick* wiedergeben, können Bild und Ton unterbrochen sein.

#### **Abtrennen des USB-Kabels oder Auswerfen des** *Memory Stick* **– Unter Windows 2000 Professional/Me, Windows XP**

Wenn Sie das USB-Kabel abtrennen oder den *Memory Stick* herausnehmen wollen, führen Sie den folgenden Vorgang aus.

- **(1)**Bewegen Sie den Cursor zur "Unplug or Eject Hardware"-Ikone in der Task-Leiste, und klicken Sie, um das Laufwerk zu desaktivieren.
- **(2)**Eine Meldung fordert zum Entfernen der Einheit auf. Trennen Sie das USB-Kabel dann ab oder nehmen Sie den *Memory Stick* heraus.
- **(3)** Stellen Sie den POWER-Schalter des Camcorders auf OFF (CHG).

## **Utilisateurs de Macintosh**

#### **Environnement Macintosh recommandé**

L'installation standard de Mac OS 8.5.1/8.6/9.0/ 9.1/9.2 ou Mac OS X (v10.0/v10.1) est requise. Toutefois, notez que les modèles suivants doivent être optimisés à Mac OS 9.0/9.1.

- •iMac avec Mac OS 8.6 installé en standard et un lecteur de CD-ROM à fente.
- •iBook ou Power Mac G4 avec Mac OS 8.6 installé en standard

Le connecteur USB doit être pourvu en standard.

## **Installation du pilote USB**

Avant de raccorder le caméscope à l'ordinateur, installez le pilote USB sur l'ordinateur. Un logiciel de visualisation d'images et le pilote USB se trouvent sur le CD-ROM fourni avec le caméscope. Ne raccordez pas le câble USB à l'ordinateur avant l'installation complète du pilote USB.

#### **Pour Mac OS 9.1/9.2/Mac OS X (v10.0/v10.1)**

Le pilote USB n'a pas besoin d'être installé. Le Mac le reconnaît automatiquement lorsque le câble USB est raccordé.

## **Wiedergabe von Bildern im** *Memory Stick* **auf einem Computer**

## **Auf einem Macintosh**

#### **Empfohlene Macintosh-Umgebung**

Mac OS 8.5.1/8.6/9.0/9.1/9.2 oder Mac OS X (v10.0/v10.1) muss standardmäßig installiert sein.

Bei folgenden Modellen ist ein Upgrade auf Mac OS 9.0/9.1 erforderlich.

- •iMac mit standardmäßig installiertem Mac OS 8.6 und CD-ROM-Laufwerk-Schacht
- •iBook oder Power Mac G4 mit standardmäßig installiertem Mac OS 8.6.

Standardmäßig muss ein USB-Anschluss vorhanden sein.

#### **Installieren des USB-Treibers**

Installieren Sie den USB-Treiber im Computer, bevor Sie den Camcorder an den Computer anschließen. Der USB-Treiber befindet sich zusammen mit dem Bildwiedergabeprogramm auf der beim Camcorder mitgelieferten CD-ROM. Achten Sie darauf, das USB-Kabel erst an den Computer anzuschließen, wenn der USB-Treiber vollständig installiert ist.

#### **Bei Mac OS 9.1/9.2/Mac OS X (v10.0/v10.1)**

Der USB-Treiber braucht nicht installiert zu werden. Ihr Mac aktiviert den Treiber automatisch, sobald Sie das USB-Kabel anschließen.

## **Utilisateurs de Macintosh OS 8.5.1/8.6/9.0**

- **(1)**Allumez l'ordinateur et attendez que Mac OS soit chargé.
- **(2)**Insérez le CD-ROM fourni dans le lecteur de CD-ROM de l'ordinateur. L'écran du logiciel apparaît.

## **Wiedergabe von Bildern im** *Memory Stick* **auf einem Computer**

## **Beim Mac OS 8.5.1/8.6/9.0**

- **(1)** Schalten Sie den Computer ein, und warten Sie, bis Mac OS hochgestartet ist.
- **(2)**Legen Sie die mitgelieferte CD-ROM in das CD-ROM-Laufwerk des Computers ein. Der Bildschirm des Applikationsprogramms erscheint.

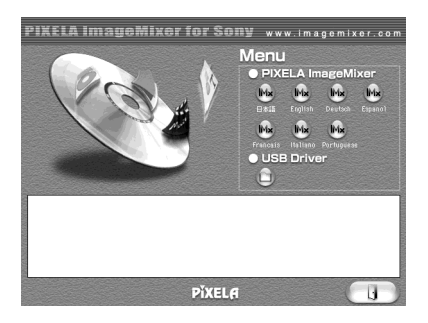

- **(3)**Cliquez sur "USB Driver" pour ouvrir le dossier contenant les six fichiers liés à "Driver".
- **(3)** Klicken Sie "USB Driver", um den Ordner mit den sechs "Driver"-Dateien zu öffnen.

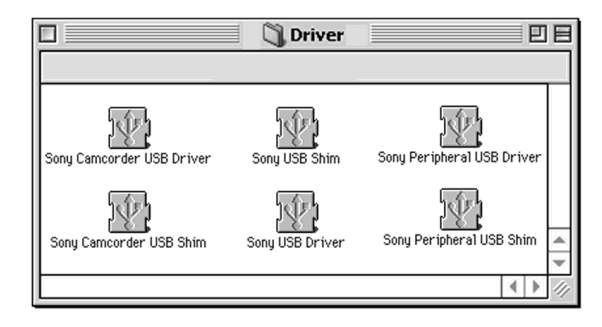

- **(4)** Sélectionnez les six fichiers et déposez-les dans le dossier système.
- **(5)**Lorsque le message apparaît, cliquez sur "OK".
- **(6)**Redémarrez l'ordinateur.
- **(4)**Wählen Sie alle sechs Dateien, ziehen Sie sie zum Systemordner und legen Sie sie ab.
- **(5)**Wenn die Meldung erscheint, klicken Sie auf  $.$  $OK''$ .
- **(6)** Starten Sie den Computer neu hoch.

### **Visionnage d'images sur un Macintosh**

QuickTime 3.0 ou une version ultérieure doit être installée pour la lecture des séquences vidéo dans un environnement Macintosh.

- **(1)**Allumez l'ordinateur et attendez que Mac OS soit chargé.
- **(2)**Insérez un "Memory Stick" dans le caméscope et raccordez l'adaptateur secteur à votre caméscope et à une prise secteur.
- **(3)**Réglez le commutateur POWER sur MEMORY.
- **(4)**Raccordez une extrémité du câble USB à la prise (USB) du caméscope et l'autre extrémité au connecteur USB de votre ordinateur.

USB MODE apparaît à l'écran du caméscope.

- **(5)**Double-cliquez sur l'icône du bureau. Les dossiers à l'intérieur du "Memory Stick" apparaissent.
- **(6)** Sélectionnez le fichier d'image souhaité dans le dossier et double-cliquez dessus.

## **Wiedergabe von Bildern im** *Memory Stick* **auf einem Computer**

#### **Bildwiedergabe auf einem Macintosh**

Um Filme auf einem Macintosh wiedergeben zu können, muss QuickTime 3.0 oder eine neuere Version installiert sein.

- **(1)** Schalten Sie den Computer ein, und warten Sie, bis Mac OS hochgestartet ist.
- **(2)** Setzen Sie den *Memory Stick* in den Camcorder ein, und schließen Sie den Netzadapter an den Camcorder und eine Wandsteckdose an.
- **(3)** Stellen Sie den POWER-Schalter auf MEMORY.
- **(4)** Schließen Sie das eine Ende des USB-Kabels an die USB-Buchse Camcorders und das andere an die USB-Buchse des Computers an. USB MODE erscheint auf dem Schirm des Camcorders.
- **(5)**Doppelklicken Sie auf dem Desktop auf die neu eingerichtete Ikone. Die Ordner im *Memory Stick* werden angezeigt.
- **(6)**Wählen Sie durch Doppelklicken die gewünschte Bilddatei im Ordner.

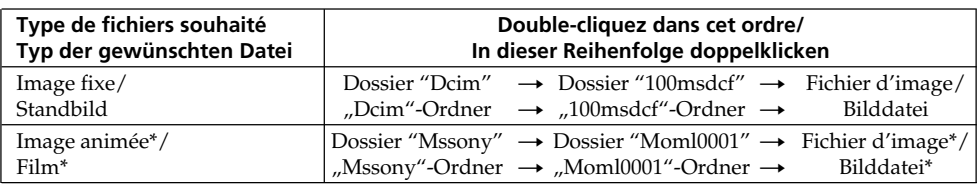

\* Il est conseillé de copier le fichier sur le disque dur de l'ordinateur avant de l'ouvrir. Si vous l'ouvrez directement depuis le "Memory Stick", l'image et le son risquent d'être coupés.

\* Es empfiehlt sich, die Datei vor der Bildwiedergabe auf die Festplatte des Computers zu kopieren. Wenn Sie die Datei direkt vom *Memory Stick* wiedergeben, können Bild und Ton unterbrochen sein.

## **Débranchement du câble USB ou éjection du "Memory Stick"**

Pour débrancher le câble USB ou éjecter le "Memory Stick", procédez de la façon suivante.

- **(1)** Fermez toutes les applications ouvertes. Assurez-vous que le témoin d'accès du disque dur n'est pas allumé.
- **(2)**Tirez et déposez l'icône de "Memory Stick" dans la corbeille ou sélectionnez Ejecter dans le menu Spécial.
- **(3)**Débranchez le câble USB ou éjectez le "Memory Stick". Réglez le commutateur POWER du caméscope sur OFF (CHG).

#### **Utilisateurs de Mac OS X (v10.0)**

Eteignez l'ordinateur puis débranchez le câble USB ou éjectez le "Memory Stick".

## **Wiedergabe von Bildern im** *Memory Stick* **auf einem Computer**

### **Abtrennen des USB-Kabels oder Auswerfen des** *Memory Stick*

Führen Sie zum Abtrennen des USB-Kabels oder Auswerfen des *Memory Stick* den folgenden Vorgang aus.

- **(1)** Schließen Sie die geöffneten Programme. Vergewissern Sie sich, dass die Zugriffslampe der Festplatte nicht leuchtet.
- **(2)**Ziehen Sie die *Memory Stick*-Ikone zum Papierkorb und legen Sie sie ab oder wählen Sie im Spezialmenü die Option Eject.
- **(3)**Trennen Sie das USB-Kabel ab oder nehmen Sie den *Memory Stick* heraus. Stellen Sie den POWER-Schalter des Camcorders auf OFF (CHG).

#### **Bei Mac OS X (v10.0)**

Trennen Sie das USB-Kabel ab oder nehmen Sie den *Memory Stick* heraus, nachdem Sie den Computer heruntergefahren haben.

### **Remarques sur l'emploi de l'ordinateur**

#### **"Memory Stick"**

- •Les fonctions du caméscope liées au "Memory Stick" ne seront pas opérationnelles si le "Memory Stick" a été formaté sur un ordinateur, ou si le "Memory Stick" du caméscope a été formaté sur l'ordinateur lorsque le câble USB était raccordé.
- •Ne compressez pas les données du "Memory Stick". Les fichiers compressés ne peuvent pas être lus par votre caméscope.

## **Logiciel**

- •Selon l'application utilisée, la taille du fichier peut augmenter lorsque vous ouvrez un fichier d'image fixe.
- •Lorsque vous importez sur votre caméscope une image retouchée sur votre ordinateur avec un logiciel de retouche, ou lorsque vous modifiez directement une image sur le caméscope, le format de l'image change et un indicateur d'erreur peut apparaître. Vous ne pourrez peut-être pas ouvrir le fichier.

## **Communications avec l'ordinateur**

Les communications entre le caméscope et l'ordinateur peuvent ne pas se rétablir après la suspension, la reprise ou la mise en veille de l'ordinateur.

## **Wiedergabe von Bildern im** *Memory Stick* **auf einem Computer**

### **Hinweise zum Betrieb des Computers**

#### *Memory Stick*

- •Ein mit dem Computer formatierter *Memory Stick* kann möglicherweise nicht im Camcorder verwendet werden. Auch wenn beim Formatieren das USB-Kabel angeschlossen war, kann der *Memory Stick* möglicherweise nicht im Camcorder verwendet werden.
- •Die Daten des *Memory Stick* dürfen nicht komprimiert werden. Komprimierte Dateien können nicht mit dem Camcorder wiedergegeben werden.

#### **Programm**

- •Abhängig vom Applikationsprogramm vergrößert sich die Standbilddatei manchmal beim Öffnen.
- •Wenn ein Bild, das mit einem Nachbearbeitungsprogramm modifiziert wurde, vom Computer zum Camcorder übertragen wird oder wenn ein Bild direkt mit dem Camcorder modifiziert wurde, ändert sich das Format möglicherweise und die Datei kann nicht geöffnet werden (eine Fehlermeldung erscheint).

## **Kommunikation mit dem Computer**

Wenn der Computer aus dem Suspend-, Resumeoder Sleep-Modus heraus wieder aktiviert wird, funktioniert die Kommunikation zwischen Camcorder und Computer möglicherweise nicht.

## **Nom des dossiers et des fichiers**

Les fichiers d'images enregistrés avec le caméscope sont classés dans des dossiers d'après le mode d'enregistrement.

Les noms des fichiers ont la signification suivante.  $\square\square\square\square$  représente un numéro de 0001 à 9999.

#### **Utilisateurs de Windows Me (Le lecteur reconnaissant le caméscope est [E:].)**

## **Wiedergabe von Bildern im** *Memory Stick* **auf einem Computer**

## **Ordner und Bilddateien**

Der Camcorder legt die Bilddateien je nach dem Aufnahmemodus in verschiedenen Ordnern ab. Siehe hierzu die unten stehenden Angaben. ssss steht für eine beliebige Zahl zwischen 0001 und 9999.

#### **Unter Windows Me (Der Camcorder besitzt den Laufwerknamen [E:].)**

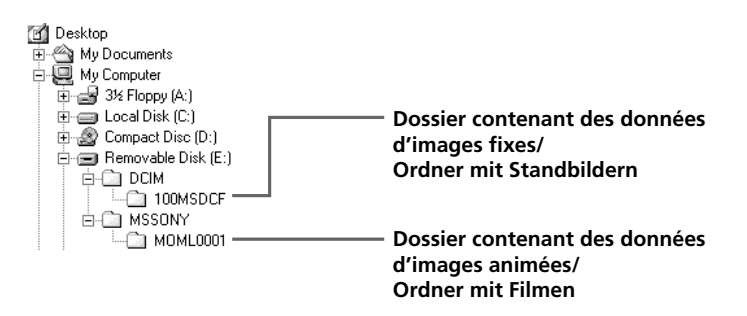

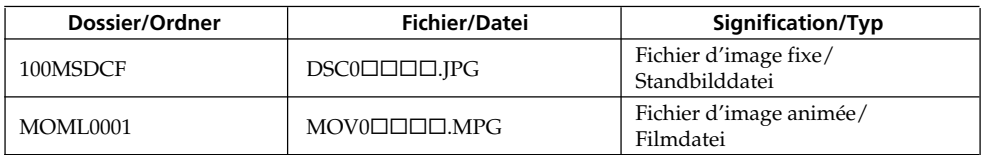

## **Agrandissement d'images fixes enregistrées sur un "Memory Stick" – PB ZOOM mémoire**

## **– DCR-TRV340E/TRV738E seulement**

Vous pouvez agrandir les images fixes enregistrées sur un "Memory Stick". Une partie précise de l'image peut être sélectionnée et agrandie. Celle-ci peut ensuite être copiée sur une cassette ou un "Memory Stick".

#### **Avant de commencer**

Insérez un "Memory Stick" dans le caméscope.

- **(1)**Réglez le commutateur POWER sur MEMORY ou PLAYER. Assurez-vous que le commutateur LOCK est réglé sur la position gauche (déverrouillage).
- **(2)**Pendant la lecture d'images du "Memory Stick", appuyez sur PB ZOOM du caméscope. L'image est agrandie et les indicateurs  $\uparrow \downarrow$  qui montrent le sens du mouvement apparaissent à l'écran.
- **(3)**Tournez la molette SEL/PUSH EXEC pour déplacer l'image agrandie, puis appuyez sur la molette.
	- R : Déplacement de l'image vers le bas
	- $\downarrow$  : Déplacement de l'image vers le haut
	- $\leftarrow \rightarrow$  devient disponible.
- **(4)**Tournez la molette SEL/PUSH EXEC pour déplacer l'image agrandie, puis appuyez sur la molette.
	- $\leftarrow$ : Déplacement de l'image vers la droite (rotation de la molette vers le bas)
	- $\rightarrow$ : Déplacement de l'image vers la gauche (rotation de la molette vers le haut)
- **(5)**Réglez le rapport de focale avec le levier de zoom.

L'image peut être agrandie de 1,1 fois à cinq fois sa taille.

- W : Diminution de la focale du zoom
- T : Augmentation de la focale du zoom

## **Vergrößern von Standbildern im** *Memory Stick* **– Memory PB ZOOM**

## **– nur DCR-TRV340E/TRV738E**

Mit dem Camcorder können Sie die im *Memory Stick* gespeicherten Standbilder vergrößern und den gewünschten Bildausschnitt wählen. Falls erwünscht, können Sie den gewünschten Bildausschnitt auf eine Cassette oder einen *Memory Stick* kopieren.

#### **Vorbereitung**

Setzen Sie den *Memory Stick* in den Camcorder ein.

- **(1)** Stellen Sie den POWER-Schalter auf MEMORY oder PLAYER. Vergewissern Sie sich, dass der LOCK-Schalter in der linken Position (Schreibschutz ausgeschaltet) steht.
- **(2)**Drücken Sie PB ZOOM am Camcorder, während das Bild vom *Memory Stick* wiedergegeben wird. Das Bild wird vergrößert, und die Bildverschiebesymbole<sup>†</sup> und  $\perp$  erscheinen auf dem Schirm.
- **(3)**Drehen Sie das SEL/PUSH EXEC-Rad, um das vergrößerte Bild zu verschieben, und drücken Sie dann auf das Rad.
	- t: Verschieben des Bildes nach unten.
	- $\perp$ : Verschieben des Bildes nach oben.
	- $\leftrightarrow$  wird aktiviert
- **(4)**Drehen Sie das SEL/PUSH EXEC-Rad, um das vergrößerte Bild zu verschieben, und drücken Sie dann auf das Rad.
	- ←: Verschieben des Bildes nach rechts (nach unten drehen).
	- $\rightarrow$ : Verschieben des Bildes nach links (nach oben drehen).
- **(5)** Stellen Sie am Zoomknopf den gewünschten Zoomfaktor ein.

Zwischen 1,1facher und fünf facher

- Vergrößerung kann variiert werden.
	- W: Kleinerer Zoomfaktor
	- T: Größerer Zoomfaktor

## **Agrandissement d'images fixes enregistrées sur un "Memory Stick" – PB ZOOM mémoire**

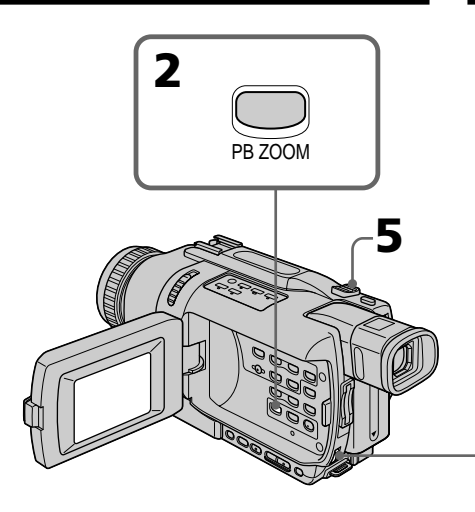

## **Pour annuler la fonction PB ZOOM**

Appuyez sur PB ZOOM.

#### **La fonction PB ZOOM est annulée lorsque vous appuyez sur les touches suivantes :**

- MENU
- MEMORY PLAY
- MEMORY INDEX
- $-MEMORY + / -$

#### **Images animées enregistrées sur un "Memory Stick"**

Ces images ne peuvent pas être agrandies avec la fonction PB ZOOM.

#### **Pour enregistrer sur un "Memory Stick" une image agrandie avec PB ZOOM**

Appuyez sur PHOTO pour enregistrer l'image agrandie avec PB ZOOM.

## **Vergrößern von Standbildern im** *Memory Stick* **– Memory PB ZOOM**

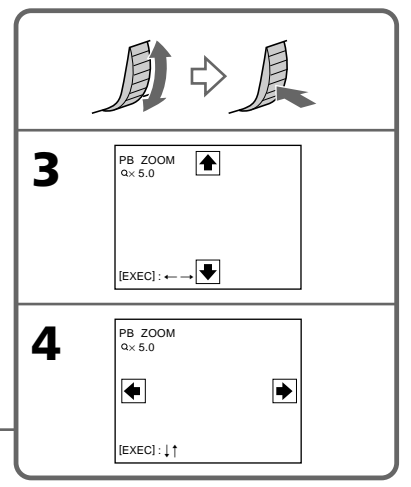

## **Zum Abschalten der Memory PB ZOOM-Funktion**

Drücken Sie PB ZOOM.

#### **Bei Drücken der folgenden Tasten wird die PB ZOOM-Funktion abgeschaltet:**

- MENU
- MEMORY PLAY
- MEMORY INDEX
- $-MEMORY + / -$

#### **Hinweis zu Filmen im** *Memory Stick*

Filme im *Memory Stick* können nicht mit der PB ZOOM-Funktion vergrößert werden.

#### **So können Sie ein mit der PB ZOOM-Funktion vergrößertes Bild in den** *Memory Stick* **kopieren**

Drücken Sie PHOTO. Das mit der PB ZOOM-Funktion vergrößerte Bild wird aufgezeichnet.

## **Lecture d'images en diaporama – SLIDE SHOW**

## **– DCR-TRV340E/TRV738E seulement**

Les images enregistrées sur le "Memory Stick" peuvent être reproduites l'une après l'autre sans interruption. Cette fonction est utile lorsqu'on veut vérifier les images que contient un "Memory Stick" ou faire une présentation.

#### **Avant de commencer**

Insérez un "Memory Stick" dans le caméscope.

- **(1)**Réglez le commutateur POWER sur MEMORY. Assurez-vous que le commutateur LOCK est réglé sur la position gauche (déverrouillage).
- **(2)**Appuyez sur MENU pour afficher les paramètres du menu.
- **(3)**Tournez la molette SEL/PUSH EXEC pour sélectionner SLIDE SHOW dans  $\Box$ , puis appuyez sur la molette.
- **(4)**Appuyez sur MEMORY PLAY. Les images enregistrées sur le "Memory Stick" sont reproduites l'une après l'autre sans interruption.

## **Kontinuierliche Wiedergabe von Bildern – SLIDE SHOW**

## **– nur DCR-TRV340E/TRV738E**

Mit der Slide Show-Funktion können die Bilder automatisch nacheinander wiedergegeben werden. Diese Funktion erleichtert die Bildsuche und die Bildpräsentation.

#### **Vorbereitungen**

Setzen Sie den *Memory Stick* in den Camcorder ein.

- **(1)** Stellen Sie den POWER-Schalter auf MEMORY. Vergewissern Sie sich, dass der LOCK-Schalter in der linken Position (Schreibschutz ausgeschaltet) steht.
- **(2)**Drücken Sie MENU, um das Menü anzuzeigen.
- **(3)**Wählen Sie mit dem SEL/PUSH EXEC-Rad die Option SLIDE SHOW (bei  $\Box$ ), und drücken Sie auf das Rad.
- **(4)**Drücken Sie MEMORY PLAY. Der Camcorder gibt die im *Memory Stick* gespeicherten Bilder nacheinander wieder.

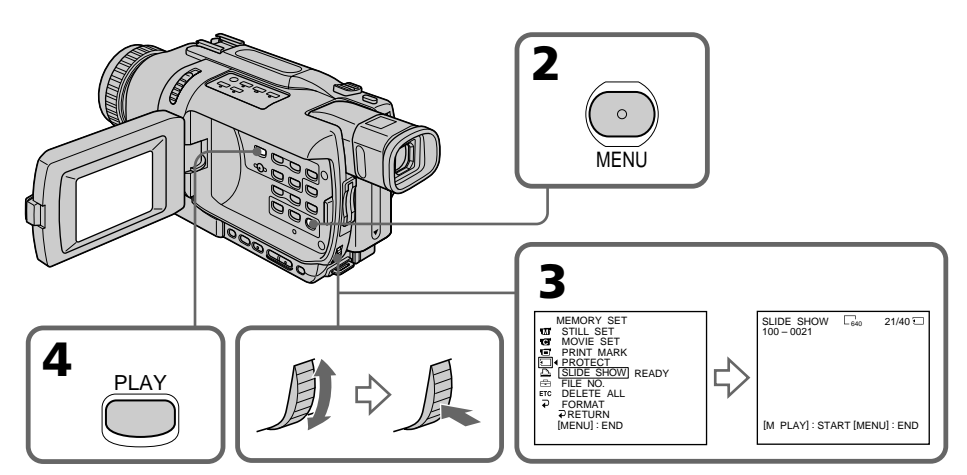

## **Lecture d'images en diaporama – SLIDE SHOW**

#### **Pour arrêter le diaporama**

Appuyez sur MENU.

#### **Pour interrompre le diaporama**

Appuyez sur MEMORY PLAY.

#### **Pour démarrer le diaporama depuis une image particulière**

Sélectionnez l'image souhaitée avec les touches MEMORY +/– avant l'étape 2.

#### **Pour regarder les images enregistrées sur un téléviseur**

Raccordez d'abord le caméscope au téléviseur avec le cordon de liaison audio/vidéo fourni avec le caméscope.

#### **Si vous changez de "Memory Stick" pendant le diaporama**

Le diaporama s'arrête. Vous devez l'activer de nouveau en recommençant du début.

## **Kontinuierliche Wiedergabe von Bildern – SLIDE SHOW**

#### **Zum Stoppen der Slide Show-Funktion** Drücken Sie MENU.

### **Zum Anhalten der Slide Show-Funktion**

Drücken Sie MEMORY PLAY.

## **Zum Starten der Slide Show-Funktion an einem bestimmten Bild**

Wählen Sie das Bild mit den Tasten MEMORY +/–, bevor Sie Schritt 2 ausführen.

#### **Zur Wiedergabe der Bilder auf einem Fernseher**

Schließen Sie den Camcorder über das mitgelieferte A/V-Kabel an den Fernseher an.

#### **Wenn der** *Memory Stick* **während des Betriebs gewechselt wird**

Die Slide Show-Funktion wird abgebrochen. Nach dem Wechseln des *Memory Stick* müssen Sie die Schritte erneut von Anfang an ausführen.

## **Prévention d'un effacement accidentel – Protection d'images**

## **– DCR-TRV340E/TRV738E seulement**

Pour éviter d'effacer accidentellement des images importantes, vous pouvez les protéger.

### **Avant de commencer**

Insérez un "Memory Stick" dans le caméscope.

- **(1)**Réglez le commutateur POWER sur MEMORY ou PLAYER. Assurez-vous que le commutateur LOCK est réglé sur la position gauche (déverrouillage).
- **(2)**Affichez l'image que vous voulez protéger.
- **(3)**Appuyez sur MENU pour afficher les paramètres du menu.
- **(4)**Tournez la molette SEL/PUSH EXEC pour sélectionner PROTECT dans  $\Box$ , puis appuyez sur la molette.
- **(5)**Tournez la molette SEL/PUSH EXEC pour sélectionner ON, puis appuyez sur la molette.
- **(6)**Appuyez sur MENU pour dégager les paramètres du menu. L'indicateur  $\sim$ apparaît à côté du nom de fichier de l'image protégée.

## **Schutz vor versehentlichem Löschen – PROTECT**

## **– nur DCR-TRV340E/TRV738E**

Bilder können vor versehentlichem Löschen geschützt werden.

#### **Vorbereitung**

Setzen Sie den *Memory Stick* in den Camcorder ein.

- **(1)** Stellen Sie den POWER-Schalter auf MEMORY oder PLAYER. Vergewissern Sie sich, dass der LOCK-Schalter in der linken Position (Schreibschutz ausgeschaltet) steht.
- **(2)**Geben Sie das Bild, das gegen Löschen geschützt werden soll, wieder.
- **(3)**Drücken Sie MENU, um das Menü anzuzeigen.
- **(4)**Wählen Sie mit dem SEL/PUSH EXEC-Rad die Option PROTECT (bei []), und drücken Sie auf das Rad.
- **(5)**Wählen Sie mit dem SEL/PUSH EXEC-Rad die Option ON, und drücken Sie auf das Rad.
- **(6)**Drücken Sie MENU, um das Menü abzuschalten. Neben dem Namen der geschützten Datei erscheint das Symbol  $\sim$ .

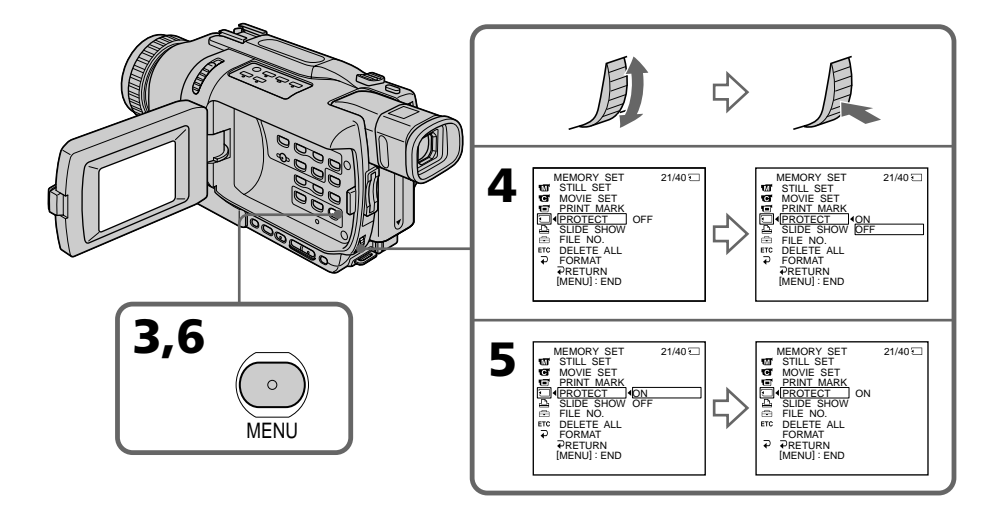

#### **Pour annuler la protection d'une image**

Sélectionnez OFF à l'étape 5, puis appuyez sur la molette SEL/PUSH EXEC.

#### **Remarque**

Le formatage supprime toutes les images enregistrées sur le "Memory Stick", y compris les images protégées. Vérifiez le contenu du "Memory Stick" avant de le formater.

#### **Si le taquet d'interdiction d'enregistrement du "Memory Stick" est en position LOCK**

Vous ne pourrez pas protéger les images.

## **Schutz vor versehentlichem Löschen – PROTECT**

## **Zum Abschalten des Löschschutzes**

Wählen Sie im Schritt 5 die Option OFF, und drücken Sie auf das SEL/PUSH EXEC-Rad.

#### **Hinweis**

Beim Formatieren des *Memory Stick* werden alle gespeicherten Information einschließlich der löschgeschützten Bilddateien gelöscht. Vergewissern Sie sich, dass die Dateien nicht mehr benötigt werden, bevor Sie den *Memory Stick* formatieren.

#### **Wenn der LOCK-Schalter des** *Memory Stick* **aktiviert ist**

In diesem Fall können die Bilder nicht gegen Löschen geschützt werden.

## **Suppression d'images – DELETE**

### **– DCR-TRV340E/TRV738E seulement**

Vous pouvez choisir de supprimer toutes les images enregistrées sur un "Memory Stick" ou bien certaines images seulement.

## **Suppression des images sélectionnées**

#### **Avant de commencer**

Insérez un "Memory Stick" dans le caméscope.

- **(1)**Réglez le commutateur POWER sur MEMORY ou PLAYER. Assurez-vous que le commutateur LOCK est réglé sur la position gauche (déverrouillage).
- **(2)** Sélectionnez l'image que vous voulez supprimer.
- **(3)**Appuyez sur MEMORY DELETE. "DELETE?" apparaît à l'écran.
- **(4)**Appuyez une nouvelle fois sur MEMORY DELETE. L'image sélectionnée est supprimée.

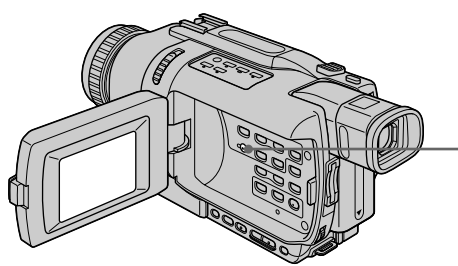

#### **Pour annuler la suppression d'une image**

Appuyez sur MEMORY – à l'étape 4.

#### **Pour supprimer une image affichée à l'écran d'index**

Appuyez sur MEMORY +/– pour placer la marque ▶ sur l'image souhaitée et effectuez les étapes 3 et 4.

#### **Remarques**

- •Vous ne pouvez pas supprimer une image protégée. Pour supprimer une image protégée, annulez d'abord la protection.
- •Lorsqu'une image a été supprimée, elle ne peut pas être rétablie. Vérifiez bien les images avant de les supprimer.

#### **Si le taquet d'interdiction d'enregistrement du "Memory Stick" est en position LOCK.**

**212** Vous ne pourrez pas supprimer les images.

## **Löschen von Bildern – DELETE**

#### **– nur DCR-TRV340E/TRV738E**

Die im *Memory Stick* gespeicherten Bilder können gemeinsam oder einzeln gelöscht werden.

## **Löschen einzelner Bilder**

#### **Vorbereitung**

Setzen Sie den *Memory Stick* in den Camcorder ein.

- **(1)** Stellen Sie den POWER-Schalter auf MEMORY oder PLAYER. Vergewissern Sie sich, dass der LOCK-Schalter in der linken Position (Schreibschutz ausgeschaltet) steht.
- **(2)**Geben Sie das Bild, das gelöscht werden soll, wieder.
- **(3)**Drücken Sie MEMORY DELETE. "DELETE?" erscheint auf dem Schirm.
- **(4)**Drücken Sie MEMORY DELETE erneut. Das gewählte Bild wird gelöscht.

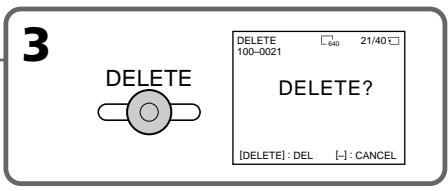

## **Zum Stornieren des Löschens**

Drücken Sie im Schritt 4 die Taste MEMORY –.

## **Zum Löschen eines Bildes im Indexbildschirm**

Drücken Sie MEMORY +/−, um die ▶-Marke zu dem zu löschenden Bild zu verschieben, und führen Sie dann die Schritte 3 und 4 aus.

#### **Hinweise**

- •Vor dem Löschen eines Bildes muss der Löschschutz abgeschaltet werden.
- •Ein gelöschtes Bild kann nicht mehr zurückgerufen werden. Vergewissern Sie sich sorgfältig, dass Sie das Bild nicht mehr benötigen.

#### **Wenn der LOCK-Schalter des** *Memory Stick* **aktiviert ist**

In diesem Fall können keine Bilder gelöscht werden.

## **Suppression de toutes les images**

Vous pouvez supprimer en une seule opération toutes les images du "Memory Stick" qui n'ont pas été protégées.

#### **Avant de commencer**

Insérez un "Memory Stick" dans le caméscope.

- **(1)**Réglez le commutateur POWER sur MEMORY. Assurez-vous que le commutateur LOCK est réglé sur la position gauche (déverrouillage).
- **(2)**Appuyez sur MENU pour afficher les paramètres du menu.
- **(3)**Tournez la molette SEL/PUSH EXEC pour sélectionner DELETE ALL dans  $\Box$ , puis appuyez sur la molette.
- **(4)**Tournez la molette SEL/PUSH EXEC pour sélectionner OK, puis appuyez sur la molette. OK est, remplacé par EXECUTE.
- **(5)**Tournez la molette SEL/PUSH EXEC pour sélectionner EXECUTE, puis appuyez sur la molette. DELETING apparaît à l'écran. Lorsque toutes les images non protégées ont été supprimées, COMPLETE apparaît.

## **Löschen aller Bilder**

Alle nicht löschgeschützten Bilder des *Memory Stick* können gemeinsam gelöscht werden.

#### **Vorbereitung**

Setzen Sie den *Memory Stick* in den Camcorder ein.

- **(1)** Stellen Sie den POWER-Schalter auf MEMORY. Vergewissern Sie sich, dass der LOCK-Schalter in der linken Position (Schreibschutz ausgeschaltet) steht.
- **(2)**Drücken Sie MENU, um das Menü anzuzeigen.
- **(3)**Wählen Sie mit dem SEL/PUSH EXEC-Rad die Option DELETE ALL (bei []), und drücken Sie auf das Rad.
- **(4)**Wählen Sie mit dem SEL/PUSH EXEC-Rad die Option OK, und drücken Sie auf das Rad. OK ändert sich zu EXECUTE.
- **(5)**Wählen Sie mit dem SEL/PUSH EXEC-Rad die Option EXECUTE, und drücken Sie auf das Rad. DELETING erscheint auf dem Schirm. Wenn alle nicht löschgeschützten Bilder gelöscht sind, erscheint COMPLETE.

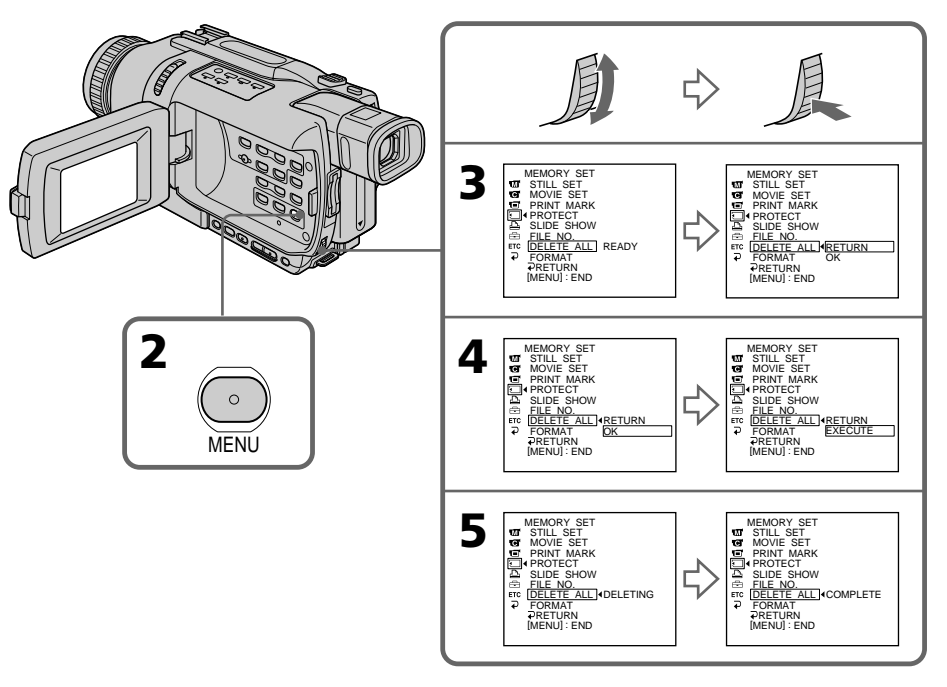

## **Pour annuler la suppression de toutes les images du "Memory Stick"**

Sélectionnez RETURN à l'étape 4, puis appuyez sur la molette SEL/PUSH EXEC.

#### **Lorsque DELETING apparaît**

Ne tournez pas le commutateur POWER et n'appuyez sur aucune touche.

#### **Si le taquet d'interdiction d'enregistrement du "Memory Stick" est en position LOCK**

Vous ne pourrez pas supprimer les images.

#### **Zum Stornieren des Löschens aller Bilder im** *Memory Stick*

Wählen Sie im Schritt 4 die Option RETURN, und drücken Sie auf das SEL/PUSH EXEC-Rad.

#### **Während DELETING angezeigt wird**

Stellen Sie den POWER-Schalter nicht um, und drücken Sie keine Taste.

#### **Wenn der LOCK-Schalter des** *Memory Stick* **aktiviert ist**

In diesem Fall können keine Bilder gelöscht werden.

# **Inscription de marques d'impression – PRINT MARK**

## **– DCR-TRV340E/TRV738E seulement**

Vous pouvez marquer les images fixes que vous voulez imprimer. Cette fonction est utile si vous voulez imprimer plus tard certaines images. Le caméscope est conforme au standard DPOF (Digital Print Order Format), une norme qui sert à spécifier l'ordre d'impression des images fixes.

## **Avant de commencer**

Insérez un "Memory Stick" dans le caméscope.

- **(1)**Réglez le commutateur POWER sur MEMORY ou PLAYER. Assurez-vous que le commutateur LOCK est réglé sur la position gauche (déverrouillage).
- **(2)**Affichez l'image fixe sur laquelle vous voulez inscrire une marque d'impression.
- **(3)**Appuyez sur MENU pour afficher les paramètres du menu.
- **(4)**Tournez la molette SEL/PUSH EXEC pour sélectionner PRINT MARK dans  $\Box$ , puis appuyez sur molette.
- **(5)**Tournez la molette SEL/PUSH EXEC pour sélectionner ON, puis appuyez sur la molette.
- **(6)**Appuyez sur MENU pour dégager les paramètres du menu. La marque d'impression  $\mathbf{B}'$  apparaît à côté du nom de fichier de l'image.

## **Setzen einer Druckmarke – PRINT MARK**

## **– nur DCR-TRV340E/TRV738E**

Bilder können durch Druckmarken für den Ausdruck auf einem Drucker vorgemerkt werden.

Der Camcorder arbeitet nach dem DPOF-Standard (Digital Print Order Format), einem Standard, der die Druckreihenfolge festlegt.

## **Vorbereitung**

Setzen Sie den *Memory Stick* in den Camcorder ein.

- **(1)** Stellen Sie den POWER-Schalter auf MEMORY oder PLAYER. Vergewissern Sie sich, dass der LOCK-Schalter in der linken Position (Schreibschutz ausgeschaltet) steht.
- **(2)**Geben Sie das Standbild, an dem eine Druckmarke gesetzt werden soll, wieder.
- **(3)**Drücken Sie MENU, um das Menü anzuzeigen.
- **(4)**Wählen Sie mit dem SEL/PUSH EXEC-Rad die Option PRINT MARK (bei  $\boxed{\blacksquare}$ ), und drücken Sie auf das Rad.
- **(5)**Wählen Sie mit dem SEL/PUSH EXEC-Rad die Option ON, und drücken Sie auf das Rad.
- **(6)**Drücken Sie MENU, um das Menü abzuschalten. Die Druckmarke  $\mathbb{B}^{\mathsf{y}}$  erscheint neben dem Dateinamen des Bildes.

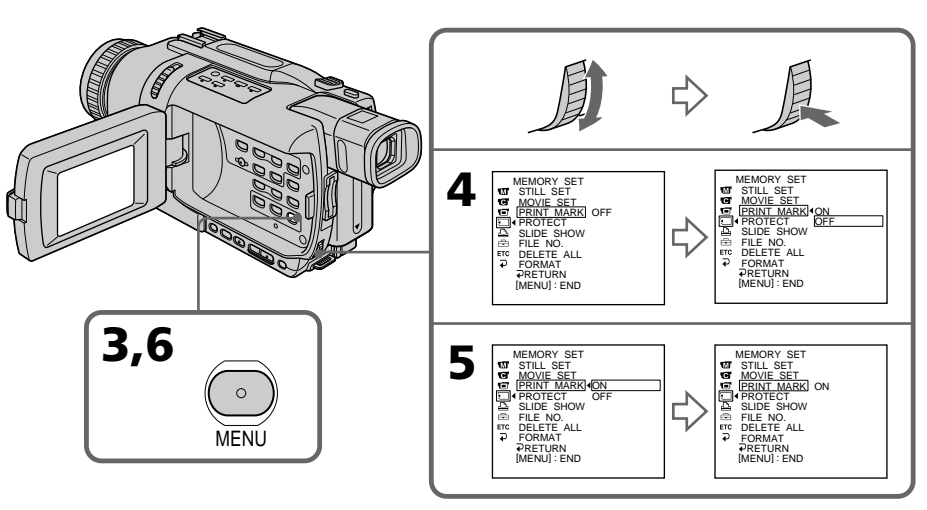

## **Inscription de marques d'impression – PRINT MARK**

#### **Pour annuler l'inscription de marques d'impression**

Sélectionnez OFF à l'étape 5, puis appuyez sur la molette SEL/PUSH EXEC.

#### **Si le taquet d'interdiction d'enregistrement du "Memory Stick" est en position LOCK**

Vous ne pourrez pas inscrire de marques d'impression sur les images fixes.

#### **Images animées**

Il n'est pas possible d'inscrire de marques d'impression sur les images animées.

#### **Si le nom de fichier clignote**

Il ne sera pas possible d'inscrire de marques d'impression sur l'image.

## **Setzen einer Druckmarke – PRINT MARK**

#### **Wenn die Druckmarke nicht gesetzt werden soll**

Wählen Sie im Schritt 5 die Option OFF, und drücken Sie auf das SEL/PUSH EXEC-Rad.

#### **Wenn der LOCK-Schalter des** *Memory Stick* **aktiviert ist**

In diesem Fall können keine Druckmarken gesetzt werden.

#### **Hinweis zu Filmen**

An Filmen können keine Druckmarken gesetzt werden.

#### **Wenn der Dateiname blinkt**

Am betreffenden Standbild kann keine Druckmarke gesetzt werden.
# **– DCR-TRV340E/TRV738E seulement**

Vous pouvez utiliser l'imprimante proposée en option pour imprimer vos images sur du papier photo.

Pour un complément d'informations, reportezvous au mode d'emploi de l'imprimante. Les images fixes peuvent être imprimées de

différentes façons. Nous indiquons ici comment imprimer des images en sélectionnant  $\boxed{\triangle}$  dans les paramètres du menu du caméscope (p. 128).

# **Avant de commencer**

- •Insérez un "Memory Stick" enregistré dans le caméscope.
- •Raccordez l'imprimante en option au caméscope.

# **Verwendung eines optionalen Druckers**

# **– nur DCR-TRV340E/TRV738E**

Mit einem (optionalen) Drucker können Sie die mit dem Camcorder aufgenommenen Bilder ausdrucken. Einzelheiten entnehmen Sie bitte der Anleitung des Druckers.

Bilder können auf verschiedene Arten ausgedruckt werden. Im Folgenden wird behandelt, wie Sie Bilder durch Wahl von **in im** Menü ausdrucken können (Seite 128).

#### **Vorbereitung**

- •Legen Sie den *Memory Stick* in den Camcorder ein.
- •Schließen Sie den Drucker (optional) an.

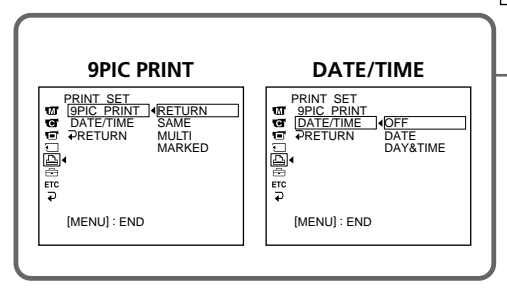

Vous pouvez imprimer neuf images fixes sur du papier photo divisé en 9. Sélectionnez le mode souhaité dans les paramètres du menu.

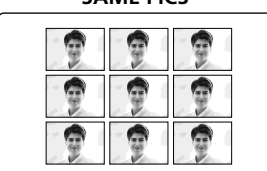

\* Impression simultanée de neuf images marquées pour l'impression.

# **MENU** Imprimante/Drucker

Neun Bilder können auf einer Seite ausgedruckt werden. Wählen Sie im Menü den gewünschten Modus.

#### **MULTI PICS ou MARKED PICS\*/ SAME PICS MULTI PICS oder MARKED PICS\***

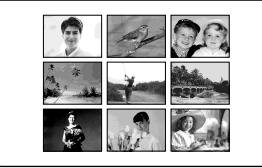

\* Neun mit Druckmarke versehene Bilder werden zusammen ausgedruckt.

# **Utilisation de l'imprimante en option**

La date et/ou l'heure d'enregistrement peuvent être imprimées sur l'image. Sélectionnez le mode dans les paramètres du menu.

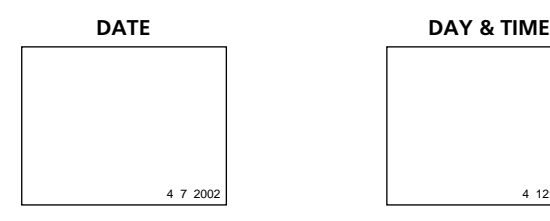

#### **Images enregistrées en mode multi-écran**

Ces images ne peuvent pas être imprimées sur du papier photo autocollant.

#### **Images animées enregistrées sur un "Memory Stick"**

Ces images ne peuvent pas être imprimées.

#### **Si le "Memory Stick" ne contient aucun fichier**

" NO STILL IMAGE FILE" apparaît à l'écran.

#### **Si aucun fichier n'est marqué pour l'impression**

" NO PRINT MARK" apparaît à l'écran.

#### **Images imprimées avec 9PIC PRINT**

La date et l'heure ne peuvent pas être imprimées sur ces images.

# **Verwendung eines optionalen Druckers**

Datum und/oder Uhrzeit der Aufnahme können zusammen mit dem Bild ausgedruckt werden. Wählen Sie im Menü den gewünschten Modus.

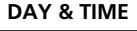

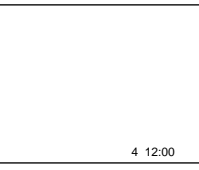

#### **Im Multi Screen-Modus aufgenommene Bilder**

Bilder, die im Multi Screen-Modus aufgenommen wurden, können nicht auf selbstklebendes Papier ausgedruckt werden.

#### **Filme im** *Memory Stick*

Im *Memory Stick* gespeicherte Filme können nicht ausgedruckt werden.

#### **Wenn der** *Memory Stick* **keine Datei enthält**

" NO STILL IMAGE FILE" erscheint auf dem Schirm.

#### **Wenn keine der Dateien eine Druckmarke besitzt**

" NO PRINT MARK" erscheint auf dem Schirm.

#### **Bilder der 9PIC PRINT-Funktion**

Datum/Uhrzeit (DATE/TIME) können nicht eingefügt werden.

#### **— Guide de dépannage —**

# **Français Types de problèmes et leurs solutions**

Si un problème quelconque se présente lorsque vous utilisez le caméscope, référez-vous au tableau suivant pour le résoudre. Si le problème persiste, débranchez la source d'alimentation et contactez votre revendeur Sony ou un service après-vente agréé Sony. Si "C: $\Box\Box$ : $\Box\Box$ " apparaît à l'écran ou dans l'afficheur, l'autodiagnostic a fonctionné et vous indique l'erreur. Voir page 226 pour un complément d'informations.

# **Mode d'enregistrement**

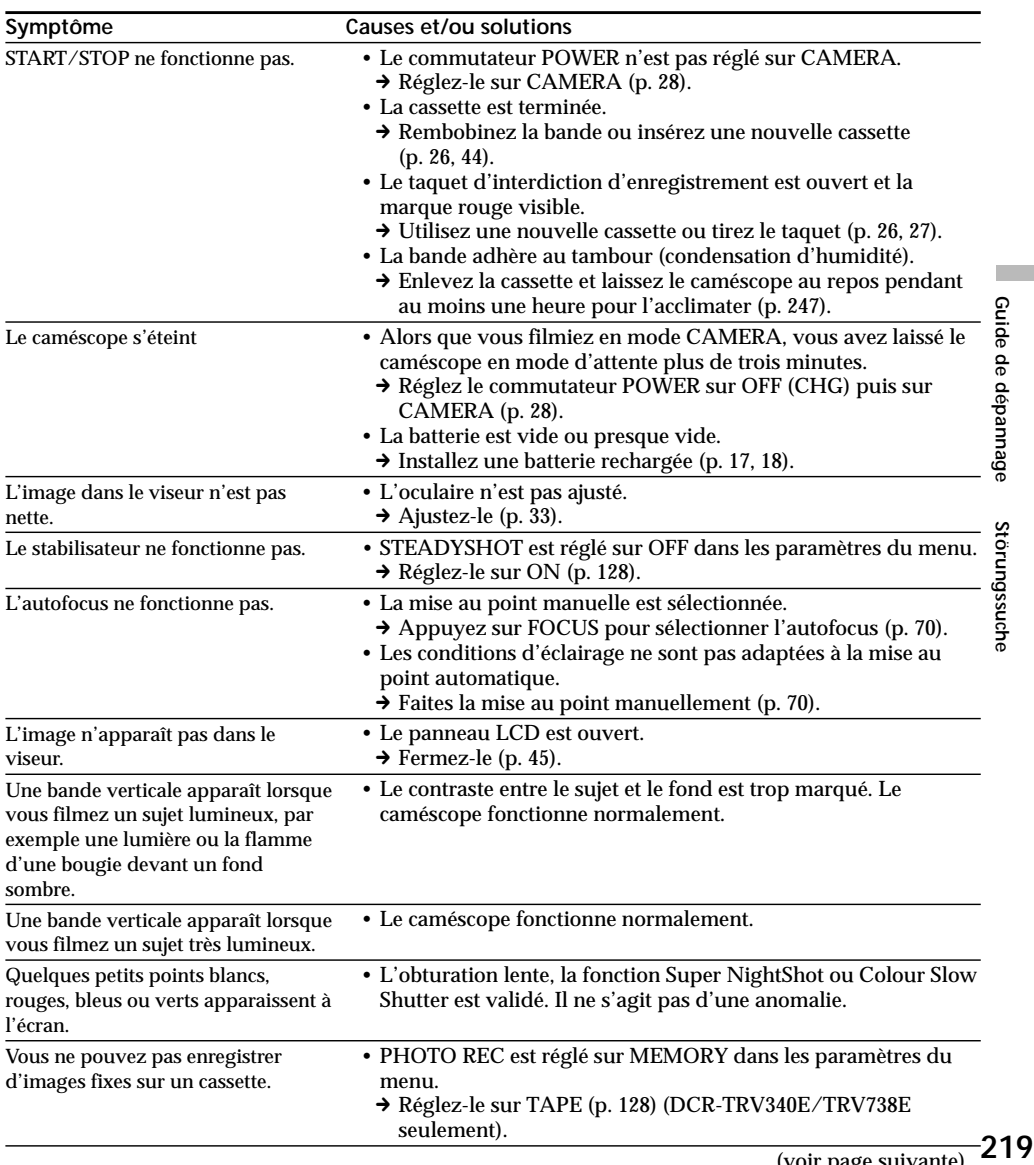

(voir page suivante)

# **Types de problèmes et leurs solutions**

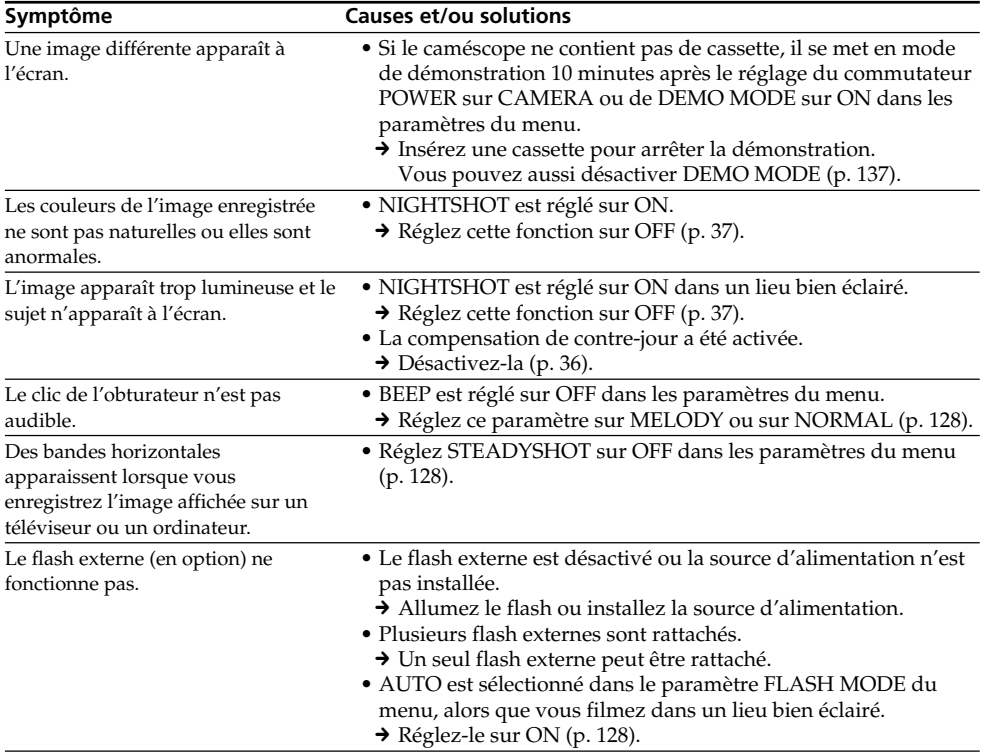

# **Mode de lecture**

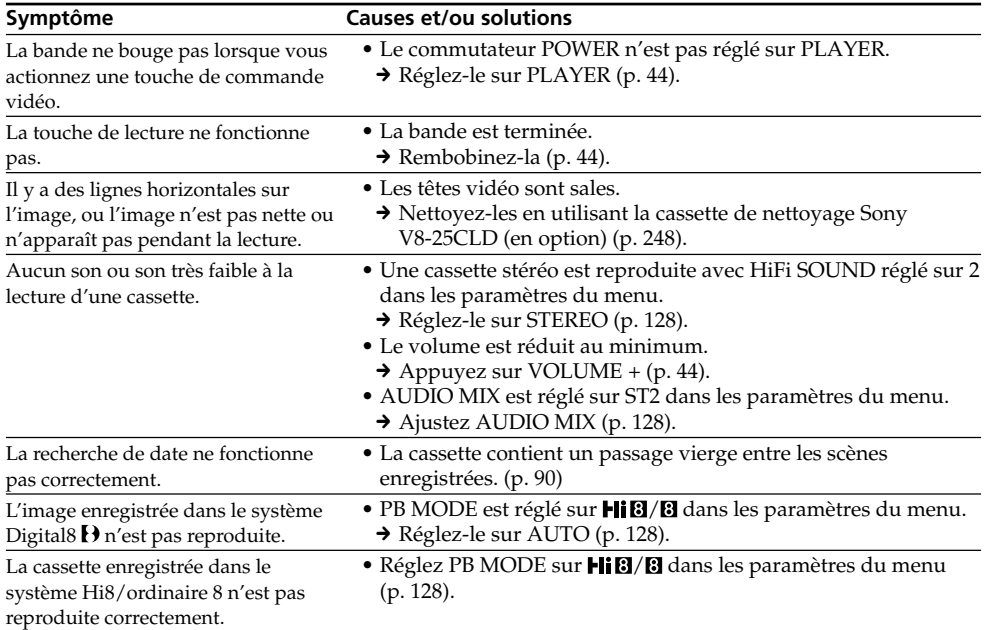

(voir page suivante)

п

# **Modes d'enregistrement et de lecture**

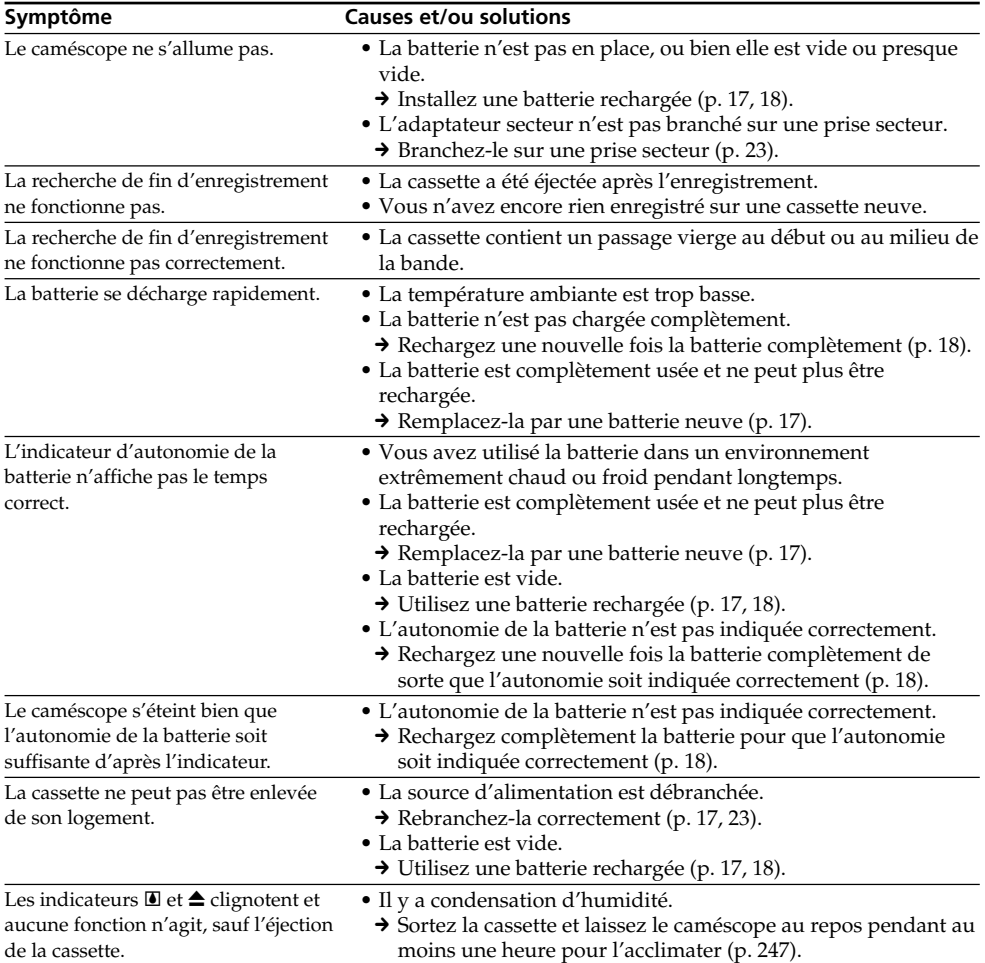

# **Utilisation du "Memory Stick"**

# **– DCR-TRV340E/TRV738E seulement**

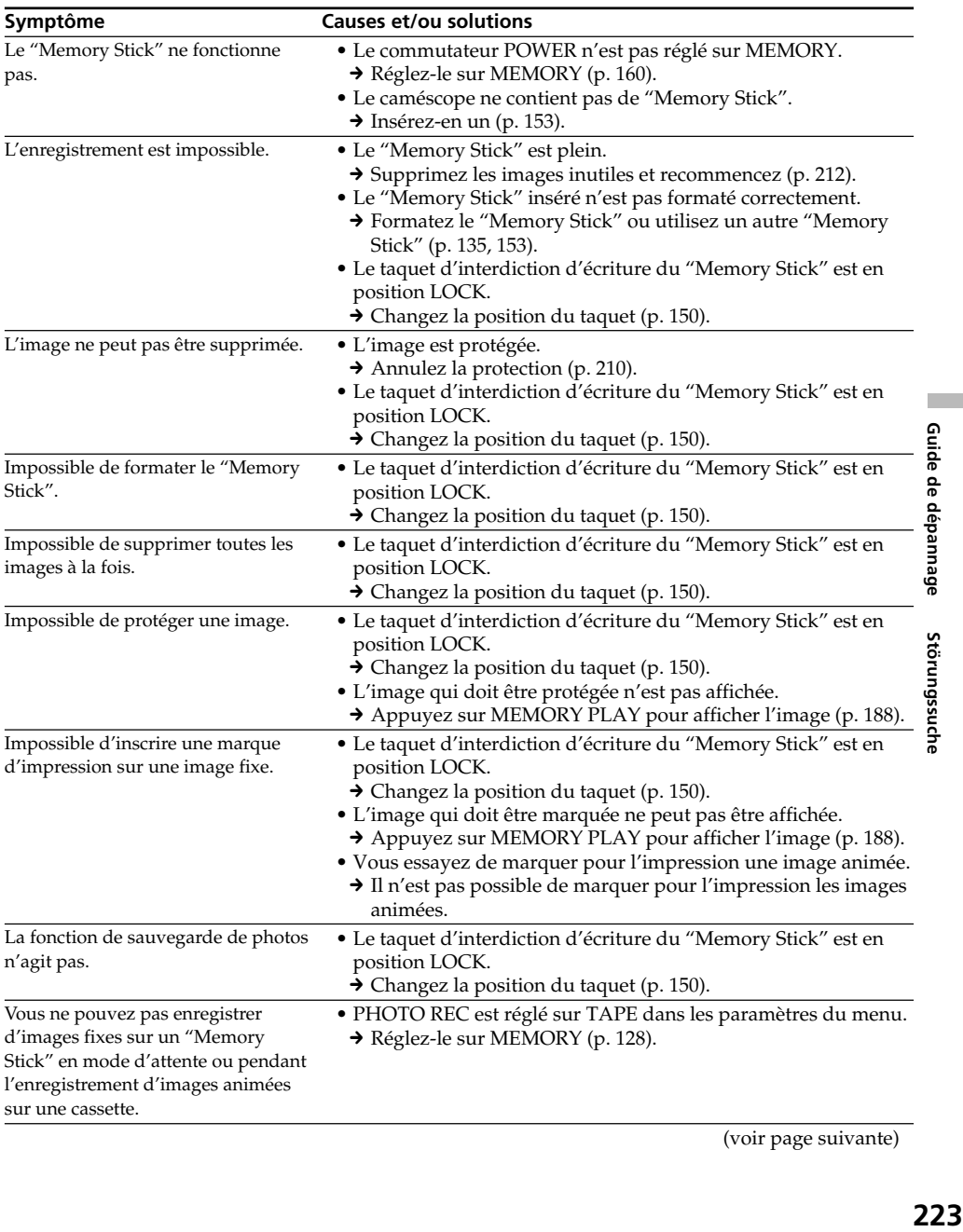

(voir page suivante)

п

# **Divers**

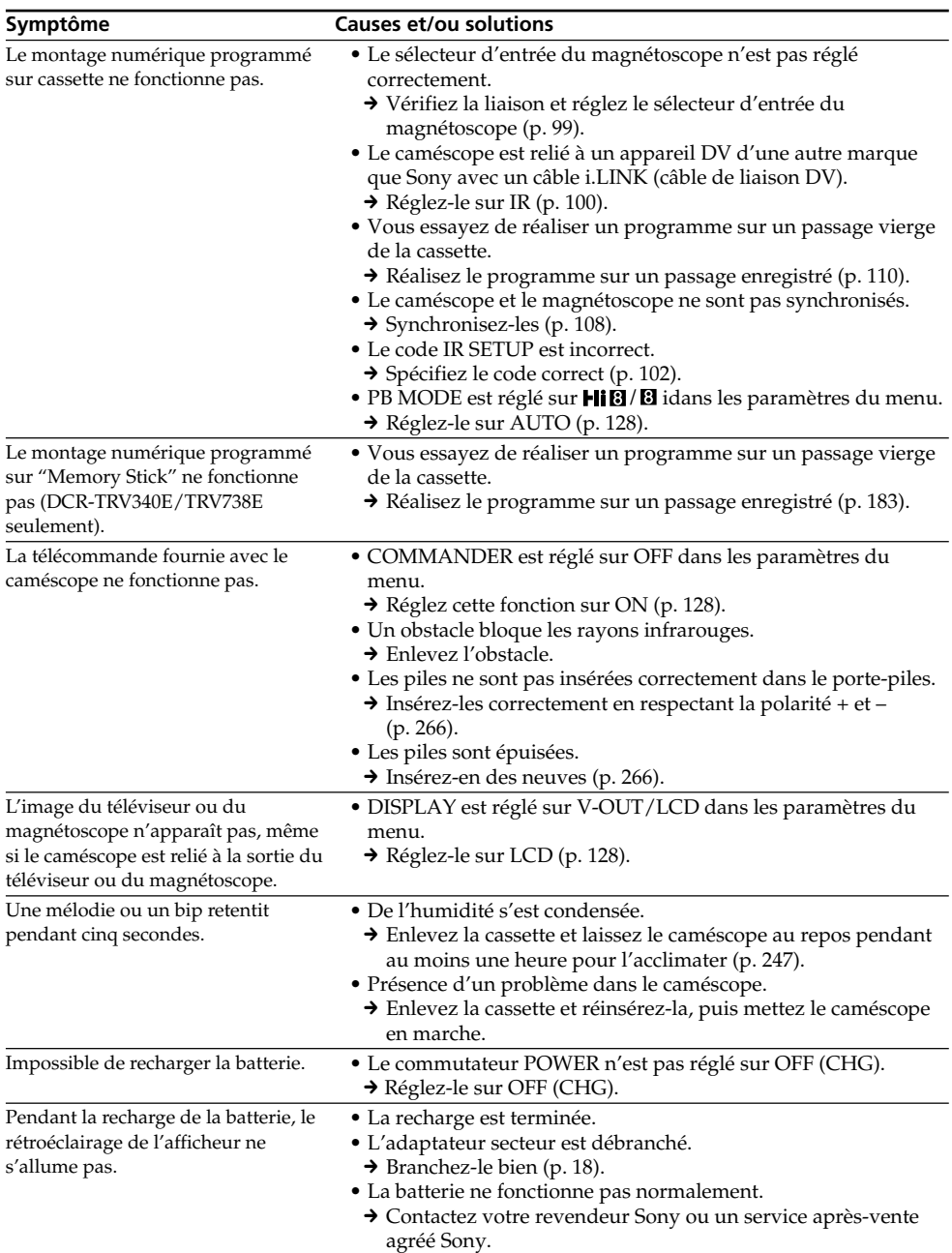

# **Divers**

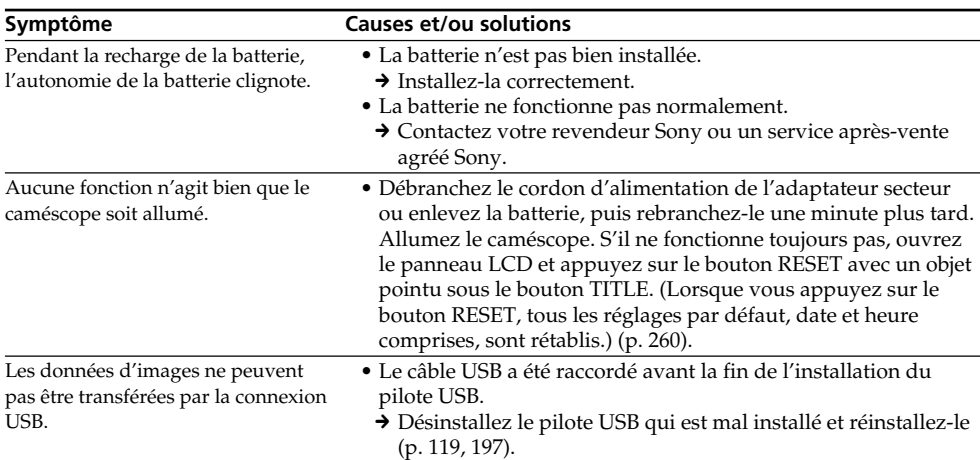

п

# **Français Code d'autodiagnostic**

Le caméscope a une fonction d'autodiagnostic grâce à laquelle l'état du caméscope est indiqué à l'écran, dans le viseur ou sur l'afficheur par un code de 5 caractères (une lettre et des chiffres) en cas d'anomalie. Si un code à 5 caractères apparaît, reportez-vous au tableau de codes suivant. Les deux derniers caractères (indiqués par □□) dépendent de l'état du caméscope.

#### **Ecran LCD, viseur ou afficheur**

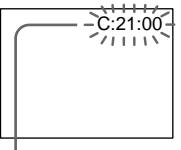

#### **Code d'autodiagnostic**

 $\cdot$ C $\Box$  $\Box$  $\Box$ 

Vous pouvez résoudre vous-même le problème.

 $\overline{\phantom{a}}$  e:com $\overline{\phantom{a}}$ 

Contactez votre revendeur Sony ou un service après-vente agréé Sony.

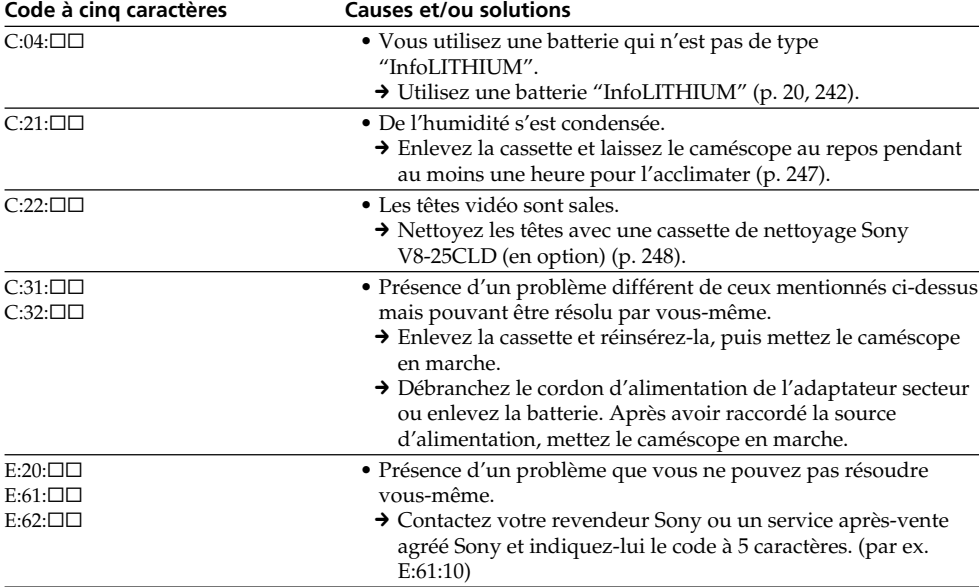

Si vous ne parvenez pas à résoudre le problème malgré ces différents contrôles, contactez votre revendeur Sony ou un service après-vente agréé Sony.

# **Français Indicateurs et messages d'avertissement**

Si des indicateurs et messages apparaissent à l'écran, contrôlez les points suivants. Voir la page indiquée entre parenthèses "( )"pour un complément d'informations.

# **Indicateurs d'avertissement**

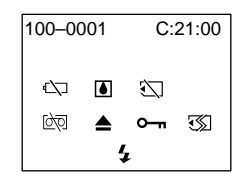

#### 100-0001 **Indicateur d'avertissement concernant le fichier (DCR-TRV340E/TRV738E seulement)**

- Clignotement lent :
- •Le fichier est vérolé.
- •Le fichier ne peut pas être lu.
- •Vous essayez d'exécuter une fonction MEMORY MIX sur une image animée (p. 171).

# C:21:00 **Code d'autodiagnostic** (p. 226)

#### E **Indicateur d'avertissement concernant la batterie**

Clignotement lent :

•La batterie est presque vide. Selon les conditions de tournage, l'environnement ou l'état de la batterie, l'indicateur  $\bigcirc$  peut clignoter, bien que l'autonomie soient encore de 5 à 10 minutes.

Clignotement rapide :

•La batterie est vide.

# % **Condensation d'humidité\***

Clignotement rapide :

•Ejectez la cassette, éteignez le caméscope et laissez-le pendant une heure environ avec le logement de cassette ouvert (p. 247).

#### **Indicateur d'avertissement concernant le "Memory Stick" (DCR-TRV340E/TRV738E seulement)**

Clignotement lent :

•Aucun "Memory Stick" inséré.

#### **Indicateur d'avertissement concernant le formatage du "Memory Stick" (DCR-TRV340E/ TRV738E seulement)**

Clignotement rapide :

- •Les données du "Memory Stick" sont vérolées  $(p. 150)^*$
- •Le "Memory Stick" n'est pas formaté correctement (p. 135)

#### Q **Indicateur d'avertissement concernant la cassette**

Clignotement lent :

- •La cassette est presque terminée.
- •Aucune cassette en place.\*
- •Le taquet d'interdiction d'enregistrement est ouvert (rouge) (p. 27)\*.

Clignotement rapide :

•La cassette est terminée.\*

# **≜ Vous devez éjecter la cassette\***

Clignotement lent :

•Le taquet d'interdiction d'enregistrement est sorti (rouge) (p. 27).

Clignotement rapide :

- •Condensation d'humidité (p. 247).
- •La cassette est finie.
- •L'autodiagnostic a été activé (p. 226).

# - **L'image est protégée\* (DCR-TRV340E/TRV738E seulement)**

Clignotement lent :

•L'image est protégée (p. 210).

#### **Indicateur d'avertissement concernant le flash externe (en option)**

Clignotement rapide :

- •Le flash externe (en option) ne fonctionne pas correctement.
- \* Vous entendez une mélodie ou un bip.

П

# **Indicateurs et messages d'avertissement**

## **Messages d'avertissement**

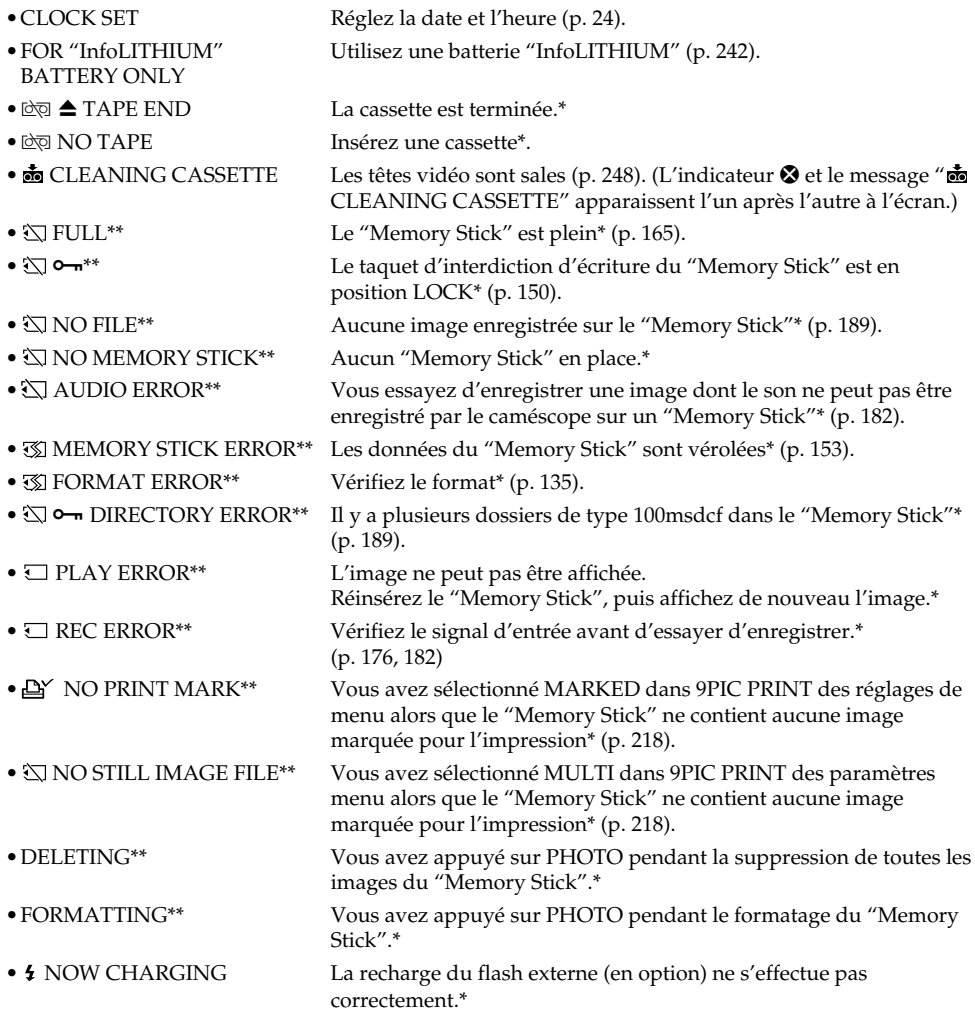

\* Vous entendez une mélodie ou un bip.

\*\* DCR-TRV340E/TRV738E seulement

# **Deutsch Störungen und Abhilfemaßnahmen**

Bei Problemen mit dem Camcorder gehen Sie die folgende Störungsliste durch. Wenn Sie das Problem nicht beheben können, trennen Sie die Stromquelle ab, und wenden Sie sich an Ihren Sony Händler oder ein Sony Service-Center. Falls "C: $\Box\Box$ : auf dem Schirm oder im Display erscheint, hat die Selbsttestfunktion einen Fehler erkannt. Siehe hierzu Seite 236.

# **Aufnahmebetrieb**

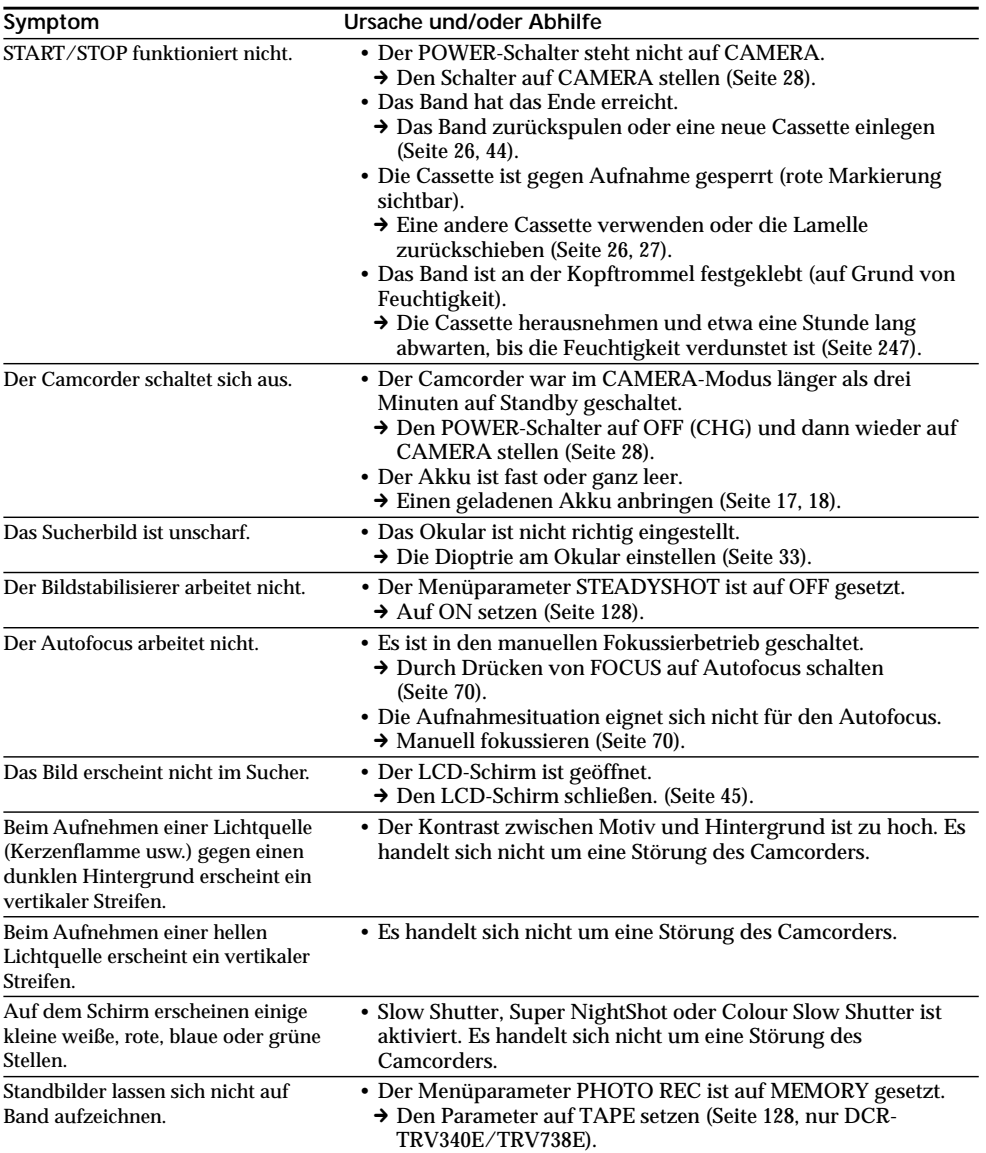

# **Störungen und Abhilfemaßnahmen**

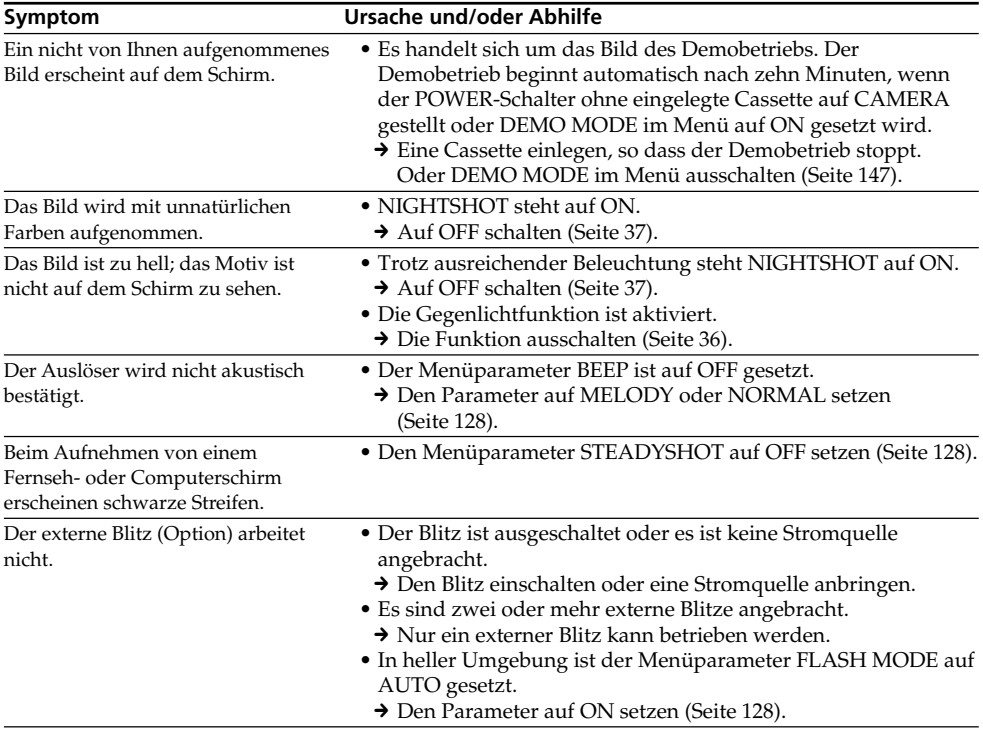

# **Wiedergabebetrieb**

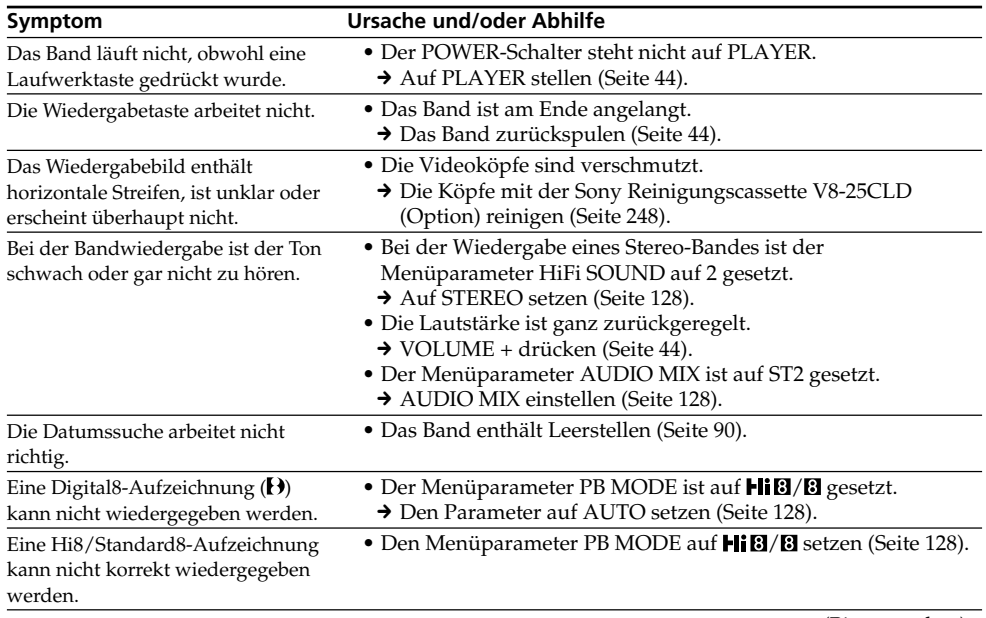

(Bitte wenden.)

L

# **Aufnahme- und Wiedergabebetrieb**

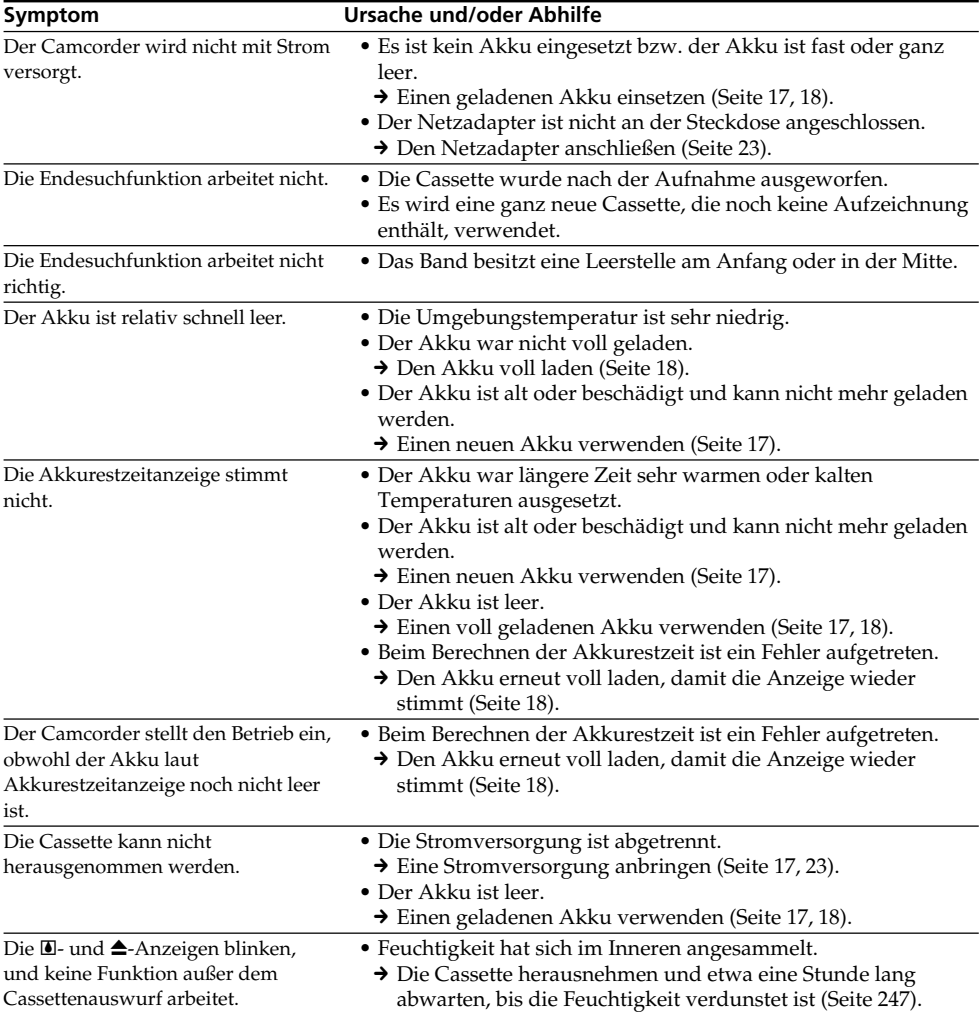

# *Memory Stick*

# **– nur DCR-TRV340E/TRV738E**

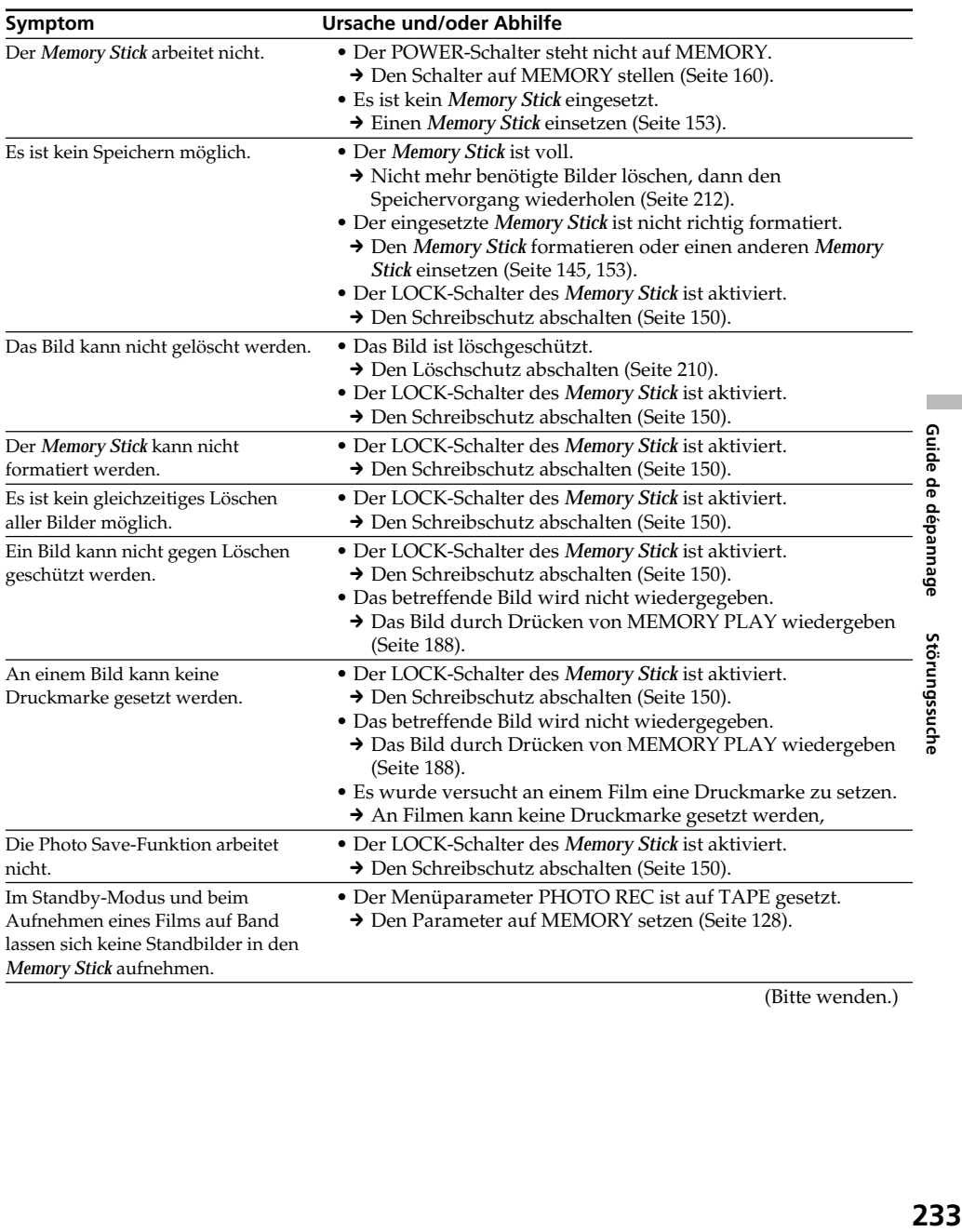

(Bitte wenden.)

# **Sonstiges**

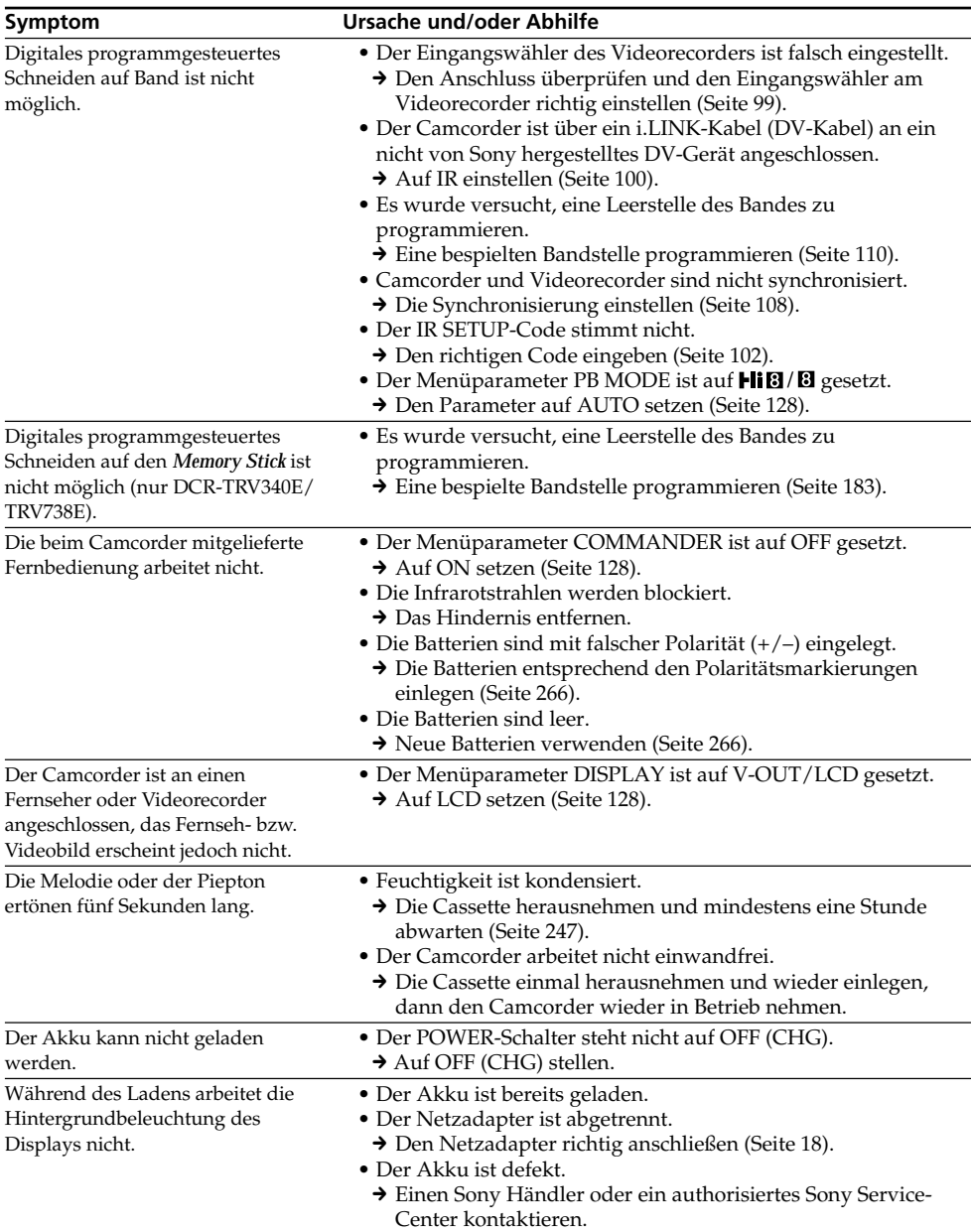

# **Sonstiges**

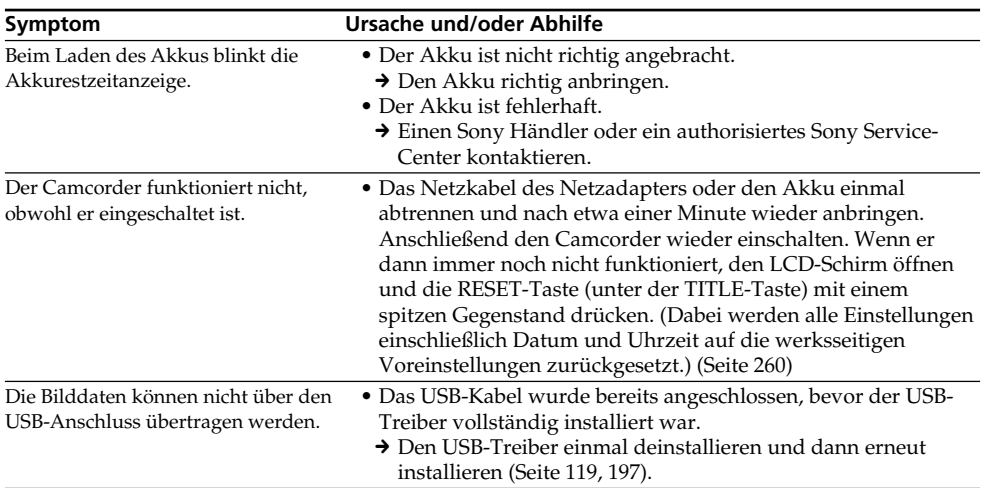

F.

# **Deutsch Selbsttestfunktion**

Der Camcorder ist mit einer Selbsttestfunktion ausgestattet. Bei einer Störung blinkt ein fünfstelliger alphanummerischer Fehlercode auf dem Schirm oder im Display. Entnehmen Sie bitte in einem solchen Fall die Ursache und die Abhilfemaßnahmen aus der folgenden Liste. Die beiden letzten Stellen des Fehlercodes ( $\square \square$  in der folgenden Liste) hängen vom Betriebszustand des Camcorders ab.

#### **LCD-Schirm, Sucher oder Display**

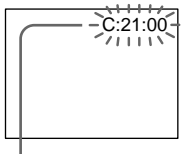

#### **Bedeutung der ersten Stelle**

- $\cdot$  C: $\square\square$ : $\square\square$ Problem kann vom Benutzer selbst behoben werden.
- $\bullet$  E: $\square\square$ : $\square\square$ Bitte einen Sony Händler oder ein Sony Service-Center kontaktieren.

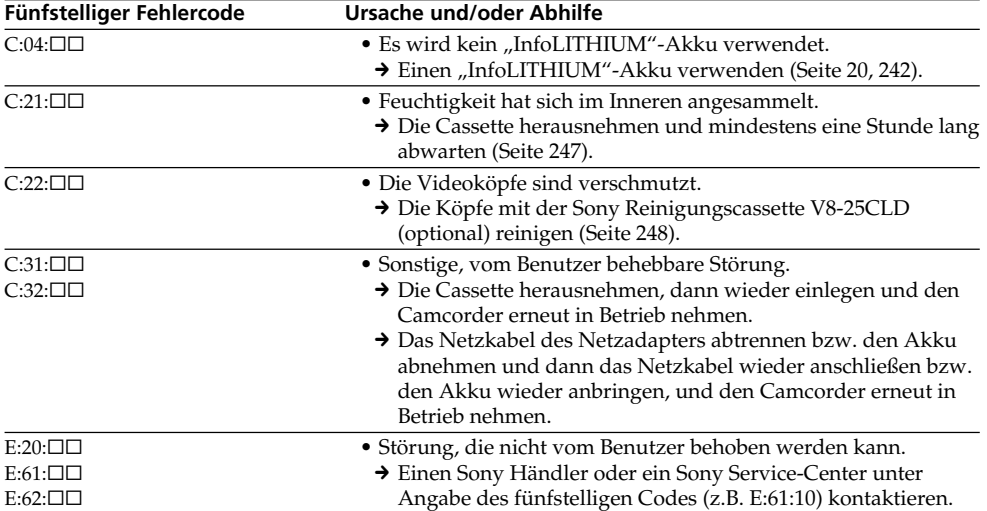

Wenn es Ihnen nicht gelingt, die Störung selbst zu beheben, wenden Sie sich bitte an einen Sony Händler oder ein Sony Service-Center.

# **Deutsch Warnanzeigen und Meldungen**

Im Folgenden ist die Bedeutung der auf dem Schirm oder im Display erscheinenden Anzeigen und Meldungen zusammengestellt.

Einzelheiten finden Sie auf den in Klammern "()" angegebenen Seiten.

# **Warnanzeigen**

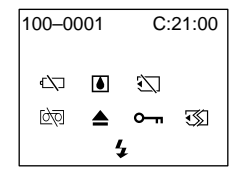

#### 100-0001 **Datei-Warnanzeige (nur DCR-TRV340E/TRV738E)**

Langsames Blinken:

- •Die Datei ist beschädigt.
- •Die Datei kann nicht gelesen werden.
- •Es wurde versucht, die MEMORY MIX-Funktion mit Filmen zu verwenden (Seite 171).

C:21:00 **Selbsttestcode** (Seite 236)

#### E **Akkuwarnanzeige**

Langsames Blinken:

- •Der Akku ist fast leer.
	- Je nach den Betriebs- und Umgebungsbedingungen und dem Akkuzustand blinkt die Anzeige <<a> bereits, obwohl die Akkukapazität noch für einen Betrieb von fünf bis 10 Minuten ausreicht.

Schnelles Blinken:

•Der Akku ist leer.

## % **Feuchtigkeitswarnanzeige\***

Schnelles Blinken:

•Die Cassette auswerfen, den Camcorder ausschalten und etwa eine Stunde lang bei geöffnetem Cassettenfach abwarten (Seite 247).

#### *Memory Stick***-Warnanzeigen\* (nur DCR-TRV340E/TRV738E)**

Langsames Blinken:

•Es ist kein *Memory Stick* eingesetzt.

#### *Memory Stick***-Formatierwarnanzeige (nur DCR-TRV340E/TRV738E)**

Schnelles Blinken:

- •Die Daten im *Memory Stick* sind beschädigt (Seite 150).\*
- •Der *Memory Stick* ist nicht richtig formatiert (Seite 145).

# **D** Cassetten-Warnanzeige

Langsames Blinken:

- •Das Band hat das Ende fast erreicht.
- •Es ist keine Cassette eingesetzt.\*
- •Der Löschschutz der Cassette ist aktiviert (rote Markierung sichtbar) (Seite 27).\*

#### Schnelles Blinken:

•Das Band ist am Ende angelangt.\*

# **≜ Aufforderung zum Cassettenauswurf\***

Langsames Blinken:

•Der Löschschutz der Cassette ist aktiviert (rote Markierung sichtbar) (Seite 27).

Schnelles Blinken:

- •Feuchtigkeit ist kondensiert (Seite 247).
- •Das Band ist am Ende angelangt.
- •Die Selbsttestfunktion ist aktiviert (Seite 236).

#### - **Das Bild ist gegen Löschen geschützt\* (nur DCR-TRV340E/TRV738E)**

Langsames Blinken:

•Das Bild ist löschgeschützt (Seite 210).

#### **Warnanzeige zum Blitz (optional)** Schnelles Blinken:

- •Der externe Blitz (optional) arbeitet nicht einwandfrei.
- \* Eine Melodie oder ein Piepton ist zu hören.

П

# **Meldungen**

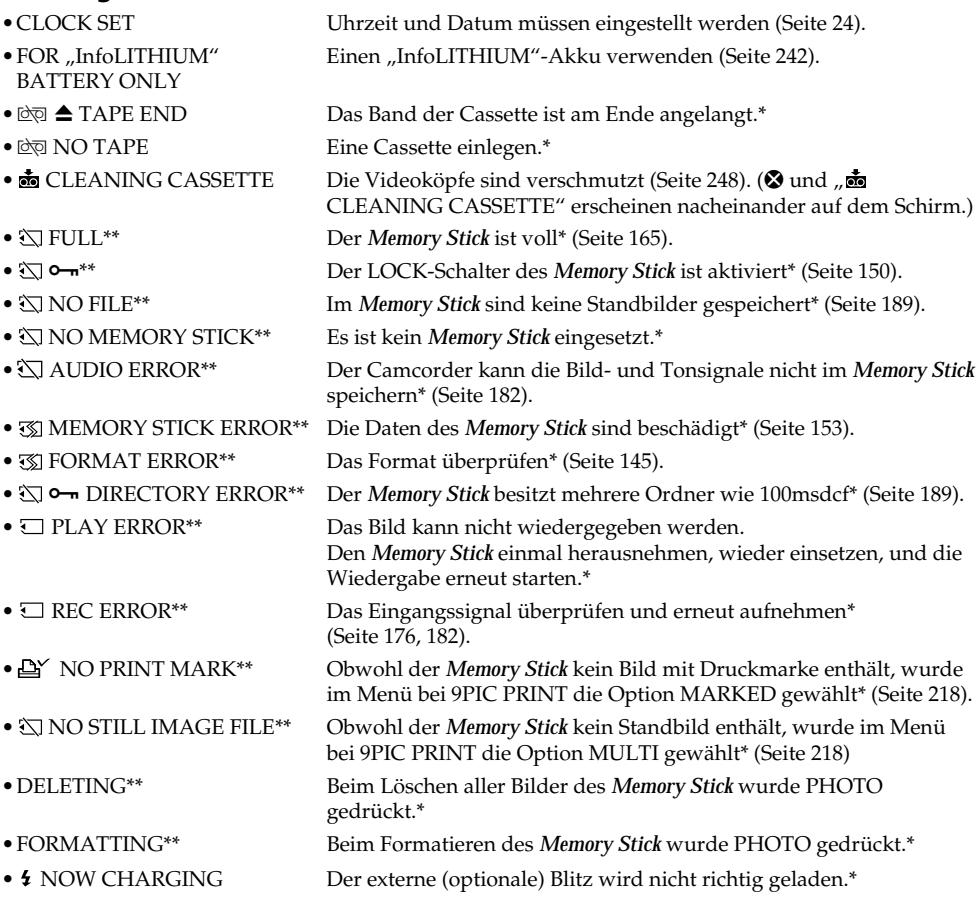

\* Eine Melodie oder ein Piepton ist zu hören.

\*\* Nur DCR-TRV340E/TRV738E

# **Enregistrement et lecture dans le système Digital8**

# **Qu'est-ce que le système "Digital8 " ?**

Il s'agit d'un système vidéo qui permet d'effectuer des enregistrements numériques sur les cassettes vidéo Hi8 $\text{HIB/D}$ igital8 $\text{D}$ .

# **Cassettes utilisables**

Il est conseillé d'utiliser des cassettes vidéo Hi8  $HI$  $B/D$ igital8  $B^*$ .

Lorsque vous utilisez ce caméscope Digital8<sup>1</sup> avec des cassettes Hi8  $\text{Hi}$   $\text{Hi}$  ordinaire 8  $\text{Hi}$ , le temps d'enregistrement n'est plus que les deux tiers du temps obtenu avec un caméscope classique Hi8  $\text{Hi} \boxtimes /$  ordinaire 8  $\boxtimes$  (60 minutes pour les cassettes de 90 minutes en mode SP).

\* Utilisez ce caméscope pour la lecture des cassettes ordinaires  $8$   $\blacksquare$  enregistrées avec ce caméscope. Si ces cassettes sont reproduites sur un autre type de caméscope (DCR-TRV238E/ TRV239E/TRV340E/TRV738E compris), des motifs en mosaïque apparaîtront.

#### **Remarque**

Les cassettes enregistrées dans le système Digital $8$   $\Theta$  ne peuvent pas être reproduites sur un appareil utilisant le système Hi $8$   $\parallel$   $8/$ ordinaire  $8 \boxtimes$  (analogique).

**El** est une marque de fabrique. **Hi B** est une marque de fabrique.  $\Theta$  est une marque de fabrique.

# **Système de lecture**

Le système Digital8  $\rightarrow$  ou Hi8  $\rightarrow$  [8]/ordinaire 8 **8** est automatiquement détecté avant la lecture. Pendant la lecture de cassettes enregistrées dans le système Hi8 **Hi** $\mathbf{B}/$ ordinaire 8  $\mathbf{B}$ , les signaux sont fournis par la prise  $\hat{L}$  DV OUT.

**— Zusatzinformation —**

# **Aufnahme und Wiedergabe im Digital8-Format (** $\{ \}$ **)**

# **Wozu dient das "Digital8-Format ( )"?**

Dieses Format ermöglicht ein digitales Aufnehmen auf Hi8/Digital8-Cassetten (Hi $\mathbf{B}/$  $\mathbf{H}$ ).

## **Was Sie über die Cassetten wissen sollten**

Wir empfehlen, in diesem Camcorder Cassetten der Formate Hi8/Digital8 (HiB/H) zu verwenden.\*

Gegenüber einem konventionellen, analogen Hi8/Standard8-Camcorder (Hi $B/B$ ) ermöglicht der Digital8-Camcorder ( $\leftrightarrow$ ) mit einer Hi8/ Standard8-Cassette (HiB/B) nur 2/3 der Aufnahmezeit (60 Minuten im SP-Modus statt der üblichen 90 Minuten).

\* Standard8-Cassetten (**B**), die Sie mit diesem Camcorder bespielt haben, sollten Sie auch mit diesem Camcorder wiedergeben. Bei der Wiedergabe auf einem anderen Videorecorder (auch auf einem anderen DCR-TRV238E/ TRV239E/TRV340E/TRV738E) kann es zu mosaikförmigen Bildstörungen kommen.

#### **Hinweis**

Eine Digital8-Aufzeichnung  $(\mathbf{F})$  kann nicht auf einem herkömmlichen (analogen) Hi8/ Standard8-Gerät (Hi $B/B$ ) wiedergegeben werden.

**B** ist ein Warenzeichen **Hißl** ist ein Warenzeichen  $\mathbf{B}$  ist ein Warenzeichen

# **Das Wiedergabeformat**

Bei der Wiedergabe stellt sich der Camcorder automatisch auf das Format der Aufzeichnung (Digital8 ( $\langle \cdot \rangle$ ) oder Hi8/Standard8 ( $\langle \cdot \rangle$   $\langle \cdot \rangle$ ) ein. Bei der Wiedergabe einer Hi8/Standard8- Aufzeichnung (Hi $\boxtimes$ / $\boxtimes$ ) gibt die  $\ddagger$  DV OUT-Buchse ein digitales Bildsignal aus.

# **Enregistrement et lecture dans le système Digital8**

#### **Affichage pendant la détection automatique du système**

Le système Digital8  $\overline{[}$  ou Hi8  $\overline{[}$   $\overline{[}$   $\overline{[}$   $\overline{[}$   $\overline{[}$  ordinaire 8  $\overline{[}$ de la cassette insérée est automatiquement détecté et sélectionné pour la lecture. Pendant le changement de système, l'écran devient bleu et l'affichage suivant apparaît. Un sifflement peut être audible à ce moment.

 $\mathbf{H} \rightarrow \mathbf{H} \mathbf{B}/\mathbf{B}$ : Pendant la commutation de Digital8  $\theta$  à Hi8  $\blacksquare$  and  $\theta$  8  $\blacksquare$  $HIB/B \rightarrow H$ : Pendant la commutation de Hi8 Hi $\boxtimes$ /ordinaire 8  $\boxtimes$  à Digital8  $\boxminus$ 

# **Pendant la lecture**

#### **Lecture d'une cassette enregistrée dans le système NTSC**

Vous pouvez reproduire des cassettes enregistrées dans le système vidéo NTSC sur l'écran LCD, si cette cassette a été enregistrée dans le mode SP.

# **Signal antipiratage**

## **Lors de la lecture**

Vous ne pouvez pas reproduire sur ce caméscope une cassette contenant des signaux antipiratage pour la copier sur un autre caméscope ou sur un magnétoscope.

# **Aufnahme und Wiedergabe im Digital8-Format ( )**

#### **Anzeige während der automatischen Formatermittlung**

Während der Camcorder bei der Wiedergabe das Format der Aufzeichnung (Digital8  $(\mathbf{F})$ ) oder Hi8/Standard8 (Hi $\mathbb{B}/\mathbb{B}$ )) ermittelt und sich automatisch auf das Format einstellt, färbt sich das Bild blau und folgende Anzeige erscheint. Außerdem kann es manchmal zu einer Tonstörung kommen.

 $\mathbf{H} \rightarrow \mathbf{H} \mathbf{B}/\mathbf{B}$ : Beim Umschalten von Digital8 ( $\mathbf{H}$ ) auf  $Hi8/Standard8$  ( $HiB/B$ ).  $HIB/B \rightarrow P$ : Beim Umschalten von Hi8/ Standard8 ( $\text{Hi} \boxtimes / \boxtimes$ ) auf Digital8 ( $\text{H}$ ).

# **Hinweis zur Wiedergabe**

#### **Wiedergabe einer NTSC-Aufzeichnung**

Eine NTSC-SP-Aufzeichnung kann auf dem LCD-Schirm des Camcorders wiedergegeben werden.

# **Copyright-Signal**

# **Bei der Wiedergabe**

Wenn das mit diesem Camcorder wiedergegebene Band ein Copyright-Signal enthält, kann das Wiedergabesignal nicht mit einem anderen Videorecorder aufgenommen werden.

## **Lecture de cassette à double bande sonore**

#### **Si vous utilisez des cassettes enregistrées dans le système Digital8**

Si vous reproduisez une cassette copiée dans le système Digital8  $\bf{B}$  à partir d'une cassette à double bande sonore enregistrée dans le système DV, réglez HiFi SOUND sur le mode souhaité dans les paramètres du menu (p. 132).

#### **Son fourni par le haut-parleur**

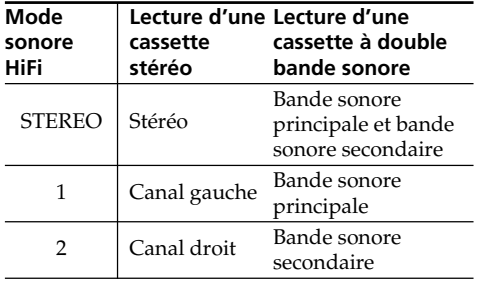

#### **Si vous utilisez des cassettes enregistrées dans le système Hi8/ ordinaire 8**

Lorsque vous reproduisez une cassette à double bande sonore enregistrée dans le système stéréo AFM HiFi, réglez HiFi SOUND sur le mode souhaité dans les paramètres du menu (p. 132).

#### **Son fourni par le haut-parleur Mode Lecture d'une Lecture d'une sonore cassette cassette à double HiFi stéréo bande sonore** STEREO Stéréo Bande sonore principale et bande

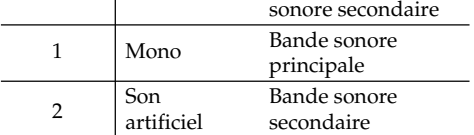

Vous ne pouvez pas enregistrer des programmes à double bande sonore sur votre caméscope.

## **Wahl des Tons bei einem Zweiton-Band**

#### **Bei einem Band mit Digital8- Aufzeichnung ( )**

**Über Lautsprecher wiedergegebener Ton**

Wenn Sie eine Digital8-Aufzeichnung  $(\mathbf{b})$ wiedergeben, die ein von einem DV-Gerät zugespieltes Zweitonsignal enthält, können Sie mit dem Menüparameter HiFi SOUND (Seite 142) den gewünschten Ton wie folgt wählen.

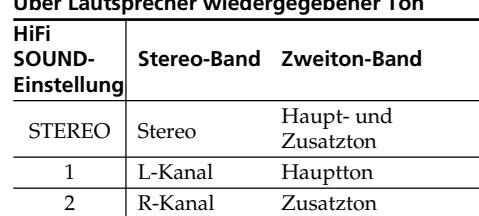

#### **Bei einem Band mit Hi8/Standard8- Aufzeichnung**

Wenn Sie ein Band mit einem AFM HiFi-Stereoton/Zweitonsignal wiedergeben, können Sie mit dem Menüparameter HiFi SOUND wie folgt den gewünschten Ton wählen (Seite 142).

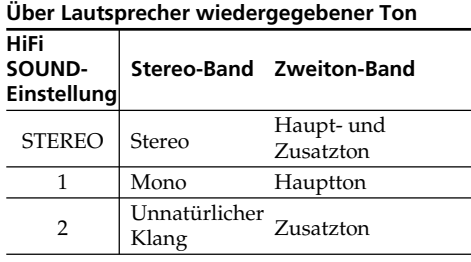

Ein Zweitonsignal kann nicht mit diesem Camcorder aufgezeichnet werden.

# **A propos de la batterie "InfoLITHIUM"**

# **Qu'est-ce qu'une batterie "InfoLITHIUM"?**

Une batterie "InfoLITHIUM" est une batterie au lithium-ion qui peut échanger des informations sur les conditions d'enregistrement entre le caméscope et un chargeur/adaptateur secteur en option.

La batterie "InfoLITHIUM" calcule la consommation d'électricité du caméscope et l'autonomie de la batterie en fonction des conditions d'utilisation. Ce temps est indiqué en minutes.

# **Recharge de la batterie**

- •Veillez à charger la batterie avant d'utiliser le caméscope.
- •Il est conseillé de recharger la batterie à une température comprise entre 10°C et 30°C jusqu'à ce que le rétroéclairage de l'afficheur s'éteigne, ce qui indique que la batterie est complètement rechargée. Hors de cette plage, la batterie ne parvient pas à se recharger efficacement.
- •Lorsque la recharge est terminée, débranchez le câble de la prise DC IN du caméscope ou retirez la batterie.

# **Emploi optimal de la batterie**

- •Les performances de la batterie diminuent à basse température, c'est pourquoi dans un lieu froid son autonomie sera inférieure à la normale. Pour utiliser plus longtemps la batterie, il est conseillé de :
	- Mettre la batterie dans une poche pour la maintenir au chaud et l'insérer seulement avant de filmer.
	- Utiliser une batterie grande capacité (NP-FM70/QM71/FM90/FM91/QM91, en option).
- •L'emploi fréquent de l'écran LCD ou la répétition de certaines opérations (marche/ arrêt, rembobinage, avance) entraînent une usure rapide de la batterie. Il est conseillé d'utiliser une batterie grande capacité (NP-FM70/QM71/FM90/FM91/QM91, en option).
- •Veillez à bien éteindre le caméscope en réglant le commutateur POWER sur OFF (CHG) lorsque vous n'utilisez pas le caméscope pour filmer ou regarder vos films. La batterie s'use aussi en mode d'attente ou de pause de lecture.

# Der "InfoLITHIUM"-**Akku**

## Was ist ein "InfoLITHIUM"-Akku?

Hierbei handelt es sich um einen Lithiumionenakku, der mit dem Camcorder und Netzadapter/Ladeadapter (optional) Betriebsdaten austauscht. Der "InfoLITHIUM"-Akku kann den Stromverbrauch des momentanen Betriebszustandes ermitteln und die Restzeit in Minuten anzeigen.

## **Laden des Akkus**

- •Laden Sie den Akku auf, bevor Sie den Camcorder verwenden.
- •Wir empfehlen, den Akku bei Umgebungstemperaturen zwischen 10 °C und 30 °C ganz aufzuladen. Wenn er ganz aufgeladen ist, erlischt die Hintergrundbeleuchtung des Displays. Außerhalb des angegebenen Temperaturbereichs lässt sich der Akku möglicherweise nicht ganz voll laden.
- •Trennen Sie nach dem Laden das Kabel von der DC IN-Buchse des Camcorders ab oder nehmen Sie den Akku ab.

# **Für optimalen Betrieb des Akkus**

- •Bei niedrigen Umgebungstemperaturen verringert sich die Akkukapazität und damit die Betriebszeit. Beachten Sie die folgenden Angaben, um eine lange Betriebszeit sicherzustellen:
	- Stecken Sie den Akku in eine Tasche in Körpernähe, damit der Akku warmgehalten wird. Setzen Sie ihn erst unmittelbar vor der Aufnahme in den Camcorder ein.
	- Verwenden Sie einen Akku großer Kapazität (NP-FM70/QM71/FM90/FM91/QM91, Sonderzubehör).
- •Wenn Sie häufig den LCD-Schirm verwenden oder häufig wiedergeben, vor- oder zurückspulen, sollten Sie einen Akku großer Kapazität (NP-FM70/QM71/FM90/FM91/ QM91, Sonderzubehör) verwenden.
- •Wenn Sie nicht aufnehmen oder wiedergeben, stellen Sie den POWER-Schalter am Camcorder auf OFF (CHG). Der Camcorder nimmt auch im Standby-Modus und in der Wiedergabe-Pause Strom auf.

# **A propos de la batterie "InfoLITHIUM"**

- •Emportez toujours quelques batteries de rechange pour disposer d'un temps d'enregistrement suffisant (deux à trois le temps prévu) et pour pouvoir faire des essais avant l'enregistrement proprement dit.
- •Ne mouillez pas la batterie car elle n'est pas étanche.

#### **Indicateur d'autonomie de la batterie**

- •Si le caméscope s'éteint bien que l'autonomie de la batterie soit apparemment suffisante, rechargez la batterie une nouvelle fois. L'autonomie sera indiquée correctement. Il n'est pas possible d'obtenir une indication exacte, même après la recharge, si la batterie a été exposée pendant longtemps à de très hautes températures, ou si elle a été fréquemment utilisée ou laissée complètement chargée sans être vidée. Le temps indiqué doit servir à titre de référence seulement.
- Le symbole  $\Diamond$  indiquant que la batterie est presque vide peut clignoter dans certaines situations ou à certaines températures bien que l'autonomie soient encore de 5 à 10 minutes.

## **Rangement de la batterie**

- •Si vous prévoyez de ne pas utiliser la batterie pendant longtemps, effectuez les opérations suivantes au moins une fois dans l'année pour qu'elle reste en état de fonctionnement.
- 1. Rechargez complètement la batterie.
- 2. Déchargez-la sur le caméscope.
- 3. Retirez la batterie du caméscope et rangez-la dans un endroit sec et froid.
- •Pour user la batterie sur votre caméscope, laissez celui-ci en mode d'attente sans cassette jusqu'à ce qu'il s'éteigne.

## **Durée de service de la batterie**

- •La batterie a une durée de service limitée et son autonomie diminue à long terme. Lorsque l'autonomie est nettement inférieure à la normale, c'est que la durée de service de la batterie a expiré. Dans ce cas, procurez-vous une nouvelle batterie.
- •La durée de service d'une batterie dépend des conditions d'utilisation, de rangement et de l'environnement.

# **Der "InfoLITHIUM"-Akku**

- •Halten Sie Akkus für das Zwei- bis Dreifache der geplanten Aufnahmezeit bereit, und vergewissern Sie sich mit Probeaufnahmen von der einwandfreien Funktion.
- •Der Akku ist nicht spritzwasserfest. Achten Sie darauf, daß er nicht nass wird.

#### **Die Akkurestzeitanzeige**

- •Wenn der Camcorder den Betrieb einstellt, obwohl der Akku laut Akkurestzeitanzeige noch nicht leer ist, laden Sie den Akku erneut voll auf. Danach wird die richtige Akkurestzeit angezeigt. Beachten Sie jedoch, dass die angezeigte Akkurestzeit in folgenden Fällen nicht stimmt: Wenn der Akku längere Zeit bei hohen Umgebungstemperaturen betrieben wird, wenn ein voll geladener Akku längere Zeit nicht verwendet wird und wenn ein Akku bereits sehr häufig verwendet wurde. Die Akkurestzeitanzeige stimmt nicht hundertprozentig. Verwenden Sie die Anzeige nur als Anhaltspunkt.
- •Abhängig vom Betriebszustand und der Umgebungstemperatur blinkt die E-Anzeige manchmal bereits, obwohl die Akkukapazität noch für einen Betrieb von fünf bis zehn Minuten ausreicht.

## **Aufbewahren des Akkus**

- •Wenn Sie den Akku längere Zeit nicht verwenden, führen Sie ein Mal pro Jahr die folgenden Schritte aus, damit er seine Leistungsfähigkeit behält.
	- 1 Laden Sie den Akku ganz auf.
	- 2 Betreiben Sie ein Gerät mit dem Akku, bis er ganz leer ist.
	- 3 Nehmen Sie den Akku vom Gerät ab, und bewahren Sie ihn an einem trockenen, kühlen Platz auf.
- •Um den Akku mit Hilfe des Camcorders zu entleeren, lassen Sie den Camcorder ohne Cassette im Standby-Modus, bis er den Betrieb einstellt.

## **Lebensdauer des Akkus**

- •Die Lebensdauer des Akkus ist begrenzt. Je häufiger der Akku verwendet wird, umso mehr verringert sich die Kapazität. Wenn ein voll geladener Akku nur noch eine relativ geringe Betriebszeit ermöglicht, wechseln Sie ihn gegen einen neuen aus.
- •Die Lebensdauer des Akkus hängt von der Einsatzhäufigkeit, den Betriebsbedingungen und den Lagerbedingungen ab.

# **A propos de la norme i.LINK**

La prise DV de ce caméscope est une prise de sortie DV, conforme à la norme i.LINK. La norme i.LINK et ses caractéristiques sont décrites cidessous.

# **Que signifie "i.LINK" ?**

i.LINK est une interface série numérique permettant l'exploitation bidirectionnelle de données vidéo numériques, audio numériques et d'autres données entre des appareils munis de prises i.LINK, ainsi que le contrôle d'autres appareils.

Un appareil compatible i.LINK peut être raccordé par un seul câble i.LINK. L'interface i.LINK permet l'exploitation et le transfert de données avec différents types d'appareils audio/ vidéo numériques.

Lorsque plusieurs appareils i.LINK sont raccordés à ce caméscope en cascade, il est possible de les contrôler et de transférer des données non seulement avec l'appareil raccordé au caméscope mais aussi avec d'autres appareils par l'intermédiaire de l'appareil raccordé. Le mode de contrôle dépend toutefois des caractéristiques et des spécifications de l'appareil raccordé, et sur certains appareils le contrôle et le transfert de données peuvent être impossibles.

#### **Remarque**

Normalement, un seul appareil peut être raccordé à ce caméscope par le câble i.LINK (câble de liaison DV). Pour relier le caméscope à un appareil compatible i.LINK, muni de plusieurs prises i.LINK (prises DV), reportezvous au mode d'emploi de l'appareil à raccorder.

# **A propos du nom "i.LINK"**

i.LINK est un terme proposé par SONY, plus familier que le terme bus de transport de données IEEE 1394. C'est une marque de fabrique qui a été approuvée par de nombreuses sociétés. La norme IEEE 1394 est une norme internationale, établie par l'Institut des Ingénieurs en Electricité et Electronique.

# **Das i.LINK-System**

Der DV-Ausgang dieses Geräts entspricht dem i.LINK-Standard. Dieser Standard und seine Besonderheiten werden im Folgenden behandelt.

## **Was ist "i.LINK"?**

i.LINK ist ein Schnittstellenstandard für eine serielle bidirektionale Übertragung von digitalen Video-/Audiodaten und sonstigen Daten sowie für die Steuerung anderer Geräte. i.LINK-kompatible Geräte können bequem über ein einziges i.LINK-Kabel miteinander verbunden werden und ermöglichen dann eine Steuerung des Gesamtsystems und einen Datenaustausch mit unterschiedlichen digitalen AV-Geräten.

Wenn zwei oder mehr i.LINK-kompatible Geräte in Serie angeschlossen sind, ist eine Steuerung aller Geräte und ein Datenaustausch zwischen allen Geräten möglich.

Beachten Sie jedoch, dass das Bedienungsverfahren von den Merkmalen und den technischen Daten des angeschlossenen Geräts abhängt und dass einige Geräte keine

Steuerung und keinen Datenaustausch ermöglichen.

## **Hinweis**

Im Normalfall kann nur ein einziges Gerät über ein i.LINK-Kabel (DV-Kabel) an den Camcorder angeschlossen werden. Wenn Sie ein i.LINKkompatibles Gerät mit mehreren i.LINK-Buchsen (DV-Buchsen) an diesen Camcorder anschließen, lesen Sie bitte in der Anleitung des Geräts nach.

# **Woher kommt der Name "i.LINK"?**

Bei i.LINK handelt es sich um eine von SONY vorgeschlagene Bezeichnung für den IEEE 1394- Datenübertragungsbus. i.LINK ist ein von vielen Firmen anerkanntes Warenzeichen. IEEE 1394 ist ein internationaler Standard des Instituts für Elektro- und Elektronikingenieure (Institute of Electrical and Electronic Engineers).

# **Das i.LINK-System**

# **Vitesse de transmission i.LINK**

La vitesse de transmission de l'interface i.LINK varie selon l'appareil raccordé. Trois vitesses maximales sont fixées comme norme :

S100 (env. 100 Mbps\*) S200 (env. 200 Mbps) S400 (env. 400 Mbps)

La vitesse de transmission est indiquée dans les "Spécifications" du mode d'emploi de chaque appareil. Sur certains appareils, elle est aussi indiquée à côté de la prise i.LINK. La vitesse de transmission maximale d'un appareil sur lequel rien n'est indiqué, comme ce

caméscope, est "S100". Lorsque ce caméscope est relié à un appareil ayant une autre vitesse de transmission, la vitesse réelle peut être différente de la vitesse indiquée.

\* Que signifie "Mbps" ?

Mbps signifie mégabits par seconde. Il s'agit de la quantité de données pouvant être envoyées ou reçues en une seconde. Par exemple, une vitesse de transmission de 100 Mbps signifie que 100 mégabits de données peuvent être transmis en une seconde.

# **Fonctions i.LINK du caméscope**

Pour un complément d'informations sur la copie lorsque le caméscope est relié à un appareil vidéo muni de prises DV, voir page 96. Ce caméscope peut aussi être relié à d'autres types d'appareils compatibles i.LINK (DV) de marque SONY (par ex. un ordinateur VAIO). Avant de raccorder ce caméscope à un ordinateur, assurez-vous que le logiciel qu'il supporte est déjà installé sur l'ordinateur. Pour un complément d'informations sur les précautions à prendre lors de la connexion de l'appareil, consultez son mode d'emploi.

# **Câble i.LINK requis**

Utilisez le câble Sony i.LINK 4 broches-4 broches (pour la copie DV).

i.LINK et  $\mathbf i$  sont des marques de fabrique.

# **Die Baudrate von i.LINK**

Die maximale Baudrate von i.LINK hängt vom Gerät ab. Die drei folgenden maximalen Baudraten sind vorgesehen:

S100 (ca. 100 Mbps\*) S200 (ca. 200 Mbps) S400 (ca. 400 Mbps)

Die Baudrate finden Sie im Abschnitt "Technische Daten" in der Bedienungsanleitung des betreffenden Geräts. Bei einigen Geräten ist die Baudrate auch an der i.LINK-Buchse angegeben.

Die maximale Baudrate von Geräten, bei denen keine Angaben vorhanden sind (wie beispielsweise auch bei diesem Gerät), ist "S100". Wenn das Gerät an ein Gerät mit einer abweichenden maximalen Baudrate angeschlossen wird, unterscheidet sich die Baudrate manchmal von der angegebenen Baudrate.

#### \* Was ist "Mbps"?

Mbps bedeutet Megabit pro Sekunde, also die Datenmenge, die in einer Sekunde gesendet oder empfangen werden kann. Beispielsweise bedeutet 100 Mbps, dass 100 Megabit in einer Sekunde gesendet oder empfangen werden können.

# **Die i.LINK-Funktionen dieses Geräts**

Einzelheiten zum Überspielbetrieb mit einem Videogerät, das DV-Buchsen besitzt, finden Sie auf Seite 96.

Der Camcorder kann auch an andere i.LINK (DV)-kompatible Geräte von Sony

(beispielsweise an einen Personalcomputer der VAIO-Serie) angeschlossen werden.

Achten Sie darauf, dass in dem am Camcorder angeschlossenen Personalcomputer eine geeignete Anwendungssoftware installiert ist. Weitere wichtige Einzelheiten zum Anschluss finden Sie in den Anleitungen des betreffenden Geräts.

# **Erforderliches i.LINK-Kabel**

Verwenden Sie ein Sony 4-Pol-4-Pol-i.LINK-Kabel (beim DV-Überspielbetrieb).

i.LINK und  $\mathbf{i}$  sind Warenzeichen.

# **Utilisation du caméscope à l'étranger**

## **Tension secteur et standards couleur**

Vous pouvez utiliser ce caméscope dans n'importe quel pays ou région sur un courant secteur de 100 V à 240 V, 50/60 Hz, avec l'adaptateur d'alimentation secteur fourni.

Ce caméscope est de standard PAL. Pour regarder vos films sur un téléviseur, le téléviseur doit être de standard PAL et équipé de prises d'entrée audio/vidéo.

Vérifiez dans la liste alphabétique suivante les différents standards existants.

#### **Standard PAL**

Allemagne, Australie, Autriche, Belgique, Chine, Danemark, Espagne, Finlande, Grande-Bretagne, Hongkong, Italie, Koweït, Malaisie, Norvège, Nouvelle-Zélande, Pays-Bas, Portugal, République slovaque, République tchèque, Singapour, Suède, Suisse, Thaïlande, etc.

**Standard PAL M** Brésil

**Standard PAL N**

Argentine, Paraguay, Uruguay

#### **Standard NTSC**

Amérique Centrale, Bahamas, Bolivie, Canada, Chili, Colombie, Corée, Equateur, Etats-Unis, Jamaïque, Japon, Mexique, Pérou, Philippines, Surinam, Taiwan, Venezuela, etc.

#### **Standard SECAM**

Bulgarie, France, Guyane, Hongrie, Irak, Iran, Monaco, Pologne, Russie, Ukraine, etc.

## **Réglage de l'heure par le décalage horaire**

Vous pouvez facilement régler l'heure en indiquant un décalage horaire. Sélectionnez WORLD TIME dans les paramètres du menu. Voir page 128 pour de plus amples informations.

# **Verwendung des Camcorders im Ausland**

# **Netzspannung und Farbsystem**

Mit dem mitgelieferten Netzadapter können Sie den Camcorder in allen Ländern bzw. Regionen mit einer Netzspannung zwischen 100 V und 240 V (50/60 Hz) betreiben.

Der Camcorder arbeitet mit dem PAL-Farbsystem. Wenn Sie das Bild auf einem TV-Schirm wiedergeben wollen, benötigen Sie einen PAL-Fernseher mit Video/Audio-Eingangsbuchsen. Im Folgenden sind die TV-Farbsysteme der einzelnen Länder zusammengestellt.

#### **PAL-System**

Australien, Belgien, China, Dänemark, Deutschland, Finnland, Großbritannien, Hongkong, Italien, Kuwait, Malaysia, Neuseeland, Niederlande, Norwegen, Österreich, Portugal, Schweden, Schweiz, Singapur, Slowakische Republik, Spanien, Thailand, Tschechische Republik u.a.

#### **PAL M-System**

Brasilien.

#### **PAL N-System**

Argentinien, Paraguay, Uruguay.

#### **NTSC-System**

Bahamas, Bolivien, Chile, Ekuador, Jamaika, Japan, Kanada, Kolumbien, Korea, Mexiko, Mittelamerika, Peru, Philippinen, Surinam, Taiwan, USA, Venezuela u.a.

#### **SECAM-System**

Bulgarien, Frankreich, Guyana, Iran, Irak, Monaco, Polen, Russland, Ukraine, Ungarn u.a.

# **Einfaches Ändern der Uhrzeit durch Eingabe der Zeitdifferenz**

Der Menüparameter WORLD TIME ermöglicht ein bequemes Umstellen der Uhr auf eine andere Ortszeit: Sie brauchen lediglich die Zeitdifferenz einzugeben. Einzelheiten hierzu finden Sie auf Seite 128.

# **Condensation d'humidité**

Si vous apportez le caméscope directement d'un endroit froid dans un endroit chaud, de l'humidité risque de se condenser à l'intérieur du caméscope, sur la bande ou sur l'objectif. Si de l'humidité s'est condensée sur la bande, celle-ci peut adhérer au tambour de têtes et être endommagée, ou l'appareil risque de ne pas fonctionner correctement. Si de l'humidité s'est condensée à l'intérieur du caméscope, celui-ci bipe et l'indicateur  $\blacksquare$  clignote. Si une cassette est insérée dans le caméscope, l'indicateur ▲ clignote également. L'indicateur de condensation n'apparaît pas si de l'humidité s'est condensée sur l'objectif.

# **En cas de condensation d'humidité**

Aucune fonction ne peut être utilisée sauf l'éjection de la cassette. Ejectez la cassette, éteignez le caméscope et laissez-le au repos pendant une heure environ en laissant le logement de la cassette ouvert. Vous pourrez de nouveau utiliser le caméscope si l'indicateur  $\blacksquare$ n'apparaît pas lorsque vous mettez le caméscope sous tension.

## **Remarque sur la condensation d'humidité**

De l'humidité peut se condenser lorsque vous portez le caméscope d'un endroit froid dans un endroit chaud (ou inversement) ou si vous utilisez le caméscope dans un endroit chaud, par exemple lorsque :

- •vous filmez sur des pistes de ski puis rentrez dans une pièce chauffée
- •vous utilisez votre caméscope dans un endroit chaud après l'avoir sorti d'une voiture ou d'une pièce climatisée.
- •vous utilisez votre caméscope après un orage ou une averse
- •vous utilisez votre caméscope dans un endroit très chaud et humide

#### **Pour éviter la condensation d'humidité**

Lorsque vous portez votre caméscope d'un endroit froid dans un endroit chaud, mettez-le dans un sac en plastique que vous prendrez soin de bien fermer. Retirez-le du sac lorsque la température à l'intérieur du sac a atteint la température ambiante (environ une heure plus tard).

# **Wartungs- und Sicherheitshinweise**

# **Feuchtigkeitsansammlung**

Wenn der Camcorder direkt von einem kalten an einen warmen Ort gebracht wird, kann Feuchtigkeit im Inneren, auf dem Band oder auf dem Objektiv kondensieren. Diese Feuchtigkeit kann dazu führen, dass das Band an der Kopftrommel festklebt und beschädigt wird und der Camcorder nicht mehr einwandfrei arbeitet. Auf Feuchtigkeit im Inneren macht der Camcorder durch Pieptöne und Blinken der  $\square$ -Anzeige aufmerksam. Wenn eine Cassette eingelegt ist, blinkt gleichzeitig auch noch die  $\triangle$ -Anzeige. Feuchtigkeit auf dem Objektiv meldet der Camcorder nicht, das Bild ist jedoch unklar.

# **Bei Feuchtigkeit im Camcorder**

Wenn sich Feuchtigkeit im Inneren angesammelt hat, arbeitet keine Funktionstaste außer der Cassetten-Auswurftaste. Werfen Sie in einem solchen Fall die Cassette aus, schalten Sie den Camcorder aus, und warten Sie bei geöffnetem Cassettenfach etwa eine Stunde lang ab. Wenn bei erneutem Einschalten des Camcorders die  $\blacksquare$ -Anzeige nicht mehr erscheint, können Sie den Camcorder wieder benutzen.

#### **Hinweis zur Feuchtigkeitsansammlung**

Im Folgenden sind einige typische Situationen zusammengestellt, bei denen sich Feuchtigkeit im Inneren des Camcorders bilden kann, da der Camcorder einer plötzlichen

Temperaturänderung oder heißer, feuchter Luft ausgesetzt ist:

- •Der Camcorder wird vom Skigelände direkt in ein warmes, beheiztes Zimmer gebracht.
- •Der Camcorder wird an einen warmen Platz gebracht, nachdem er sich zuvor in einem klimatisierten Auto oder Zimmer befand.
- •Der Camcorder wird benutzt, nachdem Sie zuvor geduscht haben.
- •Der Camcorder wird an einem heißen, feuchten Platz benutzt.

#### **So verhindern Sie ein Kondensieren von Feuchtigkeit**

Wenn der Camcorder von einem kalten an einen warmen Ort gebracht wird, stecken Sie ihn in einen dicht verschlossenen Plastikbeutel. Nehmen Sie ihn erst aus dem Beutel heraus, wenn er die Raumtemperatur angenommen hat (nach etwa einer Stunde).

# **Entretien**

## **Nettoyage des têtes vidéo**

Pour être sûr d'obtenir une image nette, nettoyez les têtes vidéo lorsqu'elles sont sales.

#### **Lors de la lecture ou de l'enregistrement dans le système Digital8**

Les têtes vidéo sont sales lorsque :

- •Des motifs en mosaïque apparaissent sur l'image.
- •Les images ne bougent pas.
- •Les images sont à peine visible.
- •Les images n'apparaissent pas du tout.
- L'indicateur  $\bullet$  et le message "  $\bullet$  CLEANING CASSETTE" apparaissent alternativement.

# **Wartungs- und**

# **Wartung**

# **Reinigung der Videoköpfe**

Eine gute Aufnahme- und Wiedergabequalität erhalten Sie nur mit sauberen Videoköpfen.

#### **Beim Aufnehmen/Wiedergeben im Digital8- Format ( )**

In folgenden Fällen sind die Videoköpfe möglicherweise verschmutzt:

- •Das Wiedergabebild weist mosaikförmige Störungen auf.
- •Das Wiedergabebild bewegt sich nicht.
- •Das Wiedergabebild ist nur noch schwach zu sehen.
- •Das Wiedergabebild ist überhaupt nicht zu sehen.
- Die Anzeigen & und " $\frac{1}{2}$  CLEANING CASSETTE" erscheinen nacheinander.

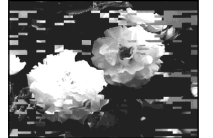

#### **Lors de la lecture dans le système Hi8/ ordinaire 8 (analogique)**

Les têtes vidéo sont sales lorsque :

- •Les images sont parasitées.
- •Les images sont à peine visible.
- •Les images n'apparaissent pas du tout.

ou/oder

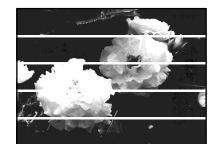

#### **Beim Wiedergeben im (analogen) Hi8/ Standard8-Format**

In folgenden Fällen sind die Videoköpfe möglicherweise verschmutzt:

- •Das Wiedergabebild ist verrauscht
- •Das Wiedergabebild ist nur noch schwach zu sehen.
- •Das Wiedergabebild ist überhaupt nicht zu sehen.

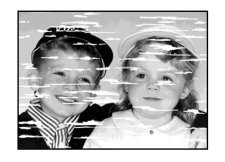

Si un des problèmes ci-dessus se présente, nettoyez les têtes vidéo avec une cassette de nettoyage Sony V8-25CLD (en option). Vérifiez l'image et si le problème persiste, répétez le nettoyage.

# **Nettoyage de l'écran LCD**

Il est conseillé d'utiliser la trousse de nettoyage pour écran LCD (en option) pour nettoyer l'écran s'il est couvert de traces de doigts ou de

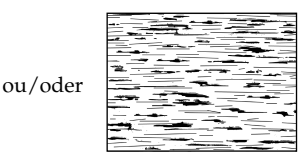

Reinigen Sie bei den obigen Symptomen die Videoköpfe mit der Sony Reinigungscassette V8- 25CLD (optional). Wenn das Problem nach der Reinigung nicht behoben ist, wiederholen Sie den Reinigungsvorgang.

# **Reinigung des LCD-Schirms**

Wenn der LCD-Schirm durch Fingerabdrücke oder Staub verschmutzt ist, reinigen Sie ihn mit einem LCD-Reinigungskit (optional).

**248** poussière.

# **Recharge de la pile rechargeable intégrée**

Le caméscope contient une pile rechargeable pour que l'horloge puisse fonctionner quel que soit le réglage du commutateur POWER. Cette pile reste chargée tant que vous utilisez le caméscope. Elle se décharge peu à peu si vous n'utilisez pas le caméscope et elle sera complètement déchargée au bout de six mois environ si vous n'utilisez pas du tout le caméscope. Si cette pile n'est pas chargée, le caméscope fonctionne normalement, mais pour que la date et l'heure restent exactes, rechargez la pile lorsqu'elle est déchargée.

#### **Recharge de la pile intégrée**

- •Raccordez le caméscope au courant secteur à l'aide de l'adaptateur secteur fourni avec le caméscope et laissez le caméscope tel quel, éteint (commutateur POWER sur OFF (CHG)), pendant plus de 24 heures.
- •Vous pouvez aussi installer la batterie complètement rechargée et laisser le caméscope tel quel, éteint (commutateur POWER sur OFF (CHG)), pendant plus de 24 heures.

# **Der im Camcorder eingebaute Puffer-Akku**

Der Camcorder ist mit einem internen Puffer-Akku ausgestattet, der dafür sorgt, dass Datum, Uhrzeit usw. unabhängig von der Einstellung des POWER-Schalters gespeichert bleiben. Wenn Sie den Camcorder regelmäßig benutzen, wird der Puffer-Akku immer wieder nachgeladen. Bei Nichtbenutzung des Camcorders entlädt er sich jedoch allmählich und ist nach etwa einem halben Jahr ganz leer. Sie können den Camcorder zwar auch bei leerem Puffer-Akku noch problemlos verwenden. Damit Datum, Uhrzeit usw. gespeichert bleiben, laden Sie den Puffer-Akku wie folgt.

## **Laden des Puffer-Akkus**

- •Schließen Sie den Camcorder über den mitgelieferten Netzadapter ans Stromnetz an, und lassen Sie ihn bei ausgeschaltetem POWER-Schalter 24 Stunden lang stehen.
- •Bringen Sie einen vollständig geladenen Akku am Camcorder an, stellen Sie den POWER-Schalter auf OFF (CHG) und warten Sie mindestens 24 Stunden lang ab.

# **Précautions**

## **Fonctionnement du caméscope**

- •Faites fonctionner le caméscope sur le courant continu de 7,2 V (batterie) ou 8,4 V (adaptateur secteur).
- •Pour le fonctionnement sur le courant secteur ou le courant continu, utilisez les accessoires recommandés dans ce mode d'emploi.
- •Si un solide ou un liquide pénètre dans le caméscope, débranchez le caméscope et faites-le vérifier par votre revendeur Sony avant de le remettre sous tension.
- •Evitez toute manipulation brusque du caméscope et tout choc mécanique. Prenez particulièrement soin de l'objectif.
- •Réglez le commutateur POWER sur OFF (CHG) lorsque vous n'utilisez pas le caméscope.
- •N'enveloppez pas le caméscope dans une serviette et ne l'utilisez pas ainsi car il risque de trop chauffer.
- •Eloignez le caméscope des champs magnétiques puissants et des vibrations mécaniques. Des parasites peuvent sinon apparaître sur l'image.
- •Ne touchez pas l'écran LCD avec les doigts ou un objet pointu.
- •Si vous utilisez le caméscope dans un endroit froid, une image rémanente peut apparaître à l'écran LCD, mais c'est normal.
- •Quand vous utilisez le caméscope, le dos de l'écran LCD peut devenir chaud. C'est également normal.

# **Manipulation des cassettes**

- •N'insérez jamais rien dans les petits orifices à l'arrière de la cassette, car ils servent à détecter le type de bande, son épaisseur et si le taquet est tiré ou non.
- •N'ouvrez pas le couvercle de protection de la cassette et ne touchez pas la cassette.

# **Wartungs- und Sicherheitshinweise**

# **Sicherheitshinweise**

#### **Camcorderbetrieb**

- •Betreiben Sie den Camcorder nur mit 7,2 V (Akku) oder 8,4 V (Netzadapter).
- •Verwenden Sie für Akku- oder Netzbetrieb nur die in der Anleitung empfohlenen Zubehörteile.
- •Wenn ein Fremdkörper oder Flüssigkeit in das Gehäuse gelangt ist, trennen Sie den Camcorder ab, und lassen Sie ihn von einem Sony Händler überprüfen, bevor Sie ihn weiterverwenden.
- •Gehen Sie vorsichtig mit dem Camcorder um, und stoßen Sie ihn nirgends an. Insbesondere das Objektiv ist sehr empfindlich.
- •Stellen Sie bei Nichtverwendung des Camcorders den POWER-Schalter stets auf OFF(CHG).
- •Wickeln Sie den Camcorder beim Betrieb nicht in ein Tuch o.Ä. ein, da es sonst zu einem internen Hitzestau kommen kann.
- •Halten Sie den Camcorder von Magnetfeldern und mechanischen Vibrationen fern, da es sonst zu Bildbeeinträchtigungen kommen kann.
- •Berühren Sie den LCD-Schirm nicht mit Ihren Fingern und nicht mit spitzen Gegenständen.
- •Wenn der Camcorder an einem kalten Ort betrieben wird, arbeitet der LCD-Schirm möglicherweise nicht einwandfrei. Es handelt sich dabei nicht um eine Beschädigung des Schirms.
- •Beim Betrieb erwärmt sich die Rückseite des LCD-Schirms. Es handelt sich dabei nicht um eine Störung.

# **Handhabung der Cassetten**

- •Stecken Sie nichts in die kleinen Öffnungen an der Rückseite der Cassette. An diesen Öffnungen erkennt der Camcorder den Bandtyp, die Bandstärke und die Einstellung des Löschschutzes.
- •Öffnen Sie die Schutzabdeckung nicht und berühren Sie das Band nicht.

# **Entretien du caméscope**

- •Si vous prévoyez de ne pas utiliser le caméscope pendant longtemps, enlevez la cassette et mettez le caméscope de temps en temps sous tension, faites fonctionner la section caméra (CAMERA) et la section magnétoscope (PLAYER) et reproduisez une cassette pendant environ trois minutes.
- •Nettoyez l'objectif avec une brosse douce pour enlever la poussière. S'il y a des traces de doigts, enlevez-les avec un chiffon doux.
- •Nettoyez le coffret avec un chiffon doux et sec, ou un chiffon légèrement imprégné d'une solution détergente douce. N'utilisez pas de solvant car la finition pourrait être endommagée.
- •Ne laissez pas rentrer de sable dans le caméscope. Si vous utilisez le caméscope sur une plage sableuse ou dans un endroit poussiéreux, protégez-le du sable ou de la poussière. Le sable et la poussière peuvent causer des dégâts irréparables.

#### **Raccordement à un ordinateur**

#### **Lors de l'importation d'images enregistrées dans le système Hi8/ordinaire 8 sur un VAIO de Sony**

La fonction Program Capture de DVgate Motion n'agit pas. Pour utiliser cette fonction, dupliquez d'abord la cassette sur une cassette Digital8  $\bf{P}$  ou DV, puis importez les images sur le VAIO de Sony.

# **Wartungs- und Sicherheitshinweise**

#### **Pflege des Camcorders**

- •Wenn der Camcorder längere Zeit nicht verwendet wird, trennen Sie die Stromquelle ab und nehmen Sie die Cassette heraus. Schalten Sie ihn jedoch von Zeit zu Zeit einmal ein, betreiben Sie ihn im CAMERA- und PLAYER-Modus, und geben Sie etwa drei Minuten lang ein Band wieder
- •Um Staub vom Objektiv zu entfernen, verwenden Sie einen weichen Blasepinsel. Zum Beseitigen von Fingerabdrücken verwenden Sie ein weiches Tuch.
- •Zur Reinigung des Camcorder-Gehäuses verwenden Sie ein weiches trockenes oder ein weiches, leicht mit mildem Haushaltsreiniger angefeuchtetes Tuch. Lösungsmittel dürfen nicht verwendet werden, da sie das Gehäuse angreifen.
- •Achten Sie sorgfältig darauf, dass kein Sand in den Camcorder gelangt. Bei Einsatz am Strand oder an staubigen Plätzen treffen Sie ausreichende Schutzmaßnahmen gegen Sand und Staub. Sand und Staub können den Camcorder so sehr beschädigen, dass er nicht mehr repariert werden kann.

#### **Anschluss an den Computer Wenn Sie eine Hi8/Standard8-Aufzeichnung auf einen Sony VAIO übertragen**

In diesem Fall arbeitet die Program Capture-Funktion von DVgate motion nicht. Wenn Sie diese Funktion verwenden wollen, müssen Sie die Aufzeichnung auf ein Digital8-Band ( $\left\{\right\}$ ) oder DV-Band kopieren, bevor Sie das Signal dem Sony VAIO zuleiten.

# **Adaptateur secteur**

- •Débranchez l'adaptateur secteur de la prise secteur si vous ne comptez pas l'utiliser pendant longtemps. Pour débrancher le cordon, tirez sur la fiche et non pas sur le cordon.
- •N'utilisez pas l'adaptateur secteur si le cordon est endommagé, ou si l'adaptateur est tombé ou endommagé.
- •Ne pliez pas trop le cordon d'alimentation secteur et ne posez pas d'objet lourd dessus, car il pourrait être endommagé et causer un incendie ou une décharge électrique.
- •Veillez à ce qu'aucun objet métallique ne touche les pièces métalliques de la section de connexion, car un court-circuit pourrait endommager l'adaptateur.
- •Veillez à ce que les contacts métalliques soient toujours propres.
- •N'ouvrez pas l'adaptateur secteur.
- •Ne laissez pas tomber l'adaptateur et ne le cognez pas.
- •Lorsque vous utilisez l'adaptateur secteur, en particulier pendant la recharge, éloignez-le des récepteurs AM et appareils vidéo pour ne pas perturber la réception AM et l'image vidéo.
- •L'adaptateur chauffe quand il est utilisé. C'est normal.
- •Ne laissez pas l'adaptateur secteur dans un endroit :
- Extrêmement chaud ou froid
- Poussiéreux ou sale
- Très humide
- Soumis à des vibrations

# **Entretien et rangement de l'objectif**

- •Essuyez la surface de l'objectif avec un chiffon sec dans les cas suivants :
	- Présence de traces de doigts sur sa surface.
	- Utilisation du caméscope dans des lieux chauds ou humides.
	- Exposition du caméscope aux embruns marins, par exemple au bord de la mer.
- •Rangez l'objectif dans un lieu bien ventilé, à l'abri de la poussière et de la saleté.

Pour éviter la formation de moisissure, nettoyez régulièrement l'objectif.

Il est conseillé de faire fonctionner le caméscope au moins une fois par mois pour le conserver le plus longtemps possible en bon état de fonctionnement.

# **Wartungs- und Sicherheitshinweise**

#### **Netzadapter**

- •Trennen Sie bei längerer Nichtverwendung den Netzadapter vom Stromnetz ab. Zum Abtrennen fassen Sie stets am Stecker und niemals am Kabel an.
- •Betreiben Sie den Netzadapter niemals, wenn Sie ihn fallen gelassen haben und der Netzadapter oder das Netzkabel beschädigt ist.
- •Biegen Sie das Netzkabel nicht zu stark und stellen Sie keine schweren Gegenstände darauf, da es sonst beschädigt werden kann und Feuersowie elektrische Schlaggefahr besteht.
- •Achten Sie darauf, dass die elektrischen Kontakte nicht mit Metallgegenständen in Berührung kommen, da sonst ein Kurzschluss entsteht, durch den der Netzadapter beschädigt werden kann.
- •Halten Sie die Metallkontakte stets sauber.
- •Bauen Sie den Netzadapter nicht auseinander.
- •Stoßen Sie den Netzadapter nirgends an, und lassen Sie ihn nicht fallen.
- •Während des Betriebs und insbesondere während des Ladens sollte der Netzadapter von MW-Radios und Videogeräten ferngehalten werden, da er den MW-Empfang bzw. Videobetrieb stören kann.
- •Beim Betrieb erwärmt sich der Netzadapter.
- •Stellen Sie den Netzadapter nicht an
	- heiße und kalte Plätze;
	- staubige und schmutzige Plätze;
	- sehr feuchte Plätze;
	- Plätze, die Vibrationen ausgesetzt sind.

#### **Pflege und Aufbewahrung des Objektivs**

- •Reinigen Sie in folgenden Fällen die Oberfläche des Objektivs:
	- Wenn Fingerabdrücke auf der Linse zu sehen sind.
	- An heißen und feuchten Plätzen.
	- Wenn das Objektiv salzhaltiger Luft (beispielsweise Meeresluft) ausgesetzt war.
- •Bewahren Sie es an einem sauberen, staubfreien Platz mit guter Luftzirkulation auf.

Beachten Sie stets die obigen Angaben, um Schimmelbildung zu vermeiden. Außerdem empfehlen wir, auch bei Nichtverwendung den Camcorder etwa einmal pro Monat einzuschalten und zu betreiben, damit er seine Leistungsfähigkeit beibehält.
#### **Batterie**

- •Utilisez uniquement le chargeur, ou l'appareil vidéo doté d'une fonction de charge, spécifié.
- •Pour éviter tout court-circuit, ne laissez pas d'objets métalliques au contact des bornes de batterie.
- •N'exposez pas la batterie aux flammes.
- •N'exposez jamais la batterie à des températures supérieures à 60°C, comme en plein soleil ou dans une voiture garée au soleil.
- •Ne mouillez pas la batterie.
- •N'exposez pas la batterie à un choc mécanique.
- •Ne démontez et ne modifiez pas la batterie.
- •Fixez correctement la batterie sur le caméscope.
- •La batterie peut être rechargée même si elle n'est pas vide. Sa capacité originale n'en sera pas affectée.

#### **Remarques sur les piles sèches**

Afin d'éviter tout dommage dû à la fuite des piles ou à la corrosion, tenez compte des points suivants :

- Insérez les piles avec les pôles + et dirigés dans le bon sens.
- Ne rechargez pas des piles sèches.
- N'utilisez pas en même temps des piles usées et des piles neuves.
- N'utilisez pas différents types de piles.
- Les piles se déchargent lentement quand elles ne sont pas utilisées.
- N'utilisez pas des piles qui fuient.

#### **En cas de fuite des piles**

- •Essuyez soigneusement le liquide dans l'étui avant de remplacer les piles.
- •Si vous touchez le liquide, lavez-vous bien.
- •Si du liquide rentre dans vos yeux, lavez-vous les yeux avec beaucoup d'eau puis consultez un médecin.

En cas de difficulté, débranchez le caméscope et contactez votre revendeur Sony.

#### **Wartungs- und Sicherheitshinweise**

#### **Akku**

- •Verwenden Sie zum Laden nur den mitgelieferten Netzadapter oder ein Videogerät mit Ladefunktion.
- •Achten Sie gut darauf, dass die Anschlusskontakte nicht durch Metallgegenstände kurzgeschlossen werden.
- •Halten Sie den Akku von Feuer fern.
- •Setzen Sie den Akku niemals Temperaturen von mehr als 60 °C aus. Halten Sie ihn von direktem Sonnenlicht fern, und lassen Sie ihn nicht in einem in der Sonne geparkten Auto zurück.
- •Setzen Sie den Akku keiner Feuchtigkeit aus.
- •Setzen Sie den Akku keinen Stößen aus.
- •Nehmen Sie den Akku nicht auseinander, und nehmen Sie keine Änderungen an ihm vor.
- •Bringen Sie den Akku richtig am Videogerät an.
- •Sie können den Akku jederzeit (auch wenn er noch nicht leer ist) bedenkenlos laden, ohne dass die ursprüngliche Kapazität abnimmt.

#### **Trockenbatterien**

Beachten Sie bitte die folgenden Angaben, um ein Auslaufen der Batterien und Korrosion zu vermeiden:

- Legen Sie die Batterien richtig herum unter Beachtung der Polaritätsmarkierungen (+/–) ein.
- Versuchen Sie nicht, Trockenbatterien wieder aufzuladen.
- Legen Sie keine alten zusammen mit neuen Batterien ein.
- Legen Sie keine Batterien unterschiedlichen Typs ein.
- Auch bei Nichtgebrauch entladen sich die Batterien langsam.
- Verwenden Sie keine Batterie, die Auslaufspuren aufweist.

#### **Wenn Batterien ausgelaufen sind**

- •Wischen Sie den Batteriebehälter sorgfältig sauber, bevor Sie die Batterien auswechseln.
- •Wenn Sie Batterieflüssigkeit berührt haben, waschen Sie die Flüssigkeit mit Wasser ab.
- •Wenn Batterieflüssigkeit in Ihre Augen gelangt ist, spülen Sie Ihre Augen sofort mit reichlich Wasser aus und wenden Sie sich dann an einen Arzt.

Bei Problemen trennen Sie den Camcorder ab und wenden Sie sich bitte an den nächsten Sony Händler.

# **Français Spécifications**

#### **Caméscope**

#### **Système**

**Système d'enregistrement vidéo** 2 têtes rotatives, balayage hélicoïdal **Système d'enregistrement audio** Têtes rotatives, Système PCM Quantification : 12 bits (Fs 32 kHz, stéréo 1, stéréo 2), 16 bits (Fs 48 kHz, stéréo) **Signal vidéo** PAL couleur, normes CCIR **Cassette recommandée** Cassette vidéo Hi8/Digital8 **Temps d'enregistrement/lecture (cassette vidéo Hi8 de 90 min)** Mode SP : 1 heure Mode LP : 1 heure et 30 minutes **Temps d'avance rapide/ rembobinage (cassette vidéo Hi8 de 90 min)** Env. 5 min **Viseur** Electronique, Monochrome **Dispositif d'image** DCR-TRV238E/TRV239E/ TRV340E : CCD 3 mm (type 1/6) (dispositif à transfert de charge) Brut : environ 800 000 pixels Net : environ 400 000 pixels DCR-TRV738E : CCD 3,8 mm (type 1/4,7) (dispositif à transfert de charge) Brut : environ 1 070 000 pixels Net : environ 690 000 pixels (mode Caméra) environ 1 000 000 pixels (mode Mémoire) **Objectif** Objectif à zoom électrique combiné Diamètre du filtre 37 mm DCR-TRV238E/TRV340E : 25× (optique) 700× (numérique)

DCR-TRV239E : 25× (optique) 800× (numérique) DCR-TRV738E : 15× (optique) 420× (numérique)

#### **Longueur focale**

DCR-TRV238E/TRV239E/ TRV340E :  $2.4 - 60$  mm converti en appareil photo 24 × 36  $46 - 1150$  mm DCR-TRV738F ·  $3.6 - 54$  mm converti en appareil photo 24 × 36 Mode Caméra :  $48 - 720$  mm Mode Mémoire :  $40 - 600$  mm **Température de couleur** Automatique **Illumination minimale** DCR-TRV238E/TRV239E/ TRV340E : 6 lx (lux) (F 1,6) DCR-TRV738E : 7 lx (lux) (F 1,6) 0 lx (lux) (en mode NightShot)\* \* Les sujets invisibles dans l'obscurité peuvent être filmés par l'éclairage infrarouge.

#### **Connecteurs de sortie**

**Sortie S-vidéo** Mini DIN 4 broches Signal de luminance: 1 Vc-c, 75 Ω (ohms), asymétrique Signal de chrominance: 0,3 Vc-c, 75 Ω (ohms), asymétrique **Sortie audio/vidéo** Minijack AV, 1 Vc-c, 75  $\Omega$  (ohms), asymétrique, sync négative 327 mV, (à une impédance de sortie de plus de 47 kΩ (kohms)) Impédance de sortie inférieure à 2,2 kΩ (kohms)/Minijack stéréo  $\sigma$  3.5 mm) **Prise de casque** Minijack stéréo (ø 3,5 mm) **Prise USB** Minijack B **Prise LANC** Super minijack stéréo (ø 2,5 mm) **Prise MIC** Minijack stéréo (ø 3,5 mm ) **Sortie DV** Prise à 4 broches

#### **Ecran LCD**

**Image** 6,2 m (type 2,5)  $50.3 \times 37.4$  mm **Nombre total de points** 123 200 (560 × 220)

#### **Généralités**

**Alimentation** 7,2 V (batterie) 8,4 V (adaptateur secteur) **Consommation électrique moyenne (avec batterie)** Pendant l'enregistrement avec Ecran LCD DCR-TRV238E/TRV239E/ TRV340E : 3,8 W DCR-TRV738E : 4,2 W Viseur DCR-TRV238E/TRV239E/ TRV340E : 3,0 W DCR-TRV738E : 3,4 W **Température de fonctionnement** 0°C à 40°C **Température de recharge conseillée** 10°C à 30°C **Température d'entreposage**  $-20^{\circ}$ C à + 60 $^{\circ}$ C **Dimensions (approx.)** DCR-TRV238E/TRV239E/ TRV340E :  $206 \times 101 \times 85$  mm  $(l/h/p)$ DCR-TRV738E :  $207 \times 101 \times 85$  mm  $(l/h/p)$ **Poids (env.)** DCR-TRV238E/TRV239E : 890 g DCR-TRV340E/TRV738E : 900 g sans la batterie, la cassette le capuchon d'objectif et la bandoulière DCR-TRV238E : 1 030 g DCR-TRV239E/TRV340E/ TRV738E : 1 040 g avec la batterie (NP-FM30 ou NP-FM50), une cassette Hi8 de 90 min le capuchon d'objectif et la bandoulière **Accessoires fournis**

Voir page 5.

### **Sp écifications**

#### **Adaptateur secteur**

#### **Alimentation** Secteur 100 – 240 V, 50/60 Hz **Consommation** 23 W **Tension de sortie** DC OUT : 8,4 V, 1,5 A en mode de fonctionnement **Température de fonctionnement** 0°C à 40°C **Température d'entreposage** –20°C à + 60°C **Dimensions (approx.)**  $125 \times 39 \times 62$  mm  $(1/h/p)$ sans parties saillantes **Poids (approx.)** 280 g sans le cordon d'alimentation

### **Batterie**

**Tension de sortie maximale** CC 8,4 V **Tension de sortie moyenne** CC 7,2 V **Capacité** NP-FM30 : 5,0 Wh (700 mAh) NP-FM50 : 8,5 Wh (1 180 mAh) **Température de fonctionnement** 0°C à 40°C **Dimensions (approx.)**  $38,2 \times 20,5 \times 55,6 \text{ mm } (l/h/p)$ **Poids (approx.)** NP-FM30 : 65 g NP-FM50 : 76 g **Type** Lithium-ion

### **"Memory Stick "**

### **(DCR-TRV340E/TRV738E seulement)**

**Mémoire** Mémoire Flash 8 Mo : MSA-8A **Tension de fonctionnement**  $2.7 - 3.6$  V **Consommation** Approx. 45 mA en mode de fonctionnement Approx. 130 µA en mode de veille **Dimensions (approx.)**  $50 \times 2.8 \times 21.5$  mm (l/h/p) **Poids (approx.)** 4 g

La conception et les spécifications sont sujettes à modifications sans préavis.

### **Deutsch Technische Daten**

#### **Camcorderteil**

#### **System**

**Videoaufnahmesystem** 2 rotierende Köpfe, Schrägspuraufzeichnung **Audioaufnahmesystem** Rotierende Köpfe, PCM-System Quantisierung: 12 Bit (Fs 32 kHz, Stereo 1, Stereo 2), 16 Bit (Fs 48 kHz, Stereo) **Videosignal** PAL-Farbsystem, CCIR-Norm **Verwendbare Cassette** Hi8/Digital8-Videocassette **Aufnahme-/Wiedergabezeit (mit 90-Minuten-Hi8-Videocassette)** SP: 1 Stunde LP: 1 Stunden, 30 Minuten **Vor-/Rückspulzeit (mit 90- Minuten-Hi8-Videocassette)** ca. 5 Minuten **Sucher** Elektronisch, Schwarzweiß **Bildwandler** DCR-TRV238E/TRV239E/ TRV340E: 3 mm (Typ 1/6) CCD (Charge Coupled Device) Brutto: ca. 800 000 Pixel Effektiv: ca. 400 000 Pixel DCR-TRV738E: 3,8 mm (Typ 1/4,7), CCD (Charge Coupled Device) Brutto: ca. 1 070 000 Pixel Effektiv: ca. 690 000 Pixel (Camera-Modus) ca. 1 000 000 Pixel (Memory-Modus) **Objektiv**

Kombiniertes Motorzoomobjektiv, Filterdurchmesser 37 mm, DCR-TRV238E/TRV340E: 25× (optisch), 700× (digital) DCR-TRV239E: 25× (optisch), 800× (digital) DCR-TRV738E: 15× (optisch), 420× (digital)

#### **Brennweite**

DCR-TRV238E/TRV239E/ TRV340E:  $2.4 - 60$  mm Umgerechnet auf die Verhältnisse einer 35-mm-Kleinbildkamera:  $46 - 1150$  mm DCR-TRV738E:  $3.6 - 54$  mm Umgerechnet auf die Verhältnisse einer 35-mm-Standbildkamera: Camera-Modus: 48 – 720 mm Memory-Modus:  $40 - 600$  mm **Farbtemperatur** Automatisch **Min. Beleuchtungsstärke** DCR-TRV238E/TRV239E/ TRV340E: 6 lx (Lux) (F 1,6) DCR-TRV738E : 7 lx (Lux) (F 1,6) 0 lx (Lux) (im NightShot-Modus)\* \* Dank Infrarotleuchte kann auch bei Dunkelheit aufgenommen werden.

#### **Ausgangsbuchsen**

**S-Videoausgang** 4-Pol, Mini-DIN Luminanzsignal: 1 Vss, 75 Ω (Ohm), unsymmetrisch Chrominanzsignal: 0,3 Vss, 75 Ω (Ohm), unsymmetrisch **Audio-/Videoausgang** AV MINI JACK, 1 Vss, 75 Ω (Ohm), unsymmetrisch, Video positiv, 327 mV, (Lastimpedanz über 47 kΩ (kOhm)), Ausgangsimpedanz unter 2,2 kΩ (kOhm), Stereo-Minibuchse  $(a 3.5$  mm). **Kopfhörerbuchse** Stereo-Minibuchse (ø 3,5 mm) **USB-Buchse** Mini-B **LANC -Steuerbuchse** Stereo-Microbuchse (ø 2,5 mm) **MIC-Buchse** Stereo-Minibuchse (ø 3,5 mm) **DV-Ausgang** 4-Pol-Buchse

#### **LCD-Schirm**

**Bild** 6,2 cm (2,5er Typ)  $50,3 \times 37,4 \text{ mm}$ **Gesamtanzahl der Pixel** 123 200 (560 × 220)

#### **Allgemeines**

**Stromversorgung** 7,2 V (Akku) 8,4 V (Netzadapter) **Durchschnittliche Leistungsaufnahme (bei Akkubetrieb)** Beim Aufnehmen mit dem LCD-Schirm DCR-TRV238E/TRV239E/ TRV340E: 3,8 W DCR-TRV738E: 4,2 W Sucher DCR-TRV238E/TRV239E/ TRV340E: 3,0 W DCR-TRV738E: 3,4 W **Betriebstemperaturbereich**  $0 °C$  bis 40 °C **Empfohlene Ladetemperatur** 10 °C bis 30 °C **Lagertemperaturbereich**  $-20$  °C bis + 60 °C **Abmessungen** DCR-TRV238E/TRV239E/ TRV340E: ca.  $206 \times 101 \times 85$  mm (B/H/T) DCR-TRV738E: ca.  $207 \times 101 \times 85$  mm (B/H/T) **Gewicht** DCR-TRV238E/TRV239E: ca. 890 g DCR-TRV340E/TRV738E: ca. 900 g obige Angaben ausschl. Akku, Cassette Objektivkappe und Schulterriemen DCR-TRV238E: ca. 1 030 g DCR-TRV239E/TRV340E/ TRV738E: ca. 1 040 g obige Angaben einschl. Akku (NP-FM30 oder NP-FM50), 90- Minuten-Hi8-Cassette Objektivkappe und Schulterriemen **Mitgeliefertes Zubehör** Siehe Seite 5.

### **Technische Daten**

#### **Netzadapter**

**Stromversorgung** 100 – 240 V Wechselspannung, 50/60 Hz **Leistungsaufnahme** 23 W **Ausgangsspannung/-strom** DC OUT: 8,4 V, 1,5 A bei Betrieb **Betriebstemperaturbereich**  $0^\circ$ C bis 40 $\circ$ C **Lagertemperaturbereich**  $-20$  °C bis + 60 °C **Abmessungen** ca. 125 × 39 × 62 mm (B/H/T) ausschl. vorspringender Teile **Gewicht** ca. 280 g ausschließlich Netzkabel

### **Akku**

**Max. Ausgangsspannung** 8,4 V Gleichspannung **Typische Ausgangsspannung** 7,2 V Gleichspannung **Kapazität** NP-FM30: 5,0 Wh (700 mAh) NP-FM50: 8,5 Wh (1 180 mAh) **Betriebstemperaturbereich**  $0 °C$  bis  $40 °C$ **Abmessungen** ca. 38,2  $\times$  20,5  $\times$  55,6 mm (B/H/T) **Gewicht** NP-FM30: ca. 65 g NP-FM50: ca. 76 g **Typ** Lithiumionen

#### *Memory Stick*

#### **(nur DCR-TRV340E/ TRV738E)**

**Speichertyp** Flash Memory 8MB: MSA-8A **Versorgungsspannung**  $2,7 - 3,6$  V **Stromaufnahme** ca. 45 mA bei Betrieb ca. 130 µA bei Bereitschaft **Abmessungen** ca. 50 × 2,8 × 21,5 mm (B/H/T) **Gewicht** ca. 4 g

Änderungen, die dem technischen Fortschritt dienen, bleiben vorbehalten.

# **Nomenclature**

**— Übersicht —**

# **Bezeichnung der Teile**

### **Caméscope**

#### **Camcorder**

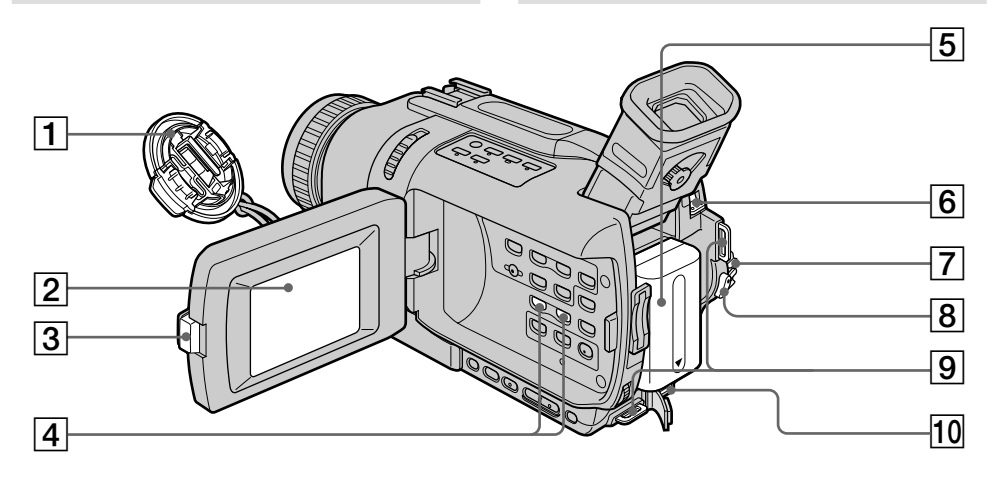

- **Capuchon d'objectif** (p. 28)
- **Ecran LCD** (p. 28)
- **Touche OPEN** (p. 28)
- **Touche VOLUME –/+** (p. 44)
- **Batterie** (p. 17)
- **Bouton BATT (libération de la batterie)** (p. 17)
- **Commutateur POWER** (p. 28)
- **Touche START/STOP** (p. 28)
- **Crochets de bandoulière**
- **Prise DC IN** (p. 18)

#### **Fixation de la bandoulière**

Attachez bien la bandoulière fournie aux crochets du caméscope.

- **Objektivkappe** (Seite 28)
- **LCD-Schirm** (Seite 28)
- **OPEN-Taste** (Seite 28)
- **VOLUME –/+ Tasten** (Seite 44)
- **Akku** (Seite 17)
- **BATT-Lösetaste** (Seite 17)
- **POWER-Schalter** (Seite 28)
- **START/STOP-Taste** (Seite 28)
- **Öse für Schulterriemen**
- **10 DC IN-Buchse** (Seite 18)

#### **Anbringen des Schulterriemens**

Bringen Sie den mitgelieferten Schulterriemen an den Ösen am Camcorder an.

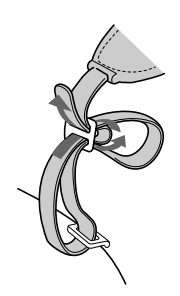

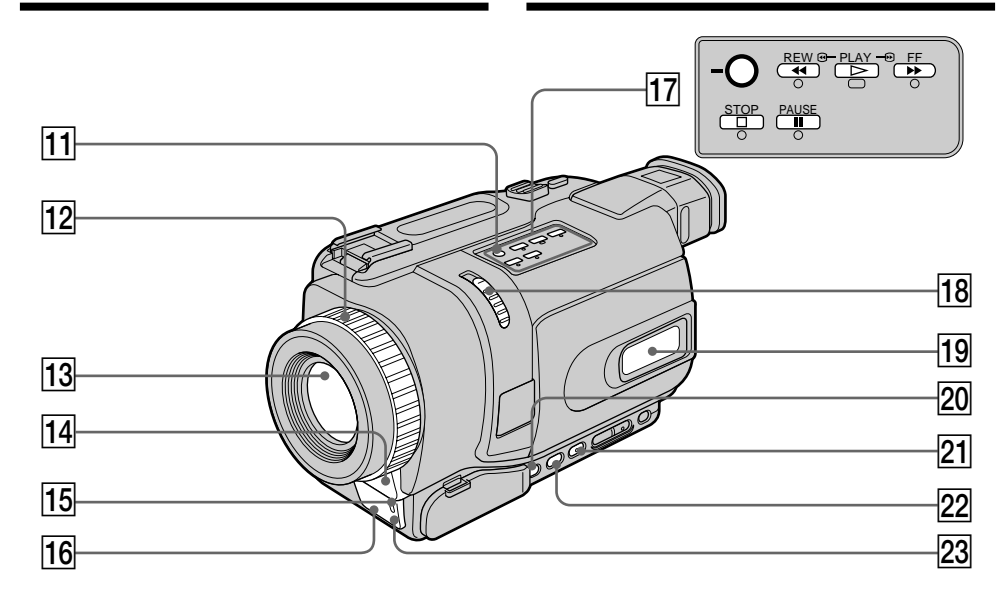

- **T1 Touche SUPER NS/COLOUR SLOW S** (p. 37)
- **Bague de mise au point** (p. 70)
- **13** Objectif
- **14 Microphone**
- **Témoin de tournage** (p. 28)
- **16 Emetteur de rayons infrarouges** (p. 37)
- **Touches de commande vidéo** (p. 44, 48)  $\blacksquare$  STOP (arrêt)  $\blacktriangleleft$  REW (rembobinage)  $\blacktriangleright$  PLAY (lecture)  $\blacktriangleright$  FF (avance rapide)  $II$  PAUSE (pause)
- **18 Commutateur NIGHTSHOT** (p. 37)
- **19 Afficheur** (p. 267)
- **20 Touche FOCUS** (p. 70)
- **21 Touche FADER** (p. 59)
- **22 Touche BACK LIGHT** (p. 36)
- 23 Capteur de télécommande

#### **11 SUPER NS/COLOUR SLOW S-Taste (Seite 37)**

- **12 Fokussierring** (Seite 70)
- **13** Objektiv
- **14** Mikrofon
- **15 Kameraaufnahmelampe** (Seite 28)
- **16 Infrarotstrahler** (Seite 37)
- **17 Bandsteuertasten** (Seite 44, 48)  $\blacksquare$  STOP (Stoppen) **M** REW (Rückspulen)  $\blacktriangleright$  PLAY (Wiedergabe)  $\blacktriangleright$ FF (Vorspulen) **II** PAUSE (Pause)
- **18 NIGHTSHOT-Schalter** (Seite 37)
- **19 Display** (Seite 267)
- **20 FOCUS-Taste** (Seite 70)
- **21 FADER-Taste** (Seite 59)
- **BACK LIGHT-Taste** (Seite 36)
- 23 Fernbedienungssensor

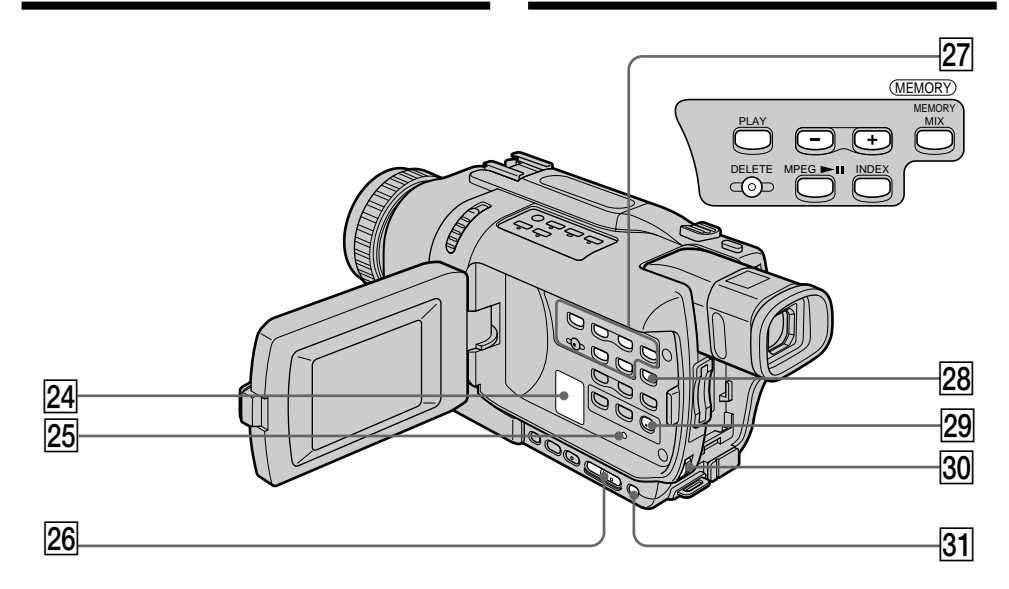

#### **24 Haut-parleur**

**25 Touche RESET** (p. 225)

- **Z6 Touche EDITSEARCH** (p. 42)
- **27 Touches de commande MEMORY\*** Touche MEMORY PLAY (p. 188) Touches MEMORY – (p. 188) Touches MEMORY + (p. 188) Touche MEMORY MIX (p. 170) Touches MEMORY DELETE (p. 212) Touche MPEG  $\blacktriangleright$ II (p. 192) Touche MEMORY INDEX (p. 190)
- **28 Touche DISPLAY** (p. 45)
- **29 Touche MENU** (p. 128)
- **30 Molette SEL/PUSH EXEC** (p. 128)
- **31 Touche EXPOSURE** (p. 69)
- \* DCR-TRV340E/TRV738E seulement

#### **24** Lautsprecher

25 **RESET-Taste** (Seite 235)

- 26 **EDITSEARCH-Taste** (Seite 42)
- **27 MEMORY-Steuertasten\*** MEMORY PLAY-Taste (Seite 188) MEMORY – Taste (Seite 188) MEMORY + Taste (Seite 188) MEMORY MIX-Taste (Seite 170) MEMORY DELETE-Taste (Seite 212) MPEG ►II-Taste (Seite 192) MEMORY INDEX-Taste (Seite 190)
- **28 DISPLAY-Taste** (Seite 45)
- 29 **MENU-Taste** (Seite 128)
- **30 SEL/PUSH EXEC-Rad** (Seite 128)
- **B1** EXPOSURE-Taste (Seite 69)
- \* nur DCR-TRV340E/TRV738E

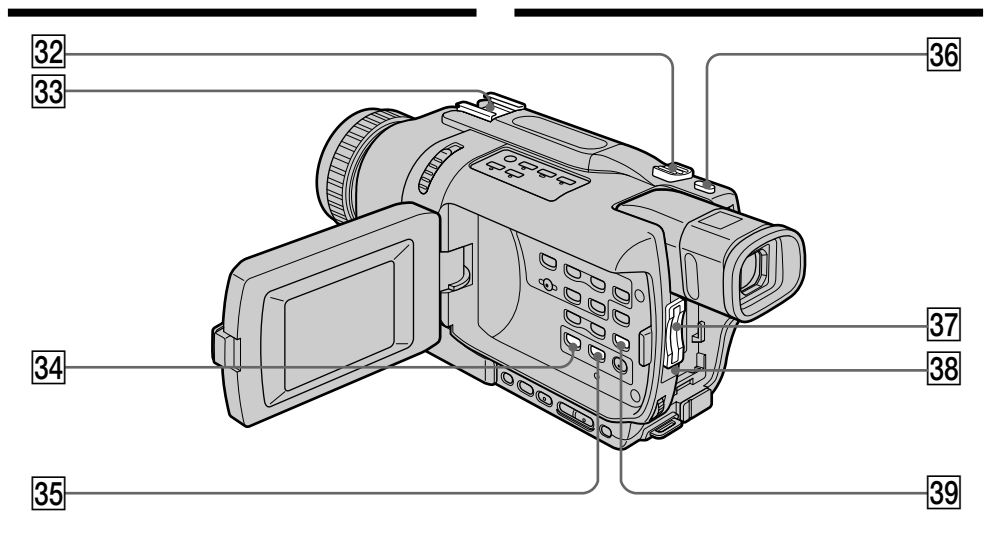

**32** Levier de zoom (p. 31)

#### **33** Griffe porte-accessoire intelligente

- **34 Touche PB ZOOM** (p. 87, 206)
- **35 Touche TITLE** (p. 76)
- **36 Touche PHOTO** (p. 52, 160)
- **37 Fente de "Memory Stick"\*** (p. 153)
- ek **Témoin d'accès\*** (p. 153)
- **39 Touche END SEARCH** (p. 42, 49)
- \* DCR-TRV340E/TRV738E seulement

#### Intelligent Accessory Shoe

#### **Remarques sur la griffe porte-accessoire intelligente**

- •Cette griffe alimente les accessoires en option, comme les torches vidéo, les microphones ou imprimantes (DCR-TRV340E/TRV738E seulement).
- •Cette griffe est reliée au commutateur POWER par lequel l'accessoire peut être mis sous et hors tension. Reportez-vous au mode d'emploi de l'accessoire pour un complément d'informations.
- •Cette griffe intègre un dispositif de sécurité pour immobiliser l'accessoire. Pour rattacher un accessoire, appuyez dessus et poussez-le à fond dans la griffe. Serrez ensuite la vis.
- •Pour enlever l'accessoire, desserrez la vis et sortez l'accessoire en appuyant dessus.

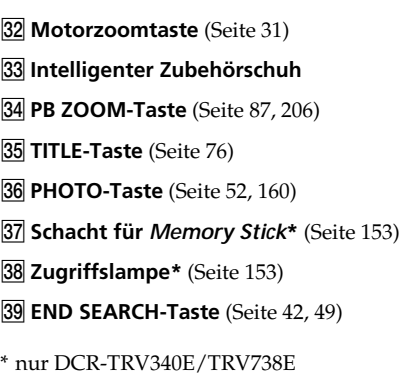

#### Intelligent Accessory Shoe

#### **Hinweise zum intelligenten Zubehörschuh**

- •Der intelligente Zubehörschuh versorgt Zubehörteile wie beispielsweise eine Videoleuchte, ein Mikrofon oder einen Drucker (nur DCR-TRV340E/TRV738E) mit Strom.
- •Die Stromversorgung des intelligenten Zubehörschuhs wird über den POWER-Schalter ein- und ausgeschaltet. Lesen Sie bitte auch die Anleitung des Zubehörteils durch.
- •Schieben Sie das Zubehörteil unter leichtem Druck bis zum Anschlag auf den Zubehörschuh, und ziehen Sie dann die Schraube fest, damit das Zubehörteil gesichert ist.
- •Zum Abnehmen des Zubehörteils lösen Sie die Schraube. Das Zubehörteil können Sie dann unter leichtem Druck abziehen.

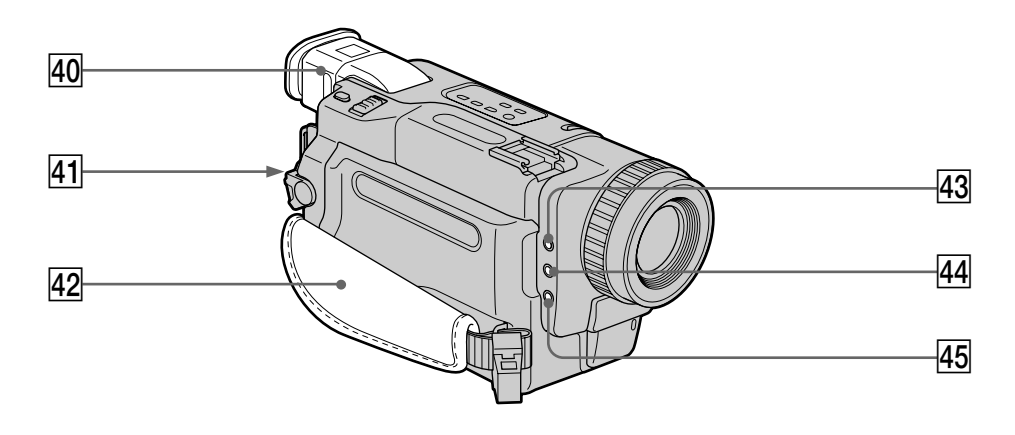

- **40 Viseur** (p. 33)
- **41** Commutateur LOCK\* (p. 29)
- **42 Sangle**
- **43 Prise MIC (PLUG IN POWER)**

Raccordez un microphone externe (en option) à cette prise. Cette prise accepte aussi les microphones "autonomes".

*AA* Prise  $\bigcap$  (casque)

#### **45 Prise C LANC**

LANC vient de Local Application Control Bus System. La prise de commande sert à contrôler le transport de la bande d'un appareil vidéo et des périphériques qui lui sont raccordés. Cette prise a la même fonction que les connecteurs CONTROL L ou REMOTE.

\* DCT-TRV340E/TRV738E seulement

#### **Fixation du capuchon d'objectif**

Attachez bien le capuchon d'objectif à la sangle, comme indiqué sur l'illustration.

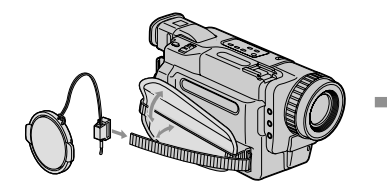

- **40 Sucher** (Seite 33)
- **41 LOCK-Schalter\*** (Seite 29)
- **42 Griffband**

#### **43 MIC (PLUG IN POWER)-Buchse**

Zum Anschluss eines externen Mikrofons (nicht mitgeliefert). Auch ein extern gespeistes "Plug-in-Power"-Mikrofon kann angeschlossen werden.

 $\overline{44}$  . Buchse (für Kopfhörer)

#### **45 LANC C-Buchse**

LANC bedeutet Local Application Control Bus System. Der LANC-Anschluss dient zur Steuerung des Bandlaufs von Videogeräten und besitzt die gleiche Funktion wie die mit CONTROL L und REMOTE gekennzeichneten Buchsen.

\* nur DCR-TRV340E/TRV738E

#### **Anbringen der Objektivkappe**

Bringen Sie die Objektivkappe wie gezeigt am Griffband an.

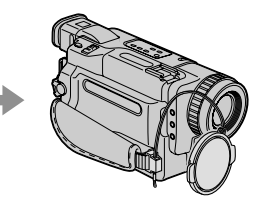

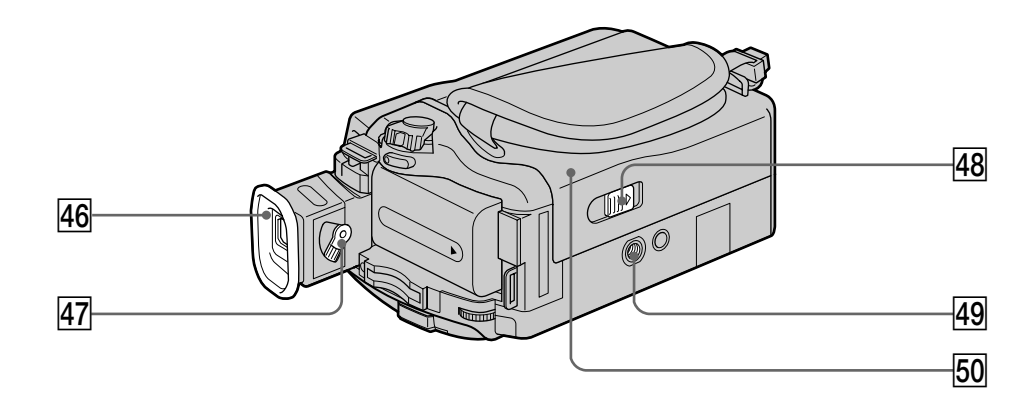

#### **46 Œilleton**

- **47 Levier de réglage dioptrique** (p. 33)
- **48 Commutateur OPEN/EJECT** (p. 26)
- 49 Filetage de pied photographique (base) Assurez-vous que la longueur de la vis du pied est inférieure à 5,5 mm sinon vous ne pourrez pas fixer correctement le pied et la vis risque d'endommager le caméscope.
- **50 Logement de cassette** (p. 26)

#### **46 Okular**

- **47 Okular-Dioptrieeinstellhebel** (Seite 33)
- **48 OPEN/EJECT-Taste** (Seite 26)
- **49 Stativhalterung** (an der Unterseite) Achten Sie darauf, dass die Stativschraube nicht länger als 5,5 mm ist, da sonst das Stativ nicht richtig befestigt werden kann und die Schraube Teile des Camcorders beschädigen kann.
- **50 Cassettenfach** (Seite 26)

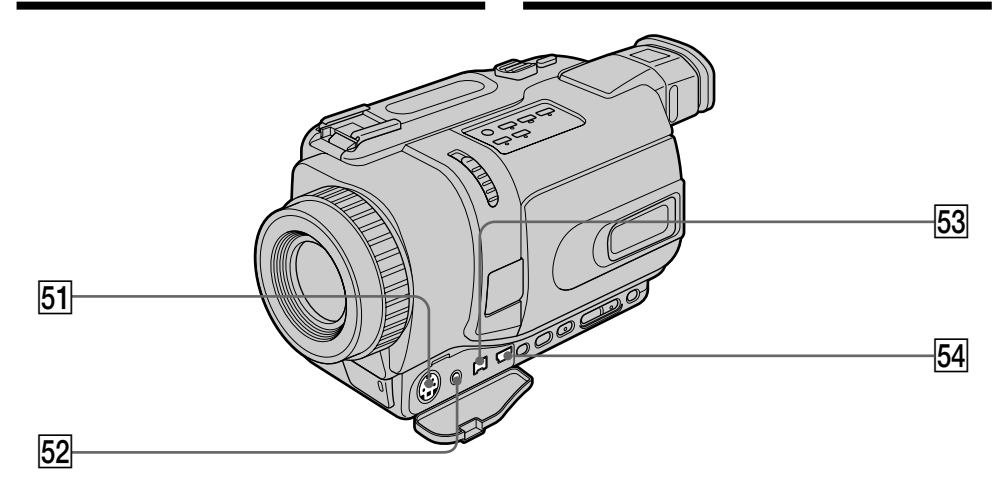

- **51 Prise S VIDEO OUT** (p. 50, 94)
- **52 Prise A/V OUT** (p. 50, 94)
- **53** Prise **j**, DV OUT (p. 96) La prise DV OUT est compatible i.LINK.
- **54** Prise  $\sqrt[4]{ }$  (USB) (p. 117, 195)
- **51 S VIDEO OUT-Buchse** (Seite 50, 94)
- **52 A/V OUT-Buchse** (Seite 50, 94)
- **53 i** DV OUT-Buchse (Seite 96) Die DV OUT-Buchse ist i.LINK-kompatibel.
- **54**  $\sqrt{\ }$  **USB-Buchse** (Seite 117, 195)

#### **Fixation de la sangle**

**Festziehen des Griffbandes**

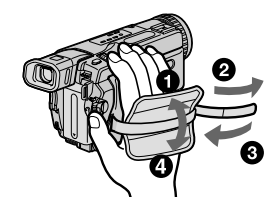

Attachez bien la sangle sur le caméscope.

Ziehen Sie das Griffband gut fest.

### **Télécommande**

Les touches qui ont le même nom sur la télécommande et le caméscope ont les mêmes fonctions.

### **Fernbedienung**

Tasten der Fernbedienung mit der gleichen Markierung wie am Camcorder besitzen auch die gleiche Funktion.

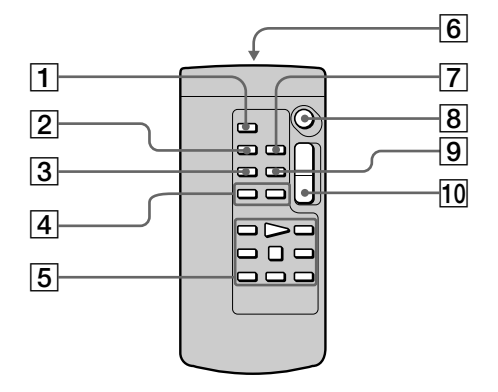

- 1 **Touche PHOTO** (p. 52, 160)
- 2 **Touche DISPLAY** (p. 45)
- 3 **Touche SEARCH MODE** (p. 90, 92)
- **4** Touches  $\blacktriangleright\blacktriangleleft$  / $\blacktriangleright\blacktriangleright\blacktriangleright$  (p. 90, 92)
- 5 **Touches de transport de bande** (p. 48)
- 6 **Emetteur**

Dirigez-le vers le capteur du caméscope pour faire fonctionner le caméscope après l'avoir mis sous tension.

- 7 **Touche ZERO SET MEMORY** (p. 89)
- 8 **Touche START/STOP** (p. 28)
- 9 **Touche DATA CODE** (p. 46)
- q; **Touche de zoom électrique** (p. 31)
- 1 **PHOTO-Taste** (Seite 52, 160)
- 2 **DISPLAY-Taste** (Seite 45)
- 3 **SEARCH MODE-Taste** (Seite 90, 92)
- **4 1<4/>>I-Tasten** (Seite 90, 92)
- 5 **Bandsteuertasten** (Seite 48)
- 6 **Infrarotstrahlerfenster** Richten Sie dieses Fenster gegen den Fernsteuersensor am Camcorder, nachdem Sie den Camcorder eingeschaltet haben.
- 7 **ZERO SET MEMORY-Taste** (Seite 89)
- 8 **START/STOP-Taste** (Seite 28)
- 9 **DATA CODE-Taste** (Seite 46)
- **10 Motorzoomtaste** (Seite 31)

٠

### **Nomenclature Bezeichnung der Teile**

#### **Préparation de la télécommande**

Insérez 2 piles R6 (format AA) en faisant correspondre les indications + et – des piles avec celles du logement des piles.

#### **Vorbereiten der Fernbedienung**

Legen Sie zwei Mignonzellen (R6, Größe AA) mit richtiger +/– Polarität (entsprechend der Markierung im Batteriefach) ein.

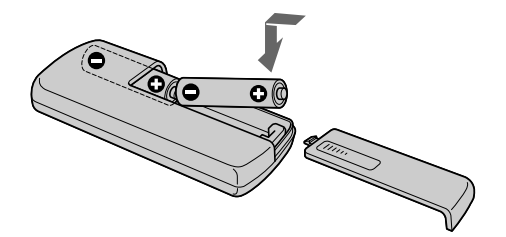

#### **Remarques sur la télécommande**

- •N'exposez pas le capteur de la télécommande à des sources lumineuses puissantes comme la lumière directe du soleil ou un éclairage puissant, sinon la télécommande ne fonctionnera pas correctement.
- •Le caméscope utilise le mode de télécommande VTR 2. Les modes de télécommande 1, 2 et 3 permettent de distinguer le caméscope d'autres magnétoscopes/caméscopes Sony et d'éviter les interférences de télécommande. Si vous utilisez un autre magnétoscope/caméscope Sony avec le mode de télécommande VTR 2, il sera préférable de changer le mode de télécommande ou de masquer le capteur infrarouge du magnétoscope avec du papier noir.

#### **Hinweise zur Fernbedienung**

- •Achten Sie darauf, dass der Fernbedienungssensor keinem direkten Sonnenlicht und keinen anderen hellen Lichtquellen ausgesetzt ist, da sonst keine einwandfreie Steuerung möglich ist.
- •Der Camcorder arbeitet mit dem Steuerformat VTR2. Die verschiedenen Steuerformate (1, 2 und 3) ermöglichen eine gezielte Steuerung des gewünschten Sony Camcorders bzw. Videorecorders. Wenn sich in der Nähe des Camcorders ein Sony Videorecorder oder ein anderer Camcorder mit dem Steuerformat VTR2 befindet, empfiehlt es sich, das Steuerformat zu ändern oder den Sensor des Geräts mit schwarzem Papier zu überkleben.

#### **Indicateurs de fonctionnement**

#### **Ecran LCD et Viseur/ LCD-Schirm und Sucher**

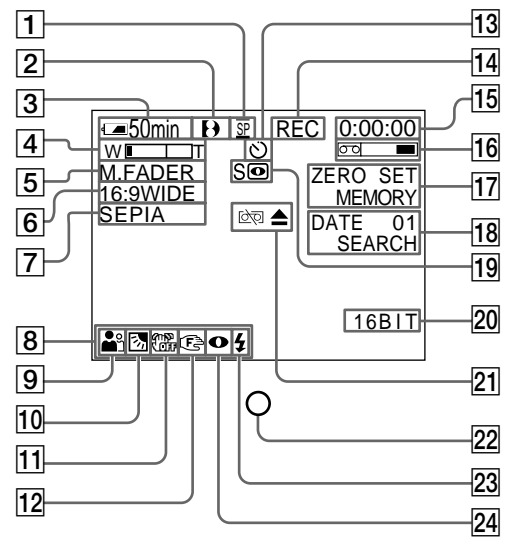

**Funktionsanzeigen**

#### **Afficheur/Display**

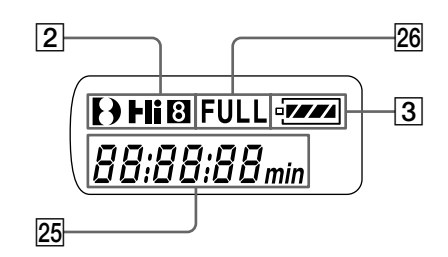

- 1**Mode d'enregistrement** (p. 28)**/ Mode Miroir** (p. 34)
- 2**Format** (p. 239) Les indicateurs  $\mathbf{D}$ ,  $\mathbf{H}$   $\mathbf{B}$  ou  $\mathbf{B}$  apparaissent.
- 3**Autonomie de la batterie** (p. 35, 47)
- 4**Zoom** (p. 31)**/Exposition** (p. 69)
- 5**Transition en fondu** (p. 59)**/Effet numérique** (p. 64, 85)
- 6**Mode Grand écran** (p. 56)**/Indicateur FRAME** (DCR-TRV340E/TRV738E seulement) (p. 161)
- 7**Effet d'image** (p. 62, 83)
- 8**Volume** (p. 44)**/Code de données** (p. 46)
- 9**PROGRAM AE** (p. 66)
- 0**Compensation de contre-jour** (p. 36)
- **11 Stabilisateur désactivé** (p. 131)
- **12 Mise au point manuelle** (p. 70)
- **13 Retardateur** (DCR-TRV340E/TRV738E seulement) (p. 40, 54, 166)
- 1**Aufnahmemodus** (Seite 28)**/ Spiegelmodus** (Seite 34)
- 2**Format** (Seite 239) Anzeige  $\Theta$ , Hi $\boxtimes$  oder  $\boxtimes$  erscheint.
- 3**Akkurestzeit** (Seite 35, 47)
- 4**Zoomanzeige** (Seite 31)**/ Belichtungsanzeige** (Seite 69)
- 5**Fader** (Seite 59)**/Digital Effect** (Seite 64, 85)
- 6**Wide-Modus** (Seite 56)**/FRAME-Anzeige** (nur DCR-TRV340E/TRV738E) (Seite 161)
- 7**Picture Effect** (Seite 62, 83)
- 8**Lautstärke** (Seite 44)**/Data Code** (Seite 46)
- **9** PROGRAM AE (Seite 66)
- 0**Gegenlichtanzeige** (Seite 36)
- **11 Anzeige Bildstabilisierer Aus** (Seite 141)
- **12 Anzeige Manuelles Fokussieren** (Seite 70)
- qd **Selbstauslöseranzeige** (nur DCR-TRV340E/ TRV738E) (Seite 40, 54, 166)

#### **Nomenclature**

- qf **STBY/REC** (p. 28)**/Mode de commande vidéo** (p. 48)
- qg **Compteur de bande** (p. 35)**/Code temporel** (p. 35)**/Autodiagnostic** (p. 226)**/ Enregistrement de photo sur cassette** (p. 52)
- **16 Autonomie de la bande** (p. 35)
- **17 ZERO SET MEMORY** (p. 89)
- **18 Mode de recherche** (p. 42, 90, 92)
- ql **NIGHTSHOT** (p. 37)**/SUPER NIGHTSHOT** (p. 37)**/COLOUR SLOW SHUTTER** (p. 38)
- **20 Mode audio** (p. 136)
- **21 Avertissement** (p. 227)
- **Z2 Témoin de tournage** (p. 28) Ce témoin apparaît dans le viseur.
- **23 Flash vidéo prêt** (p. 130) Cet indicateur apparaît lorsque vous utilisez un flash vidéo (en option).
- **24 Mode de flash vidéo** (p. 130) Cet indicateur apparaît lorsque vous utilisez le flash vidéo (en option).
- **25 Compteur de bande** (p. 35)**/Code temporel** (p. 35)**/Code d'autodiagnostic** (p. 226)**/ Autonomie de la batterie** (p. 18)
- **26 Recharge complète (FULL)** (p. 18)

### **Bezeichnung der Teile**

- qf **STBY/REC** (Seite 28)**/Videomodus** (Seite 48)
- qg **Bandzähler** (Seite 35)**/Timecode** (Seite 35)**/ Selbsttest** (Seite 236)**/Tape Photo-Aufnahme** (Seite 52)
- **16 Bandrestzeit** (Seite 35)
- **17 ZERO SET MEMORY** (Seite 89)
- **18 Suchmodus** (Seite 42, 90, 92)
- ql **NIGHTSHOT** (Seite 37)**/SUPER NIGHTSHOT** (Seite 37)**/COLOUR SLOW SHUTTER** (Seite 38)
- 20 Audiomodus (Seite 146)
- **21 Warnanzeige** (Seite 237)
- 22 Aufnahmelampe (Seite 28) Erscheint im Sucher.
- 23 Videoblitz-Bereitschaft (Seite 140) Erscheint bei Verwendung eines Videoblitzes (optional).
- **24 Videoblitz-Modus** (Seite 140) Erscheint bei Verwendung eines Videoblitzes (optional).
- wg **Bandzähler** (Seite 35)**/Timecode** (Seite 35)**/ Selbsttest** (Seite 236)**/Akkurestzeit** (Seite 18)
- 26 **FULL-Anzeige** (Seite 18)

# **Français**

# **Index**

### **A, B**

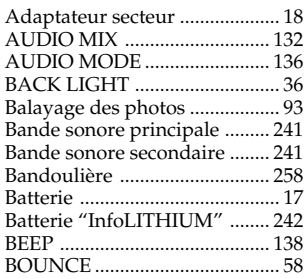

# **C, D**

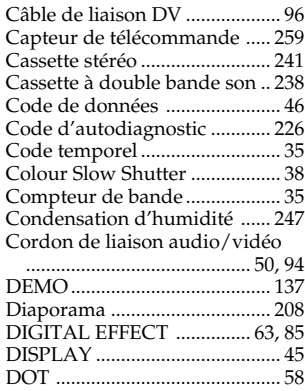

### **E**

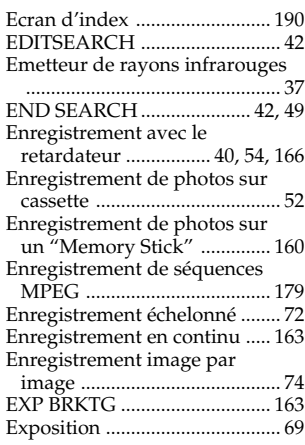

# **F, G, H**

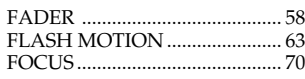

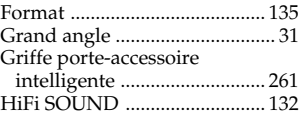

# **I, J, K, L**

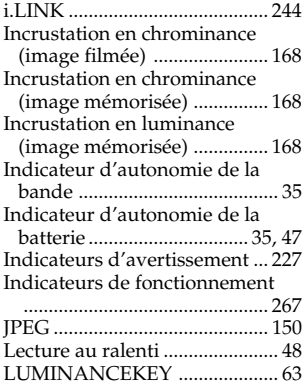

# **M, N**

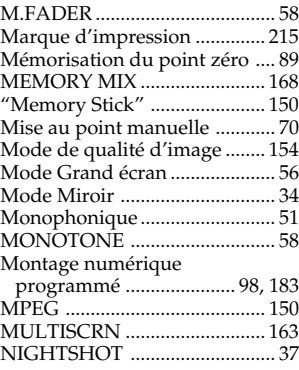

# **O, P, Q**

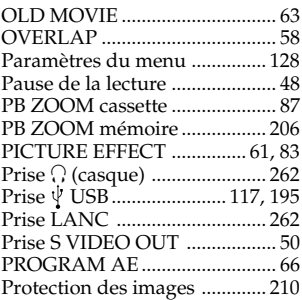

# **R**

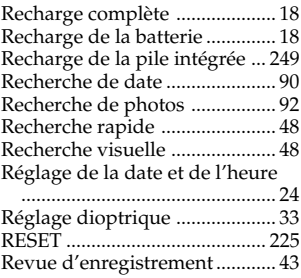

# **S**

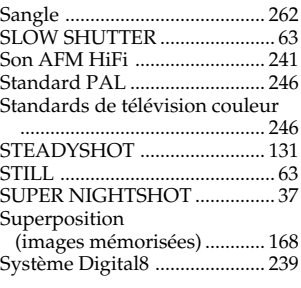

### **T, U, V**

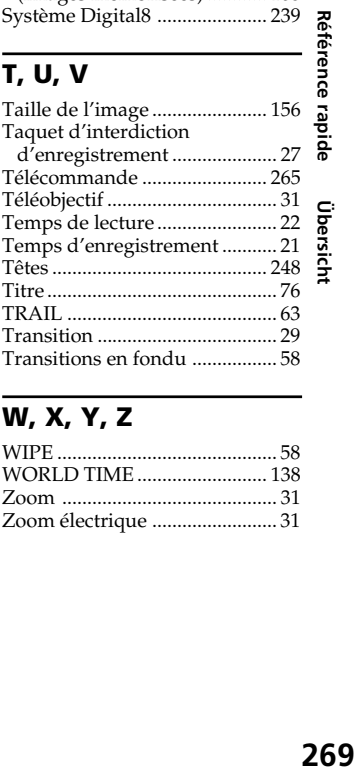

# **W, X, Y, Z**

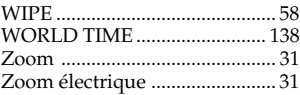

Г

# **Deutsch Stichwortverzeichnis**

### **A, B**

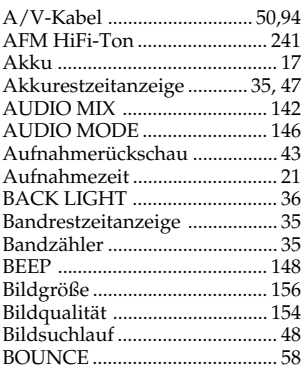

# **C, D**

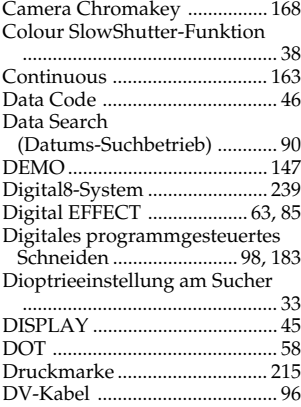

# **E**

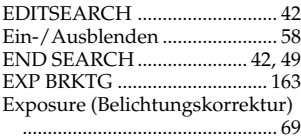

# **F, G, H**

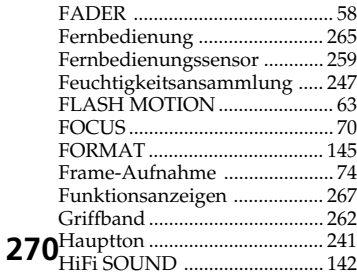

# **I, J, K, L**

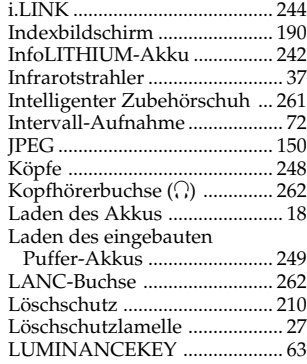

# **M, N**

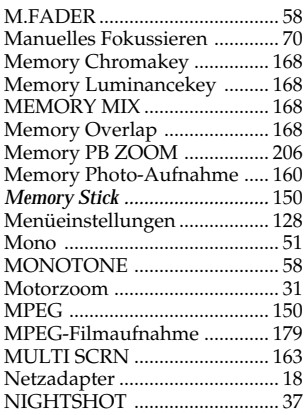

# **O, P, Q**

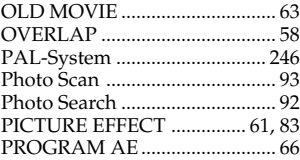

# **R**

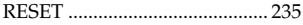

# **S**

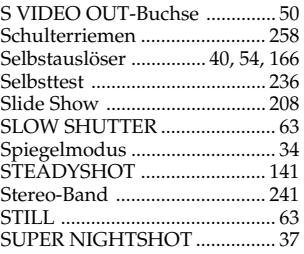

# **T, U, V**

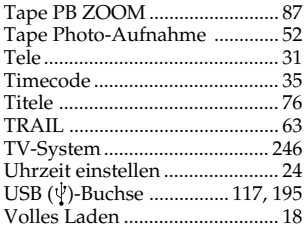

### **W, X, Y, Z**

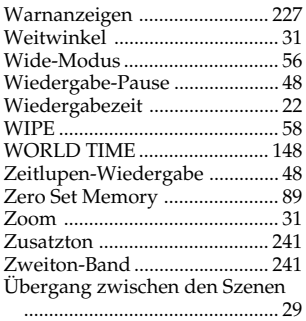

http://www.sony.net/

Printed on recycled paper

Sony Corporation Printed in Japan